Db2 12 for z/OS

Introduction to Db2 for z/OS Last updated: 2024-04-19

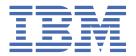

#### **Notes**

Before using this information and the product it supports, be sure to read the general information under "Notices" at the end of this information.

Subsequent editions of this PDF will not be delivered in IBM Publications Center. Always download the latest edition from IBM Documentation.

#### 2024-04-19 edition

This edition applies to Db2° 12 for z/OS° (product number 5650-DB2), Db2 12 for z/OS Value Unit Edition (product number 5770-AF3), and to any subsequent releases until otherwise indicated in new editions. Make sure you are using the correct edition for the level of the product.

Specific changes are indicated by a vertical bar to the left of a change. A vertical bar to the left of a figure caption indicates that the figure has changed. Editorial changes that have no technical significance are not noted.

# © Copyright International Business Machines Corporation 2001, 2024.

US Government Users Restricted Rights – Use, duplication or disclosure restricted by GSA ADP Schedule Contract with IBM Corp.

# **Contents**

| About this information                                  | ix |
|---------------------------------------------------------|----|
| Who should read this information                        | )  |
| Db2 Utilities Suite for z/OS                            |    |
| Terminology and citations                               |    |
| Accessibility features for Db2 for z/OS                 |    |
| How to send comments                                    |    |
|                                                         |    |
| Chapter 1. What is Db2 for z/OS?                        |    |
|                                                         |    |
| Chapter 2. Db2 for z/OS and SQL concepts                | 3  |
| Submitting SQL statements to Db2                        | 3  |
| Static SQL                                              | ∠  |
| Embedded dynamic SQL                                    | 5  |
| Deferred embedded SQL                                   | 5  |
| Interactive SQL                                         | 5  |
| SQL Call Level Interface and Open Database Connectivity |    |
| Java database connectivity and embedded SQL for Java    |    |
| Use of QMF for Workstation                              | 5  |
| Db2 database objects overview                           | 8  |
| Db2 schemas and schema qualifiers                       |    |
| Db2 tables                                              | 10 |
| Db2 keys                                                | 13 |
| Constraints                                             | 14 |
| Db2 table columns                                       |    |
| Db2 indexes                                             |    |
| Db2 views                                               | 32 |
| Aliases                                                 |    |
| Triggers                                                |    |
| User-defined types                                      |    |
| Routines                                                |    |
| Functions                                               |    |
| Procedures                                              | 38 |
| Sequences                                               | 40 |
| Db2 system objects                                      |    |
| Db2 catalog                                             |    |
| Db2 directory                                           |    |
| Active and archive logs                                 |    |
| Bootstrap data set                                      | 43 |
| Buffer pools                                            |    |
| Data definition control support database                |    |
| The resource limit facility                             |    |
| Work file database                                      |    |
| Application processes and transactions                  |    |
| Subsystem parameters                                    |    |
| Storage structures                                      |    |
| Db2 databases                                           |    |
| Db2 table spaces                                        |    |
| Db2 index spaces                                        |    |
| Rules for primary and secondary space allocation        |    |
| Db2 hash spaces (deprecated)                            | 56 |

| Db2 storage groups                                                | 57    |
|-------------------------------------------------------------------|-------|
| Accessing Db2 data                                                |       |
| Ways to select data from columns                                  | 58    |
| How a SELECT statement works                                      | 61    |
| SQL functions and expressions                                     | 62    |
| Ways to filter the number of returned rows                        |       |
| Ways to order rows                                                |       |
| Ways to summarize group values                                    |       |
| Ways to merge lists of values                                     |       |
| Ways to specify search conditions                                 |       |
| Ways to join data from more than one table                        |       |
| Subqueries                                                        |       |
| Ways to access Db2 data that is not in a table                    |       |
| Modifying Db2 data                                                |       |
| Insert statements                                                 |       |
| Update statements                                                 |       |
| Merge statements                                                  |       |
| Delete statements                                                 |       |
| Truncate statements                                               |       |
| Defining Db2 objects                                              |       |
| Creation of tables                                                |       |
| Creation of table spaces                                          |       |
| Creation of indexes                                               |       |
| Creation of views                                                 |       |
| Creating large objects                                            |       |
| Creation of databases                                             |       |
| Creation of databases                                             |       |
| Creation of triggers                                              |       |
| Creation of user-defined functions                                |       |
| Application processes, concurrency, and recovery                  |       |
| Locking, commit, and rollback                                     |       |
| Unit of work                                                      |       |
| Unit of recovery                                                  |       |
| Rolling back work                                                 |       |
| Packages and application plans.                                   |       |
| Character conversion.                                             |       |
| Character sets and code pages                                     |       |
| Coded character sets and CCSIDS.                                  | 1//0  |
| Determining the encoding scheme and CCSID of a string             |       |
| Expanding conversions                                             |       |
| Contracting conversions                                           |       |
| Distributed relational databases                                  |       |
| Connections                                                       |       |
| Distributed unit of work                                          |       |
| Remote unit of work                                               |       |
| Distributed data                                                  |       |
| Remote servers                                                    |       |
| Connectivity in distributed environments                          |       |
| Distributed data access                                           |       |
| Support for high availability                                     |       |
| Db2 data sharing                                                  |       |
| Advantages of Db2 data sharing                                    |       |
| How Db2 protects data consistency in a data sharing environment   |       |
| How updates are made in a data sharing environment                |       |
| How Db2 writes changed data to disk in a data sharing environment |       |
| Ways that other tasks are affected by data sharing                |       |
| Ways that availability is affected by data sharing                |       |
| pureXML                                                           |       |
| PM: V/II 1E                                                       | ± / J |

| Chapter 3. Management of Db2 operations                                               | 177 |
|---------------------------------------------------------------------------------------|-----|
| Common ways to interact with Db2 for z/OS                                             |     |
| The DB2I primary option menu                                                          |     |
| Commands for controlling Db2 and related facilities                                   | 180 |
| Db2 utilities                                                                         |     |
| Management of data sets                                                               |     |
| Authorization and security mechanisms for data access                                 |     |
| How authorization IDs control data access                                             |     |
| How authorization IDs hold privileges and authorities                                 |     |
| Ways to control access to Db2 subsystems                                              |     |
| Ways to control access to data                                                        |     |
| Ways to control access to Db2 objects through explicit privileges and authorities     |     |
| Row-level and column-level access control                                             |     |
| Use of multilevel security to control access                                          |     |
| Use of views to control access                                                        |     |
| Use of grant and revoke privileges to control access                                  | 196 |
| Backup, recovery, and restart                                                         |     |
| Backup and recovery resources and tools                                               |     |
| Db2 restart                                                                           | 201 |
| Regular backups and data checks                                                       |     |
| Control of database changes and data consistency                                      |     |
| Events in the recovery process                                                        |     |
| Optimization of availability during backup and recovery                               |     |
| Data encoding basics                                                                  |     |
| Introduction to troubleshooting problems in Db2 for z/OS                              | 208 |
|                                                                                       |     |
| Chapter 4. Db2 performance management                                                 | 213 |
| Initial steps for performance management                                              |     |
| Performance objectives                                                                | 213 |
| Application design for performance                                                    | 214 |
| Origin of performance problems                                                        |     |
| Tools for performance analysis                                                        | 215 |
| Ways to move data efficiently through the system                                      | 216 |
| The role of buffer pools in caching data                                              | 216 |
| The effect of data compression on performance                                         | 218 |
| How data organization can affect performance                                          | 219 |
| Ways to improve performance for multiple users                                        | 221 |
| Improved performance through the use of locks                                         | 222 |
| Improved performance through concurrency control                                      | 225 |
| Ways to improve query performance                                                     | 227 |
| Tools for improving query performance                                                 | 227 |
| Query and application performance analysis                                            |     |
| Using EXPLAIN to understand the access path                                           |     |
| Hash access paths (deprecated)                                                        | 234 |
|                                                                                       |     |
| Chapter 5. Programming for Db2 for z/OS                                               | 237 |
| Tools and IDEs for developing Db2 applications                                        |     |
| Programming languages and methods for developing application programs that access Db2 |     |
| z/OS                                                                                  |     |
| Performance information for SQL application programming                               |     |
| Preparation process for an application program                                        |     |
| Application programming default values                                                |     |
| Static SQL applications                                                               |     |
| Declaration of table and view definitions                                             |     |
| Data access with host variables                                                       |     |
| Data access with host-variable arrays                                                 |     |

| Data access with host structures                                                                                                    | 252                      |
|----------------------------------------------------------------------------------------------------|--------------------------|
| Row retrieval with a cursor                                                                                                    | 253                      |
| Ways to check the execution of SQL statements                                                                                                    | 255                      |
| Dynamic SQL applications                                                                                                    | 256                      |
| Use of ODBC to execute dynamic SQL                                                                                                    | 257                      |
| Use of Java to execute static and dynamic SQL                                                                                                    | 258                      |
| SQLJ support                                                                                                    | 259                      |
| JDBC support                                                                                                    | 260                      |
| Use of an application program as a stored procedure                                                                                                    | 261                      |
| Languages used to create stored procedures                                                                                                    | 261                      |
| Stored procedure processing                                                                                                    | 262                      |
| Use of the SQL procedural language to create a stored procedure                                                                                                    | 264                      |
| Use of development tools to create a stored procedure                                                                                                    | 264                      |
| Setup of the stored procedure environment                                                                                                    |                          |
| Preparation of a stored procedure                                                                                                    | 265                      |
| How applications can call stored procedures                                                                                                    | 265                      |
| Web application environment                                                                                                    |                          |
| Components of web-based applications                                                                                                    |                          |
| Architectural characteristics of web-based applications                                                                                                    |                          |
| Benefits of Db2 for z/OS as a server                                                                                                    |                          |
| Web-based applications and WebSphere Studio Application Developer                                                                                                    |                          |
| Processing XML data with Db2 pureXML                                                                                                    | 271                      |
|                                                                                                    |                          |
| Chapter 6. Db2 database design                                                                                                    |                          |
| Db2 objects and their relationships                                                                                                    |                          |
| Logical database design using entity-relationship modeling                                                                                                    |                          |
| Logical database design with Unified Modeling Language                                                                                                    |                          |
| Physical database design                                                                                                    |                          |
| Row design for effective space use                                                                                                    | 291                      |
| ·                                                                                                    | 202                      |
| XML and Db2                                                                                                    | 292                      |
| XML and Db2                                                                                                    |                          |
| Chapter 7. Db2 for z/OS architecture                                                                                                    | 295                      |
| Chapter 7. Db2 for z/OS architecture  IBM zSystems architecture and the z/OS operating system                                                                                                    | <b>295</b><br>295        |
| Chapter 7. Db2 for z/OS architecture.  IBM zSystems architecture and the z/OS operating system.  Db2 address spaces in the z/OS environment.                                                                                                    | <b>295</b><br>295<br>297 |
| Chapter 7. Db2 for z/OS architecture  IBM zSystems architecture and the z/OS operating system  Db2 address spaces in the z/OS environment  Db2 internal resource lock manager                                                                                                    | 295<br>295<br>297<br>298 |
| Chapter 7. Db2 for z/OS architecture  IBM zSystems architecture and the z/OS operating system  Db2 address spaces in the z/OS environment  Db2 internal resource lock manager  Db2 and the z/OS Security Server                                                                                                    | <b>295</b> 295297298299  |
| Chapter 7. Db2 for z/OS architecture  IBM zSystems architecture and the z/OS operating system  Db2 address spaces in the z/OS environment  Db2 internal resource lock manager  Db2 and the z/OS Security Server  Db2 and DFSMS                                                                                                    | <b>295</b> 295297298299  |
| Chapter 7. Db2 for z/OS architecture  IBM zSystems architecture and the z/OS operating system  Db2 address spaces in the z/OS environment  Db2 internal resource lock manager  Db2 and the z/OS Security Server  Db2 and DFSMS  Db2 attachment facilities                                                                                                    |                          |
| Chapter 7. Db2 for z/OS architecture.  IBM zSystems architecture and the z/OS operating system.  Db2 address spaces in the z/OS environment.  Db2 internal resource lock manager.  Db2 and the z/OS Security Server.  Db2 and DFSMS.  Db2 attachment facilities.  CICS attachment facility.                                                                                                    |                          |
| Chapter 7. Db2 for z/OS architecture.  IBM zSystems architecture and the z/OS operating system.  Db2 address spaces in the z/OS environment.  Db2 internal resource lock manager.  Db2 and the z/OS Security Server.  Db2 and DFSMS.  Db2 attachment facilities.  CICS attachment facility  IMS attachment facility                                                                                                    |                          |
| Chapter 7. Db2 for z/OS architecture  IBM zSystems architecture and the z/OS operating system.  Db2 address spaces in the z/OS environment  Db2 internal resource lock manager  Db2 and the z/OS Security Server  Db2 and DFSMS  Db2 attachment facilities  CICS attachment facility  IMS attachment facility  TSO attachment facility                                                                                                    |                          |
| Chapter 7. Db2 for z/OS architecture  IBM zSystems architecture and the z/OS operating system  Db2 address spaces in the z/OS environment  Db2 internal resource lock manager  Db2 and the z/OS Security Server  Db2 and DFSMS  Db2 attachment facilities  CICS attachment facility  IMS attachment facility  TSO attachment facility  Call attachment facility  Call attachment facility                                                                                                    |                          |
| Chapter 7. Db2 for z/OS architecture  IBM zSystems architecture and the z/OS operating system  Db2 address spaces in the z/OS environment  Db2 internal resource lock manager  Db2 and the z/OS Security Server  Db2 and DFSMS  Db2 attachment facilities  CICS attachment facility  IMS attachment facility  TSO attachment facility  TSO attachment facility  Call attachment facility  Resource Recovery Services attachment facility                                                                                                    |                          |
| Chapter 7. Db2 for z/OS architecture  IBM zSystems architecture and the z/OS operating system  Db2 address spaces in the z/OS environment  Db2 internal resource lock manager  Db2 and the z/OS Security Server  Db2 and DFSMS  Db2 attachment facilities  CICS attachment facility  IMS attachment facility  TSO attachment facility  Call attachment facility  Resource Recovery Services attachment facility  Distributed data facility                                                                                                    |                          |
| Chapter 7. Db2 for z/OS architecture  IBM zSystems architecture and the z/OS operating system  Db2 address spaces in the z/OS environment  Db2 internal resource lock manager  Db2 and the z/OS Security Server  Db2 and DFSMS  Db2 attachment facilities  CICS attachment facility  IMS attachment facility  TSO attachment facility  TSO attachment facility  Call attachment facility  Resource Recovery Services attachment facility                                                                                                    |                          |
| Chapter 7. Db2 for z/OS architecture  IBM zSystems architecture and the z/OS operating system  Db2 address spaces in the z/OS environment  Db2 internal resource lock manager.  Db2 and the z/OS Security Server.  Db2 and DFSMS.  Db2 attachment facilities.  CICS attachment facility.  IMS attachment facility.  TSO attachment facility.  Call attachment facility.  Resource Recovery Services attachment facility.  Distributed data facility.  Db2 in a Parallel Sysplex environment.                                                                                                    |                          |
| Chapter 7. Db2 for z/OS architecture  IBM zSystems architecture and the z/OS operating system  Db2 address spaces in the z/OS environment  Db2 internal resource lock manager  Db2 and the z/OS Security Server  Db2 and DFSMS  Db2 attachment facilities  CICS attachment facility  IMS attachment facility  TSO attachment facility  Call attachment facility  Resource Recovery Services attachment facility  Distributed data facility  Distributed data facility  Db2 in a Parallel Sysplex environment  Chapter 8. An overview of Db2 for z/OS and related products                                                                                                    |                          |
| Chapter 7. Db2 for z/OS architecture  IBM zSystems architecture and the z/OS operating system  Db2 address spaces in the z/OS environment  Db2 internal resource lock manager.  Db2 and the z/OS Security Server.  Db2 and DFSMS.  Db2 attachment facilities.  CICS attachment facility.  IMS attachment facility.  TSO attachment facility.  Call attachment facility.  Resource Recovery Services attachment facility.  Distributed data facility.  Db2 in a Parallel Sysplex environment.                                                                                                    |                          |
| Chapter 7. Db2 for z/OS architecture.  IBM zSystems architecture and the z/OS operating system.  Db2 address spaces in the z/OS environment.  Db2 internal resource lock manager.  Db2 and the z/OS Security Server.  Db2 and DFSMS.  Db2 attachment facilities.  CICS attachment facility.  IMS attachment facility.  TSO attachment facility.  Call attachment facility.  Resource Recovery Services attachment facility.  Distributed data facility.  Db2 in a Parallel Sysplex environment.  Chapter 8. An overview of Db2 for z/OS and related products.  Scenarios for using Db2.                                                                                                    |                          |
| Chapter 7. Db2 for z/OS architecture.  IBM zSystems architecture and the z/OS operating system.  Db2 address spaces in the z/OS environment.  Db2 internal resource lock manager.  Db2 and the z/OS Security Server.  Db2 and DFSMS.  Db2 attachment facilities.  CICS attachment facility.  IMS attachment facility.  TSO attachment facility.  Call attachment facility.  Resource Recovery Services attachment facility.  Distributed data facility.  Db2 in a Parallel Sysplex environment.  Chapter 8. An overview of Db2 for z/OS and related products.  Scenarios for using Db2.  Availability and scalability for large businesses.                                                                                                    |                          |
| Chapter 7. Db2 for z/OS architecture  IBM zSystems architecture and the z/OS operating system Db2 address spaces in the z/OS environment Db2 internal resource lock manager Db2 and the z/OS Security Server Db2 and DFSMS Db2 attachment facilities CICS attachment facility IMS attachment facility TSO attachment facility Call attachment facility Call attachment facility Distributed data facility Distributed data facility Db2 in a Parallel Sysplex environment  Chapter 8. An overview of Db2 for z/OS and related products Scenarios for using Db2 Availability and scalability for large businesses Critical business information for decision makers                                                                                                    |                          |
| Chapter 7. Db2 for z/OS architecture  IBM zSystems architecture and the z/OS operating system.  Db2 address spaces in the z/OS environment  Db2 internal resource lock manager  Db2 and the z/OS Security Server  Db2 and DFSMS  Db2 attachment facilities  CICS attachment facility  IMS attachment facility  TSO attachment facility  Call attachment facility  Call attachment facility  Distributed data facility  Distributed data facility  Db2 in a Parallel Sysplex environment  Chapter 8. An overview of Db2 for z/OS and related products  Scenarios for using Db2  Availability and scalability for large businesses  Critical business information for decision makers  Data distribution and Web access                                                                                                    |                          |
| Chapter 7. Db2 for z/OS architecture.  IBM zSystems architecture and the z/OS operating system. Db2 address spaces in the z/OS environment. Db2 internal resource lock manager. Db2 and the z/OS Security Server. Db2 and DFSMS. Db2 attachment facilities. CICS attachment facility. IMS attachment facility. TSO attachment facility. Call attachment facility. Resource Recovery Services attachment facility. Distributed data facility. Db2 in a Parallel Sysplex environment.  Chapter 8. An overview of Db2 for z/OS and related products. Scenarios for using Db2. Availability and scalability for large businesses. Critical business information for decision makers. Data distribution and Web access. Db2 data servers and environments.                                                                         |                          |
| Chapter 7. Db2 for z/OS architecture.  IBM zSystems architecture and the z/OS operating system. Db2 address spaces in the z/OS environment. Db2 internal resource lock manager. Db2 and the z/OS Security Server. Db2 and DFSMS. Db2 attachment facilities. CICS attachment facility. IMS attachment facility. TSO attachment facility. Call attachment facility. Resource Recovery Services attachment facility. Distributed data facility. Db2 in a Parallel Sysplex environment.  Chapter 8. An overview of Db2 for z/OS and related products. Scenarios for using Db2. Availability and scalability for large businesses Critical business information for decision makers. Data distribution and Web access Db2 data servers and environments. Enterprise servers.                                                       |                          |
| Chapter 7. Db2 for z/OS architecture.  IBM zSystems architecture and the z/OS operating system. Db2 address spaces in the z/OS environment. Db2 internal resource lock manager. Db2 and the z/OS Security Server. Db2 and DFSMS. Db2 attachment facilities. CICS attachment facility. IMS attachment facility. TSO attachment facility. Call attachment facility. Resource Recovery Services attachment facility. Distributed data facility. Distributed data facility. Db2 in a Parallel Sysplex environment.  Chapter 8. An overview of Db2 for z/OS and related products. Scenarios for using Db2. Availability and scalability for large businesses. Critical business information for decision makers. Data distribution and Web access. Db2 data servers and environments. Enterprise servers Db2 distributed editions. |                          |

| Db2 and network communication                                            |     |
|--------------------------------------------------------------------------|-----|
| Db2 Connect                                                              |     |
| Clients supported by Db2 data servers                                    |     |
| Sources of data                                                          |     |
| Tools for managing Db2 for z/OS                                          |     |
| IBM Db2 Administration Foundation for z/OS                               |     |
| IBM Data Server Manager                                                  |     |
| IBM Data Studio                                                          |     |
| Db2 Administration Tool for z/OS                                         |     |
| The Db2 command line processor                                           |     |
| Tools and IDEs for developing Db2 applications                           |     |
| Middleware components                                                    | 323 |
| Chapter 9. Db2 sample tables                                             |     |
| Activity table (DSN8C10.ACT)                                             |     |
| Department table (DSN8C10.DEPT)                                          |     |
| Employee table (DSN8C10.EMP)                                             |     |
| Employee photo and resume table (DSN8C10.EMP_PHOTO_RESUME)               |     |
| Project table (DSN8C10.PROJ)                                             |     |
| Project activity table (DSN8C10.PROJACT)                                 |     |
| Employee-to-project activity table (DSN8C10.EMPPROJACT)                  |     |
| Unicode sample table (DSN8C10.DEMO_UNICODE)                              |     |
| Relationships among the sample tables                                    |     |
| Views on the sample tables                                               |     |
| Storage of sample application tables                                     |     |
| Storage group for sample application data                                |     |
| Databases for sample application data                                    |     |
| Table spaces for sample application data                                 |     |
| SYSDUMMYx tables                                                         | 345 |
| Chapter 10. Db2 basics tutorial: Working with Db2 for z/OS interactively |     |
| Module 1: Querying and modifying data                                    |     |
| Lesson 1.1: Querying data interactively                                  |     |
| Lesson 1.2: Creating a table                                             |     |
| Lesson 1.3: Modifying data interactively                                 |     |
| Module 2: Running Db2 utilities                                          |     |
| Lesson 2.1: Running the UNLOAD utility from DB2I                         | 360 |
| Lesson 2.2: Running the LOAD utility from DB2I                           |     |
| Lesson 2.3: Running the COPY utility from a JCL job                      | 371 |
| Information resources for Db2 for z/OS and related products              | 377 |
| Notices                                                                  | 379 |
| Programming interface information                                        |     |
| Trademarks                                                               |     |
| Terms and conditions for product documentation                           |     |
| Privacy policy considerations                                            |     |
| Glossary                                                                 | 383 |
| 41000ai y                                                                |     |
| <b>-</b> .                                                               | 205 |

# **About this information**

This information provides a comprehensive introduction to IBM® Db2 for z/OS. It explains the basic concepts that are associated with relational database management systems in general, and with Db2 for z/OS in particular.

After reading this information, you will understand basic concepts about Db2.

Throughout this information, "Db2" means "Db2 12 for z/OS". References to other Db2 products use complete names or specific abbreviations.

**Important:** To find the most up to date content for Db2 12 for z/OS, always use <u>IBM Documentation</u> or download the latest PDF file from <u>PDF format manuals for Db2 12 for z/OS (Db2 for z/OS in IBM Documentation)</u>.

Most documentation topics for Db2 12 for z/OS assume that the highest available function level is activated and that your applications are running with the highest available application compatibility level, with the following exceptions:

- The following documentation sections describe the Db2 12 migration process and how to activate new capabilities in function levels:
  - Migrating to Db2 12 (Db2 Installation and Migration)
  - What's new in Db2 12 (Db2 for z/OS What's New?)
  - Adopting new capabilities in Db2 12 continuous delivery (Db2 for z/OS What's New?)
- <u>FL 501</u> A label like this one usually marks documentation changed for function level 500 or higher, with a link to the description of the function level that introduces the change in Db2 12. For more information, see How Db2 function levels are documented (Db2 for z/OS What's New?).

The availability of new function depends on the type of enhancement, the activated function level, and the application compatibility levels of applications. In the initial Db2 12 release, most new capabilities are enabled only after the activation of function level 500 or higher.

#### Virtual storage enhancements

Virtual storage enhancements become available at the activation of the function level that introduces them or higher. Activation of function level 100 introduces all virtual storage enhancements in the initial Db2 12 release. That is, activation of function level 500 introduces no virtual storage enhancements.

#### **Subsystem parameters**

New subsystem parameter settings are in effect only when the function level that introduced them or a higher function level is activated. Many subsystem parameter changes in the initial Db2 12 release take effect in function level 500. For more information about subsystem parameter changes in Db2 12, see Subsystem parameter changes in Db2 12 (Db2 for z/OS What's New?).

#### **Optimization enhancements**

Optimization enhancements become available after the activation of the function level that introduces them or higher, and full prepare of the SQL statements. When a full prepare occurs depends on the statement type:

- For static SQL statements, after bind or rebind of the package
- For non-stabilized dynamic SQL statements, immediately, unless the statement is in the dynamic statement cache
- For stabilized dynamic SQL statements, after invalidation, free, or changed application compatibility level

Activation of function level 100 introduces all optimization enhancements in the initial Db2 12 release. That is, function level 500 introduces no optimization enhancements.

#### **SQL** capabilities

New SQL capabilities become available after the activation of the function level that introduces them or higher, for applications that run at the equivalent application compatibility level or higher. New SQL capabilities in the initial Db2 12 release become available in function level 500 for applications that run at the equivalent application compatibility level or higher. You can continue to run SQL statements compatibly with lower function levels, or previous Db2 releases, including Db2 11 and DB2® 10. For details, see Application compatibility levels in Db2 12 (Db2 Application programming and SQL)

# Who should read this information

If you are new to Db2 for z/OS, this information is for you.

Perhaps you have worked with other Db2 family products, such as Db2 for Linux®, UNIX, and Windows, Db2 for i, or Db2 server for VSE and VM. Perhaps you have worked on non-IBM database management systems (DBMSs) or on the IBM hierarchic DBMS, which is called Information Management System (IMS). Perhaps you have never worked with DBMSs, but you want to work with this product, which many companies use for mission-critical data and application programs. Regardless of your background, if you want to learn about Db2 for z/OS, this information can help you.

If you will be working with Db2 for z/OS and already know what specific job you will have, begin by reading the first three chapters. Then, you can consider what your role will be when you choose to read all or only a subset of the remaining chapters. For example, assume that you know you will be a database administrator (DBA) for an organization that has some distributed applications and is beginning to plan for on demand business. In this case you would probably want to read the chapters about designing objects and data, implementing your database design, Db2 and the Web, and accessing distributed data.

This information is written with the assumption that most readers are data processing professionals.

# **Db2 Utilities Suite for z/OS**

**Important:** Db2 Utilities Suite for z/OS is available as an optional product. You must separately order and purchase a license to such utilities, and discussion of those utility functions in this publication is not intended to otherwise imply that you have a license to them.

Db2 12 utilities can use the DFSORT program regardless of whether you purchased a license for DFSORT on your system. For more information about DFSORT, see <a href="https://www.ibm.com/support/pages/dfsort">https://www.ibm.com/support/pages/dfsort</a>.

Db2 utilities can use IBM Db2 Sort for z/OS as an alternative to DFSORT for utility SORT and MERGE functions. Use of Db2 Sort for z/OS requires the purchase of a Db2 Sort for z/OS license. For more information about Db2 Sort for z/OS, see Db2 Sort for z/OS documentation.

#### **Related concepts**

Db2 utilities packaging (Db2 Utilities)

# Terminology and citations

When referring to a Db2 product other than Db2 for z/OS, this information uses the product's full name to avoid ambiguity.

The following terms are used as indicated:

#### Db2

Represents either the Db2 licensed program or a particular Db2 subsystem.

IBM rebranded DB2 to Db2, and Db2 for z/OS is the new name of the offering that was previously known as "DB2 for z/OS". For more information, see Revised naming for IBM Db2 family products on IBM z/OS platform. As a result, you might sometimes still see references to the original names, such as "DB2 for z/OS" and "DB2", in different IBM web pages and documents. If the PID, Entitlement Entity, version, modification, and release information match, assume that they refer to the same product.

#### IBM OMEGAMON® for Db2 Performance Expert on z/OS

Refers to any of the following products:

- IBM IBM OMEGAMON for Db2 Performance Expert on z/OS
- IBM Db2 Performance Monitor on z/OS
- IBM Db2 Performance Expert for Multiplatforms and Workgroups
- IBM Db2 Buffer Pool Analyzer for z/OS

#### C, C++, and C language

Represent the C or C++ programming language.

#### **CICS®**

Represents CICS Transaction Server for z/OS.

#### **IMS**

Represents the IMS Database Manager or IMS Transaction Manager.

#### MVS™

Represents the MVS element of the z/OS operating system, which is equivalent to the Base Control Program (BCP) component of the z/OS operating system.

#### **RACF®**

Represents the functions that are provided by the RACF component of the z/OS Security Server.

# Accessibility features for Db2 for z/OS

Accessibility features help a user who has a physical disability, such as restricted mobility or limited vision, to use information technology products successfully.

# **Accessibility features**

The following list includes the major accessibility features in z/OS products, including Db2 for z/OS. These features support:

- · Keyboard-only operation.
- Interfaces that are commonly used by screen readers and screen magnifiers.
- · Customization of display attributes such as color, contrast, and font size

**Tip:** <u>IBM Documentation</u> (which includes information for Db2 for z/OS) and its related publications are accessibility-enabled for the IBM Home Page Reader. You can operate all features using the keyboard instead of the mouse.

### **Keyboard navigation**

For information about navigating the Db2 for z/OS ISPF panels using TSO/E or ISPF, refer to the z/OS TSO/E Primer, the z/OS TSO/E User's Guide, and the z/OS ISPF User's Guide. These guides describe how to navigate each interface, including the use of keyboard shortcuts or function keys (PF keys). Each guide includes the default settings for the PF keys and explains how to modify their functions.

### **Related accessibility information**

# IBM and accessibility

See the *IBM Accessibility Center* at <a href="http://www.ibm.com/able">http://www.ibm.com/able</a> for more information about the commitment that IBM has to accessibility.

# How to send your comments about Db2 for z/OS documentation

Your feedback helps IBM to provide quality documentation.

Send any comments about Db2 for z/OS and related product documentation by email to db2zinfo@us.ibm.com.

To help us respond to your comment, include the following information in your email:

- The product name and version
- The address (URL) of the page, for comments about online documentation
- The book name and publication date, for comments about PDF manuals
- The topic or section title
- The specific text that you are commenting about and your comment

# **Related concepts**

About Db2 12 for z/OS product documentation (Db2 for z/OS in IBM Documentation)

#### Related reference

PDF format manuals for Db2 12 for z/OS (Db2 for z/OS in IBM Documentation)

# Chapter 1. What is Db2 for z/OS?

Db2 for z/OS is a relational database management system that runs on the IBM zSystems platform.

A *relational database* is a database in which all of the data is logically contained in tables. These databases are organized according to the relational model. In a relational database, referential integrity ensures data integrity by enforcing rules with referential constraints, check constraints, and triggers. You can rely on constraints and triggers to ensure the integrity and validity of your data, rather than relying on individual applications to do that work.

Db2 is software that you can use to manage relational databases. IBM offers a family of Db2 products that run on a range of operating systems, including Linux, UNIX, Windows, IBM i, VSE, VM, and z/OS.

z/OS is the main operating system for IBM's most robust hardware platform, IBM zSystems. Db2 for z/OS is the enterprise data server for IBM zSystems. It manages core business data across an enterprise and supports key business applications. Db2 for z/OS supports thousands of customers and millions of users. It remains continuously available, scalable, and highly secure.

With Db2 for z/OS and other Db2 family products, you can define and manipulate your data by using structured query language (SQL). SQL is the standard language for accessing data in relational databases.

This information might sometimes also refer to Db2 12 for z/OS as "Db2" or "Version 12." Unless a different product, platform, or release is specified, assume that they refer to the same product.

IBM rebranded DB2 to Db2, and Db2 for z/OS is the new name of the offering that was previously known as "DB2 for z/OS". For more information, see Revised naming for IBM Db2 family products on IBM z/OS platform. As a result, you might sometimes still see references to the original names, such as "DB2 for z/OS" and "DB2", in different IBM web pages and documents. If the PID, Entitlement Entity, version, modification, and release information match, assume that they refer to the same product.

**Db2 for z/OS News from the Lab blog:** See the <u>Db2 for z/OS News from the Lab blog</u> for the latest news about new capabilities and enhancements in Db2 for z/OS continuous delivery, from the IBM experts who design, build, test, and support Db2

Subscribe today!

#### **Related concepts**

Scenarios for using Db2

Scenarios can illustrate how some organizations might successfully use Db2.

SQL: The language of Db2 (Db2 SQL)

### **Related reference**

Introduction to the New Mainframe: z/OS Basics (IBM Redbooks)

#### **Related information**

IBM Db2 for z/OS database software

IBM Db2 12 for z/OS Technical Overview (IBM Redbooks)

# Chapter 2. Db2 for z/OS and SQL concepts

Many structures and processes are associated with a relational database. The structures are the key components of a Db2 database system, and the processes are the interactions that occur when applications access the database system.

In a relational database, data is perceived to exist in one or more *tables*. Each table contains a specific number of *columns* and a number of unordered *rows*. Each column in a table is related in some way to the other columns. Thinking of the data as a collection of tables gives you an easy way to visualize the data that is stored in a Db2 database.

Tables are at the core of a Db2 database. However, a Db2 database involves more than just a collection of tables; a Db2 database also involves other objects, such as views and indexes, and larger data containers, such as table spaces.

With Db2 for z/OS and the other Db2 products, you can define and manipulate your data by using structured query language (SQL). SQL is the standard language for accessing data in relational databases.

#### **Related concepts**

SQL: The language of Db2 (Db2 SQL)

# **Submitting SQL statements to Db2**

You can use several different methods to send SQL statements to Db2 in several ways.

You can issue SQL statements from interactively from a keyboard at a terminal or through a terminal emulator.

Another way to issue SQL statements is through application programs. The programs can contain SQL statements that are statically embedded in the application. Alternatively, application programs can create their SQL statements dynamically, for example, in response to information that a user provides by filling in a form.

The method of preparing an SQL statement for execution and the persistence of its operational form distinguish static SQL from dynamic SQL.

#### **Interactive SQL**

*Interactive SQL* refers to SQL statements that you submit to Db2 by using SPUFI (SQL processor using file input), the command line processor, or by using query tools, such as Db2 Query Management Facility (QMF).

For more information, see:

"Interactive SQL" on page 5

Executing SQL by using SPUFI (Db2 Application programming and SQL)

The Db2 command line processor (Db2 Commands)

#### Static SQL

The source form of a *static SQL statement* is embedded within an application program written in a host language such as COBOL. The statement is prepared before the program is executed and the operational form of the statement persists beyond the execution of the program. For more information, see "Static SQL" on page 4.

#### **Dynamic SQL**

You can use dynamic SQL when you do not know the content of an SQL statement when you write a program or before you run it.

You can issue dynamic SQL statements in the following contexts:

- · Interactively SQL through SPUFI or tools such as QMF
- Embedded dynamic SQL

- · Deferred embedded SQL
- Through ODBC functions
- Through JDBC functions.

You can use IBM pureQuery® to add static functionality to dynamic SQL. IBM pureQuery features an intuitive API and enables SQL access to databases or in-memory Java™ objects. You can also use pureQuery Runtime to enable flexible static SQL deployment for Db2.

For more information, see:

"Dynamic SQL applications" on page 256
Including dynamic SQL in your program (Db2 Application programming and SQL)
Improving dynamic SQL performance (Db2 Performance)

#### **Db2 ODBC**

Db2 ODBC (Open Database Connectivity) is an application programming interface (API) that enables C and C++ application programs to access relational databases

This interface offers an alternative to using embedded static SQL and a different way of performing dynamic SQL. Through the interface, an application invokes a C function at execution time to connect to a data source, to dynamically issue SQL statements, and to retrieve data and status information.

For more information, see:

"SQL Call Level Interface and Open Database Connectivity" on page 6
Introduction to Db2 ODBC (Db2 Programming for ODBC)
ODBC functions (Db2 Programming for ODBC)

### Db2 access for Java: SQLJ, JDBC and pureQuery

SQLJ, JDBC, and pureQuery are methods for accessing Db2 data from applications that are written in the Java programming language.

In general, Java applications use SQLJ for static SQL, and they use JDBC for dynamic SQL. IBM pureOuery provides benefits to both static and dynamic SQL.

For more information, see:

"Use of Java to execute static and dynamic SQL" on page 258

Java application development for IBM data servers (Db2 Application Programming for Java)

Supported drivers for JDBC and SQLJ (Db2 Application Programming for Java)

### **Related concepts**

How SQL statements are invoked (Db2 SQL)

#### **Related tasks**

Overview of programming applications that access Db2 for z/OS data (Db2 Application programming and SQL)

# **Static SQL**

The source form of a *static SQL statement* is embedded within an application program written in a host language such as COBOL. The statement is prepared before the program is executed and the operational form of the statement persists beyond the execution of the program.

Static SQL statements in a source program must be processed before the program is compiled. This processing can be accomplished through the Db2 coprocessor or Db2 precompiler. The Db2 coprocessor or Db2 precompiler checks the syntax of the SQL statements, turns them into host language comments, and generates host language statements to invoke Db2.

The preparation of an SQL application program includes processing of the SQL statements, the preparation of its static SQL statements, and compilation of the modified source program.

#### **Related concepts**

Static SQL applications

For most Db2 users, static SQL provides a straightforward, efficient path to Db2 data.

How SQL statements are invoked (Db2 SQL)

#### **Related tasks**

Overview of programming applications that access Db2 for z/OS data (Db2 Application programming and SQL)

Processing SQL statements for program preparation (Db2 Application programming and SQL)

# **Embedded dynamic SQL**

Programs that contain *embedded dynamic SQL* statements must be precompiled like those that contain static SQL, but unlike static SQL, the dynamic statements are constructed and prepared at run time.

The source form of a dynamic statement is a character string that is passed to Db2 by the program using the static SQL PREPARE or EXECUTE IMMEDIATE statement. A statement that is prepared using the PREPARE statement can be referenced in a DECLARE CURSOR, DESCRIBE, or EXECUTE statement. Whether the operational form of the statement is persistent depends on whether dynamic statement caching is enabled.

SQL statements embedded in a REXX application are dynamic SQL statements. SQL statements submitted to an interactive SQL facility and to the CALL Level Interface (CLI) are also dynamic SQL.

#### **Related concepts**

Embedding a statement in an application program (Db2 SQL)

Dynamic preparation and execution (Db2 SQL)

Dynamic SQL applications

With dynamic SQL, Db2 prepares and executes the SQL statements within a program while the program is running. Dynamic SQL is a good choice when you do not know the format of an SQL statement before you write or run a program.

Embedded dynamic SQL

Programs that contain *embedded dynamic SQL* statements must be precompiled like those that contain static SQL, but unlike static SQL, the dynamic statements are constructed and prepared at run time.

#### **Related tasks**

Including dynamic SQL in your program (Db2 Application programming and SQL)

# **Deferred embedded SQL**

A deferred embedded SQL statement is neither fully static nor fully dynamic.

Like a static statement, it is embedded within an application, but like a dynamic statement, it is prepared during the execution of the application. Although prepared at run time, a deferred embedded SQL statement is processed with bind-time rules such that the authorization ID and qualifier determined at bind time for the plan or package owner are used.

# **Interactive SQL**

*Interactive SQL* refers to SQL statements that you submit to Db2 by using SPUFI (SQL processor using file input), the command line processor, or by using a query tool, such as QMF for Workstation.

The easiest and most efficient way to run SQL is to use a query tool. QMF for Workstation is a popular query tool that lets you enter and run your SQL statements easily. This topic acquaints you with using QMF for Workstation to create and run SQL statements. QMF for Workstation simplifies access to Db2 from a workstation. In fact, was QMF for Workstation built for Db2.

Although this topic focuses on QMF for Workstation, other options are available. You can use QMF for WebSphere® to enter and run SQL statements from your web browser or useQMF for TSO/CICS to enter and run SQL statements from TSO or CICS. In addition, you can enter and run SQL statements at a TSO terminal by using the SPUFI (SQL processor using file input) facility. SPUFI prepares and executes these statements dynamically. All of these tools prepare and dynamically execute the SQL statements.

The Db2 Query Management Facility (QMF) family of technologies establish pervasive production and sharing of business intelligence for information-oriented tasks in the organization. QMF offers many strengths, including the following:

- Support for functionality in the Db2 database, including long names, Unicode, and SQL enhancements
- Drag-and-drop capability for building OLAP analytics, SQL queries, pivot tables, and other business analysis and reports
- Executive dashboards and data visual solutions that offer visually rich, interactive functionality and interfaces for data analysis
- Support for QMF for WebSphere, a tool that turns any web browser into a zero-maintenance, thin client for visual on demand access to enterprise Db2 data
- Re-engineered cross-platform development environment
- New security model for access control and personalization

The visual solutions previously provided by QMF Vision are now included in the core QMF technology.

In addition to QMF for Workstation, which this topic describes, the QMF family includes the following editions:

- QMF Enterprise Edition provides the entire QMF family of technologies, enabling enterprise-wide business information across user and database operating systems. This edition consists of:
  - QMF for TSO/CICS
  - QMF High Performance Option
  - QMF for Workstation
  - QMF for WebSphere
  - DataQuant for Workstation
  - DataQuant for WebSphere
- QMF Classic Edition supports users who work with traditional mainframe terminals and emulators (including WebSphere Host On Demand) to access Db2 databases. This edition consists of QMF for TSO/CICS.

#### **Related concepts**

Interactive invocation (Db2 SQL)

The Db2 command line processor (Db2 Commands)

"Use of QMF for Workstation" on page 7

QMF for Workstation is a tool that helps you build and manage powerful queries without requiring previous experience with SQL.

#### **Related tasks**

Executing SQL by using SPUFI (Db2 Application programming and SQL)

# **SQL Call Level Interface and Open Database Connectivity**

The Db2 Call Level Interface (CLI) is an application programming interface in which functions are provided to application programs to process dynamic SQL statements.

Db2 CLI allows users to access SQL functions directly through a call interface. CLI programs can also be compiled using an Open Database Connectivity (ODBC) Software Developer's Kit, available from Microsoft or other vendors, enabling access to ODBC data sources. Unlike using embedded SQL, no precompilation is required. Applications developed using this interface can be executed on a variety of databases without being compiled against each of databases. Through the interface, applications use procedure calls at execution time to connect to databases, to issue SQL statements, and to get returned data and status information.

#### **Related concepts**

Introduction to Db2 ODBC (Db2 Programming for ODBC)

Conceptual view of a Db2 ODBC application (Db2 Programming for ODBC)

#### Related information

ODBC functions (Db2 Programming for ODBC)

# Java database connectivity and embedded SQL for Java

Db2 provides two standards-based Java programming APIs: Java Database Connectivity (JDBC) and embedded SQL for Java (SQL/OLB or SQLJ). Both can be used to create Java applications and applets that access Db2.

Static SQL cannot be used by JDBC. SQLJ applications use JDBC as a foundation for such tasks as connecting to databases and handling SQL errors, but can contain embedded static SQL statements in the SQLJ source files. An SQLJ file has to be translated with the SQLJ translator before the resulting Java source code can be compiled.

#### **Related concepts**

Java application development for IBM data servers (Db2 Application Programming for Java)
Supported drivers for JDBC and SQLJ (Db2 Application Programming for Java)

# **Use of QMF for Workstation**

QMF for Workstation is a tool that helps you build and manage powerful queries without requiring previous experience with SQL.

With the query-related features of Db2 Query Management Facility (QMF) and QMF for Workstation in particular, you can perform the following tasks:

- Build powerful queries without knowing SQL
- Analyze query results online, including OLAP analysis
- Edit query results to update Db2 data
- Format traditional text-based reports and reports with rich formatting
- Display charts and other complex visuals
- Send query results to an application of your choice
- Develop applications using robust API commands

### How SQL statements are entered and processed

You can create your SQL statements using QMF for Workstation in several ways:

- Use the Database Explorer window to easily find and run saved queries that everyone at the same database server can share.
- If you know SQL, type the SQL statement directly in the window.
- If you don't know SQL, use the prompted or diagram interface to build the SQL statement.

The Database Explorer presents the objects that are saved on a server in a tree structure. By expanding and collapsing branches, you can easily locate and use saved queries. You can open the selected query and see the SQL statements or run the query.

If you need to build a new query, you can enter the SQL statements directly in the query window, or you can create the SQL statements using diagrams or prompts. As you build a query by using diagrams or prompts, you can open a view to see the SQL that is being created.

# How you can work with query results

When you finish building the query, you can click the **Run Query** button to execute the SQL statements. After you run the query, QMF for Workstation returns the query results in an interactive window.

The query results are formatted by the comprehensive formatting options of QMF for Workstation. A robust expression language lets you conditionally format query results by retrieved column values. You can add calculated columns to the query results and group data columns on both axes with or without

summaries. You can also use extensive drag-and-drop capabilities to easily restructure the appearance of the query results.

In addition to formatting the query results, you can perform the following actions:

- Create traditional text-based reports or state-of-the-art reports with rich formatting.
- Display query results by using charts and other complex visuals.
- Share reports by storing them on the database server.
- Send query results to various applications such as Microsoft Excel or Lotus® 1-2-3.

#### Related reference

Db2 Query Management Facility (QMF) information

# **Db2** database objects overview

In Db2 for z/OS, you use database objects, such as tables, table spaces, indexes, index spaces, keys, views, and databases to organize and access your data.

The brief descriptions here show how the structures fit into an overall view of Db2. The following figure shows how some Db2 structures contain others. To some extent, the notion of "containment" provides a hierarchy of structures.

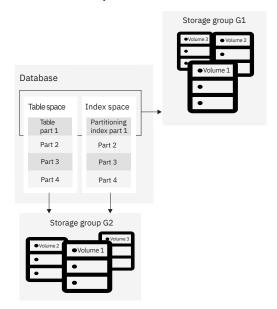

Figure 1. A hierarchy of Db2 structures

The Db2 structures from the most to the least inclusive are:

#### **Databases**

A set of Db2 structures that include a collection of tables, their associated indexes, and the table spaces in which they reside.

#### Storage groups

A set of volumes on disks that hold the data sets in which tables and indexes are stored.

#### **Table spaces**

A logical unit of storage in a database. A table space is a page set. The recommended partition-by-growth and partition-by-range table space types always contain data for only a single table. However, the segmented (non-UTS) and simple table space types, which are deprecated, can each contain one or more tables. For more information, see <u>Table space types and characteristics in Db2 for z/OS (Db2 Administration Guide)</u>.

**Deprecated function:** FL 504 Non-UTS table spaces for base tables are deprecated. CREATE TABLESPACE statements that run at application compatibility level V12R1M504 or higher always create a partition-by-growth or partition-by-range table space, and CREATE TABLE statements that

specify a non-UTS table space (including existing multi-table segmented table spaces) return an error. However, you can use a lower application compatibility level to create table spaces of the deprecated types if needed, such as for recovery situations. For instructions, see <a href="Creating non-UTS table spaces">Creating non-UTS table spaces</a> (deprecated) (Db2 Administration Guide).

#### **Tables**

All data in a Db2 database is presented in *tables*, which are collections of rows all having the same columns. A table that holds persistent user data is a *base table*. A table that stores data temporarily is a *temporary table*.

#### Views

A *view* is an alternative way of representing data that exists in one or more tables. A view can include all or some of the columns from one or more base tables.

#### **Indexes**

An *index* is an ordered set of pointers to the data in a Db2 table. The index is stored separately from the table. An index is either a simple index or an extended index. An extended index is one of the following objects:

- An expression-based index
- · A spatial index
- · An XML index

#### **Related concepts**

Db2 system objects

Unlike the Db2 data structures that users create and access, Db2 controls and accesses system objects.

Implementing your database design (Db2 Administration Guide)

Storage structures

In Db2, a *storage structure* is a set of one or more VSAM data sets that hold Db2 tables or indexes. A storage structure is also called a *page set*.

# **Db2** schemas and schema qualifiers

The objects in a relational database are organized into sets called schemas. A *schema* is a collection of named objects that provides a logical classification of objects in the database. The first part of a schema name is the qualifier.

A schema provides a logical classification of objects in the database. The objects that a schema can contain include tables, indexes, table spaces, distinct types, functions, stored procedures, and triggers. An object is assigned to a schema when it is created.

The schema name of the object determines the schema to which the object belongs. A user object, such as a distinct type, function, procedure, sequence, or trigger should not be created in a system schema, which is any one of a set of schemas that are reserved for use by the Db2 subsystem.

When a table, index, table space, distinct type, function, stored procedure, or trigger is created, it is given a qualified two-part name. The first part is the schema name (or the qualifier), which is either implicitly or explicitly specified. The default schema is the authorization ID of the owner of the plan or package. The second part is the name of the object.

In previous versions, CREATE statements had certain restrictions when the value of CURRENT SCHEMA was different from CURRENT SQLID value. Although those restrictions no longer exist, you now must consider how to determine the qualifier and owner when CURRENT SCHEMA and CURRENT SQLID contain different values. The rules for how the owner is determined depend on the type of object being created.

CURRENT SCHEMA and CURRENT SQLID affect only dynamic SQL statements. Static CREATE statements are not affected by either CURRENT SCHEMA or CURRENT SQLID.

The following table summarizes the effect of CURRENT SCHEMA in determining the schema qualifier and owner for these objects:

Alias

- · Auxiliary table
- · Created global temporary table
- Table
- View

Table 1. Schema qualifier and owner for objects

| Specification of name for new object being created | Schema qualifier of new object | Owner of new object    |
|----------------------------------------------------|--------------------------------|------------------------|
| name (no qualifier)                                | value of CURRENT SCHEMA        | value of CURRENT SQLID |
| abc.name (single qualifier)                        | abc                            | abc                    |
| abc.name (multiple qualifiers)                     | abc                            | abc                    |

The following table summarizes the effect of CURRENT SCHEMA in determining the schema qualifier and owner for these objects:

- User-defined type
- User-defined function
- Procedure
- Sequence
- Trigger

Table 2. Schema qualifier and owner for additional objects

| Specification of name for new object being created | Schema qualifier of new object | Owner of new object    |
|----------------------------------------------------|--------------------------------|------------------------|
| name (no qualifier)                                | value of CURRENT SCHEMA        | value of CURRENT SQLID |
| abc.name (single qualifier)                        | abc                            | value of CURRENT SQLID |
| abc.name (multiple qualifiers)                     | abc                            | value of CURRENT SQLID |

#### **Related reference**

Reserved schema names in Db2 for z/OS (Db2 SQL)

# **Db2 tables**

Tables are logical structures that Db2 maintains. Db2 supports several different types of tables.

Tables are made up of columns and rows. The rows of a relational table have no fixed order. The order of the columns, however, is always the order in which you specified them when you defined the table.

At the intersection of every column and row is a specific data item, which is called a *value*. A *column* is a set of values of the same type. A *row* is a sequence of values such that the *n*th value is a value of the *n*th column of the table. Every table must have one or more columns, but the number of rows can be zero.

Db2 accesses data by referring to its content instead of to its location or organization in storage.

Db2 supports the following types of tables:

### accelerator-only table

A table that stores rows only in the accelerator, not in Db2. The table and column definition of the accelerator-only table is contained in Db2 catalog tables. Any queries that reference the accelerator-only table, must be executed in the accelerator. If a query that references an accelerator-only table is not eligible for query acceleration, an error is issued. To change the contents of an accelerator-only table, the data change statement must be executed in the accelerator.

#### archive table

A table that stores rows that are deleted from another table.

#### archive-enabled table

A table that has an associated archive table. When rows are deleted from an archive-enabled table, Db2 can automatically insert those rows into an archive table.

#### auxiliary table

A table created with the SQL statement CREATE AUXILIARY TABLE and used to hold the data for a column that is defined in a base table.

#### base table

The most common type of table in Db2. You create a base table with the SQL CREATE TABLE statement. The Db2 catalog table, SYSIBM.SYSTABLES, stores the description of the base table. The table description and table data are persistent. All programs and users that refer to this type of table refer to the same description of the table and to the same instance of the table.

#### clone table

A table that is structurally identical to a base table. You create a clone table by using an ALTER TABLE statement for the base table that includes an ADD CLONE clause. The clone table is created in a different instance of the same table space as the base table, is structurally identical to the base table in every way, and has the same indexes, before triggers, and LOB objects. In the Db2 catalog, the SYSTABLESPACE table indicates that the table space has only one table in it, but SYSTABLESPACE.CLONE indicates that a clone table exists. Clone tables can be created only in a partition-by range or partition-by-growth table space that is managed by Db2. The base and clone table each have separate underlying VSAM data sets (identified by their data set instance numbers) that contain independent rows of data.

#### empty table

A table with zero rows.

#### history table

A table that is used to store historical versions of rows from the associated system-period temporal table.

#### materialized query table

A table, which you define with the SQL CREATE TABLE statement, that contains materialized data that is derived from one or more source tables. Materialized query tables are useful for complex queries that run on large amounts of data. Db2 can precompute all or part of such queries and use the precomputed, or materialized, results to answer the queries more efficiently. Materialized query tables are commonly used in data warehousing and business intelligence applications.

Several Db2 catalog tables, including SYSIBM.SYSTABLES and SYSIBM.SYSVIEWS, store the description of the materialized query table and information about its dependency on a table, view, or function. The attributes that define a materialized query table tell Db2 whether the table is:

- · System-maintained or user-maintained.
- Refreshable: All materialized tables can be updated with the REFRESH TABLE statement. Only usermaintained materialized query tables can also be updated with the LOAD utility and the UPDATE, INSERT, and DELETE SQL statements.
- Enabled for query optimization: You can enable or disable the use of a materialized query table in automatic query rewrite.

Materialized query tables can be used to improve the performance of dynamic SQL queries. If Db2 determines that a portion of a query could be resolved using a materialized query table, the query might be rewritten by Db2 to use the materialized query table. This decision is based in part on the settings of the CURRENT REFRESH AGE and the CURRENT MAINTAINED TABLE TYPES FOR OPTIMIZATION special registers.

#### result table

A table that contains a set of rows that Db2 selects or generates, directly or indirectly, from one or more base tables in response to an SQL statement. Unlike a base table or a temporary table, a result table is not an object that you define using a CREATE statement.

#### sample table

One of several tables shipped with the Db2 licensed program that contains sample data. Many examples in this information are based on sample tables.

#### temporal table

A table that records the period of time when a row is valid.

Db2 supports two types of periods, which are the system period (SYSTEM\_TIME) and the application period (BUSINESS\_TIME). The system period consists of a pair of columns with system-maintained values that indicates the period of time when a row is valid. The application period consists of a pair of columns with application-maintained values that indicates the period of time when a row is valid.

#### system-period temporal table

A system-period temporal table is a base table that is defined with system-period data versioning. You can modify an existing table to become a system-period temporal table by specifying the ADD PERIOD SYSTEM\_TIME clause on the ALTER TABLE statement. After creating a history table that corresponds to the system-period temporal table, you can define system-period data versioning on the table by issuing the ALTER TABLE ADD VERSIONING statement with the USE HISTORY table clause.

### application-period temporal table

An application-period temporal table is a base table that includes an application period (BUSINESS\_TIME). You can modify an existing table to become an application-period temporal table by specifying the ADD PERIOD BUSINESS\_TIME clause on the ALTER TABLE statement.

#### bitemporal table

A bitemporal table is a table that is both a system-period temporal table and an application-period temporal table. You can use a bitemporal table to keep application period information and system-based historical information. Therefore, you have a lot of flexibility in how you query data, based on periods of time.

#### temporary table

A table that is defined by the SQL statement CREATE GLOBAL TEMPORARY TABLE or DECLARE GLOBAL TEMPORARY TABLE to hold data temporarily. Temporary tables are especially useful when you need to sort or query intermediate result tables that contain many rows, but you want to store only a small subset of those rows permanently.

### created global temporary table

A table that you define with the SQL CREATE GLOBAL TEMPORARY TABLE statement. The Db2 catalog table, SYSIBM.SYSTABLES, stores the description of the created temporary table. The description of the table is persistent and shareable. However, each individual application process that refers to a created temporary table has its own distinct instance of the table. That is, if application process A and application process B both use a created temporary table named TEMPTAB:

- Each application process uses the same table description.
- Neither application process has access to or knowledge of the rows in the other application instance of TEMPTAB.

#### declared global temporary table

A table that you define with the SQL DECLARE GLOBAL TEMPORARY TABLE statement. The Db2 catalog does not store a description of the declared temporary table. Therefore, the description and the instance of the table are not persistent. Multiple application processes can refer to the same declared temporary table by name, but they do not actually share the same description or instance of the table. For example, assume that application process A defines a declared temporary table named TEMP1 with 15 columns. Application process B defines a declared temporary table named TEMP1 with five columns. Each application process uses its own description of TEMP1; neither application process has access to or knowledge of rows in the other application instance of TEMP1.

#### XML table

A special table that holds only XML data. When you create a table with an XML column, Db2 implicitly creates an XML table space and an XML table to store the XML data.

#### **Related concepts**

Types of tables (Db2 Administration Guide)
Related reference
CREATE TABLE (Db2 SQL)
ALTER TABLE (Db2 SQL)

# **Db2** keys

A *key* is a column or an ordered collection of columns that is identified in the description of a table, an index, or a referential constraint. Keys are crucial to the table structure in a relational database.

Keys are important in a relational database because they ensure that each record in a table is uniquely identified, they help establish and enforce referential integrity, and they establish relationships between tables. The same column can be part of more than one key.

A composite key is an ordered set of two or more columns of the same table. The ordering of the columns is not constrained by their actual order within the table. The term value, when used with respect to a composite key, denotes a composite value. For example, consider this rule: "The value of the foreign key must be equal to the value of the primary key." This rule means that each component of the value of the foreign key must be equal to the corresponding component of the value of the primary key.

Db2 supports several types of keys.

# **Unique keys**

A unique constraint is a rule that the values of a key are valid only if they are unique. A key that is constrained to have unique values is a unique key. Db2 uses a unique index to enforce the constraint during the execution of the LOAD utility and whenever you use an INSERT, UPDATE, or MERGE statement to add or modify data. Every unique key is a key of a unique index. You can define a unique key by using the UNIQUE clause of either the CREATE TABLE or the ALTER TABLE statement. A table can have any number of unique keys.

The columns of a unique key cannot contain null values.

### **Primary keys**

A *primary key* is a special type of unique key and cannot contain null values. For example, the DEPTNO column in the DEPT table is a primary key.

A table can have no more than one primary key. Primary keys are optional and can be defined in CREATE TABLE or ALTER TABLE statements.

The unique index on a primary key is called a *primary index*. When a primary key is defined in a CREATE TABLE statement or ALTER TABLE statement, Db2 automatically creates the primary index.

If a unique index already exists on the columns of the primary key when it is defined in the ALTER TABLE statement, this unique index is designated as the primary index when Db2 is operating in new-function mode and implicitly created the table space.

# **Parent keys**

A parent key is either a primary key or a unique key in the parent table of a referential constraint. The values of a parent key determine the valid values of the foreign key in the constraint.

# Foreign keys

A *foreign key* is a key that is specified in the definition of a referential constraint in a CREATE or ALTER TABLE statement. A foreign key refers to or is related to a specific parent key.

Unlike other types of keys, a foreign key does not require an index on its underlying column or columns. A table can have zero or more foreign keys. The value of a composite foreign key is null if any component of the value is null.

The following figure shows the relationship between some columns in the DEPT table and the EMP table.

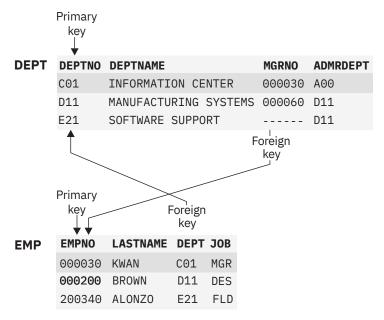

Figure 2. Relationship between DEPT and EMP tables

Figure notes: Each table has a primary key:

- · DEPTNO in the DEPT table
- · EMPNO in the EMP table

Each table has a foreign key that establishes a relationship between the tables:

- The values of the foreign key on the DEPT column of the EMP table match values in the DEPTNO column of the DEPT table.
- The values of the foreign key on the MGRNO column of the DEPT table match values in the EMPNO column of the EMP table when an employee is a manager.

To see a specific relationship between rows, notice how the shaded rows for department CO1 and employee number 000030 share common values.

#### **Related concepts**

Referential constraints

Db2 ensures referential integrity between your tables when you define referential constraints.

### **Constraints**

A *constraint* is rules that Db2 enforces for column values to prevent duplicate values or set restrictions on data added to a table.

Db2 uses the following types of constraints.

#### Related concepts

Ways to maintain data integrity (Db2 Application programming and SQL)

# **Unique constraints**

A unique constraint is a rule that the values of a key are valid only if they are unique in a table.

Unique constraints are optional and can be defined in the CREATE TABLE or ALTER TABLE statements with the PRIMARY KEY clause or the UNIQUE clause. The columns specified in a unique constraint must be

defined as NOT NULL. A unique index enforces the uniqueness of the key during changes to the columns of the unique constraint.

A table can have an arbitrary number of unique constraints, with at most one unique constraint defined as a primary key. A table cannot have more than one unique constraint on the same set of columns.

A unique constraint that is referenced by the foreign key of a referential constraint is called the parent key.

### **Referential constraints**

Db2 ensures referential integrity between your tables when you define referential constraints.

Referential integrity is the state in which all values of all foreign keys are valid. Referential integrity is based on entity integrity. Entity integrity requires that each entity have a unique key. For example, if every row in a table represents relationships for a unique entity, the table should have one column or a set of columns that provides a unique identifier for the rows of the table. This column (or set of columns) is called the parent key of the table. To ensure that the parent key does not contain duplicate values, a unique index must be defined on the column or columns that constitute the parent key. Defining the parent key is called entity integrity.

A *referential constraint* is the rule that the nonnull values of a foreign key are valid only if they also appear as values of a parent key. The table that contains the parent key is called the *parent table* of the referential constraint, and the table that contains the foreign key is a *dependent* of that table.

The relationship between some rows of the DEPT and EMP tables, shown in the following figure, illustrates referential integrity concepts and terminology. For example, referential integrity ensures that every foreign key value in the DEPT column of the EMP table matches a primary key value in the DEPTNO column of the DEPT table.

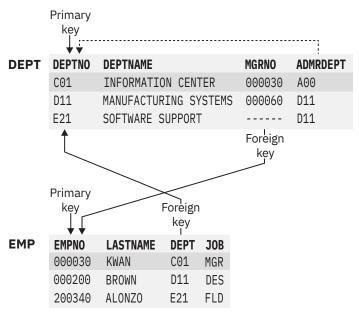

Figure 3. Referential integrity of DEPT and EMP tables

Two parent and dependent relationships exist between the DEPT and EMP tables.

- The foreign key on the DEPT column establishes a parent and dependent relationship. The DEPT column in the EMP table depends on the DEPTNO in the DEPT table. Through this foreign key relationship, the DEPT table is the parent of the EMP table. You can assign an employee to no department (by specifying a null value), but you cannot assign an employee to a department that does not exist.
- The foreign key on the MGRNO column also establishes a parent and dependent relationship. Because MGRNO depends on EMPNO, EMP is the parent table of the relationship, and DEPT is the dependent table.

You can define a primary key on one or more columns. A primary key that includes two or more columns is called a *composite key*. A foreign key can also include one or more columns. When a foreign key contains multiple columns, the corresponding primary key must be a composite key. The number of foreign key columns must be the same as the number of columns in the parent key, and the data types of the corresponding columns must be compatible. (The sample project activity table, DSN8C10.PROJACT, is an example of a table with a primary key on multiple columns, PROJNO, ACTNO, and ACSTDATE.)

A table can be a dependent of itself; this is called a *self-referencing table*. For example, the DEPT table is self-referencing because the value of the administrative department (ADMRDEPT) must be a department ID (DEPTNO). To enforce the self-referencing constraint, Db2 requires that a foreign key be defined.

Similar terminology applies to the rows of a parent-and-child relationship. A row in a dependent table, called a *dependent row*, refers to a row in a parent table, called a *parent row*. But a row of a parent table is not always a parent row—perhaps nothing refers to it. Likewise, a row of a dependent table is not always a dependent row—the foreign key can allow null values, which refer to no other rows.

Referential constraints are optional. You define referential constraints by using CREATE TABLE and ALTER TABLE statements.

Db2 enforces referential constraints when the following actions occur:

- An INSERT statement is applied to a dependent table.
- An UPDATE statement is applied to a foreign key of a dependent table or to the parent key of a parent table.
- A MERGE statement that includes an insert operation is applied to a dependent table.
- A MERGE statement that includes an update operation is applied to a foreign key of a dependent table or to the parent key of a parent table.
- A DELETE statement is applied to a parent table. All affected referential constraints and all delete rules of all affected relationships must be satisfied in order for the delete operation to succeed.
- The LOAD utility with the ENFORCE CONSTRAINTS option is run on a dependent table.
- The CHECK DATA utility is run.

Another type of referential constraint is an *informational referential constraint*. This type of constraint is not enforced by Db2 during normal operations. An application process should verify the data in the referential integrity relationship. An informational referential constraint allows queries to take advantage of materialized query tables.

The order in which referential constraints are enforced is undefined. To ensure that the order does not affect the result of the operation, there are restrictions on the definition of delete rules and on the use of certain statements. The restrictions are specified in the descriptions of the SQL statements CREATE TABLE, ALTER TABLE, INSERT, UPDATE, MERGE, and DELETE.

The rules of referential integrity involve the following concepts and terminology:

#### parent key

A primary key or a unique key of a referential constraint.

#### parent table

A table that is a parent in at least one referential constraint. A table can be defined as a parent in an arbitrary number of referential constraints.

#### dependent table

A table that is a dependent in at least one referential constraint. A table can be defined as a dependent in an arbitrary number of referential constraints. A dependent table can also be a parent table.

#### descendent table

A table that is a dependent of another table or a table that is a dependent of a descendent table.

### referential cycle

A set of referential constraints in which each associated table is a descendent of itself.

#### parent row

A row that has at least one dependent row.

#### dependent row

A row that has at least one parent row.

#### descendent row

A row that is dependent on another row or a row that is a dependent of a descendent row.

#### self-referencing row

A row that is a parent of itself.

#### self-referencing table

A table that is both parent and dependent in the same referential constraint. The constraint is called a *self-referencing constraint*.

A temporal referential constraint can be defined for a table that contains a BUSINESS\_TIME period. The PERIOD BUSINESS\_TIME clause is used in both the FOREIGN KEY clause and the REFERENCES clause to indicate that there must not be a row in the child table for which the period of time represented by the BUSINESS\_TIME period value for that row is not contained in the BUSINESS\_TIME period of one or more corresponding rows in the parent table. Unlike normal referential constraints, it is not necessary that there be exactly one corresponding row in the parent table where the BUSINESS\_TIME period contains the BUSINESS\_TIME period of the child row. As long as the BUSINESS\_TIME period of a row in the child table is contained in the union of the BUSINESS\_TIME periods of two or more contiguous matching rows in the parent table, the temporal referential constraint is satisfied.

Additionally, the following indexes must be defined:

- A unique index on the parent table with the BUSINESS\_TIME WITHOUT OVERLAPS clause.
- A non-unique index on the child table with the BUSINESS\_TIME WITH OVERLAPS clause. Alternatively,
  the index on the child table, can be defined without the BUSINESS\_TIME WITH OVERLAPS clause if the
  end of the index key includes the end column followed by the begin column of the BUSINESS\_TIME
  period (both in ascending order).

The following rules provide referential integrity:

#### insert rule

A nonnull insert value of the foreign key must match some value of the parent key of the parent table. The value of a composite foreign key is null if any component of the value is null.

#### update rule

A nonnull update value of the foreign key must match some value of the parent key of the parent table. The value of a composite foreign key is treated as null if any component of the value is null.

#### delete rule

Controls what happens when a row of the parent table is deleted. The choices of action, made when the referential constraint is defined, are RESTRICT, NO ACTION, CASCADE, or SET NULL. SET NULL can be specified only if some column of the foreign key allows null values.

More precisely, the delete rule applies when a row of the parent table is the object of a delete or propagated delete operation and that row has dependents in the dependent table of the referential constraint. A *propagated delete* refers to the situation where dependent rows are deleted when parent rows are deleted. Let *P* denote the parent table, let *D* denote the dependent table, and let *p* denote a parent row that is the object of a delete or propagated delete operation. If the delete rule is:

- RESTRICT or NO ACTION, an error occurs and no rows are deleted.
- CASCADE, the delete operation is propagated to the dependent rows of *p* in *D*.
- SET NULL, each nullable column of the foreign key of each dependent row of p in D is set to null.

Each referential constraint in which a table is a parent has its own delete rule, and all applicable delete rules are used to determine the result of a delete operation. Thus, a row cannot be deleted if it has dependents in a referential constraint with a delete rule of RESTRICT or NO ACTION or the deletion cascades to any of its descendents that are dependents in a referential constraint with the delete rule of RESTRICT or NO ACTION.

The deletion of a row from parent table *P* involves other tables and can affect rows of these tables:

- If *D* is a dependent of *P* and the delete rule is RESTRICT or NO ACTION, *D* is involved in the operation but is not affected by the operation and the deletion from the parent table *P* does not take place.
- If *D* is a dependent of *P* and the delete rule is SET NULL, *D* is involved in the operation and rows of *D* might be updated during the operation.
- If *D* is a dependent of *P* and the delete rule is CASCADE, *D* is involved in the operation and rows of *D* might be deleted during the operation. If rows of *D* are deleted, the delete operation on *P* is said to be propagated to *D*. If *D* is also a parent table, the actions described in this list apply, in turn, to the dependents of *D*.

Any table that can be involved in a delete operation on P is said to be *delete-connected* to P. Thus, a table is delete-connected to table P if it is a dependent of P or a dependent of a table to which delete operations from P cascade.

#### **Related concepts**

Referential constraints (Db2 Application programming and SQL)

#### **Related reference**

Department table (DSN8C10.DEPT)

The department table describes each department in the enterprise and identifies its manager and the department to which it reports.

Employee table (DSN8C10.EMP)

The sample employee table identifies all employees by an employee number and lists basic personnel information.

Project activity table (DSN8C10.PROJACT)

The sample project activity table lists the activities that are performed for each project.

### **Check constraints**

A *check constraint* is a rule that specifies the values that are allowed in one or more columns of every row of a base table.

Like referential constraints, check constraints are optional and you define them by using the CREATE TABLE and ALTER TABLE statements. The definition of a check constraint restricts the values that a specific column of a base table can contain.

A table can have any number of check constraints. Db2 enforces a check constraint by applying the restriction to each row that is inserted, loaded, or updated. One restriction is that a column name in a check constraint on a table must identify a column of that table.

For example, you can create a check constraint to ensure that all employees earn a salary of \$30,000 or more:

CHECK (SALARY>= 30000)

#### **Related concepts**

Check constraints (Db2 Application programming and SQL)

#### Db2 table columns

A column definition has two basic components, the column name and the data type.

A *column* contains values that have the same data type. If you are familiar with the concepts of records and fields, you can think of a *value* as a field in a record. A value is the smallest unit of data that you can manipulate with SQL. For example, in the EMP table, the EMPNO column identifies all employees by a unique employee number. The HIREDATE column contains the hire dates for all employees. You cannot overlap columns.

Online schema enhancements provide flexibility that lets you change a column definition. Carefully consider the decisions that you make about column definitions. After you implement the design of your tables, you can change a column definition with minimal disruption of applications.

Throughout the implementation phase of database design, refer to the complete descriptions of SQL statement syntax and usage for each SQL statement that you work with.

#### Column names

Following column naming guidelines that are developed for your organization ensures that you make good choices that are consistent.

Generally, the database administrator (DBA) is involved in determining the names of attributes (or columns) during the physical database design phase. To make the right choices for column names, DBAs follow the guidelines that the data administrators developed.

Sometimes columns need to be added to the database after the design is complete. In this case, Db2 rules for unique column names must be followed. Column names must be unique within a table, but you can use the same column name in different tables. Try to choose a meaningful name to describe the data in a column to make your naming scheme intuitive.

For more information, see Column names (Db2 SQL) and Naming conventions (Db2 SQL).

#### **Related concepts**

Data types (Db2 SQL)

#### **Related tasks**

Altering the data type of a column (Db2 Administration Guide)

#### **Related reference**

Employee table (DSN8C10.EMP)

The sample employee table identifies all employees by an employee number and lists basic personnel information.

# **Data types of columns**

Every column in every Db2 table has a data type. The data type influences the range of values that the column can have and the set of operators and functions that apply to it.

You specify the data type of each column at the time that you create the table. You can also change the data type of a table column. The new data type definition is applied to all data in the associated table when the table is reorganized.

Some data types have parameters that further define the operators and functions that apply to the column. Db2 supports both IBM-supplied data types and user-defined data types. The data types that IBM supplies are sometimes called *built-in data types*.

In Db2 for z/OS, user-defined data types are called *distinct types*.

# How Db2 compares values of different data types

Db2 compares values of different types and lengths. A comparison occurs when both values are numeric, both values are character strings, or both values are graphic strings. Comparisons can also occur between character and graphic data or between character and datetime data if the character data is a valid character representation of a datetime value. Different types of string or numeric comparisons might have an impact on performance.

#### **Related concepts**

Entity attributes in database design

When you define attributes for entities, you generally work with the data administrator to decide on names, data types, and appropriate values for the attributes.

Data types of columns (Db2 Application programming and SQL)

Assignment and comparison (Db2 SQL)

Casting between data types (Db2 SQL)

Rules for result data types (Db2 SQL)

Distinct types

A distinct type is a user-defined data type that is based on existing built-in Db2 data types.

### String data types

Db2 supports several types of string data: character strings, graphic strings, and binary strings.

Character strings contain text and can be either a fixed-length or a varying-length. Graphic strings contain graphic data, which can also be either a fixed-length or a varying-length. Binary strings contain strings of binary bytes and can be either a fixed-length or a varying-length. All of these types of string data can be represented as large objects.

The following table describes the different string data types and indicates the range for the length of each string data type.

Table 3. String data types

| Data type     | Denotes a column of                                                                                                    |
|---------------|----------------------------------------------------------------------------------------------------|
| CHARACTER(n)  | Fixed-length character strings with a length of <i>n</i> bytes. <i>n</i> must be greater than 0 and not greater than 255. The default length is 1.                                                                 |
| VARCHAR(n)    | Varying-length character strings with a maximum length of <i>n</i> bytes. <i>n</i> must be greater than 0 and less than a number that depends on the page size of the table space. The maximum length is 32704.    |
| CLOB(n)       | Varying-length character strings with a maximum of <i>n</i> characters. <i>n</i> cannot exceed 2,147,483,647. The default length is 1M.                                                                            |
| GRAPHIC(n)    | Fixed-length graphic strings that contain $n$ double-byte characters. $n$ must be greater than 0 and less than 128. The default length is 1.                                                                       |
| VARGRAPHIC(n) | Varying-length graphic strings. The maximum length, <i>n</i> , must be greater than 0 and less than a number that depends on the page size of the table space. The maximum length is 16352.                        |
| DBCLOB(n)     | Varying-length strings of double-byte characters with a maximum of <i>n</i> double-byte characters. <i>n</i> cannot exceed 1,073,741,824. The default length is 1M.                                                |
| BINARY(n)     | Fixed-length or varying-length binary strings with a length of $n$ bytes. $n$ must be greater than 0 and not greater than 255. The default length is 1.                                                            |
| VARBINARY(n)  | Varying-length binary strings with a length of <i>n</i> bytes. The length of <i>n</i> must be greater than 0 and less than a number that depends on the page size of the table space. The maximum length is 32704. |
| BLOB(n)       | Varying-length binary strings with a length of $n$ bytes. $n$ cannot exceed 2,147,483,647. The default length is 1M.                                                                                               |

In most cases, the content of the data that a column is to store dictates the data type that you choose.

### **Example**

For example, assume that the DEPT table has a column, DEPTNAME. The data type of the DEPTNAME column is VARCHAR(36). Because department names normally vary considerably in length, the choice of a varying-length data type seems appropriate. If you choose a data type of CHAR(36), for example, the result is a lot of wasted, unused space. In this case, Db2 assigns all department names, regardless of length, the same amount of space (36 bytes). A data type of CHAR(6) for the employee number (EMPNO) is a reasonable choice because all values are fixed-length values (6 bytes).

# Fixed-length and variable-length character strings

Using VARCHAR saves disk space, but it incurs a 2-byte overhead cost for each value. Using VARCHAR also requires additional processing for varying-length rows. Therefore, using CHAR is preferable to VARCHAR, unless the space that you save by using VARCHAR is significant. The savings are not significant if the maximum column length is small or if the lengths of the values do not have a significant variation.

**Recommendation:** Generally, do not define a column as VARCHAR(n) or CLOB(n) unless n is at least 18 characters.

### **String subtypes**

If an application that accesses your table uses a different encoding scheme than your DBMS uses, the following string subtypes can be important:

#### BIT

Does not represent characters.

#### **SBCS**

Represents single-byte characters.

#### **MIXED**

Represents single-byte characters and multibyte characters.

String subtypes apply only to CHAR, VARCHAR, and CLOB data types. However, the BIT string subtype is not allowed for the CLOB data type.

# **Graphic and mixed data**

When columns contain *double-byte character set* (DBCS) characters, you can define them as either graphic data or mixed data.

*Graphic data* can be either GRAPHIC, VARGRAPHIC, or DBCLOB. Using VARGRAPHIC saves disk space, but it incurs a 2-byte overhead cost for each value. Using VARGRAPHIC also requires additional processing for varying-length rows. Therefore, using GRAPHIC data is preferable to using VARGRAPHIC unless the space that you save by using VARGRAPHIC is significant. The savings are not significant if the maximum column length is small or if the lengths of the values do not vary significantly.

**Recommendation:** Generally, do not define a column as VARGRAPHIC(n) unless n is at least 18 double-byte characters (which is a length of 36 bytes).

*Mixed-data* character string columns can contain both *single-byte character set* (SBCS) and DBCS characters. You can specify the mixed-data character string columns as CHAR, VARCHAR, or CLOB with MIXED DATA.

**Recommendation:** If all of the characters are DBCS characters, use the graphic data types. (Kanji is an example of a language that requires DBCS characters.) For SBCS characters, use mixed data to save 1 byte for every single-byte character in the column.

# **Encoding schemes for string data**

For string data, all characters are represented by a common encoding representation (Unicode, ASCII, or EBCDIC). Encoding schemes apply to string data types and to distinct types that are based on string types.

Multinational companies that engage in international trade often store data from more than one country in the same table. Some countries use different coded character set identifiers. Db2 for z/OS supports the Unicode encoding scheme, which represents many different geographies and languages. If you need to perform character conversion on Unicode data, the conversion is more likely to preserve all of your information.

In some cases, you might need to convert characters to a different encoding representation. The process of conversion is known as *character conversion*. Most users do not need a knowledge of character

conversion. When character conversion does occur, it does so automatically and a successful conversion is invisible to the application and users.

#### **Related concepts**

Distinct types

A distinct type is a user-defined data type that is based on existing built-in Db2 data types.

Character strings (Db2 SQL)

Graphic strings (Db2 SQL)

Binary strings (Db2 SQL)

Introduction to character conversion (Db2 Internationalization Guide)

#### **Related reference**

Department table (DSN8C10.DEPT)

The department table describes each department in the enterprise and identifies its manager and the department to which it reports.

### Numeric data types

Db2 supports several types of numeric data types, each of which has its own characteristics.

For numeric data, use numeric columns rather than string columns. Numeric columns require less space than string columns, and Db2 verifies that the data has the assigned type.

For example, assume that Db2 calculates a range between two numbers. If the values have a string data type, Db2 assumes that the values can include all combinations of alphanumeric characters. In contrast, if the values have a numeric data type, Db2 can calculate a range between the two values more efficiently.

The following table describes the numeric data types.

Table 4. Numeric data types

| Data type             | Denotes a column of                                                                                                    |
|-----------------------|----------------------------------------------------------------------------------------------------|
| SMALLINT              | Small integers. A <i>small integer</i> is binary integer with a precision of 15 bits. The range is -32768 to +32767.                                                                                                    |
| INTEGER or<br>INT     | Large integers. A <i>large integer</i> is binary integer with a precision of 31 bits. The range is -2147483648 to +2147483647.                                                                                                    |
| BIGINT                | Big integers. A <i>big integer</i> is a binary integer with a precision of 63 bits. The range of big integers is -9223372036854775808 to +9223372036854775807.                                                                                                    |
| DECIMAL or<br>NUMERIC | A decimal number is a packed decimal number with an implicit decimal point. The position of the decimal point is determined by the precision and the scale of the number. The scale, which is the number of digits in the fractional part of the number, cannot be negative or greater than the precision. The maximum precision is 31 digits. |
|                       | All values of a decimal column have the same precision and scale. The range of a decimal variable or the numbers in a decimal column is $-n$ to $+n$ , where $n$ is the largest positive number that can be represented with the applicable precision and scale. The maximum range is $1 - 10^{31}$ to $10^{31} - 1$ .                         |
| DECFLOAT              | A decimal floating-point value is an IEEE 754r number with a decimal point. The position of the decimal point is stored in each decimal floating-point value. The maximum precision is 34 digits.                                                                                                    |
|                       | The range of a decimal floating-point number is either 16 or 34 digits of precision; the exponent range is respectively 10-383 to 10+384 or 10-6143 to 10+6144.                                                                                                    |

Table 4. Numeric data types (continued)

| Data type | Denotes a column of                                                                                                    |
|-----------|----------------------------------------------------------------------------------------------------|
| REAL      | A single-precision floating-point number is a short floating-point number of 32 bits. The range of single-precision floating-point numbers is approximately -7.2E+75 to 7.2E+75. In this range, the largest negative value is about -5.4E-79, and the smallest positive value is about 5.4E-079. |
| DOUBLE    | A double-precision floating-point number is a long floating-point number of 64-bits. The range of double-precision floating-point numbers is approximately -7.2E+75 to 7.2E+75. In this range, the largest negative value is about -5.4E-79, and the smallest positive value is about 5.4E-79.   |

**Note:** IBM zSystems and z/Architecture® use the System/390® format and support IEEE floating-point format.

For integer values, use SMALLINT, INTEGER, or BIGINT (depending on the range of the values). Do not use DECIMAL for integer values.

You can define an exact numeric column as an identity column. An *identity column* has an attribute that enables Db2 to automatically generate a unique numeric value for each row that is inserted into the table. Identity columns are ideally suited to the task of generating unique primary-key values. Applications that use identity columns might be able to avoid concurrency and performance problems that sometimes occur when applications implement their own unique counters.

# Date, time, and timestamp data types

Although storing dates and times as numeric values is possible, using datetime data types is recommended. The datetime data types are DATE, TIME, and TIMESTAMP.

The following table describes the data types for dates, times, and timestamps.

Table 5. Date, time, and timestamp data types

| Data type | Denotes a column of                                                                                                    |
|-----------|----------------------------------------------------------------------------------------------------|
| DATE      | A <i>date</i> is a three-part value representing a year, month, and day in the range of 0001-01-01 to 9999-12-31.                                                                                                    |
| TIME      | A <i>time</i> is a three-part value representing a time of day in hours, minutes, and seconds, in the range of 00.00.00 to 24.00.00.                                                                                                    |
| TIMESTAMP | A <i>timestamp</i> is a seven-part value representing a date and time by year, month, day, hour, minute, second, and microsecond, in the range of 0001-01-00.00.00.000000000 to 9999-12-31-24.00.00.00000000 with nanosecond precision. Timestamps can also hold timezone information. |

Db2 stores values of datetime data types in a special internal format. When you load or retrieve data, Db2 can convert it to or from any of the formats in the following table.

Table 6. Date and time format options

| Format name                            | Abbreviation | Typical date | Typical time |
|----------------------------------------|--------------|--------------|--------------|
| International Standards Organization   | ISO          | 2003-12-25   | 13.30.05     |
| IBM USA standard                       | USA          | 12/25/2003   | 1:30 PM      |
| IBM European standard                  | EUR          | 25.12.2003   | 13.30.05     |
| Japanese Industrial Standard Christian | JIS          | 2003-12-25   | 13:30:05     |

#### GUPI

#### Example 1

The following query displays the dates on which all employees were hired, in IBM USA standard form, regardless of the local default:

SELECT EMPNO, CHAR(HIREDATE, USA) FROM EMP;

#### Example 2

When you use datetime data types, you can take advantage of Db2 built-in functions that operate specifically on datetime values, and you can specify calculations for datetime values. Assume that a manufacturing company has an objective to ship all customer orders within five days. You define the SHIPDATE and ORDERDATE columns as DATE data types. The company can use datetime data types and the DAYS built-in function to compare the shipment date to the order date. Here is how the company might code the function to generate a list of orders that have exceeded the five-day shipment objective:

DAYS(SHIPDATE) - DAYS(ORDERDATE)> 5

As a result, programmers do not need to develop, test, and maintain application code to perform complex datetime arithmetic that needs to allow for the number of days in each month.

#### GUPI

You can use the following sample user-defined functions (which come with Db2) to modify the way dates and times are displayed.

- ALTDATE returns the current date in a user-specified format or converts a user-specified date from one format to another.
- ALTTIME returns the current time in a user-specified format or converts a user-specified time from one format to another.

At installation time, you can also supply an exit routine to make conversions to and from any local standard.

When loading date or time values from an outside source, Db2 accepts any of the date and time format options that are listed in this information. Db2 converts valid input values to the internal format. For retrieval, a default format is specified at Db2 installation time. You can subsequently override that default by using a precompiler option for all statements in a program or by using the scalar function CHAR for a particular SQL statement and by specifying the format that you want.

#### **Related concepts**

Datetime constants (Db2 SQL)

#### XML data type

The XML data type is used to define columns of a table that store XML values. This pureXML® data type provides the ability to store well-formed XML documents in a database.

All XML data is stored in the database in an internal representation. Character data in this internal representation is in the UTF-8 encoding scheme.

XML values that are stored in an XML column have an internal representation that is not a string and not directly comparable to string values. An XML value can be transformed into a serialized string value that represents the XML document by using the XMLSERIALIZE function or by retrieving the value into an application variable of an XML, string, or binary type. Similarly, a string value that represents an XML document can be transformed to an XML value by using the XMLPARSE function or by storing a value from a string, binary, or XML application data type in an XML column.

The size of an XML value in a Db2 table has no architectural limit. However, serialized XML data that is stored in or retrieved from an XML column is limited to 2 GB.

Validation of an XML document against an XML schema, typically performed during INSERT or UPDATE into an XML column, is supported by the XML schema repository (XSR). If an XML column has an XML

type modifier, documents that are inserted into the column or updated in the column are automatically validated against an XML schema.

# Large object data types

You can use large object data types to store audio, video, images, and other files that are larger than 32 KB.

The VARCHAR, VARGRAPHIC, and VARBINARY data types have a storage limit of 32 KB. However, applications often need to store large text documents or additional data types such as audio, video, drawings, images, and a combination of text and graphics. For data objects that are larger than 32 KB, you can use the corresponding large object (LOB) data types to store these objects.

Db2 provides three data types to store these data objects as strings of up to 2 GB in size:

# **Character large objects (CLOBs)**

Use the CLOB data type to store SBCS or mixed data, such as documents that contain single character set. Use this data type if your data is larger (or might grow larger) than the VARCHAR data type permits.

### **Double-byte character large objects (DBCLOBs)**

Use the DBCLOB data type to store large amounts of DBCS data, such as documents that use a DBCS character set.

## **Binary large objects (BLOBs)**

Use the BLOB data type to store large amounts of noncharacter data, such as pictures, voice, and mixed media.

If your data does not fit entirely within a data page, you can define one or more columns as LOB columns. An advantage to using LOBs is that you can create user-defined functions that are allowed only on LOB data types.

# **Related concepts**

Large objects (LOBs) (Db2 SQL)

### **Related tasks**

Creating large objects

Defining large objects to Db2 is different than defining other types of data and objects.

# ROWID data type

You use the ROWID data type to uniquely identify rows in a Db2 subsystem.

Db2 can generate a value for the column when a row is added, depending on the option that you choose (GENERATED ALWAYS or GENERATED BY DEFAULT) when you define the column. You can use a ROWID column in a table for several reasons.

- You can define a ROWID column to include LOB data in a table.
- You can use direct-row access so that Db2 accesses a row directly through the ROWID column. If an application selects a row from a table that contains a ROWID column, the row ID value implicitly contains the location of the row. If you use that row ID value in the search condition of subsequent SELECT statements, Db2 might be able to navigate directly to the row.

**Requirement:** To use direct row access, you must use a retrieved ROWID value before you commit. When your application commits, it releases its claim on the table space. After the commit, if a REORG is run on your table space, the physical location of the rows might change.

• You can define a ROWID column with the IMPLICITLY HIDDEN attribute. Such columns are returned only for SQL statements that explicitly name the column. SQL statements that only imply selection of the column, such as statements that specify SELECT \*, do not return the column.

# **Related concepts**

Row ID values (Db2 SQL)

Direct row access (PRIMARY\_ACCESSTYPE='D') (Db2 Performance)

#### **Related tasks**

Specifying direct row access by using row IDs (Db2 Application programming and SQL)

### **Related reference**

ROWID (Db2 SQL)

# Distinct types

A distinct type is a user-defined data type that is based on existing built-in Db2 data types.

A distinct type is internally the same as a built-in data type, but Db2 treats them as a separate and incompatible type for semantic purposes.

Defining your own distinct type ensures that only functions that are explicitly defined on a distinct type can be applied to its instances.

### **Examples**

GUPI

### Example 1

You might define a US\_DOLLAR distinct type that is based on the Db2 DECIMAL data type to identify decimal values that represent United States dollars. The US\_DOLLAR distinct type does not automatically acquire the functions and operators of its source type, DECIMAL.

Although you can have different distinct types that are based on the same built-in data types, distinct types have the property of *strong typing*. With this property, you cannot directly compare instances of a distinct type with anything other than another instance of that same type. Strong typing prevents semantically incorrect operations (such as explicit addition of two different currencies) without first undergoing a conversion process. You define which types of operations can occur for instances of a distinct type.

If your company wants to track sales in many countries, you must convert the currency for each country in which you have sales.

### **Example 2**

You can define a distinct type for each country. For example, to create US\_DOLLAR types and CANADIAN\_DOLLAR types, you can use the following CREATE DISTINCT TYPE statements:

```
CREATE DISTINCT TYPE US_DOLLAR AS DECIMAL (9,2);
CREATE DISTINCT TYPE CANADIAN_DOLLAR AS DECIMAL (9,2);
```

### Example 3

After you define distinct types, you can use them in your CREATE TABLE statements:

```
CREATE TABLE US SALES
  (PRODUCT_ITEM_NO INTEGER,
  MONTH
                   INTEGER,
   YEAR
                  INTEGER
   TOTAL AMOUNT
                  US_DOLLAR);
CREATE TABLE CANADIAN_SALES
  (PRODUCT_ITEM_NO INTEGER,
   MONTH
                   INTEGER,
   YEAR
                   INTEGER,
   TOTAL AMOUNT
                   CANADIAN_DOLLAR);
```

GUPI

User-defined functions support the manipulation of distinct types.

### **Related concepts**

String data types

Db2 supports several types of string data: character strings, graphic strings, and binary strings.

Distinct types (Db2 SQL)

User-defined type assignments (Db2 SQL)

User-defined type comparisons (Db2 SQL)

# Null values in table columns

Some columns cannot have a meaningful value in every row. Db2 uses a special value indicator, the *null value*, to stand for an unknown or missing value. A null value is a special value that Db2 interprets to mean that no data is present.

If you do not specify otherwise, Db2 allows any column to contain null values. Users can create rows in the table without providing a value for the column.

Using the NOT NULL clause enables you to disallow null values in the column. Primary keys must be defined as NOT NULL.

### **Example**

#### GUPI

For example, The table definition for the DEPT table specifies when you can use a null value. Notice that you can use nulls for the MGRNO column only:

```
CREATE TABLE DEPT
(DEPTNO CHAR(3) NOT NULL,
DEPTNAME VARCHAR(36) NOT NULL,
MGRNO CHAR(6) ,
ADMRDEPT CHAR(3) NOT NULL,
PRIMARY KEY (DEPTNO) )
IN MYDB.MYTS;
```

## GUPI

Before you decide whether to allow nulls for unknown values in a particular column, you must be aware of how nulls affect results of a query:

### **Nulls in application programs**

Nulls do not satisfy any condition in an SQL statement other than the special IS NULL predicate. Db2 sorts null values differently than non-null values. Null values do not behave like other values. For example, if you ask Db2 whether a null value is larger than a given known value, the answer is UNKNOWN. If you then ask Db2 whether a null value is smaller than the same known value, the answer is still UNKNOWN.

If getting a value of UNKNOWN is unacceptable for a particular column, you could define a default value instead. Programmers are familiar with the way default values behave.

## **Nulls in join operations**

Nulls need special handling in join operations. If you perform a join operation on a column that can contain null values, consider using an outer join.

### **Related concepts**

When to use null or default values

Using a null value is easier and better than using a default value in some situations.

Data types (Db2 SQL)

Ways to join data from more than one table

When you want to see information from multiple tables, you can use a SELECT statement. SELECT statements can retrieve and join column values from two or more tables into a single row. The retrieval is based on a specified condition, typically of matching column values.

### Default values for table columns

Db2 defines some default values, and you define others (by using the DEFAULT clause in the CREATE TABLE or ALTER TABLE statement).

## Entity attributes in database design

When you define attributes for entities, you generally work with the data administrator to decide on names, data types, and appropriate values for the attributes.

### **Related reference**

CREATE TABLE (Db2 SQL)

# Default values for table columns

Db2 defines some default values, and you define others (by using the DEFAULT clause in the CREATE TABLE or ALTER TABLE statement).

If a column is defined as NOT NULL WITH DEFAULT or if you do not specify NOT NULL, Db2 stores a default value for a column whenever an insert or load does not provide a value for that column. If a column is defined as NOT NULL, Db2 does not supply a default value.

# Default values defined by Db2

Db2 generates a default value for ROWID columns. Db2 also determines default values for columns that users define with NOT NULL WITH DEFAULT, but for which no specific value is specified, as shown in the following table.

Table 7. Db2-defined default values for data types

| For columns of         | Data types                                                                          | Default           |
|------------------------|-------------------------------------------------------------------------------------|-------------------|
| Numbers                | SMALLINT, INTEGER, BIGINT,<br>DECIMAL, NUMERIC, REAL,<br>DOUBLE, DECFLOAT, or FLOAT | 0                 |
| Fixed-length strings   | CHAR or GRAPHIC                                                                     | Blanks            |
|                        | BINARY                                                                              | Hexadecimal zeros |
| Varying-length strings | VARCHAR, CLOB, VARGRAPHIC,<br>DBCLOB, VARBINARY, or BLOB                            | Empty string      |
| Dates                  | DATE                                                                                | CURRENT DATE      |
| Times                  | TIME                                                                                | CURRENT TIME      |
| Timestamps             | TIMESTAMP                                                                           | CURRENT TIMESTAMP |
| ROWIDs                 | ROWID                                                                               | Db2-generated     |

## User-defined default values

You can specify a particular default value, such as:

```
DEFAULT 'N/A'
```

When you choose a default value, you must be able to assign it to the data type of the column. For example, all string constants are VARCHAR. You can use a VARCHAR string constant as the default for a CHAR column even though the type isn't an exact match. However, you could not specify a default value of 'NA' for a column with a numeric data type.

In the next example, the columns are defined as CHAR (fixed length). The special registers (USER and CURRENT SQLID) that are referenced contain varying length values.

For example, if you want a record of each user who inserts any row of a table, define the table with two additional columns:

|--|

You can then create a view that omits those columns and allows users to update the view instead of the base table. Db2 then adds, by default, the primary authorization ID and the SQLID of the process.

When you add columns to an existing table, you must define them as nullable or as not null with default. Assume that you add a column to an existing table and specify not null with default. If Db2 reads from the table before you add data to the column, the column values that you retrieve are the default values. With few exceptions, the default values for retrieval are the same as the default values for insert.

## **Default values for ROWID**

Db2 always generates the default values for ROWID columns.

### **Related concepts**

When to use null or default values

Using a null value is easier and better than using a default value in some situations.

Authorization and security mechanisms for data access

Authorization is an important part of controlling Db2. The security and authorization mechanisms that control access to Db2 data are both direct and indirect.

### Null values in table columns

Some columns cannot have a meaningful value in every row. Db2 uses a special value indicator, the *null value*, to stand for an unknown or missing value. A null value is a special value that Db2 interprets to mean that no data is present.

## **Related reference**

CREATE TABLE (Db2 SQL)
ALTER TABLE (Db2 SQL)

### **Related information**

Implementing Db2 tables (Db2 Administration Guide)

# When to use null or default values

Using a null value is easier and better than using a default value in some situations.

Suppose that you want to find out the average salary for all employees in a department. The salary column does not always need to contain a meaningful value, so you can choose between the following options:

- Allowing null values for the SALARY column
- Using a non-null default value (such as, 0)

By allowing null values, you can formulate the query easily, and Db2 provides the average of all known or recorded salaries. The calculation does not include the rows that contain null values. In the second case, you probably get a misleading answer unless you know the nonnull default value for unknown salaries and formulate your query accordingly.

The following figure shows two scenarios. The table in the figure excludes salary data for employee number 200440, because the company just hired this employee and has not yet determined the salary. The calculation of the average salary for department E21 varies, depending on whether you use null values or nonnull default values.

- The left side of the figure assumes that you use null values. In this case, the calculation of average salary for department E21 includes only the three employees (000320, 000330, and 200340) for whom salary data is available.
- The right side of the figure assumes that you use a nonnull default value of zero (0). In this case, the calculation of average salary for department E21 includes all four employees, although valid salary information is available for only three employees.

As you can see, only the use of a null value results in an accurate average salary for department E21.

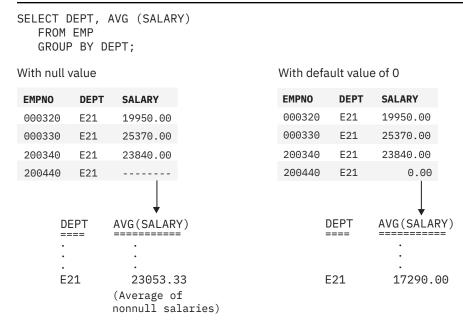

Figure 4. When nulls are preferable to default values

Null values are distinct in most situations so that two null values are not equal to each other.

## **Example**

### GUPI

The following example shows how to compare two columns to see if they are equal or if both columns are null:

```
WHERE E1.DEPT IS NOT DISTINCT FROM E2.DEPT
```

### GUPI

## **Related concepts**

#### Null values in table columns

Some columns cannot have a meaningful value in every row. Db2 uses a special value indicator, the *null value*, to stand for an unknown or missing value. A null value is a special value that Db2 interprets to mean that no data is present.

### Default values for table columns

Db2 defines some default values, and you define others (by using the DEFAULT clause in the CREATE TABLE or ALTER TABLE statement).

Assignment and comparison (Db2 SQL)

# **Check constraints for column values**

You can use check constraints to ensure that only values from the domain for the column or attribute are allowed.

By using check constraints, programmers can avoid developing, testing, and maintaining application code that performs these checks.

You can choose to define check constraints by using the SQL CREATE TABLE statement or ALTER TABLE statement. For example, you might want to ensure that each value in the SALARY column of the EMP table contains more than a certain minimum amount.

Db2 enforces a check constraint by applying the relevant search condition to each row that is inserted, updated, or loaded. An error occurs if the result of the search condition is false for any row.

## Check constraints that insert table rows

When you use the INSERT statement or the MERGE statement to add a row to a table, Db2 automatically enforces all check constraints for that table. If the data violates any check constraint that is defined on that table, Db2 does not insert the row.

GUPI

### Example 1

Assume that the NEWEMP table has the following two check constraints:

- Employees cannot receive a commission that is greater than their salary.
- Department numbers must be between '001' to '100,' inclusive.

Consider this INSERT statement, which adds an employee who has a salary of \$65,000 and a commission of \$6000:

```
INSERT INTO NEWEMP
  (EMPNO, FIRSTNME, LASTNAME, DEPT, JOB, SALARY, COMM)
  VALUES ('100125', 'MARY', 'SMITH','055', 'SLS', 65000.00, 6000.00);
```

The INSERT statement in this example succeeds because it satisfies both constraints.

### Example 2

Consider this INSERT statement:

```
INSERT INTO NEWEMP
  (EMPNO, FIRSTNME, LASTNAME, DEPT, JOB, SALARY, COMM)
  VALUES ('120026', 'JOHN', 'SMITH','055', 'DES', 5000.00, 55000.00 );
```

The INSERT statement in this example fails because the \$55,000 commission is higher than the \$5,000 salary. This INSERT statement violates a check constraint on NEWEMP.

GUPI

# **Check constraints that update tables**

Db2 automatically enforces all check constraints for a table when you use the UPDATE statement or the MERGE statement to change a row in the table. If the intended update violates any check constraint that is defined on that table, Db2 does not update the row.

GUPI

### Example 1

Assume that the NEWEMP table has the following two check constraints:

- Employees cannot receive a commission that is greater than their salary.
- Department numbers must be between '001' to '100,' inclusive.

Consider this UPDATE statement:

```
UPDATE NEWEMP
SET DEPT = '011'
WHERE FIRSTNME = 'MARY' AND LASTNAME= 'SMITH';
```

This update succeeds because it satisfies the constraints that are defined on the NEWEMP table.

#### Example 2

Consider this UPDATE statement:

```
UPDATE NEWEMP
SET DEPT = '166'
WHERE FIRSTNME = 'MARY' AND LASTNAME= 'SMITH';
```

This update fails because the value of DEPT is '166,' which violates the check constraint on NEWEMP that DEPT values must be between '001' and '100.'

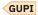

### **Related concepts**

Check constraints (Db2 Application programming and SQL)

#### Related tasks

Adding or dropping table check constraints (Db2 Administration Guide)

#### Related reference

CREATE TABLE (Db2 SQL)

# **Db2 indexes**

An *index* is an ordered set of pointers to rows of a table. Db2 can use indexes to improve performance and ensure uniqueness. Understanding the structure of Db2 indexes can help you achieve the best performance for your system.

Conceptually, you can think of an index to the rows of a Db2 table like you think of an index to the pages of a book. Each index is based on the values of data in one or more columns of a table.

The main purpose of an index is to improve performance for access to the data. In most cases, access to data is faster with an index than with a scan of the data. For example, you can create an index on the DEPTNO column of the sample DEPT table so that Db2 can easily locate a specific department and avoid reading through each row of, or *scanning*, the table.

An index is stored separately from the data in the table. Each index is physically stored in its own index space. When you define an index by using the CREATE INDEX statement, Db2 builds this structure and maintains it automatically. However, you can perform necessary maintenance such as reorganizing it or recovering the index.

Another purpose of an index is to ensure uniqueness. For example, a unique index on the employee table ensures that no two employees have the same employee number.

In most cases, the users of an index are unaware that it is being used because Db2 decides whether to use the index to access the table.

Db2 supports simple indexes and extended indexes. An extended index is one of the following objects:

- · An expression-based index
- · A spatial index
- · An XML index

Be aware that indexes have both benefits and disadvantages. A greater number of indexes can simultaneously improve the access performance of a particular transaction and require additional processing for inserting, updating, and deleting index keys.

# **Related concepts**

Creation of indexes

Indexes provide efficient access to table data, but can require additional processing when you modify data in a table.

#### **Related reference**

CREATE INDEX (Db2 SQL)

# **Db2** views

A *view* is an alternative way of representing data that exists in one or more tables. A view can include all or some of the columns from one or more base tables.

A view is a named specification of a result table. Conceptually, creating a view is somewhat like using binoculars. You might look through binoculars to see an entire landscape or to look at a specific image within the landscape, such as a tree.

You can create Db2 views that achieve the following goals:

- Combines data from different base tables
- Based on other views or on a combination of views and tables
- Omit certain data, thereby shielding some table data from users

In fact, these are common underlying reasons to use a view. Combining information from base tables and views simplifies retrieving data for a user, and limiting the data that a user can see is useful for security. You can use views for a number of different purposes. A view can:

- · Control access to a table
- · Make data easier to use
- · Simplify authorization by granting access to a view without granting access to the table
- Show only portions of data in the table
- Show summary data for a given table
- Combine two or more tables in meaningful ways
- Show only the selected rows that are pertinent to the process that uses the view

# How to access data in Db2 views

To retrieve or access information from a view, you use views like you use base tables. You can use a SELECT statement to show the information from the view. The SELECT statement can name other views and tables, and it can use the WHERE, GROUP BY, and HAVING clauses. It cannot use the ORDER BY clause or name a host variable.

Whether a view can be used in an insert, update, or delete operation depends on its definition. For example, if a view includes a foreign key of its base table, INSERT and UPDATE operations that use the view are subject to the same referential constraint as the base table. Likewise, if the base table of a view is a parent table, DELETE operations that use the view are subject to the same rules as DELETE operations on the base table. *Read-only* views cannot be used for insert, update, and delete operations.

### How to create Db2 views

To define a view, you use the CREATE VIEW statement and assign a name (up to 128 characters in length) to the view. Specifying the view in other SQL statements is effectively like running an SQL SELECT statement. At any time, the view consists of the rows that would result from the SELECT statement that it contains. You can think of a view as having columns and rows just like the base table on which the view is defined.

You also can specify a period specification for a view, subject to certain restrictions.

## **Examples of creating Db2 views**

GUPI

### Example 1

The following figure shows a view of the EMP table that omits sensitive employee information and renames some of the columns.

Base table. EMP:

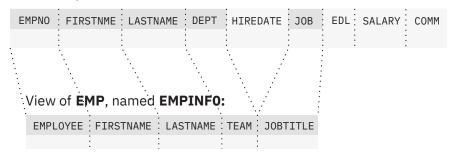

Figure 5. A view of the EMP table

**Figure note:** The EMPINFO view represents a table that includes columns named EMPLOYEE, FIRSTNAME, LASTNAME, TEAM, and JOBTITLE. The data in the view comes from the columns EMPNO, FIRSTNME, LASTNAME, DEPT, and JOB of the EMP table.

### Example 2

The following CREATE VIEW statement defines the EMPINFO view that is shown in the preceding figure:

```
CREATE VIEW EMPINFO (EMPLOYEE, FIRSTNAME, LASTNAME, TEAM, JOBTITLE)
AS SELECT EMPNO, FIRSTNME, LASTNAME, DEPT, JOB
FROM EMP;
```

When you define a view, Db2 stores the definition of the view in the Db2 catalog. However, Db2 does not store any data for the view itself, because the data exists in the base table or tables.

### Example 3

You can narrow the scope of the EMPINFO view by limiting the content to a subset of rows and columns that includes departments A00 and C01 only:

```
CREATE VIEW EMPINFO (EMPLOYEE, FIRSTNAME, LASTNAME, TEAM, JOBTITLE)
AS SELECT EMPNO, FIRSTNAME, LASTNAME, WORKDEPT, JOB
FROM EMP
WHERE WORKDEPT = 'A00' OR WORKDEPT = 'C01';
```

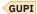

In general, a view inherits the attributes of the object from which it is derived. Columns that are added to the tables after the view is defined on those tables do not appear in the view.

**Restriction:** You cannot create an index for a view. In addition, you cannot create any form of a key or a constraint (referential or otherwise) on a view. Such indexes, keys, or constraints must be built on the tables that the view references.

### **Related concepts**

Creation of views

When you design your database, you might need to give users access to only certain pieces of data. You can give users controlled access by designing and using views.

#### **Related reference**

Employee table (DSN8C10.EMP)

The sample employee table identifies all employees by an employee number and lists basic personnel information.

CREATE VIEW (Db2 SQL)

Views on the sample tables

Db2 creates a number of views on the sample tables for use in the sample applications.

### **Related information**

Implementing Db2 views (Db2 Administration Guide)

# Aliases

An alias is a substitute for the three-part name of a table or view.

An alias can be defined at a local server and can refer to a table or view that is at the current server or a remote server. The alias name can be used wherever the table name or view name can be used to refer to the table or view in an SQL statement.

Suppose that data is occasionally moved from one Db2 subsystem to another. Ideally, users who query that data are not affected when this activity occurs. They always want to log on to the same system and access the same table or view, regardless of where the data resides. You can achieve this result by using an alias for an object name.

An alias can be a maximum of 128 characters, qualified by an owner ID. You use the CREATE ALIAS and DROP ALIAS statements to manage aliases.

**GUPI** For example, assume that you create an alias with the following statement:

```
CREATE ALIAS TESTTAB FOR USIBMSTODB22.IDEMP01.EMP;
```

If a user with the ID JONES dynamically creates the alias, JONES owns the alias, and you query the table like this:

```
SELECT SUM(SALARY), SUM(BONUS), SUM(COMM)
FROM JONES.TESTTAB;
```

#### GUPI

The object for which you are defining an alias does not need to exist when you execute the CREATE ALIAS statement. However, the object must exist when a statement that refers to the alias executes.

When you want an application to access a server other than the server that is specified by a location name, you do not need to change the location name. Instead, you can use a location alias to override the location name that an application uses to access a server. As a result, a Db2 for z/OS requester can access multiple Db2 databases that have the same name but different network addresses. Location aliases allow easier migration to a Db2 server and minimize application changes.

After you create an alias, anyone who has authority over the object that the alias is referencing can use that alias. A user does not need a separate privilege to use the alias.

### **Related reference**

CREATE ALIAS (Db2 SQL)

# **Triggers**

A *trigger* defines a set of actions that are executed when a delete, insert, or update operation occurs on a specified table or view. When such an operation is executed, the trigger is said to be *activated*.

- Db2 supports two types of triggers, basic and advanced:
  - Basic triggers support a limited set of SQL statements, and require the MODE DB2SQL clause on the CREATE TRIGGER statement. You can identify basic triggers by querying the SYSIBM.SYSTRIGGERS catalog table. Blank values in the SQLPL column identify basic triggers. For more information, see CREATE TRIGGER (basic) (Db2 SQL).
  - Advanced triggers support a larger set of SQL statements, including SQL procedure language (SQL PL). A CREATE TRIGGER statement for an advanced trigger must not specify the MODE DB2SQL clause. Advanced triggers are supported at application compatibility level V12R1M500 or higher. You can identify advanced triggers by querying the SYSIBM.SYSTRIGGERS catalog table. 'Y' values in the SQLPL column identify advanced triggers. For more information about advanced triggers, see <a href="CREATE TRIGGER">CREATE TRIGGER (advanced) (Db2 SQL)</a>.

For a detailed comparison of the types, see "Basic and advanced triggers" on page 36.

You can use triggers along with referential constraints and check constraints to enforce data integrity rules. Triggers are more powerful than constraints because you can use them to do the following things:

- Update other tables
- Automatically generate or transform values for inserted or updated rows
- Invoke functions that perform operations both inside and outside of Db2

For example, assume that you need to prevent an update to a column when a new value exceeds a certain amount. Instead of preventing the update, you can use a trigger. The trigger can substitute a valid value and invoke a procedure that sends a notice to an administrator about the attempted invalid update.

You define triggers with the CREATE TRIGGER statement.

Triggers move the business rule application logic into the database, which results in faster application development and easier maintenance. The business rule is no longer repeated in several applications, and the rule is centralized to the trigger. For example, Db2 can check the validity of the changes that any

application makes to a salary column, and you are not required to change application programs when the logic changes.

There are a number of criteria that are defined when creating a trigger, which are used to determine when a trigger should be activated.

- The *subject table* (also known as the triggering table) defines the table or view for which the trigger is defined.
- The *trigger event* defines a specific SQL operation that modifies the subject table. The operation could be a delete, insert, or update.
- The *trigger activation time* defines whether the trigger should be activated before or after the trigger event is performed on the subject table.

The statement that causes a trigger to be activated includes a set of *affected rows*. These are the rows of the subject table that are being deleted, inserted or updated. The *trigger granularity* defines whether the actions of the trigger are to be performed once for the statement, or once for each of the rows in the set of affected rows.

The *trigger action* consists of an optional search condition and a set of SQL statements that are executed whenever the trigger is activated. The SQL statements are only executed if no search condition is specified, or the specified search condition evaluates to true.

The triggered action can refer to the values in the set of affected rows. This is supported through the use of *transition variables*. Transition variables use the names of the columns in the subject table, qualified by a specified name that identifies whether the reference is to the old value (prior to the update) or the new value (after the update). The new value can also be changed using an assignment in a before update or insert trigger.

Another means of referring to the values in the set of affected rows is by using *transition tables*. Transition tables also use the names of the columns of the subject table, but have a name specified that allows the complete set of affected rows to be treated as a table. Transition tables can only be used in after triggers, and cannot be modified. Separate transition tables can be defined for old and new values.

Multiple triggers can be specified for a combination of table, event, or activation time. The order in which the triggers are activated is the same as the order in which they were created. Thus, the most recently created trigger is the last trigger that is activated.

The activation of a trigger might cause *trigger cascading*. This is the result of the activation of one trigger that executes SQL statements that cause the activation of other triggers, or even the same trigger again. The triggered actions might also cause updates as a result of the original modification, which might result in the activation of additional triggers. With trigger cascading, a significant chain of triggers might be activated, causing significant change to the database as a result of a single delete, insert or update statement.

The actions that are performed in the trigger are considered to be part of the operation that caused the trigger to be executed.

- The database manager ensures that the operation and the triggers that are executed as a result of that operation either all complete or are all backed out. Operations that occurred prior to the triggering operation are not affected.
- The database manager effectively checks all constraints (except for a constraint with a RESTRICT delete rule) after the operation and the associated triggers have been executed.

# **Basic and advanced triggers**

Basic and advanced triggers offer different functionality. See the corresponding syntax diagrams for the CREATE TRIGGER (basic) and CREATE TRIGGER (advanced) SQL statements for more information. The following table identifies some behavioral differences between the two types of triggers.

| Table 8. Behavioral differences of basic and advanced triggers       |                                                                                                    |                                                                                                    |  |
|----------------------------------------------------------------------|----------------------------------------------------------------------------------------------------|----------------------------------------------------------------------------------------------------|--|
| Behavior                                                             | Basic Trigger                                                                                                    | Advanced Trigger                                                                                                    |  |
| CREATE or ALTER<br>TRIGGER<br>statement<br>invocation                | CREATE or ALTER TRIGGER (basic) statement can be embedded in an application program or issued interactively. It is an executable statement that can be dynamically prepared only if DYNAMICRULES run behavior is implicitly or explicitly specified. | CREATE or ALTER TRIGGER (advanced) statement can be issued interactively. It is an executable statement that can be dynamically prepared only if DYNAMICRULES run behavior is implicitly or explicitly specified. |  |
| Authorization requirement                                            | The privilege set must include SYSADM or the SELECT privilege on the table or view on which the trigger is defined, if the REFERENCING clause is included in the trigger definition.                                                                 | The privilege set must include SYSADM or the SELECT privilege for the triggering table or view on which the trigger is defined.                                                                                   |  |
| Default encoding scheme                                              | The default encoding scheme is Unicode.                                                                                                    | The default encoding scheme is determined from the value of the DEFAULT APPLICATION ENCODING SCHEME field on the installation panel DSNTIPF.                                                                      |  |
| Null attribute for transition variables                              | A transition variable is defined with the same null attribute as the column it is associated with.                                                                                                    | All transition variables are nullable.                                                                                                    |  |
| Unhandled<br>warnings at<br>completion of a<br>trigger               | Unhandled warnings are not returned to the statement that activated a trigger. When processing in a trigger completes with a warning, the warning is not returned to the statement that activated the trigger.                                       | Unhandled warnings are returned to the statement that activated a trigger. When processing in a trigger completes with a warning, the warning is returned to the statement that activated the trigger.            |  |
| Transition variables passed as OUT or INOUT arguments to a procedure | Changes to transition variables in a procedure are not visible on return to the invoking environment, and changes to transition variables (for an AFTER trigger) are not disallowed.                                                                 | Changes to transition variables in a procedure are visible on return to the invoking environment, and changes to transition variables (for an AFTER trigger) are disallowed.                                      |  |
| Stand-alone<br>fullselect and<br>VALUES<br>statements                | Supported.                                                                                                    | Not supported. Use a SELECT INTO statement or VALUES INTO statement instead.                                                                                                    |  |

## **Related concepts**

# Creation of triggers

You can use triggers to define and enforce business rules that involve different states of the data. Triggers automatically execute a set of SQL statements whenever a specified event occurs. These statements validate and edit database changes, read and modify the database, and invoke functions that perform various operations.

# **User-defined types**

A user-defined data type is a data type that is defined to the database using a CREATE statement.

A user-defined data type is a distinct type or an array type.

A distinct type is a user-defined type that shares its internal representation with a built-in data type (its source type), but is considered to be a separate and incompatible data type for most operations. A distinct type is created with an SQL CREATE TYPE (distinct) statement. A distinct type can be used to define a column of a table, or a parameter of a routine.

An *array type* is a user-defined data type that consists of an ordered set of elements of a single built-in data type. Elements can be accessed and modified by their index position. An array type is created with an SQL CREATE TYPE (array) statement. An array type can be used as a parameter of an SQL routine, as a variable in an SQL routine, and as a global variable.

### **Related concepts**

Array types (Db2 SQL)
Distinct types (Db2 SQL)

**Related reference** 

CREATE TYPE (Db2 SQL)

# **Routines**

A routine is an executable SQL object. The two types of routines are functions and stored procedures.

# **Functions**

A *function* is a routine that can be invoked from within other SQL statements and that returns a value or a table.

Functions are classified as either SQL functions or external functions. SQL functions are written using SQL statements, including SQL procedural language (SQL PL). External functions reference a host language program. The host language program can contain SQL, but does not require SQL.

You define functions by using the CREATE FUNCTION statement. You can classify functions as built-in functions, user-defined functions, or cast functions that are generated for distinct types. Functions can also be classified as aggregate, scalar, or table functions, depending on the input data values, result values, and the context in which they can be invoked.

### **Related concepts**

Creation of user-defined functions

You can create your own functions in Db2 to simplify your queries.

Functions (Db2 SQL)

**Related tasks** 

Creating a user-defined function (Db2 Application programming and SQL)

**Related reference** 

Built-in functions (Db2 SQL)

## **Procedures**

A *procedure*, also known as a stored procedure, is a routine that you can call to perform operations that can include SQL statements.

Procedures are classified as either SQL procedures or external procedures. SQL procedures contain only SQL statements, including SQL procedural language (SQL PL). External procedures reference a host language program that might or might not contain SQL statements.

Db2 for z/OS supports the following types of procedures:

### **Native SOL procedures**

The procedure body is written exclusively in SQL statements, including SQL procedural language (SQL PL) statements. The procedure body is contained and specified in the procedure definition along with various attributes of the procedure. A package is generated for a native SQL procedure. It contains the procedure body, including control statements. It might sometimes also include statements generated by Db2. Each time that the procedure is invoked, the package executes one or more times.

All SQL procedures that are created with a CREATE PROCEDURE statement that does not specify the FENCED or EXTERNAL options are native SQL procedures. More capabilities are supported for native SQL procedures, they usually perform better than external SQL procedures, and no associated C program is generated for them.

For more information, see Creating native SQL procedures (Db2 Application programming and SQL).

### **External stored procedures**

The procedure body is an external program that is written in a programming language such as C, C++, COBOL, or Java and it can contain SQL statements. The source code for an external stored procedure is separate from the procedure definition and is bound into a package. The name of the external executable is specified as part of the procedure definition along with various attributes of the procedure. All programs must be designed to run using Language Environment. Your COBOL and C++ stored procedures can contain object-oriented extensions. Each time that the stored procedure is invoked, the logic in the procedure controls whether the package executes and how many times.

For more information, see <u>Creating external stored procedures</u> (Db2 Application programming and SQL).

### **External SQL procedures (deprecated)**

The procedure body is written exclusively in SQL statements, including SQL procedural language (SQL PL) statements. The procedure body is specified in the procedure definition along with various attributes of the procedure. A C program and an associated package are generated for an external SQL procedure. It contains the procedure body, including control statements. It might sometimes also include statements generated by Db2.Each time that the procedure is invoked, the package executes one or more times.

Native SQL procedures are more fully supported, easier to maintain, and typically perform better than external SQL procedures, which are deprecated.

For more information, see <u>Creating external SQL procedures</u> (deprecated) (Db2 Application programming and SQL).

SQL control statements are supported in SQL procedures. Control statements are SQL statements that allow SQL to be used in a manner similar to writing a program in a structured programming language. SQL control statements provide the capability to control the logic flow, declare and set variables, and handle warnings and exceptions. Some SQL control statements include other nested SQL statements.

SQL procedures provide the same benefits as procedures in a host language. That is, a common piece of code needs to be written and maintained only once and can be called from several programs.

SQL procedures provide additional benefits when they contain SQL statements. In this case, SQL procedures can reduce or eliminate network delays that are associated with communication between the client and server and between each SQL statement. SQL procedures can improve security by providing a user the ability to invoke only a procedure instead of providing them with the ability to execute the SQL that the procedure contains.

You define procedures by using the CREATE PROCEDURE statement.

### **Related concepts**

Use of an application program as a stored procedure

A stored procedure is a compiled program that can execute SOL statements.

External stored procedures (Db2 Application programming and SQL)

SQL control statements for external SQL procedures (Db2 SQL)

SQL procedural language (SQL PL) (Db2 SQL)

### **Related tasks**

Implementing Db2 stored procedures (Stored procedures provided by Db2)

## **Related reference**

Procedures that are supplied with Db2 (Db2 SQL)

# **Sequences**

A sequence is a stored object that simply generates a sequence of numbers in a monotonically ascending (or descending) order. A sequence provides a way to have Db2 automatically generate unique integer primary keys and to coordinate keys across multiple rows and tables.

A sequence can be used to exploit parallelization, instead of programmatically generating unique numbers by locking the most recently used value and then incrementing it.

Sequences are ideally suited to the task of generating unique key values. One sequence can be used for many tables, or a separate sequence can be created for each table requiring generated keys. A sequence has the following properties:

- Guaranteed, unique values, assuming that the sequence is not reset and does not allow the values to cycle
- Monotonically increasing or decreasing values within a defined range
- Can increment with a value other than 1 between consecutive values (the default is 1).
- Recoverable. If Db2 should fail, the sequence is reconstructed from the logs so that Db2 guarantees that unique sequence values continue to be generated across a Db2 failure.

Values for a given sequence are automatically generated by Db2. Use of Db2 sequences avoids the performance bottleneck that results when an application implements sequences outside the database. The counter for the sequence is incremented (or decremented) independently of the transaction. In some cases, gaps can be introduced in a sequence. A gap can occur when a given transaction increments a sequence two times. The transaction might see a gap in the two numbers that are generated because there can be other transactions concurrently incrementing the same sequence. A user might not realize that other users are drawing from the same sequence. Furthermore, it is possible that a given sequence can appear to have generated gaps in the numbers, because a transaction that might have generated a sequence number might have rolled back or the Db2 subsystem might have failed. Updating a sequence is not part of a transaction's unit of recovery.

A sequence is created with a CREATE SEQUENCE statement. A sequence can be referenced using a sequence-reference. A sequence reference can appear most places that an expression can appear. A sequence reference can specify whether the value to be returned is a newly generated value, or the previously generated value.

Although there are similarities, a sequence is different than an identity column. A sequence is an object, whereas an identity column is a part of a table. A sequence can be used with multiple tables, but an identity column is tied to a single table.

#### **Related reference**

CREATE SEQUENCE (Db2 SQL)

# **Db2** system objects

Unlike the Db2 data structures that users create and access, Db2 controls and accesses system objects.

Db2 has a comprehensive infrastructure that enables it to provide data integrity, performance, and the ability to recover user data. In addition, Parallel Sysplex® data sharing uses shared system objects.

## **Related concepts**

Db2 database objects overview

In Db2 for z/OS, you use database objects, such as tables, table spaces, indexes, index spaces, keys, views, and databases to organize and access your data.

# Db2 catalog

Db2 maintains a set of tables that contain information about the data that Db2 controls. These tables are collectively known as the *catalog*.

The catalog tables contain information about Db2 objects such as tables, views, and indexes. When you create, alter, or drop an object, Db2 inserts, updates, or deletes rows of the catalog that describe the object.

The Db2 catalog consists of tables of data about everything defined to the Db2 system, including table spaces, indexes, tables, copies of table spaces and indexes, and storage groups. The system database DSNDB06 contains the Db2 catalog.

When you create, alter, or drop any structure, Db2 inserts, updates, or deletes rows of the catalog that describe the structure and tell how the structure relates to other structures. For example, SYSIBM.SYSTABLES is one catalog table that records information when a table is created. Db2 inserts a row into SYSIBM.SYSTABLES that includes the table name, its owner, its creator, and the name of its table space and its database.

To understand the role of the catalog, consider what happens when the EMP table is created. Db2 records the following data:

#### **Table information**

To record the table name and the name of its owner, its creator, its type, the name of its table space, and the name of its database, Db2 inserts a row into the catalog.

#### **Column information**

To record information about each column of the table, Db2 inserts the name of the table to which the column belongs, its length, its data type, and its sequence number by inserting a row into the catalog for each column of the table.

### **Authorization information**

To record that the owner of the table has authorization to create the table, Db2 inserts a row into the catalog.

Tables in the catalog are like any other database tables with respect to retrieval. If you have authorization, you can use SQL statements to look at data in the catalog tables in the same way that you retrieve data from any other table in the Db2 database. Db2 ensures that the catalog contains accurate object descriptions. If you are authorized to access the specific tables or views on the catalog, you can use SELECT on the catalog. You can use INSERT, UPDATE, and DELETE statements on updatable catalog tables, but you cannot use TRUNCATE or MERGE on the catalog.

The *communications database* (CDB) is part of the Db2 catalog. The CDB consists of a set of tables that establish conversations with remote database management systems (DBMSs). The distributed data facility (DDF) uses the CDB to send and receive distributed data requests.

**Tip:** For best results, check the consistency of the Db2 catalog and directory regularly, even outside of the migration process. For detailed instructions, see <u>Verify the integrity of Db2 table spaces</u> and <u>Check for consistency between catalog tables</u>.

### **Related reference**

Db2 catalog tables (Db2 SQL)

# **Db2** directory

The Db2 directory contains information that Db2 uses during normal operation.

You can use SQL to retrieve data only from the directory tables that are listed in <u>Db2 directory tables (Db2 SQL)</u>. You can submit queries against the Db2 catalog for Db2 directory objects.

The directory consists of a set of Db2 tables that are stored in table spaces in system database DSNDB01. Each of the table spaces that are listed in the following table is contained in a VSAM linear data set.

| Table 9. Directory table spaces    |                                                                                                    |  |
|------------------------------------|----------------------------------------------------------------------------------------------------|--|
| Table space name                   | Description                                                                                                    |  |
| SCT02                              | Contains the internal form of SQL statements that are contained in an application. If you bound a plan with SQL statements in a prior release, Db2 created a structure in SCT02.                                                                                                    |  |
| SPT01<br>Skeleton package          | Contains the internal form of SQL statements that are contained in a package.                                                                                                    |  |
| SYSSPUXA                           | Contains the contents of a package selection.                                                                                                    |  |
| SYSSPUXB                           | Contains the contents of a package explain block.                                                                                                    |  |
| SYSLGRNX<br>Log range              | Tracks the opening and closing of table spaces, indexes, or partitions. By tracking this information and associating it with relative byte addresses (RBAs) as contained in the Db2 log, Db2 can reduce recovery time by reducing the amount of log that must be scanned for a particular table space, index, or partition.                   |  |
| SYSUTILX<br>System utilities       | Contains a row for every utility job that is running. The row persists until the utility is finished. If the utility terminates without completing, Db2 uses the information in the row when you restart the utility.                                                                                                    |  |
| DBD01<br>Database descriptor (DBD) | Contains internal information, called <i>database descriptors</i> (DBDs), about the databases that exist within the Db2 subsystem.                                                                                                    |  |
|                                    | Each database has exactly one corresponding DBD that describes the database, table spaces, tables, table check constraints, indexes, and referential relationships. A DBD also contains other information about accessing tables in the database. Db2 creates and updates DBDs whenever their corresponding databases are created or updated. |  |
| SYSDBDXA                           | Contains the contents of a DBD section.                                                                                                    |  |

**Tip:** For best results, check the consistency of the Db2 catalog and directory regularly, even outside of the migration process. For detailed instructions, see <u>Verify the integrity of Db2 table spaces</u> and <u>Check for consistency between catalog tables</u>.

# **Active and archive logs**

Db2 records all data changes and other significant events in a log.

If you keep these logs, Db2 can re-create those changes for you in the event of a failure or roll the changes back to a previous point in time.

Db2 writes each log record to a disk data set called the *active log*. When the active log is full, Db2 copies the contents of the active log to a disk or magnetic tape data set called the *archive log*.

You can choose either single logging or dual logging.

- A single active log contains up to 93 active log data sets.
- With dual logging, the active log has twice the capacity for active log data sets, because two identical copies of the log records are kept.

Each Db2 subsystem manages multiple active logs and archive logs. The following facts are true about each Db2 active log:

- Each log can be duplexed to ensure high availability.
- Each active log data set is a VSAM linear data set (LDS).
- Db2 supports striped active log data sets, however striping is generally unnecessary with the latest devices, and is not recommended in most cases.
- **Important:** Do not use striped active logs for disaster recovery.

### **Related tasks**

Managing the log and the bootstrap data set (Db2 Administration Guide)

Improving Db2 log performance (Db2 Performance)

### **Related information**

Reading log records (Db2 Administration Guide)

# **Bootstrap data set**

The bootstrap data set (BSDS) is a VSAM key-sequenced data set (KSDS). This KSDS contains information that is critical to Db2, such as the names of the logs. Db2 uses information in the BSDS for system restarts and for any activity that requires reading the log.

Specifically, the BSDS contains:

- An inventory of all active and archive log data sets that are known to Db2. Db2 uses this information to track the active and archive log data sets. Db2 also uses this information to locate log records to satisfy log read requests during normal Db2 system activity and during restart and recovery processing.
- A wrap-around inventory of all recent Db2 checkpoint activity. Db2 uses this information during restart processing.
- The distributed data facility (DDF) communication record, which contains information that is necessary to use Db2 as a distributed server or requester.
- Information about buffer pools.

Because the BSDS is essential to recovery in the event of subsystem failure, during installation Db2 automatically creates two copies of the BSDS and, if space permits, places them on separate volumes.

The BSDS can be duplexed to ensure availability.

For instructions, see Convert BSDS records to the extended 10-byte format: DSNTIJCB (Db2 Installation and Migration).

### **Related tasks**

Managing the log and the bootstrap data set (Db2 Administration Guide)

Convert BSDS records to the extended 10-byte format: DSNTIJCB (Db2 Installation and Migration)

# **Buffer pools**

Buffer pools are areas of virtual storage that temporarily store pages of table spaces or indexes.

When an application program accesses a row of a table, Db2 places the page that contains that row in a buffer. Access to data in this temporary storage is faster than accessing data on a disk. If the required data is already in a buffer, the application program does not need to wait for it to be retrieved from disk, so the time and cost of retrieving the page is reduced.

Buffer pools require monitoring and tuning. Buffer pool sizes are critical to the performance characteristics of an application or group of applications that access data in those buffer pools.

You can specify default buffer pools for user data and for indexes. A special type of buffer pool that is used only in Parallel Sysplex data sharing is the *group buffer pool*, which resides in the coupling facility. Group buffer pools reside in a special PR/SM LPAR logical partition called a *coupling facility*, which enables several Db2 subsystems to share information and control the coherency of data.

Buffer pools reside in the database services address space (ssnmDBM1). The maximum size of a buffer pool is 16 TB.

## **Related concepts**

The role of buffer pools in caching data

Buffer pools are a key element of Db2 performance, and help you to avoid delays when retrieving data.

### **Related tasks**

Tuning database buffer pools (Db2 Performance)

Calculating buffer pool size (Db2 Installation and Migration)

Enabling automatic buffer pool size management (Db2 Performance)

# **Data definition control support database**

The data definition control support (DDCS) database refers to a user-maintained collection of tables that are used by data definition control support to restrict the submission of specific Db2 DDL (data definition language) statements to selected application identifiers (plans or collections of packages).

This database is automatically created during installation. After this database is created, you must populate the tables to use this facility. The system name for this database is DSNRGFDB.

# The resource limit facility

The resource limit facility (sometimes abbreviated RLF) enables you to control the amount of processor resources that are used by SQL statements.

### GUPI

Resource limits apply to the following types of SQL statements:

- SELECT
- INSERT
- UPDATE
- MERGE
- TRUNCATE
- DELETE

You can specify resource limits for dynamic SQL statements and static SQL statements. Resource limits apply to SQL statement regardless of whether they are issued locally or remotely. The resource limit facility does not apply to primary or secondary authorization IDs that have installation SYSADM or installation SYSOPR authority.

You can establish a single limit for all users, different limits for individual users, or both. You can choose to have these limits applied before the statement is executed through *predictive governing*, or while a statement is running, through *reactive governing*. You can also use reactive and predictive governing in combination. You define these limits in one or more *resource limit tables*, named DSNRLSTxx or DSNRLMTxx, depending on the monitoring purpose. GUPI

#### **Related concepts**

Resource limit facility controls (Db2 Performance)

### **Related tasks**

Setting limits for system resource usage by using the resource limit facility (Db2 Performance)

### **Related reference**

Resource limit facility tables (Db2 Performance)

-START RLIMIT (Db2) (Db2 Commands)

# Work file database

Use the *work file database* as storage for processing SQL statements that require working space, such as that required for a sort.

The work file database is used as storage for Db2 work files for processing SQL statements that require working space (such as the space that is required for a sort), and as storage for created global temporary tables and declared global temporary tables.

Db2 creates a work file database and some table spaces in it for you at installation time. You can create additional work file table spaces at any time. You can drop, re-create, and alter the work file database or the table spaces in it, or both, at any time.

In a non-data-sharing environment, the work file database is named DSNDB07. In a data sharing environment, each Db2 member in the data sharing group has its own work file database.

You can also use the work file database for all temporary tables.

### **Related concepts**

How sort work files are allocated (Db2 Performance)

### **Related reference**

SEPARATE WORK FILES field (WFDBSEP subsystem parameter) (Db2 Installation and Migration)

# **Application processes and transactions**

An application process involves running one or more programs. Different application processes might involve running different programs or running the same program at different times. When an application interacts with a Db2 database, a transaction begins.

Many different types of programs access Db2 data: user-written applications, SQL statements that users enter dynamically, and even utilities. The single term that describes any type of access to Db2 data is called an *application process*. All SQL programs run as part of an application process.

A *transaction* is a sequence of actions between the application and the database; the sequence begins when data in the database is read or written. A transaction is also known as a *unit of work*.

For example, Consider what happens when you access funds in a bank account. A banking transaction might involve the transfer of funds from one account to another. During the transaction, an application program first subtracts the funds from the first account, and then it adds the funds to the second account. Following the subtraction step, the data is inconsistent. Consistency is reestablished after the funds are added to the second account.

To ensure data consistency, Db2 uses a variety of techniques that include a commit operation, a rollback operation, and locking.

When the subtraction and addition steps of the banking transaction are complete, the application can use the commit operation to end the transaction, thereby making the changes available to other application processes. The *commit* operation makes the database changes permanent.

Consider what happens if more than one application process requests access to the same data at the same time. Or, under certain circumstances, an SQL statement might run concurrently with a utility on the same table space. Db2 uses locks to maintain data integrity under these conditions to prevent, for example, two application processes from updating the same row of data simultaneously.

Db2 acquires locks to prevent uncommitted changes that are made by one application process from being perceived by any other. Db2 automatically releases all locks that it has acquired on behalf of an application process when that process ends, but an application process can also explicitly request that locks be released sooner. A commit operation releases locks that an application process has acquired and commits database changes that were made by the same process.

Db2 also provides a way to *back out* uncommitted changes that an application process makes. A back out might be necessary in the event of a failure on the part of an application process or in a *deadlock* situation. Deadlock occurs when contention for the use of a resource, such as a table, cannot be resolved. An application process, however, can explicitly request that its database changes be backed out. This

operation is called *rollback*. The interface that an SQL program uses to explicitly specify these commit and rollback operations depends on the environment. For example, in the JDBC environment, applications use commit and rollback methods to commit or roll back transactions.

# **Related concepts**

Programming for Db2 for z/OS

You use application programs that contain SQL statements to perform data definition or data manipulation operations on Db2 for z/OS objects.

# Application processes, concurrency, and recovery

All SQL programs execute as part of an *application process*. An application process involves the execution of one or more programs, and it is the unit to which Db2 allocates resources and locks.

Different application processes might involve the execution of different programs, or different executions of the same program. The means of initiating and terminating an application process are dependent on the environment.

# Locking, commit, and rollback

More than one application process might request access to the same data at the same time. Furthermore, under certain circumstances, an SQL statement can execute concurrently with a utility on the same table space. *Locking* is used to maintain data integrity under such conditions, preventing, for example, two application processes from updating the same row of data simultaneously.

Db2 implicitly acquires locks to prevent uncommitted changes made by one application process from being perceived by any other. Db2 will implicitly release all locks it has acquired on behalf of an application process when that process ends, but an application process can also explicitly request that locks be released sooner. A *commit* operation releases locks acquired by the application process and commits database changes made by the same process.

Db2 provides a way to *back out* uncommitted changes made by an application process. This might be necessary in the event of a failure on the part of an application process, or in a *deadlock* situation. An application process, however, can explicitly request that its database changes be backed out. This operation is called *rollback*.

The interface used by an SQL program to explicitly specify these commit and rollback operations depends on the environment. If the environment can include recoverable resources other than Db2 databases, the SQL COMMIT and ROLLBACK statements cannot be used. Thus, these statements cannot be used in an IMS, CICS, or WebSphere environment.

# Unit of work

A *unit of work* is a recoverable sequence of operations within an application process. A unit of work is sometimes called a *logical unit of work*.

At any time, an application process has a single unit of work, but the life of an application process can involve many units of work as a result of commit or full rollback operations.

A unit of work is initiated when an application process is initiated. A unit of work is also initiated when the previous unit of work is ended by something other than the end of the application process. A unit of work is ended by a commit operation, a full rollback operation, or the end of an application process. A commit or rollback operation affects only the database changes made within the unit of work it ends. While these changes remain uncommitted, other application processes are unable to perceive them unless they are running with an isolation level of uncommitted read. The changes can still be backed out. Once committed, these database changes are accessible by other application processes and can no longer be backed out by a rollback. Locks acquired by Db2 on behalf of an application process that protects uncommitted data are held at least until the end of a unit of work.

The initiation and termination of a unit of work define *points of consistency* within an application process. A point of consistency is a claim by the application that the data is consistent. For example, a banking transaction might involve the transfer of funds from one account to another. Such a transaction would require that these funds be subtracted from the first account, and added to the second. Following the subtraction step, the data is inconsistent. Only after the funds have been added to the second account is

consistency reestablished. When both steps are complete, the commit operation can be used to end the unit of work, thereby making the changes available to other application processes. The following figure illustrates this concept.

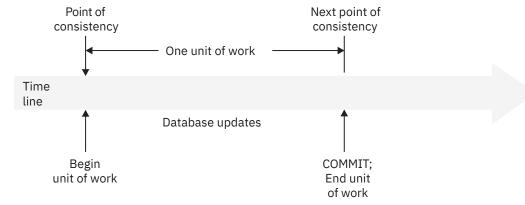

Figure 6. Unit of work with a commit operation

# Unit of recovery

A *Db2 unit of recovery* is a recoverable sequence of operations executed by Db2 for an application process.

If a unit of work involves changes to other recoverable resources, the unit of work will be supported by other units of recovery. If relational databases are the only recoverable resources used by the application process, then the scope of the unit of work and the unit of recovery are the same and either term can be used.

# Rolling back work

Db2 can back out all changes made in a unit of recovery or only selected changes. Only backing out all changes results in a point of consistency.

# Rolling back all changes

The SQL ROLLBACK statement without the TO SAVEPOINT clause specified causes a full rollback operation. If such a rollback operation is successfully executed, Db2 backs out uncommitted changes to restore the data consistency that existed when the unit of work was initiated.

That is, Db2 undoes the work, as shown in the following figure:

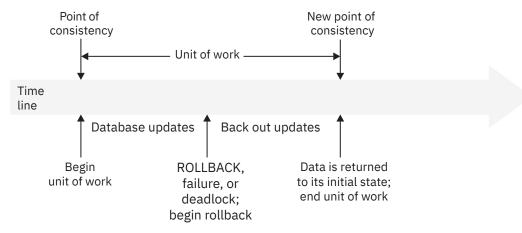

Figure 7. Rolling back all changes from a unit of work

# Rolling back selected changes using savepoints

A savepoint represents the state of data at some particular time during a unit of work. An application process can set savepoints within a unit of work, and then as logic dictates, roll back only the changes that were made after a savepoint was set.

For example, part of a reservation transaction might involve booking an airline flight and then a hotel room. If a flight gets reserved but a hotel room cannot be reserved, the application process might want to undo the flight reservation without undoing any database changes made in the transaction prior to making the flight reservation. SQL programs can use the SQL SAVEPOINT statement to set savepoints, the SQL ROLLBACK statement with the TO SAVEPOINT clause to undo changes to a specific savepoint or the last savepoint that was set, and the SQL RELEASE SAVEPOINT statement to delete a savepoint. The following figure illustrates this concept.

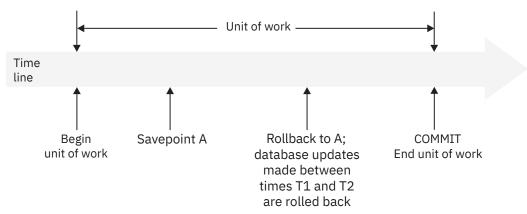

Figure 8. Rolling back changes to a savepoint within a unit of work

# Packages and application plans

A package contains control structures that Db2 uses when it runs SQL statements. An application plan relates an application process to a local instance of Db2 and specifies processing options.

Packages are produced during program preparation. You can think of the control structures as the bound or operational form of SQL statements. All control structures in a package are derived from the SQL statements that are embedded in a single source program.

An application plan contains a list of package names.

Db2 applications require an application plan. Packages make application programs more flexible and easier to maintain.

In general, you create plans and packages by using the Db2 commands BIND PLAN and BIND PACKAGE.

### **Example**

The following figure shows an application plan that contains two packages. Suppose that you decide to change the SELECT statement in package AA to select data from a different table. In this case, you need to bind only package AA again and not package AB.

GUPI

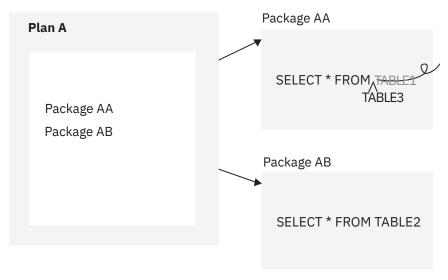

Figure 9. Application plan and packages

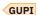

# Packages for triggers and routines

A *trigger package* is a special type of package that is created when you issue a CREATE TRIGGER statement. It contains the trigger body and the WHEN clause for the trigger. When the trigger activates, the package executes one or more times.

Packages are also generated, or explicitly created for certain SQL routines, including stored procedures and certain types of user defined functions. The package for a routine contains the routine body, including control statements. The package might also contain statements that are generated by Db2. Each time that the routine is invoked, the package executes one or more times.

Specifically, Db2 generates a package automatically for the following types of SQL routines:

- · External scalar functions
- External table functions
- · Compiled SQL scalar functions
- · Native SQL procedures
- External SQL procedures

For external stored procedures, you explicitly bind the source code for the stored procedure into a package before or you issue the CREATE PROCEDURE statement. Each time that the external procedure is invoked, the package executes one or more times.

# Packages for JDBC, SQLJ, and ODBC applications

Packages for JDBC, SQLJ, and ODBC applications serve different purposes. For more information, see Preparing and running JDBC and SQLJ programs (Db2 Application Programming for Java) and Db2 ODBC run time environment setup (Db2 Programming for ODBC).

### **Related concepts**

Programming for Db2 for z/OS

You use application programs that contain SQL statements to perform data definition or data manipulation operations on Db2 for z/OS objects.

Preparation process for an application program

How you prepare an application program to run depends on the type of application. The program preparation steps for applications vary based on the type of programming language that is used.

### **Related reference**

SET CURRENT PACKAGE PATH (Db2 SQL)
SET CURRENT PACKAGESET (Db2 SQL)
CREATE FUNCTION (Db2 SQL)
CREATE PROCEDURE (Db2 SQL)
CREATE TRIGGER (basic) (Db2 SQL)

# **Subsystem parameters**

Subsystem parameters are settings that apply to a Db2 for z/OS subsystem. For example, the AUTH subsystem parameter controls whether Db2 checks authorizations. Many users colloquially refer to subsystem parameters as zparms.

Generally, system administrators set the value of subsystem parameters when they install or migrate Db2. After installation or migration, a system administrator can change the values of subsystem parameters if needed. However, because these parameters can affect the entire subsystem, system administrators should first carefully evaluate and plan for the impact of any changed values. In some cases, changing the value of a subsystem parameter requires Db2 to be stopped and restarted.

Most subsystem parameters are listed on installation panels. However, some parameters are not. For a list of subsystem parameters, including those parameters that are not on panels, see <u>Directory of subsystem parameters</u>, panel fields, and application default values (Db2 Installation and Migration). This list includes important characteristics of each parameter, including whether changing a the parameter requires you to stop and restart Db2.

Subsystem parameter values are contained in a load module that is generated by installation job DSNTIJUZ. The name of this subsystem parameters load module is specified in the PARAMETER MODULE field of installation panel DSNTIPO3. The default name is DSNZPARM. However, to avoid naming conflicts with other members, you should use a different name. Sometimes the naming convention DSNZPxxx is used. In a data sharing environment, each member must have its own subsystem parameter load module.

One way to check the subsystem parameter values is to call stored procedure SYSPROC.ADMIN\_INFO\_SYSPARM by running sample job DSNTEJ6Z.

Some Db2subsystem parameters are considered *security parameters*. These parameters can be updated only by processes with a privilege set that includes installation SYSADM authority or SECADM authority. for more information, see Security parameters in Db2 for z/OS (Db2 Installation and Migration).

### **Related concepts**

Subsystem parameters and application defaults in a data sharing environment (Db2 Installation and Migration)

Application programming default values

Each Db2 for z/OS subsystem has a set of application programming default values. These values are the default settings for SQL applications that run on that subsystem. For example, the ENSCHEME application programming default value specifies the default encoding scheme for new objects. Some users colloquially refer to these values as DECP values.

The Db2 installation CLIST panel session (Db2 Installation and Migration)

#### Related reference

PARAMETER MODULE field (Db2 Installation and Migration)

# **Storage structures**

In Db2, a *storage structure* is a set of one or more VSAM data sets that hold Db2 tables or indexes. A storage structure is also called a *page set*.

The two primary types of storage structures in Db2 for z/OS are table spaces and index spaces.

## **Related concepts**

Db2 database objects overview

In Db2 for z/OS, you use database objects, such as tables, table spaces, indexes, index spaces, keys, views, and databases to organize and access your data.

Implementing Db2 indexes (Db2 Administration Guide)

#### **Related information**

Implementing Db2 table spaces (Db2 Administration Guide)

# **Db2** databases

Db2 databases are a set of Db2 structures that include a collection of tables, their associated indexes, and the table spaces in which they reside. You define a database by using the CREATE DATABASE statement.

Whenever a table space is created, it is explicitly or implicitly assigned to an existing database. If you create a table space and do not specify a database name, the table space is created in the default database, DSNDB04. In this case, Db2 implicitly creates a database or uses an existing implicitly created database for the table. All users who have the authority to create table spaces or tables in database DSNDB04 have authority to create tables and table spaces in an implicitly created database. If the table space is implicitly created, and you do not specify the IN clause in the CREATE TABLE statement, Db2 implicitly creates the database to which the table space is assigned.

A single database, for example, can contain all the data that is associated with one application or with a group of related applications. Collecting that data into one database allows you to start or stop access to all the data in one operation. You can also grant authorization for access to all the data as a single unit. Assuming that you are authorized to access data, you can access data that is stored in different databases.

Generally, it is best to minimize the number of table spaces in each database. For the recommended partition-by-range and partition-by-growth table space types, each table space contains only a single table. However, if you do use multi-table segmented (non-UTS) table spaces, which are deprecated, minimize the number of tables in each table space. Too many table spaces and tables in a database can cause decreases in performance and manageability issues. If you reduce the number of table spaces and tables in a database, you improve performance, minimize maintenance, increase concurrency, and decrease log volume.

**Deprecated function:** FL 504 Non-UTS table spaces for base tables are deprecated. CREATE TABLESPACE statements that run at application compatibility level V12R1M504 or higher always create a partition-by-growth or partition-by-range table space, and CREATE TABLE statements that specify a non-UTS table space (including existing multi-table segmented table spaces) return an error. However, you can use a lower application compatibility level to create table spaces of the deprecated types if needed, such as for recovery situations. For instructions, see Creating non-UTS table spaces (deprecated) (Db2 Administration Guide).

The following figure shows how the main Db2 data structures fit together. Two databases, A and B, are represented as squares. Each database contains a table space and index space. Each index space contains one index. In database B, the table space is partitioned and contains table B1, partitions 1 - 4. The index space contains one partitioning index, parts 1 - 4.

# Database A Table space 1 Table A1 Index space Index on Table A1 Database B Table space 2 Index space (partitioned) Table B1 Partitioning Part 1 index part 1 Part 2 Part 2 Part 3 Part 3 Part 4 Part 4

Figure 10. Data structures in a Db2 database

When you migrate Db2 12, Db2 adopts the default database and default storage group that you used in the previous version. You have the same authority for the Db2 12 as you did in the previous version.

## Reasons to define a database

In Db2 for z/OS, a database is a logical collection of table spaces and index spaces. Consider the following factors when deciding whether to define a new database for a new set of objects:

- You can start and stop an entire database as a unit; you can display the statuses of all its objects by using a single command that names only the database. Therefore, place a set of tables that are used together into the same database. (The same database holds all indexes on those tables.)
- Some operations lock an entire database. For example, some phases of the LOAD utility prevent some SQL statements (CREATE, ALTER, and DROP) from using the same database concurrently. Therefore, placing many unrelated tables in a single database is often inconvenient.
  - When one user is executing a CREATE, ALTER, or DROP statement for a table, no other user can access the database that contains that table. QMF users, especially, might do a great deal of data definition; the QMF operations SAVE DATA and ERASE *data-object* are accomplished by creating and dropping Db2 tables. For maximum concurrency, create a separate database for each QMF user.
- The internal database descriptors (DBDs) might become inconveniently large. DBDs grow as new objects are defined, but they do not immediately shrink when objects are dropped; the DBD space for a dropped object is not reclaimed until the MODIFY RECOVERY utility is used to delete records of obsolete copies from SYSIBM.SYSCOPY. DBDs occupy storage and are the objects of occasional input and output operations. Therefore, limiting the size of DBDs is another reason to define new databases.

### **Related concepts**

Creation of databases

When you define a Db2 database, you name an eventual collection of tables, associated indexes, and the table spaces in which they are to reside.

# **Db2 table spaces**

A Db2 *table space* is a set of volumes on disks that hold the data sets in which tables are actually stored. Every table is stored in table space.

A table space consists of a number of VSAM linear data sets. Table spaces are divided into equal-sized units, called *pages*. Each page is read from disk to the assigned buffer pool, or written from the buffer pool to disk, in a single operation. The page size is controlled by the buffer pool that you assign to the table space (4 KB, 8 KB, 16 KB, or 32 KB in size) for the data. The default page size is 4 KB.

Data in most table spaces can be compressed, which can allow you to store more data on each data page.

You can let Db2 create and manage the table space for you by issuing a CREATE TABLE statement that does not specify an existing table space. Db2 creates a partition-by-growth or partition-by-range table space. For more information, see "Creation of table spaces" on page 100.

You can also explicitly define table spaces by issuing CREATE TABLESPACE statements. You specify the database that the table space belongs to, and the storage group that it uses. When you create a table space, certain options that you specify control the type of table space that is created.

**Deprecated function:** FL 504 Non-UTS table spaces for base tables are deprecated. CREATE TABLESPACE statements that run at application compatibility level V12R1M504 or higher always create a partition-by-growth or partition-by-range table space, and CREATE TABLE statements that specify a non-UTS table space (including existing multi-table segmented table spaces) return an error. However, you can use a lower application compatibility level to create table spaces of the deprecated types if needed, such as for recovery situations. For instructions, see <u>Creating non-UTS table spaces</u> (deprecated) (Db2 Administration Guide).

For descriptions of the various table space types, see <u>Table space types and characteristics in Db2 for</u> z/OS (Db2 Administration Guide).

Segmented non-UTS table spaces, which are deprecated, can contain more than one table. However, with the recommended partition-by-growth and partition-by-range table spaces, each table space contains only a single table.

### **Related tasks**

Creating table spaces explicitly (Db2 Administration Guide)

Choosing data page sizes (Db2 Performance)

### **Related reference**

ALTER TABLESPACE (Db2 SQL)

CREATE TABLESPACE (Db2 SQL)

## **Related information**

Implementing Db2 table spaces (Db2 Administration Guide)

Conversion from index-controlled partitioning to Universal Table Space (UTS)

# **Partitions**

A *partition* is a page set that corresponds to a single data set that can be processed or extended independently.

Db2 usually distributes the data evenly across the partitions of a table space when it is created. However, the distribution of the data might become uneven over time, as inserts and deletes occur. You can rebalance data among the partitions by redefining partition boundaries with no impact to availability. You can also add a partition to the table and to each partitioned index on the table; the new partition becomes available immediately.

You can spread the partitions of a large table over several Db2 storage groups or data sets. The partitions of the table do not all need to use the same storage group.

You can also put different partitions on different device types, which means that you can put frequently accessed data in separate partitions and place these partitions on faster devices.

You can use separate jobs for mass update, delete, or insert operations instead of using one large job; each smaller job can work on a different partition. Separating the large job into several smaller jobs that run concurrently can reduce the elapsed time for the whole task.

For certain read-only queries, Db2 can use parallel processing on more than one partition. Parallel processing (for read-only queries) is most efficient when you spread the partitions over different disk volumes and allow each I/O stream to operate on a separate channel. Use the Parallel Sysplex data sharing technology to process a single read-only query across many Db2 subsystems in a data sharing group. You can optimize Parallel Sysplex query processing by placing each Db2 subsystem on a separate central processor complex.

Certain table space types do not have partitions, including segmented (non-UTS) table spaces and simple table spaces. However, all such table spaces are deprecated.

# **Growth-based partitions**

# **Related concepts**

Partition-by-range table spaces (Db2 Administration Guide)

Partition-by-growth table spaces (Db2 Administration Guide)

Partitioned (non-UTS) table spaces (deprecated) (Db2 Administration Guide)

# **Segments**

A segment is a group of pages that holds the rows of a single table. All segments in a table space are the same size.

#### **Related reference**

DEFAULT PARTITION SEGSIZE field (DPSEGSZ subsystem parameter) (Db2 Installation and Migration)

# **Db2** index spaces

An *index space* is a Db2 storage structure that contains a single index.

When you create an index by using the CREATE INDEX statement, an index space is automatically defined in the same database as the table. You can define a unique name for the index space, or Db2 can derive a unique name for you. Under certain circumstances, Db2 implicitly creates index spaces.

# Rules for primary and secondary space allocation

You can specify the primary and secondary space allocation or let Db2 choose them. Having Db2 choose the values, especially the secondary space quantity, increases the possibility of reaching the maximum data set size before running out of extents.

In the following rules that describe how allocation works, these terms are used:

#### PRIOTY. SECOTY

The keywords for CREATE TABLESPACE, ALTER TABLESPACE, CREATE INDEX, and ALTER INDEX.

# specified-priqty

The user-specified value for PRIQTY.

## specified-secqty

The user-specified value for SECQTY.

# actual-priqty

The actual primary space allocation, in kilobytes.

# actual-priqty-cylinders

The actual primary space allocation, in cylinders.

### actual-secqty

The actual secondary space allocation, in kilobytes.

## actual-secqty-cylinders

The actual secondary space allocation, in cylinders.

## calculated-extent-cylinders

A value that is calculated by Db2 using a *sliding scale*. A sliding scale means that the first secondary extent allocations are smaller than later secondary allocations. For example, Figure 11 on page 55 shows the sliding scale of secondary extent allocations that Db2 uses for a 64-GB data set. The size of each secondary extent is larger for each secondary extent that is allocated up to the 127th extent. For the 127th secondary extent and any subsequent extents, the secondary size allocation is 559 cylinders.

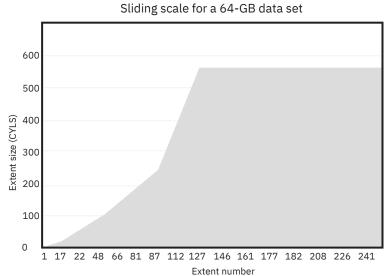

Figure 11. Sliding scale allocation of secondary extents for a 64 GB data set

### Rules

### Rule 1: (for primary space allocation)

If PRIQTY is specified and *specified-priqty* is not equal to -1, *actual-priqty* is at least *specified-priqty* KB.

If PRIQTY is not specified or specified-priqty is equal to -1, actual-priqty is determined as follows:

• For a table space, if the TSQTY subsystem parameter value is specified and is greater than 0, actual-priqty is at least the value of TSQTY.

If the TSQTY subsystem parameter is not specified or is 0, *actual-priqty* is one cylinder for a non-LOB table space. *actual-priqty* is 10 cylinders for a LOB table space.

• For an index, if the IXQTY subsystem parameter value is specified and is greater than 0, actual-prigty is at least the value of IXQTY.

If the IXQTY subsystem parameter is not specified or is 0, actual-priqty is one cylinder.

## Rule 2: (for secondary space allocation)

If SECQTY is not specified, the following formulas determine actual-secqty:

• If the maximum size of a data set in the table space or index is less than 32 GB, the formula is:

```
actual-secqty-cylinders=
MAX(0.1*actual-priqty-cylinders, MIN(calculated-extent-cylinders, 127))
```

• If the maximum size of a data set in the table space or index is 32 GB or greater, the formula is:

```
actual-secqty-cylinders=
MAX(0.1*actual-priqty-cylinders, MIN(calculated-extent-cylinders, 559))
```

### Rule 3 (for secondary space allocation)

If SECQTY is 0, actual-secqty is 0.

# Rule 4 (for secondary space allocation)

If SECQTY is specified and *specified-secqty* is not equal to -1 or 0, the following formulas determine *actual-secqty*. If the maximum size of a data set in the table space or index is less 32 GB, the formula is:

```
actual-secqty-cylinders=
MAX(MIN(calculated-extent-cylinders, 127),specified-secqty-cylinders)
```

If the maximum size of a data set in the table space or index is 32 GB or greater, the formula is:

```
actual-secqty-cylinders=
MAX(MIN(calculated-extent-cylinders, 559),specified-secqty-cylinders)
```

## Rule 5 (for secondary space allocation):

When a table space requires a new piece, the primary allocation quantity of the new piece is determined by using the maximum of the following values:

- The quantity that is calculated through sliding scale methodology
- The primary quantity from rule 1
- The specified SECQTY value

## **Related reference**

CREATE TABLESPACE (Db2 SQL)
ALTER TABLESPACE (Db2 SQL)
CREATE INDEX (Db2 SQL)
ALTER INDEX (Db2 SQL)

# Db2 hash spaces (deprecated)

A *hash space* is a defined disk space that organizes table data for hash access. Hash-organized table spaces are deprecated and likely to be unsupported in the future.

# **Deprecated function:**

FL 504 Hash-organized tables are deprecated. Beginning in Db2 12, packages that are bound with APPLCOMPAT(V12R1M504) or higher cannot create hash-organized tables or alter existing tables to use hash-organization. Existing hash-organized tables remain supported, but they are likely to be unsupported in the future.

When you organize a table for hash access, Db2 requires a defined amount of disk space to contain table data. You can specify the amount of disk space to allocate to the hash space when you create a table or alter an existing table. The hash space on a table must be large enough to contain new rows that are added to the table. If a hash space is full, new rows are relocated to the overflow index, which reduces the performance of hash access on that table. Hash spaces can contain only a single table in a partition-by-range or partition-by-growth table space.

### **Related concepts**

Hash access paths (deprecated)

Db2 can use hash access paths to directly access a single row in a table and avoid scanning the table or index. Hash-organized table spaces are deprecated and likely to be unsupported in the future.

### **Related tasks**

Managing space and page size for hash-organized tables (deprecated) (Db2 Performance)

Monitoring hash access (deprecated) (Db2 Performance)

# **Db2 storage groups**

Db2 storage groups are a set of volumes on disks that hold the data sets in which tables and indexes are stored.

The description of a storage group names the group and identifies its volumes and the VSAM (Virtual Storage Access Method) catalog that records the data sets. The default storage group, SYSDEFLT, is created when you install Db2.

Within the storage group, Db2 does the following actions:

- Allocates storage for table spaces and indexes
- · Defines the necessary VSAM data sets
- Extends and deletes VSAM data sets
- Alters VSAM data sets

All volumes of a given storage group must have the same device type. However, parts of a single database can be stored in different storage groups.

Db2 can manage the auxiliary storage requirements of a database by using Db2 storage groups. Data sets in these Db2 storage groups are called "Db2-managed data sets."

These Db2 storage groups are not the same as storage groups that are defined by the DFSMS storage management subsystem (DFSMSsms).

You have several options for managing Db2 data sets:

• Let Db2 manage the data sets. This option means less work for Db2 database administrators.

After you define a Db2 storage group, Db2 stores information about it in the Db2 catalog. (This catalog is not the same as the integrated catalog facility catalog that describes Db2 VSAM data sets). The catalog table SYSIBM.SYSSTOGROUP has a row for each storage group, and SYSIBM.SYSVOLUMES has a row for each volume. With the proper authorization, you can retrieve the catalog information about Db2 storage groups by using SQL statements.

When you create table spaces and indexes, you name the storage group from which space is to be allocated. You can also assign an entire database to a storage group. Try to assign frequently accessed objects (indexes, for example) to fast devices, and assign seldom-used tables to slower devices. This approach to choosing storage groups improves performance.

If you are authorized and do not take specific steps to manage your own storage, you can still define tables, indexes, table spaces, and databases. A default storage group, SYSDEFLT, is defined when Db2 is installed. Db2 uses SYSDEFLT to allocate the necessary auxiliary storage. Information about SYSDEFLT, as with any other storage group, is kept in the catalog tables SYSIBM.SYSSTOGROUP and SYSIBM.SYSVOLUMES.

For both user-managed and Db2-managed data sets, you need at least one integrated catalog facility (ICF) catalog; this catalog can be either a user catalog or a master catalog. These catalogs are created with the ICF. You must identify the catalog of the ICF when you create a storage group or when you create a table space that does not use storage groups.

- Let SMS manage some or all the data sets, either when you use Db2 storage groups or when you use data sets that you have defined yourself. This option offers a reduced workload for Db2 database administrators and storage administrators. You can specify SMS classes when you create or alter a storage group.
- Define and manage your own data sets using VSAM Access Method Services. This option gives you the most control over the physical storage of tables and indexes.

**Recommendation:** Use Db2 storage groups and whenever you can, either specifically or by default. Also use SMS managed Db2 storage groups whenever you can.

### **Related tasks**

Choosing data page sizes for LOB data (Db2 Performance)

# **Accessing Db2 data**

You can retrieve data by using the SQL statement SELECT to specify a result table that can be derived from one or more tables.

In this information, examples of SQL statements illustrate how to code and use each clause of the SELECT statement to query a table. Examples of more advanced queries explain how to fine-tune your queries by using functions and expressions and how to query multiple tables with more complex statements that include unions, joins, and subqueries. The best way to learn SQL is to develop SQL statements like these examples and then execute them dynamically using a tool such as QMF for Workstation.

The data that is retrieved through SQL is always in the form of a table. Like the tables from which you retrieve the data, a result table has rows and columns. A program fetches this data one or more rows at a time.

## **Example**

### GUPI

Consider this SELECT statement:

```
SELECT LASTNAME, FIRSTNME
FROM EMP
WHERE DEPT = 'D11'
ORDER BY LASTNAME;
```

This SELECT statement returns the following result table:

```
LASTNAME FIRSTNME
=======

BROWN DAVID
LUTZ JENNIFER
STERN IRVING
```

### GUPI

Many of the examples in this information are based on the sample tables, which represent sample information about a computer company.

### **Related concepts**

Db2 for z/OS and SQL concepts

Many structures and processes are associated with a relational database. The structures are the key components of a Db2 database system, and the processes are the interactions that occur when applications access the database system.

### **Related tasks**

Accessing data in tables from application programs (Db2 Application programming and SQL)

## **Related reference**

Statements (Db2 SQL)

# Ways to select data from columns

Several techniques are available for selecting columns from a database for your result tables.

There are several ways to select data from the columns in your table, but you must follow good practices for SELECT statements to guarantee good performance. When you write a SELECT statement, you must select only the rows and columns that your program needs, which reduces your CPU load and memory usage.

### Selection of some columns

Select the columns that you want by specifying the name of each column. All columns appear in the order that you specify, not in their order in the table.

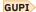

### **Example**

Notice that the DEPT table contains the DEPTNO column before the MGRNO column. Consider the following query:

```
SELECT MGRNO, DEPTNO
FROM DSN8C10.DEPT
WHERE ADMRDEPT = 'A00';
```

The result table looks like the following example:

```
MGRNO DEPTNO
======
000010 A00
000020 B01
000030 C01
----- D01
000050 E01
```

This SELECT statement retrieves data that is contained in the two specified columns of each row in the DEPT table. You can select data from up to 750 columns with a single SELECT statement.

GUPI

### Selection of all columns

You do not need to know the column names to select Db2 data. Use an asterisk (\*) in the SELECT clause to retrieve all columns from each selected row of the specified table. Db2 selects the columns in the order that the columns are declared in that table. Hidden columns, such as ROWID columns and XML document ID columns, are not included in the result of the SELECT \* statement.

GUPI

## **Example**

Consider this query:

```
SELECT *
FROM DSN8A10.DEPT
WHERE ADMRDEPT = 'A00';
```

The result table looks like the following example:

```
DEPTNO DEPTNAME
                                               MGRNO
                                                       ADMRDEPT LOCATION
                                                       =======
A00
        SPIFFY COMPUTER SERVICE DIV.
                                               000010
                                                       A00
        PLANNING
B01
                                               000020
                                                       A00
C01
        INFORMATION CENTER
                                               000030
                                                       A00
D01
        DEVELOPMENT CENTER
                                                       A00
        SUPPORT SERVICES
                                               000050
                                                       A00
```

This SELECT statement retrieves data from each column of each retrieved row of the DEPT table. Because the example does not specify a WHERE clause, the statement retrieves data from all rows.

In this example, the fifth row contains a null value because no manager is identified for this department. Null values are displayed as dashes.

GUPI

The SELECT \* statement is most appropriate when used with dynamic SQL and view definitions. Avoid using SELECT \* in static SQL. You write static SQL applications when you know the number of columns that your application returns. That number can change outside your application. If a change occurs to the table, you need to update the application to reflect the changed number of columns in the table.

Use the SELECT \* statement only when it is necessary to retrieve all the columns in each retrieved row of your table. Selecting specific columns give your query a higher filter that can retrieve your results more efficiently.

# Elimination of duplicate rows

The DISTINCT keyword removes redundant duplicate rows from your result table so that each row contains unique data.

## **Example**

The following query uses the DISTINCT keyword to list the department numbers of the different administrative departments:

### GUPI

```
SELECT DISTINCT ADMRDEPT FROM DSN8C10.DEPT;
```

The result table looks like the following example:

```
ADMRDEPT ====== A00 D11 E01
```

GUPI

You can use more than one DISTINCT keyword in a single query.

# Selection of derived columns and naming the resulting columns

You can select columns that are derived from a constant, an expression, or a function. With the AS clause, you can name resulting columns. This keyword is useful for a column that is derived from an expression or a function.

# **Example**

#### GUPI

In the following query, the expression SALARY+COMM is named TOTAL\_SAL:

```
SELECT EMPNO, (SALARY + COMM) AS TOTAL_SAL
FROM DSN8C10.EMP;
```

The result table looks like the following example:

This query selects data from all rows in the EMP table, calculates the result of the expression, and returns the columns in the order that the SELECT statement indicates. In the result table, any derived columns, such as (SALARY + COMM) in this example, do not have names. You can use the AS clause to give names to unnamed columns.

To order the rows in the result table by the values in a derived column, specify a name for the column by using the AS clause and use that name in the ORDER BY clause.

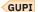

# **Related concepts**

Ways to filter the number of returned rows

A variety of different comparison operators in the predicate of a WHERE clause let you filter the number of returned rows.

# Retrieving and excluding rows with null values

A *null value* indicates the absence of a column value in a row. A null value is not the same as zero or all blanks. You can retrieve or exclude rows that contain a null value in a specific row.

# Ways to order rows

You can use the ORDER BY clause to retrieve rows in a specific order.

#### Related tasks

Retrieving data by using the SELECT statement (Db2 Application programming and SQL)

### **Related reference**

select-statement (Db2 SQL)

# **How a SELECT statement works**

SQL statements, including SELECT, are made up a series of clauses that are defined by SQL as being executed in a logical order. SELECT statements allow users to definite and organize information that is retrieved from a specified table.

#### GUPI

The following clause list shows the logical order of clauses in a statement:

- 1. FROM
- 2. WHERE
- 3. GROUP BY
- 4. HAVING
- 5. SELECT
- 6. ORDER BY

# GUPI

#### In addition:

- Subselects are processed from the innermost to the outermost subselect. A subselect in a WHERE clause or a HAVING clause of another SQL statement is called a subquery.
- The ORDER BY clause can be included in a subselect, a fullselect, or in a SELECT statement.
- If you use an AS clause to define a name in the outermost SELECT clause, only the ORDER BY clause can refer to that name. If you use an AS clause in a subselect, you can refer to the name that it defines outside the subselect.

# **Examples**

#### GUPI

# **Example: Invalid SELECT statement**

Consider this SELECT statement, which is not valid:

```
SELECT EMPNO, (SALARY + COMM) AS TOTAL_SAL FROM EMP
WHERE TOTAL_SAL> 50000;
```

The WHERE clause is not valid because Db2 does not process the AS TOTAL\_SAL portion of the statement until after the WHERE clause is processed. Therefore, Db2 does not recognize the name TOTAL\_SAL that the AS clause defines.

# **Example:**

he following SELECT statement, however, is valid because the ORDER BY clause refers to the column name TOTAL\_SAL that the AS clause defines:

```
SELECT EMPNO, (SALARY + COMM) AS TOTAL_SAL FROM EMP ORDER BY TOTAL_SAL;
```

```
GUPI
```

#### **Related tasks**

Coding SQL statements to avoid unnecessary processing (Db2 Performance)

#### **Related reference**

select-statement (Db2 SQL)

# **SQL** functions and expressions

You can use functions and expressions to control the appearance and values of rows and columns in your result tables. Db2 offers many built-in functions, including aggregate functions and scalar functions.

A built-in function is a function that is supplied with Db2 for z/OS.

# **Concatenation of strings**

You can concatenate strings by using the CONCAT operator or the CONCAT built-in function.

When the operands of two strings are concatenated, the result of the expression is a string. The operands of concatenation must be compatible strings.

**GUPI** For example, consider the following query:

```
SELECT LASTNAME CONCAT ',' CONCAT FIRSTNME FROM EMP;
```

This SELECT statement concatenates the last name, a comma, and the first name of each result row. The result table looks like this:

```
HAAS,CHRISTINE
THOMPSON,MICHAEL
KWAN,SALLY
STERN,IRVING
:
```

Alternative syntax for the SELECT statement shown above is as follows:

```
SELECT CONCAT(CONCAT(LASTNAME,','),FIRSTNME)
FROM EMP;
```

In this case, the SELECT statement concatenates a comma to the last name, and then concatenates the first name to the result of the first concatenation.

GUPI

## **Related concepts**

Concatenation operators in expressions (Db2 SQL)

#### Related reference

CONCAT (Db2 SQL)

select-statement (Db2 SQL)

# Calculation of values in one or more columns

You can perform calculations on numeric or datetime data.

The numeric data types are binary integer, floating-point, and decimal. The datetime data types are date, time, and timestamp.

You can retrieve calculated values, just as you display column values, for selected rows.

#### GUPI

# Example 1

Consider this query:

```
SELECT EMPNO,
  SALARY / 12 AS MONTHLY_SAL,
SALARY / 52 AS WEEKLY_SAL
  FROM DSN8C10.EMP
  WHERE WORKDEPT = 'A00';
```

The result table looks like the following example:

```
EMPNO
            MONTHLY_SAL
                                WEEKLY_SAL
                  ========
000010
           4395.83333333
                                1014.42307692
                                894.23076923
           3875.00000000
000110
000120
           2437.50000000
                                562.50000000
200010
           3875.00000000
                                894.23076923
           2437.50000000
                                562.50000000
200120
```

The result table displays the monthly and weekly salaries of employees in department A00. If you prefer results with only two digits to the right of the decimal point, you can use the DECIMAL function.

# Example 2

To retrieve the department number, employee number, salary, and commission for those employees whose combined salary and commission is greater than \$45,000, write the query as follows:

```
SELECT WORKDEPT, EMPNO, SALARY, COMM
  FROM DSN8C10.EMP
  WHERE SALARY + COMM > 45000;
```

The result table looks like following example:

| DEPT | EMPNO  | SALARY   | COMM    |
|------|--------|----------|---------|
| ==== | =====  | =======  | ======  |
| A00  | 000010 | 52750.00 | 4220.00 |
| A00  | 000110 | 46500.00 | 3720.00 |
| A00  | 200010 | 46500.00 | 4220.00 |
| A00  | 200010 | 46500.00 | 4220.00 |

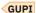

#### Related concepts

Scalar functions

Db2 offers many different scalar functions, including the CHAR, DECIMAL, and NULLIF scalar functions.

# Calculation of aggregate values

You can use the SQL aggregate functions to calculate values that are based on entire columns of data. The calculated values are from only the rows that satisfy the WHERE clause and are therefore selected.

An aggregate function is an operation that derives its result by using values from one or more rows. An aggregate function is also known as a column function. The argument of an aggregate function is a set of values that are derived from an expression.

You can use the following aggregate functions:

# SUM

Returns the total value.

#### MIN

Returns the minimum value.

#### **AVG**

Returns the average value.

#### MAX

Returns the maximum value.

#### COUNT

Returns the number of selected rows.

## **COUNT BIG**

Returns the number of rows or values in a set of rows or values. The result can be greater than the maximum value of an integer.

#### **XMLAGG**

Returns a concatenation of XML elements from a collection of XML elements.

You can use SUM and AVG only with numbers. You can use MIN, MAX, COUNT, and COUNT\_BIG with any built-in data type.

# **Examples**

GUPI

# Example 1

This query calculates, for department A00, the sum of employee salaries, the minimum, average, and maximum salary, and the count of employees in the department:

```
SELECT SUM(SALARY) AS SUMSAL,

MIN(SALARY) AS MINSAL,

AVG(SALARY) AS AVGSAL,

MAX(SALARY) AS MAXSAL,

COUNT(*) AS CNTSAL

FROM EMP

WHERE DEPT = 'A00';
```

The result table looks like this:

| SUMSAL    | MINSAL   | AVGSAL         | MAXSAL   | CNTSAL |
|-----------|----------|----------------|----------|--------|
| =======   | =======  | ==========     | =======  | =====  |
| 128500.00 | 29250.00 | 42833.33333333 | 52750.00 | 3      |

# Example 2

You can use (\*) in the COUNT and COUNT\_BIG functions. In this example, COUNT(\*) returns the rows that Db2 processes based on the WHERE clause. This query counts the number of employees that are described in the EMP table:

```
SELECT COUNT(*)
FROM EMP;
```

## Example 3

You can use DISTINCT with the SUM, AVG, COUNT, and COUNT\_BIG functions. DISTINCT means that the selected function operates on only the unique values in a column. This query counts the different jobs in the EMP table:

```
SELECT COUNT(DISTINCT JOB)
FROM EMP;
```

Aggregate functions like COUNT ignore nulls in the values on which they operate. The preceding example counts distinct job values that are not null.

**Note:** Do not use DISTINCT with the MAX and MIN functions because using it does not affect the result of those functions.

GUPI

#### Related reference

DECIMAL or DEC (Db2 SQL)

# **Scalar functions**

Db2 offers many different scalar functions, including the CHAR, DECIMAL, and NULLIF scalar functions.

Like an aggregate function, a *scalar function* produces a single value. Unlike the argument of an aggregate function, the arguments of a scalar function are single values.

#### GUPI

The following example query, which uses the YEAR scalar function, returns the year in which each employee in a particular department was hired:

```
SELECT YEAR(HIREDATE) AS HIREYEAR
FROM EMP
WHERE DEPT = 'A00';
```

The result table looks like this:

```
HIREYEAR
======
1975
1990
1985
```

The YEAR scalar function produces a single scalar value for each row of EMP that satisfies the search condition. In this example, three rows satisfy the search condition, so YEAR results in three scalar values.

Db2 offers many different scalar functions, including CHAR, DECIMAL, and NULLIF.

#### **CHAR**

The CHAR function returns a string representation of the input value. For example, the following SQL statement sets the host variable AVERAGE to the character string representation of the average employee salary:

```
SELECT CHAR(AVG(SALARY))
INTO :AVERAGE
FROM EMP;
```

### **DECIMAL**

The DECIMAL function returns a decimal representation of the input value. For example, assume that you want to change the decimal data type to return a value with a precision and scale that you prefer. The following example represents the average salary of employees as an eight-digit decimal number (the precision) with two of these digits to the right of the decimal point (the scale):

```
SELECT DECIMAL(AVG(SALARY),8,2)
FROM EMP;
```

The result table looks like this:

```
=======
32602.30
```

# **NULLIF**

NULLIF returns a null value if the two arguments of the function are equal. If the arguments are not equal, NULLIF returns the value of the first argument. For exmaple, suppose that you want to calculate the average earnings of all employees who are eligible to receive a commission. All eligible employees have a commission of greater than 0, and ineligible employees have a value of 0 for commission:

```
SELECT AVG(SALARY+NULLIF(COMM,0))
AS "AVERAGE EARNINGS"
FROM EMP;
```

The result table looks like this:

```
GUPI
```

Specifying a simple expression for the sum of the salary and commission in the select list would include all employees in the calculation of the average. To avoid including those employees who do not earn a commission in the average, you can use the NULLIF function to return a null value instead. The result of adding a null value for the commission to SALARY is itself a null value, and aggregate functions, like AVG, ignore null values. Therefore, this use of NULLIF inside AVG causes the query to exclude each row in which the employee is not eligible for a commission.

#### **Related reference**

Scalar functions (Db2 SQL)

# **Nested functions**

Scalar and aggregate functions can be nested in several ways.

You can nest functions in the following ways:

GUPI

## **Example: Scalar functions within scalar functions**

Suppose that you want to know the month and day of hire for a particular employee in department D11. Suppose that you also want the result in USA format (mm/dd/yyyy). Use this query:

```
SELECT SUBSTR((CHAR(HIREDATE, USA)),1,5)
FROM EMP
WHERE LASTNAME = 'BROWN' AND DEPT = 'D11';
```

The result table looks like this:

```
====
03/03
```

# **Example: Scalar functions within aggregate functions**

In some cases, you might need to invoke a scalar function from within an aggregate function. Suppose that you want to know the average number of years of employment for employees in department A00. Use this query:

```
SELECT AVG(DECIMAL(YEAR(CURRENT DATE - HIREDATE)))
FROM EMP
WHERE DEPT = 'A00';
```

The result table looks like this:

```
======
20.6666
```

The actual form of the result, 20.6666, depends on how you define the host variable to which you assign the result.

# **Example: Aggregate functions within scalar functions**

Suppose that you want to know the year in which the last employee was hired in department E21. Use this query:

```
SELECT YEAR(MAX(HIREDATE))
FROM EMP
WHERE DEPT = 'E21';
```

The result table looks like this:

==== 2002

```
GUPI
```

# Related concepts

Date, time, and timestamp data types

Although storing dates and times as numeric values is possible, using datetime data types is recommended. The datetime data types are DATE, TIME, and TIMESTAMP.

Aggregate functions (Db2 SQL)

#### **Related reference**

Scalar functions (Db2 SQL)

# **User-defined functions**

*User-defined functions* are small programs that you can write to perform an operation. You can use a user-defined function wherever you can use a built-in function.

The CREATE FUNCTION statement is used to explicitly create a user-defined function.

# **Example**

Assume that you define a distinct type called US\_DOLLAR. You might want to allow instances of US\_DOLLAR to be added. You can create a user-defined function that uses a built-in addition operation and takes instances of US\_DOLLAR as input. This function, called a *sourced* function, requires no application coding. Alternatively, you might create a more complex user-defined function that can take a US\_DOLLAR instance as input and then convert from U.S. dollars to another currency.

You name the function and specify its semantics so that the function satisfies your specific programming needs. You can use a user-defined function wherever you can use a built-in function.

## **Related concepts**

Creation of user-defined functions

You can create your own functions in Db2 to simplify your queries.

Functions (Db2 SQL)

Sample user-defined functions (Db2 SQL)

#### **Related tasks**

Creating a user-defined function (Db2 Application programming and SQL)

# **CASE** expressions

You can use a CASE expression to execute SQL expressions in several different ways depending on the value of a search condition.

One use of a CASE expression is to replace the values in a result table with more meaningful values.

Another use of a CASE expression is to prevent undesirable operations, such as division by zero, from being performed on column values.

GUPI

# Example 1

Suppose that you want to display the employee number, name, and education level of all field representatives in the EMP table. Education levels are stored in the EDL column as small integers, but you want to replace the values in this column with more descriptive phrases. Use the following query:

```
SELECT EMPNO, FIRSTNME, LASTNAME,
CASE
WHEN EDL<=12 THEN 'HIGH SCHOOL OR LESS'
WHEN EDL>12 AND EDL<=14 THEN 'JUNIOR COLLEGE'
WHEN EDL>14 AND EDL<=17 THEN 'FOUR-YEAR COLLEGE'
```

```
WHEN EDL>17 THEN 'GRADUATE SCHOOL'
ELSE 'UNKNOWN'
END
AS EDUCATION
FROM EMP
WHERE JOB='FLD';
```

The result table looks like following example:

| EMPNO  | FIRSTNME | LASTNAME | EDUCATION         |
|--------|----------|----------|-------------------|
| 000320 | RAMLAL   | MEHTA    | FOUR-YEAR COLLEGE |
| 000330 | WING     | LEE      | JUNIOR COLLEGE    |
| 200340 | ROY      | ALONZO   | FOUR-YEAR COLLEGE |

The CASE expression replaces each small integer value of EDL with a description of the amount of each field representative's education. If the value of EDL is null, the CASE expression substitutes the word UNKNOWN.

### **Example 2**

If you want to determine the ratio of employee commissions to their salaries, you can execute this query:

```
SELECT EMPNO, DEPT,
COMM/SALARY AS "COMMISSION/SALARY",
FROM EMP;
```

This SELECT statement has a problem, however. If an employee has not earned any salary, a division-by-zero error occurs. By modifying the following SELECT statement with a CASE expression, you can avoid division by zero:

```
SELECT EMPNO, DEPT,
(CASE WHEN SALARY=0 THEN NULL
ELSE COMM/SALARY
END) AS "COMMISSION/SALARY"
FROM EMP;
```

The CASE expression determines the ratio of commission to salary only if the salary is not zero. Otherwise, Db2 sets the ratio to a null value.

GUPI

#### **Related reference**

CASE expressions (Db2 SQL)

# Ways to filter the number of returned rows

A variety of different comparison operators in the predicate of a WHERE clause let you filter the number of returned rows.

You can use a WHERE clause to select the rows that are of interest to you. For example, suppose you want to select only the rows that represent the employees who earn a salary greater than \$40,000. A WHERE clause specifies a *search condition*. A search condition is the criteria that Db2 uses to select rows. For any given row, the result of a search condition is true, false, or unknown. If the search condition evaluates to true, the row qualifies for additional processing. In other words, that row can become a row of the result table that the query returns. If the condition evaluates to false or unknown, the row does not qualify for additional processing.

A search condition consists of one or more *predicates* that are combined through the use of the logical operators AND, OR, and NOT. An individual predicate specifies a test that you want Db2 to apply to each row, for example, SALARY> 40000. When Db2 evaluates a predicate for a row, it evaluates to true, false, or unknown. Results are unknown only if a value (called an operand) of the predicate is null. If a particular employee's salary is not known (and is set to null), the result of the predicate SALARY> 40000 is unknown.

You can use a variety of different comparison operators in the predicate of a WHERE clause, as shown in the following table.

Table 10. Comparison operators used in conditions

| Type of comparison                |                |                                            |
|-----------------------------------|----------------|--------------------------------------------|
|                                   | Specified with | Example of predicate with comparison       |
| Equal to null                     | IS NULL        | COMM IS NULL                               |
| Equal to                          | =              | DEPTNO = 'X01'                             |
| Not equal to                      | <>             | DEPTNO <> 'X01'                            |
| Less than                         | <              | AVG(SALARY) < 30000                        |
| Less than or equal to             | <=             | SALARY <= 50000                            |
| Greater than                      | >              | SALARY> 25000                              |
| Greater than or equal to          | >=             | SALARY>= 50000                             |
| Similar to another value          | LIKE           | NAME LIKE ' or STATUS LIKE 'N_'            |
| At least one of two predicates    | OR             | HIREDATE < '2000-01-01' OR SALARY < 40000  |
| Both of two predicates            | AND            | HIREDATE < '2000-01-01' AND SALARY < 40000 |
| Between two values                | BETWEEN        | SALARY BETWEEN 20000 AND 40000             |
| Equals a value in a set           | IN (X, Y, Z)   | DEPTNO IN ('B01', 'C01', 'D11')            |
| Compares a value to another value | DISTINCT       | value 1 IS DISTINCT from value 2           |

Note: Another predicate, EXISTS, tests for the existence of certain rows. The result of the predicate is true if the result table that is returned by the subselect contains at least one row. Otherwise, the result is false.

The XMLEXISTS predicate can be used to restrict the set of rows that a query returns, based on the values in XML columns. The XMLEXISTS predicate specifies an XPath expression. If the XPath expression returns an empty sequence, the value of the XMLEXISTS predicate is false. Otherwise, XMLEXISTS returns true. Rows that correspond to an XMLEXISTS value of true are returned.

You can also search for rows that do not satisfy one of the predicates by using the NOT keyword before the specified predicate.

# **Related concepts**

Predicates (Db2 SQL)

### **Related tasks**

Using predicates efficiently (Db2 Performance)

## **Related reference**

Summary of predicate processing (Db2 Performance)

where-clause (Db2 SQL)

# Retrieving and excluding rows with null values

A null value indicates the absence of a column value in a row. A null value is not the same as zero or all blanks. You can retrieve or exclude rows that contain a null value in a specific row.

GUPI

# Example 1

You can use a WHERE clause to retrieve rows that contain a null value in a specific column.

```
WHERE column-name IS NULL
```

# Example 2

You can also use a predicate to exclude null values.

```
WHERE column-name IS NOT NULL
```

```
GUPI
```

You cannot use the equal sign to retrieve rows that contain a null value. (WHERE *column-name* = NULL is not allowed.)

# **Equalities and inequalities**

You can use an equal sign (=), various inequality symbols, and the NOT keyword to specify search conditions in the WHERE clause.

#### Related tasks

Using predicates efficiently (Db2 Performance)

## **Related reference**

Basic predicate (Db2 SQL) where-clause (Db2 SQL)

# How to test for equality

You can use an equal sign (=) to select rows for which a specified column contains a specified value.

To select only the rows where the department number is A00, use WHERE DEPT = 'A00' in your SELECT statement:

```
SELECT FIRSTNME, LASTNAME
FROM EMP
WHERE DEPT = 'A00';
```

This query retrieves the first and last name of each employee in department A00.

GUPI

# How to test for inequalities

You can use inequality operators to specify search conditions in your SELECT statements.

You can use the following inequalities to specify search conditions:

```
<> < <= >>=
```

## **Examples**

To select all employees that were hired before January 1, 2001, you can use this query:

```
SELECT HIREDATE, FIRSTNME, LASTNAME
FROM EMP
WHERE HIREDATE < '2001-01-01';
```

This SELECT statement retrieves the hire date and name for each employee that was hired before 2001.

GUPI

# How to test for equality or inequality in a set of columns

You can use the equal operator or the not equal operator to test whether a set of columns is equal or not equal to a set of values.

# **Example**

To select the rows in which the department number is A00 and the education level is 14, you can use this query:

```
SELECT FIRSTNME, LASTNAME
FROM EMP
WHERE (DEPT, EDL) = ('A00', 14);
```

# **Example**

To select the rows in which the department number is not A00, or the education level is not 14, you can use this query:

```
SELECT FIRSTNME, LASTNAME
FROM EMP
WHERE (DEPT, EDL) <> ('A00', 14);
```

# How to test for a false condition

You can use the NOT keyword to test for a false condition.

You can use the NOT keyword to select all rows for which the predicate is false (but not rows for which the predicate is unknown). The NOT keyword must precede the predicate.

GUPI

# **Example**

To select all managers whose compensation is not greater than \$40,000, use:

```
SELECT DEPT, EMPNO
FROM EMP
WHERE NOT (SALARY + COMM)> 40000 AND JOB = 'MGR'
ORDER BY DEPT;
```

The following table contrasts WHERE clauses that use a NOT keyword with comparison operators and WHERE clauses that use only comparison operators. The WHERE clauses are equivalent.

Table 11. Equivalent WHERE clauses

| Using NOT                 | Equivalent clause without NOT |
|---------------------------|-------------------------------|
| WHERE NOT DEPTNO = 'A00'  | WHERE DEPTNO <> 'A00'         |
| WHERE NOT DEPTNO < 'A00'  | WHERE DEPTNO>= 'A00'          |
| WHERE NOT DEPTNO> 'A00'   | WHERE DEPTNO <= 'A00'         |
| WHERE NOT DEPTNO <> 'A00' | WHERE DEPTNO = 'A00'          |
| WHERE NOT DEPTNO <= 'A00' | WHERE DEPTNO> 'A00'           |
| WHERE NOT DEPTNO>= 'A00'  | WHERE DEPTNO < 'A00'          |

You cannot use the NOT keyword directly preceding equality and inequality comparison operators.

#### **Example**

The following WHERE clause results in an error:

```
Wrong:
WHERE DEPT NOT = 'A00'
```

#### **Example**

The following two clauses are equivalent:

```
Correct:
WHERE MGRNO NOT IN ('000010', '000020')
WHERE NOT MGRNO IN ('000010', '000020')
```

GUPI

# Similarities of character data

You can use the LIKE predicate to specify a character string that is similar to the column value of rows that you want to select.

A LIKE pattern must match the character string in its entirety.

- Use a percent sign (%) to indicate any string of zero or more characters.
- Use an underscore (\_) to indicate any single character.

You can also use NOT LIKE to specify a character string that is not similar to the column value of rows that you want to select.

# Examples: How to select values similar to a string of unknown characters

The percent sign (%) means "any string or no string."

GUPI

# **Example**

The following query selects data from each row for employees with the initials D B:

```
SELECT FIRSTNME, LASTNAME, DEPT
FROM EMP
WHERE FIRSTNME LIKE 'D%' AND LASTNAME LIKE 'B
```

#### **Example**

The following query selects data from each row of the department table, where the department name contains "CENTER" anywhere in its name:

```
SELECT DEPTNO, DEPTNAME
FROM DEPT
WHERE DEPTNAME LIKE '
```

# **Example**

Assume that the DEPTNO column is a three-character column of fixed length. You can use the following search condition to return rows with department numbers that begin with E and end with 1:

```
...WHERE DEPTNO LIKE 'E%1';
```

In this example, if E1 is a department number, its third character is a blank and does not match the search condition. If you define the DEPTNO column as a three-character column of varying length instead of fixed length, department E1 would match the search condition. Varying-length columns can have any number of characters, up to and including the maximum number that was specified when the column was created.

# Example

The following query selects data from each row of the department table, where the department number starts with an E and contains a 1:

```
SELECT DEPTNO, DEPTNAME
FROM DEPT
WHERE DEPTNO LIKE 'E
```

GUPI

# Example: How to select a value similar to a single unknown character

The underscore (\_) means "any single character."

#### GUPI

Consider the following query:

```
SELECT DEPTNO, DEPTNAME
FROM DEPT
WHERE DEPTNO LIKE 'E_1';
```

In this example, 'E\_1' means E, followed by any character, followed by 1. (Be careful: '\_' is an underscore character, not a hyphen.) 'E\_1' selects only three-character department numbers that begin with E and end with 1; it does not select the department number 'E1'.

GUPI

# **Related concepts**

String data types

Db2 supports several types of string data: character strings, graphic strings, and binary strings.

# **Multiple conditions**

You can use the AND and OR operators to combine predicates and search for data, based on multiple conditions.

Use the AND operator to specify that a search must satisfy both of the conditions. Use the OR operator to specify that the search must satisfy at least one of the conditions.

# **Examples**

GUPI

# **Example**

This query retrieves the employee number, hire date, and salary for each employee who was hired before 1998 and earns a salary of less than \$35,000 per year:

```
SELECT EMPNO, HIREDATE, SALARY
FROM EMP
WHERE HIREDATE < '1998-01-01' AND SALARY < 35000;
```

# Example

This query retrieves the employee number, hire date, and salary for each employee who either was hired before 1998, or earns a salary less than \$35,000 per year or both:

```
SELECT EMPNO, HIREDATE, SALARY
FROM EMP
WHERE HIREDATE < '1998-01-01' OR SALARY < 35000;
```

GUPI

## **Examples: How to use parentheses with AND and OR**

If you use more than two conditions with the AND or OR operators, you can use parentheses to specify the order in which you want Db2 to evaluate the search conditions. If you move the parentheses, the meaning of the WHERE clause can change significantly.

GUPI

#### Example

This query retrieves the row of each employee that satisfies at least one of the following conditions:

• The employee's hire date is before 1998 and salary is less than \$40,000.

• The employee's education level is less than 18.

```
SELECT EMPNO
FROM EMP
WHERE (HIREDATE < '1998-01-01' AND SALARY < 40000) OR (EDL < 18);
```

#### Example

This query retrieves the row of each employee that satisfies both of the following conditions:

- The employee's hire date is before 1998.
- The employee's salary is less than \$40,000 or the employee's education level is less than 18.

```
SELECT EMPNO
FROM EMP
WHERE HIREDATE < '1998-01-01' AND (SALARY < 40000 OR EDL < 18);
```

# **Example**

This query retrieves the employee number of each employee that satisfies one of the following conditions:

- Hired before 1998 and salary is less than \$40,000.
- Hired after January 1, 1998, and salary is greater than \$40,000.

```
SELECT EMPNO
FROM EMP
WHERE (HIREDATE < '1998-01-01' AND SALARY < 40000)
OR (HIREDATE> '1998-01-01' AND SALARY> 40000);
```

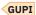

# **Examples: How to use NOT with AND and OR**

When you use NOT with AND and OR, the placement of the parentheses is important.

GUPI

#### **Example**

The following query retrieves the employee number, education level, and job title of each employee who satisfies both of the following conditions:

- The employee's salary is less than \$50,000.
- The employee's education level is less than 18.

```
SELECT EMPNO, EDL, JOB
FROM EMP
WHERE NOT (SALARY>= 50000) AND (EDL < 18);
```

In this query, the NOT operator affects only the first search condition (SALARY>= 50000).

# **Example**

The following query retrieves the employee number, education level, and job title of each employee who satisfies at least one of the following conditions:

- The employee's salary is less than or equal to \$50,000.
- The employee's education level is less than or equal to 18.

```
SELECT EMPNO, EDL, JOB
FROM EMP
WHERE NOT (SALARY> 50000 AND EDL> 18);
```

To negate a set of predicates, enclose the entire set in parentheses and precede the set with the NOT keyword.

GUPI

# Ranges of values

You can use the BETWEEN predicate to select rows in which a column has a value within two limits.

You can specify the lower boundary of the BETWEEN predicate first, and then specify the upper boundary. The limits are *inclusive*.

# **Examples**

GUPI

# Example 1

Suppose that you specify the following WHERE clause in which the value of the *column-name* column is an integer:

```
WHERE column-name BETWEEN 6 AND 8
```

Db2 selects all rows whose *column-name* value is 6, 7, or 8. If you specify a range from a larger number to a smaller number (for example, BETWEEN 8 AND 6), the predicate never evaluates to true.

# Example 2

This query retrieves the department number and manager number of each department whose number is between C00 and D31:

```
SELECT DEPTNO, MGRNO
FROM DEPT
WHERE DEPTNO BETWEEN 'C00' AND 'D31';
```

GUPI

You can also use NOT BETWEEN to select rows in which a column has a value that is outside the two limits.

### **Related reference**

where-clause (Db2 SQL)
BETWEEN predicate (Db2 SQL)

# Values in a list

You can use the IN predicate to select each row that has a column value that is equal to one of several listed values.

In the values list after the IN predicate, the order of the items is not important and does not affect the ordering of the result. Enclose the entire list of values in parentheses, and separate items by commas; the blanks are optional.

## **Examples**

GUPI

#### Example

The following query retrieves the department number and manager number for departments B01, C01, and D11:

```
SELECT DEPTNO, MGRNO
FROM DEPT
WHERE DEPTNO IN ('B01', 'C01', 'D11');
```

Using the IN predicate gives the same results as a much longer set of conditions that are separated by the OR keyword.

# **Example**

You can alternatively code the WHERE clause in the SELECT statement in the previous example as:

```
WHERE DEPTNO = 'B01' OR DEPTNO = 'C01' OR DEPTNO = 'D11';
```

However, the IN predicate saves coding time and is easier to understand.

# **Example**

The following query finds the projects that do not include employees in department C01 or E21:

```
SELECT PROJNO, PROJNAME, RESPEMP
FROM PROJ
WHERE DEPTNO NOT IN ('C01', 'E21');
```

# GUPI

# **Related concepts**

IN-list access (ACCESSTYPE='N' or 'IN') (Db2 Performance)

#### Related reference

IN predicate (Db2 SQL)

# Ways to order rows

You can use the ORDER BY clause to retrieve rows in a specific order.

Using ORDER BY is the only way to guarantee that your rows are in the sequence in which you want them. This information demonstrates how to use the ORDER BY clause.

#### **Related tasks**

Formatting the result table (Db2 Application programming and SQL)
Coding SQL statements to avoid unnecessary processing (Db2 Performance)

# **Related reference**

order-by-clause (Db2 SQL)

# Sort key

You can specify the order of selected rows by using sort keys that you identify in the ORDER BY clause.

A sort key can be a column name, an integer that represents the number of a column in the result table, or an expression. You can identify more than one column.

You can list the rows in ascending or descending order. Null values are included last in an ascending sort and first in a descending sort.

Db2 sorts strings in the collating sequence that is associated with the encoding scheme of the table. Db2 sorts numbers algebraically and sorts datetime values chronologically.

# **Related tasks**

Ordering the result table rows (Db2 Application programming and SQL)

# **Related reference**

order-by-clause (Db2 SQL)

# **Ascending order**

You can retrieve results in ascending order by specifying ASC in the ORDER BY clause of your SELECT statement.

For example, the following query retrieves the employee numbers, last names, and hire dates of employees in department A00 in ascending order of hire dates:

```
SELECT EMPNO, LASTNAME, HIREDATE
FROM EMP
WHERE DEPT = 'A00'
ORDER BY HIREDATE ASC;
```

The result table looks like this:

| EMPNO                      | LASTNAME                    | HIREDATE                               |
|----------------------------|-----------------------------|----------------------------------------|
| =====                      | =======                     | ========                               |
| 000010<br>200010<br>000120 | HAAS<br>HEMMINGER<br>CONNOR | 1975-01-01<br>1985-01-01<br>1990-12-05 |

This SELECT statement shows the seniority of employees. ASC is the default sorting order.

```
GUPI
```

## **Related reference**

order-by-clause (Db2 SQL)

# **Descending order**

You can retrieve results in descending order by specifying DESC in the ORDER BY clause.

# GUPI

For example, this query retrieves department numbers, last names, and employee numbers in descending order of department number:

```
SELECT DEPT, LASTNAME, EMPNO
FROM EMP
WHERE JOB = 'SLS'
ORDER BY DEPT DESC;
```

The result table looks like this:

| DEPT | LASTNAME  | EMPNO  |
|------|-----------|--------|
| ==== | =======   | =====  |
| C01  | NICHOLLS  | 000140 |
| A00  | HEMMINGER | 200010 |
| A00  | CONNOR    | 000120 |

#### GUPI

# **Related reference**

order-by-clause (Db2 SQL)

# Sort keys with multiple columns

You can specify more than one column name in the ORDER BY clause to order rows by the values in more than one column.

When several rows have the same first ordering column value, those rows are in order of the second column that you identify in the ORDER BY clause, and then on the third ordering column, and so on.

## **Example**

# GUPI

Consider this query:

```
SELECT JOB, EDL, LASTNAME
FROM EMP
WHERE DEPT = 'A00'
ORDER BY JOB, EDL;
```

The result table looks like the following example:

| JOB        | EDL | LASTNAME  |
|------------|-----|-----------|
| ====       | === | ========  |
| PRES       | 18  | HAAS      |
| SLS        | 14  | CONNOR    |
| SLS<br>SLS | 18  | HEMMINGER |

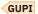

#### Related reference

order-by-clause (Db2 SQL)

# Sort keys with expressions

You can specify an expression with operators as the sort key for the result table of a SELECT statement.

When you specify an expression with operators as the sort key, the query to which ordering is applied must be a subselect.

### **Example**

The following query is a part of a subselect. The query retrieves the employee numbers, salaries, commissions, and total compensation (salary plus commission) for employees with a total compensation greater than 40000. Order the results by total compensation:

```
SELECT EMPNO, SALARY, COMM, SALARY+COMM AS "TOTAL COMP"
FROM EMP
WHERE SALARY+COMM> 40000
ORDER BY SALARY+COMM;
```

The result table looks like the following example:

| EMPNO<br>===== | SALARY   | COMM<br>===== | TOTAL COMP |
|----------------|----------|---------------|------------|
| 000030         | 38250.00 | 3060.00       | 41310.00   |
| 000020         | 41250.00 | 3300.00       | 44550.00   |
| 200010         | 46500.00 | 4220.00       | 50720.00   |
| 000010         | 52750.00 | 4220.00       | 56970.00   |

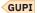

# **Related reference**

order-by-clause (Db2 SQL)

# Ways to summarize group values

You can use the GROUP BY clause to summarize group values.

Use GROUP BY to group rows by the values of one or more columns. You can then apply aggregate functions to each group. You can use an expression in the GROUP BY clause to specify how to group the rows.

Except for the columns that are named in the GROUP BY clause, the SELECT statement must specify any other selected columns as an operand of one of the aggregate functions.

If a column that you specify in the GROUP BY clause contains null values, Db2 considers those null values to be equal, and all nulls form a single group.

Within the SELECT statement, the GROUP BY clause follows the FROM clause and any WHERE clause, and it precedes the HAVING and ORDER BY clauses.

You can also group the rows by the values of more than one column.

# **Examples**

#### **Example**

This query lists, for each department, the lowest and highest education level within that department: The result table looks like this:

```
SELECT DEPT, MIN(EDL), MAX(EDL)
FROM EMP
GROUP BY DEPT;
```

#### **Example**

This query finds the average salary for employees with the same job in departments D11 and E21:

```
SELECT DEPT, JOB, AVG(SALARY) AS AVG_SALARY
FROM EMP
WHERE DEPT IN ('D11', 'E21')
GROUP BY DEPT, JOB;
```

The result table looks like this:

| DEPT JOB AVG_SALARY                     |
|-----------------------------------------|
| ==== ================================== |
| D11 DES 28790.00000000                  |
| D11 MGR 32250.00000000                  |
| E21 FLD 23053.33333333                  |

In this example, Db2 groups the rows first by department number and next (within each department) by job before deriving the average salary value for each group.

# **Example**

This query finds the average salary for all employees that were hired in the same year. You can use the following subselect to group the rows by the year of hire:

```
SELECT AVG(SALARY), YEAR(HIREDATE)
FROM EMP
GROUP BY YEAR(HIREDATE);
```

## **Related tasks**

Coding SQL statements to avoid unnecessary processing (Db2 Performance)

#### **Related reference**

```
group-by-clause (Db2 SQL)
order-by-clause (Db2 SQL)
select-statement (Db2 SQL)
```

# Ways to merge lists of values

There are several ways to use the UNION keyword for merging lists of values.

A *union* is an SQL operation that combines the results of two SELECT statements to form a single result table. When Db2 encounters the UNION keyword, it processes each SELECT statement to form an *interim* result table. Db2 then combines the interim result table of each statement. If you use UNION to combine two columns with the same name, the corresponding column of the result table inherits that name.

You can use the UNION keyword to obtain distinct rows in the result table of a union, or you can use UNION with the optional keyword ALL to obtain all rows, including duplicates.

#### **Examples**

### **Example 1: How to eliminate duplicates**

Use UNION to eliminate duplicates when merging lists of values that are obtained from several tables. The following example combines values from the EMP table and the EMPPROJACT table.

List the employee numbers of all employees for which either of the following statements is true:

• The department number of the employee begins with 'D'.

• The employee is assigned to projects whose project numbers begin with 'MA'.

```
SELECT EMPNO FROM EMP
WHERE DEPT LIKE 'D%'
UNION
SELECT EMPNO FROM EMPPROJACT
WHERE PROJNO LIKE 'MA
```

The result table looks like the following example:

```
EMPNO
======
000010
000020
000060
000200
000020
```

The result is the union of two result tables, one formed from the EMP table, the other formed from the EMPPROJACT table. The result, a one-column table, is a list of employee numbers. The entries in the list are distinct.

# **Example: How to retain duplicates**

If you want to keep duplicates in the result of a union, specify the optional keyword ALL after the UNION keyword. Replace the UNION keyword in the previous example with UNION ALL:

```
SELECT EMPNO FROM EMP
WHERE DEPT LIKE 'D%'
UNION ALL
SELECT EMPNO FROM EMPPROJACT
WHERE PROJNO LIKE 'MA
```

The result table looks like the following example:

```
EMPN0
=====
000220
000200
000060
000010
000020
000010
```

Now, 000010 is included in the list more than once because this employee works in a department that begins with 'D' and also works on a project that begins with 'MA'.

#### Related reference

fullselect (Db2 SQL)

# Ways to specify search conditions

You can use the HAVING clause in a variety of ways to specify search conditions.

Use HAVING to specify a search condition that each retrieved group must satisfy. The HAVING clause acts like a WHERE clause for groups, and it can contain the same kind of search conditions that you can specify in a WHERE clause. The search condition in the HAVING clause tests properties of each group rather than properties of individual rows in the group.

# **Examples**

GUPI

# **Example**

Consider this query:

```
SELECT DEPT, AVG(SALARY) AS AVG_SALARY
FROM EMP
GROUP BY DEPT
```

```
HAVING COUNT(*)> 1
ORDER BY DEPT;
```

The result table looks like this:

The HAVING COUNT(\*)> 1 clause ensures that only departments with more than one member are displayed. (In this case, department B01 is not displayed because it consists of only one employee.)

# **Example**

You can use the HAVING clause to retrieve the average salary and minimum education level of employees that were hired after 1990 and who report to departments in which the education level of all employees is greater than or equal to 14. Assuming that you want results only from departments A00 and D11, the following SQL statement tests the group property, MIN(EDL): GUPI

```
SELECT DEPT, AVG(SALARY) AS AVG_SALARY,
MIN(EDL) AS MIN_EDL
FROM EMP
WHERE HIREDATE>= '1990-01-01' AND DEPT IN ('A00', 'D11')
GROUP BY DEPT
HAVING MIN(EDL)>= 14;
```

The result table looks like this:

| DEPT | AVG_SALARY     | MIN_EDL |
|------|----------------|---------|
| ==== | =========      | ======  |
| A00  | 29250.00000000 | 14      |
| D11  | 29943.33333333 | 16      |

#### GUPI

When you specify both GROUP BY and HAVING, the HAVING clause must follow the GROUP BY clause in the syntax. A function in a HAVING clause can include multiple occurrences of the DISTINCT clause. You can also connect multiple predicates in a HAVING clause with AND and OR, and you can use NOT for any predicate of a search condition.

#### Related concepts

Ways to summarize group values

You can use the GROUP BY clause to summarize group values.

Predicates (Db2 SQL)

#### **Related reference**

having-clause (Db2 SQL) select-statement (Db2 SQL)

where-clause (Db2 SQL)

# Ways to join data from more than one table

When you want to see information from multiple tables, you can use a SELECT statement. SELECT statements can retrieve and join column values from two or more tables into a single row. The retrieval is based on a specified condition, typically of matching column values.

The main ingredient of a join is, typically, matching column values in rows of each table that participates in the join. The result of a join associates rows from one table with rows from another table. Depending on the type of join operation, some rows might be formed that contain column values in one table that do not match column values in another table.

A *joined-table* specifies an intermediate result table that is the result of either an inner join or an outer join. The table is derived by applying one of the join operators—INNER, FULL OUTER, LEFT OUTER, or RIGHT OUTER—to its operands.

Db2 supports inner joins and outer joins (left, right, and full).

# Inner join

Combines each row of the left table with each row of the right table, keeping only the rows in which the join condition is true.

# **Outer join**

Includes the rows that are produced by the inner join, plus the missing rows, depending on the type of outer join:

# Left outer join

Includes the rows from the left table that were missing from the inner join.

# Right outer join

Includes the rows from the right table that were missing from the inner join.

# Full outer join

Includes the rows from both tables that were missing from the inner join.

The majority of examples in this topic use two example tables: the parts table (PARTS) and the products table (PRODUCTS), which consist of hardware supplies.

The following figure shows that each row in the PARTS table contains data for a single part: the part name, the part number, and the supplier of the part.

#### **PARTS**

| PART    | PROD# | SUPPLIER     |
|---------|-------|--------------|
| WIRE    | 10    | ACWF         |
| OIL     | 160   | WESTERN_CHEM |
| MAGNETS | 10    | BATEMAN      |
| PLASTIC | 30    | PLASTK_CORP  |
| BLADES  | 205   | ACE_STEEL    |

Figure 12. Example PARTS table

The following figure shows that each row in the PRODUCTS table contains data for a single product: the product number, name, and price.

## **PRODUCTS**

| PROD# | PRODUCT     | PRICE |
|-------|-------------|-------|
| 505   | SCREWDRIVER | 3.70  |
| 30    | RELAY       | 7.55  |
| 205   | SAW         | 18.90 |
| 10    | GENERATOR   | 45.75 |

Figure 13. Example PRODUCTS table

The following figure shows the ways to combine the PARTS and PRODUCTS tables by using outer join functions. The illustration is based on a subset of columns in each table.

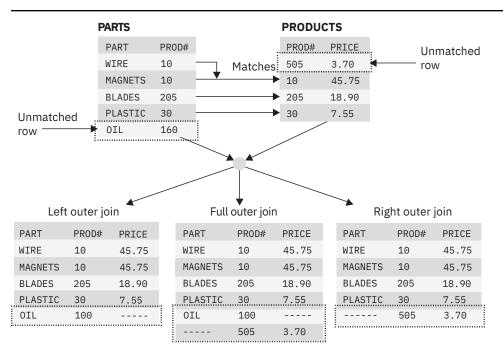

Figure 14. Outer joins of two tables

An inner join consists of rows that are formed from the PARTS and PRODUCTS tables, based on matching the equality of column values between the PROD# column in the PARTS table and the PROD# column in the PRODUCTS table. The inner join does not contain any rows that are formed from unmatched columns when the PROD# columns are not equal.

You can specify joins in the FROM clause of a query. Data from the rows that satisfy the search conditions are joined from all the tables to form the result table.

The result columns of a join have names if the outermost SELECT list refers to base columns. However, if you use a function (such as COALESCE) to build a column of the result, that column does not have a name unless you use the AS clause in the SELECT list.

# **Related concepts**

Investigating join operations (Db2 Performance)

# **Related tasks**

Joining data from more than one table (Db2 Application programming and SQL)

# **Related reference**

select-statement (Db2 SQL) from-clause (Db2 SQL)

joined-table (Db2 SQL)

# Inner join

You can use an inner join in a SELECT statement to retrieve only the rows that satisfy the join conditions on every specified table.

You can request an inner join, by running a SELECT statement in which you specify the tables that you want to join the FROM clause and specify a WHERE clause or an ON clause to indicate the join condition. The join condition can be any simple or compound search condition that does not contain a subquery reference.

In the simplest type of inner join, the join condition is *column1=column2*.

# **Examples**

GUPI

# **Example**

You can join the PARTS and PRODUCTS tables on the PROD# column to form a table of parts with their suppliers and the products that use the parts. Consider the two following SELECT statements:

```
SELECT PART, SUPPLIER, PARTS.PROD#, PRODUCT
FROM PARTS, PRODUCTS
WHERE PARTS.PROD# = PRODUCTS.PROD#;

SELECT PART, SUPPLIER, PARTS.PROD#, PRODUCT
FROM PARTS INNER JOIN PRODUCTS
ON PARTS.PROD# = PRODUCTS.PROD#;
```

Either of these statements gives this result:

```
PART
           SUPPL TER
                             PROD#
                                       PRODUCT
_____
           =========
                             =====
            ACWF
                             10
                                       GENERATOR
WTRF
MAGNETS
           BATEMAN
                             10
                                       GENERATOR
BLADES
            ACE_STEEL
                             205
                                       SAW
           PLASTIK_CORP
                                       RELAY
PLASTIC
                             30
```

- One part in the PARTS table (OIL) has a product number (160) that is not in the PRODUCTS table.
   One product (505, SCREWDRIVER) has no parts listed in the PARTS table. OIL and SCREWDRIVER do not appear in the result of the join.
- Explicit syntax expresses that this join is an inner join. You can use INNER JOIN in the FROM clause instead of the comma. ON (rather than WHERE) specifies the join condition when you explicitly join tables in the FROM clause.
- If you do not specify a WHERE clause in the first form of the query, the result table contains all possible combinations of rows for the tables that are identified in the FROM clause. You can obtain the same result by specifying a join condition that is always true in the second form of the query.

Consider this query:

```
SELECT PART, SUPPLIER, PARTS.PROD#, PRODUCT FROM PARTS INNER JOIN PRODUCTS ON 1=1;
```

The number of rows in the result table is the product of the number of rows in each table:

| PART   | SUPPLIER       | PROD# | PRODUCT     |  |
|--------|----------------|-------|-------------|--|
| ====== | ========       | ===== | ========    |  |
| WIRE   | ACWF           | 10    | SCREWDRIVER |  |
| WIRE   | ACWF           | 10    | RELAY       |  |
| WIRE   | ACWF           | 10    | SAW         |  |
| WIRE   | ACWF           | 10    | GENERATOR   |  |
| OIL    | WESTERN CHEM   | 160   | SCREWDRIVER |  |
| OIL    | WESTERN CHEM   | 160   | RELAY       |  |
| OIL    | WESTERN CHEM   | 160   | SAW         |  |
| OIL    | WESTERN CHEM   | 160   | GENERATOR   |  |
|        | <del>-</del> ' |       |             |  |

# **Example**

You can specify more complicated join conditions to obtain different sets of results. To eliminate the suppliers that begin with the letter A from the table of parts, suppliers, product numbers, and products, write a query like the following example:

```
SELECT PART, SUPPLIER, PARTS.PROD#, PRODUCT
FROM PARTS INNER JOIN PRODUCTS
ON PARTS.PROD# = PRODUCTS.PROD#
AND SUPPLIER NOT LIKE 'A%';
```

The result of the query is all rows that do not have a supplier that begins with A:

| PART    | SUPPLIER     | PROD# | PRODUCT   |
|---------|--------------|-------|-----------|
| ======  | ========     | ===== | =======   |
| MAGNETS | BATEMAN      | 10    | GENERATOR |
| PLASTIC | PLASTIK_CORP | 30    | RELAY     |

# **Example**

This example joins the PROJ table to itself by using an inner join. The query returns the number and name of each major project, followed by the number and name of the project that is part of it:

```
SELECT A.PROJNO AS "MAJOR PROJ",
A.PROJNAME AS "MAJOR PROJ NAME",
B.PROJNO AS "PROJ #",
B.PROJNAME AS "PROJ NAME"
FROM PROJ A, PROJ B
WHERE A.PROJNO=B.MAJPROJ;
```

In this example, A indicates the first instance of table PROJ, and B indicates a second instance of this table. The join condition is such that the value in column PROJNO in table PROJ A must be equal to a value in column MAJPROJ in table PROJ B.

The result table looks like the following example:

| MAJOR PROJ<br>==================================== | MAJOR PROJ NAME  =================================== | PROJ # ===== AD3110 AD3111 AD3112 AD3113 MA2110 MA2111 MA2112 MA2113 OP1010 OP2010 OP2011 | PROJ NAME  =================================== |
|----------------------------------------------------|------------------------------------------------------|-------------------------------------------------------------------------------------------|------------------------------------------------|
| 0P2000                                             | GEN SYSTEMS SERVICES                                 | 0P2010                                                                                    | SYSTEMS SUPPORT                                |
| 0P2010<br>MA2100                                   | SYSTEMS SUPPORT<br>WELD LINE AUTOMATION              | 0P2013<br>PL2100                                                                          | DB/DC SUPPORT<br>WELD LINE PLANNING            |

In this example, the comma in the FROM clause implicitly specifies an inner join, and it acts the same as if the INNER JOIN keywords had been used. When you use the comma for an inner join, you must specify the join condition in the WHERE clause. When you use the INNER JOIN keywords, you must specify the join condition in the ON clause.

# GUPI

# Related concepts

Accessing Db2 data

You can retrieve data by using the SQL statement SELECT to specify a result table that can be derived from one or more tables.

#### Subqueries

You can use a subquery to narrow a search condition that is based on information in an interim table.

Inner joins (Db2 Application programming and SQL)

# **Related reference**

select-statement (Db2 SQL) join-condition (Db2 SQL)

# Left outer join

The LEFT OUTER JOIN clause lists rows from the left table even if there are no matching rows on right table.

As in an inner join, the join condition of a left outer join can be any simple or compound search condition that does not contain a subquery reference.

# **Example**

#### GUPI

To include rows from the PARTS table that have no matching values in the PRODUCTS table and to include prices that exceed \$10.00, run this query:

```
SELECT PART, SUPPLIER, PARTS.PROD#, PRODUCT, PRICE
FROM PARTS LEFT OUTER JOIN PRODUCTS
ON PARTS.PROD#=PRODUCTS.PROD#
AND PRODUCTS.PRICE>10.00;
```

The result table looks like the following example:

| PART    | SUPPLIER     | PROD# | PRODUCT   | PRICE |
|---------|--------------|-------|-----------|-------|
| ======  | =========    | ===== | =======   | ===== |
| WIRE    | ACWF         | 10    | GENERATOR | 45.75 |
| MAGNETS | BATEMAN      | 10    | GENERATOR | 45.75 |
| OIL     | WESTERN CHEM | 160   |           |       |
| BLADES  | ACE STEĒL    | 205   | SAW       | 18.90 |
| PLASTIC | PLASTIK_CORP | 30    |           |       |
|         | _            |       |           |       |

Because the PARTS table can have rows that are not matched by values in the joined columns and because the PRICE column is not in the PARTS table, rows in which the PRICE value does not exceed \$10.00 are included in the result of the join, but the PRICE value is set to null.

In this result table, the row for PROD# 160 has null values on the right two columns because PROD# 160 does not match another product number. PROD# 30 has null values on the right two columns because the price of PROD# 30 is less than \$10.00.

#### GUPI

#### **Related concepts**

#### Subqueries

You can use a subquery to narrow a search condition that is based on information in an interim table.

Left outer join (Db2 Application programming and SQL)

Outer joins (Db2 Application programming and SQL)

# **Related reference**

select-statement (Db2 SQL) join-condition (Db2 SQL)

# Right outer join

The RIGHT OUTER JOIN clause lists rows from the right table even if there are no matching rows on left table.

As in an inner join, the join condition of a right outer join can be any simple or compound search condition that does not contain a subquery reference.

# GUPI

#### **Example**

To include rows from the PRODUCTS table that have no matching values in the PARTS table and to include only prices that exceed \$10.00, run this query:

```
SELECT PART, SUPPLIER, PRODUCTS.PROD#, PRODUCT, PRICE
FROM PARTS RIGHT OUTER JOIN PRODUCTS
ON PARTS.PROD# = PRODUCTS.PROD#
WHERE PRODUCTS.PRICE>10.00;
```

The result table looks like the following example:

| PART    | SUPPLIER | PROD# | PRODUCT   | PRICE |
|---------|----------|-------|-----------|-------|
| ======  | ======== | ===== | ========  | ===== |
| MAGNETS | BATEMAN  | 10    | GENERATOR | 45.75 |

| WIRE   | ACWF      | 10  | GENERATOR | 45.75 |  |
|--------|-----------|-----|-----------|-------|--|
| BLADES | ACE_STEEL | 205 | SAW       | 18.90 |  |

Because the PRODUCTS table cannot have rows that are not matched by values in the joined columns and because the PRICE column is in the PRODUCTS table, rows in which the PRICE value does not exceed \$10.00 are not included in the result of the join.

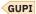

### **Related concepts**

Right outer join (Db2 Application programming and SQL) Outer joins (Db2 Application programming and SQL)

# **Related reference**

select-statement (Db2 SQL) join-condition (Db2 SQL)

# Full outer join

The FULL OUTER JOIN clause results in the inclusion of rows from two tables. If a value is missing when rows are joined, that value is null in the result table.

The join condition for a full outer join must be a search condition that compares two columns. The predicates of the search condition can be combined only with AND. Each predicate must have the form expression = expression.

### GUPI

For example, this query performs a full outer join of the PARTS and PRODUCTS tables:

```
SELECT PART, SUPPLIER, PARTS.PROD#, PRODUCT
FROM PARTS FULL OUTER JOIN PRODUCTS
ON PARTS.PROD# = PRODUCTS.PROD#;
```

The result table looks like this:

| WIRE ACWF 10 GENERATOR MAGNETS BATEMAN 10 GENERATOR |
|-----------------------------------------------------|
| MAGNETS BATEMAN 10 GENERATOR                        |
|                                                     |
|                                                     |
| OIL WESTERN CHEM 160                                |
| BLADES ACE STEĒL 205 SAW                            |
| PLASTIC PLASTIK CORP 30 RELAY                       |
| SCREWDRIVER                                         |

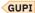

# **Using COALESCE**

This function can be particularly useful in full outer join operations because it returns the first nonnull value. For example, notice that the result in the example above is null for SCREWDRIVER, even though the PRODUCTS table contains a product number for SCREWDRIVER. If you select PRODUCTS.PROD# instead, PROD# is null for OIL. If you select both PRODUCTS.PROD# and PARTS.PROD#, the result contains two columns, and both columns contain some null values.

# GUPI

For example, you can merge data from both columns into a single column, eliminating the null values, by using the COALESCE function. Consider this query with the same PARTS and PRODUCTS tables:

```
SELECT PART, SUPPLIER,
COALESCE(PARTS.PROD#, PRODUCTS.PROD#) AS PRODNUM, PRODUCT
FROM PARTS FULL OUTER JOIN PRODUCTS
ON PARTS.PROD# = PRODUCTS.PROD#;
```

This statement gives this result:

| PART    | SUPPLIER     | PRODNUM | PRODUCT     |
|---------|--------------|---------|-------------|
| ======  | =========    | ======  | ========    |
| WIRE    | ACWF         | 10      | GENERATOR   |
| MAGNETS | BATEMAN      | 10      | GENERATOR   |
| OIL     | WESTERN CHEM | 160     |             |
| BLADES  | ACE STEĒL    | 205     | SAW         |
| PLASTIC | PLAŠTIK CORP | 30      | RELAY       |
|         |              | 505     | SCREWDRIVER |

The AS clause AS PRODNUM provides a name for the result of the COALESCE function.

```
GUPI
```

# **Related concepts**

Full outer join (Db2 Application programming and SQL)

## **Related reference**

select-statement (Db2 SQL) join-condition (Db2 SQL)

# **Subqueries**

You can use a subquery to narrow a search condition that is based on information in an interim table.

A *subquery* is a nested SQL statement, or *subselect*, that contains a SELECT statement within the WHERE or HAVING clause of another SQL statement. You can also code more complex subqueries, such as correlated subqueries and subqueries with quantified predicates.

You can use a subquery when you need to narrow your search condition that is based on information in an interim table. For example, you might want to find all employee numbers in one table that also exist for a given project in a second table.

#### **Example**

### GUPI

Suppose that you want a list of the employee numbers, names, and commissions of all employees that work on a particular project, such as project number IF2000. The first part of the SELECT statement is easy to write:

```
SELECT EMPNO, LASTNAME, COMM
FROM EMP
WHERE EMPNO
:
```

# GUPI

However, you cannot go further because the EMP table does not include project number data. You do not know which employees are working on project IF2000 without issuing another SELECT statement against the EMPPROJACT table.

You can use a subselect to solve this problem. The SELECT statement that surrounds the subquery is the outer SELECT.

## **Example**

# GUPI

This query expands the SELECT statement that started in the previous example to include a subquery:

```
SELECT EMPNO, LASTNAME, COMM
FROM EMP
WHERE EMPNO IN
(SELECT EMPNO
```

```
FROM EMPPROJACT
WHERE PROJNO = 'IF2000');
```

To better understand what happens as a result from this SQL statement, imagine that Db2 goes through the following process:

1. Db2 evaluates the subquery to obtain a list of EMPNO values:

```
(SELECT EMPNO
FROM EMPPROJACT
WHERE PROJNO = 'IF2000');
```

The result is the following interim result table:

```
EMPNO
======
000140
000140
000030
```

2. The interim result table then serves as a list in the search condition of the outer SELECT. Effectively, Db2 runs this SELECT statement:

```
SELECT EMPNO, LASTNAME, COMM
FROM EMP
WHERE EMPNO IN
('000140', '000030');
```

The result table looks like this:

### GUPI

# **Related concepts**

Subqueries (Db2 Application programming and SQL)

#### Related tasks

Writing efficient subqueries (Db2 Performance)

## **Related reference**

subselect (Db2 SQL)

Examples of subselects (Db2 SQL)

# Ways to access Db2 data that is not in a table

You can access Db2 data even if it is not in a table.

This method of data access can be accomplished in two ways.

#### GUPI

• Set the contents of a host variable to the value of an expression by using the SET host-variable assignment statement.

```
EXEC SQL SET :HVRANDVAL = RAND(:HVRAND);
```

• In addition, you can use the VALUES INTO statement to return the value of an expression in a host variable.

```
EXEC SQL VALUES RAND(:HVRAND)
INTO :HVRANDVAL;
```

GUPI

# **Related concepts**

Data access with host variables

You can use host variables, host-variable arrays, and host structures in your application program to exchange data between the application and the DBMS.

# **Modifying Db2 data**

You can use SQL statements to add, modify, merge, and remove data in existing tables. You can use the INSERT, UPDATE, MERGE, TRUNCATE, and DELETE statements to manipulate Db2 data.

If you insert, update, merge, or delete data, you can retrieve the data immediately. If you open a cursor and then modify data, you see the modified data only in some circumstances.

Any modifications must maintain the integrity of table relationships. Db2 ensures that an insert, update, or delete operation does not violate any referential constraint or check constraint that is defined on a table.

Before modifying data in your tables, create duplicate tables for testing purposes so that the original table data remains intact. Assume that you created two new tables, NEWDEPT and NEWEMP, that duplicate the DEPT and EMP tables.

# **Related concepts**

Check constraints for column values

You can use check constraints to ensure that only values from the domain for the column or attribute are allowed.

#### **Related tasks**

Adding and modifying data in tables from application programs (Db2 Application programming and SQL)

#### **Related reference**

INSERT (Db2 SQL)

UPDATE (Db2 SQL)

MERGE (Db2 SQL)

TRUNCATE (Db2 SQL)

DELETE (Db2 SQL)

# **Insert statements**

You can use an INSERT statement to add new rows to a table or view.

The INSERT statement has the following three forms:

## **VALUES form**

The VALUES form of the INSERT statement inserts a single row into the table or view using the values provided or referenced.

# fullselect form

The *fullselect form* of the INSERT statement inserts one or more rows into the table or view using values from other tables, or views, or both.

#### FOR n ROWS form

The FOR n ROWS form of the INSERT statement inserts multiple rows into the table or view using values provided or referenced. Although not required, the values can come from host-variable arrays.

This form of INSERT is supported in SQL procedure applications. However, because host-variable arrays are not supported in SQL procedure applications, the support is limited to insertion of scalar values.

You can add new data to an existing table in other ways, too. You might need to add large amounts of data to an existing table. Some efficient options include copying a table into another table, writing an application program that enters data into a table, and using the Db2 LOAD utility to enter data.

# **Example INSERT statements**

Suppose that you want to add a new row to the NEWDEPT table. Use this INSERT statement:

```
INSERT INTO NEWDEPT (DEPTNO, DEPTNAME, MGRNO, ADMRDEPT)
VALUES ('E31', 'PUBLISHING', '000020', 'D11');
```

After inserting the new department row into the NEWDEPT table, you can use a SELECT statement to see what the modified table looks like. Use this query:

```
SELECT *
FROM NEWDEPT
WHERE DEPTNO LIKE 'E%'
ORDER BY DEPTNO;
```

The result table gives you the new department row that you inserted for department E31 and the existing departments with a department number beginning in E.

| DEPTNO              | DEPTNAME                    | MGRNO               | ADMRDEPT   |
|---------------------|-----------------------------|---------------------|------------|
| =====<br>E21<br>E31 | SOFTWARE SUPPORT PUBLISHING | =====<br><br>000020 | D11<br>D11 |

## GUPI

### **Related concepts**

Programming for Db2 for z/OS

You use application programs that contain SQL statements to perform data definition or data manipulation operations on Db2 for z/OS objects.

#### **Related tasks**

Inserting data into tables (Db2 Application programming and SQL)

#### Related reference

INSERT (Db2 SQL) where-clause (Db2 SQL)

# **Update statements**

You can change the data in a table by using the UPDATE statement or the MERGE statement.

The UPDATE statement modifies zero or more rows of a table, depending on how many rows satisfy the search condition that you specify in the WHERE clause.

You can use an UPDATE or MERGE statement to specify the values that are to be updated in a single row. You can specify constants, host variables, expressions, DEFAULT, or NULL. Specify NULL to remove a value from a row's column (without removing the row).

#### GUPI

Suppose that an employee gets a promotion. To update several items of the employee's data in the NEWEMP table that reflects the move, use this UPDATE statement:

```
UPDATE NEWEMP
SET JOB = 'MGR',
DEPT = 'E21'
WHERE EMPNO = '100125';
```

# GUPI

### **Related tasks**

Updating table data (Db2 Application programming and SQL)

### **Related reference**

UPDATE (Db2 SQL)

# **Merge statements**

The MERGE statement updates a target with specified input data.

The target of a MERGE statement can be a table or a view. Rows in the target that match the input data are updated as specified, and rows that do not exist in the target are inserted. You also can use a MERGE statement with host-variable arrays to insert and update data. The MERGE statement can also update underlying tables or views of a fullselect.

#### **Related tasks**

Inserting data and updating data in a single operation (Db2 Application programming and SQL)

## **Related reference**

MERGE (Db2 SQL) where-clause (Db2 SQL)

# **Delete statements**

You can use the DELETE statement to remove entire rows from a table.

The DELETE statement removes zero or more rows of a table, depending on how many rows satisfy the search condition that you specify in the WHERE clause. If you omit a WHERE clause from a DELETE statement, Db2 removes all rows from the table or view you name. Therefore, use the DELETE statement carefully. The DELETE statement does not remove specific columns from the row.

#### GUPI

Consider this DELETE statement:

```
DELETE FROM NEWEMP
WHERE EMPNO = '000060';
```

This DELETE statement deletes each row in the NEWEMP table that has employee number 000060.

#### GUPI

## **Related tasks**

Deleting data from tables (Db2 Application programming and SQL)

# **Related reference**

MERGE (Db2 SQL) where-clause (Db2 SQL)

# **Truncate statements**

You can use the TRUNCATE statement to delete all rows for base tables or declared global temporary tables.

You can embed a TRUNCATE statement in an application program or issue it interactively. TRUNCATE statements are executable statements that you can prepare dynamically. To truncate a table, you must have the proper authorization or be the owner of the table. The TRUNCATE statement must not be confused with the TRUNCATE function.

## GUPI

This example empties an unused inventory table regardless of any existing triggers and returns its allocated space.

```
TRUNCATE TABLE INVENTORY
DROP STORAGE
IGNORE DELETE TRIGGERS;
```

GUPI

#### Related tasks

Deleting data from tables (Db2 Application programming and SQL)

#### **Related reference**

TRUNCATE (Db2 SQL) where-clause (Db2 SQL)

# **Defining Db2 objects**

You can use SQL statements to create, modify, and drop Db2 objects, by using various CREATE, ALTER and DROP statements.

# **Creation of tables**

Designing tables that many applications use is a critical task. Table design can be difficult because you can represent the same information in many different ways. This information briefly describes how tables are created and altered, and how authorization is controlled.

You create tables by using the SQL CREATE TABLE statement. At some point after you create and start using your tables, you might need to make changes to them. The ALTER TABLE statement lets you add and change columns, add or drop a primary key or foreign key, add or drop table check constraints, or add and change partitions. Carefully consider design changes to avoid or reduce the disruption to your applications.

If you have DBADM (database administration) authority, you probably want to control the creation of Db2 databases and table spaces. These objects can have a big impact on the performance, storage, and security of the entire relational database. In some cases, you also want to retain the responsibility for creating tables. After designing the relational database, you can create the necessary tables for application programs. You can then pass the authorization for their use to the application developers, either directly or indirectly, by using views.

However, if you want to, you can grant the authority for creating tables to those who are responsible for implementing the application. For example, you probably want to authorize certain application programmers to create tables if they need temporary tables for testing purposes.

Some users in your organization might want to use Db2 with minimum assistance or control. You can define a separate storage group and database for these users and authorize them to create whatever data objects they need, such as tables.

#### **Related concepts**

Authorization and security mechanisms for data access

Authorization is an important part of controlling Db2. The security and authorization mechanisms that control access to Db2 data are both direct and indirect.

# Db2 objects and their relationships

Logical data modeling and physical data modeling are two tasks that you need to perform to design a Db2 database.

## **Related tasks**

Creating tables from application programs (Db2 Application programming and SQL)

#### Related reference

CREATE TABLE (Db2 SQL)

ALTER TABLE (Db2 SQL)

# **Related information**

Implementing Db2 tables (Db2 Administration Guide)

# Types of tables

In Db2, you store user data in tables. Db2 supports several types of tables, each of which has its own purpose and characteristics.

Db2 supports the following types of tables:

# accelerator-only table

A table that stores rows only in the accelerator, not in Db2. The table and column definition of the accelerator-only table is contained in Db2 catalog tables. Any queries that reference the accelerator-only table, must be executed in the accelerator. If a query that references an accelerator-only table is not eligible for query acceleration, an error is issued. To change the contents of an accelerator-only table, the data change statement must be executed in the accelerator.

## archive table

A table that stores rows that are deleted from another table.

#### archive-enabled table

A table that has an associated archive table. When rows are deleted from an archive-enabled table, Db2 can automatically insert those rows into an archive table.

#### auxiliary table

A table created with the SQL statement CREATE AUXILIARY TABLE and used to hold the data for a column that is defined in a base table.

#### base table

The most common type of table in Db2. You create a base table with the SQL CREATE TABLE statement. The Db2 catalog table, SYSIBM.SYSTABLES, stores the description of the base table. The table description and table data are persistent. All programs and users that refer to this type of table refer to the same description of the table and to the same instance of the table.

#### clone table

A table that is structurally identical to a base table. You create a clone table by using an ALTER TABLE statement for the base table that includes an ADD CLONE clause. The clone table is created in a different instance of the same table space as the base table, is structurally identical to the base table in every way, and has the same indexes, before triggers, and LOB objects. In the Db2 catalog, the SYSTABLESPACE table indicates that the table space has only one table in it, but SYSTABLESPACE.CLONE indicates that a clone table exists. Clone tables can be created only in a partition-by range or partition-by-growth table space that is managed by Db2. The base and clone table each have separate underlying VSAM data sets (identified by their data set instance numbers) that contain independent rows of data.

# empty table

A table with zero rows.

# history table

A table that is used to store historical versions of rows from the associated system-period temporal table.

# materialized query table

A table, which you define with the SQL CREATE TABLE statement, that contains materialized data that is derived from one or more source tables. Materialized query tables are useful for complex queries that run on large amounts of data. Db2 can precompute all or part of such queries and use the precomputed, or materialized, results to answer the queries more efficiently. Materialized query tables are commonly used in data warehousing and business intelligence applications.

Several Db2 catalog tables, including SYSIBM.SYSTABLES and SYSIBM.SYSVIEWS, store the description of the materialized query table and information about its dependency on a table, view, or function. The attributes that define a materialized query table tell Db2 whether the table is:

- System-maintained or user-maintained.
- Refreshable: All materialized tables can be updated with the REFRESH TABLE statement. Only usermaintained materialized query tables can also be updated with the LOAD utility and the UPDATE, INSERT, and DELETE SQL statements.

• Enabled for query optimization: You can enable or disable the use of a materialized query table in automatic query rewrite.

Materialized query tables can be used to improve the performance of dynamic SQL queries. If Db2 determines that a portion of a query could be resolved using a materialized query table, the query might be rewritten by Db2 to use the materialized query table. This decision is based in part on the settings of the CURRENT REFRESH AGE and the CURRENT MAINTAINED TABLE TYPES FOR OPTIMIZATION special registers.

## result table

A table that contains a set of rows that Db2 selects or generates, directly or indirectly, from one or more base tables in response to an SQL statement. Unlike a base table or a temporary table, a result table is not an object that you define using a CREATE statement.

# sample table

One of several tables shipped with the Db2 licensed program that contains sample data. Many examples in this information are based on sample tables.

# temporal table

A table that records the period of time when a row is valid.

Db2 supports two types of periods, which are the system period (SYSTEM\_TIME) and the application period (BUSINESS\_TIME). The system period consists of a pair of columns with system-maintained values that indicates the period of time when a row is valid. The application period consists of a pair of columns with application-maintained values that indicates the period of time when a row is valid.

# system-period temporal table

A system-period temporal table is a base table that is defined with system-period data versioning. You can modify an existing table to become a system-period temporal table by specifying the ADD PERIOD SYSTEM\_TIME clause on the ALTER TABLE statement. After creating a history table that corresponds to the system-period temporal table, you can define system-period data versioning on the table by issuing the ALTER TABLE ADD VERSIONING statement with the USE HISTORY table clause.

# application-period temporal table

An application-period temporal table is a base table that includes an application period (BUSINESS\_TIME). You can modify an existing table to become an application-period temporal table by specifying the ADD PERIOD BUSINESS\_TIME clause on the ALTER TABLE statement.

## bitemporal table

A bitemporal table is a table that is both a system-period temporal table and an application-period temporal table. You can use a bitemporal table to keep application period information and system-based historical information. Therefore, you have a lot of flexibility in how you query data, based on periods of time.

#### temporary table

A table that is defined by the SQL statement CREATE GLOBAL TEMPORARY TABLE or DECLARE GLOBAL TEMPORARY TABLE to hold data temporarily. Temporary tables are especially useful when you need to sort or query intermediate result tables that contain many rows, but you want to store only a small subset of those rows permanently.

# created global temporary table

A table that you define with the SQL CREATE GLOBAL TEMPORARY TABLE statement. The Db2 catalog table, SYSIBM.SYSTABLES, stores the description of the created temporary table. The description of the table is persistent and shareable. However, each individual application process that refers to a created temporary table has its own distinct instance of the table. That is, if application process A and application process B both use a created temporary table named TEMPTAB:

- Each application process uses the same table description.
- Neither application process has access to or knowledge of the rows in the other application instance of TEMPTAB.

# declared global temporary table

A table that you define with the SQL DECLARE GLOBAL TEMPORARY TABLE statement. The Db2 catalog does not store a description of the declared temporary table. Therefore, the description and the instance of the table are not persistent. Multiple application processes can refer to the same declared temporary table by name, but they do not actually share the same description or instance of the table. For example, assume that application process A defines a declared temporary table named TEMP1 with 15 columns. Application process B defines a declared temporary table named TEMP1 with five columns. Each application process uses its own description of TEMP1; neither application process has access to or knowledge of rows in the other application instance of TEMP1.

## XML table

A special table that holds only XML data. When you create a table with an XML column, Db2 implicitly creates an XML table space and an XML table to store the XML data.

These different types of tables differ in other ways that this topic does not describe.

# **Related concepts**

# Creation of materialized query tables

Materialized query tables improve the performance of complex queries that operate on large amounts of data.

# Db2 catalog

Db2 maintains a set of tables that contain information about the data that Db2 controls. These tables are collectively known as the *catalog*.

## Archive-enabled tables and archive tables

If you have a table that contains a significant amount of historical data that is not often referenced, consider creating archive tables. An *archive table* is a table that stores older rows from another table.

## **Related tasks**

# Creating large objects

Defining large objects to Db2 is different than defining other types of data and objects.

## **Related reference**

# Db2 sample tables

Much of the Db2 information refers to or relies on the Db2 sample tables. As a group, the tables include information that describes employees, departments, projects, and activities, and they make up a sample application that exemplifies many of the features of Db2.

# Archive-enabled tables and archive tables

If you have a table that contains a significant amount of historical data that is not often referenced, consider creating archive tables. An *archive table* is a table that stores older rows from another table.

The original table is called an *archive-enabled table*. Db2 can automatically store rows that are deleted from an archive-enabled table in an associated archive table. When you query an archive-enabled table, you can specify whether you want those queries to include data from the archive table.

Archive tables have the following advantages:

- Db2 can manage historical data for you. You do not have to manually move data to a separate table.
- Because rows that are infrequently accessed are stored in a separate table, you can potentially improve the performance of queries against the archive-enabled table.
- You can modify queries to include or exclude archive table data without having to change the SQL statement and prepare the application again. Instead, you can control the scope of the query with a global variable.
- You can store archive tables on a lower-cost device to reduce operating costs.

To create an archive table, follow the instructions in <u>Creating an archive table (Db2 Administration Guide)</u>. When you create an archive table, use the SYSIBMADM.MOVE\_TO\_ARCHIVE built-in global variable to specify whether Db2 is to automatically archive any rows that are deleted from the archive-enabled table.

When you query an archive-enabled table, you can specify whether you want the query to consider rows in the archive table. You do not have to modify the SQL. Instead, you can control the scope of the query by using the SYSIBMADM.GET\_ARCHIVE built-in global variable and the ARCHIVESENSITIVE bind option. To retrieve data from an archive able, set SYSIBMADM.GET\_ARCHIVE to Y and bind the plan or package with ARCHIVESENSITIVE(YES).

The ARCHIVESENSITIVE bind option has no affect on the SYSIBMADM.MOVE\_TO\_ARCHIVE value.

You can later remove the relationship between the archive-enabled table and the archive table. To remove this relationship, issue the ALTER TABLE statement for the archive-enabled table and specify the DISABLE ARCHIVE clause. Both tables still exist, but the relationship is removed.

#### **Related reference**

```
GET_ARCHIVE (Db2 SQL)

MOVE_TO_ARCHIVE (Db2 SQL)

ARCHIVESENSITIVE bind option (Db2 Commands)
```

# **Creation of base tables**

You use the CREATE TABLE statement to create a base table that you have designed.

When you create a table, Db2 records a definition of the table in the Db2 catalog. Creating a table does not store the application data. You can put data into the table by using several methods, such as the LOAD utility or the INSERT statement.

GUPI

## **Example**

The following CREATE TABLE statement creates the EMP table, which is in a database named MYDB and in a table space named MYTS:

```
CREATE TABLE EMP
      (EMPNO
                 CHAR(6)
                                  NOT NULL,
       FIRSTNME VARCHAR(12)
                                  NOT NULL,
       LASTNAME VARCHAR(15)
                                  NOT NULL,
       DEPT
                 CHAR(3)
       HIREDATE DATE
                 CHAR(8)
       JOB
       EDL
                 SMALLINT
                 DECIMAL(9,2)
DECIMAL(9,2)
       SALARY
       COMM
       PRIMARY KEY (EMPNO))
IN MYDB.MYTS;
```

The preceding CREATE TABLE statement shows the definition of multiple columns.

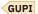

## **Related concepts**

Db2 table columns

A column definition has two basic components, the column name and the data type.

## **Related reference**

CREATE TABLE (Db2 SQL)

# Creation of temporary tables

Temporary tables can help you identify a small subset of rows from an intermediate result table that you want to store permanently. The two types of temporary tables are created temporary tables and declared temporary tables.

You can use temporary tables to sort large volumes of data and to query that data. Then, when you have identified the smaller number of rows that you want to store permanently, you can store them in a base table. The two types of temporary tables in Db2 are the created temporary table and the declared temporary table. The following topics describe how to define each type.

# **Created temporary table**

Sometimes you need a permanent, shareable description of a table but need to store data only for the life of an application process. In this case, you can define and use a created temporary table. Db2 does not log operations that it performs on created temporary tables; therefore, SQL statements that use them can execute more efficiently. Each application process has its own instance of the created temporary table.

## **Example: Created temporary table**

For example, the following statement defines a created temporary table, TEMPPROD:

```
CREATE GLOBAL TEMPORARY TABLE TEMPPROD
                            NOT NULL,
  (SERIALNO
                CHAR(8)
   DESCRIPTION VARCHAR(60) NOT NULL,
  MFGCOSTAMT
               DECIMAL(8,2)
                CHAR(3)
   MFGDEPTNO
   MARKUPPCT
                SMALLINT
   SALESDEPTNO
               CHAR(3)
                            NOT NULL);
   CURDATE
                DATE
```

# **Declared temporary table**

Sometimes you need to store data for the life of an application process, but you do not need a permanent, shareable description of the table. In this case, you can define and use a declared temporary table.

Unlike other Db2 DECLARE statements, DECLARE GLOBAL TEMPORARY TABLE is an executable statement that you can embed in an application program or issue interactively. You can also dynamically prepare the statement.

When a program in an application process issues a DECLARE GLOBAL TEMPORARY TABLE statement, Db2 creates an empty instance of the table. You can populate the declared temporary table by using INSERT statements, modify the table by using searched or positioned UPDATE or DELETE statements, and query the table by using SELECT statements. You can also create indexes on the declared temporary table. The definition of the declared temporary table exists as long as the application process runs.

## **Example: Declared temporary table**

#### GUPI

For example, the following statement defines a declared temporary table, TEMP\_EMP. (This example assumes that you have already created the WORKFILE database and corresponding table space for the temporary table.)

```
DECLARE GLOBAL TEMPORARY TABLE SESSION.TEMP_EMP

(EMPNO CHAR(6) NOT NULL,

SALARY DECIMAL(9, 2) ,

COMM DECIMAL(9, 2));
```

#### GUPI

If specified explicitly, the qualifier for the name of a declared temporary table, must be SESSION. If the qualifier is not specified, it is implicitly defined to be SESSION.

At the end of an application process that uses a declared temporary table, Db2 deletes the rows of the table and implicitly drops the description of the table.

## **Related concepts**

Temporary tables (Db2 Application programming and SQL)

## **Related reference**

CREATE GLOBAL TEMPORARY TABLE (Db2 SQL)
DECLARE GLOBAL TEMPORARY TABLE (Db2 SQL)

# Creation of materialized guery tables

Materialized query tables improve the performance of complex queries that operate on large amounts of data.

Using a materialized query table, Db2 pre-computes the results of data that is derived from one or more tables. When you submit a query, Db2 can use the results that are stored in a materialized query table rather than compute the results from the underlying source tables on which the materialized query table is defined. If the rewritten query is less costly, Db2 chooses to optimize the query by using the rewritten query, a process called *automatic query rewrite*.

To take advantage of automatic query rewrite, you must define, populate, and periodically refresh the materialized query table. You use the CREATE TABLE statement to create a table as a materialized query table.

## **Example**

### GUPI

The following CREATE TABLE statement defines a materialized query table named TRANSCNT. TRANSCNT summarizes the number of transactions in table TRANS by account, location, and year:

```
CREATE TABLE TRANSCNT (ACCTID, LOCID, YEAR, CNT) AS

(SELECT ACCOUNTID, LOCATIONID, YEAR, COUNT(*)

FROM TRANS

GROUP BY ACCOUNTID, LOCATIONID, YEAR)

DATA INITIALLY DEFERRED

REFRESH DEFERRED

MAINTAINED BY SYSTEM

ENABLE QUERY OPTIMIZATION;
```

The fullselect, together with the DATA INITIALLY DEFERRED clause and the REFRESH DEFERRED clause, defines the table as a materialized query table.

```
GUPI
```

## **Related tasks**

Dropping and re-creating a table space to change its attributes (Db2 Administration Guide)

# Creation of a table with table-controlled partitioning

Table-controlled partitioning does not require an index for partitioning and is defined by PARTITION clauses on the CREATE TABLE statement.

When you define a partitioning index on a table in a partitioned table space, you specify the partitioning key and the limit key values in the PARTITION clause of the CREATE INDEX statement. This type of partitioning is known as *index-controlled partitioning*. Because the index is created separately from the associated table, you cannot insert data into the table until the partitioning index is created.

Db2 also supports a method called *table-controlled partitioning* for defining table partitions. You can use table-controlled partitioning instead of index-controlled partitioning.

With table-controlled partitioning, you identify column values that delimit partition boundaries with the PARTITION BY clause and the PARTITION ENDING AT clause of the CREATE TABLE statement. When you use this type of partitioning, an index is not required for partitioning.

#### GUPI

Assume that you need to create a large transaction table that includes the date of the transaction in a column named POSTED. You want to keep the transactions for each month in a separate partition. To create the table, use the following statement:

```
CREATE TABLE TRANS

(ACCTID ...,

STATE ...,

POSTED ...,

..., ...)
```

```
PARTITION BY (POSTED)
(PARTITION 1 ENDING AT ('01/31/2003'),
PARTITION 2 ENDING AT ('02/28/2003'),
...
PARTITION 13 ENDING AT ('01/31/2004'));
```

GUPI

## **Related concepts**

Indexes on partitioned tables (Db2 Administration Guide)

# **Creation of temporal tables**

A temporal table is a table that records the period of time when a row is valid.

You can create application-period temporal tables and system-period temporal tables. An *application-period temporal table* includes an application period, which is a period in which you maintain the beginning and ending values for a row. A *system-period temporal table* has a system period, and you can define system-period data versioning on the table to manage historical and current table data. A *bitemporal table* is a table that is both a system-period temporal table and an application-period temporal table.

System-period data versioning specifies that old rows are archived into another table. The table that contains the current active rows of a table is called the system-period temporal table. The table that contains the archived rows is called the history table. When you define a base table to use system-period data versioning or when you define system-period data versioning on an existing table, you must create a history table. You must specify a name for the history table and create a table space to hold that table.

When you update or delete a row in a system-period temporal table, Db2 inserts the previous version of the row into the history table. The historical versions of rows are written to the history table to record committed versions of the data in the associated system-period temporal table. Intermediate or uncommitted versions of rows in a system-period temporal table are not normally recorded in the history table. If a row in a system-period temporal table is updated multiple times within a single unit of work, and then a commit occurs, only one new historical version of that row is recorded in the history table. If a row is inserted into a system-period temporal table, and the insert is rolled back, nothing is recorded in the history table for the insert that was never committed. You can query a system-period temporal table with timestamp criteria to retrieve previous data values. You can specify the timestamp criteria in the query or by using special registers.

You can use system-period data versioning instead of developing your own programs for maintaining multiple versions of data within a database. With Db2, system-period data versioning is a more efficient method for maintaining versioned data.

You can use system-period temporal tables to track auditing information about when data changes occurred. If you want to track more information, such as who changed the data and the SQL operation that changed the data, you can include non-deterministic generated expression columns in the system-period temporal table.

#### **Related concepts**

Temporal tables and data versioning (Db2 Administration Guide)
Scenario for tracking auditing information (Db2 Administration Guide)

# **Related tasks**

Querying temporal tables (Db2 Administration Guide)

# **Creation of table spaces**

Often you do not need to create a table space before you create a table. You only need to create a table space explicitly when you define a declared temporary table or if you manage all of your own data sets.

# Advantages of universal table spaces

*Universal table spaces (UTS)* combine the benefits of data partitions and segmented organization. Each UTS table space always contains only a single table.

Universal table spaces offer the following advantages, when compared to the deprecated non-UTS table space types:

- A choice of partitioning methods:
  - Partitions based on ranges of data values, with <u>Partition-by-range table spaces (Db2 Administration</u> Guide) (PBR)
  - Partitions based on data growth and automatically managed by Db2, with <u>Partition-by-growth table</u> spaces (Db2 Administration Guide) (PBG)
- Improved space management for varying-length rows because a segmented space-map page has more information about free space than a partitioned space-map page
- Improved mass delete performance because mass delete in a segmented table space organization tends to be faster than in non-segmented table space organizations
- Table scans that are localized to segments
- Immediate reuse of all or most of the segments of a table after the table is dropped or mass deleted

# **Comparison of table space types**

The following table compares the characteristics of the various table space types that Db2 for z/OS supports.

| Table 12. Comparison of           | table space types |                                                          |                                                             |
|-----------------------------------|-------------------|----------------------------------------------------------|-------------------------------------------------------------|
| Туре                              | Segmented?        | Partitioned?                                             | Remarks                                                     |
| Partition-by-range table space    | Yes               | Yes, based on data value ranges                          | Can use absolute or relative page numbering.                |
| Partition-by-growth table space   | Yes               | Yes, based on data growth                                |                                                             |
| LOB table space                   | No                | No                                                       | For auxiliary tables that contain the data for LOB columns. |
| XML table space                   | Yes               | Yes, based on the partitioning method of the base table. | UTS table spaces that are created implicitly for XML data.  |
| Partitioned (non-UTS) table space | No                | Yes, based on data value ranges.                         | This type is deprecated. <u>"1"</u><br>on page 101          |
| Segmented (non-UTS) table space   | Yes               | No                                                       | This type is deprecated. <u>"1"</u><br>on page 101          |
| Simple table space                | No                | No                                                       | This type is deprecated. <u>"2"</u><br>on page 101          |

# Notes:

- 1. FL 504 Non-UTS table spaces for base tables are deprecated. CREATE TABLESPACE statements that run at application compatibility level V12R1M504 or higher always create a partition-by-growth or partition-by-range table space, and CREATE TABLE statements that specify a non-UTS table space (including existing multi-table segmented table spaces) return an error. However, you can use a lower application compatibility level to create table spaces of the deprecated types if needed, such as for recovery situations. For instructions, see Creating non-UTS table spaces (deprecated) (Db2 Administration Guide).
- 2. Db2 12 does not support creating simple table spaces. Existing simple table spaces remain supported, but they are likely to be unsupported in the future.

# **Implicit creation of table spaces**

Db2 creates a table space implicitly if you issue a CREATE TABLE statement without specifying an existing table space name. Db2 derives the table space name from the name of your table. The table space is created in the either the specified database or, if the database is not specified, in an implicitly created database. For more information, see Implicitly defined table spaces (Db2 Administration Guide).

# **Explicit creation of table spaces**

If you must create table spaces explicitly, you can issue CREATE TABLESPACE statements.

When you create or alter a table space, the clauses that you specify in a CREATE TABLESPACE or ALTER TABLESPACE statement determine the type of table space. For more information, see <a href="Creating table">Creating table</a> spaces explicitly (Db2 Administration Guide).

## **Related concepts**

Db2 table spaces

A Db2 *table space* is a set of volumes on disks that hold the data sets in which tables are actually stored. Every table is stored in table space.

#### **Related tasks**

Creating partition-by-range table spaces (Db2 Administration Guide)

Creating partition-by-growth table spaces (Db2 Administration Guide)

### **Related reference**

CREATE TABLESPACE (Db2 SQL)

# Assignment of table spaces and index spaces to physical storage

You can store table spaces and index spaces in user-managed storage, SMS-managed storage, or in Db2-managed storage groups. (A *storage group* is a set of disk volumes.)

If you do not use SMS, you need to name the Db2 storage groups when you create table spaces or index spaces. Db2 allocates space for these objects from the named storage group. You can assign different partitions of the same table space to different storage groups.

**Recommendation:** Use products in the IBM Storage Management Subsystem (SMS) family, such as Data Facility SMS (DFSMS), to manage some or all of your data sets. Organizations that use SMS to manage Db2 data sets can define storage groups with the VOLUMES(\*) clause. You can also assign management class, data class, and storage class attributes. As a result, SMS assigns a volume to the table spaces and index spaces in that storage group.

The following figure shows how storage groups work together with the various Db2 data structures.

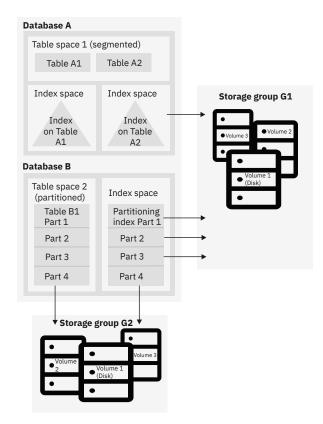

Figure 15. Hierarchy of Db2 structures

To create a Db2 storage group, use the SQL statement CREATE STOGROUP. Use the VOLUMES(\*) clause to specify the SMS management class (MGMTCLAS), SMS data class (DATACLAS), and SMS storage class (STORCLAS) for the Db2 storage group.

After you define a storage group, Db2 stores information about it in the Db2 catalog. The catalog table SYSIBM.SYSSTOGROUP has a row for each storage group, and SYSIBM.SYSVOLUMES has a row for each volume in the group.

The process of installing Db2 includes the definition of a default storage group, SYSDEFLT. If you have authorization, you can define tables, indexes, table spaces, and databases. Db2 uses SYSDEFLT to allocate the necessary auxiliary storage. Db2 stores information about SYSDEFLT and all other storage groups in the catalog tables SYSIBM.SYSSTOGROUP and SYSIBM.SYSVOLUMES.

**Recommendation:** Use storage groups whenever you can, either explicitly or implicitly (by using the default storage group). In some cases, organizations need to maintain closer control over the physical storage of tables and indexes. These organizations choose to manage their own user-defined data sets rather than using storage groups. Because this process is complex, this information does not describe the details.

## **Example**

GUPI

Consider the following CREATE STOGROUP statement:

CREATE STOGROUP MYSTOGRP
 VOLUMES (\*)
 VCAT ALIASICF;

This statement creates storage group MYSTOGRP. The asterisk (\*) on the VOLUMES clause indicates that SMS is to manage your storage group. The VCAT *catalog-name* clause identifies ALIASICF as the name or alias of the catalog of the integrated catalog facility that the storage group is to use. The catalog of the integrated catalog facility stores entries for all data sets that Db2 creates on behalf of a storage group.

The data sets are VSAM linear data sets cataloged in the integrated catalog facility catalog that *catalog-name* identifies. For more information about *catalog-name* values, see Naming conventions (Db2 SQL).

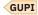

# **IBM Storage Management Subsystem**

Db2 for z/OS includes the Storage Management Subsystem (SMS) capabilities. A key product in the SMS family is the Data Facility Storage Management Subsystem (DFSMS). DFSMS can automatically manage all the data sets that Db2 uses and requires. If you use DFSMS to manage your data sets, the result is a reduced workload for Db2 database administrators and storage administrators.

You can experience the following benefits by using DFSMS:

- Simplified data set allocation
- Improved allocation control
- · Improved performance management
- · Automated disk space management
- · Improved management of data availability
- Simplified data movement

Db2 database administrators can use DFSMS to achieve all their objectives for data set placement and design. To successfully use DFSMS, Db2 database administrators and storage administrators need to work together to ensure that the needs of both groups are satisfied.

## **Related concepts**

Db2 storage groups

Db2 storage groups are a set of volumes on disks that hold the data sets in which tables and indexes are stored.

Implementing Db2 indexes (Db2 Administration Guide)

### **Related tasks**

Choosing data page sizes (Db2 Performance)

### **Related reference**

CREATE STOGROUP (Db2 SQL)

## **Related information**

Implementing Db2 table spaces (Db2 Administration Guide)

# Creation of indexes

Indexes provide efficient access to table data, but can require additional processing when you modify data in a table.

You can create indexes to enforce uniqueness. You can also choose to use indexes because of access requirements.

Using indexes involves a trade-off. A greater number of indexes can simultaneously improve the performance of a certain transaction and require additional processing for inserting, updating, and deleting index keys.

After you create an index, Db2 maintains the index, but you can perform necessary maintenance, such as reorganizing it or recovering it, as necessary.

### **Related concepts**

Indexes on table columns (Db2 Administration Guide)

Implementing Db2 indexes (Db2 Administration Guide)

Index access (ACCESSTYPE is 'I', 'IN', 'I1', 'N', 'MX', or 'DX') (Db2 Performance)

#### **Related tasks**

Designing indexes for performance (Db2 Performance)

# **Types of indexes**

In Db2 for z/OS, you can create a number of different types of indexes. Carefully consider which type or types best suit your data and applications.

All of the index types are listed in the following tables. These index types are not necessarily mutually exclusive. For example, a unique index can also be a clustering index. Restrictions are noted.

The following table lists the types of indexes that you can create on any table.

Table 13. Index types that are applicable to any table type

| Туре                                      | Description                                                                                                    | SQL syntax                                                                                                    | More<br>information                                                                      |
|-------------------------------------------|----------------------------------------------------------------------------------------------------|----------------------------------------------------------------------------------------------------|------------------------------------------------------------------------------------------|
| Unique index                              | An index that ensures that the value in a particular column or set of columns is unique.                                                                                                    | CREATE INDEX UNIQUE                                                                                                    | Unique indexes (Db2 Administra tion Guide) Nonunique indexes (Db2 Administra tion Guide) |
| Primary index                             | A unique index on the primary key of the table.                                                                                                    | No keywords are required in the CREATE INDEX statement.                                                                            | Defining a parent key                                                                    |
|                                           | A primary key is column or set of columns that uniquely identifies one row of a table. You define a primary key when you create or alter a table; specify PRIMARY KEY in the CREATE TABLE statement or ALTER TABLE statement. Primary keys are optional. | An index is a primary index if the index key that is specified in the CREATE INDEX statement matches the primary key of the table. | and unique<br>index (Db2<br>Application<br>programming<br>and SQL)                       |
|                                           | If you define a primary key on a table, you must define a primary index on that key. Otherwise, if the table does not have a primary key, it cannot have a primary index.                                                                                |                                                                                                    |                                                                                          |
|                                           | Each table can have only one primary index.<br>However, the table can have additional unique<br>indexes.                                                                                                    |                                                                                                    |                                                                                          |
| Secondary index                           | An index that is not a primary index.                                                                                                    | No keywords are required in the CREATE INDEX statement.                                                                            | None                                                                                     |
| IIIUGA                                    | In the context of a partitioned table, a secondary index can also mean an index that is not a partitioning index. See <u>Table 14 on page 106</u> .                                                                                                    | A secondary index is any index that is not a primary index or partitioning index.                                                  |                                                                                          |
| Clustering index                          | An index that ensures a logical grouping. When data is inserted into the table, the clustering index attempts to maintain the clustering                                                                                                    | CREATE INDEX CLUSTER                                                                                                    | Clustering<br>indexes (Db2<br>Administratio                                              |
|                                           | sequence within the partition.                                                                                                    | or                                                                                                    | n Guide)                                                                                 |
| Each table can have only one clustering i |                                                                                                    | ALTER INDEX CLUSTER                                                                                                    |                                                                                          |

Table 13. Index types that are applicable to any table type (continued)

| Туре                       | Description                                                                                                    | SQL syntax                 | More<br>information                                               |
|----------------------------|----------------------------------------------------------------------------------------------------|----------------------------|-------------------------------------------------------------------|
| Expression-<br>based index | An index that is based on a general expression. Use expression-based indexes when you want an efficient evaluation of queries that involve a column-expression. | ALTER INDEX statement, the | Expression-<br>based indexes<br>(Db2<br>Administratio<br>n Guide) |

The following table lists the types of indexes that you can create on partitioned tables. These indexes apply to partition-by-range table spaces. They do not apply to partition-by-growth table spaces.

Table 14. Index types that are applicable to only partitioned tables

| Туре                        | Description                                                                                             | SQL syntax                                                                                                    | More<br>information                                     |
|-----------------------------|----------------------------------------------------------------------------------------------------|----------------------------------------------------------------------------------------------------|---------------------------------------------------------|
| Partitioned index           | An index that is physically partitioned.                                                                | CREATE INDEX                                                                                                    | Indexes on partitioned                                  |
| ilidex                      | A partitioned index consists of multiple data sets. Each data set corresponds to a table                | PARTITIONED                                                                                                    | tables (Db2                                             |
|                             | partition.                                                                                              |                                                                                                    | Administratio<br>n Guide)                               |
| Partitioning index (PI)     | An index that corresponds to the columns that partition the table. These columns are called             | No keywords are required in the CREATE INDEX statement.                                                                 | Indexes on partitioned                                  |
|                             | the <i>partitioning key</i> and are specified in the PARTITION BY clause of the CREATE TABLE statement. | An index is a partitioning index if the index key matches the partitioning key.                                         | tables (Db2<br>Administratio<br>n Guide)                |
|                             | All partitioning indexes must also be partitioned.                                                      | To confirm that an index is partitioning index, check the                                                               |                                                         |
|                             | Partitioning indexes are not required.                                                                  | SYSIBM.SYSINDEXES catalog table. The INDEXTYPE column for that index contains a P if the index is a partitioning index. |                                                         |
| Secondary index             | Depending on the context, a secondary index can mean one of the following two things:                   | No keywords are required in the CREATE INDEX statement.                                                                 | Indexes on partitioned                                  |
|                             | • An index that is not a partitioning index.                                                            | A secondary index is any index                                                                                          | tables (Db2<br>Administratio                            |
|                             | An index that is not a primary index.                                                                   | that is not a primary index or partitioning index.                                                                      | n Guide)                                                |
| Data<br>partitioned         | A partitioned index that is not a partitioning index.                                                   | CREATE INDEX PARTITIONED                                                                                                | Indexes on partitioned                                  |
| secondary<br>index (DPSI)   | These indexes are also called partitioned secondary indexes (PSIs).                                     | Also, the specified index key must not match the partitioning key.                                                      | tables (Db2<br>Administratio<br>n Guide)                |
| Nonpartitione               | An index that is not partitioned or partitioning.                                                       | The CREATE INDEX statement                                                                                              | Indexes on                                              |
| d secondary<br>index (NPSI) | These indexes are also called nonpartitioned indexes (NPIs).                                            | does not include the PARTITIONED keyword. Also, the index key does not match the partitioning key.                      | partitioned<br>tables (Db2<br>Administratio<br>n Guide) |

Table 14. Index types that are applicable to only partitioned tables (continued)

| Туре                 | Description                                                                                             | SQL syntax             | More<br>information |
|----------------------|----------------------------------------------------------------------------------------------------|------------------------|---------------------|
| Multi-piece<br>index | A nonpartitioned index that has multiple data sets. The data sets do not correspond to data partitions. | CREATE INDEX PIECESIZE | None                |
|                      | Use a multi-piece index to spread a large index                                                         | or                     |                     |
|                      | across multiple data sets and thus reduce the physical I/O contention on the index.                     | ALTER INDEX PIECESIZE  |                     |

The following table lists the XML index type.

Table 15. Index types that are applicable to only tables with XML columns

| Туре      | Description                                                                                                    | SQL syntax                                  | More information                |
|-----------|----------------------------------------------------------------------------------------------------|---------------------------------------------|---------------------------------|
| XML index | An index that uses a particular XML pattern expression to index paths and values in XML documents that are stored in a single XML | CREATE INDEX GENERATE KEY USING XMLPATTERN  | XML index<br>attributes<br>(Db2 |
|           | column.                                                                                                    | or                                          | Administration Guide)           |
|           |                                                                                                    | CREATE INDEX GENERATE KEYS USING XMLPATTERN |                                 |

Additionally, when you create any of these types of indexes, you can define whether they have the following characteristics:

Table 16. General index characteristics

| Characteristic | Description                                                                | SQL syntax                | More information                                                 |
|----------------|----------------------------------------------------------------------------|---------------------------|------------------------------------------------------------------|
| Padded         | Any varying-length string columns in the index are padded with the default | CREATE INDEX PADDED       | Indexes that are padded or not padded (Db2 Administration Guide) |
|                | pad character to their                                                     | or                        | rammetration datasy                                              |
|                | maximum length.                                                            | ALTER INDEX PADDED        |                                                                  |
| Compressed     | The data is compressed to reduce the size of the index on disk.            | CREATE INDEX COMPRESS YES | Compression of indexes<br>(Db2 Administration<br>Guide)          |
|                | maex on disk.                                                              | or                        | <u>duide)</u>                                                    |
|                |                                                                            | ALTER INDEX COMPRESS YES  |                                                                  |

## **Related concepts**

Index keys (Db2 Administration Guide)

Implementing Db2 indexes (Db2 Administration Guide)

## **Related reference**

ALTER INDEX (Db2 SQL)

CREATE INDEX (Db2 SQL)

# How indexes can help to avoid sorts

Db2 can use indexes to avoid sorts when processing queries with the ORDER BY clause.

When a query contains an ORDER BY clause, Db2 looks for indexes that satisfy the order in the query. For Db2 to be able to use an index to access ordered data, you must define an index on the same columns as specified in the ORDER BY clause.

#### Forward index scan

For Db2 to use a forward index scan, the ordering must be exactly the same as in the ORDER BY clause

#### **Backward index scan**

For Db2 to use a backward index scan, the ordering must be exactly the opposite of what is requested in the ORDER BY clause.

In addition to forward and backward scans, you have the option to create indexes with a pseudo-random order. This ordering option is useful when ascending insertions or hotspots cause contention within the indexes. Indexes created with the RANDOM option do not support range scans. They do support equality lookups.

## **Examples**

GUPI

### Example 1

For example, if you define an index by specifying DATE DESC, TIME ASC as the column names and order, Db2 can use this same index for both of the following ORDER BY clauses:

- Forward scan for ORDER BY DATE DESC, TIME ASC
- Backward scan for ORDER BY DATE ASC, TIME DESC

You do not need to create two indexes for the two ORDER BY clauses. Db2 can use the same index for both forward index scan and backward index scan.

## Example 2

Suppose that the query includes a WHERE clause with a predicate of the form COL=constant. For example:

```
WHERE CODE = 'A'
ORDER BY CODE, DATE DESC, TIME ASC
```

Db2 can use any of the following index keys to satisfy the ordering:

- CODE, DATE DESC, TIME ASC
- · CODE, DATE ASC, TIME DESC
- DATE DESC, TIME ASC
- DATE ASC, TIME DESC

Db2 can ignore the CODE column in the ORDER BY clause and the index because the value of the CODE column in the result table of the query has no effect on the order of the data. If the CODE column is included, it can be in any position in the ORDER BY clause and in the index.

GUPI

### Related reference

order-by-clause (Db2 SQL)

# **Index keys**

The usefulness of an index depends on the design of its key, which you define at the time that you create the index.

An *index key* is a column, an ordered collection of columns, or an expression on which you define an index. Db2 uses an index key to determine the order of index entries. Good candidates for index keys are columns or expressions that you use frequently in operations that select, join, group, and order data.

All index keys do not need to be unique. For example, an index on the SALARY column of the sample EMP table allows duplicates because several employees can earn the same salary.

A composite key is an index key that is built on 2 or more columns. An index key can contain up to 64 columns.

#### GUPI

For example, the following SQL statement creates a unique index on the EMPPROJACT table. A composite key is defined on two columns, PROJNO and STDATE.

```
CREATE UNIQUE INDEX XPROJAC1
ON EMPPROJACT
(PROJNO ASC,
STDATE ASC)
:
```

This composite key is useful when you need to find project information by start date. Consider a SELECT statement that has the following WHERE clause:

```
WHERE PROJNO='MA2100' AND STDATE='2004-01-01'
```

This SELECT statement can execute more efficiently than if separate indexes are defined on PROJNO and on STDATE.

## GUPI

In general, try to create an index that is selective, because the more selective an index is, the more efficient it is. An efficient index contains multiple columns, is ordered in the same sequence as the SQL statement, and is used often in SQL statements. To create an efficient index, consider the following recommendations when you create an index and define the index keys:

- Define as few indexes as possible on a column that is updated frequently because every change to the column data must be reflected in each index.
- Consider using a composite key, which might be more useful than a key on a single column when the
  comparison is for equality. A single multicolumn index is more efficient when the comparison is for
  equality and the initial columns are available. However, for more general comparisons, such as A > value
  AND B > value, multiple indexes might be more efficient.

#### **Related concepts**

Query and application performance analysis

Performance analysis for queries and applications begins by answering some basic questions.

## **General index attributes**

You typically determine which type of index you need to define after you define a table space. An index can have many different attributes.

Index attributes fall into two broad categories: general attributes that apply to indexes on all tables and specific attributes that apply to indexes on partitioned tables only. The following table summarizes these categories.

Table 17. Index attributes

| Table or table space type | Index attribute                                                                                                    |
|---------------------------|----------------------------------------------------------------------------------------------------|
| Any                       | <ul><li>Unique or nonunique</li><li>Clustering or nonclustering</li><li>Padded or not padded</li><li>Exclude nulls</li></ul> |
| Partitioned               | <ul><li>Partitioning</li><li>Secondary</li></ul>                                                                             |

This topic explains the types of indexes that apply to all tables. Indexes that apply to partitioned tables only are covered separately.

### **Related concepts**

Indexes on partitioned tables (Db2 Administration Guide)

# Unique indexes

Db2 uses unique indexes to ensure that no identical key values are stored in a table.

When you create a table that contains a primary key or a unique constraint, you must create a unique index for the primary key and for each unique constraint. Db2 marks the table definition as incomplete until the explicit creation of the required enforcing indexes, which can be created implicitly depending on whether the table space was created implicitly, the schema processor, or the CURRENT RULES special register. If the required indexes are created implicitly, the table definition is not marked as incomplete.

# **Restrict access with unique indexes**

You can also use indexes to meet access requirements.

## **Example**

A good candidate for a unique index is the EMPNO column of the EMP table. The following figure shows a small set of rows from the EMP table and illustrates the unique index on EMPNO.

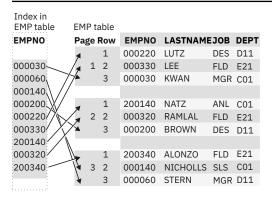

Figure 16. A unique index on the EMPNO column

Db2 uses this index to prevent the insertion of a row to the EMP table if its EMPNO value matches that of an existing row. The preceding figure illustrates the relationship between each EMPNO value in the index and the corresponding page number and row. Db2 uses the index to locate the row for employee 000030, for example, in row 3 of page 1.

If you do not want duplicate values in the key column, create a unique index by using the UNIQUE clause of the CREATE INDEX statement.

## **Example**

The DEPT table does not allow duplicate department IDs. Creating a unique index, as the following example shows, prevents duplicate values.

```
CREATE UNIQUE INDEX MYINDEX ON DEPT (DEPTNO);
```

The index name is MYINDEX, and the indexed column is DEPTNO.

If a table has a primary key (as the DEPT table has), its entries must be unique. Db2 enforces this uniqueness by defining a unique index on the primary key columns, with the index columns in the same order as the primary key columns.

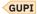

Before you create a unique index on a table that already contains data, ensure that no pair of rows has the same key value. If Db2 finds a duplicate value in a set of key columns for a unique index, Db2 issues an error message and does not create the index.

If an index key allows nulls for some of its column values, you can use the WHERE NOT NULL clause to ensure that the non-null values of the index key are unique.

Unique indexes are an important part of implementing referential constraints among the tables in your Db2 database. You cannot define a foreign key unless the corresponding primary key already exists and has a unique index defined on it.

# When not to use a unique index

In some cases you might not want to use a unique index. You can improve the performance of data access when the values of the columns in the index are not necessarily unique by creating a default index.

When you create a default index, Db2 allows you to enter duplicate values in a key column.

For example, assume that more than one employee is named David Brown. Consider an index that is defined on the FIRSTNME and LASTNAME columns of the EMP table.

### GUPI

CREATE INDEX EMPNAME ON EMP (FIRSTNME, LASTNAME);

## GUPI

This is an example of an index that can contain duplicate entries.

**Tip:** Do not create this type of index on very small tables because scans of the tables are more efficient than using indexes.

## **INCLUDE** columns

Unique indexes can include additional columns that are not part of a unique constraint. Those columns are called INCLUDE columns. When you specify INCLUDE columns in a unique index, queries can use the unique index for index-only access. Including these columns can eliminate the need to maintain extra indexes that are used solely to enable index-only access.

## **Related reference**

CREATE INDEX (Db2 SQL)

# Nonunique indexes

You can use nonunique indexes to improve the performance of data access when the values of the columns in the index are not necessarily unique.

**Recommendation:** Do not create nonunique indexes on very small tables, because scans of the tables are more efficient than using indexes.

To create nonunique indexes, use the SQL CREATE INDEX statement. For nonunique indexes, Db2 allows users and programs to enter duplicate values in a key column.

## **Example**

Assume that more than one employee is named David Brown. Consider an index that is defined on the FIRSTNME and LASTNAME columns of the EMP table.

```
CREATE INDEX EMPNAME
ON EMP (FIRSTNME, LASTNAME);
```

This index is an example of a nonunique index that can contain duplicate entries.

GUPI

#### **Related tasks**

Designing indexes for performance (Db2 Performance)

## **Related reference**

CREATE INDEX (Db2 SQL)

# **Clustering indexes**

A *clustering index* determines how rows are physically ordered (clustered) in a table space. Clustering indexes provide significant performance advantages in some operations, particularly those that involve many records. Examples of operations that benefit from clustering indexes include grouping operations, ordering operations, and comparisons other than equal.

Any index, except for an expression-based index or an XML index, can be a clustering index. You can define only one clustering index on a table.

You can define a clustering index on a partitioned table space or on a segmented table space. On a partitioned table space, a clustering index can be a partitioning index or a secondary index. If a clustering index on a partitioned table is not a partitioning index, the rows are ordered in cluster sequence within each data partition instead of spanning partitions. (Prior to Version 8 of Db2 UDB for z/OS, the partitioning index was required to be the clustering index.)

**Restriction:** An expression based index or an XML index cannot be a clustering index.

When a table has a clustering index, an INSERT statement causes Db2 to insert the records as nearly as possible in the order of their index values. The first index that you define on the table serves implicitly as the clustering index unless you explicitly specify CLUSTER when you create or alter another index. For example, if you first define a unique index on the EMPNO column of the EMP table, Db2 inserts rows into the EMP table in the order of the employee identification number unless you explicitly define another index to be the clustering index.

Although a table can have several indexes, only one index can be a clustering index. If you do not define a clustering index for a table, Db2 recognizes the first index that is created on the table as the implicit clustering index when it orders data rows.

## Tip:

- Always define a clustering index. Otherwise, Db2 might not choose the key that you would prefer for the index
- Define the sequence of a clustering index to support high-volume processing of data.

You use the CLUSTER clause of the CREATE INDEX or ALTER INDEX statement to define a clustering index.

## **Example**

Assume that you often need to gather employee information by department. In the EMP table, you can create a clustering index on the DEPTNO column.

```
CREATE INDEX DEPT_IX
ON EMP
(DEPTNO ASC)
CLUSTER;
```

As a result, all rows for the same department are probably close together. Db2 can generally access all the rows for that department in a single read. (Using a clustering index does not guarantee that all rows for the same department are stored on the same page. The actual storage of rows depends on the size of the rows, the number of rows, and the amount of available free space. Likewise, some pages may contain rows for more than one department.)

## GUPI

The following figure shows a clustering index on the DEPT column of the EMP table; only a subset of the rows is shown.

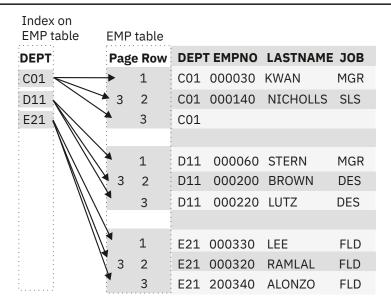

Figure 17. A clustering index on the EMP table

Suppose that you subsequently create a clustering index on the same table. In this case, Db2 identifies it as the clustering index but does not rearrange the data that is already in the table. The organization of the data remains as it was with the original nonclustering index that you created. However, when the REORG utility reorganizes the table space, Db2 clusters the data according to the sequence of the new clustering index. Therefore, if you know that you want a clustering index, you should define the clustering index before you load the table. If that is not possible, you must define the index and then reorganize the table. If you create or drop and re-create a clustering index after loading the table, those changes take effect after a subsequent reorganization.

## **Related reference**

Employee table (DSN8C10.EMP)

The sample employee table identifies all employees by an employee number and lists basic personnel information.

CREATE INDEX (Db2 SQL)

## Indexes that exclude NULL keys

You can exclude NULL keys from an index to reduce the size of an index and improve the performance of an index.

Some table values are never used in queries and are unnecessary in an index. NULL key columns add to index size and can reduce the performance of index scans. If you exclude NULL key columns from an index, Db2 only creates index entries for key columns that are not null. You can specify that an index excludes null keys when you create an index with the CREATE INDEX statement.

A NULL key in an index is not the same as a null foreign key.

#### **Related reference**

CREATE INDEX (Db2 SQL)

# Indexes that are padded or not padded

The NOT PADDED and PADDED options of the CREATE INDEX and ALTER INDEX statements specify how varying-length string columns are stored in an index.

You can choose not to pad varying-length string columns in the index to their maximum length (the default), or you can choose to pad them.

If you specify the NOT PADDED clause on a CREATE INDEX statement, any varying-length columns in the index key are not padded to their maximum length. If an existing index key includes varying-length columns, you can consider altering the index to use the NOT PADDED clause. However, using the NOT PADDED clause on the ALTER INDEX statement to change the padding places the index in the REBUILD-pending (RBDP) state. You should rebuild the index to remove the RBDP state.

Using the NOT PADDED clause has the following advantages:

- Db2 can use index-only access for the varying-length columns within the index key, which enhances performance.
- Db2 stores only actual data, which reduces the storage requirements for the index key.

However, using the NOT PADDED clause might also have the following disadvantages:

- Index key comparisons are slower because Db2 must compare each pair of corresponding varyinglength columns individually instead of comparing the entire key when the columns are padded to their maximum length.
- Db2 stores an additional 2-byte length field for each varying-length column. Therefore, if the length of the padding (to the maximum length) is less than or equal to 2 bytes, the storage requirements could actually be greater for varying-length columns that are not padded.

**Tip:** Use the NOT PADDED clause to implement index-only access if your application typically accesses varying-length columns.

To control whether varying length columns are padded by default, use the PAD INDEXES BY DEFAULT option on installation panel DSNTIPE.

#### **Related reference**

CREATE INDEX (Db2 SQL)

## **Expression-based indexes**

By using the expression-based index capability of Db2, you can create an index that is based on a general expression. You can enhance query performance if Db2 chooses the expression-based index.

Use expression-based indexes when you want an efficient evaluation of queries that involve a column-expression. In contrast to simple indexes, where index keys consist of a concatenation of one or more table columns that you specify, the index key values are not the same as values in the table columns. The values have been transformed by the expressions that you specify.

You can create the index by using the CREATE INDEX statement, and specifying an expression, rather than a column name. If an index is created with the UNIQUE option, the uniqueness is enforced against the values that are stored in the index, not against the original column values.

Db2 does not use expression-based indexes for queries that use sensitive static scrollable cursors.

## **Related concepts**

Expressions (Db2 SQL)
Index keys (Db2 Administration Guide)

**Related reference** 

CREATE INDEX (Db2 SQL)

# Compression of indexes

You can reduce the amount of space that an index occupies on disk by compressing the index.

The COMPRESS YES/NO clause of the ALTER INDEX and CREATE INDEX statements allows you to compress the data in an index and reduce the size of the index on disk. However, index compression is heavily data-dependent, and some indexes might contain data that does not yield significant space savings. Compressed indexes might also use more real and virtual storage than non-compressed indexes. The amount of additional real and virtual storage that is required depends on the compression ratio that is used for the compressed keys, the amount of free space, and the amount of space that is used by the key map.

You can choose 8 KB, 16 KB, and 32 KB buffer pool page sizes for the index. Use the DSN1COMP utility on existing indexes to estimate the appropriate page size for new indexes. Choosing a 32 KB buffer pool instead of a 16 KB or an 8 KB buffer pool accommodates a potentially higher compression ratio, but this choice also increases the potential to use more storage. Estimates for index space savings from the DSN1COMP utility, either on the true index data or some similar index data, are not exact.

If I/O is needed to read an index, the CPU degradation for a index scan is probably relatively small, but the CPU degradation for random access is likely to be very significant.

CPU degradation for deletes and updates is significant even if no read I/O is necessary.

#### **Related reference**

ALTER INDEX (Db2 SQL)
CREATE INDEX (Db2 SQL)

## XML index attributes

You can create an index on an XML column for efficient evaluation of XQuery expressions to improve performance for queries on XML documents.

In simple relational indexes, index keys are composed of one or more table columns that you specified. However, an *XML index* uses a particular XML pattern expression to index paths and values in XML documents that are stored in a single XML column.

In an XML index, only the attribute nodes, text nodes, or element nodes that match the XML pattern expression are indexed. An XML index only indexes the nodes that match the specific XML pattern and not the document itself. Two more key fields are added to the index to form the composite index key. The extra key fields, which identify the XML document and the node position within the document, are stored in the catalog. These fields are not involved in uniqueness checking for unique indexes.

Use the CREATE INDEX statement with the XMLPATTERN keyword to create an XML index. You must also specify the XML path to be indexed. An index key is formed by concatenating the values that are extracted from the nodes in the XML document that satisfy the specified XML path with the document and node ID.

You specify a data type for every XML index. XML indexes support the following data types:

- VARCHAR
- DECFLOAT
- TIMESTAMP(12)
- DATE

You can use the following clauses to control whether Db2 inserts values into a table that are not compatible with the index data type:

- IGNORE INVALID VALUES
- REJECT INVALID VALUES

When you index an XML column with XMLPATTERN, only the parts of the document that satisfy the XML pattern expression are indexed. Multiple parts of the document might satisfy the XML pattern that you specified in the XMLPATTERN. Therefore, more than one index key entry might be generated and inserted into the index for the insertion of a single document.

Only one XML index specification is allowed per CREATE INDEX statement. However, you can create an XML index with multiple keys, or create multiple XML indexes on an XML column.

**Restriction:** Partitioned XML indexes are not supported

# **Examples**

## Example 1

GUPI Assume that you must search for a specific employee's surname (name/last) on the employee elements. You can use the following CREATE INDEX statement to create an index on the '/department/emp/name/last' XML pattern expression:

```
CREATE INDEX EMPINDEX ON DEPARTMENT (DEPTDOCS)

GENERATE KEYS USING XMLPATTERN '/department/emp/name/last'

AS SQL VARCHAR(20)
```

After the EMPINDEX index is created successfully, several entries are populated in the catalog tables.

GUPI

## Example 2

You can create two XML indexes with the same pattern expression by using different data types for each. You can use the different indexes to choose how you want to interpret the result of the expression as multiple data types. For example, the value '12345' has a character representation but it can also be interpreted as the number 12,345. For example, assume that you want to index the path '/department/emp/@id' as both a character string and a number. You must create two indexes, one for the VARCHAR data type and one for the DECFLOAT data type. The values in the document are cast to the specified data type for each index.

#### **Related concepts**

Storage structure for XML data (Db2 Programming for XML)

Processing XML data with Db2 pureXML

You can use pureXML with your client applications to manage XML data in Db2 tables. You can store well-formed XML documents in their hierarchical form and retrieve all or portions of those documents.

XML data indexing (Db2 Programming for XML)

Pattern expressions (Db2 Programming for XML)

Best practices for XML performance in Db2 (Db2 Performance)

### **Related reference**

XMLEXISTS predicate (Db2 SQL)
CREATE INDEX (Db2 SQL)

# **Indexes on partitioned tables**

The following types of indexes apply to only partitioned tables: partitioned indexes, partitioning indexes (PIs), data-partitioned secondary indexes (DPSIs), and nonpartitioned secondary indexes (NPIs or NPSIs).

## **Partitioned index**

A *partitioned index* is an index that is physically partitioned. Any index on a partitioned table, except for an XML index, can be physically partitioned.

To create a partitioned index, specify PARTITIONED in the CREATE INDEX statement.

A partitioned index consists of multiple data sets. Each data set corresponds to a table partition. The following figure illustrates the difference between a partitioned index and a nonpartitioned index.

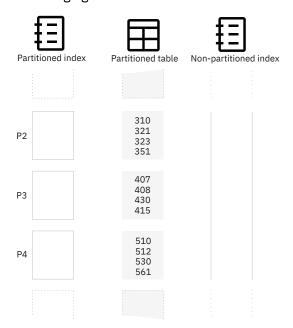

Figure 18. Comparison of partitioned and nonpartitioned index

# **Partitioning index**

A partitioning index is an index on the column or columns that partition the table. Partitioning indexes are generally not required because Db2 uses table-controlled partitioning, where the partitioning scheme (the partitioning key and limit key values) are already defined in the table definition.

The CREATE INDEX statement does not have a specific SQL keyword that designates an index as a partitioning index. Instead, an index is a partitioning index if the index key that is specified in the CREATE INDEX statement matches the partitioning key. The *partitioning key* is the column or columns that are specified in the PARTITION BY clause of the CREATE TABLE statement. Those columns partition the table. An index key matches the partitioning key if it has the same leftmost columns and collating sequence (ASC/DESC) as the columns in the partitioning key.

A partitioning key is different from the limit key values. A partitioning key defines the columns on which the table is partitioned. The limit key values define which values belong in each partition. Specifically, a *limit key value* is the value of the partitioning key that defines the partition boundary. It is the highest value of the partitioning key for an ascending index, or the lowest value for a descending index. Limit key values are specified in the PARTITION... ENDING AT clause of a CREATE TABLE statement or ALTER TABLE statement. The specified ranges partition the table space and the corresponding partitioning index space.

**Remember:** Partitioning is different from clustering. Whereas, *partitioning* guarantees that rows are grouped into certain partitions based on value ranges defined partition limit key, *clustering* controls how rows are physically ordered in a partition or table space. Clustering is controlled by a clustering index and can apply to any type of table space. For more information, see <u>Clustering indexes</u> (Db2 Administration Guide).

Tables created in earlier Db2 releases might still use *index-controlled partitioning*, where the partitioning scheme was not defined as part of the table definition. In this case, a partitioning index is required to specify the partitioning scheme. (The partitioning key and the limit key values were specified in the PART VALUES clause of the CREATE INDEX statement.)

**Deprecated function:** Db2 12 can still process range-partitioned tables and indexes that use index-controlled partitioning. However, such tables and indexes are deprecated. For best results, convert them to use table-controlled partitioning (and a PBR table space) as soon as possible. For more information, see Converting table spaces to use table-controlled partitioning (Db2 Administration Guide).

## **Example partitioning index**

For example, assume that you created an AREA\_CODES table that contains area codes by state by issuing the following CREATE TABLE statement.

```
CREATE TABLE AREA_CODES

(AREACODE_NO INTEGER NOT NULL,
STATE CHAR (2) NOT NULL)

PARTITION BY RANGE (AREACODE_NO)

(PARTITION 1 ENDING AT (299),
PARTITION 2 ENDING AT (399),
PARTITION 3 ENDING AT (499),
PARTITION 4 ENDING AT (599),
PARTITION 5 ENDING AT (699),
PARTITION 6 ENDING AT (799),
PARTITION 7 ENDING AT (899),
PARTITION 8 ENDING AT (MAXVALUE));
```

Optionally, you can issue the following CREATE INDEX statement to create a partitioning index on the example AREA\_CODES table. This index is not required because the partitioning scheme of the AREA\_CODES table is defined in its CREATE TABLE statement, and AREA\_CODES uses table -controlled partitioning.

```
CREATE INDEX AREACODE_IX1 ON AREA_CODES (AREACODE_NO)
CLUSTER PARTITIONED;
```

**Tip:** If you use a partitioning index for clustering, the data rows can be physically ordered across the entire table space.

GUPI

The following figure illustrates the partitioning index on the AREA\_CODES table.

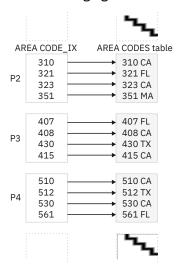

Figure 19. Partitioning index on the AREA\_CODES table

## **Related information**

Partitioning data in Db2 tables (Db2 Administration Guide)

"Creation of a table with table-controlled partitioning" on page 99

Changing the boundary between partitions (Db2 Administration Guide)

Clustering indexes (Db2 Administration Guide)

Converting table spaces to use table-controlled partitioning (Db2 Administration Guide)

# Nonpartitioning index (secondary index)

An index that is not a partitioning index is a *nonparitioning index* or *secondary index*. You can create a secondary index on a table to enforce a unique constraint, to cluster data, or to provide access paths to data for queries.

The usefulness of an index depends on the columns in its key and the cardinality of the key. Columns that you frequently select, join, group, or order are good candidates for keys. In addition, the number of distinct values in an index key for a large table must be sufficient for Db2 to use the index to retrieve data. Otherwise, Db2 might choose to do a table space scan.

You can create two types of secondary indexes: those that are partitioned (called data-partitioned secondary indexes) and those that are nonpartitioned (called nonpartitioned secondary indexes).

## **Data-partitioned secondary index (DPSI)**

A data-partitioned secondary index (DPSI) is a nonpartitioning index that is physically partitioned according to the partitioning scheme of the underlying data.

A DPSI has as many partitions as the number of partitions in the table space. Each DPSI partition contains keys for the rows of the corresponding table space partition only. For example, if the table space has three partitions, the keys in DPSI partition 1 reference only the rows in table space partition 1; the keys in DPSI partition 2 reference only the rows in table space partition 2, and so on.

#### **Restrictions:**

- You can create a DPSI only on a table in a partitioned table space.
- You cannot create a DPSI for a partition-by-growth table space.
- · An XML index cannot be a DPSI.

To define a DPSI, use the PARTITIONED keyword in the CREATE INDEX statement and specify an index key that does not match the partitioning key columns. If the leftmost columns of the index that you specify with the PARTITIONED keyword match the partitioning key, Db2 creates the index as a DPSI only if the collating sequence of the matching columns is different.

The use of DPSIs promotes partition independence and therefore provides the following performance advantages, among others:

- Eliminates contention between parallel LOAD utility jobs with the PART option that target different partitions of a table space
- Facilitates partition-level operations such as adding a partition or rotating a partition to be the last partition
- Improves the recovery time of secondary indexes on partitioned table spaces

However, the use of DPSIs does not always improve the performance of queries. For example, for queries with predicates that reference only the columns in the key of the DPSI, Db2 must probe each partition of the index for values that satisfy the predicate.

DPSIs provide performance advantages for queries that meet all of the following criteria:

- The guery has predicates on the DPSI columns.
- The query contains additional predicates on the partitioning columns of the table that limit the query to a subset of the partitions in the table.

## Nonpartitioned secondary index (NPI or NPSI)

A nonpartitioned secondary index (NPI or NPSI) is any index that is not defined as a partitioning index or a partitioned index. An NPI index has one index space that contains keys for the rows of all partitions of the table space.

You can create an NPI on a table in a partitioned table space. These indexes do not apply to nonpartitioned table spaces.

NPIs provide performance advantages for queries that meet the following criteria:

- The query does not contain predicates on the partitioning columns of the table that limit the query to a small subset of the partitions in the table.
- The query qualifications match the index columns.
- The SELECT list columns are included in the index (for index-only access).

## **Examples of DPSI and NPI advantages**

### GUPI

To understand the advantages of using DPSIs and NPIs, consider the following example indexes on the AREA\_CODES table:

# A data partitioned secondary index (DPSI) on the STATE column

Assuming that the AREA\_CODES table not partitioned on the STATE column, the following CREATE INDEX statement creates a DPSI on the AREA\_CODES table.

```
CREATE INDEX DPSIIX2 ON AREA_CODES (STATE) PARTITIONED;
```

The following example query can make efficient use of the example DPSI. The number of key values that need to be searched is limited to just the key values of the qualifying partitions, which are only those with partitioning key values that are less than or equal to 300.

```
SELECT STATE FROM AREA_CODES
WHERE AREACODE_NO <= 300 AND STATE = 'CA';
```

## A nonpartitioned index (NPI) on the STATE column

Assuming that the AREA\_CODES table not partitioned on the STATE column, the following CREATE INDEX statement creates an NPI on the AREA\_CODES table.

```
CREATE INDEX NPSIIX3 ON AREA_CODES (STATE);
```

The following query can make efficient use of the example NPI. The number of key values that need to be searched is limited to scanning the index key values that are greater than 'CA'.

```
SELECT STATE FROM AREA_CODES
WHERE STATE > 'CA';
```

The following figure illustrates the structure of the example indexes.

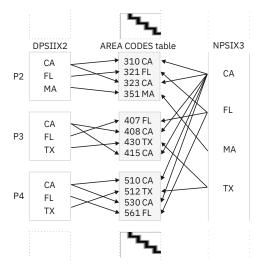

Figure 20. DPSI and NPI on the AREA\_CODES table

GUPI

DPSIs provide advantages over NPIs for utility processing. For example, utilities such as COPY, REBUILD INDEX, and RECOVER INDEX can operate on physical partitions rather than logical partitions because the keys for a data partition reside in a single DPSI partition. This method can provide greater availability.

## **Related concepts**

Page range screening (PAGE\_RANGE='Y') (Db2 Performance)

Efficient queries for tables with data-partitioned secondary indexes (Db2 Performance)

Table space scan access (ACCESSTYPE='R' and PREFETCH='S') (Db2 Performance)

#### **Related tasks**

Designing indexes for performance (Db2 Performance)

# **Creation of views**

When you design your database, you might need to give users access to only certain pieces of data. You can give users controlled access by designing and using views.

Use the CREATE VIEW statement to define and name a view. Unless you specifically list different column names after the view name, the column names of the view are the same as the column names of the underlying table. When you create different column names for your view, remember the naming conventions that you established when designing the relational database.

A SELECT statement describes the information in the view. The SELECT statement can name other views and tables, and it can use the WHERE, GROUP BY, and HAVING clauses. It cannot use the ORDER BY clause or name a host variable.

## **Related concepts**

#### Db2 views

A *view* is an alternative way of representing data that exists in one or more tables. A view can include all or some of the columns from one or more base tables.

#### Customized data views

A view offers an alternative way of describing data that exists in one or more tables.

# A view on a single table

You can create views on individual tables when you need to limit access to particular columns.

## **Examples**

GUPI

## **Example**

Assume that you want to create a view on the DEPT table. Of the four columns in the table, the view needs only three: DEPTNO, DEPTNAME, and MGRNO. The order of the columns that you specify in the SELECT clause is the order in which they appear in the view:

```
CREATE VIEW MYVIEW AS
SELECT DEPTNO, DEPTNAME, MGRNO
FROM DEPT;
```

# **Example**

In the preceding example, no column list follows the view name, MYVIEW. Therefore, the columns of the view have the same names as those of the DEPT table on which it is based. You can execute the following SELECT statement to see the view contents:

```
SELECT * FROM MYVIEW;
```

The result table looks like this:

| D11 MANUFACTURING SYSTEMS 000060 E21 SOFTWARE SUPPORT | C01 | INFORMATION CENTER    | 000030 |
|-------------------------------------------------------|-----|-----------------------|--------|
| E21 SOFTWARE SUPPORT                                  | D11 | MANUFACTURING SYSTEMS | 000060 |
|                                                       | E21 | SOFTWARE SUPPORT      |        |

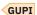

## **Related reference**

CREATE VIEW (Db2 SQL)

# A view that combines information from several tables

You can create a view that contains a union of more than one table. A union of more than one table is called a *join*.

Db2 provides two types of joins—an outer join and an inner join. An *outer join* includes rows in which the values in the join columns don't match, and rows in which the values match. An *inner join* includes only rows in which matching values in the join columns are returned.

## **Examples**

GUPI

## **Example**

The following example is an inner join of columns from the DEPT and EMP tables. The WHERE clause limits the view to just those columns in which the MGRNO in the DEPT table matches the EMPNO in the EMP table:

```
CREATE VIEW MYVIEW AS
SELECT DEPTNO, MGRNO, LASTNAME, ADMRDEPT
FROM DEPT, EMP
WHERE EMP.EMPNO = DEPT.MGRNO;
```

The result of executing this CREATE VIEW statement is an inner join view of two tables, which is shown below:

| DEPTNO | MGRNO  | LASTNAME | ADMRDEPT |
|--------|--------|----------|----------|
| A00    | 000010 | HAAS     | A00      |
| B01    | 000010 | THOMPSON | A00      |
| C01    | 000020 | KWAN     | A00      |
| D11    | 000060 | STERN    | D11      |

## **Example**

Suppose that you want to create the view in the preceding example, but you want to include only those departments that report to department A00. Suppose also that you prefer to use a different set of column names. Use the following CREATE VIEW statement:

```
CREATE VIEW MYVIEWA00
(DEPARTMENT, MANAGER, EMPLOYEE_NAME, REPORT_TO_NAME)
AS
SELECT DEPTNO, MGRNO, LASTNAME, ADMRDEPT
FROM EMP, DEPT
WHERE EMP.EMPNO = DEPT.MGRNO
AND ADMRDEPT = 'A00';
```

You can execute the following SELECT statement to see the view contents:

```
SELECT * FROM MYVIEWA00;
```

When you execute this SELECT statement, the result is a view of a subset of the same data, but with different column names, as follows:

| DEPARTMENT | MANAGER | EMPLOYEE_NAME | REPORT_TO_NAME |
|------------|---------|---------------|----------------|
| A00        | 000010  | HAAS          | A00            |
| B01        | 000020  | THOMPSON      | A00            |
| C01        | 000030  | KWAN          | A00            |

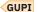

## **Related concepts**

Ways to merge lists of values

There are several ways to use the UNION keyword for merging lists of values.

# Inserts and updates of data through views

If you define a view on a single table, you can refer to the name of a view in insert, update, or delete operations. If the view is complex or involves multiple tables, you must define an INSTEAD OF trigger before that view can be referenced in an INSERT, UPDATE, MERGE, or DELETE statement. This information explains how the simple case is dealt with, where Db2 makes an insert or update to the base table.

To ensure that the insert or update conforms to the view definition, specify the WITH CHECK OPTION clause. The following example illustrates some undesirable results of omitting that check.

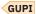

## **Examples**

GUPI

## **Example**

Suppose that you define a view, V1, as follows:

```
CREATE VIEW V1 AS
SELECT * FROM EMP
WHERE DEPT LIKE 'D%'
```

A user with the SELECT privilege on view V1 can see the information from the EMP table for employees in departments whose IDs begin with D. The EMP table has only one department (D11) with an ID that satisfies the condition.

Assume that a user has the INSERT privilege on view V1. A user with both SELECT and INSERT privileges can insert a row for department E01, perhaps erroneously, but cannot select the row that was just inserted.

#### **Example**

The following example shows an alternative way to define view V1. You can avoid the situation in which a value that does not match the view definition is inserted into the base table. To do this, instead define view V1 to include the WITH CHECK OPTION clause:

```
CREATE VIEW V1 AS SELECT * FROM EMP
WHERE DEPT LIKE 'D%' WITH CHECK OPTION;
```

With the new definition, any insert or update to view V1 must satisfy the predicate that is contained in the WHERE clause: DEPT LIKE 'D%'. The check can be valuable, but it also carries a processing cost; each potential insert or update must be checked against the view definition. Therefore, you must weigh the advantage of protecting data integrity against the disadvantage of the performance degradation.

## **Related tasks**

Inserting, updating, and deleting data in views by using INSTEAD OF triggers (Db2 Application programming and SQL)

Changing data by using views that reference temporal tables (Db2 Administration Guide)

# **Related reference**

CREATE VIEW (Db2 SQL)

# **Creating large objects**

Defining large objects to Db2 is different than defining other types of data and objects.

# Before you begin

Db2 sometimes implicitly creates the LOB table space, auxiliary table, and index on the auxiliary table for each LOB column in a table or partition. For more information, see LOB table space implicit creation (Db2 Administration Guide).

If Db2 does not implicitly create the LOB table spaces, auxiliary tables, and indexes on the auxiliary tables, you must create these objects by issuing CREATE TABLESPACE, CREATE AUXILIARY TABLE, and CREATE INDEX statements.

## About this task

Large object and LOB refer to Db2 objects that you can use to store large amounts of data. A LOB is a varying-length character string that can contain up to 2 GB - 1 byte of data. Db2 supports the following LOB data types:

## Binary large object (BLOB)

Use a BLOB to store binary data such as pictures, voice, and mixed media.

## **Character large object (CLOB)**

Use a CLOB to store SBCS or mixed character data, such as documents.

## **Double-byte character large object (DBCLOB)**

Use a DBCLOB to store data that consists of only DBCS data.

For more information about LOB data types, see Large objects (LOBs) (Db2 SQL).

## **Procedure**

To define LOB columns and move large-object data into Db2, complete the following step:

- 1. Optional: Define at most one ROWID column when you create or alter the table, even if the table is going to have multiple LOB columns. If you do not create a ROWID column before you define a LOB column, Db2 implicitly creates a ROWID column with the IMPLICITLY HIDDEN attribute and appends it as the last column of the table.
  - If you add a ROWID column after you add a LOB column, the table has two ROWID columns: the implicitly-created column and the explicitly-created column. In this case, Db2 ensures that the values of the two ROWID columns are always identical.
- 2. Define one or more columns of the appropriate LOB type column by issuing a CREATE TABLE statement or one or more ALTER TABLE statements.
- 3. Create table spaces and auxiliary tables for the LOB data, unless Db2 creates them implicitly for you. For more information, see LOB table space implicit creation (Db2 Administration Guide).

You must create one LOB table space for each table partition and one auxiliary table for each LOB column. For example, if your base table has three partitions, you must create three LOB table spaces and three auxiliary tables for each LOB column. Use the following statements to create these objects: CREATE LOB TABLESPACE (Db2 SQL) and CREATE AUXILIARY TABLE (Db2 SQL).

The privilege set must include the following privileges:

- The USE privilege on the buffer pool and the storage group that is used by the LOB objects
- If the base table space is explicitly created, CREATETS is also required on the database that contains the table (DSNDB04 if the database is implicitly created)
- 4. Create one index for each auxiliary table by using the CREATE INDEX statement. Each auxiliary table must have exactly one index in which each index entry refers to a LOB.
- 5. Put the LOB data into Db2.

If the total length of a LOB column and the base table row is less than 32 KB, you can use the LOAD utility to put the data in Db2. You can also use SQL to put LOB data into Db2 that is less than 32KB. Even though the data resides in the auxiliary table, the LOAD utility statement or SQL statement that changes the data specifies the base table. Using INSERT or MERGE statements can be difficult because your application needs enough storage to hold the entire value that goes into the LOB column.

### **Example**

#### GUPI

Assume that you must define a LOB table space and an auxiliary table to hold employee resumes. You must also define an index on the auxiliary table. You must define the LOB table space in the same database as the associated base table. Assume that EMP\_PHOTO\_RESUME is a base table. This base table has a LOB column named EMP\_RESUME. You can use statements like this to define the LOB table space, the auxiliary table space, and the index:

```
CREATE LOB TABLESPACE RESUMETS
IN MYDB
LOG NO;
COMMIT;
CREATE AUXILIARY TABLE EMP_RESUME_TAB
IN MYDB.RESUMETS
STORES EMP_PHOTO_RESUME
COLUMN EMP_RESUME;
CREATE UNIQUE INDEX XEMP_RESUME
ON EMP_RESUME_TAB;
COMMIT;
```

You can use the LOG clause to specify whether changes to a LOB column in the table space are to be logged. The LOG NO clause in the preceding CREATE LOB TABLESPACE statement indicates that changes to the RESUMETS table space are not to be logged.

## GUPI

### **Related concepts**

Large objects (LOBs) (Db2 SQL)

## **Related tasks**

Storing LOB data in Db2 tables (Db2 Application programming and SQL)

#### **Related reference**

CREATE LOB TABLESPACE (Db2 SQL)
CREATE AUXILIARY TABLE (Db2 SQL)
ALTER TABLE (Db2 SQL)
CREATE TABLE (Db2 SQL)

# **Creation of databases**

When you define a Db2 database, you name an eventual collection of tables, associated indexes, and the table spaces in which they are to reside.

When you decide whether to define a new database for a new set of objects or use an existing database, consider the following facts:

- You can start and stop an entire database as a unit. You can display the status of all objects in the database by using a single command that names only the database. Therefore, place a set of related tables into the same database. (The same database holds all indexes on those tables.)
- If you want to improve concurrency and memory use, keep the number of tables in a single database relatively small (maximum of 20 tables). For example, with fewer tables, Db2 performs a reorganization in a shorter length of time.
- Having separate databases allows data definitions to run concurrently and also uses less space for control blocks.

To create a database, use the CREATE DATABASE statement. A name for a database is an unqualified identifier of up to eight characters. A Db2 database name must not be the same as the name of any other Db2 database.

# **Implicit creation of databases**

If you do not specify the IN clause in a CREATE TABLE statement, Db2 implicitly creates a database.

The name of the database is DSNxxxxx, where xxxxx is the next five-digit number from a sequence, for example:

DSN00001, DSN00002, DSN00003, ...

However, if you do not specify the IN clause in a CREATE TABLESACE statement, the table space is created in database DSNDB04.

### **Example**

**GUPI** The following example shows a valid database name:

## **Object**

Name

#### **Database**

**MYDB** 

This CREATE DATABASE statement creates the database MYDB:

CREATE DATABASE MYDB STOGROUP MYSTOGRP BUFFERPOOL BP8K4 INDEXBP BP4;

The STOGROUP, BUFFERPOOL, and INDEXBP clauses that this example shows establish default values. You can override these values on the definitions of the table space or index space. **GUPI** 

## **Related reference**

CREATE DATABASE (Db2 SQL)

# Creation of relationships with referential constraints

Referential integrity is a condition in which all intended references from data in one table column to data in another table column are valid. By using referential constraints, you can define relationships between entities that you define in Db2.

Organizations that choose to enforce referential constraints have at least one thing in common. They need to ensure that values in one column of a table are valid with respect to other data values in the database.

For example:

- A manufacturing company wants to ensure that each part in a PARTS table identifies a product number that equals a valid product number in the PRODUCTS table.
- A company wants to ensure that each value of DEPT in the EMP table equals a valid DEPTNO value in the DEPT table.

If the DBMS did not support referential integrity, programmers would need to write and maintain application code that validates the relationship between the columns. Some programs might not enforce business rules, even though it is recommended.

This programming task can be complex because of the need to make sure that only valid values are inserted or updated in the columns. When the DBMS supports referential integrity, as Db2 does, programmers avoid some complex programming tasks and can be more productive in their other work.

## **Related concepts**

Application of business rules to relationships

Whether a given relationship is one-to-one, one-to-many, many-to-one, or many-to-many, your relationships need to make good business sense.

## **Related tasks**

Creating tables for data integrity (Db2 Application programming and SQL)

Altering a table for referential integrity (Db2 Administration Guide)

Using referential integrity for data consistency (Managing Security)

# **How Db2 enforces referential constraints**

This information describes what Db2 does to maintain referential integrity.

You define referential constraints between a foreign key and its parent key. Before you start to define the referential relationships and constraints, you should understand what Db2 does to maintain referential integrity. You should understand the rules that Db2 follows when users attempt to modify information in columns that are involved in referential constraints.

To maintain referential integrity, Db2 enforces referential constraints in response to any of the following events:

- An insert to a dependent table
- An update to a parent table or dependent table
- A delete from a parent table
- Running the CHECK DATA utility or the LOAD utility on a dependent table with the ENFORCE CONSTRAINTS option

When you define the constraints, you have the following choices:

#### **CASCADE**

Db2 propagates the action to the dependents of the parent table.

#### NO ACTION

An error occurs, and Db2 takes no action.

# **RESTRICT**

An error occurs, and Db2 takes no action.

## **SET NULL**

Db2 places a null value in each nullable column of the foreign key that is in each dependent of the parent table.

Db2 does not enforce referential constraints in a predefined order. However, the order in which Db2 enforces constraints can affect the result of the operation. Therefore, you should be aware of the restrictions on the definition of delete rules and on the use of certain statements. The restrictions relate to the following SQL statements: CREATE TABLE, ALTER TABLE, INSERT, UPDATE, MERGE, and DELETE.

You can use the NOT ENFORCED option of the referential constraint definition in a CREATE TABLE or ALTER TABLE statement to define an informational referential constraint. You should use this type of referential constraint only when an application process verifies the data in a referential integrity relationship.

## Insert rules

The insert rules for referential integrity apply to parent and dependent tables.

The following insert rules for referential integrity apply to parent and dependent tables:

## Parent table rules

You can insert a row at any time into a parent table without taking any action in the dependent table. For example, you can create a new department in the DEPT table without making any change to the EMP table. If you are inserting rows into a parent table that is involved in a referential constraint, the following restrictions apply:

- A unique index must exist on the parent key.
- You cannot enter duplicate values for the parent key.

• You cannot insert a null value for any column of the parent key.

## Dependent table rules

You cannot insert a row into a dependent table unless a row in the parent table has a parent key value that equals the foreign key value that you want to insert. You can insert a foreign key with a null value into a dependent table (if the referential constraint allows this), but no logical connection exists if you do so. If you insert rows into a dependent table, the following restrictions apply:

- Each nonnull value that you insert into a foreign key column must be equal to some value in the parent key.
- If any field in the foreign key is null, the entire foreign key is null.
- If you drop the index that enforces the parent key of the parent table, you cannot insert rows into either the parent table or the dependent table.

# **Example**

For example, assume your company doesn't want to have a row in the PARTS table unless the PROD# column value in that row matches a valid PROD# in the PRODUCTS table. The PRODUCTS table has a primary key on PROD#. The PARTS table has a foreign key on PROD#. The constraint definition specifies a RESTRICT constraint. Every inserted row of the PARTS table must have a PROD# that matches a PROD# in the PRODUCTS table.

## **Update rules**

The update rules for referential integrity apply to parent and dependent tables.

The following update rules for referential integrity apply to parent and dependent tables:

#### Parent table rules

You cannot change a parent key column of a row that has a dependent row. If you do, the dependent row no longer satisfies the referential constraint, so Db2 prohibits the operation.

## Dependent table rules

You cannot change the value of a foreign key column in a dependent table unless the new value exists in the parent key of the parent table.

#### **Example**

When an employee transfers from one department to another, the department number for that employee must change. The new value must be the number of an existing department, or it must be null. You should not be able to assign an employee to a department that does not exist. However, in the event of a company reorganization, employees might temporarily not report to a valid department. In this case, a null value is a possibility.

If an update to a table with a referential constraint fails, Db2 rolls back all changes that were made during the update.

## Delete rules

Delete rules, which are applied to parent and dependent tables, are an important part of Db2 referential integrity.

The following delete rules for referential integrity apply to parent and dependent tables:

#### For parent tables

For any particular relationship, Db2 enforces delete rules that are based on the choices that you specify when you define the referential constraint.

# For dependent tables

At any time, you can delete rows from a dependent table without acting on the parent table.

To delete a row from a table that has a parent key and dependent tables, you must obey the delete rules for that table. To succeed, the DELETE must satisfy all delete rules of all affected relationships. The DELETE fails if it violates any referential constraint.

## **Examples**

## Example 1

Consider the parent table in the department-employee relationship. Suppose that you delete the row for department CO1 from the DEPT table. That deletion affects the information in the EMP table about Sally Kwan, Heather Nicholls, and Kim Natz, who work in department CO1.

## Example 2

Consider the dependent in the department-employee relationship. Assume that an employee retires and that a program deletes the row for that employee from the EMP table. The DEPT table is not affected.

# **Constructing a referential structure**

When you build a referential structure, you need to create a set of tables and indexes in the correct order.

During logical design, you express one-to-one relationships and one-to-many relationships as if the relationships are bi-directional. For example:

- An employee has a resume, and a resume belongs to an employee (one-to-one relationship).
- A department has many employees, and each employee reports to a department (one-to-many relationship).

During physical design, you restate the relationship so that it is unidirectional; one entity becomes an implied parent of the other. In this case, the employee is the parent of the resume, and the department is the parent of the assigned employees.

During logical design, you express many-to-many relationships as if the relationships are both bidirectional and multivalued. During physical design, database designers resolve many-to-many relationships by using an associative table. The relationship between employees and projects is a good example of how referential integrity is built. This is a many-to-many relationship because employees work on more than one project, and a project can have more than one employee assigned.

## **Example**

To resolve the many-to-many relationship between employees (in the EMP table) and projects (in the PROJ table), designers create a new associative table, EMP\_PROJ, during physical design. EMP and PROJ are both parent tables to the child table, EMP\_PROJ.

When you establish referential constraints, you must create parent tables with at least one unique key and corresponding indexes before you can define any corresponding foreign keys on dependent tables.

#### Related concepts

Database design with denormalization

The rules of normalization do not consider performance. In some cases, you need to consider denormalization to improve performance.

Entities for different types of relationships

In a relational database, separate entities must be defined for different types of relationships.

### **Related tasks**

Using referential integrity for data consistency (Managing Security)

# Creating tables in a referential structure

In a referential structure, you can create table spaces in any order. Using a model for the structure can be helpful.

You can create table spaces in any order. However, you need to create the table spaces before you perform the following steps. (This procedure uses the DEPT and EMP tables.)

## **Examples**

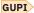

1. Create the DEPT table and define its primary key on the DEPTNO column. The PRIMARY KEY clause of the CREATE TABLE statement defines the primary key.

```
CREATE TABLE DEPT
:
PRIMARY KEY (DEPTNO);
```

2. Create the EMP table and define its primary key as EMPNO and its foreign key as DEPT. The FOREIGN KEY clause of the CREATE TABLE statement defines the foreign key.

```
CREATE TABLE EMP
:
PRIMARY KEY (EMPNO)
FOREIGN KEY (DEPT)
REFERENCES DEPT (DEPTNO)
ON DELETE SET NULL;
```

3. Alter the DEPT table to add the definition of its foreign key, MGRNO.

```
ALTER TABLE DEPT
FOREIGN KEY (MGRNO)
REFERENCES EMP (EMPNO)
ON DELETE RESTRICT;
```

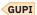

## **Related tasks**

Using referential integrity for data consistency (Managing Security)

# **Creation of exception tables**

Before you load tables that are involved in a referential constraint or check constraint, you need to create exception tables. An *exception table* contains the rows that the CHECK DATA utility identified because they violate referential constraints or check constraints.

## **Related reference**

Exception tables for the CHECK DATA utility (Db2 Utilities)

# **Creation of triggers**

You can use triggers to define and enforce business rules that involve different states of the data. Triggers automatically execute a set of SQL statements whenever a specified event occurs. These statements validate and edit database changes, read and modify the database, and invoke functions that perform various operations.

You define triggers by using the CREATE TRIGGER statement. The SELECT privilege is required on the table or view for which the trigger is defined.

For example, assume that the majority of your organization's salary increases are less than or equal to 10 percent. Assume also that you need to receive notification of any attempts to increase a value in the salary column by more than that amount. To enforce this requirement, Db2 compares the value of a salary before a salary increase to the value that would exist after a salary increase. You can use a trigger in this case. Whenever a program updates the salary column, Db2 activates the trigger. In the triggered action, you can specify that Db2 is to perform the following actions:

- Update the value in the salary column with a valid value, rather than preventing the update altogether.
- Notify an administrator of the attempt to make an invalid update.

As a result of using a trigger, the notified administrator can decide whether to override the original salary increase and allow a larger-than-normal salary increase.

**Recommendation:** For rules that involve only one condition of the data, consider using referential constraints and check constraints rather than triggers.

Triggers also move the application logic that is required to enforce business rules into the database, which can result in faster application development and easier maintenance. In the previous example, which limits salary increases, the logic is in the database, rather than in an application. Db2 checks the validity

of the changes that any application makes to the salary column. In addition, if the logic ever changes (for example, to allow 12 percent increases), you don't need to change the application programs.

Db2 supports two types of triggers, basic and advanced. For more information about the different trigger types, see <u>"Triggers" on page 35</u>.

#### **Related reference**

CREATE TRIGGER (advanced) (Db2 SQL)
CREATE TRIGGER (basic) (Db2 SQL)

# Creation of user-defined functions

You can create your own functions in Db2 to simplify your queries.

There are three primary types of user-defined functions.

## **Sourced functions**

Functions that are based on existing functions.

#### **External functions**

Functions that are developed by users.

## **SQL** functions

Functions that are defined to the database by use of SQL statements only.

External user-defined functions can return a single value or a table of values.

- External functions that return a single value are called user-defined scalar functions.
- External functions that return a table are called user-defined table functions.

User-defined functions, like built-in functions or operators, support the manipulation of distinct types.

## **Examples**

#### GUPI

The following two examples demonstrate how to define and use both a user-defined function and a distinct type.

## Example 1

Suppose that you define a table called EUROEMP. One column of this table, EUROSAL, has a distinct type of EURO, which is based on DECIMAL(9,2). You cannot use the built-in AVG function to find the average value of EUROSAL because AVG operates on built-in data types only. You can, however, define an AVG function that is sourced on the built-in AVG function and accepts arguments of type EURO:

```
CREATE FUNCTION AVG(EURO)
RETURNS EURO
SOURCE SYSIBM.AVG(DECIMAL);
```

### Example 2

You can then use this function to find the average value of the EUROSAL column:

```
SELECT AVG(EUROSAL) FROM EUROEMP;
```

The next two examples demonstrate how to define and use an external user-defined function.

## Example 3

Suppose that you define and write a function, called REVERSE, to reverse the characters in a string. The definition looks like the following example:

```
CREATE FUNCTION REVERSE(VARCHAR(100))
RETURNS VARCHAR(100)
EXTERNAL NAME 'REVERSE'
PARAMETER STYLE SQL
LANGUAGE C;
```

## **Example 4**

You can then use the REVERSE function in an SQL statement wherever you would use any built-in function that accepts a character argument, as shown in the following example:

```
SELECT REVERSE(:CHARSTR)
FROM SYSDUMMY1;
```

Although you cannot write user-defined aggregate functions, you can define sourced user-defined aggregate functions that are based on built-in aggregate functions. This capability is useful in cases where you want to refer to an existing user-defined function by another name or where you want to pass a distinct type.

The next two examples demonstrate how to define and use a user-defined table function.

## Example 5

You can define and write a user-defined table function that users can invoke in the FROM clause of a SELECT statement. For example, suppose that you define and write a function called BOOKS. This function returns a table of information about books on a specified subject. The definition looks like the following example:

```
CREATE FUNCTION BOOKS
                          (VARCHAR(40))
  RETURNS TABLE (TITLE_NAME
                                VARCHAR(25),
                 AUTHOR_NAME
                                VARCHAR(25),
                 PUBLISHER_NAME VARCHAR(25),
                                VARCHAR(20)
                 ISBNNO
                                DECIMAL(5,2),
                 PRICE_AMT
                CHAP1_TXT
                                CLOB(50K))
  LANGUAGE COBOL
  PARAMETER STYLE SOL
  EXTERNAL NAME BOOKS;
```

## Example 6

You can then include the BOOKS function in the FROM clause of a SELECT statement to retrieve the book information, as shown in the following example:

```
SELECT B.TITLE_NAME, B.AUTHOR_NAME, B.PUBLISHER_NAME, B.ISBNNO
FROM TABLE(BOOKS('Computers')) AS B
WHERE B.TITLE_NAME LIKE '%COBOL%';
```

## GUPI

## **Related concepts**

User-defined functions

*User-defined functions* are small programs that you can write to perform an operation. You can use a user-defined function wherever you can use a built-in function.

Sample user-defined functions (Db2 SQL)

## **Related tasks**

Creating a user-defined function (Db2 Application programming and SQL)

Creating user-defined functions (Db2 Administration Guide)

Controlling user-defined functions (Db2 Administration Guide)

# Application processes, concurrency, and recovery

All SQL programs execute as part of an *application process*. An application process involves the execution of one or more programs, and it is the unit to which Db2 allocates resources and locks.

Different application processes might involve the execution of different programs, or different executions of the same program. The means of initiating and terminating an application process are dependent on the environment.

# Locking, commit, and rollback

More than one application process might request access to the same data at the same time. Furthermore, under certain circumstances, an SQL statement can execute concurrently with a utility on the same table space. *Locking* is used to maintain data integrity under such conditions, preventing, for example, two application processes from updating the same row of data simultaneously.

Db2 implicitly acquires locks to prevent uncommitted changes made by one application process from being perceived by any other. Db2 will implicitly release all locks it has acquired on behalf of an application process when that process ends, but an application process can also explicitly request that locks be released sooner. A *commit* operation releases locks acquired by the application process and commits database changes made by the same process.

Db2 provides a way to *back out* uncommitted changes made by an application process. This might be necessary in the event of a failure on the part of an application process, or in a *deadlock* situation. An application process, however, can explicitly request that its database changes be backed out. This operation is called *rollback*.

The interface used by an SQL program to explicitly specify these commit and rollback operations depends on the environment. If the environment can include recoverable resources other than Db2 databases, the SQL COMMIT and ROLLBACK statements cannot be used. Thus, these statements cannot be used in an IMS, CICS, or WebSphere environment.

## Unit of work

A *unit of work* is a recoverable sequence of operations within an application process. A unit of work is sometimes called a *logical unit of work*.

At any time, an application process has a single unit of work, but the life of an application process can involve many units of work as a result of commit or full rollback operations.

A unit of work is initiated when an application process is initiated. A unit of work is also initiated when the previous unit of work is ended by something other than the end of the application process. A unit of work is ended by a commit operation, a full rollback operation, or the end of an application process. A commit or rollback operation affects only the database changes made within the unit of work it ends. While these changes remain uncommitted, other application processes are unable to perceive them unless they are running with an isolation level of uncommitted read. The changes can still be backed out. Once committed, these database changes are accessible by other application processes and can no longer be backed out by a rollback. Locks acquired by Db2 on behalf of an application process that protects uncommitted data are held at least until the end of a unit of work.

The initiation and termination of a unit of work define *points of consistency* within an application process. A point of consistency is a claim by the application that the data is consistent. For example, a banking transaction might involve the transfer of funds from one account to another. Such a transaction would require that these funds be subtracted from the first account, and added to the second. Following the subtraction step, the data is inconsistent. Only after the funds have been added to the second account is consistency reestablished. When both steps are complete, the commit operation can be used to end the unit of work, thereby making the changes available to other application processes. The following figure illustrates this concept.

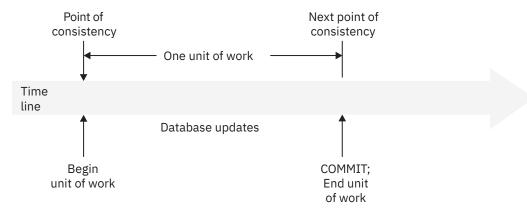

Figure 21. Unit of work with a commit operation

# **Unit of recovery**

A *Db2 unit of recovery* is a recoverable sequence of operations executed by Db2 for an application process.

If a unit of work involves changes to other recoverable resources, the unit of work will be supported by other units of recovery. If relational databases are the only recoverable resources used by the application process, then the scope of the unit of work and the unit of recovery are the same and either term can be used.

# Rolling back work

Db2 can back out all changes made in a unit of recovery or only selected changes. Only backing out all changes results in a point of consistency.

# Rolling back all changes

The SQL ROLLBACK statement without the TO SAVEPOINT clause specified causes a full rollback operation. If such a rollback operation is successfully executed, Db2 backs out uncommitted changes to restore the data consistency that existed when the unit of work was initiated.

That is, Db2 undoes the work, as shown in the following figure:

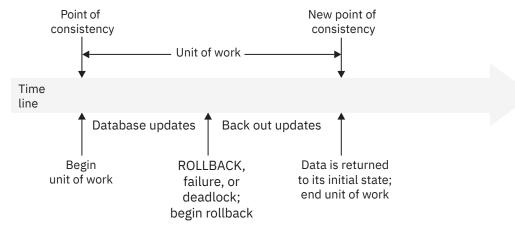

Figure 22. Rolling back all changes from a unit of work

# Rolling back selected changes using savepoints

A savepoint represents the state of data at some particular time during a unit of work. An application process can set savepoints within a unit of work, and then as logic dictates, roll back only the changes that were made after a savepoint was set.

For example, part of a reservation transaction might involve booking an airline flight and then a hotel room. If a flight gets reserved but a hotel room cannot be reserved, the application process might want to undo the flight reservation without undoing any database changes made in the transaction prior to making the flight reservation. SQL programs can use the SQL SAVEPOINT statement to set savepoints, the SQL ROLLBACK statement with the TO SAVEPOINT clause to undo changes to a specific savepoint or the last savepoint that was set, and the SQL RELEASE SAVEPOINT statement to delete a savepoint. The following figure illustrates this concept.

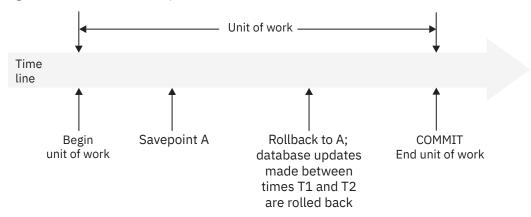

Figure 23. Rolling back changes to a savepoint within a unit of work

# Packages and application plans

A package contains control structures that Db2 uses when it runs SQL statements. An application plan relates an application process to a local instance of Db2 and specifies processing options.

Packages are produced during program preparation. You can think of the control structures as the bound or operational form of SQL statements. All control structures in a package are derived from the SQL statements that are embedded in a single source program.

An application plan contains a list of package names.

Db2 applications require an application plan. Packages make application programs more flexible and easier to maintain.

In general, you create plans and packages by using the Db2 commands BIND PLAN and BIND PACKAGE.

#### **Example**

The following figure shows an application plan that contains two packages. Suppose that you decide to change the SELECT statement in package AA to select data from a different table. In this case, you need to bind only package AA again and not package AB.

GUPI

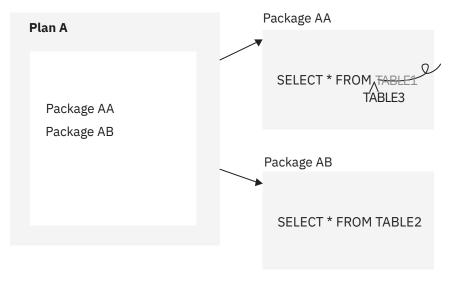

Figure 24. Application plan and packages

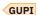

# Packages for triggers and routines

A *trigger package* is a special type of package that is created when you issue a CREATE TRIGGER statement. It contains the trigger body and the WHEN clause for the trigger. When the trigger activates, the package executes one or more times.

Packages are also generated, or explicitly created for certain SQL routines, including stored procedures and certain types of user defined functions. The package for a routine contains the routine body, including control statements. The package might also contain statements that are generated by Db2. Each time that the routine is invoked, the package executes one or more times.

Specifically, Db2 generates a package automatically for the following types of SQL routines:

- · External scalar functions
- External table functions
- · Compiled SQL scalar functions
- · Native SQL procedures
- External SQL procedures

For external stored procedures, you explicitly bind the source code for the stored procedure into a package before or you issue the CREATE PROCEDURE statement. Each time that the external procedure is invoked, the package executes one or more times.

# Packages for JDBC, SQLJ, and ODBC applications

Packages for JDBC, SQLJ, and ODBC applications serve different purposes. For more information, see Preparing and running JDBC and SQLJ programs (Db2 Application Programming for Java) and Db2 ODBC run time environment setup (Db2 Programming for ODBC).

### **Related concepts**

Programming for Db2 for z/OS

You use application programs that contain SQL statements to perform data definition or data manipulation operations on Db2 for z/OS objects.

Preparation process for an application program

How you prepare an application program to run depends on the type of application. The program preparation steps for applications vary based on the type of programming language that is used.

#### **Related reference**

SET CURRENT PACKAGE PATH (Db2 SQL)
SET CURRENT PACKAGESET (Db2 SQL)
CREATE FUNCTION (Db2 SQL)
CREATE PROCEDURE (Db2 SQL)
CREATE TRIGGER (basic) (Db2 SQL)

# **Character conversion**

A *string* is a sequence of bytes that can represent characters. Within a string, all the characters are represented by a common encoding representation. In some cases, it might be necessary to convert these characters to a different encoding representation. The process of conversion is known as *character conversion*.

Character conversion, when required, is automatic, and when successful, it is transparent to the application.

In client/server environments, character conversion can occur when an SQL statement is executed remotely. Consider, for example, the following two cases. In either case, the data could have a different representation at the sending and receiving systems.

- The values of data sent from the requester to the current server
- The values of data sent from the current server to the requester

Conversion can also occur during string operations on the same system, as in the following examples:

· An overriding CCSID is specified.

For example, an SQL statement with a descriptor, which requires an SQLDA. In the SQLDA, the CCSID is in the SQLNAME field for languages other than REXX, and in the SQLCCSID field for REXX. (For more information, see SQL descriptor area (SQLDA) (Db2 SQL)). A DECLARE VARIABLE statement can also be issued to associate a CCSID with the host variables into which data is retrieved from a table.

- The value of the ENCODING bind option or the APPLICATION ENCODING SCHEMA option of the CREATE PROCEDURE or ALTER PROCEDURE statement for a native SQL procedure (static SQL statements) or the CURRENT APPLICATION ENCODING SCHEME special register (for dynamic SQL) is different than encoding scheme of the data being retrieved.
- A mixed character string is assigned to an SBCS column or host variable.
- An SQL statement refers to data that is defined with different CCSIDs.

The text of an SQL statement is also subject to character conversion because it is a character string.

The following list defines some of the terms used for character conversion.

#### **ASCII**

Acronym for American Standard Code for Information Interchange, an encoding scheme used to represent characters. The term ASCII is used throughout this information to refer to IBM-PC Data or ISO 8-bit data.

### character set

A defined set of characters, a character being the smallest component of written language that has semantic value. For example, the following character set appears in several code pages:

- 26 nonaccented letters A through Z
- 26 nonaccented letters a through z
- · digits 0 through 9
- .,:;?()'"/-\_&+%\*=<>

### code page

A set of assignments of characters to code points. For example, in EBCDIC, "A" is assigned code point X'C1', and "B" is assigned code point X'C2'. In Unicode UTF-8, "A" is assigned code point X'41', and "B" is assigned code point X'42'. Within a code page, each code point has only one specific meaning.

#### code point

A unique bit pattern that represents a character. It is a numerical index or position in an encoding table used for encoding characters.

#### coded character set

A set of unambiguous rules that establishes a character set and the one-to-one relationships between the characters of the set and their coded representations. It is the assignment of each character in a character set to a unique numeric code value.

### coded character set identifier (CCSID)

A two-byte, unsigned binary integer that uniquely identifies an encoding scheme and one or more pairs of character sets and code pages.

### **EBCDIC**

Acronym for Extended Binary-Coded Decimal Interchange Code, an encoding scheme used to represent character data, a group of coded character sets that consist of 8 bit coded characters. EBCDIC coded character sets use the first 64 code positions (X'00' to X'3F') for control codes. The range X'41' to X'FE' is used for single-byte characters. For double-byte characters, the first byte is in the range X'41' to X'FE' and the second byte is also in the range X'41' to X'FE', while X'4040' represents a double-byte space.

### encoding scheme

A set of rules used to represent character data. All string data stored in a table must use the same encoding scheme and all tables within a table space must use the same encoding scheme, except for global temporary tables, declared temporary tables, and work file table spaces. Db2 supports these encoding schemes:

- ASCII
- EBCDIC
- Unicode

#### substitution character

A unique character that is substituted during character conversion for any characters in the source encoding representation that do not have a match in the target encoding representation.

#### Unicode

A universal encoding scheme for written characters and text that enables the exchange of data internationally. It provides a character set standard that can be used all over the world. It provides the ability to encode all characters used for the written languages of the world and treats alphabetic characters, ideographic characters, and symbols equivalently because it specifies a numeric value and a name for each of its characters. It includes punctuation marks, mathematical symbols, technical symbols, geometric shapes, and dingbats. Db2 supports these two encoding forms:

- UTF-8: Unicode Transformation Format, a 8 bit encoding form designed for ease of use with existing ASCII-based systems. UTF-8 can encode any of the Unicode characters. A UTF-8 character is 1,2,3, or 4 bytes in length. A UTF-8 data string can contain any combination of SBCS and MBCS data, including supplementary characters. The CCSID value for data in UTF-8 format is 1208. UTF-8 has multiple code points for spaces, including the '20'X single-byte space that Db2 uses for padding UTF-8 data.
- UTF-16: Unicode Transformation Format, a 16 bit encoding form designed to provide code values
  for over a million characters and a superset of UCS-2. UTF-16 can encode any of the Unicode
  characters. In UTF-16 encoding, characters are 2 bytes in length, except for supplementary
  characters, which take two 2 byte string units per character. The CCSID value for data in UTF-16
  format is 1200. UTF-16 has multiple code points for spaces, including the '0020'X single-byte space
  that Db2 uses for padding UTF-16 data.

Character data (CHAR, VARCHAR, and CLOB) is encoded in Unicode UTF-8. Character strings are also used for mixed data (that is a mixture of single-byte characters and multi-byte characters)

and for data that is not associated with any character set (called bit data). Graphic data (GRAPHIC, VARGRAPHIC, and DBCLOB) is encoded in Unicode UTF-16. For a comparison of some UTF-8 and UTF-16 code points for some sample characters, see "Character sets and code pages" on page 139. This table shows how a UTF-8 character can be 1 to 4 bytes in length, a non-supplementary UTF-16 character is 2 bytes in length, and how a supplementary character in either UTF-8 or UTF-16 takes two 2 byte code points.

Character conversion can affect the results of several SQL operations. In this information, the effects are described in:

String assignments (Db2 SQL)

Conversion rules for comparisons (Db2 SQL)

Character conversion in set operations and concatenations (Db2 SQL)

# **Character sets and code pages**

Even with the same encoding scheme, different CCSIDs exist, and the same code point can represent a different character in different CCSIDs. Furthermore, a byte in a character string does not necessarily represent a character from a single-byte character set (SBCS).

The following figure shows how a typical character set might map to different code points in two different code pages.

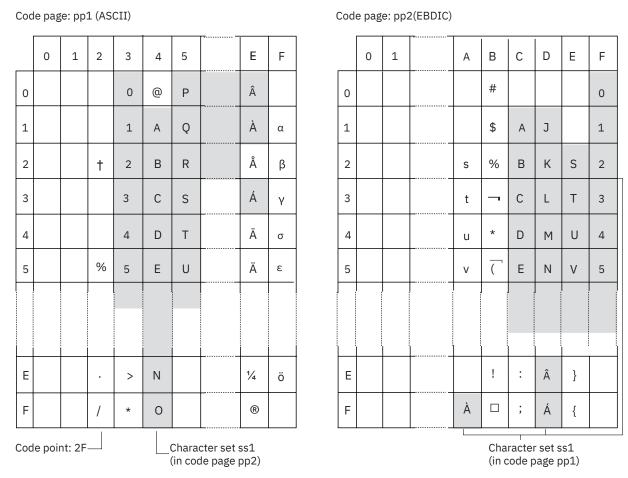

Figure 25. Code page mappings for character set ss1 in ASCII and EBCDIC

For Unicode, there is only one CCSID for UTF-8 and only one CCSID for UTF-16. The following figure shows how the first 127 single code points for UTF-8 are the same as ASCII with a CCSID of 367. For example, in both UTF-8 and ASCII CCSID 367, an A is X'41' and a 1 is X'31'.

First 127 code points for UTF-8 code page

|   | 0 | 1 | 2    | 3 | 4 | 5  | 6 | 7 |
|---|---|---|------|---|---|----|---|---|
| 0 |   |   | (sp) | 0 | @ | Р  | , | р |
| 1 |   |   | !    | 1 | Α | Q  | a | q |
| 2 |   |   | "    | 2 | В | R  | b | r |
| 3 |   |   | #    | 3 | С | S  | С | s |
| 4 |   |   | \$   | 4 | D | Т  | d | t |
| 5 |   |   | %    | 5 | E | U  | е | u |
| 6 |   |   | &    | 6 | F | V  | f | ٧ |
| 7 |   |   |      | 7 | G | W  | g | w |
| 8 |   |   | (    | 8 | Н | х  | h | х |
| 9 |   |   | )    | 9 | I | Υ  | i | у |
| А |   |   | *    | : | J | Z  | j | z |
| В |   |   | +    | ; | K | ]  | k | { |
| С |   |   | ,    | < | L | ١  | l | 1 |
| D |   |   | -    | = | М | ]  | m | } |
| Е |   |   |      | > | N | ^: | n | ~ |
| F |   |   | /    | ? | 0 | -  | 0 |   |

code point:2f

Figure 26. Code point mapping for the first 127 code points for UTF-8 single-byte characters (CCSID 1208)

The following figure shows a comparison of how some UTF-16 and UTF-8 code points map to some sample characters. The character for the eighth note musical symbol takes two 2 byte code points because it is a supplementary character.

| Character glyph | UTF-8 code point | UTF-16 code point |
|-----------------|------------------|-------------------|
| М               | 4D               | 004D              |
| Ä               | C384             | 00C4              |
| 事               | E4BA8B           | 4E8B              |
| <b>,</b>        | F09D85A0         | D834DD60          |

Figure 27. A comparison of how some UTF-8 and UTF-16 code points map to some sample characters

### **Related concepts**

Introduction to character conversion (Db2 Internationalization Guide)

#### Related information

Unicode Consortium

## **Coded character sets and CCSIDS**

The IBM character data representation architecture (CDRA) deals with the differences in string representation and encoding. The Coded Character Set Identifier (CCSID) is a key element of this architecture. A CCSID is a 2 byte (unsigned) binary number that uniquely identifies an encoding scheme and one or more pairs of character sets and code pages.

A CCSID is an attribute of strings, just as length is an attribute of strings. All values of the same string column have the same CCSID.

Character conversion is described in terms of CCSIDs of the source and target. With Db2 for z/OS, two methods are used to identify valid source and target combinations and to perform the conversion from one coded character set to another:

• Db2 catalog table SYSIBM.SYSSTRINGS

Each row in the catalog table describes a conversion from one coded character set to another.

• z/OS support for Unicode.

In some cases, no conversion is necessary even though the strings involved have different CCSIDs.

Different types of conversions might be supported by each database manager. Round-trip conversions attempt to preserve characters in one CCSID that are not defined in the target CCSID so that if the data is subsequently converted back to the original CCSID, the same original characters result. Enforced subset match conversions do not attempt to preserve such characters. Which type of conversion is used for a specific source and target CCSID is product-specific.

### **Related concepts**

Introduction to character conversion (Db2 Internationalization Guide)

z/OS Unicode Services User's Guide and Reference

#### **Related tasks**

Working with international data (Db2 Installation and Migration)

### **Related reference**

SYSSTRINGS catalog table (Db2 SQL)

# Determining the encoding scheme and CCSID of a string

An encoding scheme and a CCSID are attributes of strings, just as length is an attribute of strings. All values of the same string column have the same encoding scheme and CCSID.

Every string has an encoding scheme and a CCSID that identifies the manner in which the characters in the string are encoded. Strings can be encoded in ASCII, EBCDIC, or Unicode.

The CCSID that is associated with a string value depends on the SQL statement in which the data is referenced and the type of expression. Use the Type 1 rules when the SQL statement meets the following conditions:

- The SQL statement operates with a single set of CCSIDs (SBCS, mixed, and graphic). An SQL statement that does not contain any of the following items operates with a single set of CCSIDs:
  - References to columns from multiple tables or views that are defined with CCSIDs from more than one set of CCSIDs (SBCS, mixed, and graphic)
  - References to an EBCDIC table that contains a Unicode column
  - Graphic hexadecimal (GX) or hexadecimal Unicode (UX) string constants
  - References to the XMLCLOB built-in function
  - Cast specifications with a CCSID clause
  - User-defined table functions
- The SQL statement is not one of the following statements:
  - CALL statement
  - SET assignment statement
  - SET special register
  - VALUES statement
  - VALUES INTO statement
- One of the following built-in functions is not referenced:
  - ASCII CHR
  - ASCII STR (or ASCIISTR)
- CHR
  - DECRYPT BIT
  - DECRYPT\_CHAR
- DECRYPT\_DATAKEY\_BIT

- DECRYPT\_DATAKEY\_CLOB
  - DECRYPT\_DATAKEY\_DBCLOB
  - DECRYPT\_DATAKEY\_VARCHAR
  - DECRYPT\_DATAKEY\_VARGRAPHIC
  - DECRYPT\_DB

ı

I

- EBCDIC\_CHR
- EBCDIC\_STR
- GETVARIABLE
- JSON\_VAL
- NORMALIZE\_STRING
- UNICODE\_STR (or UNISTR)
- XMLSERIALIZE
- The SQL statement does not include a collection-derived table (UNNEST).

Use the Type 2 rules when the statement does not meet the conditions for Type 1 rules.

Table 18. Rules for determining the CCSID that is associated with string data derived from string data

For those SQL statements and tools that use a SYSDUMMYx table, use the SYSDUMMYx table that has the same encoding scheme as the other objects in your SQL statement, to avoid conversions. A SYSDUMMYx table is available in each encoding scheme. For example, suppose that your SQL statement references a SYSDUMMYx table that is in a different encoding scheme from other objects in the statement. Db2 treats this statement as one that references objects with different CCSIDs (Type 2 rules), and conversion is likely to occur. To avoid this situation, reference the SYSDUMMYx table that has the same encoding scheme as the other objects in your SQL statement. See "SYSDUMMYx tables" on page 345 for more information.

Table 18 on page 142 describes the rules for determining the CCSID of derived string data when the source data has a string type.

| Source of the string data | Type 1 rules                                                                                                    | Type 2 rules                                                                                            |
|---------------------------|----------------------------------------------------------------------------------------------------|----------------------------------------------------------------------------------------------------|
| String constant           | If the statement references a table or view, the encoding scheme of that table or view determines the encoding scheme for the string constant. | The CCSID is the appropriate character string CCSID of the application encoding scheme. "1" on page 144 |
|                           | The CCSID is the appropriate character string CCSID of the encoding scheme.                                                                    |                                                                                                    |
| Datetime constant         | If the statement references a table or view, the encoding scheme of that table or view determines the encoding scheme for the string constant. | The CCSID is the appropriate character string CCSID of the application encoding scheme. "1" on page 144 |
|                           | Otherwise, the default EBCDIC encoding scheme is used for the string constant.                                                                 |                                                                                                    |
|                           | The CCSID is the appropriate character string CCSID of the encoding scheme.                                                                    |                                                                                                    |

Table 18. Rules for determining the CCSID that is associated with string data derived from string data (continued)

| Source of the string data                  | Type 1 rules                                                                                                    | Type 2 rules                                                                                             |
|--------------------------------------------|----------------------------------------------------------------------------------------------------|----------------------------------------------------------------------------------------------------|
| Hexadecimal string constant (X'')          | If the statement references a table or view, the encoding scheme of that table or view determines the encoding scheme for the string constant.         | The CCSID is the appropriate character string CCSID of the application encoding scheme. "1" on page 144  |
|                                            | Otherwise, the default EBCDIC encoding scheme is used for the string constant.                                                                         |                                                                                                    |
|                                            | The CCSID is the appropriate graphic string CCSID of the encoding scheme.                                                                              |                                                                                                    |
| Graphic string constant (G'')              | If the statement references a table or view, the encoding scheme of that table or view determines the encoding scheme for the graphic string constant. | The CCSID is the graphic string CCSID of the application encoding scheme. "1" on page 144                |
|                                            | Otherwise, the default EBCDIC encoding scheme is used for the graphic string constant.                                                                 |                                                                                                    |
|                                            | The CCSID is the graphic string CCSID of the encoding scheme.                                                                                          |                                                                                                    |
| Graphic hexadecimal constant (GX'')        | Not applicable.                                                                                                    | The CCSID is the graphic string CCSID of the application encoding scheme, which must be ASCII or EBCDIC. |
| Hexadecimal Unicode string constant (UX'') | Not applicable.                                                                                                    | The CCSID is 1200 (UTF-16).                                                                              |
| Special register                           | If the statement references a table or view, the encoding scheme of that table or view determines the encoding scheme for the special register.        | The CCSID is the appropriate CCSID of the application encoding scheme. "1" on page 144                   |
|                                            | Otherwise, the default EBCDIC encoding scheme is used for the special register.                                                                        |                                                                                                    |
|                                            | The CCSID is the appropriate character string CCSID of the encoding scheme.                                                                            |                                                                                                    |
| Column of a table                          | The CCSID is the CCSID that is associated with the column of the table.                                                                                | The CCSID is the CCSID that is associated with the column of the table.                                  |
| Column of a view                           | The CCSID is the CCSID of the column of the result table of the fullselect of the view definition.                                                     | The CCSID is the CCSID of the column of the result table of the fullselect of the view definition.       |
| Expression                                 | The CCSID is the CCSID of the result of the expression.                                                                                                | The CCSID is the CCSID of the result of the expression.                                                  |

Table 18. Rules for determining the CCSID that is associated with string data derived from string data (continued)

| Source of the string data                                                                                       | Type 1 rules                                                                                                    | Type 2 rules                                                                                                    |
|----------------------------------------------------------------------------------------------------|----------------------------------------------------------------------------------------------------|----------------------------------------------------------------------------------------------------|
| Result of a built-in function                                                                                   | If the description of the function, in Built-in functions (Db2 SQL), indicates what the CCSID of the result is, the CCSID is that CCSID.                                                                                      | If the description of the function, in Built-in functions (Db2 SQL), indicates what the CCSID of the result is, the CCSID is that CCSID.                                                                                                    |
|                                                                                                    | Otherwise, if the description of the function refers to this table for the CCSID, the CCSID is the appropriate CCSID of the CCSID set that is used by the statement for the data type of the result.                          | Otherwise, if the description of the function refers to this table for the CCSID, the CCSID is the appropriate CCSID of the application encoding scheme for the data type of the result. "1" on page 144                                       |
| Parameter of a user-<br>defined routine                                                                         | The CCSID is the CCSID that was determined when the function or procedure was created.                                                                                                    | The CCSID is the CCSID that was determined when the function or procedure was created.                                                                                                    |
| The expression in the<br>RETURN statement of a<br>CREATE statement for a<br>user-defined SQL scalar<br>function | If the expression in the RETURN statement is string data, the encoding scheme is the same as for the parameters of the function. The CCSID is determined from the encoding scheme and the attributes of the data.             | The CCSID is determined from the CCSID of the result of the expression specified in the RETURN statement.                                                                                                    |
| String host variable                                                                                            | If the statement references a table or view, the encoding scheme of that table or view determines the encoding scheme for the host variable.                                                                                  | At package prepare time, the CCSID is<br>the appropriate CCSID of the data type<br>of the host variable for the application<br>encoding scheme.                                                                                                |
|                                                                                                    | Graphic variables are an exception if the table or view is EBCDIC or ASCII and the value of the MIXED DATA field on the DSNTIPF panel is NO. In this case, the Unicode encoding scheme is used for the graphic host variable. | Graphic variables are an exception if the application or encoding scheme is EBCDIC or ASCII and the value of the MIXED DATA field on the DSNTIPF panel is NO. In this case, the Unicode encoding scheme is used for the graphic host variable. |
|                                                                                                    | Otherwise, the default EBCDIC encoding scheme is used for the host variable.                                                                                                    | At run time, the CCSID specified in the declare variable statement, or as                                                                                                    |
|                                                                                                    | The CCSID is the appropriate CCSID of the data type of the host variable.                                                                                                    | an override in the SQLDA. Otherwise,<br>the CCSID is the appropriate CCSID of<br>the application encoding scheme for the<br>data type of the host variable.                                                                                    |

### **Notes:**

1. If the context is within a check constraint or a package for a basic trigger, the CCSID is the appropriate CCSID for Unicode, instead of the application encoding scheme. If the context is within a package for an advanced trigger, the CCSID is determined from the implicitly or explicitly specified APPLICATION ENCODING SCHEME option; otherwise the CCSID is the appropriate CCSID for Unicode instead of the application encoding scheme.

"Determining the encoding scheme and CCSID of a string" on page 141 shows the rules for determining the CCSID of derived string data when the source data has a numeric type.

Table 19. Rules for determining the CCSID that is associated with string data derived from numeric data

| Source of the numeric data | Type 1 rules                                                                                                    | Type 2 rules                                                                                                    |
|----------------------------|----------------------------------------------------------------------------------------------------|----------------------------------------------------------------------------------------------------|
| Numeric data               | If the statement references a table or view, the encoding scheme of that table or view determines the encoding scheme for the string data that is derived from a numeric value. | The CCSID is the appropriate character or graphic string CCSID of the application encoding scheme. "1" on page 145 |
|                            | Otherwise, the default EBCDIC encoding scheme is used for the string data derived from a numeric value.                                                                         |                                                                                                    |
|                            | The CCSID is the appropriate character or graphic string CCSID of the application encoding scheme.                                                                              |                                                                                                    |

#### **Notes:**

1. If the context is within a check constraint or a package for a basic trigger, the CCSID is the appropriate CCSID for Unicode, instead of the application encoding scheme. If the context is within a package for an advanced trigger, the CCSID is determined from the implicitly or explicitly specified APPLICATION ENCODING SCHEME option; otherwise the CCSID is the appropriate CCSID for Unicode instead of the application encoding scheme.

The following examples show how these rules are applied.

Example 1: Assume that the default encoding scheme for the installation is EBCDIC and that the installation does not support mixed and graphic data. The following statement conforms to the rules for Type 1 in Table 18 on page 142. Therefore, the X'40' is interpreted as EBCDIC SBCS data because the statement references a table that is in EBCDIC. The CCSID for X'40' is the default EBCDIC SBCS CCSID for the installation.

```
SELECT * FROM EBCDIC_TABLE WHERE COL1 = X'40';
```

the result of the query includes each row that has a value in column COL1 that is equal to a single EBCDIC blank.

Example 2: The following statement references data from two different tables that use different encoding schemes. This statement does not conform to the rules for Type 1 statements in Table 18 on page 142. Therefore, the rules for Type 2 statements are used. The CCSID for X'40' is dependent on the current application encoding scheme. Assuming that the current application encoding scheme is EBCDIC, X'40' represents a single EBCDIC blank.

```
SELECT * FROM EBCDIC_TABLE, UNICODE_TABLE WHERE COL1 = X'40';
```

as with Example 1, the result of the query includes each row that has a value in column COL1 that is equal to a single EBCDIC blank. If the current application encoding scheme were ASCII or Unicode, X'40' would represent something different and the results of the query would be different.

# **Expanding conversions**

An *expanding conversion* occurs when the length of the converted string is greater than that of the source string.

For example, an expanding conversion occurs when an ASCII mixed data string that contains DBCS characters is converted to EBCDIC mixed data. To prevent the loss of data on expanding conversions, use a varying-length string variable with a maximum length that is sufficient to contain the expansion.

Expanding conversions also can occur when string data is converted to or from Unicode. It can also occur between UTF-8 and UTF-16, depending on the data being converted. UTF-8 uses 1, 2, 3, or 4 bytes per character. UTF-16 uses 2 bytes per character, except for supplementary characters, which use two 2 byte code points for each character. If UTF-8 were being converted to UTF-16, a 1 byte character would be expanded to 2 bytes.

# **Contracting conversions**

A contracting conversion occurs when the length of the converted string is smaller than that of the source string.

For example, a contracting conversion occurs when an EBCDIC mixed data string that contains DBCS characters is converted to ASCII mixed data due to the removal of shift codes.

Contracting conversions also can occur when string data is converted to or from Unicode data. It can also occur between UTF-8 and UTF-16, depending on the data being converted.

# **Distributed relational databases**

The database managers in a distributed relational database communicate and cooperate with each other in a way that allows a Db2 application program to use SQL to access data at any of the interconnected computer systems.

A distributed relational database consists of a set of tables and other objects that are spread across different, but interconnected, computer systems. Each computer system has a relational database manager, such as Db2, that manages the tables in its environment. The database managers communicate and cooperate with each other in a way that allows a Db2 application program to use SQL to access data at any of the computer systems. The Db2 subsystem where the application plan is bound is known as the *local Db2 subsystem*. Any database server other than the local Db2 subsystem is considered a *remote database server*, and access to its data is a distributed operation.

Distributed relational databases are built on formal requester-server protocols and functions. An *application requester* component supports the application end of a connection. It transforms an application's database request into communication protocols that are suitable for use in the distributed database network. These requests are received and processed by an *application server* component at the database server end of the connection. Working together, the application requester and application server handle the communication and location considerations so that the application is isolated from these considerations and can operate as if it were accessing a local database.

For more information on Distributed Relational Database Architecture <sup>™</sup> (DRDA) communication protocols, see <u>DRDA Volume 1: Distributed Relational Database Architecture (Open Group Library - Data Management Standards).</u>

### **Related concepts**

Distributed data access

Distributed computing environments typically involve requests from users at one DBMS client that are processed by a DBMS server. The server DBMS is typically remote to the client. Certain programming techniques and performance implications apply to distributed computing environments.

## **Related tasks**

Improving performance for applications that access distributed data (Db2 Performance)

# **Connections**

A *connection* is an association between an application process and a local or remote database server. Connections are managed by applications.

An application process must be connected to the application server facility of a database manager before SQL statements that reference tables or views can be executed. An application can use the CONNECT statement to establish a connection to a database server and make that database server the current server of the application process.

## **Commit processing**

When Db2 for z/OS acts as a requester, it negotiates with the database server during the connection process to determine how to perform commits. If the remote server does not support two-phase commit protocol, Db2 downgrades to perform one-phase commits. Otherwise, Db2 always performs two-phase commits, which allow applications to update one or more databases in a single unit of work and are more reliable than one-phase commits. Two-phase commit is a two-step process:

- 1. First, all database managers involved in the same unit of work are pooled to determine whether they are ready to commit.
- 2. Then, if all database managers respond positively, they are directed to execute commit processing. If all database managers do not respond positively, they are directed to execute backout processing.

Db2 can also provide coordination for transactions that include both two-phase commit resources and one-phase commit resources. If an application has multiple connections to several different database servers, and if any of the connections are one-phase commit connections, then only one database that is involved in the transaction can be updated. The connections to all the other databases that are involved in the transaction are read-only.

To execute a static SQL statement that references tables or views, the bound form of the statement is taken from a package that the database manager previously created through a bind operation or when a version of a native SQL procedure was defined.

## **Supported SQL statements and clauses**

For the most part, an application can use the statements and clauses that are supported by the database manager of the current server, even though that application might be running via the application requester of a database manager that does not support some of those statements and clauses. Restrictions to this

general rule for Db2 for z/OS are documented in Post SQL Reference for Cross-Platform Development - Version 6.

## **Distributed unit of work**

The distributed unit of work facility provides for the remote preparation and execution of SQL statements.

An application process at computer system A can connect to a database server at computer system B and, within one or more units of work, execute any number of static or dynamic SQL statements that reference objects at B. All objects referenced in a single SQL statement must be managed by the same database server. Any number of database servers can participate in the same unit of work, and any number of connections can exist between an application process and a database server. A commit or rollback operation that does not specify a savepoint ends the unit of work.

# **Connection management**

How connections are managed depends on what states the SQL connection and the application process are in.

At any time:

- An SQL connection is in one of the following states:
  - Current and held
  - Current and release-pending
  - Dormant and held
  - Dormant and release-pending
- An application process is in the connected or unconnected state, and has a set of zero or more SQL connections. Each SQL connection is uniquely identified by the name of the database server at the other end of the connection. Only one SQL connection is active (current) at a time.

*Initial state of an application process:* An application process is initially in the connected state, and it has exactly one SQL connection. The server of that connection is the local Db2 subsystem.

Initial state of an SQL connection: An SQL connection is initially in the current and held state.

The following figure shows the state transitions:

Begin process

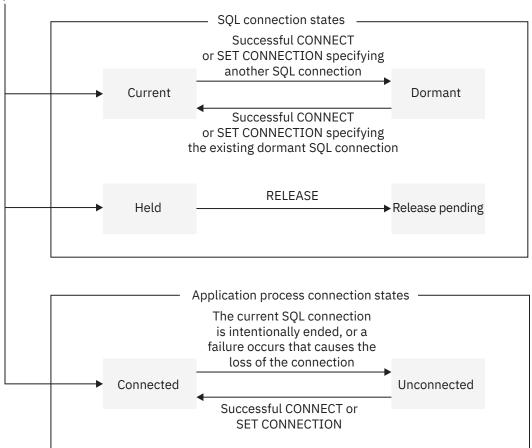

Figure 28. State transitions for an SQL connection and an application process connection in a distributed unit of work

# **SQL** connection states

If an application process successfully executes a CONNECT statement, the SQL connection states of the connections change.

If an application process successfully executes a CONNECT statement:

- The current connection is placed in the dormant and held state.
- The new connection is placed in the current and held state.
- The location name is added to the set of existing connections.

If the location name is already in the set of existing connections, an error is returned.

An SQL connection in the dormant state is placed in the current state using:

- The SET CONNECTION statement, or
- The CONNECT statement, if the SQLRULES(DB2) bind option is in effect.

When an SQL connection is placed in the current state, the previously-current SQL connection, if any, is placed in the dormant state. No more than one SQL connection in the set of existing connections of an application process can be current at any time. Changing the state of an SQL connection from current to dormant or from dormant to current has no effect on its held or release-pending state.

An SQL connection is placed in the release-pending state by the RELEASE statement. When an application process executes a commit operation, every release-pending connection of the process is ended. Changing the state of an SQL connection from held to release-pending has no effect on its current or dormant state. Thus, an SQL connection in the release-pending state can still be used until the next commit operation. No way exists to change the state of a connection from release-pending to held.

# **Application process connection states**

In a distributed unit of work, an application process can be in a connected or unconnected state. Depending on the state, the application process can execute only certain SQL statements successfully.

A connection to a different database server can be established by the explicit or implicit execution of a CONNECT statement. The following rules apply:

- An application process cannot have more than one SQL connection to the same database server at the same time.
- When an application process executes a SET CONNECTION statement, the specified location name must be in the set of existing connections of the application process.
- When an application process executes a CONNECT statement and the SQLRULES(STD) bind option is in effect, the specified location must not be in the set of existing connections of the application process.

If an application process has a current SQL connection, the application process is in a *connected* state. The CURRENT SERVER special register contains the name of the database server of the current SQL connection. The application process can execute SQL statements that refer to objects managed by that server. If the server is a Db2 subsystem, the application process can also execute certain SQL statements that refer to objects managed by a Db2 subsystem with which that server can establish a connection.

An application process in an unconnected state enters a connected state when it successfully executes a CONNECT or SET CONNECTION statement.

If an application process does not have a current SQL connection, the application process is in an unconnected state. The CURRENT SERVER special register contains blanks. The only SQL statements that can be executed successfully are CONNECT, RELEASE, COMMIT, ROLLBACK, and any of the following local SET statements.

- SET CONNECTION
- SET CURRENT APPLICATION ENCODING SCHEME
- SET CURRENT PACKAGE PATH
- SET CURRENT PACKAGESET
- SET host-variable = CURRENT APPLICATION ENCODING SCHEME
- SET host-variable = CURRENT PACKAGESET
- SET host-variable = CURRENT SERVER

Because the application process is in an unconnected state, a COMMIT or ROLLBACK statement is processed by the local Db2 subsystem.

An application process in a connected state enters an unconnected state when its current SQL connection is intentionally ended, or the execution of an SQL statement is unsuccessful because of a failure that causes a rollback operation at the current server and loss of the SQL connection. SQL connections are intentionally ended when an application process successfully executes a commit operation and either of the following are true:

- The SQL connection is in the release-pending state.
- The SQL connection is not in the release-pending state, but it is a remote connection and either of the following are true:
  - The DISCONNECT(AUTOMATIC) bind option is in effect
  - The DISCONNECT(CONDITIONAL) bind option is in effect and an open WITH HOLD cursor is not associated with the connection

An implicit CONNECT to a default Db2 subsystem is executed when an application process executes an SQL statement other than COMMIT, CONNECT TO, CONNECT RESET, SET CONNECTION, RELEASE, or ROLLBACK, and if all of the following conditions apply:

- The CURRENTSERVER bind option was specified when creating the application plan of the application process and the identified server is not the local Db2.
- An explicit CONNECT statement has not already been successfully or unsuccessfully executed by the application process.
- An implicit connection has not already been successfully or unsuccessfully executed by the application process. An implicit connection occurs as the result of execution of an SQL statement that contains a three-part name in a package that is bound with the DBPROTOCOL(DRDA) option.

If the implicit CONNECT fails, the application process is placed in an unconnected state.

**When a connection is ended**, all resources that were acquired by the application process through the connection and all resources that were used to create and maintain the connection are returned to the connection pool. For example, if application process *P* placed the connection to application server *X* in the release-pending state, all cursors of *P* at *X* are closed and returned to the connection pool when the connection is ended during the next commit operation.

When a connection is ended as a result of a communications failure, the application process is placed in an unconnected state.

All connections of an application process are ended when the process ends.

# Remote unit of work

The *remote unit of work facility* also provides for the remote preparation and execution of SQL statements, but in a much more restricted fashion than the distributed unit of work facility.

An application process at computer system A can connect to a database server at computer system B and, within one or more units of work, execute any number of static or dynamic SQL statements that reference objects at B. All objects referenced in a single SQL statement must be managed by the same database server, and all SQL statements in the same unit of work must be executed by the same database server. However, unlike a distributed unit of work, an application process can have only one connection at a time. The process cannot connect to a new server until it executes a commit or rollback operation on the current server to end that unit of work. This restricts the situations in which a CONNECT statement can be executed.

# **Connection management**

How connections are managed depends on what states the SQL connection and the application process are in.

An application process is in one of four states at any time:

- · Connectable and connected
- Unconnectable and connected
- · Connectable and unconnected
- · Unconnectable and unconnected

*Initial state of an application process:* An application process is initially in the connectable and connected state. The database server to which the application process is connected is determined by a product-specific option that might involve an implicit CONNECT operation. An implicit connect operation cannot occur if an implicit or explicit connect operation has already successfully or unsuccessfully occurred. Thus, an application process cannot be implicitly connected to a database server more than once. Other rules for implicit connect operations are product-specific.

Figure 29 on page 151 shows the state transitions:

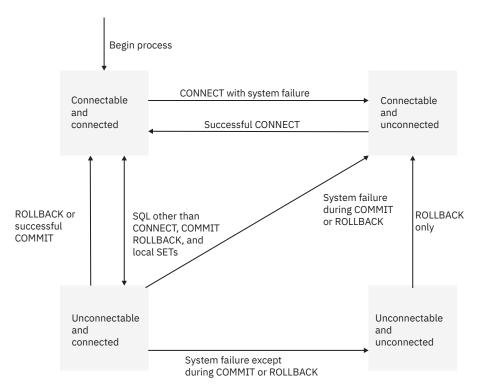

Figure 29. State transitions for an application process connection in a remote unit of work

In the following descriptions of application process connections, CONNECT can mean:

- CONNECT TO
- CONNECT RESET
- CONNECT authorization

It cannot mean CONNECT with no operand, which is used to return information about the current server.

Consecutive CONNECT statements can be executed successfully because CONNECT does not remove an application process from the connectable state. A CONNECT statement does not initiate a new unit of work; a unit of work is initiated by the first SQL statement that accesses data. CONNECT cannot execute successfully when it is preceded by any SQL statement other than CONNECT, COMMIT, RELEASE, ROLLBACK, or SET CONNECTION. To avoid an error, execute a commit or rollback operation before a CONNECT statement is executed.

**Connectable and connected state:** In the connectable and connected state, an application process is connected to a database server, and CONNECT statements that target the current server can be executed. An application process re-enters this state when either of the following is true:

- The process completes a rollback or a successful commit from an unconnectable and connected state.
- The process successfully executes a CONNECT statement from a connectable and unconnected state.

**Unconnectable and connected state:** In the unconnectable and connected state, an application process is connected to a database server, and only a CONNECT statement with no operands can be executed. An application process enters this state from a connectable and connected state when it executes any SQL statement other than CONNECT, COMMIT, or ROLLBACK.

**Connectable and unconnected state:** In the connectable and unconnected state, an application process is not connected to a database server. The only SQL statement that can be executed is CONNECT. An application process enters this state if any of the following is true:

- The process does not successfully execute a CONNECT statement from a connectable and connected state.
- The process executes a COMMIT statement when the SQL connection is in a release-pending state.
- A system failure occurs during a COMMIT or ROLLBACK from an unconnectable and connected state.

• The process executes a ROLLBACK statement from an unconnectable and unconnected state.

Other product-specific reasons can also cause an application process to enter the connectable and unconnected state.

**Unconnectable and unconnected state:** In the unconnectable and unconnected state, an application process is not connected to a database server and CONNECT statements cannot be executed. The only SQL statement that can be executed is ROLLBACK. An application process enters this state from an unconnectable and connected state as a result of a system failure, except during a COMMIT or ROLLBACK, at the server.

# **Distributed data**

Distributed data is data that resides on a DBMS other than your local system.

Your local DBMS is the one on which you bind your package. All other DBMSs are remote.

Many businesses need to manage data from a wide variety of sources and locations. A distributed environment provides the flexibility that is required to allocate resources for data that is located at different sites or database management systems (DBMSs) in a computer network.

### **Related concepts**

Distributed data access

Distributed computing environments typically involve requests from users at one DBMS client that are processed by a DBMS server. The server DBMS is typically remote to the client. Certain programming techniques and performance implications apply to distributed computing environments.

## **Remote servers**

A remote server can be physically remote, or it can be part of the same operating system under which your local DBMS runs.

When you request services from a remote DBMS, the remote DBMS is a *server*, and your local system is a *requester* or *client*. Conceptually, a server is like a food server who takes food orders, delivers food, and provides other services to customers. The customer is like the requester, or client. The purpose of the server is to provide services to its clients.

A remote server can be truly remote in the physical sense (thousands of miles away), or a remote server can be part of the same operating system under which your local DBMS runs. This information generally assumes that your local DBMS is an instance of Db2 for z/OS. A remote server can be another instance of Db2 for z/OS or an instance of one of many other products.

The following figure shows the client/server environment.

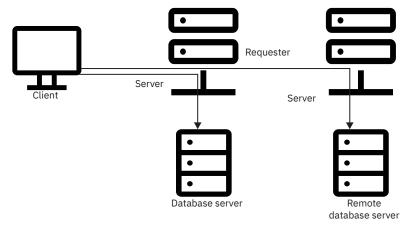

Figure 30. Client/server processing environment

# **Connectivity in distributed environments**

Connectivity in the client/server environment enables communication between applications and database systems on disparate operating systems.

Connectivity in the client/server environment requires an architecture that can handle the stringent performance requirements of a transaction-based system and the flexibility of a decision-support system by using ODBC or JDBC.

Using standard communication protocols, Db2 can bind and rebind packages at other servers and run the statements in those packages. Communication protocols are rules for managing the flow of data across a computer network just as traffic lights and traffic rules manage the flow of car traffic. These protocols are invisible to Db2 applications.

In a distributed environment, applications can connect to multiple databases on different servers and can complete transactions, including commit and rollback operations, at the same time. This type of connectivity is known as a *distributed unit of work*.

## Distributed data access

Distributed computing environments typically involve requests from users at one DBMS client that are processed by a DBMS server. The server DBMS is typically remote to the client. Certain programming techniques and performance implications apply to distributed computing environments.

The Db2 distributed environment supports both a two-tier and a multitier architecture.

A DBMS, whether local or remote, is known to your Db2 subsystem by its location name. Remote systems use the location name, or an alias location name, to access a Db2 subsystem. You can define a maximum of eight location names for a Db2 subsystem.

The location name of the Db2 subsystem is defined in the BSDS during Db2 installation. The communications database (CDB) records the location name and the network address of a remote DBMS. The CDB is a set of tables in the Db2 catalog.

The primary method that Db2 uses for accessing data at a remote server is based on Distributed Relational Database Architecture (DRDA).

If your application performs updates to two or more DBMSs, a transaction manager coordinates the two-phase commit process and guarantees that units of work are consistently committed or rolled back. IfDb2 requests updates to two or more DBMSs, Db2 acts as the transaction manager. The distributed commit protocols that are used on the network connection dictate whether both DBMSs can perform updates or whether updates are restricted to a single DBMS.

#### **Examples**

The following examples show statements that you can use to access distributed data.

GUPI

#### Example 1

To access data at a remote server, write statements like the following example:

```
EXEC SQL

CONNECT TO CHICAGO;

SELECT * FROM IDEMP01.EMP

WHERE EMPNO = '000030';
```

You can also accomplish the same task by writing the query like the following example:

```
SELECT * FROM CHICAGO.IDEMP01.EMP
WHERE EMPNO = '000030';
```

Before you can execute either query at location CHICAGO, you must bind a package at the CHICAGO server.

#### Example 2

You can call a stored procedure to access data at a remote server. Your program executes these statements:

```
EXEC SQL
CONNECT TO ATLANTA;
EXEC SQL
CALL procedure_name (parameter_list);
```

The parameter list is a list of host variables that is passed to the stored procedure and into which it returns the results of its execution. The stored procedure must exist at location ATLANTA.

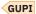

### **Related concepts**

#### Distributed data

*Distributed data* is data that resides on a DBMS other than your local system.

#### Data distribution and Web access

The ability to distribute data and provide Web access to that data is vital to service providers and their customers.

### Effects of distributed data on program preparation

In a distributed data environment, several items affect precompile and bind options that are used for DRDA access and package resolution.

#### Web application environment

Web-based applications run on a web application server and access data on an enterprise information system, such as a Db2 database server. The components of web-based applications are spread across multiple tiers, or layers.

### **Related tasks**

Improving performance for applications that access distributed data (Db2 Performance)

# Ways to implement distributed data in programs

You can connect to a remote server in different ways. You can code an application that uses DRDA to access data at a remote location by using either CONNECT statements or three-part names and aliases.

Using either method, you must bind the DBRMs for the SQL statements that are to execute at the server to packages that reside at the server.

- At the local Db2 subsystem, use the BIND PLAN command to build an application plan.
- At the remote location, use the BIND PACKAGE command to build an application package that uses the local application plan.

## **Related concepts**

The DRDA database protocol (Db2 Installation and Migration)

## Explicit CONNECT statements

Using CONNECT statements provides application portability across all Db2 clients and requires the application to manage connections.

With the CONNECT statement, an application program explicitly connects to each server. You must bind the DBRMs for the SQL statements that are to execute at the server to packages that reside at that server.

The application connects to each server based on the location name in the CONNECT statement. You can explicitly specify a location name, or you can specify a location name in a host variable. Issuing the CONNECT statement changes the special register CURRENT SERVER to show the location of the new server.

### **Example**

GUPI

Assume that an application includes a program loop that reads a location name, connects to the location, and executes an INSERT statement. The application inserts a new location name into a host variable, LOCATION\_NAME, and executes the following statements:

```
EXEC SQL
CONNECT TO :LOCATION_NAME;

EXEC SQL
INSERT INTO IDP101.PROJ VALUES (:PROJNO, :PROJNAME, :DEPTNO, :RESPEMP, :MAJPROJ);
```

The host variables match the declaration for the PROJ table.

#### GUPI

Db2 guarantees the consistency of data across a distributed transaction. To keep the data consistent at all locations, the application commits the work only after the program loop executes for all locations. Either every location commits the INSERT, or, if a failure prevents any location from inserting, all other locations roll back the INSERT.

## **Related concepts**

The DRDA database protocol (Db2 Installation and Migration)

## Three-part names and aliases in distributed data applications

Using three-part object names and aliases provides the application with location transparency; objects can move to a new location without requiring changes to the application. Instead, the DBMS manages the underlying connections.

You can use three-part names to access data at a remote location, including tables and views. Using a three-part name, or an alias, an application program implicitly connects to each server. With these access methods, the database server controls where the statement executes.

A three-part name consists of:

- A LOCATION name that uniquely identifies the remote server that you want to access
- An AUTHORIZATION ID that identifies the owner of the object (the table or view) at the location that you
  want to access
- An OBJECT name that identifies the object at the location that you want to access

### **Example**

#### GUPI

This example shows how an application uses a three-part name in INSERT, PREPARE, and EXECUTE statements. Assume that the application obtains a location name, 'SAN\_JOSE'. Next, it creates the following character string:

```
INSERT INTO SAN_JOSE.IDP101.PROJ VALUES (?,?,?,?,?)
```

The application assigns the character string to the variable INSERTX, and then executes these statements:

```
EXEC SQL
PREPARE STMT1 FROM :INSERTX;
EXEC SQL
EXECUTE STMT1 USING :PROJNO, :PROJNAME, :DEPTNO, :RESPEMP, :MAJPROJ;
```

The host variables match the declaration for the PROJ table.

#### GUPI

**Recommendation:** If you plan to port your application from a z/OS server to another server, you should not use three-part names. For example, a client application might connect to a z/OS server and then issue a three part-name for an object that resides on a Linux server. Db2 for z/OS is the only server that automatically forwards SQL requests that reference objects that do not reside on the connected server.

A convenient alternative approach is to use aliases when creating character strings that become prepared statements, instead of using full three-part names.

# Deciding between three-part names and aliases

Three-part names and aliases each have different advantages.

You can always use three-part names to reference data at another remote server. The advantage of three-part names is that they allow application code to run at different Db2 locations without the additional overhead of maintaining aliases. However, if the table locations change, you must also change the affected applications.

The advantage of aliases is that they allow you to move data around without needing to modify application code or interactive queries. However, if you move a table or view, you must drop the aliases that refer to those tables or views. Then, you can re-create the aliases with the new location names.

### **Related concepts**

Aliases

An alias is a substitute for the three-part name of a table or view.

The DRDA database protocol (Db2 Installation and Migration)

# Ways that other tasks are affected by distributed data

When you operate in a distributed environment, you need to consider how the environment affects planning and programming activities.

# Effects of distributed data on planning

When you work in a distributed environment, you need to consider how authorization works and the cost of running SQL statements.

The appropriate authorization ID must have authorization at a remote server to connect to and to use resources at that server.

You can use the *resource limit facility* at the server to set resource limits for distributed SQL statements. Using this facility, a server can govern how much of its resources a given package can consume by using DRDA access.

#### **Related concepts**

Distributed data

Distributed data is data that resides on a DBMS other than your local system.

Remote servers and distributed data (Db2 Application programming and SQL)

Coding methods for distributed data (Db2 Application programming and SQL)

### **Related tasks**

Granting privileges for accessing distributed data (Managing Security)

Improving performance for applications that access distributed data (Db2 Performance)

Limiting resources for statements from remote locations (Db2 Performance)

#### **Related information**

Managing distributed access (Managing Security)

# Effects of distributed data on programming

There are several effects that you must be aware of when you write programs for a distributed environment.

Keep in mind the following considerations when you write programs that are used in a distributed environment:

Stored procedures

If you use DRDA access, your program can call stored procedures. Stored procedures behave like subroutines that can contain SQL statements and other operations.

• Three-part names and multiple servers

Assume that a statement runs at a remote server (server 1). That statement uses a three-part name or an alias that resolves to a three-part name. The statement includes a location name of a different server (server 2). To ensure that access to the second remote server is by DRDA access, bind the package that contains the three-part name at the second server.

SQL differences at servers other than Db2 for z/OS

With explicit connections, a program that uses DRDA access can use SQL statements that a remote server supports, even if the local server does not support them. A program that uses three-part object names cannot execute non-z/OS SQL.

## Effects of distributed data on program preparation

In a distributed data environment, several items affect precompile and bind options that are used for DRDA access and package resolution.

The following table lists the z/OS precompiler options that are relevant to preparing a package that is to be run using DRDA access.

Table 20. Db2 precompiler options for DRDA access

| z/OS precompiler options | Usage                                                                                   |  |  |
|--------------------------|-----------------------------------------------------------------------------------------|--|--|
| CONNECT                  | Use CONNECT(2) to allow your application program to make updates at more than one DBMS. |  |  |
| SQL                      | Use SQL(ALL) for binding a package to a non-z/OS server; otherwise, use SQL(Db2).       |  |  |

Usually, binding a package to run at a remote location is like binding a package to run at your local Db2 subsystem. Binding a plan to run the package is like binding any other plan. The following table gives you guidelines for which z/OS bind options to choose when binding a package and planning to run using DRDA access.

Table 21. z/OS bind options for DRDA access

| z/OS bind options | Usage                                                                                                    |
|-------------------|----------------------------------------------------------------------------------------------------|
| DEFER(PREPARE)    | For dynamic SQL, use DEFER(PREPARE) to send PREPARE and EXECUTE statements together over the network to improve performance. |
| SQLERROR          | Use SQLERROR(CONTINUE) to create a package even if the bind process finds SQL errors.                                        |
| SQLRULES          | Use SQLRULES(Db2) for more flexibility in coding your applications, particularly for LOB data, and to improve performance.   |

JDBC, SQLJ, and ODBC use different methods for binding packages that involve less preparation for accessing a z/OS server.

The CURRENT PACKAGE PATH special register provides a benefit for applications that use DRDA from a z/OS requester. The package collection ID is resolved at the server. Applications on the server can take advantage of the list of collections, and network traffic is minimal.

### **Example**

#### GUPI

Assume that five packages exist and that you want to invoke the first package at the server. The package names are SCHEMA1.PKG1, SCHEMA2.PKG2, SCHEMA3.PKG3, SCHEMA4.PKG4, and SCHEMA5.PKG5.

Rather than issuing a SET CURRENT PACKAGESET statement to invoke each package, you can use a single SET statement if the server supports the CURRENT PACKAGE PATH special register:

SET CURRENT PACKAGE PATH = SCHEMA1, SCHEMA2, SCHEMA3, SCHEMA4, SCHEMA5;

GUPI

### **Related concepts**

Preparation process for an application program

How you prepare an application program to run depends on the type of application. The program preparation steps for applications vary based on the type of programming language that is used.

# How updates are coordinated across distributed systems

Various products are available to work with Db2 to coordinate updates across a distributed transaction. Db2 coordinates updates at servers that support different types of connections.

## **Related concepts**

The DRDA database protocol (Db2 Installation and Migration)

# Db2 transaction manager support

Db2 supports a wide range of transaction manager products to coordinate updates across a distributed transaction. A distributed transaction typically involves multiple recoverable resources, such as Db2 tables, IBM MQ messages, and IMS databases.

Application environments that use Db2 Connect to access Db2 remotely can use the following transaction manager products:

- WebSphere Application Server
- CICS
- IBM TXSeries® (CICS and Encina)
- IBM MO
- Microsoft Transaction Server (MTS)
- Java applications that support Java Transaction API (JTA) and Enterprise JavaBeans (EJBs)
- BEA (Tuxedo and WebLogic)
- Other transaction manager products that support standard XA protocols

The XA interface is a bidirectional interface between a transaction manager and resource managers that provides coordinated updates across a distributed transaction. The Open Group defined XA protocols based on the specification Distributed TP: The XA Specification.

Application environments that access Db2 locally can use the following transaction manager products:

- WebSphere Application Server
- · CICS transaction server
- IMS

For application environments that do not use a transaction manager, Db2 coordinates updates across a distributed transaction by using DRDA-protected connections.

### **Related concepts**

The DRDA database protocol (Db2 Installation and Migration)

## Servers that support two-phase commit

Updates in a two-phase commit situation are coordinated if they must all commit or all roll back in the same unit of work.

### **Example**

You can update an IMS database and a Db2 table in the same unit of work. Suppose that a system or communication failure occurs between committing the work on IMS and on Db2. In that case, the two programs restore the two systems to a consistent point when activity resumes.

Db2 coordinates commits even when a connection is using one-phase commit in a distributed transaction. In this case, however, only one location can perform an update.

### **Related concepts**

Coordinated updates for consistency between servers

In a distributed system, a transaction might occur at more than one server. To ensure data consistency, each subsystem that participates in a single transaction must coordinate update operations. Transactions must be either committed or backed out.

The DRDA database protocol (Db2 Installation and Migration)

# Servers that do not support two-phase commit

In a distributed transaction, Db2 can coordinate a mixture of two-phase and one-phase connections.

You cannot have coordinated updates with a DBMS that does not implement two-phase commit. You can, however, achieve the effect of coordinated updates when you access a server that does not implement two-phase commit; such a server is called a *restricted system*.

Db2 prevents you from updating both a restricted system and any other system in the same unit of work. In this context, *update* includes the statements INSERT, DELETE, UPDATE, CREATE, ALTER, DROP, GRANT, REVOKE, and RENAME.

You can achieve the effect of coordinated updates with a restricted system. You must first update one system and commit that work, and then update the second system and commit its work. However, suppose that a failure occurs after the first update is committed and before the second update is committed. No automatic provision is available to bring the two systems back to a consistent point. Your program must handle that task.

When you access a mixture of systems, some of which might be restricted, you can take the following actions to ensure data integrity:

- Read from any of the systems at any time.
- Update any one system many times in one unit of work.
- Update many systems, including CICS or IMS, in one unit of work if no system is a restricted system. If the first system you update is not restricted, any attempt to update a restricted system within a unit of work results in an error.
- Update one restricted system in a unit of work. You can do this action only if you do not try to update any other system in the same unit of work. If the first system that you update is restricted, any attempt to update another system within that unit of work results in an error.

#### **Related concepts**

The DRDA database protocol (Db2 Installation and Migration)

# Ways to reduce network traffic

The key to improving performance in a network computing environment is to minimize network traffic.

Stored procedures are an excellent method for sending many SQL statements in a single network message and, as a result, running many SQL statements at the Db2 server. This topic introduces you to other ways to improve performance when accessing remote servers.

#### Related tasks

Improving performance for applications that access distributed data (Db2 Performance)

## *Improvements in query efficiency*

Queries almost always execute faster on a local server than they do when the same query is sent to a remote server. To increase efficiency when accessing remote servers, try to write queries that send few messages over the network.

### For example:

- Reduce the number of columns and rows in the result table that is returned to your application. Keep your SELECT lists as short as possible. Creative use of the clauses WHERE, GROUP BY, and HAVING can eliminate unwanted data at the remote server.
- Use FOR READ ONLY. For example, retrieving thousands of rows as a continuous stream is reasonable. Sending a separate message for each one can be much slower.
- When possible, do not bind application plans and packages with ISOLATION(RR). If your application does not need to refer again to rows it reads once, another isolation level might reduce lock contention and message overhead during COMMIT processing.
- · Minimize the use of parameter markers.

When your program uses DRDA access, Db2 can streamline the processing of dynamic queries that do not have parameter markers. However, parameter markers are needed for effective dynamic statement caching.

When a Db2 requester encounters a PREPARE statement for such a query, it anticipates that the application is going to open a cursor. The requester therefore sends the server a single message that contains a combined request for PREPARE, DESCRIBE, and OPEN. A Db2 server that receives this message sequence returns a single reply message sequence that includes the output from the PREPARE, DESCRIBE, and OPEN operations. As a result, the number of network messages that are sent and received for these operations is reduced from two to one.

#### Related tasks

Improving performance for applications that access distributed data (Db2 Performance)
Choosing an ISOLATION option (Db2 Performance)

## **Related reference**

group-by-clause (Db2 SQL)
having-clause (Db2 SQL)
read-only-clause (Db2 SQL)
where-clause (Db2 SQL)
PREPARE (Db2 SQL)

### Reduction in the volume of messages

Db2 capabilities that combine multiple rows of data during fetch and insert operations can significantly reduce the number of messages that are sent across the network. Those capabilities include block fetch and rowset fetches and inserts.

#### **Related tasks**

Improving performance for applications that access distributed data (Db2 Performance)

#### Block fetch

You can use block fetch to retrieve a set of rows and transmit them all in one message over the network.

Db2 uses a *block fetch* to group the rows that an SQL query retrieves into as large a "block" of rows as can fit in a message buffer, and then transmits the block over the network. By sending multiple rows in a block, Db2 avoids sending a message for every row.

A block fetch is used only with cursors that do not update data.

Db2 can use two different types of block fetch:

#### Limited block fetch

An operation that optimizes data transfer by minimizing the number of messages that are transmitted from the requester whenever a remote fetch operation is performed.

### **Continuous block fetch**

An operation that optimizes data transfer by minimizing the number of messages that are transmitted from the requester to retrieve the entire result set. In addition, overlapped processing is performed at the requester and the server.

To use block fetch, Db2 must determine that the cursor is not used for update or delete. You can indicate in your program by adding the clause FOR READ ONLY or FOR FETCH ONLY to the query. If you do not specify FOR READ ONLY or FOR FETCH ONLY, the way in which Db2 uses the cursor determines whether it uses block fetch. For scrollable cursors, the sensitivity of the cursor and the bind options affect whether Db2 can use block fetch.

### **Related concepts**

Limited block fetch (Db2 Performance)

Continuous block fetch (Db2 Performance)

#### **Related tasks**

Improving performance for applications that access distributed data (Db2 Performance)

Enabling block fetch for distributed applications (Db2 Performance)

#### Related reference

read-only-clause (Db2 SQL)

DECLARE CURSOR (Db2 SQL)

### Rowset fetches and inserts

For rowset-positioned cursors, when the cursor is opened for rowset processing, the answer set is returned in a single query block. The query block contains exactly the number of rows that are specified for the rowset.

Because a rowset is returned in a single query block, the size of a rowset is limited to 10 MB. This rowset size minimizes the impact to the network when retrieving a large rowset with a single fetch operation.

Rowset-positioned cursors also enable a form of multiple-row inserts. The FOR *n* ROWS form of the INSERT statement inserts multiple rows into a table or view by using values that are provided in a host-variable array. With this form of INSERT, all insert data is sent in a single network message, instead of separate INSERT statements being sent for inserted row. For more information about this form of INSERT statement, see Inserting multiple rows of data from host-variable arrays (Db2 Application programming and SQL).

## Rowset fetches and accelerated queries

Accelerated queries are also limited to a rowset size of 10 MB, to minimize network impact and Db2 storage consumption.

The 10 MB limit applies regardless of whether the cursor is declared WITH ROWSET POSITIONING. For example, a JDBC application might need to reduce the number of network exchanges that are required to fetch an accelerated query's results. To do that, the application needs to use the Statement.setFetchSize method and the ResultSet.setFetchSize method to specify the default fetch size for the accelerated query.

When you specify a fetch size, ensure that the fetch size does not exceed the rowset size limit of 10 MB for a single query block.

### **Related concepts**

Row retrieval with a cursor

Db2 has a mechanism called a *cursor*. Using a cursor is like keeping your finger on a particular line of text on a printed page.

### **Related tasks**

Improving performance for applications that access distributed data (Db2 Performance)

#### Related reference

DECLARE CURSOR (Db2 SQL)

## Optimization for large and small result sets

Several options on the SELECT statement let you limit the number of rows that are returned to a client program.

Enabling a Db2 client to request that multiple query blocks on each transmission can reduce network activity and improve performance significantly for applications that use DRDA access to download large amounts of data.

You can specify a large value of n in the OPTIMIZE FOR n ROWS clause of a SELECT statement to increase the number of DRDA query blocks that a Db2 server returns in each network transmission for a nonscrollable cursor.

If n is greater than the number of rows that fit in a single DRDA query block, the OPTIMIZE FOR n ROWS clause lets the DRDA client request multiple blocks of query data on each network transmission instead of requesting another block when the first block is full. This use of the OPTIMIZE FOR n ROWS clause is intended for applications that open a cursor and download large amounts of data. The OPTIMIZE FOR n ROWS clause does not affect scrollable cursors.

When a client does not need all the rows from a potentially large result set, preventing the Db2 server from returning all the rows for a query can reduce network activity and improve performance significantly for DRDA applications. You can use either the OPTIMIZE FOR *n* ROWS clause or the FETCH FIRST *n* ROWS ONLY clause of a SELECT statement to limit the number of rows that are returned to a client program.

#### Related tasks

Improving performance for applications that access distributed data (Db2 Performance)

Optimizing retrieval for a small set of rows (Db2 Application programming and SQL)

Fetching a limited number of rows (Db2 Performance)

#### **Related reference**

optimize-clause (Db2 SQL) fetch-clause (Db2 SQL)

# **Support for high availability**

Because Db2 provides support for high availability, frequently starting or stopping Db2 is not necessary.

You can run Db2 for several weeks without stopping and starting the subsystem. Some customers have managed to keep Db2 running continuously for several years. One key to achieving high availability is to use data sharing. Data sharing allows access to data even when one Db2 subsystem in a group is stopped. Another key to high availability is the ability to get the Db2 subsystem back up and running quickly after an unplanned outage.

- Some restart processing can occur concurrently with new work. Also, you can choose to postpone some processing.
- During a restart, Db2 applies data changes from the log. This technique ensures that data changes are not lost, even if some data was not written at the time of the failure. Some of the process of applying log changes can run in parallel
- You can register Db2 to the Automatic Restart Manager of z/OS. This facility automatically restarts Db2 if it goes down as a result of a failure.

#### **Related concepts**

Backup, recovery, and restart

Although high availability of data is a goal for all Db2 subsystems, unplanned outages are difficult to avoid entirely. A good backup, recovery, and restart strategy, however, can reduce the elapsed time of an unplanned outage.

# **Db2** data sharing

In Db2 data sharing, applications that reside in multiple Db2 subsystems in a Parallel Sysplex can read from and write to the same Db2 for z/OS data concurrently, with integrity, performance, scalability, and dynamic workload balancing.

Db2 subsystems that share data must belong to a Db2 data sharing group, which runs on a IBM zSystems Parallel Sysplex cluster. A *data sharing group* is a collection of one or more Db2 subsystems that access shared Db2 data.

A Parallel Sysplex is a cluster of z/OS systems that communicate and cooperate with each other. The Parallel Sysplex is a highly sophisticated cluster architecture. It consists of two key pieces of technology:

## **Coupling facility**

Provides specialized hardware, specialized high-speed links and adapters, and a shared, nonvolatile electronic storage for fast intersystem data sharing protocols.

## Sysplex Timer

Provides a common time source across all the systems in the cluster, thereby delivering an efficient way to provide log-record sequencing and event ordering across the different systems.

The coupling facility and the Sysplex Timer are exclusive to the IBM zSystems environment. They provide strong performance and scalability in a multisystem clustered DBMS environment with shared disks.

Each Db2 subsystem that belongs to a particular data sharing group is a *member* of that group. All members of a data sharing group use the same shared Db2 catalog.

You can use some capabilities that are described in this information regardless of whether you share data. The term *data sharing environment* refers to a situation in which a data sharing group is defined with at least one member. In a non-data-sharing environment, no group is defined.

### **Related concepts**

Introduction to Db2 data sharing (Db2 Data Sharing Planning and Administration)

Planning for Db2 data sharing (Db2 Installation and Migration)

### **Related tasks**

Installing, migrating, and enabling Db2 data sharing (Db2 Installation and Migration)

# Advantages of Db2 data sharing

You can use data sharing to enhance the capabilities of Db2.

Db2 data sharing improves Db2 availability, enables scalable growth, and provides more flexible ways to configure your environment. You don't need to change SQL in your applications to use data sharing, although you might need to do some tuning for optimal performance.

### **Related concepts**

Advantages of Db2 data sharing (Db2 Data Sharing Planning and Administration)

# Improved availability of data

Db2 data sharing helps you meet your service objective by improving availability during both planned and unplanned outages.

As the following figure illustrates, if one subsystem fails, users can access their Db2 data from another subsystem. Transaction managers are informed that Db2 is down and can switch new user work to another Db2 subsystem in the group. For unplanned outages, the z/OS automatic restart manager can automate restart and recovery.

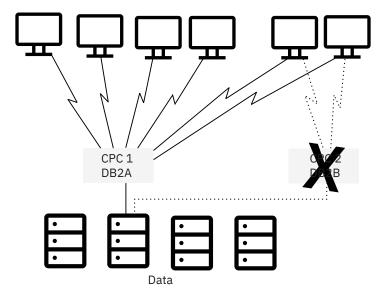

Figure 31. How data sharing improves availability during outages

Although the increased availability of Db2 has some performance cost, the overhead for interprocessor communication and caching changed data is minimized. Db2 provides efficient locking and caching mechanisms and uses coupling facility hardware. A *coupling facility* is a special logical partition that runs the coupling facility control program. It provides high-speed caching, list processing, and locking functions in a Sysplex. The Db2 structures in the coupling facility benefit from high availability. The coupling facility uses automatic structure rebuild and duplexing of the structures that are used for caching data.

## **Related concepts**

Advantages of Db2 data sharing (Db2 Data Sharing Planning and Administration)

# Scalable growth

As you move more data processing into a Db2 environment, your processing needs can exceed the capacity of a single system. Data sharing might relieve that constraint.

Db2 for z/OS is optimized to use your existing hardware more efficiently and manage a larger workload. Db2 now has more 64 bit storage, and supports more concurrent threads than previous versions. These improvements greatly increase the capabilities of a single system, which reduces the cost of new hardware, software, and maintenance. However, there are several ways to scale the capabilities of your system to meet your business needs.

## Without data sharing

Without Db2 data sharing, you have the following options:

- Copy the data, or split the data into separate Db2 subsystems.
  - This approach requires that you maintain separate copies of the data. No communication takes place among Db2 subsystems, and the Db2 catalog is not shared.
- Install another Db2 subsystem, and rewrite applications to access the original data as distributed data.
  - This approach might relieve the workload on the original Db2 subsystem, but it requires changes to your applications and has performance overhead of its own. Nevertheless, for Db2 subsystems that are separated by great distance or for a Db2 subsystem that needs to share data with a system that outside the data sharing group, the distributed data facility is still your only option.
- Install a larger processor and move data and applications to that machine.
  - This option can be expensive. In addition, this approach requires your system to come down while you move to the new, larger machine.

## With data sharing

With Db2 data sharing, you can take advantage of the following benefits:

### **Incremental growth**

The Parallel Sysplex cluster can grow incrementally. You can add a new Db2 subsystem onto another central processor complex and access the same data through the new Db2 subsystem. You no longer need to manage copies or distribute data. All Db2 subsystems in the data sharing group have concurrent read-write access, and all Db2 subsystems use a single Db2 catalog.

### Workload balancing

Db2 data sharing provides flexibility for growth and workload balancing. With the partitioned data approach to parallelism (sometimes called the *shared-nothing* architecture), a one-to-one relationship exists between a particular DBMS and a segment of data. By contrast, data in a Db2 data sharing environment does not need to be redistributed when you add a new subsystem or when the workload becomes unbalanced. The new Db2 member has the same direct access to the data as all other existing members of the data sharing group.

Db2 works closely with the z/OS Workload Manager (WLM) to ensure that incoming work is optimally balanced across the systems in the cluster. WLM manages workloads that share system resources and have different priorities and resource-use characteristics.

For example, assume that large queries with a low priority are running on the same system as online transactions with a higher priority. WLM can ensure that the queries do not monopolize resources and do not prevent the online transactions from achieving acceptable response times. WLM works in both a single-system and a multisystem (data sharing) environment.

### Capacity when you need it

A data sharing configuration can handle your peak loads. You can start data sharing members to handle peak loads, such as end-of-quarter processing, and then stop them when the peak passes.

You can take advantage of all these benefits, whether your workloads are for online transaction processing (OLTP), or a mixture of OLTP, batch, and queries.

## **Higher transaction rates**

Data sharing gives you opportunities to put more work through the system. As the following figure illustrates, you can run the same application on more than one Db2 subsystem to achieve transaction rates that are higher than are possible on a single subsystem.

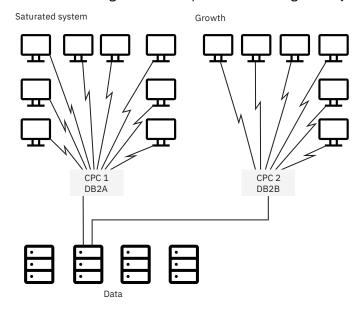

Figure 32. How data sharing enables growth

### **Related concepts**

Advantages of Db2 data sharing (Db2 Data Sharing Planning and Administration)

# Flexible configurations

When you use Db2 data sharing, you can configure your system environment much more flexibly.

As the following figure shows, you can have more than one Db2 data sharing group on the same z/OS sysplex. You might, for example, want one group for testing and another for production data.

z/OS Parallel Sysplex z/OS Db2 z/OS z/OS User Db2 data Db2 z/OS z/OS Dh2 Db2 Db2 Db2 group 1 catalog Db2 group 2 z/OS Non-sharing Db2 Db2

Figure 33. A possible configuration of Db2 data sharing groups

You can also run multiple members on the same z/OS image (not shown in this figure).

# Flexible operational systems

The following figure shows how, with data sharing, you can have query user groups and online transaction user groups on separate z/OS images. This configuration lets you tailor each system specifically for that user set, control storage contention, and provide predictable levels of service for that set of users. Previously, you might have needed to manage separate copies of data to meet the needs of different user groups.

#### Without data sharing With data sharing z/OS z/OS z/OS z/OS z/OS z/OS Db2 Db2 Db2 Db2 Db2 Db2 online query online online query online Table space space space space Χ Χ Χ Χ

Figure 34. Flexible configurations with Db2 data sharing

## Flexible decision support systems

The following figure shows two different decision support configurations. A *typical configuration* separates the operational data from the decision support data. Use this configuration when the operational system has environmental requirements that are different from those of the decision support system. The decision support system might be in a different geographical area, or security requirements might be different for the two systems.

Db2 offers another option—a *combination configuration*. A combination configuration combines your operational and decision support systems into a single data sharing group and offers these advantages:

- You can occasionally join decision support data and operational data by using SQL.
- You can reconfigure the system dynamically to handle fluctuating workloads. For example, you might choose to dedicate CPCs to decision support processing or operational processing at different times of the day or year.
- You can reduce the cost of computing:
  - The infrastructure that is used for data management is already in place.
  - You can create a prototype of a decision support system in your existing system and then add processing capacity as the system grows.

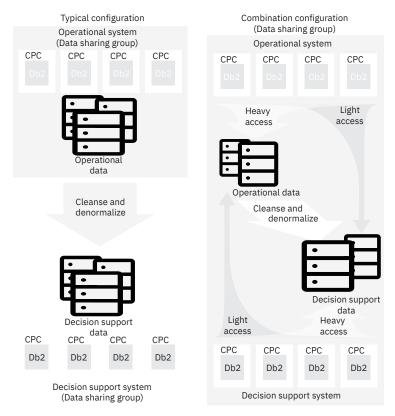

Figure 35. Flexible configurations for decision support

To set up a combination configuration, separate decision support data from operational data as much as possible. Buffer pools, disks, and control units that you use in your decision support system must be separate from those that you use in your operational system. This separation greatly minimizes any negative performance impact on the operational system.

If you are unable to maintain that level of separation or if you have separated your operational data for other reasons such as security, using a separate decision support system is your best option.

## Flexibility to manage shared data

Data sharing can simplify the management of applications that must share some set of data, such as a common customer table. Maybe these applications were split in the past for capacity or availability reasons. But with the split architecture, the shared data must be kept in synch across the multiple systems (that is, by replicating data).

Data sharing gives you the flexibility to configure these applications into a single Db2 data sharing group and to maintain a single copy of the shared data that can be read and updated by multiple systems with good performance. This option is especially powerful when businesses undergo mergers or acquisitions or when data centers are consolidated.

### **Related concepts**

Advantages of Db2 data sharing (Db2 Data Sharing Planning and Administration)

# Protected investments in people and skills

Your investment in people and skills is protected when you use Db2 data sharing because existing SQL interfaces and attachments remain intact when sharing data.

You can bind a package or plan on one Db2 subsystem and run that package or plan on any other Db2 subsystem in a data sharing group.

## **Related concepts**

Advantages of Db2 data sharing (Db2 Data Sharing Planning and Administration)

## How Db2 protects data consistency in a data sharing environment

Applications can access data from any Db2 subsystem in a data sharing group. Many subsystems can potentially read and write the same data. Db2 uses special data sharing mechanisms for locking and caching to ensure data consistency.

When multiple members of a data sharing group have opened the same table space, index space, or partition, and at least one of them has opened it for writing, the data is said to be of inter-Db2 read-write interest to the members. (Sometimes this information uses the term "inter-Db2 interest.") To control access to data that is of inter-Db2 interest, whenever the data is changed, Db2 caches it in a storage area that is called a *group buffer pool (GBP)*.

Db2 dynamically detects inter-Db2 interest, which means that Db2 can invoke intersystem data sharing protocols only when data is actively read-write shared between members. Db2 can detect when data is not actively intersystem read-write shared. In these cases, data sharing locking or caching protocols are not needed, which can result in better performance.

When inter-Db2 read-write interest exists in a particular table space, index, or partition, this inter-Db2 read-write interest is *dependent* on the group buffer pool, or *group buffer pool dependent*.

You define group buffer pools by using coupling facility resource management (CFRM) policies. For more information, see Defining coupling facility structures (Db2 Installation and Migration).

The following figure shows the mapping that exists between a group buffer pool and the buffer pools of the group members. For example, each Db2 subsystem has a buffer pool named BP0. For data sharing, you must define a group buffer pool (GBP0) in the coupling facility that maps to buffer pool BP0. GBP0 is used for caching the Db2 catalog table space and its index, and any other table spaces, indexes, or partitions that use buffer pool BP0.

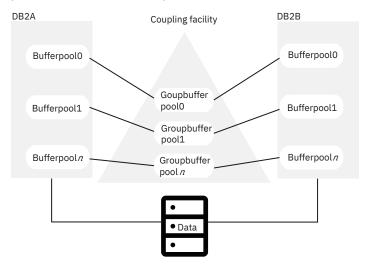

Figure 36. Relationship of buffer pools to group buffer pools

The same group buffer pool cannot reside in more than one coupling facility (unless it is duplexed).

When a particular page of data is changed, Db2 caches that page in the group buffer pool. The coupling facility invalidates any image of the page that might exist in the buffer pools that are associated with each member. Then, when another Db2 subsystem subsequently requests that same data, that Db2 subsystem looks for the data in the group buffer pool.

### **Performance benefits**

The coupling facility provides fast, global locking operations for concurrency control. The Parallel Sysplex offers the following performance and scalability benefits:

- Changed pages are written synchronously to the coupling facility, without the process switching that is associated with disk I/O.
- Buffer invalidation signals are sent and processed without causing any processor interrupts, unlike message-passing techniques.
- A fast hardware instruction detects invalidated buffers, and the coupling facility can refresh invalidated buffers synchronously with no process switching overhead, unlike disk I/O.

## Performance options to fit your application's needs

Although the default behavior is to cache only the updated data, you also have options of caching all or none of your data. You even have the option to cache large object (LOB) data.

## **Related concepts**

How Db2 protects data consistency in data sharing (Db2 Data Sharing Planning and Administration)

## How updates are made in a data sharing environment

There are several steps to the update process in a data sharing environment.

You might be interested to know what happens to a page of data as it goes through the update process. The most recent version of the data page is shaded in the illustrations. This scenario also assumes that the group buffer pool is used for caching only the changed data (the default behavior) and that it is duplexed for high availability. Duplexing is the ability to write data to two instances of a group buffer pool structure: a primary group buffer pool and a secondary group buffer pool.

Suppose, that as the following figure shows, an application issues an UPDATE statement from DB2A and that the data does not reside in the member's buffer pool or in the group buffer pool. In this case, DB2A must retrieve the data from disk and update the data in its own buffer pool. Simultaneously, DB2A gets the appropriate locks to prevent another member from updating the same data at the same time. After the application commits the update, DB2A releases the corresponding locks. The changed data page remains in DB2A's buffer pool. Because no other Db2 subsystem shares the table at this time, Db2 does not use data sharing processing for DB2A's update.

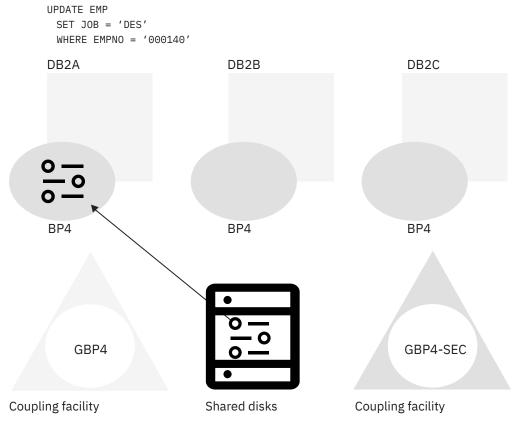

Figure 37. Data is read from disk and updated by an application that runs on DB2A

Next, suppose that another application, which runs on DB2B, needs to update that same data page. (See the following figure.) Db2 knows that inter-Db2 interest exists, so when DB2A commits the transaction, Db2 writes the changed data page to the primary group buffer pool. The write to the backup (secondary) group buffer pool is overlapped with the write to the primary group buffer pool. DB2B then retrieves the data page from the primary group buffer pool.

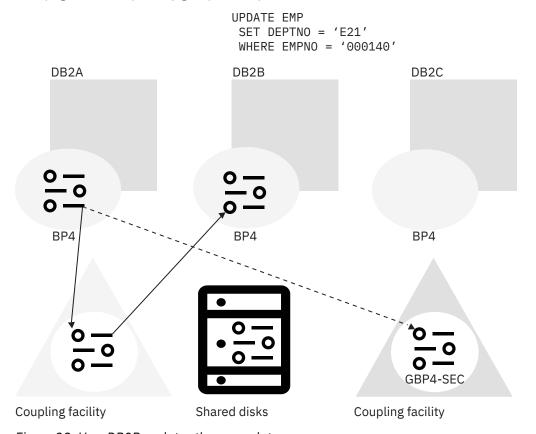

Figure 38. How DB2B updates the same data page

After the application that runs on DB2B commits the update, DB2B moves a copy of the data page into the group buffer pool (both primary and secondary), and the data page is invalidated in DB2A's buffer pool. (See the following figure.) Cross-invalidation occurs from the primary group buffer pool.

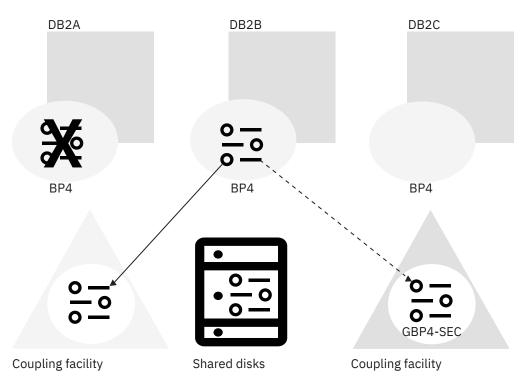

Figure 39. The updated page is written to the group buffer pool

Now, as the following figure shows, when DB2A needs to read the data, the data page in its own buffer pool is not valid. Therefore, it reads the latest copy from the primary group buffer pool.

SELECT JOB FROM EMP WHERE EMPNO = '000140'

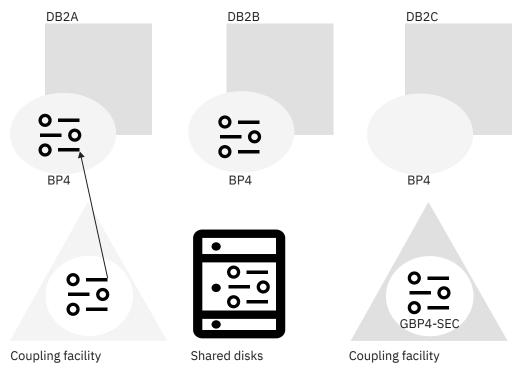

Figure 40. DB2A reads data from the group buffer pool

Unlike disk-sharing systems that use traditional disk I/O and message-passing techniques, the coupling facility offers these advantages:

- The group buffer pool interactions are CPU-synchronous. CPU-synchronous interactions provide good performance by avoiding process-switching overhead and by maintaining good response times.
- The cross-invalidation signals do not cause processor interrupts on the receiving systems; the hardware handles them. The signals avoid process-switching overhead and CPU cache disruptions that can occur if processor interrupts are needed to handle the incoming cross-invalidations.

### **Related concepts**

How an update happens (Db2 Data Sharing Planning and Administration)

## How Db2 writes changed data to disk in a data sharing environment

Periodically, Db2 must write changed pages from the group buffer pool to disk. This process is called *castout*. The castout process runs in the background without interfering with transactions.

Suppose that DB2A is responsible for casting out the changed data. That data must first pass through DB2A's address space because no direct connection exists between the coupling facility and disk. (See the following figure.) This data passes through a private buffer, not through the Db2 buffer pools.

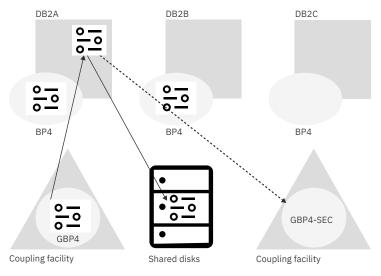

Figure 41. Writing data to disk

When a group buffer pool is duplexed, data is not cast out from the secondary group buffer pool to disk. When a set of pages is written to disk from the primary group buffer pool, Db2 deletes those pages from the secondary group buffer pool.

## **Related concepts**

How Db2 writes changed data to disk (Db2 Data Sharing Planning and Administration)

## Ways that other tasks are affected by data sharing

Because data sharing does not change the application interface, application programmers and users have no new tasks. However, some programming, operational, and administrative tasks are unique to the data sharing environment.

The following tasks are unique to the data sharing environment:

- Establishing a naming convention for groups, group members, and resources
- Assigning new members to a data sharing group
- Merging catalog information when data from existing Db2 subsystems moves into a data sharing group

Because the Db2 catalog is shared, data definition, authorization, and control is the same as for non-data-sharing environments. An administrator needs to ensure that every object has a unique name, considering that existing data might be merged into a group. The data needs to reside on shared disks.

## Ways that availability is affected by data sharing

Data sharing can provide data availability during an outage, maintain coupling facility availability, and duplex group buffer pools.

## Availability during an outage

A significant availability benefit during a planned or unplanned outage of a Db2 group member is that Db2 data remains available through other group members. Some common situations when you might plan for an outage include applying software maintenance, changing a system parameter, or migrating to a new release. For example, during software maintenance, you can apply the maintenance to one member at a time, which leaves other Db2 members available to do work.

## **Coupling facility availability**

When planning your data sharing configuration for the highest availability, you must monitor the physical protection of the coupling facility and the structures within the coupling facility.

For high availability, you must have at least two coupling facilities. One of coupling facility must be physically isolated. The isolated coupling facility must reside in a CPC that does not also contain a Db2 member that is connected to structures in that coupling facility. With at least two coupling facilities, you can avoid a single point of failure.

## **Duplexing group buffer pools**

With more than one coupling facility, you can also consider duplexing the group buffer pools. With duplexing, a secondary group buffer pool is available on standby in another coupling facility, ready to take over if the primary group buffer pool structure fails or if a connectivity failure occurs.

Running some or all of your group buffer pools in duplex mode is one way to achieve high availability for group buffer pools across many types of failures, including lost connections and damaged structures.

## pureXML

You can use pureXML with your client applications to manage XML data in Db2 tables. You can store well-formed XML documents in their hierarchical form and retrieve all or portions of those documents.

Because the stored XML data is fully integrated into the Db2 database system, you can access and manage the XML data by using Db2 functions and capabilities.

To efficiently manage traditional SQL data types and XML data, Db2 uses two distinct storage mechanisms. However, the underlying storage mechanism that is used for a given data type is transparent to the application. The application does not need to explicitly specify which storage mechanism to use, or to manage the physical storage for XML and non-XML objects.

## XML document storage

The XML column data type is provided for storage of XML data in Db2 tables. Most SQL statements support the XML data type. This enables you to perform many common database operations with XML data, such as creating tables with XML columns, adding XML columns to existing tables, creating indexes over XML columns, creating triggers on tables with XML columns, and inserting, updating, or deleting XML documents.

Alternatively, a decomposition stored procedure is provided so that you can extract data items from an XML document and store those data items in columns of relational tables, using an XML schema that is annotated with instructions on how to store the data items.

### XML document retrieval

You can use SQL to retrieve entire documents from XML columns, just as you retrieve data from any other type of column. When you need to retrieve portions of documents, you can specify XPath expressions, through SQL with XML extensions (SQL/XML).

#### **Application development**

Application development support of XML enables applications to combine XML and relational data access and storage. The following programming languages support the XML data type:

- Assembler
- C or C++ (embedded SQL or Db2 ODBC)
- COBOL
- Java (pureQuery, JDBC, or SQLJ)
- PL/I
- pureXML

### **Database administration**

Db2 for z/OS database administration support for pureXML includes the following items:

## XML schema repository (XSR)

The XML schema repository (XSR) is a repository for all XML schemas that are required to validate and process XML documents that are stored in XML columns or that are decomposed into relational tables.

## **Utility support**

Db2 for z/OS utilities support the XML data type. The storage structure for XML data and indexes is like the storage structure for LOB data and indexes. As with LOB data, XML data is not stored in the base table space, but it is stored in separate table spaces that contain only XML data. The XML table spaces also have their own index spaces. Therefore, the implications of using utilities for manipulating, backing up, and restoring XML data and LOB data are similar.

### **Performance**

Indexing support is available for data stored in XML columns. The use of indexes over XML data can improve the efficiency of queries that you issue against XML documents. An XML index differs from a relational index in that a relational index applies to an entire column, whereas an XML index applies to part of the data in a column. You indicate which parts of an XML column are indexed by specifying an XML pattern, which is a limited XPath expression.

## **Chapter 3. Management of Db2 operations**

Management of a Db2 subsystem on a daily basis requires performing a wide range of tasks. For example, you need to manage authorizations and be prepared to recover from any potential errors or problems.

When you manage a Db2 environment on a daily basis, you need to issue Db2 commands, run Db2 utilities, manage authorizations, and be prepared to recover from potential errors or problems. In addition, you probably want to take advantage of the high availability capabilities that are related to Db2, including the following capabilities:

- You can bind application plans and packages online. By using packages, you can change and rebind smaller units. Using package versions permits binding while the applications continue to run.
- You can define and change databases and authorizations online.
- · You can change buffer pool sizes online.
- You can use utilities to reorganize indexes, table spaces, or partitions of indexes or table spaces.
- You can use the data sharing functions of Db2, which enable several Db2 subsystems to process
  applications on shared data. Although the different subsystems share data, they appear as a single Db2
  subsystem to users. Applications can be rerouted to avoid outages if one of the subsystems must be
  taken down for maintenance.

Several management tools are available to help you easily perform many of the tasks that are associated with daily operations of a Db2 subsystem. For more information, see <u>"Tools for managing Db2 for z/OS"</u> on page 315.

## Common ways to interact with Db2 for z/OS

The z/OS operating system is ideal for processing *batch jobs*, workloads that run in the background with little or no human interaction. However, z/OS is as much an interactive operating system as it is a batch processing system.

## How can I work interactively with Db2 for z/OS?

You can use the following facilities to work with Db2 for z/OS through direct interaction, such as commands and menu style interfaces:

## The z/OS console

You can issue commands to control Db2 from the z/OS console. For more information, see the following topics:

Issuing commands from the z/OS console (Db2 Administration Guide) -START DB2 (Db2) (Db2 Commands)

## Time Sharing Option/Extensions (TSO)

You can use *TSO/E* to log on to z/OS and interactively share the resources of the mainframe. TSO also provides a limited set of basic commands. Using this set is sometimes called using TSO in its *native mode*. For more information, see the following topics:

"TSO attachment facility" on page 302 What is TSO? (z/OS basic skills) TSO/E Primer

z/OS TSO/E

## **Interactive System Productivity Facility (ISPF)**

*ISPF* is a menu-driven interface for user interaction with a z/OS system. The ISPF environment is executed from TSO in native mode. ISPF provides utilities, an editor, and ISPF applications to the user. When permitted by various security controls, you can use ISPF to access most z/OS system functions.

TSO/ISPF serves as both a system management interface and a development interface for traditional z/OS programming. For more information, see the following topics:

What is ISPF? (z/OS basic skills)

z/OS ISPF

## **Db2 Interactive (DB2I)**

You can use the included Db2 Interactive (DB2I) set of ISPF panels to work interactively with many different aspects of Db2. For example, it includes panels for interactively issuing SQL statements and commands, running utilities, preparing application programs, setting default options, and more. The following figure shows the options of the DB2I primary options menu.

```
DSNEPRT
                              DB2I PRIMARY OPTION MENU
                                                                   SSID: DSN
COMMAND ===>
Select one of the following DB2 functions and press ENTER.
                             (Process SQL statements)
    DCLGEN
                             (Generate SQL and source language declarations)
                             (Prepare a DB2 application program to run)
   PROGRAM PREPARATION
                             (Invoke DB2 precompiler)
(BIND, REBIND, or FREE plans or packages)
 4 PRECOMPILE
 5 BIND/REBIND/FREE
 6 RUN
                             (RUN an SQL program)
    DB2 COMMANDS
                             (Issue DB2 commands)
 8 UTILITIES
                             (Invoke DB2 utilities)
 D DB2I DEFAULTS
X EXIT
                             (Set global_parameters)
                             (Leave DB2I)
```

Figure 42. The ISPF panel for the **DB2I Primary Option Menu** 

For more information, see the following topics:

```
"The DB2I primary option menu" on page 179
Issuing commands from TSO terminals (Db2 Administration Guide)
DSN command processor (Db2 Application programming and SQL)
```

## **SQL Processor Using File Input (SPUFI)**

You can use the *SPUFI* panels of DB2I to issue SQL statements interactively from a TSO/E session. For more information, see the following topics:

Executing SQL by using SPUFI (Db2 Application programming and SQL)

## How can I submit and monitor batch work in Db2 for z/OS?

You can use the following facilities to process batch jobs, to start system tasks, and to check the output of jobs and tasks that you submitted to the system:

#### Job control language (JCL)

You can use *JCL* to tell the system what program to run, followed by a description of program inputs and outputs. Basic JCL contains three types of statements: JOB, EXEC, and DD. A job can contain several EXEC statements (steps) and each step might have several DD statements. JCL provides a wide range of parameters and controls, but you might use only a subset most of the time. For more information, see the following topics:

What is JCL? (z/OS basic skills)

Reusable JCL collection (z/OS basic skills)

#### **Spool Display and Search Facility (SDSF)**

You can use the *SDSF* utility to monitor, control, and view the output of jobs in the system. After you submit a job, you can use SDSF to review the output for successful completion or to review and correct JCL errors. For more information, see:

## **Related concepts**

z/OS basic skills education

#### **Related reference**

ABCs of z/OS System Programming: Volume 1 (IBM Redbooks)
Introduction to the New Mainframe: z/OS Basics (IBM Redbooks)

#### **Related information**

Db2 basics tutorial: Working with Db2 for z/OS interactively

This tutorial shows you how to use Db2 for z/OS in the z/OS terminal interface to complete some basic database administration tasks.

## The DB2I primary option menu

The **DB2I Primary Option Menu** ISPF panel is the starting point for all DB2I tasks.

The following figure shows an example of the ISPF panel for the **DB2I Primary Option Menu**. From this panel, you can access all of the DB2I panels without passing through panels that you do not need.

```
DSNEPRI
                              DB2I PRIMARY OPTION MENU
                                                                  SSID: DSN
COMMAND ===>
Select one of the following DB2 functions and press ENTER.
                             (Process SQL statements)
(Generate SQL and source language declarations)
    DCLGEN
                             (Prepare a DB2 application program to run)
 3
    PROGRAM PREPARATION
    PRECOMPILE
                             (Invoke DB2 precompiler)
    BIND/REBIND/FREE
                             (BIND, REBIND, or FREE plans or packages)
    RUN
                             (RUN an SQL program)
                             (Issue DB2 commands)
   DB2 COMMANDS
                             (Invoke DB2 utilities)
    UTILITIES
 D
    DB2I DEFAULTS
                             (Set global parameters)
 X EXIT
                             (Leave DB2I)
```

Figure 43. The ISPF panel for the **DB2I Primary Option Menu** 

The following descriptions explain the functions on the **DB2I Primary Option Menu** panel.

## 1 SPUFI

Lets you develop and execute one or more SQL statements interactively. For more information, see Executing SQL by using SPUFI (Db2 Application programming and SQL).

### **2 DCLGEN**

Lets you generate C, COBOL, or PL/I data declarations of tables. For more information, see <u>DCLGEN</u> (declarations generator) (Db2 Application programming and SQL).

## **3 PROGRAM PREPARATION**

Lets you prepare an application program, or prepare and run the application program. For more information, see Db2 Program Preparation panel (Db2 Application programming and SQL).

## **4 PRECOMPILE**

Lets you convert embedded SQL statements into statements that your host language can process. For more information, see Precompile panel (Db2 Application programming and SQL).

## **5 BIND/REBIND/FREE**

Lets you bind, rebind, or free a package or application plan. For more information, see <u>Bind/Rebind/</u> Free Selection panel (Db2 Application programming and SQL).

#### 6 RUN

Lets you run an application program in a TSO or batch environment. For more information, see <u>DB2I</u> Run panel (Db2 Application programming and SQL).

#### **7 DB2 COMMANDS**

Lets you issue Db2 commands. For more information, see <u>Issuing commands from TSO terminals</u> (Db2 Administration Guide).

## **8 UTILITIES**

Lets you call Db2 utility programs. For more information, see <u>Invoking an online utility by using the DB2 Utilities</u> panel in DB2I (Db2 Utilities).

#### **D DB2I DEFAULTS**

Lets you set DB2I defaults. See DB2I Defaults Panel 1 (Db2 Application programming and SQL).

#### X EXIT

Lets you exit DB2I.

## **Related concepts**

## TSO attachment facility

You can bind application plans and packages and run several online functions of Db2 through the TSO attachment facility. TSO also enables authorized Db2 users or jobs to create, modify, and maintain databases and application programs.

DSN command processor (Db2 Application programming and SQL)

What is ISPF? (z/OS basic skills)

### **Related tasks**

Submitting work by using DB2I (Db2 Administration Guide)

Issuing commands from TSO terminals (Db2 Administration Guide)

## **Related reference**

DB2I panels that are used for program preparation (Db2 Application programming and SQL) z/OS ISPF

### **Related information**

Db2 basics tutorial: Working with Db2 for z/OS interactively

This tutorial shows you how to use Db2 for z/OS in the z/OS terminal interface to complete some basic database administration tasks.

## Commands for controlling Db2 and related facilities

You can use commands to perform many of the tasks that are required to control and maintain your Db2 subsystem.

For example, you use commands to take the following actions to control Db2 subsystem, and more:

- Start and stop the subsystem and its facilities through commands such as the START DB2 and STOP DB2 commands.
- Request information about the status of the subsystem and its facilities through various DISPLAY commands.
- Modify the configuration of the subsystem through commands such as SET SYSPARM and various ALTER commands
- Control connections to the subsystem from various attachment facilities

For a complete list of commands that you can issue to control the operation of a Db2 subsystem, see About Db2 and related commands (Db2 Commands).

## Types of commands for controlling Db2

You can control most aspects of the operation of a Db2 subsystem by using the DSN command of TSO and its subcommands and Db2 commands. However, certain aspects of the Db2 subsystem, such as connections for various attachement facilities, and the z/OS internal resource lock manager (IRLM) require the use of other types of commands.

You might need to use any of the following types of commands to control Db2 operations:

- The TSO command DSN and its subcommands
- Db2 commands
- CICS attachment facility commands
- · IMS commands
- Administrative task scheduler commands
- z/OS IRLM commands
- TSO CLISTs

For descriptions of the different command types, see <u>Command types and environments in Db2 (Db2 Commands)</u>.

## Where and how to enter commands

Within the z/OS environment, you can issue most types of commands from different interactive contexts, including the following consoles and terminals:

- z/OS consoles
- TSO terminals, by any of the following methods:
  - Issuing the DSN command from the TSO READY prompt
  - Entering commands in the **DB2 Commands** panel inDB2I
- · IMS terminals
- · Authorized CICS terminals

You can issue many commands from the background within batch programs, such as the following types of programs:

- z/OS application programs
- Authorized CICS programs
- IMS programs
- APF-authorized programs, such as a terminal monitor program (TMP)
- · IFI application programs

For information of about where and how you can issue commands, see <u>Controlling Db2 operations by</u> using commands (Db2 Administration Guide).

#### **Related concepts**

Commands in Db2 (Db2 Commands)

Db2 attachment facilities

An *attachment facility* provides the interface between Db2 and another environment. You can also begin Db2 sessions from other environments on clients such as Microsoft Windows or UNIX by using interfaces like ODBC, JDBC, and SQLJ.

### **Related tasks**

Controlling allied threads and connections (Db2 Administration Guide)

Submitting work to Db2 (Db2 Administration Guide)

## **Related reference**

Executing the terminal monitor program (TSO/E Customization)

Writing JCL for command execution (TSO/E Customization)

## **Db2 utilities**

IBM Db2 *utilities* help you maintain data in your Db2 for z/OS databases. Generally, you use Db2 utilities to perform large-scale operations across one or more table spaces.

For example, you can use utilities to do the following maintenance tasks:

- Make copies of your data, which can later be used as a basis for recovery.
- Recover data, either to the current time or some point in the past.
- Load thousands or even many millions of rows into your database.
- Reorganize data so that space is used in the most efficient way possible.

Various independent software vendors (ISVs) also provide utilities and tools that you can use to maintain your Db2 databases. However, this topic describes only those Db2 utilities that are provided by IBM.

## Where do I get Db2 utilities?

Some utilities are provided with Db2 for z/OS. Other utilities are sold as a separate product called Db2 Utilities Suite for z/OS. For a list of utilities for each of these categories, see Db2 utilities packaging (Db2 Utilities). Your shop might also use utilities that are provided by an ISV. Ask your system programmer which utilities are installed in your shop.

## Types of utilities

There are two types of Db2 utilities:

- Online utilities, which require Db2 to be up and running. For more information about online utilities, see Db2 online utilities (Db2 Utilities) and Invoking Db2 online utilities (Db2 Utilities).
- Stand-alone utilities, which run independently of Db2. For more information about stand-alone utilities, see Db2 stand-alone utilities (Db2 Utilities) and Invoking stand-alone utilities (Db2 Utilities).

## **Commonly used utilities**

The following tables list some of the commonly used utilities and a brief description of what they do. Use these tables to help you determine the utilities that you might use in your job.

The following table lists the utilities that you can use to load and unload data and to check data structures.

| Table 22. Utilities for checking, loading, and unloading data |                                                                                                    |  |
|---------------------------------------------------------------|----------------------------------------------------------------------------------------------------|--|
| Utility                                                       | What the utility does                                                                                                    |  |
| CHECK DATA                                                    | Checks table spaces for violations of referential and table check constraints. Also, checks for consistency between a base table space and the corresponding LOB or XML table spaces.                                                                                                    |  |
| CHECK INDEX                                                   | Checks whether indexes are consistent with the data that they index.                                                                                                    |  |
| CHECK LOB                                                     | Identifies any structural defects in a LOB table space and any invalid LOB values.                                                                                                    |  |
| EXEC SQL                                                      | Declares cursors and executes dynamic SQL statements. This utility is typically used as part of the Db2 cross-loader function. The cross-loader function transfers data from one location to another location or from one table to another table at the same location with a single LOAD job. |  |
| LOAD                                                          | Loads data into one or more tables of a table space.                                                                                                    |  |
| UNLOAD                                                        | Copies data from table spaces or image copies in a format that can be used by the LOAD utility. The data is not deleted from the source object.                                                                                                    |  |

The following table lists the utilities that are used to maintain the data for optimal query performance and storage.

| Table 23. Utilities for maintaining data |                                                                                                    |  |
|------------------------------------------|----------------------------------------------------------------------------------------------------|--|
| Utility                                  | What the utility does                                                                                                    |  |
| REORG INDEX                              | Reorganizes an index space to improve access performance and reclaim fragmented space.                                                                                                    |  |
| REORG<br>TABLESPACE                      | Reorganizes a table space or partitions to improve access performance and to reclaim fragmented space. REORG is also used to materialize pending metadata changes.                             |  |
| RUNSTATS                                 | Gathers statistics for table spaces, indexes, and partitions and records these statistics in the Db2 catalog. Db2 uses these statistics to select the most efficient access paths for queries. |  |

The following table lists utilities that are used for recovery and planning for recovery.

| Table 24. | Utilities | for recovery |
|-----------|-----------|--------------|
|-----------|-----------|--------------|

| Utility    | What the utility does                                                                                                    |
|------------|----------------------------------------------------------------------------------------------------|
| СОРУ       | Copies table spaces, index spaces, partitions, and data sets to be used for recovery. These copies are called <i>image copies</i> . Certain other utilities can also take copies while they run. For example, LOAD can take a copy while it loads data. These copies are called <i>inline image copies</i> .                                                         |
| СОРҮТОСОРҮ | Copies an image copy or inline image copy.                                                                                                    |
| MERGECOPY  | Merges image copies or inline image copies.                                                                                                    |
| QUIESCE    | Establishes a quiesce point for table spaces, partitions, and table space sets. A quiesce point is a point at which data is consistent across the specified objects and can later be used as a recovery point. (A table space set is a set of related objects that should logically be recovered together, for example a base table space and its LOB table spaces.) |
| RECOVER    | Recovers data to the current state or to a previous point in time by restoring a copy and then applying log records.                                                                                                    |
| REPORT     | Provides information about table spaces, tables, and indexes that is useful for recovery. For example, REPORT provides the names of related table spaces that should logically be recovered to the same point in time.                                                                                                    |

The preceding tables list only a subset of the utilities that IBM provides. IBM also provides more advanced utilities, such as those that are used to backup or restore the entire system or repair damaged data or structures. For a complete list of utilities, see <a href="Db2 online utilities">Db2 Utilities</a>) and <a href="Db2 stand-alone utilities">Db2 Utilities</a>).

## How do I run a utility?

The process for running a utility depends on whether you are running an online utility or a stand-alone utility.

#### **Online utilities**

Several methods are available for running an online utility. Most likely, you will create a job control language (JCL) job to run a utility. You can also use the <u>DSNUTILV</u> stored procedure (<u>Db2 SQL</u>) or the <u>DSNUTILU</u> stored procedure (<u>Db2 SQL</u>) to run a utility from your application program. Another alternative is to use the <u>Db2 Utilities panel</u> (in <u>DB2I</u>) or the <u>DSNU CLIST</u> command to generate the JCL.

Prior to running an online utility, you should be proficient with the following concepts:

#### **JCL**

If you will use JCL to run utilities and need to learn more about it, use the following resources:

- For a brief overview of JCL, see What is JCL? (z/OS basic skills).
- For a more extensive introduction to JCL that includes exercises for coding JCL, submitting a job, and viewing the result, see Introduction to the New Mainframe: z/OS Basics (IBM Redbooks).
- To practice using JCL, complete the exercises in Reusable JCL collection (z/OS basic skills).
- For in-depth JCL training, take the course "z/OS Job Control Language and Utilities."" Go to <u>IBM</u> Training Search and search for this course.

### **Utility control statements**

After you master JCL, you should understand how to write a utility control statement. A *utility* control statement specifies the utility name, the target object or objects, and any other options for the utility. For example, the following utility control statement is for the CHECK DATA utility:

```
CHECK DATA TABLESPACE DBIQUQ01.TPIQUQ01 SCOPE ALL AUXERROR INVALIDATE
```

The options that are available for each utility are listed in the syntax diagram in the documentation for that utility. For example, the syntax diagram for the CHECK DATA utility is in Syntax and options of the CHECK DATA control statement (Db2 Utilities). If you are not familiar with syntax diagrams, read How to read syntax diagrams (Db2 for z/OS in IBM Documentation).

For detailed rules for writing utility control statements, such as how you continue statements across lines and which encoding schemes are acceptable, read <u>Utility control statements</u> (Db2 Utilities).

Where you create the utility statement depends on the procedure that you use to invoke the utility. For example, if you JCL, the utility statement is specified in the SYSIN DD statement. If you use the DSNUTILU procedure, the utility statement gets passed as a parameter. If you use the Db2 Utilities panel or the DSNU CLIST command, you can put this utility statement in a data set or member. See Invoking Db2 online utilities (Db2 Utilities) for detailed instructions.

### Data sets

Because many utilities require input data sets or work data sets or allocate output data sets, you should understand how to allocate and use data sets.

Which data sets are required depends on the utility and the options that you specify. For example, suppose you request that the COPY utility take a primary and backup copy at the local site and a primary and backup copy at the recovery site. In this case, COPY allocates four data sets, one for each image copy, and you must tell COPY the parameters to use for these output data sets. For details about which data sets are required for each utility, see the documentation for the utility. For example, the data sets that are required by COPY are described in <a href="Data sets that COPY uses">Data sets that COPY uses</a> (Db2 Utilities) uses.

## DD statements, DD names, and DD statement parameters

- For information about DD statements and DD names (also sometimes called ddnames), see <u>JCL statements</u>: What does the DD statement do? (z/OS basic skills) and <u>JCL DD statement</u>: ddnames that are reserved for specific uses (z/OS basic skills).
- For information about basic DD statement parameters, see <u>JCL DD statements</u>: Positional and frequently used parameters (z/OS basic skills).

## **Templates**

Db2 online utilities provide a TEMPLATE control statement, which you can use instead of JCL DD statements to define data sets. After a template is defined, its name is passed to a utility by using the same keywords as a DD name. For example, in the following statement, MYCOPY can refer to either a JCL DD name or a template name:

COPY TABLESPACE A.B COPYDDN MYCOPY

See "LISTDEF, OPTIONS, and TEMPLATE utilities" on page 185 for more information about templates.

For complete instructions for running online utilities, see Invoking Db2 online utilities (Db2 Utilities).

#### Stand-alone utilities

To run a stand-alone utility, you must use JCL. You specify the utility name on the EXEC statement. For certain utilities, you also specify the utility options on the EXEC statement. For other utilities, you specify the options in a utility control statement in an in-stream data set.

**Important:** Most stand-alone utilities are intended for advanced Db2 users. Be sure that you understand the effects of running a stand-alone utility before you run one.

For the complete instructions for running a stand-alone utility, see <u>Invoking stand-alone utilities</u> (Db2 Utilities).

### **Required authorizations**

For both online and stand-alone utilities, you must have the correct authorization to run them. The documentation for each utility describes the authorization that is required for that utility. They are not all the same. For more information about general authorization for utilities, see <u>Privileges and authorization IDs</u> for Db2 utilities (Db2 Utilities).

## LISTDEF, OPTIONS, and TEMPLATE utilities

The LISTDEF, OPTIONS, and TEMPLATE utilities are different from the other utilities in that they do not perform any database administration function. Instead, they provide facilities to the other utilities.

- The LISTDEF utility provides a facility for producing lists of objects on which to operate.
- The OPTIONS utility provides a facility for globally setting options that apply to the entire job step.
- The TEMPLATE utility provides a facility for allocating data sets.

### **LISTDEF**

You can use the LISTDEF utility to create a reusable list of objects. For example, suppose that you have a group of objects that you want to regularly copy, quiesce, or perform any other utility task on. You can use the LISTDEF utility to create a list of those objects. You specify the object names and then give the list a name. For example, the following statement defines a list called MYLIST, which includes three objects:

```
LISTDEF MYLIST INCLUDE TABLESPACE A
INCLUDE TABLESPACE B
INCLUDE TABLESPACES TABLE C
```

Your lists will likely include many more objects. If the objects have a similar naming pattern, you can use wildcard characters for portions of the object names.

After you define the list, you can then reference that list in subsequent utility control statements. For example, the following COPY statement requests that all of the objects in your list (MYLIST) be copied:

```
COPY LIST MYLIST ...
```

Using lists is helpful when you need to run utilities on many objects. Instead of looking up all of the object names in the catalog and writing each object name in a control statement, you can define a list. You can then reference that list in any subsequent utility control statements.

You can either include the LISTDEF statement in the SYSIN DD statement directly before the utility control statements that reference it, or you can create libraries of LISTDEF statements. *LISTDEF libraries* are just data sets that contain LISTDEF statements. The advantage of creating libraries is that these lists are then stored and available for many different utility jobs.

To learn more about the LISTDEF utility, see LISTDEF (Db2 Utilities).

#### **OPTIONS**

You can use the OPTIONS utility to specify utility processing options for the job step. Consider the following examples:

- You can use the OPTIONS utility to specify a LISTDEF library or TEMPLATE library that any subsequent utilities are to use.
- You can specify OPTIONS PREVIEW, which causes the utility to run in preview mode. Preview mode is useful to view what the utility job will do before it is actually done. For example, if you specify OPTIONS PREVIEW and then a LISTDEF statement, you can see the expanded list of all objects that are included in the list. Such an expanded list is useful if your list contains wildcard characters, and you want to see which objects will be included in the list.
- You can also use the OPTIONS utility to specify what the utility will do if an error occurs for an item in the list. You can specify whether the utility is to stop processing or skip the item in error and continue processing the next item.

To learn more about the OPTIONS utility, see OPTIONS (Db2 Utilities).

### **TEMPLATE**

You can use the TEMPLATE utility to allocate data sets without using JCL DD statements. The TEMPLATE utility defines data set templates. For each template, you specify the template name, the data set naming convention, and any allocation parameters that you want. Then, you can tell subsequent utilities to use that template when they allocate certain data sets.

One advantage of using this utility is that you do not have to specify data set allocation parameters. For example, TEMPLATE can determine the appropriate data set size for you.

Templates are also useful for lists of objects. For example, suppose that you have a long list of objects to copy. Instead of using a DD statement to specify a data set for each image copy, you can specify the template name where you otherwise would specify a DD name.

To learn more about the TEMPLATE utility, see TEMPLATE (Db2 Utilities).

## How do I monitor a utility job?

You can monitor the progress of one or more utility jobs by using the DISPLAY UTILITY command. For example, you can see what phase the utility is in and the object that it last processed.

If you need to stop an online utility job, use the TERM UTILITY command.

If a utility job stopped before it completed processing, you can restart it after you fix the error that caused the utility job to stop. You can restart a utility either from the last checkpoint or from the beginning of the phase in which it was currently processing.

For more information about monitoring, stopping, and restarting utilities, see <u>Monitoring and controlling</u> online utilities (Db2 Utilities).

## **Tools**

You can use tools that are provided by IBM or various ISVs to perform the tasks that are required to control and maintain your Db2 subsystem. For example, you can use the following IBM Db2 Tools for z/OS tools to manage utilities and perform utility tasks:

## **Db2** Automation Tool for z/OS

A tool that enables database administrators to focus on database optimization. This tool automates maintenance tasks. See Db2 Automation Tool for z/OS.

## Db2 High Performance Unload for z/OS

A high-speed Db2 utility that unloads Db2 tables from either a table space or a backup of the database. See Db2 High Performance Unload for z/OS.

## **Db2 Cloning Tool for z/OS**

A tool that quickly clones a Db2 subsystem or data sets, creating the equivalent of a production environment that you can use to test new features and functions. See Db2 Cloning Tool for z/OS.

### Db2 Sort for z/OS

A tool that reduces elapsed time and CPU cost for utility sort processing. See Db2 Sort for z/OS.

## Other learning resources

For more detailed training in Db2 utilities, use the following resources:

- For an IBM Redpaper publication that helps Db2 database administrators, Db2 system programmers, and anyone who runs Db2 for z/OS utilities implement best practices, see <u>Db2 for z/OS Utilities in Practice</u>.
- For a tutorial module that shows you two methods for running Db2utilities, including using a Db2 Interactive (DB2I) panel and writing job control language (JCL) jobs, see "Module 2: Running Db2 utilities" on page 359
- Although this IBM Redbooks publication was written for DB2 9, the basics are the same for later Db2 versions. See, DB2 9 for z/OS: Using the Utilities Suite (IBM Redbooks)
- Course: "z/OS and Db2 Basics for Db2 for z/OS DBA Beginners." You can find links to this course information from the Db2 for z/OS training paths. Both classroom and online options are available.
- <u>Db2 Utilities (Part 1) (Db2 for z/OS Best Practices)</u> and <u>Db2 Utilities (Part 2) (Db2 for z/OS Best Practices)</u>

## **Management of data sets**

In Db2 for z/OS, one way that you manage data sets is by using Storage Management Subsystem (SMS).

Table spaces or indexes that exceed 4 GB in size require SMS-managed data sets. Other table spaces and indexes can be stored in user-managed data sets or in Db2-managed storage groups.

## **Related concepts**

Db2 and DFSMS

You can use the DFSMSdfp Storage Management Subsystem (SMS) to manage Db2 disk data sets.

Assignment of table spaces and index spaces to physical storage (Db2 Administration Guide)

## **Authorization and security mechanisms for data access**

Authorization is an important part of controlling Db2. The security and authorization mechanisms that control access to Db2 data are both direct and indirect.

Db2 performs direct security checks of user IDs and passwords before users gain access through DDF. All other attachment facilities require that the user authenticate with DDF before attaching to Db2. Db2 security mechanisms include specific objects, privileges on those objects, and some privileges that provide broader authority. Db2 also controls data access indirectly with authorization checks at bind time and run time for application plans and packages.

### **Authorization**

You probably noticed references to authorization in this information. For example, you must be authorized to run SQL statements that create and alter Db2 objects. Even when users run a SELECT statement to query table information, their authorization might limit what they see. The user might see data only in a subset of columns that are defined in a view. Views provide a good variety of security controls.

Before you issue Db2 commands, run utilities, run application packages and plans, or use most other Db2 functions, you need the appropriate authorization or privilege. For example, to make changes to a table, you need authorization to access that table. A *privilege* allows an action on an object. For example, to insert data into a table requires the privilege to insert data.

GRANT and REVOKE statements provide access control for Db2 objects. Privileges and authorities can be granted to authorization IDs and roles in many combinations, and they can also be revoked.

You can use the RACF component or an equivalent product to control access to Db2 objects. This is the best option if you want the z/OS security administrator to manage access to data instead for the database administrator.

## Security

Due to the need for greater data security and demands for improved corporate accountability, the federal government and certain industries have developed laws and regulations to guide many corporate processes. The expectation to comply with these laws and regulations is likely to increase in the future. Db2 for z/OS support of roles and trusted contexts help in the area of compliance by enforcing data accountability at the data level. Instead of using a single user ID for all database requests, application servers can provide an user ID with no performance penalty associated with the request.

## **Related concepts**

Db2 and the z/OS Security Server

The z/OS Security Server prevents unauthorized system access and can protect Db2 resources, such as tables. The z/OS Security Server is sometimes referred to as RACF, which is one of its key components.

## How authorization IDs control data access

One of the ways that Db2 controls access to data is through the use of identifiers. A set of one or more Db2 identifiers, called *authorization IDs*, represents every process that connects to or signs on to Db2.

Authorization IDs come in three types:

## **Primary authorization ID**

As a result of assigning authorization IDs, every process has exactly one ID, called the *primary* authorization ID. Generally, the primary authorization ID identifies a process. For example, statistics and performance trace records use a primary authorization ID to identify a process.

## **Secondary authorization ID**

All other IDs are *secondary authorization IDs*. A secondary authorization ID, which is optional, can hold additional privileges that are available to the process. For example, you could use a secondary authorization ID for a z/OS Security Server group.

#### **CURRENT SOLID**

One ID (either primary or secondary) is designated as the *CURRENT SQLID*. The CURRENT SQLID holds the privileges that are exercised when certain dynamic SQL statements run. You can set the CURRENT SQLID to the primary ID or to any of the secondary IDs. If an authorization ID of a process has system administration (SYSADM) authority, the process can set its CURRENT SQLID to any authorization ID. You can change the value of the CURRENT SQLID during your session.

For example, if ALPHA is your primary authorization ID or one of your secondary authorization IDs, you can make it the CURRENT SQLID by issuing this SQL statement:

SET CURRENT SQLID = 'ALPHA';

### **Related concepts**

How authorization IDs hold privileges and authorities

Db2 controls access to its objects by using a set of privileges. Each privilege allows an action on some object.

Ways to control access to Db2 objects through explicit privileges and authorities

You can control access to Db2 user data by granting, not granting, or revoking explicit privileges and authorities.

Ways to control access to data

Db2 enables you to control data access. Access to data includes a user who is engaged in an interactive terminal session. For example, access can be from a remote server, from an IMS or a CICS transaction, or from a program that runs in batch mode.

## How authorization IDs hold privileges and authorities

Db2 controls access to its objects by using a set of privileges. Each privilege allows an action on some object.

The following figure shows the primary ways within Db2 to give access to data to an ID.

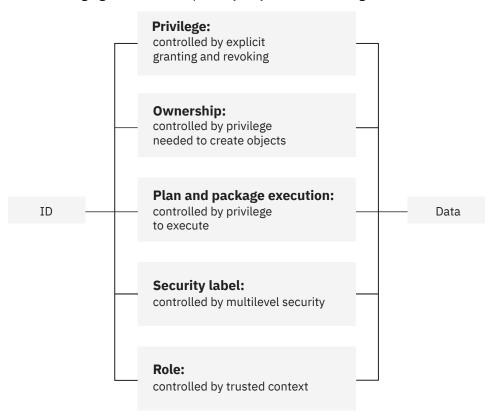

Figure 44. Granting access to data within Db2

IDs can hold privileges that allow them to take certain actions or be prohibited from doing so. Db2 privileges provide extremely precise control.

### **Related privileges**

Db2 defines sets of related privileges, called *administrative authorities*. By granting an administrative authority to an ID, you grant all the privileges that are associated with it, in one statement.

## **Object privileges**

Ownership of an object carries with it a set of related privileges on the object. An ID can own an object that it creates, or it can create an object that another ID is to own. Creation and ownership of objects are separately controlled.

## Application plan and package privileges

The privilege to execute an application plan or a package deserves special attention. Executing a plan or package implicitly exercises all the privileges that the plan or package owner needed when binding it. Therefore, granting the privilege to execute can provide a detailed set of privileges and can eliminate the need to grant other privileges separately.

For example, assume that an application plan issues the INSERT and SELECT statement on several tables. You need to grant INSERT and SELECT privileges only to the plan owner. Any authorization ID that is subsequently granted the EXECUTE privilege on the plan can perform those same INSERT and

SELECT statements through the plan. You don't need to explicitly grant the privilege to perform those statements to that ID.

## **Security labels**

Multilevel security restricts access to an object or a row based on the security label of the object or row and the security label of the user.

#### Roles

A *role* is a database entity that groups together one or more privileges. A role is available only when the process is running in a trusted context. A *trusted context* is a database entity that is based on a system authorization ID and a set of connection trust attributes. You can create and use a trusted context to establish a trusted connection between Db2 and an external entity, such as a middleware server.

Users are associated with a role in the definition of a trusted context. A trusted context can have a default role, specific roles for individual users, or no roles at all.

## **Related concepts**

How authorization IDs hold privileges and authorities

Db2 controls access to its objects by using a set of privileges. Each privilege allows an action on some object.

Ways to control access to Db2 objects through explicit privileges and authorities

You can control access to Db2 user data by granting, not granting, or revoking explicit privileges and authorities.

Ways to control access to data

Db2 enables you to control data access. Access to data includes a user who is engaged in an interactive terminal session. For example, access can be from a remote server, from an IMS or a CICS transaction, or from a program that runs in batch mode.

## Ways to control access to Db2 subsystems

Db2 for z/OS performs security checks to authenticate users before they gain access to Db2 data. A variety of authentication mechanisms are supported by Db2 requesters and accepted by Db2 servers.

Authentication occurs when the CONNECT statement is issued to connect the application process to the designated server. The server or the local Db2 subsystem checks the authorization ID and password to verify that the user is authorized to connect to the server.

You can use RACF or the z/OS Security Server to authenticate users that access a Db2 database.

### **Related concepts**

Db2 and the z/OS Security Server

The z/OS Security Server prevents unauthorized system access and can protect Db2 resources, such as tables. The z/OS Security Server is sometimes referred to as RACF, which is one of its key components.

## Local Db2 access

A local Db2 user is subject to several security checks.

For example, when Db2 runs under TSO and use the TSO logon ID as the Db2 primary authorization ID, that ID is verified with a password when the user logs on.

When the server is the local Db2 subsystem, RACF verifies the password and checks whether the authorization ID is allowed to use the Db2 resources that are defined to RACF. If an exit routine is defined, RACF or the z/OS Security Server perform additional security checking.

## **Remote Db2 access**

When the server is not the local Db2 subsystem, multiple security checks occur.

• The local security manager at the server verifies the Db2 primary authorization ID and password. A subsequent verification determines whether the authorization ID is allowed to access Db2.

• Security options for SNA or TCP/IP protocols are checked in the communications database (CDB).

DDF supports TCP/IP and SNA communication protocols in a distributed environment. As a requester or a server, Db2 chooses how to send or accept authentication mechanisms, based on which network protocol is used. Db2 uses SNA security mechanisms for SNA network connections and DRDA security mechanisms for TCP/IP or Kerberos network connections.

DRDA security options provide the following support for encrypting sensitive data:

- Db2 for z/OS servers can provide secure, high-speed data encryption and decryption.
- Db2 for z/OS requesters have the option of encrypting user IDs and passwords when requesters connect to remote servers. Requesters can also encrypt security-sensitive data when communicating with servers so that the data is secure when traveling over the network.

You can use RACF or a similar security subsystem to perform authentication. RACF can:

- Verify a remote authorization ID associated with a connection by checking the ID against its password.
- Verify whether the authorization ID is allowed to access Db2 through a remote connection.
- Verify whether the authorization ID is allowed to access Db2 from a specific remote site.
- Generate PassTickets, an alternative to passwords, on the sending side. A *PassTicket* lets a user gain access to a host system without sending the RACF password across the network.

## **Kerberos security**

As a server, Db2 supports Kerberos security for authenticating remote users. The authentication mechanisms are encrypted Kerberos tickets rather than user IDs and passwords.

You can establish Db2 for z/OS support for Kerberos authentication through the z/OS Security Server. Kerberos is also a network security option for Db2 Connect clients.

## **Communications database**

The Db2 communications database contains a set of Db2 catalog tables that let you control aspects of remote requests. Db2 uses this database to obtain information about connections with remote systems.

## **Workstation access**

When a workstation client accesses a Db2 for z/OS server, Db2 Connect passes all authentication information from the client to the server. Workstation clients can encrypt user IDs and passwords when they issue a CONNECT statement. Database connection services (DCS) authentication must be set to DCS\_ENCRYPT.

An authentication type for each instance determines user verification. The authentication type is stored in the database manager configuration file at the server. The following authentication types are allowed with Db2 Connect:

### **CLIENT**

The user ID and password are validated at the client.

#### **SERVER**

The user ID and password are validated at the database server.

## **SERVER ENCRYPT**

The user ID and password are validated at the database server, and passwords are encrypted at the client.

### **KERBEROS**

The client logs onto the server by using Kerberos authentication.

## Ways to control access to data

Db2 enables you to control data access. Access to data includes a user who is engaged in an interactive terminal session. For example, access can be from a remote server, from an IMS or a CICS transaction, or from a program that runs in batch mode.

This information discusses different methods of data access control in Db2. In this information, the term *process* is used to represent all forms of access to data.

The following figure suggests several routes from a process to Db2 data, with controls on every route.

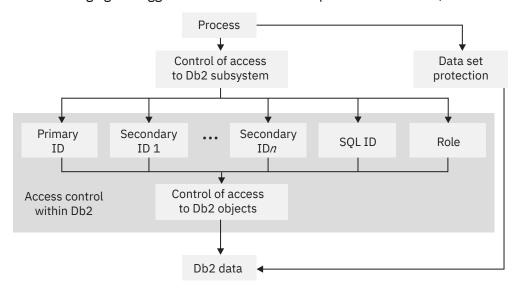

Figure 45. Db2 data access control

The first method, access control within Db2, uses identifiers (IDs) to control access to Db2 objects. The process must first satisfy the security requirements to access the Db2 subsystem. When the process is within the Db2 subsystem, Db2 checks various IDs to determine whether the process can access Db2 objects. These IDs (primary authorization ID, secondary authorization ID, and SQL ID) are described. If the process has the necessary ID or IDs, it can access Db2 objects, including Db2 data.

The second method, data set protection, is not controlled within Db2. The process goes through data set protection outside of Db2. If the process satisfies the protection criteria, it reaches the Db2 data.

## **Related concepts**

How authorization IDs control data access

One of the ways that Db2 controls access to data is through the use of identifiers. A set of one or more Db2 identifiers, called *authorization IDs*, represents every process that connects to or signs on to Db2.

How authorization IDs hold privileges and authorities

Db2 controls access to its objects by using a set of privileges. Each privilege allows an action on some object.

Ways to control access to Db2 objects through explicit privileges and authorities

You can control access to Db2 user data by granting, not granting, or revoking explicit privileges and authorities.

Managing access through authorization IDs and roles (Managing Security)

# Ways to control access to Db2 objects through explicit privileges and authorities

You can control access to Db2 user data by granting, not granting, or revoking explicit privileges and authorities.

An *explicit privilege* is a named privilege that is granted with the GRANT statement or that is revoked with the REVOKE statement. An administrative authority is a set of privileges, often encompassing a related

set of objects. Authorities often include privileges that are not explicit, have no name, and cannot be individually granted, such as the ability to terminate any utility job.

## **Explicit privileges**

Explicit privileges provide detailed control. For example, assume that a user needs to select, insert, and update data in a table. To complete these actions, the user needs the SELECT, INSERT, and UPDATE privilege on the table.

Explicit privileges are available for these objects:

- · Buffer pools
- Collections
- Databases
- Distinct types
- JARs (a Java Archive, which is a file format for aggregating many files into one file)
- Packages
- Plans
- Routines (functions and procedures)
- Schemas
- Sequences
- Storage groups
- Systems
- Tables
- · Table spaces
- Views

## Administrative authorities

Privileges are grouped into administrative authorities. Those authorities form a hierarchy. Each authority includes a specific group of privileges. The administrative authorities fall into the categories of system, database, and collection authorities. The highest-ranking administrative authority is SYSADM. Each level of authority includes the privileges of all lower-ranking authorities.

The following system authorities are ranked from highest to lowest:

## **SYSADM**

System administration authority includes all Db2 privileges (except for a few that are reserved for installation), which are all grantable to others.

You can limit the ability of SYSADM to manage access to roles. You can also limit the ability of SYSADM to grant and revoke authorities and privileges.

### **SYSCTRL**

System control authority includes most SYSADM privileges, but it excludes the privileges to read or change user data.

## **SYSOPR**

System operator authority includes the privileges to issue most Db2 commands and to terminate any utility job.

The following database authorities are ranked from highest to lowest:

### **DBADM**

Database administration authority includes the privileges to control a specific database. Users with DBADM authority can access tables and alter or drop table spaces, tables, or indexes in that database.

#### **DBCTRL**

Database control authority includes the privileges to control a specific database and run utilities that can change data in the database.

#### **DBMAINT**

Database maintenance authority includes the privileges to work with certain objects and to issue certain utilities and commands in a specific database.

Additional administrative authorities include the following:

#### **ACCESSCTRL**

Access control authority allows SECADM to delegate the ability to grant and revoke object privileges and most administrative authorities.

#### **DATAACCESS**

Data access authority controls DBA access to user data in Db2.

### **EXPLAIN**

EXPLAIN authority allows a user to issue EXPLAIN, PREPARE, and DESCRIBE statements without requiring the privilege to execute the statement.

#### **PACKADM**

Package administrator authority gives access to designated collections.

#### **SECADM**

Security administrator authority allows a user to manage access to a table in Db2, but cannot create, alter or drop a table.

## **SQLADM**

SQL administrator authority provides the ability to monitor and tune SQL without any additional privileges.

## **Related concepts**

How authorization IDs control data access

One of the ways that Db2 controls access to data is through the use of identifiers. A set of one or more Db2 identifiers, called *authorization IDs*, represents every process that connects to or signs on to Db2.

How authorization IDs hold privileges and authorities

Db2 controls access to its objects by using a set of privileges. Each privilege allows an action on some object.

## Row-level and column-level access control

You can use row-level and column-level access control to restrict access to certain types of information that require additional security.

Row-level and column-level access controls can help you to protect sensitive information and comply with government regulations for security and privacy. These access controls work with explicit privileges and administrative authorities. If you use row-level or column-level access control, view level access control is unnecessary.

Db2 restricts access to columns and rows based upon individual user permissions. When Db2 is in new function mode, the SECADMIN authority manages the privacy and security policies that are associated with individual tables. The SECADMIN authority also grants and revokes access privileges to specific rows and columns. Row-level and column-level access control affects all users and database administrators.

Row-level and column-level access control provides the following advantages:

- Integration within the database system
- Database level security
- SQL enforced security that does not require other products to monitor access
- · Access that is managed by the Db2 security administrator
- Multiple access levels based on users, groups, or roles
- · Row-level and column-level access control with filtering and data masking

• No requirement to filter sensitive data at the application level

## Use of multilevel security to control access

Db2 provides a powerful security scheme called multilevel security. *Multilevel security* is a security policy that classifies data and users according to a system of hierarchical security levels and nonhierarchical security categories.

Multilevel security prevents unauthorized users from accessing information at a higher classification than their authorization, and it prevents users from declassifying information.

Using multilevel security, you can define security for Db2 objects and perform other checks, including row-level security checks. Row-level security checks control which users have authorization to view, modify, or perform actions on table rows. With multilevel security, you do not need to use special views or database variables to control security at the row level.

You can create a security label for a table row by defining a column in the CREATE TABLE or ALTER TABLE statement as the security label. As each row is accessed, Db2 uses RACF to compare the security label of the row and the user to determine if the user has appropriate authorization to access the row. Row-level security checks occur whenever a user issues a SELECT, INSERT, UPDATE, or DELETE statement to access a table with a security-label column or runs a utility request for data in a row that is protected by a security label.

### **Related reference**

Implementing multilevel security with Db2 (Managing Security)

## Use of views to control access

The table privileges DELETE, INSERT, SELECT, and UPDATE can also be granted on a view. By creating a view and granting privileges on it, you can give an ID access to only a specific subset of data. This capability is sometimes called *field-level access control* or *field-level sensitivity*.

## **Example**

Suppose that you want a particular ID, say MATH110, to be able to extract certain data from the EMP table for statistical investigation. To be exact, suppose that you want to allow access to data like this:

- From columns HIREDATE, JOB, EDL, SALARY, COMM (but not an employee's name or identification number)
- Only for employees that were hired after December 15, 1996
- · Only for employees with an education level of 14 or higher
- Only for employees whose job is not MGR or PRS

You can create and name a view that shows exactly that combination of data:

## GUPI

```
CREATE VIEW SALARIES AS
SELECT HIREDATE, JOB, EDL, SALARY, COMM
FROM EMP
WHERE HIREDATE> '1996-12-15' AND EDLEVEL>= 14
AND JOB IS DISTINCT FROM 'MGR' AND JOB IS DISTINCT FROM 'PRS';
```

### GUPI

Then you can use the GRANT statement to grant the SELECT privilege on the view SALARIES to MATH110:

```
GRANT SELECT ON SALARIES TO MATH110;
```

Now, MATH110 can run SELECT statements that query only the restricted set of data.

## **Related concepts**

A view that combines information from several tables

You can create a view that contains a union of more than one table. A union of more than one table is called a *join*.

## Use of grant and revoke privileges to control access

The SQL GRANT statement lets you grant explicit privileges to authorization IDs. The REVOKE statement lets you take them away. Only a privilege that has been explicitly granted can be revoked.

Granting privileges is very flexible. For example, consider table privileges. You can grant all the privileges on a table to an ID. Alternatively, you can grant separate, specific privileges that allow that ID to retrieve data from the table, insert rows, delete rows, or update specific columns. By granting or not granting those privileges on views of the table, you can effectively determine exactly what action an ID can or cannot take on the table.

You can use the GRANT statement to assign privileges as follows:

- Grant privileges to a single ID or to several IDs in one statement.
- Grant a specific privilege on one object in a single statement, grant a list of privileges, or grant privileges over a list of objects.
- Grant ALL, for all the privileges of accessing a single table or for all privileges that are associated with a specific package.

## **Examples of grant privileges**

The following examples show how to grant some system privileges, use privileges, and table privileges.

### GUPI

To grant the privileges of system operator authority to user NICHOLLS, the system administrator uses the following statement:

```
GRANT SYSOPR TO NICHOLLS;
```

Assume that your business decides to associate job tasks with authorization IDs. In the following examples, PKA01 is the ID of a package administrator, and DBA01 is the ID of a database administrator. Suppose that the system administrator uses the ADMIN authorization ID, which has SYSADM authority, to issue the following GRANT statements:

• GRANT PACKADM ON COLLECTION GOLFS TO PKA01 WITH GRANT OPTION;

This statement grants PACKADM authority to PKA01. PKA01 acquires package privileges on all packages in the collection named GOLFS and the CREATE IN privilege on that collection. In addition, specifying WITH GRANT OPTION gives PKA01 the ability to grant those privileges to others.

• GRANT CREATEDBA TO DBA01;

CREATEDBA grants DBA01 the privilege to create databases, and DBA01 acquires DBADM authority over those databases.

• GRANT USE OF STOGROUP SG1 TO DBA01 WITH GRANT OPTION;

This statement allows DBA01 to use storage group SG1 and to grant that privilege to others.

• GRANT USE OF BUFFERPOOL BPO, BP1 TO DBA01 WITH GRANT OPTION;

This statement allows DBA01 to use buffer pools BP0 and BP1 and to grant that privilege to others.

The following examples show specific table privileges that you can grant to users:

• GRANT SELECT ON DEPT TO PUBLIC;

This statement grants SELECT privileges on the DEPT table. Granting the select privilege to PUBLIC gives the privilege to all users at the current server.

• GRANT UPDATE (EMPNO, DEPT) ON TABLE EMP TO NATZ;

This statement grants UPDATE privileges on columns EMPNO and DEPT in the EMP table to user NATZ.

• GRANT ALL ON TABLE EMP TO KWAN, ALONZO WITH GRANT OPTION;

This statement grants all privileges on the EMP table to users KWAN and ALONZO. The WITH GRANT OPTION clause allows these two users to grant the table privileges to others.

GUPI

## **Examples of revoke privileges**

The same ID that grants a privilege can revoke it by issuing the REVOKE statement. If two or more grantors grant the same privilege to an ID, executing a single REVOKE statement does not remove the privilege for that ID. To remove the privilege, each ID that explicitly granted the privilege must explicitly revoke it.

Here are some examples of revoking privileges that were previously granted.

#### GUPI

• REVOKE SYSOPR FROM NICHOLLS;

This statement revokes SYSOPR authority from user NICHOLLS.

• REVOKE UPDATE ON EMP FROM NATZ;

This statement revokes the UPDATE privilege on the EMP table from NATZ.

• REVOKE ALL ON TABLE EMP FROM KWAN, ALONZO;

This statement revokes all privileges on the EMP table from users KWAN and ALONZO.

An ID with SYSADM or SYSCTRL authority can revoke privileges that are granted by other IDs, such as the following statements:

• REVOKE CREATETAB ON DATABASE DB1 FROM PGMR01 BY ALL;

In this statement, the CREATETAB privilege that user PGMR01 holds is revoked regardless of who or how many people explicitly granted this privilege to this user.

• REVOKE CREATETAB, CREATETS ON DATABASE DB1 FROM PGMR01 BY DBUTIL1;

This statement revokes privileges that are granted by DBUTIL1 and leaves intact the same privileges if they were granted by any other ID.

GUPI

Revoking privileges can be more complicated. Privileges can be revoked as the result of a cascade revoke. In this case, revoking a privilege from a user can also cause that privilege to be revoked from other users.

#### **Related reference**

GRANT (Db2 SQL)
REVOKE (Db2 SQL)

## Backup, recovery, and restart

Although high availability of data is a goal for all Db2 subsystems, unplanned outages are difficult to avoid entirely. A good backup, recovery, and restart strategy, however, can reduce the elapsed time of an unplanned outage.

To reduce the probability and duration of unplanned outages, you should periodically back up and reorganize your data to maximize the availability of data to users and programs.

Many factors affect the availability of the databases. Here are some key points to be aware of:

- · You should understand the options of utilities such as COPY and REORG.
  - You can recover online such structures as table spaces, partitions, data sets, a range of pages, a single page, and indexes.
  - You can recover table spaces and indexes at the same time to reduce recovery time.

- With some options on the COPY utility, you can read and update a table space while copying it.
- I/O errors have the following affects:
  - I/O errors on a range of data do not affect availability to the rest of the data.
  - If an I/O error occurs when Db2 is writing to the log, Db2 continues to operate.
  - If an I/O error is on the active log, Db2 moves to the next data set. If the error is on the archive log, Db2 dynamically allocates another data set.
- Documented disaster recovery methods are crucial in the case of disasters that might cause a complete shutdown of your local Db2 subsystem.
- If Db2 is forced to a single mode of operations for the bootstrap data set or logs, you can usually restore dual operation while Db2 continues to run.

Db2 provides extensive methods for recovering data after errors, failures, or even disasters. You can recover data to its current state or to an earlier state. The units of data that can be recovered are table spaces, indexes, index spaces, partitions, and data sets. You can also use recovery functions to back up an entire Db2 subsystem or data sharing group.

Development of backup and recovery procedures is critical in preventing costly and time-consuming data losses. In general, ensure that the following procedures are in place:

- · Create a point of consistency.
- Restore system and data objects to a point of consistency.
- Back up and recover the Db2 catalog and your data.
- · Recover from out-of-space conditions.
- Recover from a hardware or power failure.
- Recover from a z/OS component failure.

In addition, your site should have a procedure for recovery at a remote site in case of disaster.

Specific problems that require recovery might be anything from an unexpected user error to the failure of an entire subsystem. A problem can occur with hardware or software; damage can be physical or logical. Here are a few examples:

- If a system failure occurs, a restart of Db2 restores data integrity. For example, a Db2 subsystem or an attached subsystem might fail. In either case, Db2 automatically restarts, backs out uncommitted changes, and completes the processing of committed changes.
- If a media failure (such as physical damage to a data storage device) occurs, you can recover data to the current point.
- If data is logically damaged, the goal is to recover the data to a point in time before the logical damage occurred. For example, if Db2 cannot write a page to disk because of a connectivity problem, the page is logically in error.
- If an application program ends abnormally, you can use utilities, logs, and image copies to recover data to a prior point in time.

Recovery of Db2 objects requires adequate image copies and reliable log data sets. You can use a number of utilities and some system structures for backup and recovery. For example, the REPORT utility can provide some of the information that is needed during recovery. You can also obtain information from the bootstrap data set (BSDS) inventory of log data sets.

## **Related tasks**

Recovering from different Db2 for z/OS problems (Db2 Administration Guide)

## **Related reference**

COPY (Db2 Utilities)
RECOVER (Db2 Utilities)
REORG TABLESPACE (Db2 Utilities)
REPORT (Db2 Utilities)

#### **Related information**

Operation and recovery (Db2 Administration Guide)

## **Backup and recovery resources and tools**

Db2 relies on the log and the BSDS to record data changes as they occur. The log and BSDS provide critical information during recovery. Other important tools that you need for backup and recovery of data are several of the Db2 utilities.

## Log usage

The Db2 log registers data changes and significant events as they occur. Db2 writes each log record to the active log, which is a disk data set. When the active log data set is full, Db2 copies its contents to the archive log, which is a disk or a tape data set. This process is called *offloading*.

The archive log can consist of up to 10000 data sets. Each archive log is a sequential data set (physical sequential) that resides on a disk or magnetic tape volume.

With Db2, you can choose either single logging or dual logging. A single active log contains up to 93 active log data sets. With dual logging, Db2 keeps two identical copies of the log records. Dual logging is the better choice for increased availability.

## **Bootstrap data set usage**

The *bootstrap data set (BSDS)* is a repository of information about the data sets that contain the log. The BSDS contains the following information:

• An inventory of all active and archive log data sets that are known to Db2.

Db2 records data about the log data set in the BSDS each time a new archive log data set is defined or an active log data set is reused. The BSDS inventory includes the time and date that the log was created, the data set name, its status, and other information. Db2 uses this information to track the active and archive log data sets. Db2 also uses this information to locate log records for log read requests that occur during normal Db2 subsystem activity and during restart and recovery processing.

- An inventory of all recent checkpoint activity that Db2 uses during restart processing.
- A distributed data facility (DDF) communication record.
- · Information about buffer pools.

Because the BSDS is essential to recovery in the event of a subsystem failure, Db2 automatically creates two copies of the BSDS during installation. If possible, Db2 places the copies on separate volumes.

## **Utilities that support backup and recovery**

The following utilities are commonly used for backup and recovery:

- COPY, QUIESCE, MERGECOPY, and BACKUP SYSTEM for backup
- RECOVER, REBUILD INDEX, REPORT, and RESTORE SYSTEM for recovery

In general, you use these utilities to prepare for recovery and to restore data. Each utility plays a role in the backup and recovery process.

#### CODV

The COPY utility creates up to four image copies of table spaces, indexes, and data sets.

The two types of image copies are as follows:

- Full image copy: A copy of all pages in a table space, partition, data set, or index space.
- Incremental image copy: A copy of only the table space pages that have changed since the last use of the COPY utility.

While COPY is running, you can use a SHRLEVEL option to control whether other programs can access or update the table space or index.

- SHRLEVEL REFERENCE gives other programs read-only access.
- SHRLEVEL CHANGE allows other programs to change the table space or index space.

In general, the more often that you make image copies, the less time that recovery takes. However, if you make frequent image copies, you also spend more time making copies.

The RECOVER utility uses these copies when recovering a table space or index space to the most recent point in time or to a previous point in time. The catalog table SYSIBM.SYSCOPY records information about image copies.

## **QUIESCE**

The QUIESCE utility establishes a single point of consistency, called a *quiesce point*, for one or more page sets. To establish regular recovery points for subsequent point-in-time recovery, you must run QUIESCE frequently between regular executions of COPY.

#### **MERGECOPY**

The MERGECOPY utility merges image copies that the COPY utility produced or inline copies that the LOAD or REORG utilities produced. MERGECOPY can merge several incremental copies of a table space to make one incremental copy. It can also merge incremental copies with a full image copy to make a new full image copy.

#### **BACKUP SYSTEM**

The online BACKUP SYSTEM utility invokes z/OS DFSMShsm (Version 1.5 or later). BACKUP SYSTEM copies the volumes on which the Db2 data and the Db2 log information reside for a non-data sharing Db2 subsystem or a Db2 data sharing group.

#### **RECOVER**

The RECOVER utility recovers data to the current state or to a previous point in time by restoring a copy, and then by applying log records.

#### **REBUILD INDEX**

The REBUILD INDEX utility reconstructs indexes from the table that they reference.

#### REPORT

The REPORT utility provides information that is needed to recover a table space, an index, or a table space and all of its indexes. You can also use the REPORT utility to obtain recovery information about the catalog.

### **RESTORE SYSTEM**

The online RESTORE SYSTEM utility invokes z/OS DFSMShsm (Version 1.5 or later). RESTORE SYSTEM uses data that is copied by the BACKUP SYSTEM utility.

You can also use the following IBM Db2 Tools for z/OS in various backup and recovery situations:

### **Application Recovery tool for IMS and Db2 Databases**

A tool that simplifies and coordinates the recovery of both IMS and Db2 data to a common point, reducing the time and cost of data recovery and availability.

### **Db2 Archive Log Accelerator**

A tool that reduces the overhead that is associated with database log management to balance the increases in archive log growth.

## **Db2 Change Accumulation Tool for z/OS**

A tool that quickly restores database objects with precision and minimal disruption, setting the scope and specificity of image copy creation through the use of control cards.

## Db2 Log Analysis Tool for z/OS

A tool that provides you with a powerful tool to ensure high availability and complete control over data integrity. This tool allows you to monitor data changes by automatically building reports of changes that are made to database tables.

## **Db2 Object Restore for z/OS**

A tool that enables you to recover valuable data assets by quickly restoring dropped objects without down time, even if they no longer exist in the Db2 catalog. Such dropped objects might include databases, table spaces, tables, indexes, data, and table authorizations.

#### Related information

Operation and recovery (Db2 Administration Guide)

## **Db2** restart

A key to the perception of high availability is getting the Db2 subsystem restarted quickly after an unplanned outage.

- Some restart processing can occur concurrently with new work. Also, you can choose to postpone some processing.
- During a restart, Db2 applies data changes from its log that was not written at the time of failure. Some of this process can be run in parallel.
- You can register Db2 to z/OS Automatic Recovery Manager (ARM). This facility automatically restarts Db2 should it go down as a result of a failure.

#### **Related information**

Operation and recovery (Db2 Administration Guide)

## Regular backups and data checks

Scheduling backups and data checks on a regular basis is important. Your site must have a schedule in place to periodically check data for damage and consistency. You must also check storage structures for efficient use, and gather information to tune your Db2 subsystem for optimal performance.

Specifically, schedule the following activities:

- Take frequent backups to prepare for potential recovery situations. You must regularly take full or incremental image copies of Db2 data structures and Db2 subsystem structures.
- Use the CHECK utility periodically or after a *conditional restart* or recovery to ensure data consistency and to ensure that data is not damaged. A conditional restart lets you skip a portion of log processing during Db2 restart.
  - The CHECK DATA utility checks table spaces for violations of referential and check constraints and reports that information. You must run CHECK DATA after a conditional restart or a point-in-time recovery on all table spaces in which parent and dependent tables might not be synchronized. You can also run CHECK DATA to:
    - Check the consistency between a LOB table space or XML table space and its base table space.
    - Check the validity of the contents of an XML table space.
  - The CHECK INDEX utility tests whether indexes are consistent with the data that they index. You must run CHECK INDEX after a conditional restart or a point-in-time recovery on all table spaces with indexes that might not be consistent with the data. You must also use CHECK INDEX before running CHECK DATA to ensure that the indexes that CHECK DATA uses are valid.
- Run the REORG utility when data needs to be organized and balanced in index spaces and table spaces.
- Use the RUNSTATS utility to gather statistics about Db2 objects. Db2 uses these statistics to select the most efficient access path to data.

### **Related concepts**

Guidelines for data reorganization

You must consider several factors before you reorganize your data.

### **Related information**

Operation and recovery (Db2 Administration Guide)

## Control of database changes and data consistency

Before you can fully understand how backup and recovery works, you need to be familiar with how Db2 keeps data consistent as changes to data occur.

The processes that ensure data consistency include commit and rollback operations and locks. This information provides an overview of how commit and rollback operations achieve a point of data consistency, and explains how Db2 maintains consistency when data is exchanged between servers.

#### **Related information**

Operation and recovery (Db2 Administration Guide)

## Commit and rollback of transactions

At any time, an application process might consist of a single transaction. However the life of an application process can involve many transactions as a result of commit or rollback operations.

A transaction begins when data is read or written. A transaction ends with a COMMIT or ROLLBACK statement or with the end of an application process.

- The COMMIT statement commits the database changes that were made during the current transaction, making the changes permanent.
  - Db2 holds or releases locks that are acquired on behalf of an application process, depending on the isolation level in use and the cause of the lock.
- The ROLLBACK statement backs out, or cancels, the database changes that are made by the current transaction and restores changed data to the state before the transaction began.

The initiation and termination of a transaction define *points of consistency* within an application process. A point of consistency is a time when all recoverable data that an application program accesses is consistent with other data. The following figure illustrates these concepts.

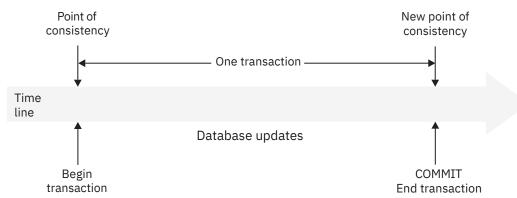

Figure 46. A transaction with a commit operation

When a rollback operation is successful, Db2 backs out uncommitted changes to restore the data consistency that existed when the unit of work was initiated. That is, Db2 *undoes* the work, as shown in the following figure. If the transaction fails, the rollback operations begins.

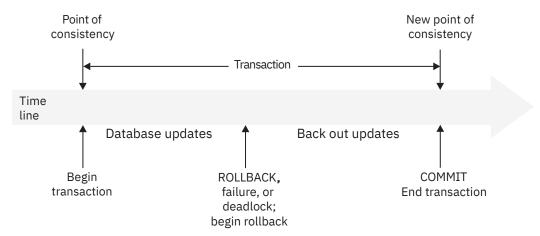

Figure 47. Rolling back changes from a transaction

An alternative to cancelling a transaction is to roll back changes to a savepoint. A *savepoint* is a named entity that represents the state of data at a particular point in time during a transaction. You can use the ROLLBACK statement to back out changes only to a savepoint within the transaction without ending the transaction.

Savepoint support simplifies the coding of application logic to control the treatment of a collection of SQL statements within a transaction. Your application can set a savepoint within a transaction. Without affecting the overall outcome of the transaction, application logic can undo the data changes that were made since the application set the savepoint. The use of savepoints makes coding applications more efficient because you don't need to include contingency and what-if logic in your applications.

Now that you understand the commit and rollback process, the need for frequent commits in your program becomes apparent.

## **Related concepts**

Application processes and transactions

An application process involves running one or more programs. Different application processes might involve running different programs or running the same program at different times. When an application interacts with a Db2 database, a transaction begins.

### **Related information**

Operation and recovery (Db2 Administration Guide)

## **Coordinated updates for consistency between servers**

In a distributed system, a transaction might occur at more than one server. To ensure data consistency, each subsystem that participates in a single transaction must coordinate update operations. Transactions must be either committed or backed out.

Db2 uses a two-phase commit process with a wide variety of resources, such as relational databases that are accessed through DRDA. Db2 support for two-phase commit can also be used from a number of different application environments. Db2 can work with other z/OS transaction management environments, such as IMS and CICS, and in UNIX environments, Microsoft Windows applications, and WebSphere Application Server.

With two-phase commit, you can update a Db2 table and data in non-Db2 databases within the same transaction. The process is under the control of one of the subsystems, called the *coordinator*. The other systems that are involved are the *participants*. For example, IMS, CICS, or RRS is always the coordinator in interactions with Db2, and Db2 is always the participant. Db2 is always the coordinator in interactions with TSO and, in that case, completely controls the commit process. In interactions with other DBMSs, including other Db2 subsystems, your local Db2 subsystems can be either the coordinator or a participant.

## **Related concepts**

How updates are coordinated across distributed systems

Various products are available to work with Db2 to coordinate updates across a distributed transaction. Db2 coordinates updates at servers that support different types of connections.

#### **Related information**

Operation and recovery (Db2 Administration Guide)

## **Events in the recovery process**

Db2 can recover a page set by using a backup copy.

The Db2 recovery log contains a record of all changes that were made to the page set. If the data needs to be recovered, Db2 restores the backup copy and applies the log changes to the page set from the point of the backup copy.

To recover a page set, the RECOVER utility typically uses these items:

- A full image copy; which is a complete copy of the page set.
- For table spaces only, any later incremental image copies that summarizes all changes that were made to the table space since the time that the previous image copy was made.
- All log records for the page set that were created since the most recent image copy.

The following figure shows an overview of a recovery process that includes one complete cycle of image copies.

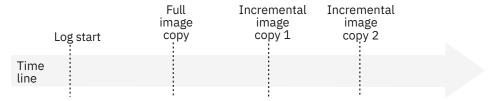

Figure 48. Overview of Db2 recovery

The SYSIBM.SYSCOPY catalog table can record many complete cycles. The RECOVER utility uses information in the SYSIBM.SYSCOPY catalog table for the following purposes:

- To restore the page set with data in the most recent full image copy
- For table spaces only, to apply all the changes that are summarized in any later incremental image copies
- To apply all changes to the page set that are registered in the log, beginning with the most recent image copy

If the log was damaged or discarded, or if data was changed erroneously and then committed, you can recover to a particular point in time. This type of recovery limits the range of log records that the RECOVER utility is to apply.

### **Related information**

Operation and recovery (Db2 Administration Guide)

## Optimization of availability during backup and recovery

Because backup and recovery affects data availability, you should understand the implications of various activities, including running utilities, logging, archiving, disaster recovery, and Db2 restart.

### **Running utilities**

- To reduce recovery time, you can use the RECOVER utility to recover a list of objects in parallel.
- To reduce copy time, you use the COPY utility to make image copies of a list of objects in parallel.

### Logging

**Important:** Do not use striped active logs for disaster recovery.

- To speed recovery, place active or archive logs on disk. If you have enough space, use more active logs and larger active logs.
- Make the buffer pools and the log buffers large enough to be efficient.
- If Db2 is forced to a single mode of operation for the bootstrap data set or logs, you can usually restore dual operation while Db2 continues to run. Dual active logging improves recovery capability in the event of a disk failure. You can place copies of the active log data sets and the bootstrap data sets on different disk units.
- If an I/O error occurs when Db2 is writing to the log, Db2 continues to operate. If the error is on the active log, Db2 moves to the next data set. If the error is on the archive log, Db2 dynamically allocates another archive log data set.

#### Restart

Many recovery processes involve restarting Db2. You can minimize Db2 restart time after an outage to get the Db2 subsystem up and running quickly.

- For non-data-sharing systems, you can limit backout activity during Db2 restart. You can postpone the backout of long-running transactions until after the Db2 subsystem is operational.
- Some restart processing can occur concurrently with new work. You can choose to postpone some processing to get Db2 running more quickly.
- During a restart, Db2 applies data changes from the log. This technique ensures that data changes are not lost, even if some data was not written at the time of the failure. Some of the work to apply log changes can run in parallel.
- You can register Db2 with z/OS Automatic Recovery Manager (ARM). This facility automatically restarts Db2 in the event of a failure.

#### **Archiving**

If you archive to tape, be sure that you have enough tape drives. Db2 then does not need to wait for an available drive on which to mount an archive tape during recovery.

**Recommendation:** For fast recovery, keep at least 24 hours of logs in the active logs, and keep as many archive logs as possible (48 hours of logs, for example) on disk. Archiving to disk and letting HSM (Hierarchical Storage Management) migrate to tape is a good practice.

#### **Disaster recovery**

In the case of a disaster that causes a complete shutdown of your local Db2 subsystem, your site needs to ensure that documented procedures are available for disaster recovery. For example, a procedure for off-site recovery keeps your site prepared.

Optionally, you can use DFSMShsm to automatically manage space and data availability among storage devices in your system. For example, DFSMShsm manages disk space by moving data sets that have not been used recently to less expensive storage. DFSMShsm makes data available for recovery by automatically copying new or changed data sets to tape or disk.

#### **Related information**

Operation and recovery (Db2 Administration Guide)

## **Data encoding basics**

Most Db2 for z/OS subsystems process data from multiple encoding schemes or operate in a distributed environment where different applications must communicate with each other. In this environment, a basic understanding of code pages and CCSIDs can help you avoid certain types of performance problems or, worse yet, data corruption.

### What is a code page and a CCSID?

A *code page* is a map that tells a computer which hexadecimal numbers represent which characters. Another similar term is CCSID. A *CCSID* is a number that identifies an implementation of a code page at a particular point in time. Although these terms are sometimes used interchangeably, they are different.

If you are not familiar with these terms and the difference between them, read <u>Code pages and CCSIDs</u> (Db2 Internationalization Guide).

Db2 for z/OS uses CCSID values, not code page numbers. To indicate the encoding value of some data, specify the CCSID. Db2 uses this CCSID value to interpret the data. If you do not specify the correct CCSID, the data can be misinterpreted or corrupted by the receiving program.

Each CCSID belongs to an encoding scheme. The major encoding schemes are EBCDIC, ASCII, and Unicode. To learn more about encoding schemes and the relationship between CCSIDs and encoding schemes, read Encoding schemes (Db2 Internationalization Guide).

When data is passed between different systems or applications, it might need to be converted from one CCSID to another CCSID. That process is called *character conversion*. In some cases, character conversion can happen within the same system. Ideally, you want to avoid character conversions whenever possible because they can degrade performance.

## Which CCSIDs are my Db2 subsystems using?

Each Db2 for z/OS subsystem has three default CCSID sets, one for each encoding scheme: ASCII, EBCDIC, and Unicode. Your system administrator can set the value for the ASCII CCSID set and the EBCDIC CCSID set. The Unicode CCSID set is predefined and cannot be changed.

Each subsystem also has two default encoding schemes, one for the subsystem and one for applications. The subsystem value determines the default encoding scheme of Db2 objects. The application value determines the default encoding scheme of the data that is passed to Db2 by applications.

For more information about the default CCSID and encoding scheme values, including where they are specified, see Subsystem CCSIDs and encoding schemes (Db2 Internationalization Guide).

To determine the values that are defined for your subsystem, either ask your system programmer or follow the procedure in <u>Determining current subsystem CCSID</u> and encoding scheme values (<u>Db2</u> Internationalization Guide).

The default CCSID and encoding scheme values affect you in a couple of ways:

- They potentially affect how you create database objects. Consider the following examples:
  - You create a table and specify CCSID EBCDIC in the CREATE TABLE statement. Db2 defines that table
    with the default EBCDIC CCSID value. Suppose that value on your subsystem is 500. Db2 stores all
    data in that table as encoded in CCSID 500.
  - You create a table and do not define a CCSID. In this case, Db2 uses the default subsystem encoding scheme. If that value is EBCDIC and the default EBCDIC CCSID is 500, the table is again created with CCSID 500.

If your data is encoded in CCSID 500, both of these examples work fine. However, if your data is encoded in another CCSID, such as CCSID 857, both of these examples result in data corruption; Db2 is using the wrong code page to interpret the data.

• They affect how you write applications that pass variables to Db2. Suppose that your application passes data to Db2 but does not tell Db2 the CCSID of the data that it is passing. Db2 then assumes that the data is in the subsystem default application encoding scheme. Again, suppose that value is EBCDIC and suppose that this time, your default EBCDIC CCSID is 37. Db2 interprets the data that is being passed as being encoded in CCSID 37. If the data is encoded in CCSID 37, this scenario works fine. However, if the data is encoded in another CCSID, such as CCSID 860, Db2 misinterprets this data from the application, and it is now corrupted.

### Which CCSIDs are my other data sources using?

Knowing which CCSIDs all of your data sources are using is critical to making sure that the data is interpreted correctly and with minimal conversions.

Consider the example in which you created a table with CCSID 500. Now suppose that you are loading data into that table, but the data that you are loading is encoded in CCSID 37. Assume that you use

the LOAD utility and specify CCSID 37 for the input data. The data must be converted from CCSID 37 to CCSID 500. Although these CCSIDs are similar, some characters will need to be converted. The greater the number of characters that must be converted, the bigger the impact is on performance.

Now consider the example in which your application does not specify the CCSID of the data that it is passing to Db2. Again, suppose that the default application encoding scheme is EBCDIC, and the default EBCDIC CCSID is 37. Db2 assumes that the data it receives is in CCSID 37. However, suppose that the data that you are passing to Db2 is actually in another CCSID. For example, suppose that you are passing Japanese characters, encoded in CCSID 281. Db2 is reading the data as if it is encoded in CCSID 37; therefore, the data is corrupted.

Consider a more subtle example. Suppose that the data that you are passing is in CCSID 1140. Only one code point is different between CCSID 37 and CCSID 1140: the character at code point X'9F'. If the data that is being passed to Db2 does not contain this character, you might not even notice a problem. Suppose, however, that one day this character is passed to Db2. The application passes € but Db2 interprets it using CCSID 37, which maps to ¤. Your data now has one corrupted character, and it might take some time to discover the error.

These examples illustrate the importance of knowing the CCSID of all of the data that you are working with. The following resources can help you find the CCSID values of some of your data sources:

- To find the CCSID for some of the common data sources, use the table in <u>Finding the CCSID values of</u> your data sources (Db2 Internationalization Guide).
- To find the CCSID of Db2 objects, use the instructions in <u>Determining the CCSID of Db2 data (Db2</u> Internationalization Guide).

## Where do I specify CCSIDs?

You can specify CCSIDs for objects and applications:

- For objects, you specify CCSIDs when you create them. See <u>Specifying object CCSIDs (Db2</u> Internationalization Guide) for more information.
- For Db2 for z/OS applications, you can specify a CCSID for the program source code and a CCSID for the variables. The way that you specify the CCSID for the source code depends on whether you use the Db2 precompiler or the Db2 coprocessor and the language that you are using. For the application data (the host variables and parameter markers), generally you use the ENCODING bind option. For more information about the process and all of the options available, see <a href="Specifying a CCSID">Specifying a CCSID</a> for your application (Db2 Internationalization Guide).

#### What is Unicode?

You can think of Unicode as one giant code page that includes all characters. For a detailed explanation, see <u>Unicode (Db2 Internationalization Guide)</u> and <u>Why the Unicode standard? (z/OS: Unicode Services User's Guide and Reference)</u>.

Unicode has a couple of formats that Db2 for z/OS supports: UTF-8 and UTF-16. These formats are explained in <u>UTFs (Db2 Internationalization Guide)</u> and <u>Deciding whether to store data as UTF-8 or UTF-16 (Db2 Internationalization Guide)</u>.

### Other learning resources

See Introduction to character conversion (Db2 Internationalization Guide) for a comprehensive explanation of CCSIDs, Unicode, and international data, including how to specify the sort sequence of a language and how to perform culturally correct case conversions.

For more detailed training about Unicode, use the following resources:

- Course: "How to Deal with Unicode and Multiple CCSIDs." You can find links to this course information from the Db2 for z/OS Database Administrator training path.
- Unicode Tutorials and Overviews (on Unicode Consortium website)

## Introduction to troubleshooting problems in Db2 for z/OS

If you are new to Db2 for z/OS, you should learn about the tools and techniques that are available to help you troubleshoot and resolve problems.

These tools and techniques include:

- "Messages and codes" on page 208
- "Getting information from the Db2 catalog" on page 209
- "Monitoring threads" on page 209
- "Traces" on page 210
- "Dumps" on page 210
- "Troubleshooting specific types of problems" on page 211
- "Fixes" on page 211
- "Contacting IBM Support" on page 211

## Messages and codes

One of the first tools that you typically use to troubleshoot a problem are the messages and codes that Db2 issues:

#### Error, warning, and informational messages

Db2 for z/OS message numbers begin with the prefix DSN. The message number is followed by some explanatory text. Depending on the message and the situation, messages are either displayed on the console, returned in the job output, or passed back to the application. Messages do not always indicate a problem. Some messages merely provide information about the state of the system and do not require a user response.

For more information about the various parts of a message number, see <u>How to interpret message</u> numbers (Db2 Messages).

If you receive messages from other IBM products (messages that do not begin with DSN), use the following resource to find information for those messages: <u>How to find additional information about messages</u> (Db2 Messages).

#### **Reason codes**

Reason codes are typically presented as a value in a message that Db2 issues. Reason codes provide specific details about the circumstances of a particular instance of a message.

For information about the various parts of a reason code number, see <u>How to interpret code numbers</u> (<u>Db2 Codes</u>).

#### **SQL** codes

SQL codes are numbers that indicate the results of SQL statements. Positive and 000 SQL codes indicate that the SQL statement ran successfully. Negative SQL codes indicate an error.

The SQL code is passed to a structure called the SQL communication area (SQLCA). Your application can retrieve the SQL code value from the SQLCODE field in the SQLCA. The SQLCA also contains other information that is related to the SQL code, such as the SQLSTATE value, which also indicates whether the SQL statement was successful. Any variable values (*message tokens*) for the SQL code are also stored in the SQLCA.

For more information about SQL codes, SQLSTATE, and the SQLCA, see SQL codes (Db2 Codes).

One way to check the SQL code and other diagnostic information for SQL statements is to use the GET DIAGNOSTICS statement. See Checking the execution of SQL statements by using the GET DIAGNOSTICS statement (Db2 Application programming and SQL).

### **Getting information from the Db2 catalog**

The Db2 *catalog* is a set of tables that contain information about the data that Db2 controls. You can use the information in the catalog to troubleshoot problems.

For example, if Db2 returns an unexpected character or a CCSID conversion error, you can look at the CCSID information in the catalog. See Collecting data for CCSID problems (Collecting data).

If you receive messages about objects that Db2 cannot find, you can check the catalog to verify that those objects really exist in the catalog or to verify that they were specified correctly.

The information in the catalog can also be useful for diagnosing authorization problems. If you are using native Db2 security, which means that Db2 checks authorization, you can use SELECT statements against the Db2 catalog to confirm that the authorizations in question exist. If you are using external Db2 security, your security administrator can run reports that show which authorizations exist.

For a general description of the catalog, see <u>"Db2 catalog" on page 41</u>. For a detailed list of the various catalog tables, see Db2 catalog tables (Db2 SQL).

## **Troubleshooting for Db2**

<u>Troubleshooting for Db2</u> in the online product documentation contains detailed diagnostic information that can help you to diagnose problems in Db2.

**Db2 Diagnosis Guide and Reference:** The *Db2 Diagnosis Guide and Reference*, which was available as a licensed publication for earlier Db2 releases, is not available with Db2 12. However, the content is still available:

- Most of the information from the *Db2 Diagnosis Guide and Reference* is now available without restriction in Troubleshooting problems in Db2 (Troubleshooting problems in Db2).
- The remaining information is available only for customers who have an Db2 12 for z/OS license associated with their IBMid. See Db2 12 for z/OS Licensed Diagnosis Information.

### **Monitoring threads**

A *thread* is a structure that describes a connection made by an application and traces its progress in the Db2 subsystem. You can monitor threads by using the DISPLAY THREAD command. This command returns various information about threads, such as the connection name, the status, and the user. The information that is returned depends on the options that you specify.

For basic information about threads and the types of threads in a Db2 subsystem, see <u>Monitoring threads</u> (Db2 Administration Guide).

The following list gives some examples of when you might want to monitor threads:

- If you suspect that DDF or Db2 might be hung, use DISPLAY THREAD to check for suspended threads. See the examples in -DISPLAY THREAD (Db2) (Db2 Commands).
- To help identify and resolve indoubt threads, see <u>Scenarios for resolving problems with indoubt threads</u> (Db2 Administration Guide).
- To identify and recover from any indefinitely long wait conditions, see Recovering from an indefinite wait condition (Db2 Administration Guide).
- To determine the status of resources that you are trying to access, see the examples <u>00C900AB (Db2</u> Codes) and DSNU209I (Db2 Messages).
- To troubleshoot any messages about agents that do not exist at partner locations, see <u>DSNL025I (Db2 Messages</u>).
- To find a thread token so that you can cancel the thread, see -CANCEL THREAD (Db2) (Db2 Commands).

See Monitoring threads (Db2 Administration Guide) for detailed instructions. Be aware that the techniques for diagnosing problems with distributed threads are different from diagnosing problems with local threads. Details about the available techniques are in Diagnostic aids for distributed data

(Diagnosing Db2 problems) and Diagnostic aids for single systems and data sharing (Diagnosing Db2 problems).

### **Traces**

A *trace* is a log of monitoring, auditing, performance, accounting, statistics, or serviceability data that is captured over a given time period. In Db2 for z/OS, the trace facility is called the *instrumentation* facility component (IFC). When you run a trace, the IFC gathers information about certain Db2 events. Each piece of information that is gathered has a numeric identifier. These identifiers are called *IFCIDs*. For example, IFCID 0305 records information that is related to defining, removing, and enforcing a table check constraint.

There are several types of Db2 for z/OS traces. A *trace type* is the type of information that IFC gathers, such as performance information or statistics information. Within each trace type is a number of trace classes. A *trace class* is a number that identifies a group of one or more IFCIDs.

For example, if you start performance trace class 1, the following IFCIDs are activated:

0001, 0002, 0031, 0042, 0043, 0076-0079, 0102, 0103, 0105-0107, 0153

Similarly, if you start statistics trace class 1, the following IFCIDs are activated:

0001, 0002, 0105, 0106, 0202, 0225

Notice that an IFCID can belong to more than one trace class.

For a description of each trace type, including a list of its classes and corresponding IFCIDs, see the following information:

- Statistics trace (Db2 Performance)
- Accounting trace (Db2 Performance)
- Audit trace (Db2 Performance)
- Performance trace (Db2 Performance)
- Monitor trace (Db2 Performance)

For a description of all of the IFCIDs, view the contents of the DSNWMSGS file. For more information about DSNWMSGS and all of the information that it contains, see <u>Trace field descriptions (Db2 Performance</u>).

To run a trace, use the Db2 START TRACE command. (This command invokes the IFC to run a trace.) See -START TRACE (Db2) (Db2 Commands).

For more information about other commands that you can use to control traces, see <u>Controlling Db2 trace</u> data collection (Db2 Administration Guide).

Each trace produces a number of trace records. Generally, you will use tools such as IBM OMEGAMON for Db2 Performance Expert on z/OS to interpret these trace records. However, you can analyze traces manually. For a description of Db2 trace output, see Db2 trace output (Db2 Performance).

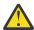

Attention: Be careful about running too many traces because of the processing cost. See Minimizing the processing cost of Db2 traces (Db2 Performance). Also, you should limit the amount of trace data that you request so that you do not impact system performance. See Minimizing the volume of Db2 trace data (Db2 Performance).

#### **Dumps**

A *dump* is a copy of the contents of memory at a particular point in time. Dumps are a useful tool for diagnosing and debugging problems in Db2. Often, IBM Support will request that you generate a dump to help them understand the state of your system when a problem occurred.

For more information about the different types of dumps, see Dumps (z/OS basic skills).

Additional guidance about the types of Db2 dumps and analysis is in the <u>Printing and analyzing dumps</u> (Diagnosing Db2 problems).

For instructions for generating a Db2 SVC dump, see Requesting Db2 SVC dumps (Collecting data).

If you concatenate the Db2 load library to the Interactive Program Control System (IPCS) startup procedures, you can analyze dumps yourself. For information about the IPCS commands to issue, see Format dumps by using IPCS options (Diagnosing Db2 problems)

You can also use the DSN1SDMP stand-alone utility to force a dump when certain trace events occur. For example, you might want to generate a dump for a particular negative SQL code. For an example of this situation, see example 4 in Sample DSN1SDMP control statements (Db2 Utilities). For more information about DSN1SDMP, see DSN1SDMP (Db2 Utilities).

### **Troubleshooting specific types of problems**

You can use the following information to troubleshoot specific types of problems:

- Debugging an application program (Db2 Application programming and SQL)
- Troubleshooting Db2 stored procedure problems (Db2 Administration Guide)
- Debugging CCSID and Unicode problems (Db2 Internationalization Guide)
- Problem diagnosis (Db2 Programming for ODBC) (ODBC)
- Investigating Db2 performance problems (Db2 Performance)
- Troubleshooting the administrative task scheduler (Db2 Administration Guide)
- Investigating access path problems (Db2 Performance)
- Steps for diagnosing a system hang (z/OS basic skills)

If you recently migrated to a new version of Db2 for z/OS, check for any release incompatibilities that might be the source of the problem. See Incompatible changes in Db2 12 (Db2 for z/OS What's New?).

#### **Fixes**

If you suspect that the problem is with Db2 for z/OS, ask your system programmer to help you search for any available fixes. For Db2 for z/OS, a fix is called a *PTF* (program temporary fix). Potentially, someone else has already experienced the same problem and a PTF is available or will be available soon. In some cases, interim workarounds might be provided.

You can also search for *authorized program analysis reports (APARs)*. An APAR is a formal problem report of a suspected defect in the product. An APAR can contain known workarounds and an indication of whether a PTF is planned.

You can search for both PTFs and APARs in the <u>IBM Support Portal:Db2 for z/OS</u>. For a list of keywords that you can use to optimize your search results when searching APAR text, see <u>Db2 for z/OS Keywords</u> for searching APAR text.

For instructions for obtaining PTFs, see Getting fixes.

## **Contacting IBM Support**

If you cannot solve the problem, contact IBM Support by using the following procedure: Contacting IBM Support about Db2 problems (Troubleshooting problems in Db2).

When you contact IBM Support, you can expect to send certain data, such as the following information:

- A complete SQLCA for a failing SQL statement
- A complete dump for a Db2 abend
- Service SQL documentation as described in Collecting service SQL documentation (Troubleshooting problems in Db2).
- SMF or RMF data for Db2 system performance problems

- Precompiler or compiler output for SQL issues that are related to program preparation
- Full Db2 error message text if a message is issued
- LOGREC and SYSLOG for abend or environmental issues

For instructions for gathering this data, see Collecting diagnostic data (Collecting data).

### **Related information**

Db2 for z/OS training paths

# **Chapter 4. Db2 performance management**

Managing the performance of a Db2 subsystem involves understanding a wide range of system components. You need to understand the performance of those components, how to monitor the components, and how to identify problem areas.

System resources, database design, and query performance are among the many performance issues to consider, and each of these factors influences the others. For example, a well-designed query does not run efficiently if system resources are not available when it needs to run.

To manage Db2 performance, you need to establish performance objectives and determine whether objects, resources, and processes are meeting your performance expectations. Tips and guidelines help you tune your Db2 subsystem to improve performance. Several tools are available to make performance analysis easier for you.

#### **Related information**

Db2 12 for z/OS Performance Topics (IBM Redbooks)

Db2 12 for z/OS Optimizer

Db2 11 for z/OS Performance Topics (IBM Redbooks)

Subsystem and Transaction Monitoring and Tuning with Db2 11 for z/OS (IBM Redbooks)

DB2 10 for z/OS Performance Topics (IBM Redbooks)

## Initial steps for performance management

The first step in managing Db2 performance is understanding performance issues. You need to know how to recognize different types of performance problems and to know what tools are available to help you solve them.

## Performance objectives

Establishing performance objectives can help you make good choices as you work with Db2. Although performance objectives vary for every business, how your site defines good Db2 performance depends on data processing needs and priorities.

In all cases, performance objectives must be realistic, understandable, and measurable. Typical objectives include values for:

- Acceptable response time (a duration within which some percentage of all applications have completed)
- Average throughput (the total number of transactions or queries that complete within a given time)
- System availability, including mean time to failure and the durations of downtimes

Objectives such as these define the workload for the system and determine the requirements for resources, which include processor speed, amount of storage, additional software, and so on.

For example, an objective might be that 90% of all response times on a local network during a prime shift are under 2 seconds. Another objective might be that the average response time does not exceed 6 seconds, even during peak periods. (For remote networks, response times are substantially higher.)

Often, though, available resources limit the maximum acceptable workload, which requires that you revise the objectives.

#### **Related tasks**

Setting performance objectives and defining your workloads (Db2 Performance)

## **Application design for performance**

Designing the database and applications to be as efficient as possible is an important first step to good system and application performance. As you code applications, consider performance objectives in your application design.

**Tip:** Query tuning capabilities that can help you with this task, such as *visual explain* and *statistics advisor*, are available in IBM Db2 Administration Foundation for z/OS and IBM Db2 for z/OS Developer Extension.

Some factors that affect the performance of applications include how the program uses host variables and what bind options you choose. In turn, those factors affect how long Db2 takes to determine an access path for the SQL statements in the application.

Later in this information you can read about locking and concurrency, including recommendations for database and application design that improve performance.

After you run an application, you need to decide if it meets your performance objectives. You might need to test and debug the application to improve its performance.

#### **Related concepts**

Performance information for SQL application programming

Efficient applications are an important first step to good system and application performance. As you code applications that access data in Db2, consider performance objectives in your application design.

#### Performance objectives

Establishing performance objectives can help you make good choices as you work with Db2. Although performance objectives vary for every business, how your site defines good Db2 performance depends on data processing needs and priorities.

Setting reasonable performance objectives (Db2 Performance)

Investigating SQL performance by using EXPLAIN (Db2 Performance)

Interpreting data access by using EXPLAIN (Db2 Performance)

#### **Related tasks**

Programming applications for performance (Db2 Performance)

Improving concurrency (Db2 Performance)

Programming for concurrency (Db2 Performance)

## Origin of performance problems

After running an application, if you determine that it does not meet your performance objectives, you need to determine the origin of the problem. This information describes how you identify performance problems and what tools can help you.

To identify a performance problem, you begin by looking at the overall system before you decide that you have a problem in Db2. In general, look closely to see why application processes are progressing slowly or why a given resource is being heavily used.

Within Db2, the performance problem is usually either poor response time or an unexpected and unexplained high use of resources. Check factors such as total processor usage, disk activity, and memory usage.

First, get a picture of task activity, from classes 1, 2, and 3 of the accounting trace. Db2 provides a *trace facility* that lets you monitor and collect detailed information about Db2, including performance and statistical information. Then, focus on specific activities, such as specific application processes or a specific time interval. You might see problems such as these:

• Slow response time. You can collect detailed information about a single slow task, a problem that can occur for several reasons. For example, users might be trying to do too much work with certain applications, and the system simply cannot do all the work that they want done.

Real storage constraints. Applications progress more slowly than expected because of paging
interrupts. The constraints result in delays between successive requests that are recorded in the Db2
trace.

If you identify a performance problem in Db2, you can look at specific reports. Reports give you information about:

- Whether applications are able to read from buffer pools rather than from disk
- Whether and how long applications must wait to write to disk or wait for a lock
- Whether applications are using more than the usual amount of resources

Db2 also provides several tools that help you analyze performance.

#### **Related concepts**

The role of buffer pools in caching data

Buffer pools are a key element of Db2 performance, and help you to avoid delays when retrieving data.

Ways to improve performance for multiple users

Locking ensures the integrity and accuracy of data. However, locking is sometimes too restrictive and can cause slow performance and poor concurrency. Understanding how locking works can help you make good decisions for performance. Locking is critical to performance, and also provides recommendations for promoting concurrency.

Tools for performance analysis

You can use workstation and browser-based tools to simplify performance analysis for Db2 for z/OS.

Db2 trace output (Db2 Performance)

Db2 trace (Db2 Performance)

## Tools for performance analysis

You can use workstation and browser-based tools to simplify performance analysis for Db2 for z/OS.

For example, the following tools simplify performance analysis for Db2 for z/OS:

- "IBM Data Server Manager" on page 318
- "IBM Data Studio" on page 319
- Tivoli OMEGAMON XE for Db2 Performance Expert on z/OS
- Introduction to Buffer Pool Analyzer (Tivoli OMEGAMON XE for Db2 Performance Expert on z/OS)
- Db2 SQL Performance Analyzer for z/OS
- https://www.ibm.com/support/knowledgecenter/SSAURY\_3.3.0/topics/cqmhome.html

You can also use the Db2 EXPLAIN facility to analyze query access paths. For more information, see Investigating SQL performance by using EXPLAIN (Db2 Performance).

## IBM OMEGAMON for Db2 Performance Expert on z/OS

IBM OMEGAMON for Db2 Performance Expert on z/OS integrates performance monitoring, reporting, buffer pool analysis, and a performance warehouse function into one tool. It provides a single-system overview that monitors all subsystems and instances across many different platforms in a consistent way.

IBM OMEGAMON for Db2 Performance Expert on z/OS includes the function of Db2 Performance Monitor on z/OS. It provides the following features:

- Combined information from EXPLAIN and from the Db2 catalog.
- Displays of access paths, indexes, tables, table spaces, plans, packages, DBRMs, host variable definitions, ordering, table access sequences, join sequences, and lock types.
- An immediate "snapshot" view of Db2 for z/OS activities that the online monitor provides. The monitor allows for exception processing while the system is operational.

IBM OMEGAMON for Db2 Performance Expert on z/OS offerings support Db2 for z/OS on IBM zSystems, and Db2 for Linux, UNIX, and Windows, HP-UX, Sun Solaris, and IBM AIX®).

#### **Related concepts**

The role of buffer pools in caching data

Buffer pools are a key element of Db2 performance, and help you to avoid delays when retrieving data.

#### **Related reference**

Db2 Tools for z/OS

#### **Related information**

Db2 Tools for z/OS Product Documentation

## Ways to move data efficiently through the system

As data progresses through a Db2 subsystem, it moves from disk to memory and to the user or to applications. You need to tune the system resources and objects such as buffer pools, table spaces, and indexes, that contain data to keep the flow of data efficient.

## The role of buffer pools in caching data

Buffer pools are a key element of Db2 performance, and help you to avoid delays when retrieving data.

Db2 can retrieve a page from a buffer pool faster than it can from disk. When data is already in a buffer, an application program avoids the delay of waiting for Db2 to retrieve the data from disk.

You can specify that Db2 uses up to 50 buffer pools that contain 4 KB pages. You can also specify up to 10 buffer pools each that contain 8 KB, 16 KB, and 32 KB pages.

The following figure shows buffer pools with 4 KB and 8 KB pages. The number of pages that a buffer pool contains depends on the size of the buffer pool.

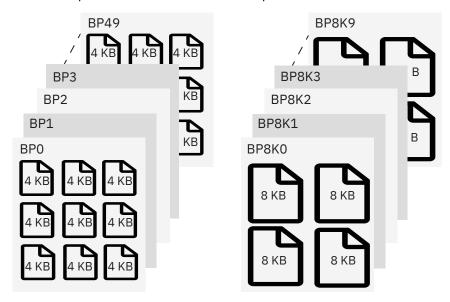

Figure 49. Buffer pools with 4 KB and 8 KB pages

At any time, pages in a virtual buffer pool can be in-use, updated, or available:

- *In-use pages* are currently being read or updated. The data that they contain is available for use by other applications.
- *Updated pages*contain changed data that is not yet written to disk.
- Available pages are ready for use. An incoming page of new data can overwrite available pages.

To avoid disk I/O, you can use updated and available pages that contain data.

When data in the buffer changes, that data must eventually be written back to disk. Because Db2 does not need to write the data to disk right away, the data can remain in the buffer pool for other uses. The data remains in the buffer until Db2 decides to use the space for another page. Until that time, applications can read or change the data without a disk I/O operation.

The key factor that affects the performance of buffer pools is their size. The method that Db2 uses to access buffer pools also affects performance.

## **Buffer pool size**

The size of buffer pools is critical to the performance characteristics of an application or a group of applications that access data in those buffer pools.

By tuning your buffer pools, you can improve the response time and throughput for your applications, and provide optimum use of resources. For example, applications that process online transactions are more likely to need large buffer pools because they often must reaccess the same data. In those cases, storing large amounts of data in a buffer pool enables applications to access data more efficiently.

By making buffer pools as large as possible, you can achieve the following benefits:

- Fewer I/O operations result, which means faster access to your data.
- I/O contention is reduced for the most frequently used tables and indexes.
- Sort speed is increased because of the reduction in I/O contention for work files.

You can use the ALTER BUFFERPOOL command to change the size and other characteristics of a buffer pool at any time while Db2 is running. Use the DISPLAY BUFFERPOOL and ALTER BUFFERPOOL commands to gather buffer pool information and change buffer pool sizes.

Db2 Buffer Pool Analyzer for z/OS helps database administrators manage buffer pools more efficiently by providing information about current buffer pool behavior and by using simulation to anticipate future behavior. Using this tool, you can take advantage of these features:

- Collection of data about virtual buffer pool activity
- Comprehensive reporting of the buffer pool activity
- Simulated buffer pool usage
- Reports and simulation results
- Expert analysis that is available through an easy-to-use wizard

Db2 Buffer Pool Analyzer capabilities are included in IBM OMEGAMON for Db2 Performance Expert on z/OS Db2 Performance Expert.

### Efficient page access

Db2 determines when to use a method called *sequential prefetch* to read data pages faster. With sequential prefetch, Db2 determines in advance that a set of data pages is about to be used. Db2 then reads the set of pages into a buffer with a single I/O operation. The prefetch method is always used for table space scans and is sometimes used for index scans. Prefetching is processed concurrently with other application I/O operations.

In addition to a predetermined sequential prefetch, Db2 also supports dynamic prefetch. A dynamic prefetch is a more robust and flexible method that is based on sequential detection.

#### **Related concepts**

How z/OS uses physical and virtual storage (z/OS basic skills)

What is paging? (z/OS Basic Skills)

Buffer pools

Buffer pools are areas of virtual storage that temporarily store pages of table spaces or indexes.

Read operations and prefetch I/O (Db2 Performance)

Tools for performance analysis

You can use workstation and browser-based tools to simplify performance analysis for Db2 for z/OS.

#### **Related tasks**

Tuning database buffer pools (Db2 Performance)

#### Related reference

- -ALTER BUFFERPOOL (Db2) (Db2 Commands)
- -DISPLAY BUFFERPOOL (Db2) (Db2 Commands)

## The effect of data compression on performance

In many cases, compressing the data in a table space significantly reduces the amount of disk space that is needed to store data. Compressing data can also help improve buffer pool performance. For example, you can store more data in a buffer pool, and Db2 can scan large amounts of data more easily.

With compressed data, performance improvements depend on the SQL workload and the amount of compression. You might see some of the following benefits:

- Higher buffer pool hit ratios. The hit ratio measures how often a page is accessed without requiring an I/O operation.
- Fewer operations in which Db2 accesses a data page.

The compression ratio that you achieve depends on the characteristics of your data and the type of compression that is being used. Compression can work well for large table spaces. With small table spaces, the process of compressing data can negate the space savings that compression provides.

Consider these factors when deciding whether to compress data using fixed-length compression:

- Db2 compresses data one row at a time. If Db2 determines that compressing the row yields no savings, the row is not compressed. The closer that the average row length is to the actual page size, the less efficient compression can be.
- Compressing data costs processing time. Although decompressing data costs less than compressing data, the overall cost depends on the patterns in your data.

If the compression ratio is less than 10%, compression is not beneficial and, therefore, is not recommended.

You can use the DSN1COMP utility to determine the probable effectiveness of compressing your data if Db2 is using fixed-length compression.

If Db2 is using fixed-length compression, you use the COMPRESS clause of the CREATE TABLESPACE and ALTER TABLESPACE statements to compress data in a table space, data in a partition of a partitioned table space, or data in indexes.

<u>FL 504</u>If Db2 is using Huffman compression, see <u>Compressing your data (Db2 Performance)</u> for information about compressing data.

#### **Related concepts**

Deciding whether to compress data (Db2 Performance)
Support for compressing LOB data (Db2 for z/OS What's New?)

#### **Related tasks**

Compressing your data (Db2 Performance)
Compressing indexes (Db2 Performance)

#### **Related reference**

DSN1COMP (Db2 Utilities)

## How data organization can affect performance

To achieve optimal performance for table spaces and indexes, you need to keep data organized efficiently. The use of space and the organization of data in a table space and the associated indexes sometimes affects performance.

#### **Related tasks**

Maintaining data organization (Db2 Performance)

## Use of free space in data and index storage

An important factor that affects how well your table spaces and indexes perform is the amount of available *free space*. Free space refers to the amount of space that Db2 leaves free in a table space or index when data is loaded or reorganized.

Freeing pages or portions of pages can improve performance, especially for applications that perform high-volume inserts or that update varying-length columns. When you specify a sufficient amount of free space, you trade the amount of used disk space for the performance of certain SQL statements. For example, inserting new rows into free space is faster than splitting index pages.

You use the FREEPAGE and PCTFREE clauses of the CREATE and ALTER TABLESPACE and INDEX statements to set free space values.

#### **Related tasks**

Reserving free spaces for indexes (Db2 Performance)

Reserving free space in table spaces (Db2 Performance)

#### Related reference

CREATE TABLESPACE (Db2 SQL)
ALTER TABLESPACE (Db2 SQL)
CREATE INDEX (Db2 SQL)
ALTER INDEX (Db2 SQL)

## **Guidelines for data reorganization**

You must consider several factors before you reorganize your data.

You must run the REORG utility only when you determine that data needs to be reorganized. If application performance is not degraded, you might not need to reorganize data. Even when some statistics indicate that data is becoming unorganized, a REORG utility job is not always required, unless the lack of organization exceeds a specified threshold.

In the following situations, data reorganization is advisable:

## Data is in REORG-pending status

When table spaces or partitions are in *REORG-pending (REORP)* status, you cannot select, insert, update, or delete data. You must reorganize table spaces or partitions when REORG-pending status imposes this restriction.

You can use the **DISPLAY DATABASE RESTRICT** command to identify the table spaces and partitions that need to be reorganized.

## Data is in advisory REORG-pending status

After you change table or index definitions, consider reorganizing data to improve performance. After you change data types or column lengths by using ALTER TABLE statements, Db2 places the table space that contains the modified data in advisory REORG-pending (AREO\*) status. The table space is in AREO\* status because the existing data is not immediately converted to its new definition. Reorganizing the table space prevents possible performance degradation.

**Recommendation:** When data is in REORG-pending or AREO\* status, use the REORG utility with the SCOPE PENDING option to automatically reorganize partitions. With this option, you do not need to first identify which partitions need to be reorganized or to customize the REORG control statement.

#### Data is skewed

When you use partitioned table spaces, you might sometimes find that data is out of balance, or skewed. When data is skewed, performance can be negatively affected because of contention for I/O and other resources. You might also have a situation in which some partitions are approaching their maximum size, and other partitions have excess space.

You can correct the skewed data by redistributing the data across partitions. For more information, see Redistributing data in partitioned table spaces (Db2 Administration Guide).

### Data is unorganized or fragmented

When data becomes unorganized or fragmented, you need to consider reorganizing your table spaces and index spaces.

You need to consider the following situations to evaluate when data reorganization is necessary:

#### **Unused space**

In simple table spaces, dropped tables use space that is not reclaimed until you reorganize the table space. Consider running REORG if the percentage of space that is occupied by rows of dropped tables is greater than 10%. The PERCDROP value in the SYSIBM.SYSTABLEPART catalog table identifies this percentage.

#### Page gaps

Indexes can have multiple levels of pages. An index page that contains pairs of keys and identifiers and that points directly to data is called a *leaf page*.

Deleting index keys can result in page gaps within leaf pages. Gaps can also occur when Db2 inserts an index key that does not fit onto a full page. Sometimes Db2 detects sequential inserts and splits the index pages asymmetrically to improve space usage and reduce split processing. You can improve performance even more by choosing the appropriate page size for index pages. If page gaps occur, consider running the REORG utility.

The LEAFNEAR and LEAFFAR columns of SYSIBM.SYSINDEXPART store information about the organization of physical leaf pages by indicating the number of pages that are not in an optimal position.

#### I/O activity

You can determine when I/O activity on a table space might be increasing. A large number (relative to previous values that you received) for the NEARINDREF or the FARINDREF option indicates an increase in I/O activity. Consider a reorganization when the sum of NEARINDREF and FARINDREF values exceeds 10%.

The NEARINDREF and FARINDREF values in the SYSIBM.SYSTABLEPART and SYSIBM.SYSTABLEPART\_HIST catalog tables identify the number of reallocated rows.

**Recommendation:** When increased I/O activity occurs, use a non-zero value for the PCTFREE clause of the table space definition. The PCTFREE clause specifies what percentage of each page in a table space or index is left free when data is loaded or reorganized. PCTFREE is a better choice than FREEPAGE.

#### **Clustering**

You can determine if clustering is becoming degraded. Clustering becomes degraded when the rows of a table are not stored in the same order as the entries of its clustering index. A large value for the FAROFFPOSF option might indicate poor clustering. Reorganizing the table space can improve performance. Although less critical, a large value for the NEAROFFPOSF option can also indicate that reorganization might improve performance. The FAROFFPOSF and NEAROFFPOSF values in the

SYSIBM.SYSINDEXPART and SYSIBM.SYSINDEXPART\_HIST catalog tables identify the number of rows that are far from and near to optimal position.

#### **REORG thresholds**

You can use the RUNSTATS, REORG, REBUILD INDEX, and LOAD utilities to collect statistics that describe the fragmentation of table spaces and indexes. These statistics can help you decide when to run the REORG utility to improve performance or reclaim space.

You can set up your REORG job in accordance with threshold limits that you set for relevant statistics from the catalog. The OFFPOSLIMIT and INDREFLIMIT options specify when to run REORG on table spaces. When a REORG job runs with these options, it queries the catalog for relevant statistics. The REORG job does not occur unless one of the thresholds that you specify is exceeded. You can also specify the REPORTONLY option to produce a report that tells you whether a REORG job is recommended.

#### **Related tasks**

Maintaining data organization (Db2 Performance)

#### **Related reference**

REORG-pending status (Db2 Utilities)

REORG TABLESPACE (Db2 Utilities)

REORG INDEX (Db2 Utilities)

**RUNSTATS (Db2 Utilities)** 

LOAD (Db2 Utilities)

SYSTABLEPART catalog table (Db2 SQL)

SYSINDEXPART catalog table (Db2 SQL)

## Ways to improve performance for multiple users

Locking ensures the integrity and accuracy of data. However, locking is sometimes too restrictive and can cause slow performance and poor concurrency. Understanding how locking works can help you make good decisions for performance. Locking is critical to performance, and also provides recommendations for promoting concurrency.

Db2 uses locks on user data. The main reason for using locks is to ensure the integrity, or accuracy, of the data. Without locks, one user might be retrieving a specific data item while another user might be changing that data. The result is that the first user retrieves inaccurate data. In the Db2 for z/OS environment, which includes vast amounts of data and large numbers of users and transactions, the prospect of inaccurate data is unacceptable. Therefore, Db2 for z/OS provides comprehensive locking to ensure data integrity.

Despite the importance of data integrity, locking can sometimes be too restrictive. If an application process locks too much data, other users, utilities, and application processes must wait for the locked data. This situation results in poor concurrency. *Concurrency* is the ability of more than one application process to access the same data at essentially the same time. Db2 for z/OS handles the trade-off between concurrency and data integrity to maximize concurrency without sacrificing the integrity of the data.

#### **Related concepts**

Lock contention, suspension, deadlock, and timeout (Db2 Performance)

### **Related tasks**

Improving concurrency (Db2 Performance)

#### **Related reference**

Db2 concurrency and locking controls (Db2 Performance)

## Improved performance through the use of locks

Db2 uses locks on various data objects.

Locks can be placed on rows, pages, tables, table space segments, table space partitions, entire table spaces, and databases. When an application acquires a lock, the application "holds" or "owns" the lock.

Db2 uses of the lock modes to determine whether one lock is *compatible* with another. Some lock modes do not exclude all other users. For example, assume that application process A holds a lock on a table space that process B also wants to access. Db2 requests, on behalf of process B, a lock of some particular mode. If the mode of the lock for process A permits the lock requested by process B, the modes of the two locks are said to be compatible. However, if the two locks are not compatible, process B cannot proceed. It must wait until process A releases its lock, and until all other existing incompatible locks are released.

The following lock modes provide different degrees of protection:

#### S lock (share)

The lock owner and any concurrent processes can read, but not change, the locked page or row. Concurrent processes can acquire S or U locks on the page or row or might read data without acquiring a page or row lock. Only one U lock can be acquired concurrently with one or more S locks.

#### U lock (update)

The lock owner can read, but not change, the locked page or row. Concurrent processes can acquire S locks or might read data without acquiring a page or row lock, but no concurrent process can acquire a U lock.

U locks reduce the chance of deadlocks when the lock owner is reading a page or row to determine whether to change it. The owner can start with the U lock and then promote the lock to an X lock to change the page or row.

#### X lock (exclusive)

The lock owner can read or change the locked page or row. A concurrent process cannot acquire S, U, or X locks on the page or row. However, concurrent processes, such as those processes bound with the CURRENTDATA(NO) or ISOLATION(UR) bind options or running with YES specified for the EVALUNC subsystem parameter, can read the data without acquiring a page or row lock.

The following table shows the compatibility of any two modes for page and row locks. No question of compatibility arises between page and row locks, because a partition or table space cannot use both page and row locks.

| Table 25. Compatibility matrix of page lock and row lock modes |                |                 |                    |  |
|----------------------------------------------------------------|----------------|-----------------|--------------------|--|
| Lock mode                                                      | Share (S-lock) | Update (U-lock) | Exclusive (X-lock) |  |
| Share (S-lock)                                                 | Yes            | Yes             | No                 |  |
| Update (U-lock)                                                | Yes            | No              | No                 |  |
| Exclusive (X-lock)                                             | No             | No              | No                 |  |

The share, update, and exclusive locks apply to row or page locks. These facts apply only to application processes that acquire an intent lock on the table space and the table, if the table is in a segmented table space.

When a page or row is locked, the table, partition, or table space that contains it is also locked. This *intent lock* indicates the plan that the application process has for accessing the data. In that case, the table, partition, or table space lock has one of the *intent modes*: either IS for *intent share*, IX for *intent exclusive*, or SIX for *share with intent exclusive*.

Compatibility for table space locks is slightly more complex that for page and row locks.

Locks are important for maintaining concurrency in the Db2 environment. However, locks might cause several types of *contention* situations that degrade Db2 performance, including suspension, timeout, and deadlock.

#### Suspension

An application encounters *suspension* when it requests a lock that is already held by another application process and cannot be shared. The suspended process temporarily stops running. A suspended process resumes when all processes that hold the conflicting lock release them or the requesting process experiences a timeout or deadlock and the process resumes and handles an error condition.

#### Timeout

An application process encounters a *timeout* when it terminates because of a suspension that exceeds a preset interval. Db2 terminates the process, issues messages, and returns error codes. Commit and rollback operations do not timeout. The STOP DATABASE command, however, can time out, in which case Db2 sends messages to the console. When this happens Db2 retries the STOP DATABASE command as many as 15 times.

#### Deadlock

A deadlock occurs when two or more application processes each hold locks on resources that the others need and without which they cannot proceed. After a preset time interval, Db2 can roll back the current unit of work for one of the processes or request a process to terminate. In determining which process to roll back or terminate, Db2 assesses many characteristics of the processes that are involved in the deadlock and chooses the one that, if terminated, will cause the least impact relative to the other processes. By choosing a process to roll back or terminate, Db2 frees the locks and allows the remaining processes to continue.

Although some locking problems can occur, you can avoid system and application locking problems.

The following scenarios illustrate the importance of locks.

#### Scenario: Avoidance of the loss of updated data

Two users, Kathy and Frank, are both trying to access the same Db2 table. Here is what happens:

- 1. Kathy reads the data value, 100, into a host variable.
- 2. Frank reads the same column value into a host variable.
- 3. Kathy adds 10 to the host variable value and saves the new value, 110, in the Db2 table column.
- 4. Frank adds 20 to the host variable value and saves the new value, 120, in the Db2 table column.

This scenario does not use locking. It shows that the updated value in the column depends on which user commits the data first. If Kathy commits first, the updated column value is 120, and Kathy's update is lost. If Frank commits first, the updated column value is 110, and Frank's update is lost.

The scenario changes if it includes locking. When you read the process below, assume the use of an updatable cursor. Here is what happens:

- 1. Kathy reads column value 100 into a host variable with the intention of updating the value. Db2 then grants an update lock to Kathy.
- 2. Frank wants to read the same column value into a host variable with the intention of updating the value. According to the compatibility matrix in the table above, Db2 does not grant Frank an update lock (U-lock) on the Db2 object that contains column value 100. Therefore, Frank must wait to read the column value until Kathy releases the lock.
- 3. Kathy adds 10 to the host variable value and wants to save the new value, 110, in the Db2 table column. At this point, Db2 changes the U-lock to an exclusive lock (X-lock) on the Db2 object that contains the column value.
- 4. Kathy commits the change. Db2 then releases the X-lock on the Db2 object that contains the column value. Next, Db2 grants the U-lock to Frank on the same object (unless Frank timed out while waiting for access). The host variable that Frank specified now contains the updated value of 110.
- 5. Frank adds 20 to the host variable value and wants to save the new value, 130, in the table column. Db2 changes the U-lock to an X-lock on the Db2 object that contains the column value.
- 6. Frank commits the change. Db2 then releases the X-lock on the Db2 object that contains the column value.

If this scenario did not include updatable cursors, Db2 would grant a share lock (S-lock) to Kathy instead of a U-lock in step 1. Db2 would also grant an S-lock to Frank in step 2. When both Kathy and Frank try to update the column value, they would encounter a deadlock. When a deadlock occurs, Db2 decides whether to roll back Kathy's work or Frank's work. A rollback occurs when Db2 reverses a change that an individual application process tried to make. If Db2 rolls back Kathy's changes, Kathy releases the locks, and Frank can then complete the process. Conversely, if Db2 rolls back Frank's changes, Frank releases the locks, and Kathy can complete the process.

Application programs can minimize the risk of deadlock situations by using the FOR UPDATE OF clause in the DECLARE CURSOR statement. The program does not actually acquire the U-lock until any other U-locks or X-locks on the data object are released.

#### Scenario: Avoidance of read access to uncommitted data

Two users, Kathy and Frank, are both trying to access the same Db2 table.

- 1. Kathy updates the value of 100 to 0 in the Db2 table column.
- 2. Frank reads the updated value of 0 and makes program decisions based on that value.
- 3. Kathy cancels the process and changes the value of 0 back to 100 for the Db2 table column.

This scenario does not include locks. It shows that Frank made an incorrect program decision. As a result, the business data in the database might be inaccurate.

When this scenario includes locking, this is what happens:

- 1. Kathy attempts to update the value of 100 to 0 in the table column. Db2 grants an X-lock to Kathy on the Db2 object that contains the column value that requires an update.
- 2. Frank tries to read the updated column value so that he can make program decisions based on that value. Db2 does not allow Frank to read the updated column value of 0. Frank tries to acquire an S-lock on the Db2 object that currently has the X-lock. Frank must wait until Kathy commits or rolls back the work.
- 3. Kathy cancels the process and changes the value of 0 back to the original value of 100 for the Db2 table column. Db2 makes the actual change to the data and releases the X-lock for Kathy. Db2 then grants the S-lock to Frank on the Db2 object that contains the column value. Frank then reads the value of 100.

When the scenario includes locks, Frank reads the correct data and can therefore make the correct program decision. As a result, the business data in the database is accurate.

#### Scenario: Avoidance of updates between multiple reads within a unit of work

In this scenario, Kathy wants to read the same data twice. No other program or user can change the data between the two reads.

#### GUPI

Assume that Kathy uses the following SQL statement:

```
SELECT * FROM EMP
WHERE SALARY>
(SELECT AVG(SALARY) FROM EMP);
```

#### GUPI

This SQL statement reads the EMP table twice:

- 1. It calculates the average of the values in the SALARY column of all rows in the table.
- 2. It finds all rows in the EMP table that have a value in the SALARY column that exceeds the average value.

If Kathy does not lock the data between the two read processes, another user can update the EMP table between the two read processes. This update can lead to an incorrect result for Kathy.

Kathy could use Db2 locks to ensure that no changes to the table occur in between the two read processes. Kathy can choose from these options:

- Using the package or plan isolation level of repeatable read (RR) or using the WITH RR clause in the SQL SELECT statement.
- . GUPI
- Locking the table in share or exclusive mode, using one of these statements:
  - LOCK TABLE EMP IN SHARE MODE
  - LOCK TABLE EMP IN EXCLUSIVE MODE

#### GUPI

### **Related concepts**

Concurrency and locks (Db2 Performance)

Lock modes and compatibility of locks (Db2 Performance)

Lock contention, suspension, deadlock, and timeout (Db2 Performance)

#### **Related tasks**

Programming for concurrency (Db2 Performance)

Designing databases for concurrency (Db2 Performance)

## Improved performance through concurrency control

Concurrency control relies on the *isolation level* and *current data* options of applications to determined how much to isolate different applications that access the same data from each other. Too much isolation might result in contention, whereas too little isolation might result in the return of non-current data to applications.

The ISOLATION option of an application specifies the degree to which operations are isolated from the possible effects of other operations that act concurrently. The ISOLATION options specified how soon Db2 can release S and U locks on rows or pages. Regardless of the isolation level that you specify, outstanding claims on Db2 objects can inhibit the execution of Db2 utilities or commands.

The CURRENTDATA option of an application specifies whether data currency is required for read-only and ambiguous cursors when the ISOLATION(CS) option is used. This option enables a trade-off between the improved ability of multiple applications to access the same data concurrently and the risk that non-current data might be returned to the application.

The basic recommendation is to bind most applications with the ISOLATION(CS) and CURRENTDATA(NO) options. ISOLATION(CS) typically enables Db2 to release acquired locks as soon as possible. The CURRENTDATA(NO) typically enables Db2 to acquire the fewest number of locks, for better *lock avoidance*.

Db2 provides the following isolation levels:

#### **Cursor stability (CS)**

The ISOLATION (CS) or *cursor stability* option allows maximum concurrency with data integrity. Under the ISOLATION (CS) option, a transaction holds locks only on its uncommitted changes and on the current row of each of its cursors.

#### **Uncommitted read (UR)**

The ISOLATION (UR) or *uncommitted read* option allows an application to read while acquiring few locks, at the risk of reading uncommitted data. UR isolation applies only to the following read-only operations: SELECT, SELECT INTO, or FETCH from a read-only result table.

#### Read stability (RS)

The ISOLATION (RS) or *read stability* option enables an application to read the same pages or rows more than once and prevents updates or deletes to qualifying rows by other processes. However, other applications can insert or update rows that did not satisfy the search condition of the original application.

#### Repeatable read (RR)

The ISOLATION (RR) or *repeatable read* option allows the application to read the same pages or rows more than once without allowing any update, insert, or delete operations by other processes. All accessed rows or pages are locked, even if they do not satisfy the predicate. Under the ISOLATION (RR) option, the data that an application references cannot be updated by any other applications before the application reaches a commit point.

Db2 uses and depends on locks because of the requirement for data integrity. However, locks are sometimes the cause of problems with contention, such as deadlocks, timeouts, and suspensions. To minimize these problems and promote concurrency, database designers and application designers can take various actions.

#### **Related tasks**

Improving concurrency (Db2 Performance)

Choosing an ISOLATION option (Db2 Performance)

Designing databases for concurrency (Db2 Performance)

Specifying the size of locks for a table space (Db2 Performance)

Programming for concurrency (Db2 Performance)

#### **Related reference**

BIND and REBIND options for packages, plans, and services (Db2 Commands)

## **Concurrency recommendations for database designers**

Database designers can take certain general actions to promote concurrency without compromising data integrity.

#### **Procedure**

To promote concurrency without compromising data integrity, use any of the following approaches:

- Keep like things together in the database.
- Keep unlike things apart from each other in the database.
- Use LOCKSIZE ANY or PAGE as a design default. Consider LOCKSIZE ROW only when applications encounter significant lock contention, including deadlock and timeout.
- Examine small tables, looking for opportunities to improve concurrency by reorganizing data or changing the locking approach.
- Partition secondary indexes to promote partition independence and reduce lock contention.
- Minimize update activity that moves rows across partitions.
- Store fewer rows of data in each data page.

#### **Related tasks**

Designing databases for concurrency (Db2 Performance)

Improving concurrency (Db2 Performance)

## **Concurrency recommendations for application designers**

Application designers can take certain general actions to promote concurrency without compromising data integrity.

#### **Procedure**

To promote concurrency without compromising data integrity, use any of the following approaches:

- Program applications to access data in the same order.
- Commit work as soon as doing so is practical, to avoid unnecessary lock contention, even in read-only applications.

- Include logic in your application program to retry after a deadlock or timeout to attempt recovery from the contention situation without assistance.
- Bind most applications with the ISOLATION(CS) and CURRENTDATA(NO) options.

  These options enable Db2 to release locks early and avoid taking locks in many cases.
- Use global transactions, which enables Db2 and other transaction managers to participate in a single transaction and thereby share the same locks and access the same data.

#### **Related tasks**

Programming for concurrency (Db2 Performance) Improving concurrency (Db2 Performance)

## Ways to improve query performance

Access paths have a significant impact on Db2 performance. Db2 chooses access paths, but you can use tools to understand how access paths affect performance in certain situations.

An *access path* is the path that Db2 uses to locate data that is specified in SQL statements. An access path can be indexed or sequential.

Two important factors in the performance of an SQL statement are the amount of time that Db2 uses to determine the access path at run time and the efficiency of the access path. Db2 determines the access path for a statement either when you bind the plan or package that contains the SQL statement or when the SQL statement executes.

The time at which Db2 determines the access path depends on whether the statement is executed statically or dynamically and whether the statement contains input host variables.

The access path that Db2 chooses determines how long the SQL statement takes to run. For example, to execute an SQL query that joins two tables, Db2 has several options. Db2 might make any of the following choices to process those joins:

- Scan the PARTS table for every row that matches a row in the PRODUCTS table.
- Scan the PRODUCTS table for every row that matches a row in the PARTS table.
- Sort both tables in PROD# order; then merge the ordered tables to process the join.

Choosing the best access path for an SQL statement depends on a number of factors. Those factors include the content of any tables that the SQL statement queries and the indexes on those tables.

Db2 also uses extensive statistical information about the database and resource use to make the best access choices.

In addition, the physical organization of data in storage affects how efficiently Db2 can process a query.

#### **Related tasks**

Writing efficient SQL queries (Db2 Performance)

Maintaining data organization and statistics (Db2 Performance)

Programming applications for performance (Db2 Performance)

## Tools for improving query performance

Performance analysis and query tuning tools can help you improve the performance of your SQL statements and workloads.

## **IBM Data Studio or IBM Data Server Manager**

IBM Data Studio and IBM Data Server Manager are sets of tools that help you to perform a wide range of database management activities, including query performance tuning.

## Db2 Query Workload Tuner for z/OS

Db2 Query Workload Tuner for z/OS helps database administrators and SQL developers optimize the performance of SQL statements in applications that query Db2 for z/OS subsystems.

### IBM OMEGAMON for Db2 Performance Expert on z/OS

IBM IBM OMEGAMON for Db2 Performance Expert on z/OS is a performance analysis, monitoring, and tuning tool for Db2 for z/OS environments.

#### **EXPLAIN statement and EXPLAIN tables**

In Db2 for z/OS, EXPLAIN statements produces the following information:

- A plan, package, or SQL statement when it is bound. The output appears in a table that you create, called a *plan table*.
- The estimated cost of executing a SELECT, INSERT, UPDATE, or DELETE statement. The output appears in a table that you create, called a *statement table*.
- User-defined functions that are referred to in an SQL statement, including the specific function name and schema. The output appears in a table that you create, called a *function table*.

## **Db2 SQL Performance Analyzer for z/OS**

Db2 SQL Performance Analyzer for z/OS provides you with an extensive analysis of SQL queries without executing them. This analysis aids you in tuning your queries to achieve maximum performance. Db2 SQL Performance Analyzer helps you reduce the escalating costs of database queries by estimating their cost before execution.

Using Db2 SQL Performance Analyzer for z/OS helps you:

- Estimate how long queries are likely to take
- · Prevent queries from running too long
- Analyze new access paths
- Code queries efficiently using hints and tips that the tool provides

#### **Related concepts**

Investigating SQL performance by using EXPLAIN (Db2 Performance)

Interpreting data access by using EXPLAIN (Db2 Performance)

IBM Data Server Manager

IBM Data Server Manager is an integrated database management tools platform for monitoring performance, tacking configuration changes, and database administration in Db2 for z/OS subsystems. IBM Data Server Manager is being replaced by Db2 Administration Foundation and Db2 Developer Extension.

IBM Data Studio

IBM Data Studio is a set of tools for managing enterprise data, databases, and data-driven applications. IBM Data Studio is being replaced by Db2 Administration Foundation and Db2 Developer Extension.

#### **Related tasks**

Investigating access path problems (Db2 Performance)

#### **Related reference**

Facilities and tools for Db2 performance monitoring (Db2 Performance)

EXPLAIN (Db2 SQL)

EXPLAIN tables (Db2 Performance)

## Query and application performance analysis

Performance analysis for queries and applications begins by answering some basic questions.

To improve query performance and application performance, you need to answer some basic questions to determine how well your queries and applications perform.

**Tip:** Query tuning capabilities that can help you with this task, such as *visual explain* and *statistics advisor*, are available in <u>IBM Db2 Administration Foundation for z/OS</u> and <u>IBM Db2 for z/OS Developer</u> Extension.

## Are the catalog statistics up-to-date?

Keeping object statistics current is an important activity. Db2 needs those statistics to choose an optimal access path to data.

Db2 utilities can collect statistics about Db2 objects. The RUNSTATS utility is designed for collecting statistics, but you can also collect inline statistics when you run certain other utilities, such as the LOAD, REORG INDEX, REORG TABLESPACE, and REBUILD INDEX utilities. These statistics are stored in the Db2 catalog. Db2 uses this information during the bind process to choose an access path. If you do not collect statistics and then rebind your packages or plans, Db2 does not have the information that it needs to choose the most efficient access path. Lack of statistical information can result in unnecessary I/O operations and excessive processor consumption.

**Recommendation:** Collect statistics at least once for each table and its associated indexes. How often you rerun the utility depends on how current you need the catalog data to be. If data characteristics of a table vary significantly over time, you must keep the catalog current with those changes. Collecting statistics is most beneficial for the following objects:

- Table spaces that contain frequently accessed tables
- Tables that are involved in sort operations
- Tables with many rows
- Tables that are queried by SELECT statements that include many search arguments
- Tables with indexes

For more information, see

Investigating access path problems (Db2 Performance)

Maintaining Db2 database statistics (Db2 Performance)

RUNSTATS (Db2 Utilities)

## Does the estimated filter factor match the filtering at run time?

Db2 uses estimated filter factors to choose efficient access paths. When the estimated and actual filtering differs, Db2 might choose an access path that performs poorly because the cost estimates are inaccurate. When the estimated and actual factors differ, you might collect more statistics or reoptimize statements at run time to improve access path selection.

For more information, see

Predicate filter factors (Db2 Performance)
Investigating access path problems (Db2 Performance)
Reoptimizing SQL statements at run time (Db2 Performance)
Overriding predicate selectivities at the statement level (Db2 Performance)

## Is the query coded as simply and efficiently as possible?

Ensure that the SQL query is coded as simply and efficiently as possible. Make sure that:

- Unused columns are not selected.
- No unneeded ORDER BY or GROUP BY clauses are in the query.

• No unneeded predicates are in the query.

For more information, see

Writing efficient SQL queries (Db2 Performance)
Coding SQL statements to avoid unnecessary processing (Db2 Performance)
Using predicates efficiently (Db2 Performance)

### Are you using materialized query tables?

Define materialized query tables to improve the performance of dynamic queries that operate on large amounts of data and that involve multiple joins. Db2 generates the results of all or parts of the queries in advance and stores the results in materialized query tables. Db2 determines when using precomputed results is likely to optimize the performance of dynamic queries.

#### Note:

For more information, see

Using materialized query tables to improve SQL performance (Db2 Performance)

## Is access through an index?

An index provides efficient access to data. Db2 uses different types of index scans, each of which affects performance differently. Sometimes Db2 can avoid a sort by using an index.

If a query is satisfied by using only the index, Db2 uses a method called index-only access.

- For a SELECT operation, if all the columns that are needed for the query can be found in the index, Db2 does not need to access the table.
- For an UPDATE or DELETE operation, an index-only scan can be performed to search for qualifying rows to update or delete. After the qualifying rows are identified, Db2 must retrieve those rows from the table space before they are updated or deleted.

Other types of index scans that Db2 might use are matching or nonmatching index scans.

- In a matching index scan, the query uses predicates that match the index columns. Predicates provide filtering; Db2 needs to access only specific index and data pages.
- In a nonmatching index scan, Db2 reads all index keys and their rows of data. This type of scan is less likely to provide an efficient access path than a matching index scan.

In addition to providing selective access to data, indexes can also order data, and sometimes they eliminate the need for sorting. You can avoid some sorts if index keys are in the order that is needed by ORDER BY, GROUP BY, a join operation, or DISTINCT in an aggregate function. When you want to prevent a sort, consider creating an index on the columns that are necessary to provide that ordering.

For more information, see

Index access (ACCESSTYPE is 'I', 'IN', 'I1', 'N', 'MX', or 'DX') (Db2 Performance) Indexes on table columns (Db2 Administration Guide)

### Is a table space scan used?

When index access is not possible, Db2 uses a table space scan. Db2 typically uses the sequential prefetch method to scan table spaces.

#### GUPI

For example, assume that table T has no index on column C1. Db2 uses a table space scan in the following example:

SELECT \* FROM T WHERE C1 = VALUE;

In this case, every row in table T must be examined to determine if the value of C1 matches the given value.

GUPI

A table space scan on a partitioned table space can be more efficient than a scan on a nonpartitioned table space. Db2 can take advantage of the partitions by limiting the scan of data in a partitioned table space to one or more partitions.

For more information, see:

Table space scan access (ACCESSTYPE='R' and PREFETCH='S') (Db2 Performance) Sequential prefetch (PREFETCH='S') (Db2 Performance)

### **Are sorts performed?**

Minimizing the need for Db2 to use sorts to process a query can result in better performance. In general, try to create indexes that match the predicates in your queries before trying to avoid sorts in your queries.

For more information, see:

Sorts of data (Db2 Performance)
Sort access (Db2 Performance)

### Is data accessed or processed in parallel?

Parallel processing applies to read-only queries. Db2 can use parallel I/O and CPU operations to improve performance. For example, Db2 can use multiple parallel operations to access data from a table or index. The response time for data-intensive or processor-intensive queries can be reduced.

For more information, see Programming for parallel processing (Db2 Performance).

#### Are host variables used?

When you specify the bind option REOPT(VARS), Db2 determines the access paths at both bind time and run time for statements that contain one or more host variables, parameter markers, or special registers. At run time, Db2 uses the values in those variables to determine access paths.

Db2 spends extra time determining the access path for statements at run time. But if Db2 finds a better access path using the variable values, you might see an overall performance improvement.

For static SQL applications with host variables, if you specify REOPT(VARS), Db2 determines the access path at bind time and again at run time, using the values of input variables.

For static SQL applications with no host variables, Db2 determines the access path when you bind the plan or package. This situation yields the best performance because the access path is already determined when the program runs.

For applications that contain dynamic SQL statements with host variables, using REOPT(VARS) is the recommended approach for binding.

For more information, see Reoptimizing SQL statements at run time (Db2 Performance).

### **Are dynamic SQL statements used?**

For dynamic SQL statements, Db2 determines the access path at run time, when the statement is prepared.

When an application performs a commit operation, it must issue another PREPARE statement if that SQL statement is to be executed again. For a SELECT statement, the ability to declare a cursor WITH HOLD provides some relief but requires that the cursor be open at the commit point. Using the WITH HOLD option also causes some locks to be held for any objects that the prepared statement depends on. Also, the WITH HOLD option offers no relief for SQL statements that are not SELECT statements.

You can use the dynamic statement cache to decrease the number of times that those dynamic statements must be prepared. Using the dynamic statement cache is useful when you execute the same SQL statement often.

Db2 can save prepared dynamic statements in a cache. The cache is a Db2-wide cache that all application processes can use to store and retrieve prepared dynamic statements. After an SQL statement is prepared and is automatically stored in the cache, subsequent prepare requests for that same SQL statement can use the statement in the cache to avoid the costly preparation process. Different threads, plans, or packages can share cached statements.

The SELECT, UPDATE, INSERT, and DELETE statements are eligible for caching.

#### Note:

For more information, see Held and non-held cursors (Db2 Application programming and SQL).

#### **Related concepts**

Interpreting data access by using EXPLAIN (Db2 Performance)

#### **Related tasks**

Programming applications for performance (Db2 Performance)

Investigating access path problems (Db2 Performance)

#### **Related reference**

EXPLAIN (Db2 SQL)

## Using EXPLAIN to understand the access path

You can use the EXPLAIN statement to determine the access paths for the SELECT parts of your statements.

**Tip:** Query tuning capabilities that can help you with this task, such as *visual explain* and *statistics advisor*, are available in IBM Db2 Administration Foundation for z/OS and IBM Db2 for z/OS Developer Extension.

This information describes what EXPLAIN provides and how you can obtain information from EXPLAIN. The information in the plan table can help you when you need to perform the following tasks:

- Determine the access path that Db2 chooses for a query
- Design databases, indexes, and application programs
- Determine when to rebind an application

For each access to a single table, EXPLAIN indicates whether Db2 uses index access or a table space scan. For indexes, EXPLAIN indicates how many indexes and index columns are used and what I/O methods are used to read the pages. For joins of tables, EXPLAIN indicates the join method and type, the order in which Db2 joins the tables, and the occasions when and reasons why it sorts any rows.

The following steps summarize how to obtain information from EXPLAIN:

1. Create the plan table.

Before you can use EXPLAIN, you must create a plan table to hold the results of EXPLAIN.

2. Populate the plan table.

You can populate the plan table by executing the SQL statement EXPLAIN. You can also populate a plan table when you bind or rebind a plan or package by specifying the option EXPLAIN(YES). EXPLAIN obtains information about the access paths for all explainable SQL statements in a package or in the DBRMs of a plan.

3. Select information from the plan table.

Several processes can insert rows into the same plan table. To understand access paths, you must retrieve the rows for a particular query in an appropriate order.

EXPLAIN helps you answer questions about query performance; the answers give you the information that you need to make performance improvements. EXPLAIN indicates whether Db2 used an index to access data, whether sorts were performed, whether parallel processing was used, and so on.

As you gain experience working with Db2, you can use the plan table to give optimization hints to Db2 that influence access path selection.

#### **Related concepts**

Investigating SQL performance by using EXPLAIN (Db2 Performance)

Interpreting data access by using EXPLAIN (Db2 Performance)

#### **Related tasks**

Investigating access path problems (Db2 Performance)

#### **Related reference**

EXPLAIN tables (Db2 Performance)

EXPLAIN (Db2 SQL)

EXPLAIN bind option (Db2 Commands)

IBM Data Studio product overview (IBM Data Studio)

#### **Related information**

IBM Db2 Data Management Console Documentation

## **Questions for investigating data access**

You can focus your investigation of access paths that Db2 uses to process SQL statements by using the PLAN\_TABLE data to answer certain questions.

**Tip:** You can generate diagrams of the access paths used for your SQL statements by using the *visual explain* capability in tools such as <u>IBM Db2 Administration Foundation for z/OS</u> and <u>IBM Db2 for z/OS</u> Developer Extension.

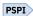

You can use the following questions to guide your initial analysis of the access paths when analyze PLAN\_TABLE data:

#### How are indexes used to access the data?

The ACCESSTYPE and MATCHOLS values contain information about the use of indexes in an access path.

- 1. Is an index used? For information about interpreting index access, see <u>Index access (ACCESSTYPE</u> is 'I', 'IN', 'I1', 'N', 'MX', or 'DX') (Db2 Performance).
- 2. How many indexes are used? For information about interpreting access through multiple indexes, see Multiple index access (ACCESSTYPE='M', 'MX', 'MI', 'MU', 'DX', 'DI', or 'DU') (Db2 Performance).
- 3. How many index columns are used in matching? For more information about finding the number of matching index columns, see Matching index scan (MATCHCOLS>0) (Db2 Performance) and The number of index columns used for matching (MATCHCOLS=n) (Db2 Performance).
- 4. Is the query satisfied by the index alone? For more information about analyzing index-only access, see Index-only access (INDEXONLY='Y') (Db2 Performance).
- 5. How many index screening columns are used? For more information about analyzing index screening, see Index screening (Db2 Performance).

#### Is direct row access used?

Direct row access can only be used only when the table contains a column of the ROWID data type. For information about direct row access, see <u>Direct row access (PRIMARY\_ACCESSTYPE='D') (Db2 Performance)</u> and "ROWID data type" on page 25.

#### What possibly costly operations are used?

1. Is a view or nested table expression materialized? For more information about analyzing materialization, see View and nested table expression access (Db2 Performance).

- 2. Was a scan limited to certain partitions? For information about analyzing the use of page-range screening, see Prefetch access paths (PREFETCH='D', 'S', 'L', or 'U') (Db2 Performance).
- 3. What prefetch type is expected? For information about analyzing the use of prefetch, see <u>Prefetch</u> access paths (PREFETCH='D', 'S', 'L', or 'U') (Db2 Performance).
- 4. Is data accessed or processed in parallel? For information about analyzing the use of parallelism in the access path, see Parallel processing access (PARALLELISM\_MODE='C') (Db2 Performance).
- 5. Is data sorted? For information about analyzing the use of sort operations, see <u>Sort access (Db2</u> Performance).
- 6. Is a subquery transformed to a join? For information about analyzing subquery access, see Subquery access (Db2 Performance).
- 7. When are aggregate functions evaluated? For information about analyzing when Db2 evaluates aggregate functions, see Aggregate function access (COLUMN\_FN\_EVAL) (Db2 Performance).
- 8. Is a complex trigger WHEN clause used? For information about identifying the use of triggers in a WHEN clause, see Complex trigger WHEN clause access (QBLOCKTYPE='TRIGGR') (Db2 Performance).

#### What are the object dependencies for the access path?

Access paths have dependencies on the objects that are identified in the TNAME and ACCESSNAME columns of the PLAN\_TABLE. However, access paths might also depend on objects that Db2 does not actually use when it processes the selected access paths. Such dependencies are not be shown in EXPLAIN output, but they are recorded in the <a href="SYSPACKDEP">SYSPACKDEP</a> catalog table (Db2 SQL) or the SYSDYNQRYDEP catalog table (Db2 SQL).

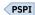

#### **Related concepts**

Interpreting data access by using EXPLAIN (Db2 Performance)

#### **Related reference**

PLAN\_TABLE (Db2 Performance) EXPLAIN (Db2 SQL)

## Hash access paths (deprecated)

Db2 can use hash access paths to directly access a single row in a table and avoid scanning the table or index. Hash-organized table spaces are deprecated and likely to be unsupported in the future.

#### **Deprecated function:**

<u>FL 504</u> Hash-organized tables are deprecated. Beginning in Db2 12, packages that are bound with APPLCOMPAT(V12R1M504) or higher cannot create hash-organized tables or alter existing tables to use hash-organization. Existing hash-organized tables remain supported, but they are likely to be unsupported in the future.

Db2 can generate a hash access path from the equal predicate of an SQL statement that fetches only a single row of a table. This access method is faster and more efficient than scanning the table or the index.

Hash access can reduce the query access time and the CPU load for queries that require access to a single row. However, tables that are enabled for hash access might require as much as twice the amount of disk space as tables that are not organized for hash access.

You can enable hash access on tables when you create new table spaces. You can also alter existing tables to enable hash access. However, hash access is available only on universal table spaces that are partitioned by growth or partitioned by range. You can enable hash access on tables that have indexes, but Db2 does not allow hash access on tables on which clustering is enabled.

#### **Related concepts**

Hash access (ACCESSTYPE='H', 'HN', or 'MH') (deprecated) (Db2 Performance) Db2 hash spaces (deprecated)

A hash space is a defined disk space that organizes table data for hash access. Hash-organized table spaces are deprecated and likely to be unsupported in the future.

### **Related tasks**

Monitoring hash access (deprecated) (Db2 Performance)

Managing space and page size for hash-organized tables (deprecated) (Db2 Performance)

#### **Related information**

DB2 10 for z/OS Performance Topics (IBM Redbooks)

DB2 10 for z/OS Technical Overview (IBM Redbooks)

# Chapter 5. Programming for Db2 for z/OS

You use application programs that contain SQL statements to perform data definition or data manipulation operations on Db2 for z/OS objects.

### Where can I find application programming samples?

See Db2 programming samples (Db2 Programming samples).

## What application development tools can I use?

See "Tools and IDEs for developing Db2 applications" on page 241.

## What do I need to do in an SQL application?

In an application, you need to complete these tasks:

- 1. Declare variables for passing data to and from the Db2 database system.
- 2. Execute SQL statements.
- 3. Check for and handle SQL errors

## What programming languages can I use to write SQL applications?

You can write application programs for Db2 for z/OS data servers in any of the following programming languages:

- APL2<sup>®</sup>
- Assembler
- C and C++
- C# "2" on page 237 (through .NET)
- COBOL
- Fortran
- High-level Assembler (or HLASM)
- Java "1" on page 237
- Node.js "3" on page 237
- Perl "2" on page 237
- PHP "2" on page 237
- PL/I
- Python <u>"4" on page 237</u>
- REXX
- Ruby on Rails "2" on page 237
- SQL procedural language
- Visual Basic "2" on page 237
- 1. By connecting to Db2 for z/OS using IBM Data Server Driver for JDBC and SQLJ.
- 2. By remote connections to Db2 for z/OS using Db2 for Linux, UNIX, and Windows client drivers.
- 3. By connecting to Db2 for z/OS using the IBM\_DB Node.js driver.
- 4. By connecting to Db2 for z/OS using the IBM\_DB Python driver.

## How do I pass data between SQL applications and a Db2 table?

You use host variables and indicator variables to pass data between SQL applications and Db2 tables. Host variables are application variables that contain the data that is exchanged with the Db2 table. Indicator variables are application variables whose values denote whether there is data in the host variables.

## What are static and dynamic SQL applications?

In a static SQL application, the SQL statements are written directly in the application. When the application runs, the user can change only the variable values. In a dynamic SQL application, the user provides the SQL statements when the application runs. In general, dynamic SQL applications are more flexible than static SQL applications. However, dynamic applications are harder to write, and often run more slowly because the application has more processing to do at run time.

The following table lists some sample programs that are shipped with Db2, which demonstrate how to write static and dynamic SQL applications. You can find the source code in data set *prefix*.SDSNSAMP.

| Program name | Language | Type of SQL |
|--------------|----------|-------------|
| DSN8BC3      | COBOL    | Static      |
| DSN8BD3      | С        | Static      |
| DSN8BP3      | PL/I     | Static      |
| DSNTEP2      | PL/I     | Dynamic     |

### How do I prepare an SQL application for execution?

Preparing most SQL applications involves the following tasks:

- 1. For each source file in the application:
  - Modify a copy of the source file to convert the SQL statements into host language calls to an attachment facility.
  - Create a database request module (DBRM).

The preferred way to accomplish this step is to direct the compiler to call the Db2 coprocessor. However, you can include a separate step that runs the Db2 precompiler before the step that runs the compiler.

- 2. Compile the modified source files to produce z/OS object code.
- 3. Link edit the object code for all the object modules to produce a z/OS load module.
- 4. Bind the DBRM for each source file into a Db2 package, and binding the Db2 packages into a Db2 plan.

#### Note:

For C or C++ programs that use ODBC, Java programs that use JDBC or SQLJ, and REXX programs, the steps for preparing an SQL application for execution are different. The following table lists those steps.

| Type of application | Program preparation steps                    |
|---------------------|----------------------------------------------|
| ODBC                | Compile, prelink, link edit                  |
| JDBC                | Compile                                      |
| SQLJ                | Translate, compile, customize, bind          |
| pureQuery           | Use IBM Optim <sup>™</sup> pureQuery Runtime |
| REXX                | No program preparation                       |

## Where do I find more information?

The following tables provide more information about application programming for each of the commonly used languages.

| Table 26. Resources for writing Db2 applications in C and C++ |                                                                                                    |  |
|---------------------------------------------------------------|----------------------------------------------------------------------------------------------------|--|
| Subject                                                       | See the following topics                                                                                                    |  |
| Declaring variables                                           | Declaring host variables and indicator variables in C and C++ (Db2 Application programming and SQL), Equivalent SQL and C data types (Db2 Application programming and SQL)                     |  |
| Executing SQL statements                                      | C and C++ applications that issue SQL statements (Db2 Application programming and SQL)                                                                                                    |  |
| Checking for and handling SQL errors                          | Defining the SQL communications area, SQLSTATE, and SQLCODE in C and C++ (Db2 Application programming and SQL), Checking the execution of SQL statements (Db2 Application programming and SQL) |  |
| Preparing an application to run                               | Preparing an application to run on Db2 for z/OS (Db2 Application programming and SQL)                                                                                                    |  |
| Table 27. Resources for writing ODBC applications             |                                                                                                    |  |
| Subject                                                       | See the following topics                                                                                                    |  |
| Declaring variables                                           | Data types and data conversion (Db2 Programming for ODBC)                                                                                                    |  |
| Executing SQL statements                                      | Transaction processing in Db2 ODBC (Db2 Programming for ODBC)                                                                                                    |  |
| Checking for and handling SQL errors                          | Diagnostics (Db2 Programming for ODBC)                                                                                                    |  |
| Preparing an application to run                               | Overview of preparing and executing a Db2 ODBC application (Db2 Programming for ODBC)                                                                                                    |  |
| Table 28. Resources for writing Db2 applications in           | COBOL                                                                                                    |  |
| Subject                                                       | See the following topics                                                                                                    |  |
| Declaring variables                                           | Declaring host variables and indicator variables in COBOL (Db2 Application programming and SQL), Equivalent SQL and COBOL data types (Db2 Application programming and SQL)                     |  |
| Executing SQL statements                                      | COBOL applications that issue SQL statements (Db2 Application programming and SQL)                                                                                                    |  |
| Checking for and handling SQL errors                          | Defining the SQL communications area, SQLSTATE, and SQLCODE in COBOL (Db2 Application programming and SQL), Checking the execution of SQL statements (Db2 Application programming and SQL)     |  |
| Preparing an application to run                               | Preparing an application to run on Db2 for z/OS (Db2 Application programming and SQL)                                                                                                    |  |

| Subject                                           | See the following topics                                                                                                    |  |
|---------------------------------------------------|----------------------------------------------------------------------------------------------------|--|
| Starting point                                    | JDBC application programming (Db2 Application Programming for Java)                                                                                                    |  |
| Declaring variables                               | Variables in JDBC applications (Db2 Application Programming for Java), Data types that map to database data types in Java applications (Db2 Application Programming for Java) |  |
| Executing SQL statements                          | JDBC interfaces for executing SQL (Db2 Application Programming for Java)                                                                                                    |  |
| Checking for and handling SQL errors              | Exceptions and warnings under the IBM Data<br>Server Driver for JDBC and SQLJ (Db2 Application<br>Programming for Java)                                                       |  |
| Preparing an application to run                   | Program preparation for JDBC programs (Db2 Application Programming for Java)                                                                                                  |  |
| Table 30. Resources for writing SQLJ applications |                                                                                                    |  |
| Subject                                           | See the following topics                                                                                                    |  |
| Starting point                                    | SQLJ application programming (Db2 Application Programming for Java)                                                                                                    |  |
| Declaring variables                               | Variables in SQLJ applications (Db2 Application Programming for Java), Data types that map to database data types in Java applications (Db2 Application Programming for Java) |  |
| Executing SQL statements                          | SQL statement execution in SQLJ applications (Db2 Application Programming for Java)                                                                                           |  |
| Checking for and handling SQL errors              | Handling SQL errors and warnings in SQLJ applications (Db2 Application Programming for Java)                                                                                  |  |
| Preparing an application to run                   | Program preparation for SQLJ programs (Db2 Application Programming for Java)                                                                                                  |  |
| Table 31. Resources for programming with JSON     |                                                                                                    |  |
| Subject                                           | See the following topics                                                                                                    |  |
| Starting point                                    | JSON application development for IBM data servers (Programming with JSON)                                                                                                    |  |
| JSON installation requirements                    | JSON installation requirements (Programming with JSON)                                                                                                    |  |
| Working with JSON documents                       | Working with JSON documents with the Java API (Programming with JSON)                                                                                                    |  |

| Table 32. Resources for writing Db2 applications in PL/I |                                                                                                    |
|----------------------------------------------------------|----------------------------------------------------------------------------------------------------|
| Subject                                                  | See the following topics                                                                                                    |
| Declaring variables                                      | Declaring host variables and indicator variables in PL/I (Db2 Application programming and SQL), Equivalent SQL and PL/I data types (Db2 Application programming and SQL)                  |
| Executing SQL statements                                 | PL/I applications that issue SQL statements (Db2 Application programming and SQL)                                                                                                    |
| Checking for and handling SQL errors                     | Defining the SQL communications area, SQLSTATE, and SQLCODE in PL/I (Db2 Application programming and SQL), Checking the execution of SQL statements (Db2 Application programming and SQL) |
| Preparing an application to run                          | Preparing an application to run on Db2 for z/OS (Db2 Application programming and SQL)                                                                                                    |
| Table 33. Resources for writing Db2 applications in REXX |                                                                                                    |
| Subject                                                  | See the following topics                                                                                                    |
| Declaring variables                                      | Passing the data type of an input data type to Db2 for REXX programs (Db2 Application programming and SQL), Equivalent SQL and REXX data types (Db2 Application programming and SQL)      |
| Executing SQL statements                                 | REXX applications that issue SQL statements (Db2 Application programming and SQL)                                                                                                    |
| Checking for and handling SQL errors                     | Defining the SQL communications area, SQLSTATE, and SQLCODE in REXX (Db2 Application programming and SQL), Checking the execution of SQL statements (Db2 Application programming and SQL) |
| Preparing an application to run                          | No program preparation is necessary.                                                                                                    |

## Other learning resources

For information on training in Db2 application programming, see Db2 for z/OS training paths.

## Tools and IDEs for developing Db2 applications

Application developers can use various application development tools and integrated development environments (IDEs) to create database applications, and stored procedures that access and use data in Db2 for z/OS.

The following application development tools and IDEs support the development of Db2 for z/OS database applications and routines.

### IBM Db2 for z/OS Developer Extension for Microsoft Visual Studio Code

IBM Db2 for z/OS Developer Extension for Visual Studio Code (Db2 Developer Extension) is a free downloadable extension that provides SQL language support to a modern and widely adopted IDE. Db2 Developer Extension delivers capabilities that help developers to write syntactically correct Db2 for z/OS SQL quickly.

Coupled with IBM Z Open Editor for Visual Studio Code, Db2 Developer Extension delivers a comprehensive set of tools for developing applications that run on the IBM zSystems platform. Both IBM Z® Open Editor and Db2 Developer Extension are also supported by the Eclipse Theia IDE platform.

#### **IBM Data Studio**

IBM Data Studio is a suite of Eclipse-based tools that are for development database administrators and application developers.

**Important:** The following tools are replacing **IBM Data Studio** and **IBM Data Server Manager** for use with Db2 for z/OS:

**Db2 Administration Foundation** provides Db2 for z/OS database administrators who have minimal z/OS or Db2 experience with a modern, browser-based interface for working with Db2 subsystems and their catalogs.

<u>Db2 Developer Extension</u> is a free downloadable extension for Microsoft Visual Studio Code that provides SQL language support to a modern and widely adopted IDE. Db2 Developer Extension introduces capabilities that help application developers to quickly write syntactically correct SQL for Db2 for z/OS.

You can use IBM Data Studio for the following tasks:

- Developing pureQuery applications in a Java project
- Creating, testing, debugging, and deploying routines, such as stored procedures and user-defined functions
- Creating, editing, and running SQL queries
- Connecting to data sources and browsing data objects and their properties
- Creating and altering data objects

## IBM Developer for z/OS

IBM Developer for z/OS can improve efficiency and helps with IBM zSystems application development, web development, and integrated mixed workload or composite development. By using IBM Developer for z/OS, you can accelerate the development of your web applications, traditional COBOL and PL/I applications, web services, and XML-based interfaces.

IBM Developer for z/OS provides a common workbench and an integrated set of tools that support end-to-end, model-based application development, run time testing, and rapid deployment of On Demand applications. With the interactive, workstation-based environment, you can quickly access your z/OS data.

## **Rational Application Developer for WebSphere Software**

IBM Rational® software provides a full range of tools to meet your analysis, design, and construction needs, whether you are an application developer, application architect, systems engineer, or database designer. IBM Rational Application Developer for WebSphere Software helps developers to quickly design, develop, analyze, test, profile, and deploy high-quality web, Service-oriented Architecture (SOA), Java, J2EE, and portal applications.

By using Rational Application Developer, you can increase productivity, minimize your learning curve, and shorten development and test cycles so that you can deploy applications quickly.

### **WebSphere Application Server Developer Tools for Eclipse**

WebSphere Application Server Developer Tools for Eclipse is a fully integrated Java development environment. Using WebSphere Application Server Developer Tools for Eclipse, you can build, compile, and test J2EE (Java 2 Enterprise Edition) applications for enterprise On Demand business applications with:

• JSP (JavaServer Pages) files

- EJB (Enterprise JavaBeans) components
- 100% Pure Java applets and servlets

For more information see, IBM WebSphere Application Server Developer Tools for Eclipse.

## **ODBC** based development tools

A wide variety of tools are available for performing tasks such as querying a database. These tools include ODBC-based tools such as Lotus Approach, Microsoft Access, Microsoft Visual Basic, Microsoft Excel, and many others. The ODBC-based tools provide a simpler alternative to developing applications than using a high-level programming language. QMF for Workstation provides access to Db2 data for these tools. With all of these tools, you can specify Db2 for z/OS as the database to access.

#### **Related concepts**

Use of development tools to create a stored procedure

Workstation-based development tools can help you create, install, and test stored procedures for Db2 for z/OS.

# Programming languages and methods for developing application programs that access Db2 for z/OS

You can use a wide variety of programming languages and techniques to develop application programs for Db2 for z/OS. In addition, several methods are available for communicating with Db2.

You can write application programs for Db2 for z/OS data servers in any of the following programming languages:

- APL2
- Assembler
- C and C++
- C# "2" on page 243 (through .NET)
- COBOL
- Fortran
- High-level Assembler (or HLASM)
- Java <u>"1" on page 243</u>
- Node.js "3" on page 243
- Perl <u>"2" on page 243</u>
- PHP <u>"2" on page 243</u>
- PL/I
- Python <u>"4" on page 243</u>
- REXX
- Ruby on Rails "2" on page 243
- SQL procedural language
- Visual Basic "2" on page 243
- 1. By connecting to Db2 for z/OS using IBM Data Server Driver for JDBC and SQLJ.
- 2. By remote connections to Db2 for z/OS using Db2 for Linux, UNIX, and Windows client drivers.
- 3. By connecting to Db2 for z/OS using the IBM\_DB Node.js driver.
- 4. By connecting to Db2 for z/OS using the IBM\_DB Python driver.

You can use any of the following programming methods:

#### Static SQL

The source form of a static SQL statement is embedded within an application program that is written in a traditional programming language. (Traditional programming languages include C, C++, COBOL, Fortran, PL/I, and Assembler.) Static SQL is a good choice when you know what statements an application needs to execute before the application runs.

## **Dynamic SQL**

Unlike static SQL, dynamic statements are constructed and prepared at run time. Dynamic SQL is a good choice when you do not know the format of an SQL statement when you write a program. It is also a good choice when the program needs to generate part or all of an SQL statement based on input from its users.

#### **ODBC**

ODBC is an application programming interface (API) that C and C++ application programs can use to access relational databases. ODBC is well suited to the client/server environment.

#### pureQuery

pureQuery is a high-performance data access platform for Java applications that makes it easier to develop, optimize, secure, and manage data access.

#### **SQLJ** and **JDBC**

Like ODBC and C++, the SQLJ and JDBC Java interfaces let you write portable application programs that are independent of any one database product.

- SQLJ application support lets you write static SQL applications in the Java programming language. With SQLJ, you can embed SQL statements in your Java applications.
- JDBC application support lets you write dynamic SQL applications in the Java programming language. JDBC is similar to ODBC, but it is designed specifically for use with Java.

#### **Related concepts**

Use of an application program as a stored procedure

A stored procedure is a compiled program that can execute SQL statements.

#### Dynamic SQL applications

With dynamic SQL, Db2 prepares and executes the SQL statements within a program while the program is running. Dynamic SQL is a good choice when you do not know the format of an SQL statement before you write or run a program.

Differences between static and dynamic SQL (Db2 Application programming and SQL)

Use of Java to execute static and dynamic SQL

Db2 for z/OS supports SQLJ and JDBC. In general, Java applications use SQLJ for static SQL, JDBC for dynamic SQL, and PureQuery for both static and dynamic SQL.

Use of ODBC to execute dynamic SQL

Open Database Connectivity (ODBC) lets you access data through ODBC function calls in your application. The ODBC interface eliminates the need for precompiling and binding your application and increases the portability of your application.

Introduction to Db2 ODBC (Db2 Programming for ODBC)

Static SQL applications

For most Db2 users, static SQL provides a straightforward, efficient path to Db2 data.

#### **Related tasks**

Planning for and designing Db2 applications (Db2 Application programming and SQL)

## Performance information for SQL application programming

Efficient applications are an important first step to good system and application performance. As you code applications that access data in Db2, consider performance objectives in your application design.

The following topics can help you understand how application programmers can consider performance as they write applications that access data in Db2 for z/OS.

## **Concurrency and programming**

The goal is to program and prepare applications in a way that:

- Protects the integrity of the data that is being read or updated from being changed by other applications.
- Minimizes the length of time that other access to the data is prevented.

For more information about data concurrency in Db2 and recommendations for improving concurrency in your application programs, see the following topics:

- Programming for concurrency (Db2 Performance)
- Designing databases for concurrency (Db2 Performance)
- Concurrency and locks (Db2 Performance)
- Improving concurrency (Db2 Performance)
- Improving concurrency in data sharing environments (Db2 Data Sharing Planning and Administration)

## Writing efficient queries

The predicates, subqueries, and other structures in SQL statements affect the access paths that Db2 uses to access the data.

For information about how to write SQL statements that access data efficiently, see the following topics:

- "Ways to improve query performance" on page 227
- Writing efficient SQL queries (Db2 Performance)

## **Analyzing access paths**

By analyzing the access path that Db2 uses to access the data for an SQL statement, you can discover potential problems. You can use this information to modify your statement to perform better.

**Tip:** Query tuning capabilities that can help you with this task, such as *visual explain* and *statistics advisor*, are available in <u>IBM Db2 Administration Foundation for z/OS</u> and <u>IBM Db2 for z/OS Developer</u> Extension.

For information about how you can use EXPLAIN tables to analyze the access paths for your SQL statements, see the following topics:

- Investigating access path problems (Db2 Performance)
- 00C200A4 (Db2 Codes)
- Investigating SQL performance by using EXPLAIN (Db2 Performance)
- Interpreting data access by using EXPLAIN (Db2 Performance)
- EXPLAIN tables (Db2 Performance)
- EXPLAIN (Db2 SQL)

## Distributed data access performance

The goal is to reduce the amount of network traffic that is required to access the distributed data, and to manage the use of system resources such as distributed database access threads and connections.

For information about improving the performance of applications that access distributed data, see the following topics:

- "Ways to reduce network traffic" on page 159
- Managing Db2 threads (Db2 Performance)
- Improving performance for applications that access distributed data (Db2 Performance)
- Improving performance for SQL statements in distributed applications (Db2 Performance)

## **Stored procedures performance**

For information about stored procedures and Db2 performance, see the following topics:

- Implementing Db2 stored procedures (Stored procedures provided by Db2)
- Improving the performance of stored procedures and user-defined functions (Db2 Performance)

### **Related concepts**

SQL: The language of Db2 (Db2 SQL)

Programming for Db2 for z/OS

You use application programs that contain SQL statements to perform data definition or data manipulation operations on Db2 for z/OS objects.

#### **Related tasks**

Programming applications for performance (Db2 Performance)

Planning for and designing Db2 applications (Db2 Application programming and SQL)

## Preparation process for an application program

How you prepare an application program to run depends on the type of application. The program preparation steps for applications vary based on the type of programming language that is used.

Db2 applications require different methods of program preparation, depending on the type of the application.

### Applications that contain embedded static or dynamic SQL statements

Db2 applications embed SQL statements in traditional language programs. To use these programs, you must follow the typical preparation steps (compile, link-edit, and run) plus SQL statement processing and bind steps.

#### Applications in interpreted languages, such as REXX and APL2

REXX procedures use dynamic SQL. You do any program preparation for Db2 REXX procedures before you run them.

#### **Applications that contain ODBC calls**

These applications pass dynamic SQL statements as arguments. You do not process or bind ODBC applications. ODBC applications use a standard set of functions to execute SQL statements and related services at run time.

#### Java applications, which can contain JDBC calls or embedded SQL statements

Preparing a Java program that contains only JDBC methods is the same as preparing any other Java program. You can prepare the program using the javac command. JDBC applications do not require the SQL processing or bind steps.

You can use IBM pureQuery can create and prepare Java applications. IBM pureQuery enables SQL access to databases or Java objects that are in memory and facilitates SQL best practices.

Preparing an SQLJ program requires a precompile step and a bind step.

The following program preparations steps are required by host programming languages:

1. Process SQL statements in the program. This step is required to prevent compiler errors because most compilers do not recognize SQL statements. You can use the host language Db2 coprocessor for C, C++, COBOL, and PL/I to process SQL statements as you compile your program. The Db2 coprocessor perform scans the program and returns modified source code at compile time. For more information, see Processing SQL statements by using the Db2 coprocessor (Db2 Application programming and SQL).

Another option is to use the Db2 precompiler before you compile or assemble C, COBOL, Fortran, PL/I, and Assembler language programs. The Db2 precompiler scans the program and returns modified source code, which you can then compile and link-edit. For more information see <a href="Processing SQL">Processing SQL</a> statements by using the Db2 precompiler (Db2 Application programming and SQL).

**Tip:** The Db2 coprocessor is the recommended method for processing SQL statements in application programs. Compared to the Db2 precompiler, the Db2 coprocessor has fewer restrictions on SQL

programs, and more fully supports the latest SQL and programming language enhancements. See Processing SQL statements by using the Db2 coprocessor (Db2 Application programming and SQL).

The main output from the Db2 coprocessor or Db2 precompiler is a *database request module (DBRM)*. A DBRM is a data set that contains SQL statements and host variable information that is extracted from the source program during program preparation. The purpose of a DBRM is to communicate your SQL requests to Db2 during the bind process. For more information, see <a href="Output from the Db2 coprocessor">Output from the Db2 coprocessor</a> (Db2 Application programming and SQL).

2. *Bind* the application program. Before your Db2 application can run, you must bind the DBRM to a package. You might decide to put certain SQL statements together in the same program to precompile them into the same DBRM and then bind them into a single package. When the program runs, Db2 uses a timestamp to verify that the program matches the correct plan or package.

A *collection* is a group of associated packages. By binding packages into package collections you can add packages to an existing application plan without needing to bind the entire plan again. If you include a collection name in the package list when you bind a plan, any package that is in the collection becomes available to the plan. The collection can even be empty when you first bind the plan. Later, you can add packages to the collection and drop or replace existing packages without binding the plan again.

The CURRENT PACKAGE PATH special register specifies a value that identifies a list of collections that Db2 uses when resolving references to packages that you use to run SQL statements.

For more information about the bind process, see <u>Binding application packages and plans (Db2 Application programming and SQL)</u>.

- 3. Compile and link-edit the program. To enable your application to interface with the Db2 subsystem, you must use a link-edit procedure to build an executable load module that satisfies the requirements of your environment (such as CICS, IMS, TSO, or batch). The load module is a program unit that is loaded into main storage for execution.
- 4. *Run* the program: After you complete the preceding steps, you can run your Db2 application. You can use the following methods to prepare an application to run:
  - Use Db2 Interactive (DB2I) panels, which lead you step by step from preparing the program to running the program.
  - Submit an application in the TSO foreground or in batch in the TSO background.
  - Start the program preparation command list (CLIST) in TSO foreground or batch.
  - · Use the DSN command processor.
  - Use JCL procedures that you include in your data sets (such as SYS1.PROCLIB) at Db2 installation time.

You can also precompile and prepare an application program by using a Db2-supplied procedure. Db2 has a unique procedure for each supported language.

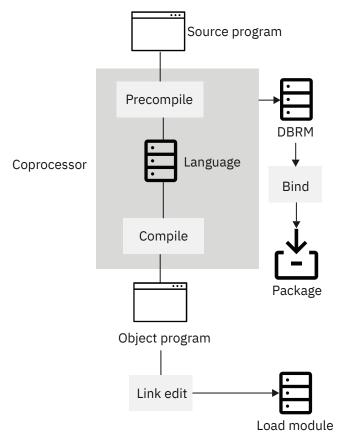

Figure 50. Overview of the program preparation process for applications that contain embedded SQL. The Db2 coprocessor can combine the precompile and compile steps for certain languages.

## **Db2 Bind Manager tool**

The Db2 Bind Manager tool helps application programmers:

- Predict whether a bind of a DBRM results in a changed access path
- · Run access path checks on a batch of DBRMs
- · Eliminate unnecessary bind steps between application programs and the database
- Compare DBRMs to subsystems and load modules

#### **Db2 Path Checker tool**

The Db2 Path Checker helps you increase the stability of your Db2 environments and avoid painful and costly disruptions. The Db2 Path Checker can help you discover and correct unwanted and unexpected access path changes before you are notified about them.

#### **Related tasks**

Preparing an application to run on Db2 for z/OS (Db2 Application programming and SQL)

## **Application programming default values**

Each Db2 for z/OS subsystem has a set of application programming default values. These values are the default settings for SQL applications that run on that subsystem. For example, the ENSCHEME application programming default value specifies the default encoding scheme for new objects. Some users colloquially refer to these values as *DECP values*.

System administrators generally set the application programming default values when they install or migrate Db2. After installation or migration, a system administrator should change these values only if

necessary and according to the update advice that is documented for each application programming value. Changing an application programming default value requires Db2 to be stopped and restarted.

For a list of application programming defaults, see <u>Directory of subsystem parameters</u>, panel fields, and application default values (Db2 Installation and Migration).

Application programming default values are contained in the DSNHDECP load module that is generated by installation job DSNTIJUZ. In a data sharing environment, each member is not required to have a separate application defaults load module. The DSNHDECP module is also required by the Db2 precompiler and coprocessor for C, C++, COBOL, and PL/I.

One way to check the application programming default values is to call stored procedure SYSPROC.ADMIN\_INFO\_SYSPARM by running sample <u>job DSNTEJ6Z</u>. For certain application programming defaults, you can also check the value by invoking the GETVARIABLE function.

#### **Related concepts**

#### Subsystem parameters

Subsystem parameters are settings that apply to a Db2 for z/OS subsystem. For example, the AUTH subsystem parameter controls whether Db2 checks authorizations. Many users colloquially refer to subsystem parameters as zparms.

Subsystem parameters and application defaults in a data sharing environment (Db2 Installation and Migration)

#### **Related tasks**

Generating tailored Db2 12 installation, migration, or function level activation jobs (Db2 Installation and Migration)

#### Related reference

Directory of subsystem parameters, panel fields, and application default values (Db2 Installation and Migration)

DSNTIPF: Application programming defaults panel 1 (Db2 Installation and Migration)

## **Static SQL applications**

For most Db2 users, static SQL provides a straightforward, efficient path to Db2 data.

The source form of a static SQL statement is embedded within an application program that is written in a traditional programming language such as C. The statement is prepared before the program is executed, and the operational form of the statement persists beyond the execution of the program. You can use static SQL when you know before run time what SQL statements your application needs to run.

When you use static SQL, you cannot change the form of SQL statements unless you make changes to the program. However, you can increase the flexibility of those statements by using host variables. Using static SQL and host variables is more secure than using dynamic SQL.

#### **Example**

#### GUPI

For example, assume that you are coding static SQL in a COBOL program. The following UPDATE statement can update the salary of any employee. When you write your program, you know that salaries must be updated, but you do not know until run time whose salaries should be updated, and by how much.

```
01 IOAREA.

02 EMPID PIC X(06).

02 NEW-SALARY PIC S9(7)V9(2) COMP-3.

E (Other declarations)

READ CARDIN RECORD INTO IOAREA

AT END MOVE 'N' TO INPUT-SWITCH.

E (Other COBOL statements)

EXEC SQL

UPDATE EMP

SET SALARY = :NEW-SALARY
```

```
WHERE EMPNO = :EMPID END-EXEC.
```

#### GUPI

The UPDATE statement does not change, nor does its basic structure, but the input can change the results of the UPDATE statement.

Basic SQL coding concepts apply to traditional programming languages: C, C++, COBOL, Fortran, PL/I, and Assembler.

Suppose that you are writing an application program to access data in a Db2 database. When your program executes an SQL statement, the program needs to communicate with Db2. When Db2 finishes processing an SQL statement, Db2 sends back a return code, called the SQL *return code*. Your program should test the return code to examine the results of the operation.

Unique instructions and details apply to each language.

#### **Related concepts**

Submitting SQL statements to Db2

You can use several different methods to send SQL statements to Db2 in several ways.

#### Static SQL

The source form of a *static SQL statement* is embedded within an application program written in a host language such as COBOL. The statement is prepared before the program is executed and the operational form of the statement persists beyond the execution of the program.

## **Declaration of table and view definitions**

Declaring table or view definitions is optional, but they offer several advantages. You can declare a table or view by including an SQL DECLARE statement in your program.

Before your program issues SQL statements that retrieve, update, delete, or insert data, you must declare the tables and views that your program accesses. Declaring tables or views is not required; however, declaring them offers advantages such as documenting application programs and providing the precompiler with information that is used to check your embedded SQL statements.

#### **Example**

#### GUPI

The DECLARE TABLE statement (written in COBOL) for the DEPT table looks like the following example:

```
EXEC SQL

DECLARE DEPT TABLE

(DEPTNO CHAR(3) NOT NULL,

DEPTNAME VARCHAR(36) NOT NULL,

MGRNO CHAR(6) ,

ADMRDEPT CHAR(3) NOT NULL)

END-EXEC.
```

#### GUPI

For each traditional language, you delimit an SQL statement in your program between EXEC SQL and a statement terminator. In the preceding example, the EXEC SQL and END-EXEC delimit the SQL statement in a COBOL program.

As an alternative to coding the DECLARE statement yourself, you can use the Db2 subcomponent DCLGEN, the declarations generator.

#### **Related reference**

DECLARE STATEMENT (Db2 SQL)

## Data access with host variables

You can use host variables, host-variable arrays, and host structures in your application program to exchange data between the application and the DBMS.

A host variable is a data item that you declare in a program for use within an SQL statement. You can:

- Retrieve data into the host variable for your application program's use.
- Place data into the host variable to insert into a table or to change the contents of a row.
- Use the data in the host variable when evaluating a WHERE or HAVING clause.
- Assign the value in the host variable to a special register. A *special register* is a storage area that Db2 defines for a process to hold information that SQL statements can reference.

For example, the CURRENT SQLID special register contains the SQL authorization ID of a process, which is set in an SQL statement. Db2 replaces the register name with the value of the authorization ID when the SQL statement runs.

• Use the host variable to indicate a null value

How you code a host variable varies according to the programming language that you use. Some languages require a separate declaration section for SQL variables. In this case, you can code the BEGIN and END DECLARE SECTION statements in an application program wherever variable declarations can appear according to the rules of the host language. A host variable declaration section starts with the BEGIN DECLARE SECTION statement and ends with the END DECLARE SECTION statement. The host variable must be preceded with a :hostvar

The INTO clause of the SELECT statement names one or more host variables to contain the returned column values. For host variables and host-variable arrays, the named variables correspond one-to-one with the list of column names in the SELECT list.

#### **Example**

The example that follows uses a host variable to retrieve a single row of data.

GUPI Suppose that you want to retrieve the EMPNO, LASTNAME, and DEPT column values from a single row in the EMP table. You can define a host variable in your program to hold each column. The host variable consists of the local variable name, preceded by a colon. You then can name the data areas with an INTO clause, as shown:

```
EXEC SQL

SELECT EMPNO, LASTNAME, DEPT

INTO :CBLEMPNO, :CBLNAME, :CBLDEPT

FROM EMP

WHERE EMPNO = :EMPID

END-EXEC.
```

#### GUPI

You must declare the host variables CBLEMPNO, CBLNAME, and CBLDEPT in the data declaration portion of the program. The data types of the host variables must be compatible with the SQL data types of the columns EMPNO, LASTNAME, and DEPT of the EMP table.

Suppose that you don't know how many rows Db2 will return, or you expect more than one row to return. In either case, you must use an alternative to the SELECT ... INTO statement. Using a Db2 cursor, an application can process a set of rows and retrieve rows from the result table.

#### **Related concepts**

Row retrieval with a cursor

Db2 has a mechanism called a *cursor*. Using a cursor is like keeping your finger on a particular line of text on a printed page.

Host variables (Db2 Application programming and SQL) Host variables (Db2 SQL)

## Data access with host-variable arrays

A *host-variable array* is a data array that is declared in a host language for use within an SQL statement. You can retrieve data into host-variable arrays for use by your application program. You can also place data into host-variable arrays to insert rows into a table.

You can specify host-variable arrays in C, C++, COBOL, or PL/I. Each host-variable array contains values for a column, and each element of the array corresponds to a value for a column. You must declare the array in the host program before you use it.

Host-variable arrays can be referenced only as a simple reference in the following contexts. In syntax diagrams, *host-variable-array* designates a reference to a host-variable array.

- In a FETCH statement for a multiple-row fetch. See FETCH (Db2 SQL).
- In the FOR *n* ROWS form of the INSERT statement with a host-variable array for the source data. See INSERT (Db2 SQL).
- In a MERGE statement with multiple rows of source data. See MERGE (Db2 SQL).
- In an EXECUTE statement to provide a value for a parameter marker in a dynamic FOR *n* ROWS form of the INSERT statement or a MERGE statement. See EXECUTE (Db2 SQL).

Host-variable arrays are defined by statements of the host language, as explained in the following topics:

- Host-variable arrays in C and C++ (Db2 Application programming and SQL)
- Host-variable arrays in COBOL (Db2 Application programming and SQL)
- Host-variable arrays in PL/I (Db2 Application programming and SQL)

**Tip:** Host-variable arrays are not supported for assembler, FORTRAN, or REXX programs. However, you can use SQL descriptor areas (SQLDA) to achieve similar results in any host language. For more information see Defining SQL descriptor areas (SQLDA) (Db2 Application programming and SQL).

#### Example

#### GUPI

The following statement uses the main host-variable array, COL1, and the corresponding indicator array, COL1IND. Assume that COL1 has 10 elements. The first element in the array corresponds to the first value, and so on. COL1IND must have at least 10 entries.

```
EXEC SQL
SQL FETCH FIRST ROWSET FROM C1 FOR 5 ROWS
INTO :COL1 :COL1IND
END-EXEC.
```

#### GUPI

#### **Related concepts**

Host-variable arrays in PL/I, C, C++, and COBOL (Db2 SQL) Host variables (Db2 Application programming and SQL)

### Data access with host structures

A *host structure* is a group of host variables that an SQL statement can refer to by using a single name. When the host language environment allows it, you can use host language statements to define the host structures.

#### GUPI

Assume that your COBOL program includes the following SQL statement:

```
EXEC SQL
SELECT EMPNO, FIRSTNME, LASTNAME, DEPT
INTO :EMPNO, :FIRSTNME, :LASTNAME, :WORKDEPT
FROM VEMP
```

```
WHERE EMPNO = :EMPID END-EXEC.
```

Now assume that you want to avoid listing the host variables in the preceding example.

You can substitute the name of a structure, such as :PEMP, that contains :EMPNO, :FIRSTNME, :LASTNAME, and :DEPT:

```
EXEC SQL
SELECT EMPNO, FIRSTNME, LASTNAME, WORKDEPT
INTO :PEMP
FROM VEMP
WHERE EMPNO = :EMPID
END-EXEC.
```

#### GUPI

You can declare a host structure in your program. You can also use DCLGEN to generate a COBOL record description, PL/I structure declaration, or C structure declaration that corresponds to the columns of a table.

#### **Related concepts**

Host variables (Db2 Application programming and SQL)

#### Row retrieval with a cursor

Db2 has a mechanism called a *cursor*. Using a cursor is like keeping your finger on a particular line of text on a printed page.

In Db2, an application program uses a cursor to point to one or more rows in a set of rows that are retrieved from a table. You can also use a cursor to retrieve rows from a result set that is returned by a stored procedure. Your application program can use a cursor to retrieve rows from a table.

You can retrieve and process a set of rows that satisfy the search condition of an SQL statement. When you use a program to select the rows, the program processes one or more rows at a time.

The SELECT statement must be within a DECLARE CURSOR statement and cannot include an INTO clause. The DECLARE CURSOR statement defines and names the cursor, identifying the set of rows to retrieve with the SELECT statement of the cursor. This set of rows is referred to as the result table.

After the DECLARE CURSOR statement executes, you process the result table of a cursor as follows:

1. Open the cursor before you retrieve any rows.

To tell Db2 that you are ready to process the first row of the result table, have your program issue the OPEN statement. Db2 then uses the SELECT statement within the DECLARE CURSOR statement to identify a set of rows. If you use host variables in that SELECT statement, Db2 uses the *current value* of the variables to select the rows.

2. Use a FETCH statement to retrieve one or more rows.

The simplest form of the FETCH statement retrieves a single row of the result table by using a *row-positioned* cursor. At any point in time, a row-positioned cursor retrieves at most a single row from the result table into host variables. You can use a FETCH statement to retrieve more than one row of the result table by using a cursor that is enabled to process rowsets. A *rowset* is a set of rows that is retrieved through a multiple-row fetch.

When your program issues a row-positioned FETCH statement, Db2 uses the cursor to point to a row in the result table, making it the current row. Db2 then moves the current row contents into the program host variables that you specified in the INTO clause of the FETCH statement. The FETCH statement moves the cursor. You can use host-variable arrays and return multiple rows of data with a single FETCH statement.

3. Close the cursor when the end-of-data condition occurs.

If you finish processing the rows of the result table and you want to use the cursor again, issue a CLOSE statement to close the cursor.

**Recommendation:** Explicitly close the cursor when you finish using it.

Your program can have several cursors. Each cursor has the following requirements:

- DECLARE CURSOR statement to define the cursor
- OPEN and CLOSE statements to open and close the cursor
- FETCH statement to retrieve rows from the result table of the cursor

You must declare host variables before you refer to them in a DECLARE CURSOR statement. To define and identify a set of rows that are to be accessed with a cursor, issue a DECLARE CURSOR statement. The DECLARE CURSOR statement names a cursor and specifies a SELECT statement. The SELECT statement defines the criteria for the rows that belong in the result table.

You can use cursors to fetch, update, or delete one or more rows of a table, but you cannot use them to insert a row into a table.

#### **Examples**

Suppose that your program examines data about people in department D11 and keeps the data in the EMP table. The following examples show the SQL statements that you must include in a COBOL program to define and use a cursor. In these examples, the program uses the cursor to process a set of rows from the EMP table.

GUPI

#### **Example: define the cursor**

The following statement defines a cursor named THISEMP:

```
EXEC SQL

DECLARE THISEMP CURSOR FOR

SELECT EMPNO, LASTNAME,

DEPT, JOB

FROM EMP

WHERE DEPT = 'D11'

FOR UPDATE OF JOB

END-EXEC.
```

#### Example: open the cursor

The following statement opens the cursor:

```
EXEC SQL
OPEN THISEMP
END-EXEC.
```

#### Example: use the cursor to retrieve a row

The following statement uses the cursor, THISEMP, to retrieve a row:

```
EXEC SQL
FETCH THISEMP
INTO :EMP-NUM, :NAME2,
:DEPT, :JOB-NAME
END-EXEC.
```

#### **Example: Update the current row using the cursor**

The following statement uses the cursor, THISEMP, to update the JOB value for specific employees in department D11:

```
EXEC SQL

UPDATE EMP

SET JOB = :NEW-JOB

WHERE CURRENT OF THISEMP

END-EXEC.
```

#### **Example close the cursor**

The following statement closes the cursor:

EXEC SQL CLOSE THISEMP END-EXEC.

#### More about cursors

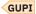

If the cursor is not scrollable, each fetch positions the cursor at the next sequential row, or set of rows. A scrollable cursor can scroll forward and backward, and can be repositioned at the beginning, at the end, or at a relative offset point. Applications can use a powerful set of SQL statements to fetch data by using a cursor in random order. Scrollable cursors are especially useful for screen-based applications. You can specify that the data in the result table is to remain static. For example, an accounting application can require that data is to remain constant, whereas an airline reservation system application must display the latest flight availability information.

You can also define options on the DECLARE CURSOR statement that specify how sensitive a scrollable cursor is to changes in the underlying data when inserts, updates, or deletes occur.

- A *sensitive cursor* is sensitive to changes that are made to the database after the result table is generated. For example, when an application executes positioned UPDATE and DELETE statements with the cursor, those changes are visible in the result table.
- An *insensitive cursor* is not sensitive to inserts, updates, or deletes that are made to the underlying rows of a result table after the result table is generated. For example, the order of the rows and the values for each row of the result table do not change after the application opens the cursor.

To indicate that a cursor is scrollable, you declare it with the SCROLL keyword.

GUPI) For example, the following example shows a declaration for an insensitive scrollable cursor:

```
EXEC SQL DECLARE C1 INSENSITIVE SCROLL CURSOR FOR SELECT DEPTNO, DEPTNAME, MGRNO FROM DEPT ORDER BY DEPTNO END-EXEC.
```

To use this cursor to fetch the fifth row of the result table, you can use a FETCH statement like the following example:

```
EXEC SQL FETCH ABSOLUTE +5 C1 INTO :HVDEPTNO, :DEPTNAME, :MGRNO;
```

GUPI

Db2 for z/OS provides another type of cursor called a *dynamic scrollable cursor*. With a dynamic scrollable cursor, applications can scroll directly on a base table while accessing the most current data.

#### **Related reference**

DECLARE CURSOR (Db2 SQL) FETCH (Db2 SQL)

## Ways to check the execution of SQL statements

Db2 offers several ways to check the execution of SQL statements in an program.

A program that includes SQL statements can have an area that is set apart for communication with Db2— an *SQL communication area* (*SQLCA*). When Db2 processes an SQL statement in your program, it places return codes in the SQLSTATE and SQLCODE host variables or in corresponding fields of the SQLCA. The return codes indicate whether the statement executed successfully or failed.

**Recommendation:** Because the SQLCA is a valuable problem-diagnosis tool, include the necessary instructions to display some of the information that is in the SQLCA in your application programs.

You can use a GET DIAGNOSTICS statement or a WHENEVER statement in your program to supplement checking SQLCA fields after each SQL statement runs.

- The GET DIAGNOSTICS statement returns diagnostic information about the last SQL statement that was executed. You can request specific types of diagnostic information or all available diagnostic information about a statement. For example, the GET DIAGNOSTICS statement returns the number of rows that are affected by a data insert, update, or delete.
- The WHENEVER statement allows you to specify what to do if a general condition is true. Db2 checks the SQLCA and continues processing your program. If an error, exception, or warning results when an SQL statement is executed, Db2 branches to another area in your program. The program can then examine the SQLSTATE or SQLCODE to react specifically to the error or exception.

#### **Related reference**

GET DIAGNOSTICS (Db2 SQL) WHENEVER (Db2 SQL)

## **Dynamic SQL applications**

With dynamic SQL, Db2 prepares and executes the SQL statements within a program while the program is running. Dynamic SQL is a good choice when you do not know the format of an SQL statement before you write or run a program.

An application that uses dynamic SQL generates an SQL statement in the form of a character string or accepts an SQL statement as input. Depending on the needs of the application, you might be able to simplify the programming. Try to plan the application so that it does not use SELECT statements, or so that it uses only those statements that return a known number of values of known data types. In general, more complex dynamic programs are those in which you do not know in advance about the SQL statements that the application issues.

A typical dynamic SQL application takes the following steps:

- 1. Translates the input data into an SQL statement.
- 2. Prepares the SQL statement to execute and acquires a description of the result table (if any).
- 3. Obtains, for SELECT statements, enough main storage to contain retrieved data.
- 4. Executes the statement or fetches the rows of data.
- 5. Processes the returned information.
- 6. Handles SQL return codes.

GUPI This example shows a portion of a C program that dynamically issues SQL statements to Db2. Assume that you are writing a program to keep an inventory of books. The table that you need to update depends on input to your program. This example shows how you can build an SQL statement and then call Db2 to execute it.

GUPI

#### **Related concepts**

Submitting SQL statements to Db2

You can use several different methods to send SQL statements to Db2 in several ways.

Differences between static and dynamic SQL (Db2 Application programming and SQL)

Dynamic SQL plan stability (Db2 Performance)

Use of Java to execute static and dynamic SQL

Db2 for z/OS supports SQLJ and JDBC. In general, Java applications use SQLJ for static SQL, JDBC for dynamic SQL, and PureQuery for both static and dynamic SQL.

How authorization IDs control data access

One of the ways that Db2 controls access to data is through the use of identifiers. A set of one or more Db2 identifiers, called *authorization IDs*, represents every process that connects to or signs on to Db2.

Differences between Db2 ODBC and embedded SQL (Db2 Programming for ODBC)

#### **Related tasks**

Including dynamic SQL in your program (Db2 Application programming and SQL) Improving dynamic SQL performance (Db2 Performance)

## Use of ODBC to execute dynamic SQL

Open Database Connectivity (ODBC) lets you access data through ODBC function calls in your application. The ODBC interface eliminates the need for precompiling and binding your application and increases the portability of your application.

The ODBC interface is specifically designed for C and C++ applications to access relational databases. Applications that use the ODBC interface might be executed on a variety of data sources without being compiled against each of the databases. ODBC ideally suits the client/server environment in which the target data source might be unknown when the application is built.

You execute SQL statements by passing them to Db2 through an ODBC function call. The function calls allow an application to connect to the data source, issue SQL statements, and receive returned data and status information.

You can prepare an SQL statement by calling the ODBC SQLPrepare() function. You then execute the statement by calling the ODBC SQLExecute() function. In both cases, the application does not contain an embedded PREPARE or EXECUTE statement. You can execute the statement, without preparation, by passing the statement to the ODBC SQLExecDirect() function.

Another advantage of ODBC access is that it can help hide the differences between system catalogs of different database servers. Unlike embedded SQL, Db2 ODBC provides a consistent interface for applications to query and retrieve system catalog information across the Db2 Database family of database management systems. This capability reduces the need to write catalog queries that are specific to each database server. Db2 ODBC can return result tables to those programs.

### **Examples**

#### GUPI

This example shows a portion of an ODBC program for keeping an inventory of books.

```
rc = SQLExecDirect( hStmt,
                            "SELECT TYPE FROM BOOK_TYPES WHERE TITLE=?"
                           SQL_NTS );
if( rc != SQL_SUCCESS ) goto dberror;
rc = SQLBindCol( hStmt,
                 SÓL C CHAR,
                 book_type,
                 sizeof(book_type),
                 &book_type_len);
if( rc != SQL_SUCCESS ) goto dberror;
rc = SQLFetch( hStmt );
if( rc != SQL_SUCCESS ) goto dberror;
rc = SQLCloseCursor( hStmt );
if( rc != SQL_SUCCESS ) goto dberror;
/******************/
/* Update table
/***********************************
strcpy( (char *)update_sqlstmt, (char *)"UPDATE ");
if( strcmp( (char *)book_type, (char *)"FICTION") == 0)
    strcat( (char *)update_sqlstmt, (char *)"FICTION_BOOKS" );
7
else
   strcpy( (char *)update_sqlstmt, (char *)"NON_FICTION_BOOKS" );
rc = SQLPrepare( hStmt, update_sqlstmt, SQL_NTS );
if( rc != SQL_SUCCESS ) goto dberror;
rc = SQLExecute( hStmt );
if( rc != SQL_SUCCESS ) goto dberror;
rc = SQLEndTran( SQL_HANDLE_DBC, hDbc, SQL_COMMIT );
if( rc != SQL_SUCCESS ) goto dberror;
```

#### GUPI

#### Related concepts

Dynamic SQL applications

With dynamic SQL, Db2 prepares and executes the SQL statements within a program while the program is running. Dynamic SQL is a good choice when you do not know the format of an SQL statement before you write or run a program.

#### **Related tasks**

Enabling dynamic SQL statement caching for ODBC function calls (Db2 Programming for ODBC)

## Use of Java to execute static and dynamic SQL

Db2 for z/OS supports SQLJ and JDBC. In general, Java applications use SQLJ for static SQL, JDBC for dynamic SQL, and PureQuery for both static and dynamic SQL.

By using the Java programming language you gain the following key advantages:

- You can write an application on any Java-enabled platform and run it on any platform to which the Java Development Kit (JDK) is ported.
- You can develop an application once and run it anywhere, which offers the following potential benefits:
  - Reduced development costs
  - Reduced maintenance costs
  - Reduced systems managements costs
  - Flexibility in supporting diverse hardware and software configurations

The following table shows some of the major differences between SQLJ and JDBC.

| Table 34. Comparison of SQLJ and JDBC                                                                                                    |                                                                                                    |
|----------------------------------------------------------------------------------------------------|----------------------------------------------------------------------------------------------------|
| SQLJ characteristics                                                                                                    | JDBC characteristics                                                                                                    |
| SQLJ follows the static SQL model and offers performance advantages over JDBC.                                                                                                    | JDBC follows the dynamic SQL model.                                                                                                    |
| SQLJ source programs are smaller than equivalent JDBC programs because SQLJ automatically generates certain code that developers must include in JDBC programs.                                               | JDBC source programs are larger than equivalent SQLJ programs because certain code that the developer must include in JDBC programs is generated automatically by SQLJ.                    |
| SQLJ checks data-types during the program preparation process and enforces strong typing between table columns and Java host expressions.                                                                     | JDBC passes values to and from SQL tables without checking data types at compile time.                                                                                                    |
| In SQLJ programs, you can embed Java host expressions in SQL statements.                                                                                                    | JDBC requires a separate statement for each bind variable and specifies the binding by position number.                                                                                    |
| SQLJ provides the advantages of static SQL authorization checking. With SQLJ, the authorization ID under which SQL statements run is the plan or package owner. Db2 checks the table privileges at bind time. | Because JDBC uses dynamic SQL, the authorization ID under which SQL statements run is not known until run time, so no authorization checking of table privileges can occur until run time. |

## **SQLJ** support

Db2 for z/OS includes SQLJ, which provides support for embedding static SQL statements in Java applications and servlets. *Servlets* are application programs that are written in Java and that run on a web server.

Because SQLJ coexists with JDBC, an application program can create a JDBC connection and then use that connection to run dynamic SQL statements through JDBC and embedded static SQL statements through SQLJ.

A group of companies that includes Oracle, Hewlett Packard, and IBM, initially developed SQLJ to complement the dynamic SQL JDBC model with a static SQL model.

The SQLJ coding to update the salary of any employee is as follows:

### GUPI

```
#sql [myConnCtxt] { UPDATE EMP
SET SALARY = :newSalary
WHERE EMPNO = :empID };
```

#### GUPI

By using SQLJ you gain the following advantages:

- Portable applications across platforms and database management systems.
- Strong typing, with compile and bind-time checking to ensure that applications are well designed for the database.
- Superior performance, manageability, and authorization checking of static SQL.
- Improved programmer productivity and easier maintenance. In comparison to a JDBC application, the resulting program is typically shorter and easier to understand.
- Familiarity for programmers who use embedded SQL in other traditional programming languages.

#### **Related concepts**

Db2 database design

After building a logical design and physical design of your relational database and collecting the processing requirements, you can move to the implementation stage. In general, implementing your physical design involves defining the various objects and enforcing the constraints on the data relationships.

## JDBC support

Db2 for z/OS supports applications that use Sun Microsystems JDBC interfaces to access Db2 data by using dynamic SQL. Support for JDBC enables organizations to write Java applications that access local Db2 data, and access remote relational data on a server that supports DRDA.

Sun Microsystems developed the JDBC specifications. The JDBC specifications define a set of APIs (based on ODBC) that allow Java applications to access relational data. The APIs provide a generic interface for writing applications that run on multiple platforms and can access any SQL database. The APIs are defined within 16 classes, and they support basic SQL functions for connecting to a database, running SQL statements, and processing results. Together, these interfaces and classes represent the JDBC capabilities by which a Java application can access relational data.

#### GUPI

This example shows a portion of a JDBC program for that keeps an inventory of books.

```
/******************************
/* Determine which table to update, then build SQL
                                                     */
/* statement dynamically.
/************************************
String tableName = null;
Statement stmt = con.createStatement();
ResultSet rs = stmt.executeQuery("SELECT TYPE FROM " +
" BOOK_TYPES WHERE " +
" TITLE = \"" + bkTitle + "\"");
if (rs.next())
 if (rs.getString(1).equalsIgnoreCase("FICTION"))
   tableName = "FICTION_BOOKS";
   tableName = "NON FICTION BOOKS";
/* PREPARE and EXECUTE the statement
/**********/
/***********/
stmt.executeUpdate("UPDATE " + tableName + " SET INVENTORY = INVENTORY-1 " +
"WHERE TITLE = \"" + bkTitle + "\"");
rs.close();
stmt.close();
```

#### GUPI

Db2 for z/OS support for JDBC offers a number of advantages for accessing Db2 data:

- JDBC combines the benefit of running your applications in a z/OS environment with the portability and ease of writing Java applications.
- The JDBC interface offers the ability to change between drivers and access various databases without recoding your Java program.
- JDBC applications do not require precompiles or binds.
- JDBC provides a consistent interface for applications to query and retrieve system catalog information across the Db2 Database family of database management systems. This capability reduces the need to write catalog queries that are specific to each database server.

#### **Related concepts**

Submitting SQL statements to Db2

You can use several different methods to send SQL statements to Db2 in several ways.

Dynamic SQL applications

With dynamic SQL, Db2 prepares and executes the SQL statements within a program while the program is running. Dynamic SQL is a good choice when you do not know the format of an SQL statement before you write or run a program.

#### Use of ODBC to execute dynamic SQL

Open Database Connectivity (ODBC) lets you access data through ODBC function calls in your application. The ODBC interface eliminates the need for precompiling and binding your application and increases the portability of your application.

#### **Related tasks**

Including dynamic SQL in your program (Db2 Application programming and SQL)

## Use of an application program as a stored procedure

A stored procedure is a compiled program that can execute SQL statements.

Stored procedures are stored at the Db2 local or remote server where they run. A typical stored procedure contains two or more SQL statements and some manipulative or logical processing in a program. A client application program uses the SQL CALL statement to invoke the stored procedure.

Consider using stored procedures for a client/server application that does at least one of the following things:

• Executes multiple remote SQL statements.

Remote SQL statements can result in several send and receive operations across the network, which increases processor costs and elapsed times.

Stored procedures can encapsulate many SQL statements into a single message to the Db2 server. The network traffic of stored procedures is a single send and receive operation for a series of SQL statements.

Locks on Db2 tables are not held across network transmissions, which reduces contention for resources at the server.

 Accesses tables from a dynamic SQL environment in which table privileges for the application that is running are undesirable.

Stored procedures allow static SQL authorization from a dynamic environment.

Accesses host variables for which you want to check security and integrity.

Stored procedures remove SQL applications from the workstation, preventing workstation users from manipulating the contents of sensitive SQL statements and host variables.

• Creates a result set of rows to return to the client application.

#### **Related concepts**

Stored procedures (Db2 Application programming and SQL)

#### **Related tasks**

Implementing Db2 stored procedures (Db2 Administration Guide)

## Languages used to create stored procedures

Stored procedures can be written in a variety of programming languages from object-oriented programming languages to traditional programming languages.

You can write stored procedures in the following programming languages:

#### Java

If you have more experience writing applications in an object-oriented programming environment, you might want to create stored procedures by using Java

#### **SQL** procedural language

If your application consists entirely of SQL statements, some simple control flow logic, and no complex application logic, you might choose to create your stored procedures by using the SQL procedural language.

#### **REXX**

You can create stored procedures by using REXX programs that can contain dynamic SQL. DBAs and programmers generally use REXX for administrative tasks.

### Traditional programming languages: C, C++, COBOL, PL/I, and Assembler

All traditional language programs must be designed to run using Language Environment<sup>®</sup>. COBOL and C++ stored procedures can contain object-oriented extensions.

The program that calls the stored procedure can be in any language that supports the SQL CALL statement. ODBC and JDBC applications can use an escape clause to pass a stored procedure call to Db2.

#### **Related concepts**

Use of Java to execute static and dynamic SQL

Db2 for z/OS supports SQLJ and JDBC. In general, Java applications use SQLJ for static SQL, JDBC for dynamic SQL, and PureQuery for both static and dynamic SQL.

Use of the SQL procedural language to create a stored procedure

With SQL procedural language, you can write stored procedures that consist entirely of SQL statements.

## Stored procedure processing

There are several steps to stored procedure processing.

The following figure illustrates processing without stored procedures.

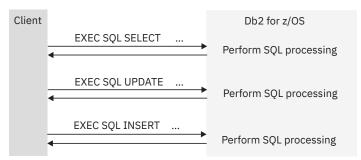

Figure 51. Processing without stored procedures

The following figure illustrates processing with stored procedures.

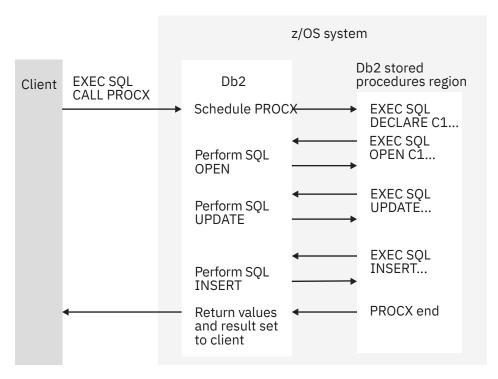

#### Figure notes:

- The workstation application uses the SQL CONNECT statement to create a conversation with Db2.
- Db2 creates a Db2 thread to process SQL requests. A *thread* is the Db2 structure that describes the connection of an application and traces application progress.
- The SQL statement CALL tells the Db2 server that the application is going to run a stored procedure. The calling application provides the necessary arguments.
- Db2 processes information about the request and loads the stored procedure program.
- The stored procedure executes SQL statements.

One of the SQL statements opens a cursor that has been declared WITH RETURN. This action causes a result set to be returned to the workstation application.

- The stored procedure assigns values to the output parameters and exits. Control returns to the Db2 stored procedures region and goes from there to the Db2 subsystem.
- Control returns to the calling application, which receives the output parameters and the result set.

The application can call other stored procedures, or it can execute additional SQL statements. Db2 receives and processes the COMMIT or ROLLBACK request. The commit or rollback operation covers all SQL operations that the application or the stored procedure executes during the unit of work, unless the procedure is defined with the AUTONOMOUS option. Autonomous procedures execute in a separate unit of work from the calling application.

If the application involves IMS or CICS, similar processing occurs. This processing is based on the IMS or CICS synchronization model, rather than on an SQL COMMIT or ROLLBACK statement.

Figure 52. Processing with stored procedures

#### **Related concepts**

Stored procedures (Db2 Application programming and SQL)

#### **Related tasks**

Implementing Db2 stored procedures (Db2 Administration Guide)

## Use of the SQL procedural language to create a stored procedure

With SQL procedural language, you can write stored procedures that consist entirely of SQL statements.

An SQL procedure can include declarations of variables, conditions, cursors, and handlers. The SQL procedure can also include flow control, assignment statements, and traditional SQL for defining and manipulating relational data. These extensions provide a procedural language for writing stored procedures, and they are consistent with the Persistent Stored Modules portion of the SQL standard.

#### **Example**

This example shows a simple SQL procedure (the syntax for the CREATE PROCEDURE statement shows only a portion of the statement clauses):

#### GUPI

```
CREATE PROCEDURE ITERATOR() LANGUAGE SOL
BEGIN
     DECLARE not_found CONDITION FOR SQLSTATE '02000';
     DECLARE c1 CURSOR FOR
     DECLARE CONTINUE HANDLER FOR not_found
                                                                      (2)
             SET at_end = 1;
     ftch loop1: LOOP
          FETCH c1 INTO v_dept, v_deptname, v_admdept;
                                                                      (1)
          IF at_end = 1 \text{ THEN}
              LEAVE ftch_loop1;
                                                                      (3)
         ELSEIF v_dept = 'D01' THEN
INSERT INTO department (deptno, deptname, admrdept)
                 VALUES ( 'NEW', v_deptname, v_admdept);
      END LOOP;
      CLOSE c1;
END
```

GUPI

In this example:

- Processing goes through ftch\_loop1, assuming that a row is found.
- The first time that the FETCH does not find a row, processing goes to the HANDLER (1).
- The HANDLER sets the at\_end flag. Because the procedure uses a CONTINUE HANDLER, processing continues at the next step after the FETCH (2).
- Processing continues with the CLOSE SQL statement (3).

#### **Related concepts**

Stored procedures (Db2 Application programming and SQL)

#### **Related tasks**

Implementing Db2 stored procedures (Db2 Administration Guide)

## Use of development tools to create a stored procedure

Workstation-based development tools can help you create, install, and test stored procedures for Db2 for z/OS.

Stored procedures are portable across the entire family of Db2 servers including Db2 for z/OS, Db2 for i, and Db2 for Linux, UNIX, and Windows.

If a Db2 subsystem is configured for the creation of SQL and Java stored procedures, you can create these stored procedures with the tools that are available in IBM Data Studio. These tools also provide steps for building and installing Db2 Java stored procedures on distributed systems. These tools also support read-only access to user-defined functions, triggers, tables, and views.

If a Db2 subsystem is configured for the creation of SQL and Java stored procedures, you can create these stored procedures with the tools that are available in IBM Data Studio. These tools also provide steps

for building and installing Db2 Java stored procedures on distributed systems. These tools also support read-only access to user-defined functions, triggers, tables, and views.

#### **Related concepts**

IBM Data Studio

IBM Data Studio is a set of tools for managing enterprise data, databases, and data-driven applications. IBM Data Studio is being replaced by Db2 Administration Foundation and Db2 Developer Extension.

#### **Related reference**

Working with stored procedures in IBM Data Studio (IBM Data Studio)

Create, test, and deploy a Db2 SQL procedure with Integrated Data Management Tools (IBM Data Studio)
Developing Db2 for z/OS stored procedures (IBM Data Studio)

## **Setup of the stored procedure environment**

Setting up the stored procedure environment includes establishing the stored procedure environment and defining your stored procedure to Db2. Typically, a system administrator customizes the environment, and an application programmer defines the stored procedure.

Before a stored procedure can run, you must define it to Db2. Use the SQL CREATE PROCEDURE statement to define a stored procedure to Db2. To alter the definition, use the ALTER PROCEDURE statement.

## Preparation of a stored procedure

You must consider several factors before you use a stored procedure.

A stored procedure can consist of more than one program, each with its own package. Your stored procedure can call other programs, stored procedures, or user-defined functions. Use the facilities of your programming language to call other programs.

If the stored procedure calls other programs that contain SQL statements, each of those called programs must have a Db2 package. The owner of the package or plan that contains the CALL statement must have EXECUTE authority for all packages that the other programs use.

When a stored procedure calls another program, Db2 determines which collection the program package belongs to.

#### **Related tasks**

Creating stored procedures (Db2 Application programming and SQL)

## How applications can call stored procedures

You can use the SQL CALL statement to call a stored procedure and to pass a list of arguments to that procedure.

An application program can call a stored procedure in the following ways:

- Execute the CALL statement locally, or send the CALL statement to a server. The application executes a CONNECT statement to connect to the server. The application then executes the CALL statement, or it uses a three-part name to identify and implicitly connect to the server where the stored procedure is located.
- After connecting to a server, combine CALL statements with other SQL statements. To execute the CALL statement, you can either execute the CALL statement statically or use an escape clause in an ODBC or JDBC application to pass the CALL statement to Db2.

To execute a stored procedure, you need two types of authorization:

- Authorization to execute the stored procedure
- Authorization to execute the stored procedure package and any packages that are in the stored procedure package

If the owner of the stored procedure has authority to execute the packages, the person who executes the packages does not need the authority.

The authorizations that you need depend on whether the name of the stored procedure is explicitly specified on the CALL statement or is contained in a host variable.

If the stored procedure invokes user-defined functions or triggers, you need additional authorizations to execute the user-defined function, the trigger, and the user-defined function packages.

#### **Related concepts**

Example of a simple stored procedure (Db2 Application programming and SQL)

#### **Related tasks**

Calling a stored procedure from your application (Db2 Application programming and SQL)

## Web application environment

Web-based applications run on a web application server and access data on an enterprise information system, such as a Db2 database server. The components of web-based applications are spread across multiple tiers, or layers.

This information describe the various components and architectural characteristics of web applications and the role that Db2 plays in the web application environment.

In general, the user interface is on the first tier, the application programs are on the middle tier, and the data sources that are available to the application programs are on the enterprise information system tier. Developing web-based applications across a multitiered architecture is referred to as *server-side programming*.

Writing server-side programs is complicated and requires a detailed understanding of web server interfaces. Fortunately, application servers, such as WebSphere Application Server, are available to simplify this task. Each of these application servers defines a development environment for web applications and provides a run time environment in which the web applications can execute. The application server code, which provides the run time environment, supports the appropriate interface for interacting with the web server. With application servers, you can write programs for the application server's run time environment. Developers of these programs can focus on the business logic of the web application, rather than on making the application work with a web server.

## **Components of web-based applications**

All web-based database applications have three primary components: A web browser (or client), a web application server, and a database server.

Web-based database applications rely on a database server, which provides the data for the application. The database server sometimes also provides business logic in the form of stored procedures. Stored procedures can offer significant performance advantages, especially in a multi-tiered architecture. In addition to database servers, other enterprise information system components include IMS databases, IBM MQ messages, and CICS records.

The clients handle the presentation logic, which controls the way in which users interact with the application. In some cases, the client validates user-provided input. Web applications sometimes integrate Java applets into the client-side logic to improve the presentation layer.

#### **Applet**

A Java program that is part of a Hypertext Markup Language (HTML) page. (HTML is the standard method for presenting web data to users.) Applets work with Java-enabled browsers, such as Microsoft Internet Explorer; they are loaded when the HTML page is processed.

Web application servers manage the business logic. The business logic, typically written in Java, supports multitiered applications. The web application server can manage requests from a variety of remote clients. The web application layer might include JavaServer Pages (JSP) files, Java servlets, Enterprise JavaBeans (EJB) components, or web services.

#### **JSP**

A technology that provides a consistent way to extend web server functionality and create dynamic web content. The web applications that you develop with JSP technology are server and platform independent.

#### Servlet

A Java program that responds to client requests and generates responses dynamically.

#### **EJB**

A component architecture for building distributed applications with the Java programming model. Server transactional components are reusable and provide portability across application servers.

#### Web services

Self-contained, modular applications that provide an interface between the provider and the consumer of application resources. You can read more about web services later in this information.

## Architectural characteristics of web-based applications

Some web-based applications use a two-tier architecture, and others use an n-tier architecture that consists of three or more tiers.

#### Two-tier architecture

In a two-tier architecture, the client is on the first tier. The database server and web application server reside on the same server machine, which is the second tier. This second tier serves the data and executes the business logic for the web application. Organizations that favor this architecture typically prefer to consolidate their application capabilities and database server capabilities on a single tier. The second tier is responsible for providing the availability, scalability, and performance characteristics for the organization's web environment.

#### *n*-tier architecture

In an *n*-tier architecture, application objects are distributed across multiple logical tiers, typically three or four.

In a three-tier architecture, the database server does not share a server machine with the web application server. The client is on the first tier, as it is in a two-tier architecture. On the third tier, the database server serves the data. For performance reasons, the database server typically uses stored procedures to handle some of the business logic. The application server resides on the second tier. The application server handles the portion of the business logic that does not require the functionality that the database server provides. In this approach, hardware and software components of the second and third tiers share responsibility for the availability, scalability, and performance characteristics of the web environment.

In a four-tier architecture, more than one logical tier can exist within the middle tier or within the enterprise information system tier. For example:

- The middle tier might consist of more than one web server. Alternatively, an intermediate firewall can separate the web server from the application server in the middle tier.
- A database server on tier three can be the data source for a web server on the middle tier, and another database server on tier four is the data source for a database server on tier three.

If you survey all the web applications that are available today, you would find many variations. For example, the database servers can run on various platforms, as can the clients. Designers of web applications use various tools, which affect how the applications work and how they look. Different companies choose different tools. The puzzle pieces that comprise one company's puzzles end up being different from the puzzles of other companies.

In many cases, the client and server for a web application are on different operating systems. The client, for example, can be on a workstation-based operating system, such as Windows XP or UNIX. The server for the application can also be on a workstation-based server, or it can be on an enterprise server, such as z/OS. The following figure shows the two-tier connectivity between a workstation-based client and both types of servers.

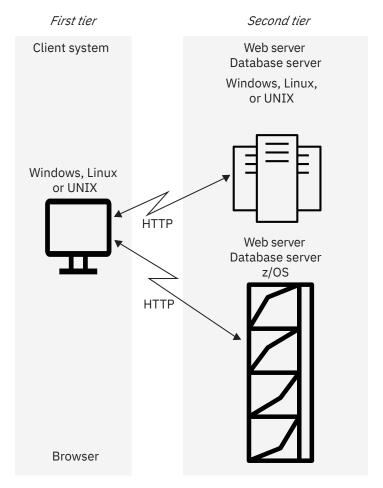

Figure 53. Two-tier connectivity between a workstation-based client and different database servers

The browser uses *Hypertext Transfer Protocol (HTTP)* to forward user requests to a second-tier server machine. (HTTP is a communication protocol that the web uses.) The web server on the second tier invokes the local database server to satisfy the data requirements of the application.

The following figure illustrates the use of an *n*-tier architecture. In this example, two web servers are installed on the middle tier: an HTTP server, such as the IBM HTTP Server, and a web application server, such as WebSphere Application Server. The application server supports the various components that might be running on the middle tier (JSP files, servlets, EJB, and web services). Each of these components performs functions that support client applications.

In the WebSphere Application Server environment, a device on tier one, such as a browser, can use HTTP to access the HTTP server on the middle tier. The HTTP server can then render output that is produced by JSPs, servlets, and other components that run in a WebSphere Application Server environment. The JSPs or servlets can use JDBC, SQLJ, or EJB (indirectly) to access data at a Db2 database server on the third tier.

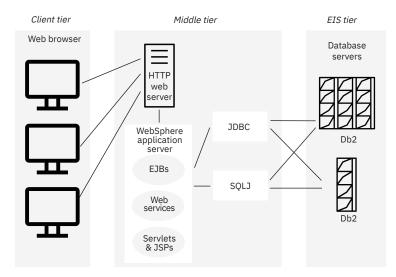

Figure 54. n-tier connectivity with a workstation-based client, two web servers, and different database servers

## Benefits of Db2 for z/OS as a server

For each type of architecture, Db2 for z/OS offers a robust solution for web applications.

Specifically, using Db2 for z/OS as a database server for a web application provides the following advantages:

- Exceptional scalability. The volume of transactions on any web application varies. Transaction loads can increase, or spike, at different times of the day, on different days of the month, or at different times of the year. Transaction loads also tend to increase over time. In a Parallel Sysplex environment, Db2 for z/OS can handle the full range of transaction loads with little or no impact on performance. Any individual user is generally unaware of how busy the system is at a given point in time.
- **High degree of availability.** When Db2 for z/OS runs in a Parallel Sysplex environment, the availability of data and applications is very high. If one Db2 subsystem is unavailable, for example, because of maintenance, other Db2 subsystems in the sysplex take over the workload. Users are unaware that part of the system is unavailable because they have access to the data and applications that they need.
- **Ability to manage a mixed workload.** Db2 for z/OS effectively and efficiently manages priorities of a mixed workload as a result of its tight integration with z/OS Workload Manager.
- **Protection of data integrity.** Users of Db2 for z/OS can benefit from the product's well-known strength in the areas of security and reliability.

# Web-based applications and WebSphere Studio Application Developer

The WebSphere Studio Application Developer offers features that developers can use to create webbased applications.

WebSphere Application Server Developer Tools for Eclipse is designed for developers of Java and J2EE applications who require integrated web, XML, and web services support. This tool includes many built-in facilities and plug-ins that ease the task of accessing data stored in Db2 databases. (A *plug-in* is the smallest unit of function that can be independently developed and delivered.)

Each WebSphere Studio product offers the same integrated development environments and a common base of tools. Each product builds on the function of another product with additional plug-in tools. For example, WebSphere Application Server Developer Tools for Eclipse includes all WebSphere Studio Site Developer function plus plug-ins for additional function such as Enterprise JavaBeans support.

#### **WebSphere Studio Site Developer**

Offers a visual development environment that makes collaboration easy for web development teams.

### **WebSphere Application Server Developer Tools for Eclipse**

Provides a development environment for developers of Java applications and adds tools for developing EJB applications.

#### **WebSphere Application Server Developer Tools for Eclipse Integrated Edition**

Includes WebSphere Studio Application Developer function and adds tools for integration with backend systems.

#### **WebSphere Studio Enterprise Developer**

Includes WebSphere Studio Application Developer Integrated Edition function and additional function such as z/OS application development tools.

WebSphere Application Server Developer Tools for Eclipse provides an IDE for building, testing, debugging, and implementing many different components. Those components include databases, web, XML, and Java components. Java components include Java J2EE applications, JSP files, EJBs, servlets, and applets.

Because WebSphere Studio Application Developer is portable across operating systems, applications that you develop with WebSphere Studio Application Developer are highly scalable. This means that you can develop the applications on one system (such as AIX) and run them on much larger systems (such as z/OS).

WebSphere Application Server Developer Tools for Eclipse supports the Java 2 Enterprise Edition (J2EE) server model. J2EE is a set of specifications for working with multi-tiered applications on the J2EE platform. The J2EE platform includes services, APIs, and protocols for developing multi-tiered, webbased applications. The following figure shows a multi-tiered application development environment that supports web applications and J2EE applications.

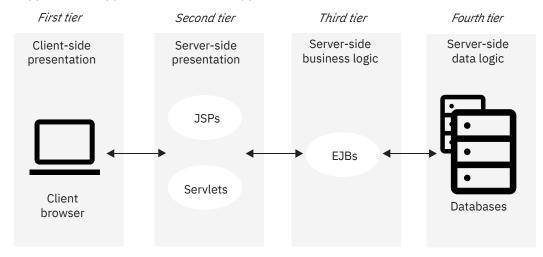

Figure 55. Web application development environment

Each WebSphere Studio product uses perspectives. A *perspective* is a set of views, editors, and tools that developers use to manipulate resources. You can use some of these perspectives to access Db2 databases.

#### **Data perspective**

Developers use the data perspective to manage the database definitions and connections that they need for application development. You can connect to Db2 databases and import database definitions, schemas, tables, stored procedures, SQL user-defined functions, and views. WebSphere Application Server Developer Tools for Eclipse provides an SQL editor that helps you create and modify SQL statements.

Using the data perspective, developers can create the following types of Db2 routines:

- SQL and Java stored procedures
- SQL user-defined functions
- User-defined functions that read or receive messages from IBM MQ message queues

When developers write stored procedures that use JDBC or SQL, they can then create a wrapper for the stored procedure as JavaBeans or as a method within a session EJB. Wrapping a stored procedure avoids duplicating its business logic in other components and might result in a performance benefit. (A *wrapper* encapsulates an object and alters the interface or behavior of the object in some way. *Session beans* are enterprise beans that exist during one client/server session only.)

#### **J2EE** perspective

Developers work with the J2EE perspective to create EJB applications for accessing Db2. The J2EE perspective supports EJB 1.1 and EJB 2.0. This perspective provides graphical tools for viewing and editing Db2 schemas that help developers map entity EJBs to Db2 tables. *Entity beans* are enterprise beans that contain persistent data.

WebSphere Application Server Developer Tools for Eclipse also provides a feature that automatically generates a session EJB method to invoke a Db2 stored procedure.

#### Web perspective

Developers use the web perspective to generate web pages from SQL statements. WebSphere Studio Application Developer provides a tag library of JSP actions for database access. A *tag library* defines custom tags that are used throughout a document. Using the JSP tag libraries, developers can run SQL statements and stored procedures. They can easily update or delete the result sets that the SQL statements or stored procedures return.

#### Web services perspective

Developers use a built-in XML editor to create XML files for building Db2 web service applications based on SQL statements.

#### **Related concepts**

Tools and IDEs for developing Db2 applications

Application developers can use various application development tools and integrated development environments (IDEs) to create database applications, and stored procedures that access and use data in Db2 for z/OS.

## **Processing XML data with Db2 pureXML**

You can use pureXML with your client applications to manage XML data in Db2 tables. You can store well-formed XML documents in their hierarchical form and retrieve all or portions of those documents.

Because the stored XML data is fully integrated into the Db2 database system, you can access and manage the XML data by using Db2 functions and capabilities. XML data is stored in a separate table space from SQL data types. The underlying storage of XML data is transparent to the application.

#### How is XML data stored?

The XML column data type is provided for storage of XML data in Db2 tables. With SQL statements you can:

- · Create tables with XML columns.
- Add XML columns to existing tables.
- · Create indexes over XML columns.
- Create triggers on tables with XML columns.
- Insert, update, or delete XML documents.

For details about the storage of XML data, see Storage structure for XML data (Db2 Programming for XML).

## What is the pureXML data model?

The pureXML data model provides an abstract representation of one or more XML documents or fragments. The purpose of the data model is to define all permissible values of expressions. The pureXML data model is described in terms of sequences and items, atomic values, and nodes. For details about the pureXML data model, see pureXML data model (Db2 Programming for XML).

### **How is XML data represented in Db2?**

The XML data type is used to define columns of a table that store XML values. This built-in data type enables you to store well-formed XML documents in a database. For details about the XML data type, see XML data type (Db2 Programming for XML).

## How do you retrieve information from an XML document?

XQuery is a generalized language for interpreting, retrieving, and modifying XML data. XQuery, SQL, or a combination of both can be used to query and update XML data. SQL functions that return XML data or take XML arguments (referred to as SQL/XML functions) also enable XML data to be constructed or published from values that are retrieved from the database. The XMLTABLE SQL/XML function returns a table from the evaluation of XQuery expressions. XPath is a subset of XQuery and can be used to retrieve XML data with a simpler query syntax. For details about retrieving XML data, see Retrieving XML data (Db2 Programming for XML).

## How can you update an XML document?

You can use SQL to update entire documents from XML columns, just as you retrieve data from any other type of column. You can also update entire or portions of documents with XQuery functions. For details about updating XML data, see Updates of XML columns (Db2 Programming for XML).

## How can you improve query performance to XML data?

Indexing support is available for data that is stored in XML columns. The use of indexes over XML data can improve the efficiency of queries that you issue against XML documents. An XML index differs from a relational index in that a relational index applies to an entire column, whereas an XML index applies to part of the data in a column. You indicate which parts of an XML column are indexed by specifying an XML pattern, which is a limited XPath expression. For details about indexing XML data, see XML data indexing (Db2 Programming for XML).

#### What is XML schema validation?

An XML schema is used to validate and process XML documents. The XML schema repository (XSR) is a repository of XML schemas to process documents stored in XML columns with pureXML. For details about XML schema validation:

- See XML schema validation (Db2 Programming for XML)
- See XML schema management with the XML schema repository (XSR) (Db2 Programming for XML)

#### Which application development environments can you use?

Application development support of XML enables applications to combine XML and relational data access and storage. The following programming languages support the XML data type:

- Assembler
- C or C++ (embedded SQL or Db2 ODBC)
- COBOL
- Java (pureQuery, JDBC, or SQLJ)
- PL/I
- SQL PL

### Can you use Db2 utilities with XML data?

Db2 for z/OS utilities support the XML data type. The storage structure for XML data and indexes is like the storage structure for LOB data and indexes. As with LOB data, XML data is not stored in the base table space, but it is stored in separate table spaces that contain only XML data. The XML table spaces also

have their own index spaces. Therefore, the implications of using utilities for manipulating, backing up, and restoring XML data and LOB data are similar. For details about how particular Db2 utilities interact with XML data, see XML support in Db2 utilities (Db2 Programming for XML).

#### **Related information**

Tutorial: Working with XML data (Db2 Programming for XML)

## Chapter 6. Db2 database design

After building a logical design and physical design of your relational database and collecting the processing requirements, you can move to the implementation stage. In general, implementing your physical design involves defining the various objects and enforcing the constraints on the data relationships.

The objects in a relational database are organized into sets called *schemas*. A schema provides a logical classification of objects in the database. The schema name is used as the qualifier of SQL objects such as tables, views, indexes, and triggers.

This information explains the task of implementing your database design in a way that most new users will understand. When you actually perform the task, you might perform the steps in a different order.

You define, or create, objects by executing SQL statements. This information summarizes some of the naming conventions for the various objects that you can create. Also in this information, you will see examples of the basic SQL statements and keywords that you can use to create objects in a Db2 database. (This information does not document the complete SQL syntax.)

**Tip:** When you create Db2 objects (such as tables, table spaces, views, and indexes), you can precede the object name with a qualifier to distinguish it from objects that other people create. (For example, MYDB.TSPACE1 is a different table space than YOURDB.TSPACE1.) When you use a qualifier, avoid using SYS as the first three characters. If you do not specify a qualifier, Db2 assigns a qualifier for the object.

#### **Related concepts**

Db2 objects and their relationships

Logical data modeling and physical data modeling are two tasks that you need to perform to design a Db2 database.

## **Db2** objects and their relationships

Logical data modeling and physical data modeling are two tasks that you need to perform to design a Db2 database.

When you design any database, you need to answer many different questions. The same is true when you design a Db2 database. How will you organize your data? How will you create relationships between tables? How should you define the columns in your tables? What type of table space should you use?

To design a database, you perform two general tasks. The first task is logical data modeling, and the second task is physical data modeling. In logical data modeling, you design a model of the data without paying attention to specific functions and capabilities of the DBMS that stores the data. In fact, you could even build a logical data model without knowing which DBMS you will use. Next comes the task of physical data modeling. This is when you move closer to a physical implementation. The primary purpose of the physical design stage is to optimize performance while ensuring the integrity of the data.

This information begins with an introduction to the task of logical data modeling. The logical data modeling topic focuses on the entity-relationship model and provides an overview of the Unified Modeling Language (UML) and IBM Rational Data Architect. The information ends with the task of physical database design.

After completing the logical and physical design of your database, you implement the design.

#### **Related concepts**

Application of business rules to relationships

Whether a given relationship is one-to-one, one-to-many, many-to-one, or many-to-many, your relationships need to make good business sense.

Db2 database design

After building a logical design and physical design of your relational database and collecting the processing requirements, you can move to the implementation stage. In general, implementing your

physical design involves defining the various objects and enforcing the constraints on the data relationships.

#### **Related tasks**

<u>Creating tables for data integrity (Db2 Application programming and SQL)</u> Altering a table for referential integrity (Db2 Administration Guide)

## Logical database design using entity-relationship modeling

Before you implement a database, you should plan or design it so that it satisfies all requirements. This first task of designing a database is called logical design.

### **Related concepts**

Logical database design with Unified Modeling Language

UML modeling is based on object-oriented programming principles. UML defines a standard set of modeling diagrams for all stages of developing a software system.

#### Physical database design

The physical design of your database optimizes performance while ensuring data integrity by avoiding unnecessary data redundancies. During physical design, you transform the entities into tables, the instances into rows, and the attributes into columns.

## **Data modeling**

*Logical data modeling* is the process of documenting the comprehensive business information requirements in an accurate and consistent format.

Designing and implementing a successful database, one that satisfies the needs of an organization, requires a logical data model. Analysts who do data modeling define the data items and the business rules that affect those data items. The process of data modeling acknowledges that business data is a vital asset that the organization needs to understand and carefully manage.

Consider the following business facts that a manufacturing company needs to represent in its data model:

- · Customers purchase products.
- · Products consist of parts.
- Suppliers manufacture parts.
- · Warehouses store parts.
- Transportation vehicles move the parts from suppliers to warehouses and then to manufacturers.

These are all business facts that a manufacturing company's logical data model needs to include. Many people inside and outside the company rely on information that is based on these facts. Many reports include data about these facts.

Any business, not just manufacturing companies, can benefit from the task of data modeling. Database systems that supply information to decision makers, customers, suppliers, and others are more successful if their foundation is a sound data model.

## An overview of the data modeling process

You might wonder how people build data models. Data analysts can perform the task of data modeling in a variety of ways. (This process assumes that a data analyst is performing the steps, but some companies assign this task to other people in the organization.) Many data analysts follow these steps:

#### 1. Build critical user views.

Analysts begin building a logical data model by carefully examining a single business activity or function. They develop a *user view*, which is the model or representation of critical information that the business activity requires. (In a later stage, the analyst combines each individual user view with all the other user views into a consolidated logical data model.) This initial stage of the data modeling process is highly interactive. Because data analysts cannot fully understand all areas of the business that they are modeling, they work closely with the actual users. Working together, analysts and users define the

major *entities* (significant objects of interest) and determine the general relationships between these entities.

# 2. Add key business rules to user views.

Next, analysts add key detailed information items and the most important business rules. Key business rules affect insert, update, and delete operations on the data.

For example, a business rule might require that each customer entity have at least one unique identifier. Any attempt to insert or update a customer identifier that matches another customer identifier is not valid. In a data model, a unique identifier is called a primary key.

#### 3. Add detail to user views and validate them.

After the analysts work with users to define the key entities and relationships, they add other descriptive details that are less vital. They also associate these descriptive details, called *attributes*, to the entities.

For example, a customer entity probably has an associated phone number. The phone number is a non-key attribute of the customer entity.

Analysts also validate all the user views that they have developed. To validate the views, analysts use the normalization process and process models. *Process models* document the details of how the business will use the data. You can read more about process models and data models in other books on those subjects.

## 4. Determine additional business rules that affect attributes.

Next, analysts clarify the data-driven business rules. *Data-driven business rules* are constraints on particular data values. These constraints need to be true, regardless of any particular processing requirements. Analysts define these constraints during the data design stage, rather than during application design. The advantage to defining data-driven business rules is that programmers of many applications don't need to write code to enforce these business rules.

For example, assume that a business rule requires that a customer entity have either a phone number or an address, or both. If this rule doesn't apply to the data itself, programmers must develop, test, and maintain applications that verify the existence of one of these attributes.

Data-driven business requirements have a direct relationship with the data, thereby relieving programmers from extra work.

#### 5. Integrate user views.

In this last phase of data modeling, analysts combine the different user views that they have built into a consolidated logical data model. If other data models already exist in the organization, the analysts integrate the new data model with the existing one. At this stage, analysts also strive to make their data model flexible so that it can support the current business environment and possible future changes.

For example, assume that a retail company operates in a single country and that business plans include expansion to other countries. Armed with knowledge of these plans, analysts can build the model so that it is flexible enough to support expansion into other countries.

# Recommendations for logical data modeling

To build sound data models, analysts follow a well-planned methodology, which includes:

- Working interactively with the users as much as possible.
- Using diagrams to represent as much of the logical data model as possible.
- Building a *data dictionary* to supplement the logical data model diagrams. (A data dictionary is a repository of information about an organization's application programs, databases, logical data models, users, and authorizations. A data dictionary can be manual or automated.)

# **Data modeling: Some practical examples**

To perform the data modeling task, you begin by defining your entities, the significant objects of interest. Entities are the things about which you want to store information. For example, you might want to define an entity for employees called EMPLOYEE because you need to store information about everyone who works for your organization. You might also define an entity, called DEPARTMENT, for departments.

Next, you define primary keys for your entities. A primary key is a unique identifier for an entity. In the case of the EMPLOYEE entity, you probably need to store lots of information. However, most of this information (such as gender, birth date, address, and hire date) would not be a good choice for the primary key. In this case, you could choose a unique employee ID or number (EMPLOYEE\_NUMBER) as the primary key. In the case of the DEPARTMENT entity, you could use a unique department number (DEPARTMENT NUMBER) as the primary key.

After you decide on the entities and their primary keys, you can define the relationships that exist between the entities. The relationships are based on the primary keys. If you have an entity for EMPLOYEE and another entity for DEPARTMENT, the relationship that exists is that employees are assigned to departments.

After you define the entities, their primary keys, and their relationships, you can define additional attributes for the entities. In the case of the EMPLOYEE entity, you might define the following additional attributes:

- · Birth date
- · Hire date
- · Home address
- · Office phone number
- Gender
- Resume

You can read more about defining attributes later in this information.

Finally, you normalize the data.

## **Related concepts**

#### Referential constraints

Db2 ensures referential integrity between your tables when you define referential constraints.

#### Db2 keys

A *key* is a column or an ordered collection of columns that is identified in the description of a table, an index, or a referential constraint. Keys are crucial to the table structure in a relational database.

#### Normalization in database design

*Normalization* helps you avoid redundancies and inconsistencies in your data. There are several forms of normalization.

# Entities for different types of relationships

In a relational database, separate entities must be defined for different types of relationships.

# **Entities for different types of relationships**

In a relational database, separate entities must be defined for different types of relationships.

In a relational database, you can express several types of relationships. Consider the possible relationships between employees and departments. A given employee can work in only one department; this relationship is *one-to-one* for employees. One department usually has many employees; this relationship is *one-to-many* for departments. Relationships can be one-to-many, many-to-one, one-to-one, or many-to-many.

The type of a given relationship can vary, depending on the specific environment. If employees of a company belong to several departments, the relationship between employees and departments is many-to-many.

You need to define separate entities for different types of relationships. When modeling relationships, you can use diagram conventions to depict relationships by using different styles of lines to connect the entities.

## **One-to-one relationships**

A *one-to-one relationship* in database design is bidirectional relationship, which means it is single-valued in both directions.

For example, an employee has a single resume; each resume belongs to only one person. The following figure illustrates that a one-to-one relationship exists between the two entities. In this case, the relationship reflects the rules that an employee can have only one resume and that a resume can belong to only one employee.

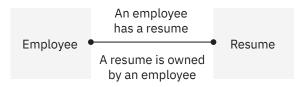

Figure 56. Assigning one-to-one facts to an entity

# **One-to-many relationships**

A *one-to-many relationship* occurs in database design when one entity has a multivalued relationship with another entity.

In the following figure, you see that a one-to-many relationship exists between two entities— employee and department. This figure reinforces the business rules that a department can have many employees, but that each individual employee can work for only one department.

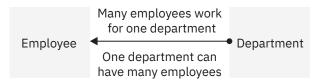

Figure 57. Assigning many-to-one facts to an entity

#### Many-to-many relationships

A many-to-many relationship is a relationship that is multivalued in both directions.

The following figure illustrates this kind of relationship. An employee can work on more than one project, and a project can have more than one employee assigned.

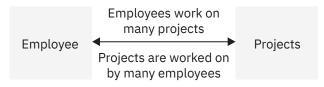

Figure 58. Assigning many-to-many facts to an entity

If you look at this information's example tables, you can find answers for the following questions:

- What does Wing Lee work on?
- Who works on project number OP2012?

Both questions yield multiple answers. Wing Lee works on project numbers OP2011 and OP2012. The employees who work on project number OP2012 are Ramlal Mehta and Wing Lee.

# **Application of business rules to relationships**

Whether a given relationship is one-to-one, one-to-many, many-to-one, or many-to-many, your relationships need to make good business sense.

Database designers and data analysts can be more effective when they have a good understanding of the business. If they understand the data, the applications, and the business rules, they can succeed in building a sound database design.

When you define relationships, you have a large influence on how smoothly your business runs. If you perform this task poorly, your database and associated applications are likely to have many problems, some of which might not manifest themselves for years.

# **Related concepts**

Application of business rules to relationships

Whether a given relationship is one-to-one, one-to-many, many-to-one, or many-to-many, your relationships need to make good business sense.

## Creation of relationships with referential constraints

Referential integrity is a condition in which all intended references from data in one table column to data in another table column are valid. By using referential constraints, you can define relationships between entities that you define in Db2.

Entities for different types of relationships (Db2 Administration Guide)

# **Related tasks**

Creating tables for data integrity (Db2 Application programming and SQL) Altering a table for referential integrity (Db2 Administration Guide)

# **Entity attributes in database design**

When you define attributes for entities, you generally work with the data administrator to decide on names, data types, and appropriate values for the attributes.

# Naming conventions for entity attributes

Most organizations have naming conventions. In addition to following these conventions, data administrators also base attribute definitions on class words. A *class word* is a single word that indicates the nature of the data that the attribute represents.

For example, the class word NUMBER indicates an attribute that identifies the number of an entity. Attribute names that identify the numbers of entities should therefore include the class word of NUMBER. Some examples are EMPLOYEE NUMBER, PROJECT NUMBER, and DEPARTMENT NUMBER.

When an organization does not have well-defined guidelines for attribute names, the data administrators try to determine how the database designers have historically named attributes. Problems occur when multiple individuals are inventing their own naming schemes without consulting each other.

# **Data types for entity attributes**

A data type must be specified for each attribute. Most organizations have well-defined guidelines for using the different data types. Here is an overview of the main data types that you can use for the attributes of your entities.

## String data types

Data that contains a combination of letters, numbers, and special characters. String data types are listed below:

- CHARACTER: Fixed-length character strings. The common short name for this data type is CHAR.
- VARCHAR: Varying-length character strings.
- CLOB: Varying-length character large object strings, typically used when a character string might exceed the limits of the VARCHAR data type.

- GRAPHIC: Fixed-length graphic strings that contain double-byte characters.
- VARGRAPHIC: Varying-length graphic strings that contain double-byte characters.
- DBCLOB: Varying-length strings of double-byte characters in a large object.
- BINARY: A sequence of bytes that is not associated with a code page.
- VARBINARY: Varying-length binary strings.
- BLOB: Varying-length binary strings in a large object.
- XML: Varying-length string that is an internal representation of XML.

## **Numeric data types**

Data that contains digits. Numeric data types are listed below:

- SMALLINT: for small integers.
- INTEGER: for large integers.
- BIGINT: for bigger values.
- DECIMAL(p,s) or NUMERIC(p,s), where p is precision and s is scale: for packed decimal numbers with precision p and scale s. *Precision* is the total number of digits, and *scale* is the number of digits to the right of the decimal point.
- DECFLOAT: for decimal floating-point numbers.
- REAL: for single-precision floating-point numbers.
- DOUBLE: for double-precision floating-point numbers.

# **Datetime data types**

Data values that represent dates, times, or timestamps. Datetime data types are listed below:

- DATE: Dates with a three-part value that represents a year, month, and day.
- TIME: Times with a three-part value that represents a time of day in hours, minutes, and seconds.
- TIMESTAMP: Timestamps with a seven-part value that represents a date and time by year, month, day, hour, minute, second, and microsecond.

#### **Examples**

You might use the following data types for attributes of the EMPLOYEE entity:

- EMPLOYEE\_NUMBER: CHAR(6)
- EMPLOYEE\_LAST\_NAME: VARCHAR(15)
- EMPLOYEE\_HIRE\_DATE: DATE
- EMPLOYEE\_SALARY\_AMOUNT: DECIMAL(9,2)

The data types that you choose are business definitions of the data type. During physical database design you might need to change data type definitions or use a subset of these data types. The database or the host language might not support all of these definitions, or you might make a different choice for performance reasons.

For example, you might need to represent monetary amounts, but Db2 and many host languages do not have a data type MONEY. In the United States, a natural choice for the SQL data type in this situation is DECIMAL(10,2) to represent dollars. But you might also consider the INTEGER data type for fast, efficient performance.

# Values for key attributes

When you design a database, you must decide what values are acceptable for the various attributes of an entity. For example, you would not want to allow numeric data in an attribute for a person's name. The data types that you choose limit the values that apply to a given attribute, but you can also use other mechanisms. These other mechanisms are domains, null values, and default values.

#### **Domains**

A *domain* describes the conditions that an attribute value must meet to be a valid value. Sometimes the domain identifies a range of valid values. By defining the domain for a particular attribute, you apply business rules to ensure that the data makes sense. For example:

- A domain might state that a phone number attribute must be a 10-digit value that contains only
  numbers. You would not want the phone number to be incomplete, nor would you want it to contain
  alphabetic or special characters and thereby be invalid. You could choose to use either a numeric
  data type or a character data type. However, the domain states the business rule that the value must
  be a 10-digit value that consists of numbers. Before finalizing this rule, consider if you have a need
  for international phone numbers, which have different formats.
- A domain might state that a month attribute must be a 2-digit value from 01 to 12. Again, you could choose to use datetime, character, or numeric data types for this value, but the domain demands that the value must be in the range of 01 through 12. In this case, incorporating the month into a datetime data type is probably the best choice. This decision should be reviewed again during physical database design.

#### **Null values**

A *null value* is a special indicator that represents the absence of a value. When you are designing attributes for your entities, you will sometimes find that an attribute does not have a value for every instance of the entity. For example, you might want an attribute for a person's middle name, but you can't require a value because some people have no middle name. For these occasions, you can define the attribute so that it can contain null values.

The value can be absent because it is unknown, not yet supplied, or nonexistent. The DBMS treats the null value as an actual value, not as a zero value, a blank, or an empty string.

Just as some attributes should be allowed to contain null values, other attributes should not contain null values.

For example, For the EMPLOYEE entity, you might not want to allow the attribute EMPLOYEE\_LAST\_NAME to contain a null value.

# **Default values**

A default value is a value that applies to an attribute if no other valid value is available. In some cases, you might not want a specific attribute to contain a null value, but you don't want to require that the user or program always provide a value. In this case, a default value might be appropriate. For example, assume that you don't want the EMPLOYEE\_HIRE\_DATE attribute to contain null values and that you don't want to require users to provide this data. If data about new employees is generally added to the database on the employee's first day of employment, you could define a default value of the current date.

# **Related concepts**

Entities for different types of relationships

In a relational database, separate entities must be defined for different types of relationships.

# Normalization in database design

*Normalization* helps you avoid redundancies and inconsistencies in your data. There are several forms of normalization.

After you define entities and decide on attributes for the entities, you normalize entities to avoid redundancy. An entity is normalized if it meets a set of constraints for a particular normal form, which this information describes. Entities can be in first, second, third, and fourth normal forms, each of which has certain rules that are associated with it. In some cases, you follow these rules, and in other cases, you do not follow them.

The rules for normal form are cumulative. In other words, for an entity to satisfy the rules of second normal form, it also must satisfy the rules of first normal form. An entity that satisfies the rules of fourth normal form also satisfies the rules of first, second, and third normal form.

In the context of logical data modeling, an *instance* is one particular occurrence. An instance of an entity is a set of data values for all the attributes that correspond to that entity.

For example, the following figure shows one instance of the EMPLOYEE entity.

#### **EMPLOYEE**

| EMPLOYEE<br>_NUMBER |           | _LAST | <b>DEPARTMENT</b> | EMPLOYEE<br>_HIRE<br>_DATE |      | EDUCATION<br>_LEVEL |          | COMMISSION<br>_AMOUNT |
|---------------------|-----------|-------|-------------------|----------------------------|------|---------------------|----------|-----------------------|
| 000010              | CHRISTINE | HAAS  | A00               | 1965-01-01                 | PRES | 18                  | 52750.00 | 4220.00               |

Figure 59. One instance of an entity

#### First normal form

A relational entity satisfies the requirement of *first normal form* if every instance of the entity contains only one value, but never multiple repeating attributes.

Repeating attributes, often called a *repeating group*, are different attributes that are inherently the same. In an entity that satisfies the requirement of first normal form, each attribute is independent and unique in its meaning and its name. For example, assume that an entity contains the following attributes:

EMPLOYEE\_NUMBER
JANUARY\_SALARY\_AMOUNT
FEBRUARY\_SALARY\_AMOUNT
MARCH\_SALARY\_AMOUNT

This situation violates the requirement of first normal form, because JANUARY\_SALARY\_AMOUNT, FEBRUARY\_SALARY\_AMOUNT, and MARCH\_SALARY\_AMOUNT are essentially the same attribute, EMPLOYEE\_MONTHLY\_SALARY\_AMOUNT.

#### **Second normal form**

An entity is in *second normal form* if each attribute that is not in the primary key provides a fact that depends on the entire key. A violation of the second normal form occurs when a non-primary key attribute is a fact about a subset of a composite key. For example, an inventory entity records quantities of specific parts that are stored at particular warehouses. The following figure shows the attributes of the inventory entity.

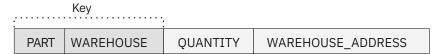

Figure 60. A primary key that violates second normal form

Here, the primary key consists of the PART and the WAREHOUSE attributes together. Because the attribute WAREHOUSE\_ADDRESS depends only on the value of WAREHOUSE, the entity violates the rule for second normal form. This design causes several problems:

- Each instance for a part that this warehouse stores repeats the address of the warehouse.
- If the address of the warehouse changes, every instance referring to a part that is stored in that warehouse must be updated.
- Because of the redundancy, the data might become inconsistent. Different instances could show different addresses for the same warehouse.
- If at any time the warehouse has no stored parts, the address of the warehouse might not exist in any instances in the entity.

To satisfy second normal form, the information in the figure above would be in two entities, as the following figure shows.

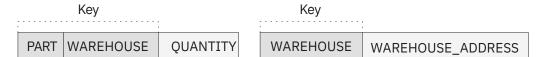

Figure 61. Two entities that satisfy second normal form

#### Third normal form

Kov \_

An entity is in *third normal form* if each non-primary key attribute provides a fact that is independent of other non-key attributes and depends only on the key.

A violation of the third normal form occurs when a non-primary attribute is a fact about another non-key attribute. For example, the first entity in the following figure contains the attributes EMPLOYEE\_NUMBER and DEPARTMENT\_NUMBER. Suppose that a program or user adds an attribute, DEPARTMENT\_NAME, to the entity. The new attribute depends on DEPARTMENT\_NUMBER, whereas the primary key is on the EMPLOYEE\_NUMBER attribute. The entity now violates third normal form.

Changing the DEPARTMENT\_NAME value based on the update of a single employee, David Brown, does not change the DEPARTMENT\_NAME value for other employees in that department. The updated version of the entity in the following figure illustrates the resulting inconsistency. Additionally, updating the DEPARTMENT\_NAME in this table does not update it in any other table that might contain a DEPARTMENT\_NAME column.

Employee\_Department table before update

| Mey —            |                             |                            |                       |                      |
|------------------|-----------------------------|----------------------------|-----------------------|----------------------|
| EMPLOYEE _NUMBER | EMPLOYEE<br>_FIRST<br>_NAME | EMPLOYEE<br>_LAST<br>_NAME | DEPARTMENT<br>_NUMBER | DEPARTMENT<br>_NAME  |
| 000200           | DAVID                       | BROWN                      | D11                   | MANUFACTURING SYSTEM |
| 000320           | RAMLAL                      | MEHTA                      | E21                   | SOFTWARE SUPPORT     |
| 000220           | JENNIFER                    | LUTZ                       | D11                   | MANUFACTURING SYSTEM |

Employee\_Department table after update

| Rey —            |                             |                            |                       |                      |
|------------------|-----------------------------|----------------------------|-----------------------|----------------------|
| EMPLOYEE _NUMBER | EMPLOYEE<br>_FIRST<br>_NAME | EMPLOYEE<br>_LAST<br>_NAME | DEPARTMENT<br>_NUMBER | DEPARTMENT<br>_NAME  |
| 000200           | DAVID                       | BROWN                      | D11                   | INSTALLATION MGMT    |
| 000320           | RAMLAL                      | MEHTA                      | E21                   | SOFTWARE SUPPORT     |
| 000220           | JENNIFER                    | LUTZ                       | D11                   | MANUFACTURING SYSTEM |

Figure 62. The update of an unnormalized entity

You can normalize the entity by modifying the EMPLOYEE\_DEPARTMENT entity and creating two new entities: EMPLOYEE and DEPARTMENT. The following figure shows the new entities. The DEPARTMENT entity contains attributes for DEPARTMENT\_NUMBER and DEPARTMENT\_NAME. Now, an update such as changing a department name is much easier. You need to make the update only to the DEPARTMENT entity.

| Employee table<br>Key |                |       |                    |  |  |
|-----------------------|----------------|-------|--------------------|--|--|
| EMPLOYEE_NUMBER       | EMPLOYEE_FIRST | _NAME | EMPLOYEE_LAST_NAME |  |  |
| 000200                | DAVID          |       | BROWN              |  |  |
| 000320                | RAMLAL         |       | MEHTA              |  |  |
| 000220                | JENNIFER       |       | LUTZ               |  |  |
|                       |                |       |                    |  |  |
| Department table      | <b>:</b>       |       |                    |  |  |
| DEPARTMENT_NUMBE      | ER .           | DEPAI | RTMENT_NAME        |  |  |
| D11                   |                | MANU  | FACTURING SYSTEM   |  |  |
| E21                   |                | SOFTV | VARE SUPPORT       |  |  |

| Employee_Department i | Key · · · · · · · · · · · · · · · · · · · |
|-----------------------|-------------------------------------------|
| DEPARTMENT_NUMBER     | EMPLOYEE_NUMBER                           |
| D11                   | 000200                                    |
| D11                   | 000220                                    |
| E21                   | 000320                                    |

Figure 63. Normalized entities: EMPLOYEE, DEPARTMENT, and EMPLOYEE\_DEPARTMENT

#### Fourth normal form

An entity is in fourth normal form if no instance contains two or more independent, multivalued facts about an entity.

For example, Consider the EMPLOYEE entity. Each instance of EMPLOYEE could have both SKILL\_CODE and LANGUAGE\_CODE. An employee can have several skills and know several languages. Two relationships exist, one between employees and skills, and one between employees and languages. An entity is not in fourth normal form if it represents both relationships, as the following figure shows.

|       | · · · · · Key · · · · · |               |                   |                      |
|-------|-------------------------|---------------|-------------------|----------------------|
| EMPID | SKILL_CODE              | LANGUAGE_CODE | SKILL_PROFICIENCY | LANGUAGE_PROFICIENCY |

Figure 64. An entity that violates fourth normal form

Instead, you can avoid this violation by creating two entities that represent both relationships, as the following figure shows.

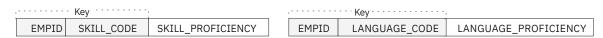

Figure 65. Entities that are in fourth normal form

If, however, the facts are interdependent (that is, the employee applies certain languages only to certain skills) you should not split the entity.

You can put any data into fourth normal form. A good rule to follow when doing logical database design is to arrange all the data in entities that are in fourth normal form. Then decide whether the result gives you an acceptable level of performance. If the performance is not acceptable, denormalizing your design is a good approach to improving performance.

# **Related concepts**

Database design with denormalization

The rules of normalization do not consider performance. In some cases, you need to consider denormalization to improve performance.

# Logical database design with Unified Modeling Language

UML modeling is based on object-oriented programming principles. UML defines a standard set of modeling diagrams for all stages of developing a software system.

This information describes the entity-relationship model of database design. Another model that you can use is Unified Modeling Language (UML). The Object Management Group is a consortium that created the UML standard. This topic provides a brief overview of UML.

The basic difference between the entity-relationship model and the UML model is that, instead of designing entities as this information illustrates, you model objects. Conceptually, UML diagrams are like the blueprints for the design of a software development project.

Some examples of UML diagrams are listed below:

#### Class

Identify high-level entities, known as classes. A *class* describes a set of objects that have the same attributes. A class diagram shows the relationships between classes.

#### Use case

Presents a high-level view of a system from the user's perspective. A *use case* diagram defines the interactions between users and applications or between applications. These diagrams graphically depict system behavior. You can work with use-case diagrams to capture system requirements, learn how the system works, and specify system behavior.

#### Activity

Models the workflow of a business process, typically by defining rules for the sequence of activities in the process. For example, an accounting company can use activity diagrams to model financial transactions.

#### Interaction

Shows the required sequence of interactions between objects. Interaction diagrams can include sequence diagrams and collaboration diagrams.

- Sequence diagrams show object interactions in a time-based sequence that establishes the roles of objects and helps determine class responsibilities and interfaces.
- Collaboration diagrams show associations between objects that define the sequence of messages that implement an operation or a transaction.

#### Component

Shows the dependency relationships between components, such as main programs, and subprograms.

Many available tools from the WebSphere and Rational product families ease the task of creating a UML model. Developers can graphically represent the architecture of a database and how it interacts with applications using the following UML modeling tools:

- WebSphere Business Integration Workbench, which provides a UML modeler for creating standard UML diagrams.
- A WebSphere Application Server Developer Tools for Eclipse plug-in for modeling Java and web services applications and for mapping the UML model to the entity-relationship model.
- Rational Rose® Data Modeler, which provides a modeling environment that connects database designers who use entity-relationship modeling with developers of OO applications.
- Rational Rapid Developer, an end-to-end modeler and code generator that provides an environment for rapid design, integration, construction, and deployment of web, wireless, and portal-based business applications.

• IBM Rational Data Architect (RDA) has rich functionality that gives data professionals the ability to design a relational or federated database, and perform impact analysis across models.

Similarities exist between components of the entity-relationship model and UML diagrams. For example, the class structure corresponds closely to the entity structure.

Using the modeling tool Rational Rose Data Modeler, developers use a specific type of diagram for each type of development model:

- Business models—Use case diagram, activity diagram, sequence diagram
- · Logical data models or application models—Class diagram
- · Physical data models—Data model diagram

The logical data model provides an overall view of the captured business requirements as they pertain to data entities. The data model diagram graphically represents the physical data model. The physical data model uses the logical data model's captured requirements, and applies them to specific DBMS languages. Physical data models also capture the lower-level detail of a DBMS database.

Database designers can customize the data model diagram from other UML diagrams, which enables them to work with concepts and terminology, such as columns, tables, and relationships, with which they are already familiar. Developers can also transform a logical data model into to a physical data model.

Because the data model diagram includes diagrams for modeling an entire system, it enables database designers, application developers, and other development team members to share and track business requirements throughout the development process. For example, database designers can capture information, such as constraints, triggers, and indexes directly on the UML diagram. Developers can also transfer between object and data models and use basic transformation types such as many-to-many relationships.

# **Related concepts**

Logical database design using entity-relationship modeling

Before you implement a database, you should plan or design it so that it satisfies all requirements. This first task of designing a database is called logical design.

# Physical database design

The physical design of your database optimizes performance while ensuring data integrity by avoiding unnecessary data redundancies. During physical design, you transform the entities into tables, the instances into rows, and the attributes into columns.

# Physical database design

The physical design of your database optimizes performance while ensuring data integrity by avoiding unnecessary data redundancies. During physical design, you transform the entities into tables, the instances into rows, and the attributes into columns.

After completing the logical design of your database, you now move to the physical design. You and your colleagues need to make many decisions that affect the physical design, some of which are listed below.

- How to translate entities into physical tables
- What attributes to use for columns of the physical tables
- Which columns of the tables to define as keys
- What indexes to define on the tables
- What views to define on the tables
- How to denormalize the tables
- How to resolve many-to-many relationships
- · What designs can take advantage of hash access

Physical design is the time when you abbreviate the names that you chose during logical design. For example, you can abbreviate the column name that identifies employees, EMPLOYEE\_NUMBER, to EMPNO. In Db2 for z/OS, you need to abbreviate column names and table names to fit the physical

constraint of a 30-byte maximum for column names and a 128-byte maximum for table names. For more information about the conventions and rules for database object names, see Naming conventions (Db2 SQL) and Identifiers in SQL (Db2 SQL).

The task of building the physical design is a job that truly never ends. You need to continually monitor the performance and data integrity characteristics of the database as time passes. Many factors necessitate periodic refinements to the physical design.

Db2 lets you change many of the key attributes of your design with ALTER SQL statements. For example, assume that you design a partitioned table so that it stores 36 months' worth of data. Later you discover that you need to extend that design to 84 months' worth of data. You can add or rotate partitions for the current 36 months to accommodate the new design.

The remainder of this information includes some valuable information that can help you as you build and refine the physical design of your database. However, this task generally requires more experience with Db2 than most readers of this introductory level information are likely to have.

## **Related concepts**

Logical database design with Unified Modeling Language

UML modeling is based on object-oriented programming principles. UML defines a standard set of modeling diagrams for all stages of developing a software system.

Logical database design using entity-relationship modeling

Before you implement a database, you should plan or design it so that it satisfies all requirements. This first task of designing a database is called logical design.

# **Database design with denormalization**

The rules of normalization do not consider performance. In some cases, you need to consider denormalization to improve performance.

During physical design, analysts transform the entities into tables and the attributes into columns. The warehouse address column first appears as part of a table that contains information about parts and warehouses. To further normalize the design of the table, analysts remove the warehouse address column from that table. Analysts also define the column as part of a table that contains information only about warehouses.

Normalizing tables is generally the recommended approach. What if applications require information about both parts and warehouses, including the addresses of warehouses? The premise of the normalization rules is that SQL statements can retrieve the information by joining the two tables. The problem is that, in some cases, performance problems can occur as a result of normalization. For example, some user queries might view data that is in two or more related tables; the result is too many joins. As the number of tables increases, the access costs can increase, depending on the size of the tables, the available indexes, and so on. For example, if indexes are not available, the join of many large tables might take too much time. You might need to denormalize your tables. *Denormalization* is the intentional duplication of columns in multiple tables, and it increases data redundancy.

Consider the design in which both tables have a column that contains the addresses of warehouses. If this design makes join operations unnecessary, it could be a worthwhile redundancy. Addresses of warehouses do not change often, and if one does change, you can use SQL to update all instances fairly easily.

**Tip:** Do not automatically assume that all joins take too much time. If you join normalized tables, you do not need to keep the same data values synchronized in multiple tables. In many cases, joins are the most efficient access method, despite the overhead they require. For example, some applications achieve 44-way joins in subsecond response time.

When you build your physical design, you and your colleagues need to decide whether to denormalize the data. Specifically, you need to decide whether to combine tables or parts of tables that are frequently accessed by joins that have high-performance requirements. This is a complex decision about which this information cannot give specific advice. To make the decision, you need to assess the performance requirements, different methods of accessing the data, and the costs of denormalizing the data. You need

to consider the trade-off; is duplication, in several tables, of often-requested columns less expensive than the time for performing joins?

#### **Recommendations:**

- Do not denormalize tables unless you have a good understanding of the data and the business transactions that access the data. Consult with application developers before denormalizing tables to improve the performance of users' queries.
- When you decide whether to denormalize a table, consider all programs that regularly access the table, both for reading and for updating. If programs frequently update a table, denormalizing the table affects performance of update programs because updates apply to multiple tables rather than to one table.

In the following figure, information about parts, warehouses, and warehouse addresses appear in two tables, both in normal form.

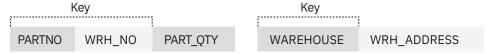

Figure 66. Two tables that satisfy second normal form

The following figure illustrates the denormalized table.

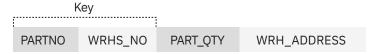

Figure 67. Denormalized table

Resolving many-to-many relationships is a particularly important activity because doing so helps maintain clarity and integrity in your physical database design. To resolve many-to-many relationships, you introduce *associative tables*, which are intermediate tables that you use to tie, or associate, two tables to each other.

#### Example

Employees work on many projects. Projects have many employees. In the logical database design, you show this relationship as a many-to-many relationship between project and employee. To resolve this relationship, you create a new associative table, EMPLOYEE\_PROJECT. For each combination of employee and project, the EMPLOYEE\_PROJECT table contains a corresponding row. The primary key for the table would consist of the employee number (EMPNO) and the project number (PROJNO).

#### **Example**

Another decision that you must make relates to the use of repeating groups. Assume that a heavily used transaction requires the number of wires that are sold by month in a specific year. Performance factors might justify changing a table so that it violates the rule of first normal form by storing repeating groups. In this case, the repeating group would be: MONTH, WIRE. The table would contain a row for the number of sold wires for each month (January wires, February wires, March wires, and so on).

**Recommendation:** If you decide to denormalize your data, document your denormalization thoroughly. Describe, in detail, the logic behind the denormalization and the steps that you took. Then, if your organization ever needs to normalize the data in the future, an accurate record is available for those who must do the work.

#### **Related concepts**

Creation of indexes

Indexes provide efficient access to table data, but can require additional processing when you modify data in a table.

Db2 performance management

Managing the performance of a Db2 subsystem involves understanding a wide range of system components. You need to understand the performance of those components, how to monitor the components, and how to identify problem areas.

Entity normalization (Db2 Administration Guide)

Normalization in database design

*Normalization* helps you avoid redundancies and inconsistencies in your data. There are several forms of normalization.

# **Customized data views**

A view offers an alternative way of describing data that exists in one or more tables.

Some users might find that no single table contains all the data that they need; rather, the data might be scattered among several tables. Furthermore, one table might contain more data than users want to see or more than you want to authorize them to see. For those situations, you can create views.

You might want to use views for a variety of reasons:

· To limit access to certain kinds of data

You can create a view that contains only selected columns and rows from one or more tables. Users with the appropriate authorization on the view see only the information that you specify in the view definition.

For example, you can define a view on the EMP table to show all columns except for SALARY and COMM (commission). You can grant access to this view to people who are not managers because you probably don't want them to have access to this kind of information.

• To combine data from multiple tables

You can create a view that uses one of the set operators, UNION, INTERSECT, or EXCEPT, to logically combine data from intermediate result tables. Additionally, you can specify either DISTINCT (the default) or ALL with a set operator. You can query a view that is defined with a set operator as if it were one large result table.

For example, assume that three tables contain data for a time period of one month. You can create a view that is the UNION ALL of three fullselects, one for each month of the first quarter of 2004. At the end of the third month, you can view comprehensive quarterly data.

You can create a view any time after the underlying tables exist. The owner of a set of tables implicitly has the authority to create a view on them. A user with administrative authority at the system or database level can create a view for any owner on any set of tables. If they have the necessary authority, other users can also create views on a table that they didn't create.

#### **Related concepts**

Authorization and security mechanisms for data access

Authorization is an important part of controlling Db2. The security and authorization mechanisms that control access to Db2 data are both direct and indirect.

A view that combines information from several tables

You can create a view that contains a union of more than one table. A union of more than one table is called a *join*.

# **Database design with indexes**

You can use indexes to optimize data access, to ensure uniqueness, and to enable clustering.

If you are involved in the physical design of a database, you work with other designers to determine what columns and expressions you should index. You use process models that describe how different applications are going to access the data. This information is very important when you decide on indexing strategies to ensure adequate performance.

The main purposes of an index are:

## To optimize data access

In many cases, access to data is faster with an index than without an index. If the DBMS uses an index to find a row in a table, the scan can be faster than when the DBMS scans an entire table.

#### To ensure uniqueness

A table with a unique index cannot have two rows with the same values in the column or columns that form the index key. For example, if payroll applications use employee numbers, no two employees can have the same employee number.

#### To enable clustering

A clustering index keeps table rows in a specified sequence to minimize page access for a set of rows. When a table space is partitioned, rows are clustered within each partition. Clustering can be in the same order as the partitioning. For example, if the partition is on the month and the clustering index is on the name, the rows are clustered on the name within the month.

In general, users of the table are unaware that an index is in use. Db2 decides whether to use the index to access the table.

# **Related concepts**

Creation of indexes

Indexes provide efficient access to table data, but can require additional processing when you modify data in a table.

Implementing Db2 indexes (Db2 Administration Guide)

#### **Related tasks**

Designing indexes for performance (Db2 Performance)

# Row design for effective space use

Record size is an important consideration in the design of a table. In Db2, a *record* is the storage representation of a row.

Db2 stores records within pages that are 4 KB, 8 KB, 16 KB, or 32 KB in size. Generally, you cannot create a table with a maximum record size that is greater than the page size. No other absolute limit exists, but you risk wasting storage space if you ignore record size in favor of implementing a good theoretical design.

If the record length is larger than the page size, increase the page size or consider using a large object (LOB) data type or an XML data type.

# Record lengths and page size

The sum of the lengths of all the columns is the *record length*. The length of data that is physically stored in the table is the record length plus Db2 overhead for each row and each page. You can choose various page sizes for record lengths that best fit your needs.

If row sizes are very small, use the 4 KB page size. Use the default of 4-KB page sizes when access to your data is random and typically requires only a few rows from each page.

Some situations require larger page sizes. Db2 provides three larger page sizes of 8 KB, 16 KB, and 32 KB to allow for longer records. For example, when the size of individual rows is greater than 4-KB, you must use a larger page size. In general, you can improve performance by using pages for record lengths that best suit your needs.

# **Avoiding wasted space**

If a table space contains large records that use up most of the page size and cannot fit additional records, that database design wastes space. In general, space is wasted in a table space that contains only records that are slightly longer than half a page because a page can hold only one record. If you can reduce the record length to just under half a page, you need only half as many pages. Similar considerations apply to records that are just over a third of a page, a quarter of a page, and so on. In these situations, you can use compression or increase the page size.

# **Related concepts**

## Large object data types

You can use large object data types to store audio, video, images, and other files that are larger than 32 KB.

# pureXML

You can use pureXML with your client applications to manage XML data in Db2 tables. You can store well-formed XML documents in their hierarchical form and retrieve all or portions of those documents.

# XML and Db2

You can use XML in a Db2 database. XML, which stands for Extensible Markup Language, is a text-based tag language. Its style is similar to HTML, except that XML users can define their own tags.

The explosive growth of the Internet was a catalyst for the development and industry-wide acceptance of XML. Because of the dramatic increase of on demand business applications, organizations need to exchange data in a robust, open format. The options that were available before the development of XML were Standard Generalized Markup Language (SGML) and HTML. SGML is too complex for wide use on the web. HTML is good for the presentation of web pages, but it is not designed for the easy exchange of information. XML has emerged as a useful and flexible simplification of SGML that enables the definition and processing of documents for exchanging data between businesses, between applications, and between systems.

You can think of HTML as a way of communicating information between computers and people. You can think of XML as a way of communicating information between computers. You can convert XML to HTML so that people can view the information.

# Benefits of using XML with Db2 for z/OS

With XML data in Db2 for z/OS, organizations can gain the following benefits:

#### **Improved customer relationships**

XML lets you deliver personalized information to customers, enable new distribution channels, and respond faster to customer needs.

#### **Optimized internal operations**

With XML, you can drive business data from your existing systems to the Web. XML enables you to automate transactions that do not require human interaction.

#### **Maximized partnerships**

Because of the widespread use of XML in the industry, you can easily share information with suppliers, buyers, and partners.

#### **Tools and software**

You can take advantage of many XML tools and software, such as WebSphere Studio, XML parsers and processors, and the SQL/XML publishing function.

XML vocabularies exist for specific industries to help organizations in those industries standardize their use of XML. An XML vocabulary is an XML description that is designed for a specific purpose. Widespread industry use of XML has resulted in more effective and efficient business-to-business transactions.

# Ways to use XML with Db2 12 for z/OS

Organizations use XML for document processing and for publishing information on the web. There are various publishing functions and tools that help you integrate XML with Db2 data.

To integrate XML with Db2 data, you can use the SQL/XML publishing functions. The native XML, or pureXML, support in Db2 offers efficient and versatile capabilities for managing your XML data. Db2 stores and processes XML in its inherent hierarchical format, avoiding the performance and flexibility limitations that occur when XML is stored as text in CLOBs or mapped to relational tables.

SQL/XML publishing functions allow applications to generate XML data from relational data. XML is a popular choice when you want to send Db2 data to another system or to another application in a common format. You can choose from one of several ways to publish XML documents:

• Use SQL/XML functions that are integrated with Db2.

Db2 integrates SQL/XML publishing functions into the Db2 product. A set of SQL built-in functions allows applications to generate XML data from Db2 data with high performance. The SQL/XML publishing functions can reduce application development efforts in generating XML for data integration, information exchange, and web services.

• Take advantage of Db2 web services support.

Web services provide a way for programs to invoke other programs, typically on the Internet, that transmit input parameters and generate results as XML.

• Use a tool to code XML.

WebSphere Studio provides a development environment for publishing XML documents from relational data.

# Chapter 7. Db2 for z/OS architecture

The z/OS 2.1 or later operating system and IBM System z114 or IBM System z196 64-bit z/Architecture or later processors provide an architecture for Db2 for z/OS with qualities of service that are critical for e-business.

## **Related concepts**

Db2 data servers and environments

Db2 data server products run on a wide set of operating systems, including z/OS, IBM i, Linux, UNIX, and Windows.

#### **Related reference**

Introduction to the New Mainframe: z/OS Basics (IBM Redbooks)

# IBM zSystems architecture and the z/OS operating system

The z/OS operating system is highly secure, scalable, and open, and it offers high-performance that supports a diverse application execution environment. The tight integration Db2 has with IBM zSystems architecture and z/OS creates a synergy that allows Db2 to exploit advanced capabilities in the operation system and hardware.

The z/OS operating system is based on 64-bit IBM zSystems architecture, and Db2 12 for z/OS operates on the following hardware and software:

**Hardware:** IBM System z114 or IBM System z196 64-bit z/Architecture or later

**Operating system:** z/OS 2.1 or later

Db2 gains a tremendous benefit from IBM zSystems architecture. The architecture of Db2 for z/OS takes advantage of the key 64-bit virtual addressing support. With 64-bit IBM zSystems, Db2 gains an immediate scalability benefit.

The following IBM zSystems features benefit Db2:

#### 64-bit storage

Increased capacity of central memory from 2 GB to 16 exabytes eliminates most storage constraints. 64-bit storage also allows for 16 exabytes of virtual address space, a huge step in the continuing evolution of increased virtual storage. In addition to improving Db2 performance, 64-bit storage improves availability and scalability, and it simplifies storage management.

## **High-speed communication**

HiperSockets enable high-speed TCP/IP communication across partitions of the same IBM zSystems server, for example, between Linux on IBM zSystems and Db2 for z/OS.

# **Dynamic workload management**

The z/OS Workload Manager (WLM) provides solutions for managing workload distribution, workload balancing, and distributing resources to competing workloads. z/OS workload management is the combined cooperation of various subsystems (CICS, IMS/ESA®, JES, APPC, TSO/E, z/OS UNIX System Services, DDF, Db2, LSFM, and Internet Connection Server) with z/OS workload management. The Intelligent Resource Director (IRD) allows you to group logical partitions that are resident on the same physical server, and in the same sysplex, into an LPAR cluster. This gives Workload Manager the ability to manage resources across the entire cluster of logical partitions.

### **Specialty engines**

With special processors, such as the IBM z Integrated Information Processor (zIIP), Db2 achieves higher degrees of query parallelism and higher levels of transaction throughput. The zIIP is designed to improve resource optimization and lower the cost of eligible workloads, enhancing the role of the mainframe as the data hub of the enterprise.

In addition to the benefits of IBM zSystems architecture, Db2 takes advantage of many other features of the z/OS operating system:

## **High security**

z/OS and its predecessors have provided robust security for decades. Security features deliver privacy for users, applications, and data, and these features protect the integrity and isolation of running processes. Current security functions have evolved to include comprehensive network and transaction security that operates with many other operating systems. Enhancements to the z/OS Security Server provide improved security options, such as multilevel security. The IBM zSystems environment offers highly secure cryptographic functions and provides improved Secure Sockets Layer (SSL) performance.

# Open software technologies

z/OS supports the latest open software technologies that include Enterprise JavaBeans, XML, and Unicode.

# **Cluster technology**

The z/OS Parallel Sysplex provides cluster technology that achieves availability 24 hours a day, 7 days a week. Cluster technology also provides the capability for horizontal growth. Horizontal growth solves the problems of performance overheads and system management issues that you typically encounter when combining multiple machines to access the same database. With horizontal growth, you achieve more scalability; your system can grow beyond the confines of a single machine while your database remains intact.

#### **Solid-state drives**

Solid-state drives (SSDs) are more reliable, consume less power, and generate less heat than traditional hard disk drives (HDDs). SSDs can also improve the performance of online transaction processing. SSDs are especially efficient at performing random access requests, and they provide greater throughput than HDDs. Some IBM System Storage® series allow a combination of HDDs and SSDs.

# Parallel Access Volume (PAV)

IBM Enterprise Storage Server® (ESS) exploits the Parallel Access Volume and Multiple Allegiance features of z/OS and supports up to 256 I/Os per logical disk volume. A single z/OS host can issue I/Os in parallel to the same logical volume, and different hosts can issue I/Os to a shared volume in parallel.

#### **HyperPAV**

HyperPAV is available on some IBM System Storage series. HyperPAV helps applications to achieve equal or greater I/O performance than the original PAV feature, but uses fewer z/OS resources.

# Adaptive multi-stream prefetching

Adaptive multi-stream prefetching (AMP) is a sequential prefetching algorithm that resolves cache pollution and prefetch waste for a cache that is shared by multiple sequential request streams. AMP works well to manage caches efficiently across a wide variety of workloads and cache sizes.

## **Cache optimization**

Db2 code and control structures are adapted to reduce cache misses.

#### MIDAW

The IBM zSystems environment also supports the Modified Indirect Data Address Word (MIDAW) facility, which is designed to improve channel utilization and throughput, and which can potentially reduce I/O response times.

# **FICON®** channels

These channels offer significant performance benefits for transaction workloads. FICON features, such as a rapid data transfer rate (4 GB per second), also result in faster table scans and improved utility performance.

# **High performance FICON**

High Performance FICON (zHPF) is a new FICON protocol and system I/O architecture which results in improvements for small block transfers to disk using the device independent random access method.

# **IBM zSystems instructions**

Db2 can take advantage of the latest IBM zSystems instructions. These instructions can streamline specific processes and reduce the CPU workload.

# **Increased IBM zSystems page size**

Db2 benefits greatly from the 1 MB page size of IBM zSystems hardware. The increased page size allows for Db2 buffer pool enhancements which can reduce the CPU workload.

# **Improved hardware compression**

Improved hardware compression has a positive impact on performance. For example, utilities that run against compressed data run faster.

# **Db2** address spaces in the z/OS environment

Db2 operates as a formal subsystem of z/OS and works efficiently with other z/OS subsystems and components.

A *subsystem* is a secondary or subordinate system that is usually capable of operating independently of, or asynchronously with, a controlling system. A Db2 subsystem is a distinct instance of a relational DBMS. Its software controls the creation, organization, and modification of a database and the access to the data that the database stores.

z/OS processes are separated into regions that are called *address spaces*. Db2 for z/OS processes execute in the following z/OS address spaces.

# Database services address space (ssnmDBM1)

The database services address space is responsible for accessing relational databases that are controlled by Db2 for z/OS and provides most database-related services. The input and output to database resources is performed on behalf of SQL application programs in this address space. Most large storage areas reside above the 2 GB bar in the database services address space (ssnmDBM1). With 64-bit virtual addressing to access these storage areas, Db2 can scale to extremely large sizes.

## System services address space (ssnmMSTR)

The system services address space starts and stops Db2, and controls local access to Db2 for z/OS, and performs various system-related functions.

# Distributed data facility (DDF) services address space (ssnmDIST)

The distributed data facility (DDF) services address space (often called the DDF address space) supports network communications with other remote systems and execution of database access requests on behalf of remote users to support distributed database services.

#### Internal resource lock manager (IRLM) address space (irlmproc)

Db2 uses the IRLM address space to control access to database resources and locking.

#### WLM-established address spaces

Zero to many address spaces for stored procedures and user-defined functions. WLM-established address spaces are handled in order of priority and are isolated from other stored procedures or user-defined functions that run in other address spaces.

#### Allied agent address spaces

At least one, possibly several, of the following types of user address spaces:

- TSO
- Batch
- CICS
- · IMS dependent region
- · IMS control region
- WebSphere

**Restriction:** The REUSASID=YES keyword enables z/OS reusable address space ID capability. In most cases, Db2 address spaces, and all connected address spaces, cannot be started with REUSASID=YES. However, for Java applications that use IBM Data Server Driver for JDBC and SQLJ type 4 connectivity to connect to Db2 data servers, the associated Db2 address spaces can be started with REUSASID=YES.

Db2 works efficiently with other z/OS subsystems and components, such as the z/OS Security Server and the IBM zSystems Parallel Sysplex environment.

Db2 utilities run in the z/OS batch or stored procedure environment. Applications that access Db2 resources can run within the same z/OS system in the CICS, IMS, TSO, WebSphere, stored procedure, or batch environments, or on other operating systems. These applications can access Db2 resources by using the client/server services of the Db2 distributed data facility (DDF). IBM provides attachment facilities to connect Db2 to each of these environments.

## **Related concepts**

#### Db2 attachment facilities

An attachment facility provides the interface between Db2 and another environment. You can also begin Db2 sessions from other environments on clients such as Microsoft Windows or UNIX by using interfaces like ODBC, JDBC, and SQLJ.

## Distributed data facility

The distributed data facility (DDF) allows client applications that run in an environment that supports DRDA to access data at Db2 servers. In addition, a Db2 application can access data at other Db2 servers and at remote relational database systems that support DRDA.

# Db2 in a Parallel Sysplex environment

The Parallel Sysplex is a key example of the synergy of Db2 and the IBM zSystems environment.

# Db2 and the z/OS Security Server

The z/OS Security Server prevents unauthorized system access and can protect Db2 resources, such as tables. The z/OS Security Server is sometimes referred to as RACF, which is one of its key components.

# **Db2 internal resource lock manager**

The Db2 internal resource lock manager (IRLM) is both a separate subsystem and an integral component of Db2. IRLM works with Db2 to control access to your data.

IRLM is shipped with Db2, and each Db2 subsystem must have its own instance of IRLM. You cannot share IRLM between Db2 subsystems or between Db2 and IMS subsystems. IRLM is also shipped with IMS. If you run a Db2 data sharing group, an IRLM group corresponds to that data sharing group.

IRLM works with Db2 to serialize access to your data. Db2 requests locks from IRLM to ensure data integrity when applications, utilities, and commands attempt to access the same data.

**Recommendation:** Always run with the latest level of IRLM.

IRLM requires some control and monitoring. The external interfaces to the IRLM include:

# Installation

Install IRLM when you install Db2. Consider that locks take up storage, and adequate storage for IRLM is crucial to the performance of your system.

Another important performance item is to set WLM goals to maximize response time and execution velocity for the IRLM address space above all the other Db2 address spaces.

#### **Commands**

Some IRLM-specific z/OS commands enable you to modify parameters, display information about the status of the IRLM and its storage use, and start and stop IRLM.

#### **Tracing**

The Db2 trace facility enables you to trace lock interactions.

You can use z/OS trace commands or IRLMPROC options to control diagnostic traces for IRLM. You normally use these traces under the direction of IBM Support.

## **Related concepts**

Improved performance through the use of locks

# **Db2** and the z/OS Security Server

The z/OS Security Server prevents unauthorized system access and can protect Db2 resources, such as tables. The z/OS Security Server is sometimes referred to as RACF, which is one of its key components.

To control access to your z/OS system, you can use the Resource Access Control Facility (RACF) component of the z/OS Security Server or an equivalent product. When users begin sessions, the z/OS Security Server checks their identities to prevent unauthorized system access. The z/OS Security Server provides effective protection for Db2 data by permitting only Db2-managed access to Db2 data sets.

By using the z/OS Security Server, you can directly control most authorization to Db2 objects, define authorization, or use multilevel security.

**Recommendation:** Use the z/OS Security Server to check the identity of Db2 users and to protect Db2 resources.

# **Related concepts**

Authorization and security mechanisms for data access

Authorization is an important part of controlling Db2. The security and authorization mechanisms that control access to Db2 data are both direct and indirect.

Introduction to the RACF access control module (RACF Access Control Module Guide)

# **Db2 and DFSMS**

You can use the DFSMSdfp Storage Management Subsystem (SMS) to manage Db2 disk data sets.

The purpose of DFSMS is to automate as much as possible the management of physical storage by centralizing control, automating tasks, and providing interactive controls for system administrators. DFSMS can reduce user concerns about physical details of performance, space, and device management.

Consult with your storage administrator about using DFSMS for Db2 private data, image copies, and archive logs. Data that is especially performance-sensitive might necessitate more manual control over data set placement.

Table spaces or indexes with data sets larger than 4 GB require DFSMS-managed data sets.

Extended partitioned data sets (PDSE), a feature of DFSMSdfp, are useful for managing stored procedures that run in a stored procedures address space. PDSE enables extent information for the load libraries to be dynamically updated, reducing the need to start and stop the stored procedures address space.

# **Db2** attachment facilities

An attachment facility provides the interface between Db2 and another environment. You can also begin Db2 sessions from other environments on clients such as Microsoft Windows or UNIX by using interfaces like ODBC, JDBC, and SQLJ.

The following figure shows the z/OS attachment facilities with interfaces to Db2.

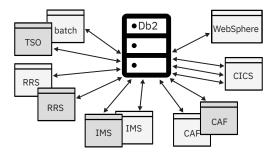

Figure 68. Attachment facilities with interfaces to Db2

The z/OS environments include:

- WebSphere
- CICS (Customer Information Control System)
- IMS (Information Management System)
- TSO (Time Sharing Option)
- Batch

The z/OS attachment facilities include:

- CICS
- IMS
- TSO
- CAF (call attachment facility)
- RRS (Resource Recovery Services)

The attachment facilities work in the various environments as follows:

- WebSphere products that are integrated with Db2 include WebSphere Application Server, WebSphere Studio, and Transaction Servers & Tools. In the WebSphere environment, you can use the RRS attachment facility.
- CICS is an application server that provides online transaction management for applications. In the CICS environment, you can use the CICS attachment facility to access Db2.
- IMS is a database computing system. IMS includes the IMS hierarchical database manager, the IMS transaction manager, and database middleware products that provide access to IMS databases and transactions. In the IMS environment, you can use the IMS attachment facility to access Db2.
- TSO provides interactive time-sharing capability from remote terminals. In the TSO and batch environments, you can use the TSO, call attachment facility (CAF), and Resource Recovery Services (RRS) attachment facilities to access Db2.
- Stored procedure environments are managed by the Workload Manager component of z/OS. In a stored procedure environment, you can use the RRS attachment facility

# **CICS** attachment facility

The Customer Information Control System (CICS) Transaction Server provides the CICS attachment facility, which lets you access Db2 from CICS.

CICS operations, application programming, and system administration and operations organizations can use the CICS attachment facility.

# **CICS** operations

After you start Db2, you can operate Db2 from a CICS terminal. You can start and stop CICS and Db2 independently, and you can establish or terminate the connection between them at any time. You can also allow CICS to connect to Db2 automatically.

The CICS Transaction Server also provides CICS applications with access to Db2 data while operating in the CICS environment. Any CICS application, therefore, can access both Db2 data and CICS data. In the case of system failure, CICS coordinates recovery of both Db2 data and CICS data.

The CICS attachment facility uses standard CICS command-level services where needed.

EXEC CICS WAIT EXEC CICS ABEND

A portion of the CICS attachment facility executes under the control of the transaction issuing the SQL requests. Therefore these calls for CICS services appear to be issued by the application transaction.

With proper planning, you can include Db2 in a CICS XRF recovery scenario.

# **Application programming**

Application programmers who write CICS command-level programs can use the same data communication coding techniques to write the data communication portions of application programs that access Db2 data. Only the database portion of the programming changes. For the database portions, programmers use SQL statements to retrieve or modify data in Db2 tables.

To a CICS terminal user, application programs that access both CICS and Db2 data appear identical to application programs that access only CICS data.

Db2 supports this cross-product programming by coordinating recovery resources with those of CICS. CICS applications can therefore access CICS-controlled resources as well as Db2 databases.

Function shipping of SQL requests is not supported. In a CICS multi-region operation (MRO) environment, each CICS address space can have its own attachment to the Db2 subsystem. A single CICS region can be connected to only one Db2 subsystem at a time.

# System administration and operations

An authorized CICS terminal operator can issue Db2 commands to control and monitor both the attachment facility and Db2 itself. Authorized terminal operators can also start and stop Db2 databases.

Even though you perform Db2 functions through CICS, you need to have the TSO attachment facility and ISPF to take advantage of the online functions supplied with Db2 to install and customize your system. You also need the TSO attachment to bind application plans and packages.

# **IMS** attachment facility

The IMS attachment facility enables you to access Db2 from IMS.

The IMS attachment facility receives and interprets requests for access to Db2 databases by using exit routines that are part of IMS subsystems. An *exit routine* is a program that runs as an extension of Db2 when it receives control from Db2 to perform specific functions. Usually, IMS connects to Db2 automatically with no operator intervention.

In addition to Data Language I (DL/I) and Fast Path calls, IMS applications can make calls to Db2 by using embedded SQL statements. In the case of system failure, IMS coordinates recovery of both Db2 data and IMS data.

With proper planning, you can include Db2 in an IMS Extended Recovery Facility (XRF) recovery scenario.

With the IMS attachment facility, Db2 provides database services for IMS dependent regions. DL/I batch support allows any authorized user to access both IMS data and Db2 data in the IMS batch environment.

Application programming, system administration, and operations organizations can use the IMS attachment facility.

# **Application programming**

With the IMS attachment facility, Db2 provides database services for IMS dependent regions. DL/I batch support allows users to access both IMS data (DL/I) and Db2 data in the IMS batch environment, which includes:

- Access to Db2 and DL/I data from application programs.
- Coordinated recovery through a two-phase commit process.
- Use of the IMS extended restart (XRST) and symbolic checkpoint (CHKP) calls by application programs to coordinate recovery with IMS, Db2, and generalized sequential access method (GSAM) files.

IMS programmers who write the data communication portion of application programs do not need to alter their coding technique to write the data communication portion when accessing Db2; only the database portions of the application programs change. For the database portions, programmers code SQL statements to retrieve or modify data in Db2 tables.

To an IMS terminal user, IMS application programs that access Db2 appear identical to IMS.

Db2 supports this cross-product programming by coordinating database recovery services with those of IMS. Any IMS program uses the same synchronization and rollback calls in application programs that access Db2 data as they use in IMS application programs that access DL/I data.

Another aid for cross-product programming is the IMS DataPropagator licensed program, which enables automatic updates to Db2 tables when corresponding information in an IMS database is updated. This product also enables automatic updates to an IMS database when a Db2 table is updated.

## System administration and operations

An authorized IMS terminal operator can issue Db2 commands to control and monitor Db2. The terminal operator can also start and stop Db2 databases.

Even though you perform Db2 functions through IMS, you need the TSO attachment facility and ISPF to take advantage of the online functions supplied with Db2 to install and customize your system. You also need the TSO attachment facility to bind application plans and packages.

# TSO attachment facility

You can bind application plans and packages and run several online functions of Db2 through the TSO attachment facility. TSO also enables authorized Db2 users or jobs to create, modify, and maintain databases and application programs.

Using the TSO attachment facility, you can access Db2 by running in either foreground or batch. You gain foreground access through a TSO terminal; you gain batch access by invoking the TSO terminal monitor program (TMP) from a batch job.

Most TSO applications must use the TSO attachment facility, which invokes the DSN command processor. Two command processors are available:

## **DSN** command processor

Provides an alternative method for running programs that access Db2 in a TSO environment. This processor runs as a TSO command processor and uses the TSO attachment facility.

#### **Db2 Interactive (DB2I)**

Consists of Interactive System Productivity Facility (ISPF) panels. ISPF has an interactive connection to Db2, which invokes the DSN command processor. Using DB2I panels, you can run SQL statements, commands, and utilities.

Whether you access Db2 in foreground or batch, attaching through the TSO attachment facility and the DSN command processor makes access easier. Together, DSN and TSO provide services such as automatic connection to Db2, attention-key support, and translation of return codes into error messages.

When using DSN services, your application must run under the control of DSN. You invoke the DSN command processor from the foreground by issuing a command at a TSO terminal. From batch, you first invoke TMP from within a batch job, and you then pass commands to TMP in the SYSTSIN data set.

After DSN is running, you can issue Db2 commands or DSN subcommands. However, you cannot issue a START Db2 command from within DSN. If Db2 is not running, DSN cannot establish a connection. A connection is required so that DSN can transfer commands to Db2 for processing.

#### **Related concepts**

DSN command processor (Db2 Application programming and SQL)

#### **Related tasks**

Issuing commands from TSO terminals (Db2 Administration Guide)

#### **Related reference**

DSN (TSO) (Db2 Commands)

# **Call attachment facility**

The *call attachment facility (CAF)* provides an alternative connection for TSO and batch applications that need tight control over the session environment.

Applications that use CAF can explicitly control the state of their connections to Db2 by using connection functions that CAF supplies.

# **Resource Recovery Services attachment facility**

The RRS feature of z/OS coordinates commit processing of recoverable resources in a z/OS system. Db2 supports use of these services for Db2 applications that use the RRS attachment facility (RRSAF), which Db2 provides.

The implementation of z/OS Resource Recovery Services (RRS) is based on the same technology as that of CAF but offers additional capabilities. Use the RRS attachment facility to access resources such as SQL tables, DL/I databases, IBM MQ messages, and recoverable Virtual Storage Access Method (VSAM) files within a single transaction scope. Programs that run in batch and TSO can use RRSAF. You can use RRS with stored procedures and in a WebSphere environment.

The RRS attachment is required for stored procedures that run in a WLM-established address space.

# **Distributed data facility**

The distributed data facility (DDF) allows client applications that run in an environment that supports DRDA to access data at Db2 servers. In addition, a Db2 application can access data at other Db2 servers and at remote relational database systems that support DRDA.

DDF supports TCP/IP and Systems Network Architecture (SNA) network protocols. DDF allows the Db2 server to act as a gateway for remote clients and servers. A Db2 server can forward requests on behalf of remote clients to other remote servers regardless of whether the requested data is on the Db2 server.

With DDF, you can have up to 150,000 connections to a single Db2 server at the same time. You can only have up to 2000 threads running concurrently. A *thread* is a Db2 structure that describes an application's connection and traces its progress.

DDF uses methods for transmitting query result tables that minimize network traffic when you access distributed data. You can also use stored procedures to reduce processor and elapsed-time costs of distributed access. A *stored procedure* is user-written SQL program that a requester can invoke at the server. When you encapsulate SQL statements to the Db2 server into a single message, many fewer messages flow across the wire.

Local Db2 applications can also use stored procedures to take advantage of the ability to encapsulate SQL statements that are shared among different applications.

In addition to optimizing message traffic, DDF enables you to transmit large amounts of data efficiently by using the full bandwidth of the network.

DDF also enables applications that run in a remote environment that supports DRDA. These applications can use DDF to access data in Db2 servers. Examples of application requesters include IBM DB2 Connect and other DRDA-compliant client products.

The decision to access distributed data has implications for many Db2 activities: application programming, data recovery, and authorization, to name a few.

#### **Related concepts**

Distributed data access

Distributed computing environments typically involve requests from users at one DBMS client that are processed by a DBMS server. The server DBMS is typically remote to the client. Certain programming techniques and performance implications apply to distributed computing environments.

Connecting distributed database systems (Db2 Installation and Migration)

Starting and stopping DDF in data sharing (Db2 Data Sharing Planning and Administration)

#### Related tasks

Starting DDF (Db2 Administration Guide)

#### **Related reference**

DDF STARTUP OPTION field (DDF subsystem parameter) (Db2 Installation and Migration) -START DDF (Db2) (Db2 Commands)

# **Db2 in a Parallel Sysplex environment**

The Parallel Sysplex is a key example of the synergy of Db2 and the IBM zSystems environment.

Db2 takes advantage of the Parallel Sysplex environment with its superior processing capabilities. When you have two or more processors sharing the same data, you can:

- Maximize performance while minimizing cost
- Improve system availability and concurrency
- · Configure your system environment more flexibly
- Grow your system incrementally

With data sharing, applications that run on more than one Db2 subsystem can read from and write to the same set of data concurrently. This capability enables you to continuously access Db2 data, even while a node is being upgraded with new software.

Db2 subsystems that share data must belong to a Db2 data sharing group. A data sharing group is a collection of one or more Db2 subsystems that access shared Db2 data. Each Db2 subsystem that belongs to a particular data sharing group is a *member* of that group. All members of a group use the same shared Db2 catalog. The following figure shows an example of a data sharing group with three members.

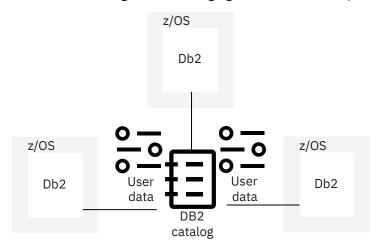

Figure 69. A Db2 data sharing group

With a data sharing group, the number of threads that can connect to a Db2 server multiplies by the number of subsystems in the group. For example, an eight-member data sharing group can have over a million simultaneous threads connect to a Db2 server.

With data sharing, you can grow your system incrementally by adding additional central processor complexes and Db2 subsystems to the data sharing group. You do not need to move part of the workload onto another system, alleviating the need to manage copies of the data or to use distributed processing to access the data.

You can configure your environment flexibly. For example, you can tailor each z/OS image to meet the requirements for the user set on that image. For processing that occurs during peak workload periods, you can bring up a dormant Db2 to help process the work.

#### **Related concepts**

Db2 data sharing

In Db2 data sharing, applications that reside in multiple Db2 subsystems in a Parallel Sysplex can read from and write to the same Db2 for z/OS data concurrently, with integrity, performance, scalability, and dynamic workload balancing.

# Chapter 8. An overview of Db2 for z/OS and related products

A good way to start learning Db2 for z/OS is to observe how real organizations use it. Thousands of companies around the world use Db2 to run their businesses.

For you to observe even a small percentage of those businesses would be impractical. Scenarios can help you imagine some of the possibilities by describing a few ways in which organizations depend on Db2 to accomplish their business objectives.

In addition to understanding how organizations depend on Db2 to accomplish their business objectives, you also need to understand the overall IBM strategy for helping its customers effectively manage enterprise data.

You also need to understand how Db2 works with a wide variety of operating systems.

# **Scenarios for using Db2**

Scenarios can illustrate how some organizations might successfully use Db2.

What do the following situations have in common?

- An international bank that provides uninterrupted services to its customers 24 hours a day.
- A multi-campus university system that educates thousands of students and offers hundreds of courses.
- An electric company that provides electricity to a large geographic region.

The common characteristic in each situation is that Db2 is a key ingredient in the data processing environment of each organization.

If you are new to Db2, you might wonder how these and other organizations use the product. You might wonder what types of organizations use Db2. Maybe you wonder if the organizations that use Db2 have all, or only a portion, of their data on the enterprise server. (Sometimes people refer to the enterprise server as the "mainframe.") You might wonder why organizations still continue to put their core business data on the mainframe.

# Availability and scalability for large businesses

Large businesses choose Db2 for z/OS because they need a robust database server that ensures superior availability and scalability.

You might be thinking that the terms "enterprise server" and "mainframe" imply that very large businesses use a product like Db2 for z/OS.

You might ask the question: "Why do large businesses choose Db2 for z/OS?" The answer is, "Because these companies need a robust database server that ensures superior availability and scalability."

Superior availability and scalability in a Parallel Sysplex environment are the key features that distinguish Db2 for z/OS from other database servers. Because of these qualities, Db2 for z/OS is widely deployed in industries that include:

- Major credit card companies
- Banks
- Insurance companies
- · Brokerage companies
- · Credit information companies

These are companies that process very high volumes of transactions that require millions of concurrent updates every day.

Consider some examples.

- The volume of trading that goes on at the major stock exchanges can reach over 1,000,000,000 shares in a single day.
- A brokerage company might have a network of thousands of financial advisors and millions of customers who need online access to highly sensitive financial information daily.
- A transportation company might deliver more than 10 million packages in a single day. Each package requires several steps in the delivery process, such as pick up, transit points, and final delivery. The status of the package can be shown to customers on the web.
- A credit information company needs to provide millions of credit reports each day, while keeping the data current with more than 100 million updates in a single day.
- A sports website provides statistics, results, and live updates for their viewers. The site must continue to provide this information to their viewers quickly and efficiently during hours of peak demand.

You can easily understand why these businesses need the database system that processes these transactions to be continuously available, scalable, and secure. These enterprise systems must be available to customers who are searching for and relying on their services 24 hours a day.

• Systems must provide continuous availability.

If you are waiting for a financial transaction to process and the application that runs that transaction suddenly fails, you might lose the opportunity to make a stock trade at a critical time. The key objective of high availability is to ensure that a system has no single point of failure.

• Systems must be scalable.

As businesses grow, their data processing needs also grow. Business ventures, such as mergers, acquisitions, and new services, or new government regulations, can accelerate how quickly the data processing needs of the business grow. As rapid growth occurs, companies need a way to scale their business successfully.

Companies need a large database system that is designed to easily absorb ongoing additions of new types of information and application processes without sacrificing performance or availability. That database system should never impose a constraint on growth. As businesses add more computing capacity, the database system must expand accordingly to ensure that businesses gain the full advantage of the added capacity and have continuous access to their data.

· Systems must be secure.

The needs for protection and regulatory compliance are expanding greatly. Customers must be able to trust the database when they use it to manage valuable information such as finances or personal information. IBM zSystems has a long history of system integrity and security. Db2 security responds to the needs.

The following scenarios describe how a large international bank benefits from these Db2 for z/OS strengths to provide the highest quality of service to its customers.

# Scenario 1: merging unrelated applications

Bank mergers occur often. As two banks combine operations, how does the newly formed bank merge unrelated applications?

Db2 for z/OS data sharing in a Parallel Sysplex environment provides the solution that the new bank needs so that the two banking systems can be merged.

Parallel Sysplex clustering technology in Db2 is the answer to availability and scalability. A *Parallel Sysplex* is a *cluster*, or complex, of z/OS systems that work together to handle multiple transactions and applications. This technology implements a data sharing design.

The Db2 data sharing design gives businesses the ability to add new Db2 subsystems into a data sharing group, or cluster, as the need arises and without disruption. As applications run on more than one Db2 subsystem, they can read from and write to the same set of shared data concurrently.

The Parallel Sysplex can grow incrementally without sacrificing performance. Parallel Sysplex architecture is designed to integrate up to 32 systems in one cluster. In a shared-disk cluster, each system is a member of the cluster and has access to shared data.

An integral component of a Parallel Sysplex is the *coupling facility*, a mechanism that coordinates transactions between the different members within a cluster. Other solutions attempt to implement similar capabilities through software, but messaging by using software can cause high overhead and directly impact the ability to scale and perform.

When Parallel Sysplex technology is used, the applications from each bank can easily be integrated into a data sharing group and can access shared data.

# Scenario 2: balancing varied workload peaks

The bank runs batch jobs every night and the online workload is running close to 24 hours a day. How can the bank run varied workloads, keep them balanced, and avoid problems at peak times?

Db2 works closely with the z/OS Workload Manager (WLM) component. WLM provides the best way to run mixed workloads concurrently, and data sharing gives the bank a lot of flexibility in how to run the workloads.

Parallel Sysplex technology is designed to handle varied and unpredictable workloads efficiently. The Workload Manager ensures that the bank's workloads are optimally balanced across the systems in the Sysplex.

For example, when the bank adds a new subsystem or the workload becomes unbalanced, data does not need to be redistributed. The new subsystem has the same direct access to the data as all existing subsystems in the data sharing group.

Data sharing works with WLM to give the bank the flexibility it needs to handle peak loads easily. WLM provides the ability to start up servers and subsystems on demand, based on predefined service goals. For example, the bank can start data sharing members to handle peak loads at quarter-end processing, and stop them when the quarter-end peak finishes.

Db2 is the only data server on IBM zSystems to take full advantage of WLM capabilities.

#### Scenario 3: 24-hour online banking

The bank creates a website to provide online banking to its customers 24 hours a day. Now the DBMS can never be out of service for maintenance activities. How can the bank apply maintenance to its DBMS if it needs to be operational 24 hours a day?

Data sharing and Parallel Sysplex technology give the bank a way to apply software maintenance (a planned outage) while always keeping a subset of its Db2 subsystems up and running.

The Parallel Sysplex environment provides multiple paths to data and builds redundancy into the coupling facility to avoid single points of failure. With Parallel Sysplex technology, the bank can add maintenance to one member at a time while their systems continue running and remain up-to-date on service. The technology also allows the bank to migrate to a new software release by applying the new release to one member at a time. With this design, the bank avoids outages.

In the event of an application or a system failure on one system (an unplanned outage), the Workload Manager ensures that other systems within the sysplex can take over the full workload. Again, the bank avoids outages.

#### **Related concepts**

### Db2 data sharing

In Db2 data sharing, applications that reside in multiple Db2 subsystems in a Parallel Sysplex can read from and write to the same Db2 for z/OS data concurrently, with integrity, performance, scalability, and dynamic workload balancing.

Db2 in a Parallel Sysplex environment

The Parallel Sysplex is a key example of the synergy of Db2 and the IBM zSystems environment.

# Critical business information for decision makers

Most organizations use various hardware and software products to store a large amount of data. Db2 can assist in providing essential information to key decision makers that helps them to make critical business decisions.

Consider a multi-campus university system. A group of educational experts manages the system from day to day. These people make decisions that affect all the university campuses. The decision makers use a data warehouse so that they can "mine" data from system databases and make the best organizational decisions.

You can think of a *data warehouse* as a system that provides critical business information to an organization. *Data mining* is the act of collecting critical business information from that data warehouse, correlating it, and uncovering associations, patterns, and trends. The data warehouse system cleanses the data for accuracy and currency. The data warehouse system also presents the data to the decision makers so that they can interpret and use it effectively and efficiently.

Data warehousing and data mining are related terms that are encompassed by the more global term, business intelligence.

Most organizations use various hardware and software products to store a large amount of data. However, many key decision makers do not have timely access to the information that they need to make critical business decisions. If they had the information, they could make more intelligent decisions for their businesses—thus, the term business intelligence.

The university's data warehouse system, which relies on Db2, transforms the vast amount of data from being operational to being informational. An example of operational data in a university is the identities of people who enroll in various classes. Clearly, the university needs this information to operate. This operational data becomes informational when, for example, decision makers discover that most students who enroll in Advanced Calculus also enroll in Music Appreciation. The university does not require this information to operate, but decision makers can run a more effective institution if they have informational data. As a result of having access to this informational data, university personnel can make better decisions. Individuals who plan class schedules can ensure that these classes do not meet at the same time, enabling students to enroll in both classes. Using Db2 as your enterprise data warehouse ensures that you are making key business decisions based on data that is correct.

The university also uses the power of the Internet. Each campus has a website, which supplies relevant information to university decision makers, students, parents, and members of the communities that surround each campus.

Using Db2 for z/OS as its enterprise server, the university can act as follows:

- Evaluate the effectiveness of curriculum, expenditures, professors, and professional development
- Identify emerging trends early enough for effective action
- Complete grant applications more quickly and effectively
- Compile a complete summary report on any individual student
- Enable authorized users to use the web to perform any of these actions, plus others

# **Data distribution and Web access**

The ability to distribute data and provide Web access to that data is vital to service providers and their customers.

An electric company provides electricity to a large geographic region. Working out of a single office, the company's customer service representatives answer customer calls and submit requests for service. The electric company has hundreds of field representatives who provide service at customer locations. The field representatives work out of many local offices, and they need access to customer service requests that the central office receives.

The customer service representatives document customer requests on their workstations, which have DB2 Connect Personal Edition. This information is uploaded to Db2 for z/OS. The field representatives can then use Java applications to access the customer request information in Db2 from their local offices.

In this scenario, the electric company's distributed environment relies on the distributed data facility (DDF), which is part of Db2 for z/OS. Db2 applications can use DDF to access data at other Db2 sites and at remote relational database systems that support *Distributed Relational Database Architecture* (DRDA). *DRDA* is a standard for distributed connectivity. An organization called The Open Group developed the standard, with active participation from many companies in the industry, one of which was IBM. All IBM Db2 data servers support this DRDA standard.

DDF also enables applications that run in a remote environment that supports DRDA. These applications can use DDF to access data in Db2 servers. Examples of application requesters include IBM DB2 Connect and other DRDA-compliant client products.

#### **Related concepts**

# Distributed data facility

The distributed data facility (DDF) allows client applications that run in an environment that supports DRDA to access data at Db2 servers. In addition, a Db2 application can access data at other Db2 servers and at remote relational database systems that support DRDA.

# **Db2** data servers and environments

Db2 data server products run on a wide set of operating systems, including z/OS, IBM i, Linux, UNIX, and Windows.

In addition to learning about Db2 for z/OS, you will also want to know about some of the other products that work with Db2 for z/OS. Your company probably uses some of these other products.

Db2 data servers include support for the following products:

- Db2 for z/OS
- Db2 for i
- · Db2 for Linux, UNIX, and Windows
- · Db2 for Linux on IBM zSystems

**Recommendation:** Download free or trial demonstration versions of many Db2 products and tools. By using demonstration code, you can increase your understanding of the various products that you will read about in this information. To download demonstration copies, visit the IBM software downloads web page. From that page, you can select a specific Db2 product, and choose the download option on that product's home page.

IBM specifically developed the Db2 data servers so that the underlying code of each DBMS uses the individual capabilities of the various operating systems.

The Db2 data server products encompass the following characteristics:

- Data types among the Db2 data servers are compatible.
- Open standards mean that many different types of clients can access data in the Db2 data servers.
- You can develop applications with SQL that are common across Db2 data servers and *port* them from one Db2 operating system to another with minimal modification. (Porting means moving an application from one operating system to another.)
- Db2 data servers can support applications of any size. For example, imagine that your application starts with a small number of users and small volumes of data and transactions, but then it grows significantly. Because of compatibility across Db2 data servers, your application can continue to work efficiently as you transition to IBM zSystems.
- Similar function is typically incorporated into each Db2 data server over time.
- Tools are available to help you manage all the Db2 data servers in a similar way.

**Tip:** Identify someone who is familiar with your company's I/S environment. Ask that person to provide a list of the products that you will likely work with. Your company might have only a subset of the products that are mentioned in this information. Knowing basic information about your company's environment will help you know which topics are most important for you to read.

# **Enterprise servers**

Enterprise servers are the systems that manage the core business data across an enterprise and support key business applications.

The following Db2 products can act as enterprise servers:

- Db2 for z/OS
- · Db2 for Linux, UNIX, and Windows
- Db2 for i, which supports applications in the midrange IBM i environment
- Db2 server for VSE and VM, supporting large applications on the VSE and VM environments

## **Related concepts**

IBM zSystems architecture and the z/OS operating system

The z/OS operating system is highly secure, scalable, and open, and it offers high-performance that supports a diverse application execution environment. The tight integration Db2 has with IBM zSystems architecture and z/OS creates a synergy that allows Db2 to exploit advanced capabilities in the operation system and hardware.

# **Db2** distributed editions

Several Db2 family products run in distributed or workstation environments.

For more information about Db2 for Linux, UNIX, and Windows and distributed Db2 database product editions, see Db2 database product editions and Db2 offerings.

#### **Related reference**

Db2 (distributed database)

# **Db2 on smaller-scale servers**

In addition to the enterprise servers, most companies support smaller-scale servers on local area networks (LANs). Smaller-scale servers handle important applications that don't demand the resources that are available on the larger enterprise servers.

Db2 runs on the Linux operating system, including Linux on IBM zSystems. The IBM zSystems platform offers four operating systems on which you can run Db2 data server products: z/OS, Linux, VM, and VSE.

Many customers use Db2 on Linux, on IBM zSystems, as their application server, connecting with Db2 for z/OS as the data server, so that they can take advantage of distributed connections and HiperSockets for fast and secure communication.

# Personal, mobile, and pervasive environments

Db2 is available on small devices that are designed for individual use. You can write programs that access Db2 data on your own desktop, laptop, or handheld computer while you are traveling or working at home. Then, later you can synchronize these databases with corporate databases in the enterprise.

In the desktop and laptop workstation environments, Db2 Express provides a data server engine for a single user. Db2 Express serves your needs if you are working independently and occasionally connected or mobile. You can download and deploy Db2 Express-C for free.

For handheld computers, Db2 Everyplace® enables lightweight database applications on all the Palm Operating System, Windows CE, Embedded Linux, QNX Neutrino, Linux, and Symbian EPOC operating systems. Db2 Everyplace is available in two editions: Enterprise Edition and Database Edition. A trial version of Db2 Everyplace is available for download.

## Multiple transaction and application environments

To optimize performance, throughput, and response time, organizations can distribute their application transactions and data, and they can run database queries in parallel.

A *cluster* is a complex of machines that work together to handle multiple transactions and applications. The following Db2 data server products use cluster technology:

- · Db2 for z/OS
- Db2 for i, which runs in the parallel System i® environment
- · Db2 for Linux, UNIX, and Windows

Db2 data server products can operate in clusters in the following environments:

- AIX
- HP-UX
- IBM i
- Linux
- Solaris
- Windows
- z/OS

## **Db2** and network communication

The Db2 data server products can communicate by using both wide area networks (WANs) and local area networks (LANs).

#### WAN

A wide area network generally supports the enterprise servers such as Db2 for z/OS; they require either Transmission Control Protocol/Internet Protocol (TCP/IP) or Systems Network Architecture (SNA).

#### LAN

A local area network generally supports smaller servers, which requires TCP/IP.

## **Db2 Connect**

Db2 Connect leverages your enterprise information regardless of where that information is. Db2 Connect gives applications fast and easy access to existing databases on IBM enterprise servers. The applications can be on demand business applications or other applications that run on UNIX or Microsoft Windows operating systems.

Db2 Connect offers several editions that provide connectivity to host and IBM i database servers. Db2 Connect Personal Edition provides direct connectivity, whereas Db2 Connect Enterprise Edition provides indirect connectivity through the DB2 Connect server.

With Db2 Connect, you can accomplish the following tasks:

- Extend the reach of enterprise data by providing users with fast and secure access to data through intranets or through the public Internet
- Integrate your existing core business applications with new, Web-based applications that you develop
- Create on demand business solutions by using the extensive application programming tools that come with DB2 Connect
- · Build distributed transaction applications
- Develop applications by using popular application programming tools such as Visual Studio .NET, ActiveX Data Objects (ADO), OLE DB, and popular languages such as Java, PHP, and Ruby on Rails
- · Manage and protect your data
- · Preserve your current investment in skills

Users of mobile PCs and pervasive computing devices can use Db2 Connect to access reliable, up-to-date data from z/OS and IBM i database servers.

Db2 Connect provides the required performance, scalability, reliability, and availability for the most demanding applications that your business uses. Db2 Connect runs on AIX, HP-UX, Linux, Solaris, and Windows.

#### **Related reference**

**Db2** Connect overview

# **Clients supported by Db2 data servers**

Db2 data servers support a wide variety of clients, languages, and tools.

#### **Environments**

- AIX
- Eclipse
- HP-UX
- Linux
- Solaris
- Windows
- · Web browsers

## **Programming languages**

You can write application programs for Db2 for z/OS data servers in any of the following programming languages:

- APL2
- Assembler
- C and C++
- C# "2" on page 314 (through .NET)
- COBOL
- Fortran
- High-level Assembler (or HLASM)
- Java <u>"1" on page 314</u>
- Node.js "3" on page 314
- Perl <u>"2" on page 314</u>
- PHP <u>"2" on page 314</u>
- PL/I
- Python <u>"4" on page 314</u>
- REXX
- Ruby on Rails "2" on page 314
- SQL procedural language
- Visual Basic "2" on page 314
- 1. By connecting to Db2 for z/OS using IBM Data Server Driver for JDBC and SQLJ.
- 2. By remote connections to Db2 for z/OS using Db2 for Linux, UNIX, and Windows client drivers.
- 3. By connecting to Db2 for z/OS using the  $\underline{\text{IBM\_DB Node.js driver}}.$
- 4. By connecting to Db2 for z/OS using the IBM\_DB Python driver.

## **Development tools**

- · IBM Optim Development Studio
- Rational Developer for IBM zSystems
- · Java Virtual Machine

#### **Related concepts**

Tools and IDEs for developing Db2 applications

Application developers can use various application development tools and integrated development environments (IDEs) to create database applications, and stored procedures that access and use data in Db2 for z/OS.

## Sources of data

Access to heterogeneous data is a powerful asset for any organization that has data in various sources.

Db2 for Linux, UNIX, and Windows supports access to many different data sources with a single SQL statement. This support is called *federated database support*, which is provided by InfoSphere® Information Integration products. For example, with federated database support, you can join data from a wide variety of data sources. The application (and the application developer) does not need to understand where the data is or the SQL differences across different data stores. Federated data support includes support for the following relational and nonrelational data sources:

- · All Db2 data server products
- IMS
- Informix
- Oracle
- · Microsoft SQL Server, Microsoft Excel
- Sybase
- JDBC
- · Databases that supports JDBC API
- OLE DB
- Teradata
- EMC Documentum

If you also use InfoSphere Federation Server, your applications that access the Db2 DBMS can have read-write access to additional data sources, web services, and WebSphere Business Integration. Access to heterogeneous, or dissimilar, data means that applications can accomplish more, with less code. The alternative would be that programmers would write multiple programs, each of which accesses data in one of the sources. Then the programmers would write another program that would merge the results together.

# **Tools for managing Db2 for z/OS**

Many different products and tools are available in the marketplace to help you manage your Db2 environments, regardless of which operating system you use.

Db2 Tools for z/OS are helpful to people who are managing a Db2 environment:

## **Db2 Tools for z/OS**

Db2 Tools for z/OS products support the following capabilities:

## **Database administration**

Navigate through database objects and perform database administration tasks on one or many objects at a time. This category also includes tools that are used to alter, migrate, and compare objects in the same or in different Db2 systems.

#### **Utility management**

Manage Db2 systems with high-performance utilities and automation.

### **Performance management**

Monitor and tune Db2 systems and applications to obtain optimal performance and lowest cost.

## **Recovery management**

Examine recovery assets and recover Db2 objects to a point in time in the event of system outage or application failure. This category also includes tools to help you manage recovery assets.

## **Replication management**

Propagate data changes by capturing and applying changes to remote systems across the Db2 data servers.

## **Application management**

Manage Db2 application changes with minimal effort, and build and deploy applications across the enterprise.

Many of the tools that support Db2 for z/OS provide both a graphical user interface (GUI) and an ISPF interface that allows you to perform most Db2 tasks interactively. With the ISPF interfaces integrated together, you can move seamlessly from one tool to another.

#### **Related concepts**

Tools and IDEs for developing Db2 applications

Application developers can use various application development tools and integrated development environments (IDEs) to create database applications, and stored procedures that access and use data in Db2 for z/OS.

#### **Related reference**

Db2 Tools for z/OS

Facilities and tools for Db2 performance monitoring (Db2 Performance)

#### **Related information**

Db2 Tools for z/OS Product Documentation

# IBM Db2 Administration Foundation for z/OS

As the replacement for IBM Data Studio and IBM Data Server Manager, Db2 Administration Foundation provides Db2 for z/OS database administrators who have minimal z/OS or Db2 experience with a modern, browser-based interface for working with Db2 subsystems and their catalogs.

The interface is built upon the Zowe Virtual Desktop, which is an open source framework that delivers a modern and consistent approach to working with mainframe applications. Db2 Administration Foundation is delivered as a no-cost feature of the IBM Unified Management Server for z/OS.

Db2 Administration Foundation provides the following capabilities:

## **Database administration**

Db2 Administration Foundation includes the fundamental tools that DBAs need to manage Db2 for z/OS effectively and efficiently:

- Easily work with databases across an entire sysplex by using its robust catalog navigation capabilities that enable you to apply complex filtering, reorder columns, and capture SQL.
- Use its search facility to locate the specific database objects and any related objects that you are looking for.
- Edit and run SQL from its integrated SQL editor and SQL processor.
- Issue Db2 commands.
- Add and remove a group of SQL statements to or from a stabilized environment.

## **SQL** analysis and performance optimization

With the addition of IBM Db2 Query Workload Tuner for z/OS, you can analyze and tune individual SQL statements and the SQL statements that comprise a workload to ensure that applications that interact with Db2 for z/OS are always running optimally. The following SQL tuning capabilities of Db2 Query Workload Tuner are integrated into the Db2 Administration Foundation user interface and become enabled after you activate an additional license:

| SQL tuning capabilities                                                                                                    | SQL tuning capabilities                                                                                                    | SQL tuning capabilities                                                                                                    |
|----------------------------------------------------------------------------------------------------|----------------------------------------------------------------------------------------------------|----------------------------------------------------------------------------------------------------|
| <ul> <li>Add SQL Statements to Existing<br/>Workload</li> <li>Access Path Advisor</li> <li>Access Path Comparison</li> <li>Capture Query Environment*</li> <li>Create Workload</li> <li>Index Advisor</li> </ul> | <ul> <li>Job Management*</li> <li>Query Rewrite Advisor</li> <li>SQL Annotator</li> <li>SQL Capture*</li> <li>SQL Formatter*</li> <li>Statistics Advisor*</li> </ul> | <ul> <li>Visual Explain*</li> <li>Workload Access Path Advisor</li> <li>Workload Access Path Comparison</li> <li>Workload Explain</li> <li>Workload Management</li> <li>Workload Query Rewrite Advisor</li> </ul> |

<sup>\*</sup> This subset of SQL tuning capabilities is available at no cost through the IBM Database Services Expansion Pack component of Db2 Accessories Suite for z/OS.

These capabilities enable you to:

- Tune individual SQL statements or the SQL statements (one or multiple) that comprise an entire workload
- Generate expert recommendations from tuning advisors about statistics, indexes, and query structure
- Capture SQL and workloads from various sources (for example, statement cache, plans, packages, stabilized SQL, and input files)
- View advanced access plan visualization as a graph
- Use wizards to identify tuning opportunities and assess benefits and impact
- · Compare SQL performance over time by accessing real-time and historical performance metrics

## **Query acceleration**

Db2 Administration Foundation provides the following support for IBM Db2 Analytics Accelerator for z/OS:

- Query or browse accelerators by using the catalog explorer.
- Manage accelerators:
  - Start and stop acceleration and replication
  - Trace and save configurations
  - Unpair accelerators from a Db2 subsystem
  - Monitor system utilization, including data slices, current tasks, finished tasks, and incremental updates
  - View replication events
  - List tasks
  - Manage encryptions
- Manage tables on an accelerator:
  - View and add tables
  - Load and remove tables to and from the accelerator
  - Enable and disable acceleration

- Archive and restore partitions
- Manage accelerated queries:
  - View full SQL text
  - Capture the query environment and performance data
  - View EXPLAIN details
  - Use Visual Explain
- · Manage federated access:
  - Create and remove references
  - Grant and revoke access

#### **Related information**

<u>Using Db2 Administration Foundation</u>
<u>IBM Db2 Analytics Accelerator for z/OS documentation</u>
<u>Db2 Query Workload Tuner for z/OS</u>

## **IBM Data Server Manager**

IBM Data Server Manager is an integrated database management tools platform for monitoring performance, tacking configuration changes, and database administration in Db2 for z/OS subsystems. IBM Data Server Manager is being replaced by Db2 Administration Foundation and Db2 Developer Extension.

**Important:** The following tools are replacing **IBM Data Studio** and **IBM Data Server Manager** for use with Db2 for z/OS:

<u>Db2 Administration Foundation</u> provides Db2 for z/OS database administrators who have minimal z/OS or Db2 experience with a modern, browser-based interface for working with Db2 subsystems and their catalogs.

**Db2 Developer Extension** is a free downloadable extension for Microsoft Visual Studio Code that provides SQL language support to a modern and widely adopted IDE. Db2 Developer Extension introduces capabilities that help application developers to quickly write syntactically correct SQL for Db2 for z/OS.

#### **Database administration**

You can use Data Server Manager for the following database administration tasks:

- · Managing database objects and changes
- Developing and running SQL scripts
- Job scheduling to automate changes to a database

## Query analysis and performance optimization

You can use Data Server Manager for the following query optimization tasks:

- Tuning individual or entire workloads
- · Receiving expert recommendations from tuning advisors about statistics, indexes, and performance
- Capturing SQL and workloads from various sources (for example, performance monitor, development environment, or directly from the database)
- Viewing advanced access plan visualization (graph or grid based)
- Using wizards to identify tuning opportunities and assess benefits and impact
- Comparing SQL performance over time by accessing real-time and historical performance metrics
- Creating reports to share findings or as input for trend analysis and capacity planning
- Resolving availability and performance problems in your system based on alerts

## **Configuration management**

You can use Data Server Manager for the following configuration management tasks:

- Tracking configuration changes for monitored databases
- Comparing configurations between two databases
- Cloning configurations from one database to another
- · Getting insights into IT deployments
- Enforcing database connection properties from a central location
- · Redirecting database access to another database

## **Autonomic management**

You can use Data Server Manager for the following autonomic management tasks:

- View and manage the overall health of Db2 for z/OS systems across the enterprise
- Access identified Db2 for z/OS symptoms and recommended actions
- View resource dashboards that consolidate information from various sources and tools with data sharing groups and individual table space and index space partitions
- · Pinpoint and navigate to resources with the highest severity symptoms and actions

## **Storage optimization**

You can use Data Server Manager for the following storage optimization tasks:

- · Review storage accesses over time
- Identify how often instances, schemas, tables, indexes, and table spaces are accessed or modified
- View details for historical accesses and take suggested actions (for example, configuring adaptive or static compression to realize potential storage savings)

#### **Related reference**

Db2 Tools for z/OS

#### **Related information**

IBM Db2 Data Management Console (product home page)

Overview of Db2 Data Management Console

IBM Db2 Data Management Console What's new

#### **IBM Data Studio**

IBM Data Studio is a set of tools for managing enterprise data, databases, and data-driven applications. IBM Data Studio is being replaced by Db2 Administration Foundation and Db2 Developer Extension.

**Important:** The following tools are replacing **IBM Data Studio** and **IBM Data Server Manager** for use with Db2 for z/OS:

<u>Db2 Administration Foundation</u> provides Db2 for z/OS database administrators who have minimal z/OS or Db2 experience with a modern, browser-based interface for working with Db2 subsystems and their catalogs.

**Db2 Developer Extension** is a free downloadable extension for Microsoft Visual Studio Code that provides SQL language support to a modern and widely adopted IDE. Db2 Developer Extension introduces capabilities that help application developers to quickly write syntactically correct SQL for Db2 for z/OS.

IBM Data Studio includes the following tools:

- IBM InfoSphere Data Architect
- Optim Database Relationship Analyzer

- IBM Data Studio
- IBM Optim pureQuery Runtime
- IBM Data Studio Administrator
- IBM IBM OMEGAMON for Db2 Performance Expert on z/OS
- IBM Database Encryption Expert
- Db2 High Performance Unload for z/OS

IBM Data Studio can help you perform a wide range of daily activities. You can use IBM Data Studio to manage Db2 databases on different operating systems.

#### **Database administration**

You can use IBM Data Studio to administer Db2 instances, Db2 for z/OS subsystems, databases, and database objects from workstation computers. You can also run utilities that reorganize or load your data in your existing Db2 for z/OS databases.

## **Application development and deployment**

You can use IBM Data Studio for the following application development tasks:

- Developing pureQuery applications in a Java project
- Creating, testing, debugging, and deploying routines, such as stored procedures and user-defined functions
- · Creating, editing, and running SQL queries
- Connecting to data sources and browsing data objects and their properties
- · Creating and altering data objects

## Query analysis and performance optimization

IBM Data Studio provides query serviceability and tuning capabilities from workstation computers for queries that run in Db2 for z/OS environments. You can use IBM Data Studio to for the following query optimization tasks:

- View query activity and identify problematic queries.
- Get tuning recommendations for statistics that could improve query performance.
- Graph the access path for a query.
- · Graphically generate optimization hints.
- Generate reports with information about tables and predicates that are associated with a particular query.
- View the values of subsystem parameters.

#### **Related reference**

IBM Data Studio product documentation (IBM Data Studio, IBM Optim Database Administrator, IBM infoSphere Data Architect)

#### **Related information**

IBM Data Studio (product home page)

# **Db2 Administration Tool for z/OS**

The Db2 Administration Tool for z/OS simplifies many of the administrative tasks that are required to maintain your Db2 subsystem.

You can use this tool to perform the following tasks:

• Manage your Db2 environments efficiently with a comprehensive set of functions

- Display and interpret objects in the Db2 catalog and perform catalog administration tasks
- Change and update presented data quickly and easily
- Use alter and migrate functions

#### Related reference

Db2 Administration Tool for z/OS

## The Db2 command line processor

You can use the Db2 command line processor to issue SQL statements, bind DBRMs that are stored in HFS files, and call stored procedures.

The Db2 command line processor on Db2 for z/OS is a Java application that runs under z/OS UNIX System Services. The Db2 command line processor automatically directs output to the standard output device, and notifies the user of successful or unsuccessful commands.

## **Related concepts**

The Db2 command line processor (Db2 Commands)

#### **Related tasks**

Running stored procedures from the command line processor (Db2 Application programming and SQL)

# Tools and IDEs for developing Db2 applications

Application developers can use various application development tools and integrated development environments (IDEs) to create database applications, and stored procedures that access and use data in Db2 for z/OS.

The following application development tools and IDEs support the development of Db2 for z/OS database applications and routines.

## IBM Db2 for z/OS Developer Extension for Microsoft Visual Studio Code

IBM Db2 for z/OS Developer Extension for Visual Studio Code (Db2 Developer Extension) is a free downloadable extension that provides SQL language support to a modern and widely adopted IDE. Db2 Developer Extension delivers capabilities that help developers to write syntactically correct Db2 for z/OS SQL quickly.

Coupled with IBM Z Open Editor for Visual Studio Code, Db2 Developer Extension delivers a comprehensive set of tools for developing applications that run on the IBM zSystems platform. Both IBM Z Open Editor and Db2 Developer Extension are also supported by the Eclipse Theia IDE platform.

#### **IBM Data Studio**

IBM Data Studio is a suite of Eclipse-based tools that are for development database administrators and application developers.

**Important:** The following tools are replacing **IBM Data Studio** and **IBM Data Server Manager** for use with Db2 for z/OS:

<u>Db2 Administration Foundation</u> provides Db2 for z/OS database administrators who have minimal z/OS or Db2 experience with a modern, browser-based interface for working with Db2 subsystems and their catalogs.

**Db2 Developer Extension** is a free downloadable extension for Microsoft Visual Studio Code that provides SQL language support to a modern and widely adopted IDE. Db2 Developer Extension introduces capabilities that help application developers to quickly write syntactically correct SQL for Db2 for z/OS.

You can use IBM Data Studio for the following tasks:

Developing pureQuery applications in a Java project

- Creating, testing, debugging, and deploying routines, such as stored procedures and user-defined functions
- Creating, editing, and running SQL queries
- Connecting to data sources and browsing data objects and their properties
- Creating and altering data objects

## IBM Developer for z/OS

IBM Developer for z/OS can improve efficiency and helps with IBM zSystems application development, web development, and integrated mixed workload or composite development. By using IBM Developer for z/OS, you can accelerate the development of your web applications, traditional COBOL and PL/I applications, web services, and XML-based interfaces.

IBM Developer for z/OS provides a common workbench and an integrated set of tools that support end-to-end, model-based application development, run time testing, and rapid deployment of On Demand applications. With the interactive, workstation-based environment, you can quickly access your z/OS data.

## **Rational Application Developer for WebSphere Software**

IBM Rational software provides a full range of tools to meet your analysis, design, and construction needs, whether you are an application developer, application architect, systems engineer, or database designer. IBM Rational Application Developer for WebSphere Software helps developers to quickly design, develop, analyze, test, profile, and deploy high-quality web, Service-oriented Architecture (SOA), Java, J2EE, and portal applications.

By using Rational Application Developer, you can increase productivity, minimize your learning curve, and shorten development and test cycles so that you can deploy applications quickly.

## **WebSphere Application Server Developer Tools for Eclipse**

WebSphere Application Server Developer Tools for Eclipse is a fully integrated Java development environment. Using WebSphere Application Server Developer Tools for Eclipse, you can build, compile, and test J2EE (Java 2 Enterprise Edition) applications for enterprise On Demand business applications with:

- JSP (JavaServer Pages) files
- EJB (Enterprise JavaBeans) components
- 100% Pure Java applets and servlets

For more information see, IBM WebSphere Application Server Developer Tools for Eclipse.

## **ODBC** based development tools

A wide variety of tools are available for performing tasks such as querying a database. These tools include ODBC-based tools such as Lotus Approach, Microsoft Access, Microsoft Visual Basic, Microsoft Excel, and many others. The ODBC-based tools provide a simpler alternative to developing applications than using a high-level programming language. QMF for Workstation provides access to Db2 data for these tools. With all of these tools, you can specify Db2 for z/OS as the database to access.

#### **Related concepts**

Use of development tools to create a stored procedure

Workstation-based development tools can help you create, install, and test stored procedures for Db2 for z/OS.

# **Middleware components**

Middleware and client application programming interfaces (APIs) complement the Db2 data server products. Middleware and client APIs help Db2 products to communicate and work together more effectively.

To learn more, see IBM Middleware.

# Chapter 9. Db2 sample tables

Much of the Db2 information refers to or relies on the Db2 sample tables. As a group, the tables include information that describes employees, departments, projects, and activities, and they make up a sample application that exemplifies many of the features of Db2.

#### GUPI

The sample storage group, databases, table spaces, tables, and views are created when you run the installation sample jobs DSNTEJ1 and DSNTEJ7. Db2 sample objects that include LOBs are created in job DSNTEJ1. All other sample objects are created in job DSNTEJ1. The CREATE INDEX statements for the sample tables are not shown here; they, too, are created by the DSNTEJ1 and DSNTEJ7 sample jobs.

Authorization on all sample objects is given to PUBLIC in order to make the sample programs easier to run. You can review the contents of any table by executing an SQL statement, for example SELECT \* FROM DSN8C10.PROJ. For convenience in interpreting the examples, the department and employee tables are listed in full.

#### GUPI

#### **Related concepts**

Phase 1: Creating and loading sample tables (Db2 Installation and Migration)

# Activity table (DSN8C10.ACT)

The activity table describes the activities that can be performed during a project.

#### GUPI

The activity table resides in database DSN8D12A and is created with the following statement:

```
CREATE TABLE DSN8C10.ACT

(ACTNO SMALLINT NOT NULL,
ACTKWD CHAR(6) NOT NULL,
ACTDESC VARCHAR(20) NOT NULL,
PRIMARY KEY (ACTNO)
IN DSN8D12A.DSN8S12P
CCSID EBCDIC;
```

#### GUPI

## Content of the activity table

The following table shows the content of the columns in the activity table.

Table 35. Columns of the activity table

| Column | Column name | Description                             |
|--------|-------------|-----------------------------------------|
| 1      | ACTNO       | Activity ID (the primary key)           |
| 2      | ACTKWD      | Activity keyword (up to six characters) |
| 3      | ACTDESC     | Activity description                    |

The activity table has the following indexes.

Table 36. Indexes of the activity table

| Name          | On column | Type of index      |
|---------------|-----------|--------------------|
| DSN8C10.XACT1 | ACTNO     | Primary, ascending |

| Table 36. | Indexes | of the | activity | v table | (continued) |
|-----------|---------|--------|----------|---------|-------------|
|           |         |        |          |         |             |

| Name          | On column | Type of index     |
|---------------|-----------|-------------------|
| DSN8C10.XACT2 | ACTKWD    | Unique, ascending |

## Relationship to other tables

The activity table is a parent table of the project activity table, through a foreign key on column ACTNO.

# **Department table (DSN8C10.DEPT)**

The department table describes each department in the enterprise and identifies its manager and the department to which it reports.

## GUPI

The department table resides in table space DSN8D12A.DSN8S12D and is created with the following statement:

```
CREATE TABLE DSN8C10.DEPT

(DEPTNO CHAR(3) NOT NULL,
DEPTNAME VARCHAR(36) NOT NULL,
MGRNO CHAR(6) ,
ADMRDEPT CHAR(3) NOT NULL,
LOCATION CHAR(16) ,
PRIMARY KEY (DEPTNO) )
IN DSN8D12A.DSN8S12D
CCSID EBCDIC;
```

Because the department table is self-referencing, and also is part of a cycle of dependencies, its foreign keys must be added later with the following statements:

```
ALTER TABLE DSN8C10.DEPT
FOREIGN KEY RDD (ADMRDEPT) REFERENCES DSN8C10.DEPT
ON DELETE CASCADE;

ALTER TABLE DSN8C10.DEPT
FOREIGN KEY RDE (MGRNO) REFERENCES DSN8C10.EMP
ON DELETE SET NULL;
```

GUPI

## **Content of the department table**

The following table shows the content of the columns in the department table.

Table 37. Columns of the department table

| Column | Column name | Description                                                                                                   |
|--------|-------------|----------------------------------------------------------------------------------------------------|
| 1      | DEPTNO      | Department ID, the primary key.                                                                               |
| 2      | DEPTNAME    | A name that describes the general activities of the department.                                               |
| 3      | MGRNO       | Employee number (EMPNO) of the department manager.                                                            |
| 4      | ADMRDEPT    | ID of the department to which this department reports; the department at the highest level reports to itself. |
| 5      | LOCATION    | The remote location name.                                                                                     |

The following table shows the indexes of the department table.

Table 38. Indexes of the department table

| Name           | On column | Type of index      |
|----------------|-----------|--------------------|
| DSN8C10.XDEPT1 | DEPTNO    | Primary, ascending |
| DSN8C10.XDEPT2 | MGRNO     | Ascending          |
| DSN8C10.XDEPT3 | ADMRDEPT  | Ascending          |

The following table shows the content of the department table.

Table 39. DSN8C10.DEPT: department table

| DEPTNO | DEPTNAME                     | MGRNO  | ADMRDEPT | LOCATION |
|--------|------------------------------|--------|----------|----------|
| A00    | SPIFFY COMPUTER SERVICE DIV. | 000010 | A00      |          |
| B01    | PLANNING                     | 000020 | A00      |          |
| C01    | INFORMATION CENTER           | 000030 | A00      |          |
| D01    | DEVELOPMENT CENTER           |        | A00      |          |
| E01    | SUPPORT SERVICES             | 000050 | A00      |          |
| D11    | MANUFACTURING SYSTEMS        | 000060 | D01      |          |
| D21    | ADMINISTRATION SYSTEMS       | 000070 | D01      |          |
| E11    | OPERATIONS                   | 000090 | E01      |          |
| E21    | SOFTWARE SUPPORT             | 000100 | E01      |          |
| F22    | BRANCH OFFICE F2             |        | E01      |          |
| G22    | BRANCH OFFICE G2             |        | E01      |          |
| H22    | BRANCH OFFICE H2             |        | E01      |          |
| I22    | BRANCH OFFICE I2             |        | E01      |          |
| J22    | BRANCH OFFICE J2             |        | E01      |          |

The LOCATION column contains null values until sample job DSNTEJ6 updates this column with the location name.

## Relationship to other tables

The department table is self-referencing: the value of the administering department must be a valid department ID.

The department table is a parent table of the following:

- The employee table, through a foreign key on column WORKDEPT
- The project table, through a foreign key on column DEPTNO

The department table is a dependent of the employee table, through its foreign key on column MGRNO.

# **Employee table (DSN8C10.EMP)**

The sample employee table identifies all employees by an employee number and lists basic personnel information.

The employee table resides in the partitioned table space DSN8D12A.DSN8S12E. Because this table has a foreign key that references DEPT, that table and the index on its primary key must be created first. Then EMP is created with the following statement:

```
CREATE TABLE DSN8C10.EMP
      (EMPNO
                  CHAR(6)
                                                       NOT NULL,
                  VARCHAR(12)
                                                       NOT NULL,
       FIRSTNME
                                                       NOT NULL,
       MIDINIT
                  CHAR(1)
       LASTNAME
                  VARCHAR(15)
                                                       NOT NULL.
       WORKDEPT
                  CHAR(3)
       PHONENO
                  CHAR(4)
                                    CONSTRAINT NUMBER CHECK
                  (PHONENO >= '0000' AND PHONENO <= '9999')
       HIREDATE DATE
       JOB
                  CHAR(8)
       EDLEVEL
                  SMALLINT
                  CHAR(1)
       SEX
       BIRTHDATE DATE
                  DECIMAL(9,2)
       SALARY
       BONUS
                  DECIMAL(9,2)
                  DECIMAL(9,2)
       COMM
       PRIMARY KEY (EMPNO)
FOREIGN KEY RED (WORKDEPT) REFERENCES DSN8C10.DEPT
                  ON DELETE SET NULL
  EDITPROC DSN8EAE1
 IN DSN8D12A.DSN8S12E
 CCSID EBCDIC;
```

GUPI

## Content of the employee table

The following table shows the type of content of each of the columns in the employee table. The table has a check constraint, NUMBER, which checks that the four-digit phone number is in the numeric range 0000 to 9999.

| Table 40. Columns of the employee table |             |                                              |  |  |
|-----------------------------------------|-------------|----------------------------------------------|--|--|
| Column                                  | Column name | Description                                  |  |  |
| 1                                       | EMPNO       | Employee number (the primary key)            |  |  |
| 2                                       | FIRSTNME    | First name of employee                       |  |  |
| 3                                       | MIDINIT     | Middle initial of employee                   |  |  |
| 4                                       | LASTNAME    | Last name of employee                        |  |  |
| 5                                       | WORKDEPT    | ID of department in which the employee works |  |  |
| 6                                       | PHONENO     | Employee telephone number                    |  |  |
| 7                                       | HIREDATE    | Date of hire                                 |  |  |
| 8                                       | JOB         | Job held by the employee                     |  |  |
| 9                                       | EDLEVEL     | Number of years of formal education          |  |  |
| 10                                      | SEX         | Sex of the employee (M or F)                 |  |  |
| 11                                      | BIRTHDATE   | Date of birth                                |  |  |
| 12                                      | SALARY      | Yearly salary in dollars                     |  |  |
| 13                                      | BONUS       | Yearly bonus in dollars                      |  |  |

Table 40. Columns of the employee table (continued)

| Column | Column name | Description                  |
|--------|-------------|------------------------------|
| 14     | COMM        | Yearly commission in dollars |

The following table shows the indexes of the employee table.

Table 41. Indexes of the employee table

| Name On column |          | Type of index                   |  |  |
|----------------|----------|---------------------------------|--|--|
| DSN8C10.XEMP1  | EMPNO    | Primary, partitioned, ascending |  |  |
| DSN8C10.XEMP2  | WORKDEPT | Ascending                       |  |  |

The following table shows the first half (left side) of the content of the employee table. (<u>Table 43 on page</u> 330 shows the remaining content (right side) of the employee table.)

Table 42. Left half of DSN8C10.EMP: employee table. Note that a blank in the MIDINIT column is an actual value of " " rather than null.

| EMPNO  | FIRSTNME  | MIDINIT | LASTNAME  | WORKDEPT | PHONENO | HIREDATE   |
|--------|-----------|---------|-----------|----------|---------|------------|
| 000010 | CHRISTINE | I       | HAAS      | A00      | 3978    | 1965-01-01 |
| 000020 | MICHAEL   | L       | THOMPSON  | B01      | 3476    | 1973-10-10 |
| 000030 | SALLY     | Α       | KWAN      | C01      | 4738    | 1975-04-05 |
| 000050 | JOHN      | В       | GEYER     | E01      | 6789    | 1949-08-17 |
| 000060 | IRVING    | F       | STERN     | D11      | 6423    | 1973-09-14 |
| 000070 | EVA       | D       | PULASKI   | D21      | 7831    | 1980-09-30 |
| 000090 | EILEEN    | W       | HENDERSON | E11      | 5498    | 1970-08-15 |
| 000100 | THEODORE  | Q       | SPENSER   | E21      | 0972    | 1980-06-19 |
| 000110 | VINCENZO  | G       | LUCCHESSI | A00      | 3490    | 1958-05-16 |
| 000120 | SEAN      |         | O'CONNELL | A00      | 2167    | 1963-12-05 |
| 000130 | DOLORES   | М       | QUINTANA  | C01      | 4578    | 1971-07-28 |
| 000140 | HEATHER   | Α       | NICHOLLS  | C01      | 1793    | 1976-12-15 |
| 000150 | BRUCE     |         | ADAMSON   | D11      | 4510    | 1972-02-12 |
| 000160 | ELIZABETH | R       | PIANKA    | D11      | 3782    | 1977-10-11 |
| 000170 | MASATOSHI | J       | YOSHIMURA | D11      | 2890    | 1978-09-15 |
| 000180 | MARILYN   | S       | SCOUTTEN  | D11      | 1682    | 1973-07-07 |
| 000190 | JAMES     | Н       | WALKER    | D11      | 2986    | 1974-07-26 |
| 000200 | DAVID     |         | BROWN     | D11      | 4501    | 1966-03-03 |
| 000210 | WILLIAM   | Т       | JONES     | D11      | 0942    | 1979-04-11 |
| 000220 | JENNIFER  | K       | LUTZ      | D11      | 0672    | 1968-08-29 |
| 000230 | JAMES     | J       | JEFFERSON | D21      | 2094    | 1966-11-21 |
| 000240 | SALVATORE | М       | MARINO    | D21      | 3780    | 1979-12-05 |
| 000250 | DANIEL    | S       | SMITH     | D21      | 0961    | 1969-10-30 |
| 000260 | SYBIL     | P       | JOHNSON   | D21      | 8953    | 1975-09-11 |

Table 42. Left half of DSN8C10.EMP: employee table. Note that a blank in the MIDINIT column is an actual value of " " rather than null. (continued)

| EMPNO  | FIRSTNME | MIDINIT | LASTNAME   | WORKDEPT | PHONENO | HIREDATE   |
|--------|----------|---------|------------|----------|---------|------------|
| 000270 | MARIA    | L       | PEREZ      | D21      | 9001    | 1980-09-30 |
| 000280 | ETHEL    | R       | SCHNEIDER  | E11      | 8997    | 1967-03-24 |
| 000290 | JOHN     | R       | PARKER     | E11      | 4502    | 1980-05-30 |
| 000300 | PHILIP   | Χ       | SMITH      | E11      | 2095    | 1972-06-19 |
| 000310 | MAUDE    | F       | SETRIGHT   | E11      | 3332    | 1964-09-12 |
| 000320 | RAMLAL   | V       | MEHTA      | E21      | 9990    | 1965-07-07 |
| 000330 | WING     |         | LEE        | E21      | 2103    | 1976-02-23 |
| 000340 | JASON    | R       | GOUNOT     | E21      | 5698    | 1947-05-05 |
| 200010 | DIAN     | J       | HEMMINGER  | A00      | 3978    | 1965-01-01 |
| 200120 | GREG     |         | ORLANDO    | A00      | 2167    | 1972-05-05 |
| 200140 | KIM      | N       | NATZ       | C01      | 1793    | 1976-12-15 |
| 200170 | KIYOSHI  |         | YAMAMOTO   | D11      | 2890    | 1978-09-15 |
| 200220 | REBA     | K       | JOHN       | D11      | 0672    | 1968-08-29 |
| 200240 | ROBERT   | М       | MONTEVERDE | D21      | 3780    | 1979-12-05 |
| 200280 | EILEEN   | R       | SCHWARTZ   | E11      | 8997    | 1967-03-24 |
| 200310 | MICHELLE | F       | SPRINGER   | E11      | 3332    | 1964-09-12 |
| 200330 | HELENA   |         | WONG       | E21      | 2103    | 1976-02-23 |
| 200340 | ROY      | R       | ALONZO     | E21      | 5698    | 1947-05-05 |

(<u>Table 42 on page 329</u> shows the first half (right side) of the content of employee table.)

Table 43. Right half of DSN8C10.EMP: employee table

| (EMPNO)  | JOB      | EDLEVEL | SEX | BIRTHDATE  | SALARY   | BONUS   | СОММ    |
|----------|----------|---------|-----|------------|----------|---------|---------|
| (000010) | PRES     | 18      | F   | 1933-08-14 | 52750.00 | 1000.00 | 4220.00 |
| (000020) | MANAGER  | 18      | М   | 1948-02-02 | 41250.00 | 800.00  | 3300.00 |
| (000030) | MANAGER  | 20      | F   | 1941-05-11 | 38250.00 | 800.00  | 3060.00 |
| (000050) | MANAGER  | 16      | М   | 1925-09-15 | 40175.00 | 800.00  | 3214.00 |
| (000060) | MANAGER  | 16      | М   | 1945-07-07 | 32250.00 | 600.00  | 2580.00 |
| (000070) | MANAGER  | 16      | F   | 1953-05-26 | 36170.00 | 700.00  | 2893.00 |
| (000090) | MANAGER  | 16      | F   | 1941-05-15 | 29750.00 | 600.00  | 2380.00 |
| (000100) | MANAGER  | 14      | М   | 1956-12-18 | 26150.00 | 500.00  | 2092.00 |
| (000110) | SALESREP | 19      | М   | 1929-11-05 | 46500.00 | 900.00  | 3720.00 |
| (000120) | CLERK    | 14      | М   | 1942-10-18 | 29250.00 | 600.00  | 2340.00 |
| (000130) | ANALYST  | 16      | F   | 1925-09-15 | 23800.00 | 500.00  | 1904.00 |
| (000140) | ANALYST  | 18      | F   | 1946-01-19 | 28420.00 | 600.00  | 2274.00 |
| (000150) | DESIGNER | 16      | М   | 1947-05-17 | 25280.00 | 500.00  | 2022.00 |
| (000160) | DESIGNER | 17      | F   | 1955-04-12 | 22250.00 | 400.00  | 1780.00 |

Table 43. Right half of DSN8C10.EMP: employee table (continued)

| (EMPNO)  | ЈОВ      | EDLEVEL | SEX | BIRTHDATE  | SALARY   | BONUS   | СОММ    |
|----------|----------|---------|-----|------------|----------|---------|---------|
| (000170) | DESIGNER | 16      | М   | 1951-01-05 | 24680.00 | 500.00  | 1974.00 |
| (000180) | DESIGNER | 17      | F   | 1949-02-21 | 21340.00 | 500.00  | 1707.00 |
| (000190) | DESIGNER | 16      | М   | 1952-06-25 | 20450.00 | 400.00  | 1636.00 |
| (000200) | DESIGNER | 16      | М   | 1941-05-29 | 27740.00 | 600.00  | 2217.00 |
| (000210) | DESIGNER | 17      | М   | 1953-02-23 | 18270.00 | 400.00  | 1462.00 |
| (000220) | DESIGNER | 18      | F   | 1948-03-19 | 29840.00 | 600.00  | 2387.00 |
| (000230) | CLERK    | 14      | М   | 1935-05-30 | 22180.00 | 400.00  | 1774.00 |
| (000240) | CLERK    | 17      | М   | 1954-03-31 | 28760.00 | 600.00  | 2301.00 |
| (000250) | CLERK    | 15      | М   | 1939-11-12 | 19180.00 | 400.00  | 1534.00 |
| (000260) | CLERK    | 16      | F   | 1936-10-05 | 17250.00 | 300.00  | 1380.00 |
| (000270) | CLERK    | 15      | F   | 1953-05-26 | 27380.00 | 500.00  | 2190.00 |
| (000280) | OPERATOR | 17      | F   | 1936-03-28 | 26250.00 | 500.00  | 2100.00 |
| (000290) | OPERATOR | 12      | М   | 1946-07-09 | 15340.00 | 300.00  | 1227.00 |
| (000300) | OPERATOR | 14      | М   | 1936-10-27 | 17750.00 | 400.00  | 1420.00 |
| (000310) | OPERATOR | 12      | F   | 1931-04-21 | 15900.00 | 300.00  | 1272.00 |
| (000320) | FIELDREP | 16      | М   | 1932-08-11 | 19950.00 | 400.00  | 1596.00 |
| (000330) | FIELDREP | 14      | М   | 1941-07-18 | 25370.00 | 500.00  | 2030.00 |
| (000340) | FIELDREP | 16      | М   | 1926-05-17 | 23840.00 | 500.00  | 1907.00 |
| (200010) | SALESREP | 18      | F   | 1933-08-14 | 46500.00 | 1000.00 | 4220.00 |
| (200120) | CLERK    | 14      | М   | 1942-10-18 | 29250.00 | 600.00  | 2340.00 |
| (200140) | ANALYST  | 18      | F   | 1946-01-19 | 28420.00 | 600.00  | 2274.00 |
| (200170) | DESIGNER | 16      | М   | 1951-01-05 | 24680.00 | 500.00  | 1974.00 |
| (200220) | DESIGNER | 18      | F   | 1948-03-19 | 29840.00 | 600.00  | 2387.00 |
| (200240) | CLERK    | 17      | М   | 1954-03-31 | 28760.00 | 600.00  | 2301.00 |
| (200280) | OPERATOR | 17      | F   | 1936-03-28 | 26250.00 | 500.00  | 2100.00 |
| (200310) | OPERATOR | 12      | F   | 1931-04-21 | 15900.00 | 300.00  | 1272.00 |
| (200330) | FIELDREP | 14      | F   | 1941-07-18 | 25370.00 | 500.00  | 2030.00 |
| (200340) | FIELDREP | 16      | М   | 1926-05-17 | 23840.00 | 500.00  | 1907.00 |

## **Relationship to other tables**

The employee table is a parent table of:

- The department table, through a foreign key on column MGRNO
- The project table, through a foreign key on column RESPEMP

The employee table is a dependent of the department table, through its foreign key on column WORKDEPT.

# Employee photo and resume table (DSN8C10.EMP\_PHOTO\_RESUME)

The sample employee photo and resume table complements the employee table.

Each row of the photo and resume table contains a photo of the employee, in two formats, and the employee's resume. The photo and resume table resides in table space DSN8D12L.DSN8S12B. The following statement creates the table:

```
CREATE TABLE DSN8C10.EMP_PHOTO_RESUME

(EMPNO CHAR(06) NOT NULL,

EMP_ROWID ROWID NOT NULL GENERATED ALWAYS,

PSEG_PHOTO BLOB(500K),

BMP_PHOTO BLOB(100K),

RESUME CLOB(5K),

PRIMARY KEY (EMPNO))

IN DSN8D12L.DSN8S12B

CCSID EBCDIC;
```

Db2 requires an auxiliary table for each LOB column in a table. The following statements define the auxiliary tables for the three LOB columns in DSN8C10.EMP\_PHOTO\_RESUME:

GUPI

## Content of the employee photo and resume table

The following table shows the content of the columns in the employee photo and resume table.

Table 44. Columns of the employee photo and resume table

| Column | Column name | Description                                                                                |
|--------|-------------|--------------------------------------------------------------------------------------------|
| 1      | EMPNO       | Employee ID (the primary key).                                                             |
| 2      | EMP_ROWID   | Row ID to uniquely identify each row of the table. Db2 supplies the values of this column. |
| 3      | PSEG_PHOTO  | Employee photo, in PSEG format.                                                            |
| 4      | ВМР_РНОТО   | Employee photo, in BMP format.                                                             |
| 5      | RESUME      | Employee resume.                                                                           |

The following table shows the indexes for the employee photo and resume table.

Table 45. Indexes of the employee photo and resume table

| Name                      | On column | Type of index      |
|---------------------------|-----------|--------------------|
| DSN8C10.XEMP_PHOTO_RESUME | EMPNO     | Primary, ascending |

The following table shows the indexes for the auxiliary tables that support the employee photo and resume table.

| Table 16 Indexec  | of the auvilian | u tablac for tha  | amplayed photo   | and racuma tabla |
|-------------------|-----------------|-------------------|------------------|------------------|
| Table 46. Indexes | or the auxiliar | v lubles for life | entblovee biloto | una resume tuble |

| Name                    | On table               | Type of index |
|-------------------------|------------------------|---------------|
| DSN8C10.XAUX_BMP_PHOTO  | DSN8C10.AUX_BMP_PHOTO  | Unique        |
| DSN8C10.XAUX_PSEG_PHOTO | DSN8C10.AUX_PSEG_PHOTO | Unique        |
| DSN8C10.XAUX_EMP_RESUME | DSN8C10.AUX_EMP_RESUME | Unique        |

## Relationship to other tables

The employee photo and resume table is a parent table of the project table, through a foreign key on column RESPEMP.

# Project table (DSN8C10.PROJ)

The sample project table describes each project that the business is currently undertaking. Data that is contained in each row of the table includes the project number, name, person responsible, and schedule dates.

The project table resides in database DSN8D12A. Because this table has foreign keys that reference DEPT and EMP, those tables and the indexes on their primary keys must be created first. Then PROJ is created with the following statement:

#### GUPI

```
CREATE TABLE DSN8C10.PROJ
                 (PROJNO CHAR(6) PRIMARY KEY NOT NULL,
PROJNAME VARCHAR(24) NOT NULL WITH
                                            NOT NULL WITH DEFAULT
                    'PROJECT NAME UNDEFINED'
                  DEPTNO
                           CHAR(3)
                                            NOT NULL REFERENCES
                    DSN8C10.DEPT ON DELETE RESTRICT,
                  RESPEMP CHAR(6)
                                            NOT NULL REFERENCES
                    DSN8C10.EMP ON DELETE RESTRICT,
                  PRSTAFF DECIMAL(5, 2)
PRSTDATE DATE
                  PRENDATE DATE
                 MAJPROJ CHAR(6))
        IN DSN8D12A.DSN8S12P
         CCSID EBCDIC;
```

Because the project table is self-referencing, the foreign key for that constraint must be added later with the following statement:

```
ALTER TABLE DSN8C10.PROJ
FOREIGN KEY RPP (MAJPROJ) REFERENCES DSN8C10.PROJ
ON DELETE CASCADE;
```

#### GUPI

## **Content of the project table**

The following table shows the content of the columns of the project table.

Table 47. Columns of the project table

| Column | Column name | Description                  |
|--------|-------------|------------------------------|
| 1      | PROJNO      | Project ID (the primary key) |
| 2      | PROJNAME    | Project name                 |

Table 47. Columns of the project table (continued)

| Column | Column name | Description                                                                                                    |
|--------|-------------|----------------------------------------------------------------------------------------------------|
| 3      | DEPTNO      | ID of department responsible for the project                                                                                            |
| 4      | RESPEMP     | ID of employee responsible for the project                                                                                              |
| 5      | PRSTAFF     | Estimated mean number of persons that are needed between PRSTDATE and PRENDATE to complete the whole project, including any subprojects |
| 6      | PRSTDATE    | Estimated project start date                                                                                                    |
| 7      | PRENDATE    | Estimated project end date                                                                                                    |
| 8      | MAJPROJ     | ID of any project of which this project is a part                                                                                       |

The following table shows the indexes for the project table:

Table 48. Indexes of the project table

| Name           | On column | Type of index      |
|----------------|-----------|--------------------|
| DSN8C10.XPROJ1 | PROJNO    | Primary, ascending |
| DSN8C10.XPROJ2 | RESPEMP   | Ascending          |

## Relationship to other tables

The table is self-referencing: a non-null value of MAJPROJ must be a valid project number. The table is a parent table of the project activity table, through a foreign key on column PROJNO. It is a dependent of the following tables:

- The department table, through its foreign key on DEPTNO
- The employee table, through its foreign key on RESPEMP

# Project activity table (DSN8C10.PROJACT)

The sample project activity table lists the activities that are performed for each project.

The project activity table resides in database DSN8D12A. Because this table has foreign keys that reference PROJ and ACT, those tables and the indexes on their primary keys must be created first. Then PROJACT is created with the following statement:

#### GUPI

```
CREATE TABLE DSN8C10.PROJACT
                                                  NOT NULL,
      (PROJNO
                 CHAR(6)
                                                  NOT NULL,
                 SMALLINT
       ACTNO
       ACSTAFF
                 DECIMAL(5,2)
       ACSTDATE DATE
                                                  NOT NULL,
       ACENDATE
                DATE
       PRIMARY KEY (PROJNO, ACTNO, ACSTDATE),
       FOREIGN KEY RPAP (PROJNO) REFERENCES DSN8C10.PROJ
                                       ON DELETE RESTRICT,
       FOREIGN KEY RPAA (ACTNO) REFERENCES DSN8C10.ACT
                                       ON DELETE RESTRICT)
 IN DSN8D12A.DSN8S12P
  CCSID EBCDIC;
```

#### GUPI

## Content of the project activity table

The following table shows the content of the columns of the project activity table.

Table 49. Columns of the project activity table

| Column | Column name | Description                                                              |
|--------|-------------|--------------------------------------------------------------------------|
| 1      | PROJNO      | Project ID                                                               |
| 2      | ACTNO       | Activity ID                                                              |
| 3      | ACSTAFF     | Estimated mean number of employees that are needed to staff the activity |
| 4      | ACSTDATE    | Estimated activity start date                                            |
| 5      | ACENDATE    | Estimated activity completion date                                       |

The following table shows the index of the project activity table:

Table 50. Index of the project activity table

| Name             | On columns              | Type of index      |
|------------------|-------------------------|--------------------|
| DSN8C10.XPROJAC1 | PROJNO, ACTNO, ACSTDATE | primary, ascending |

## Relationship to other tables

The project activity table is a parent table of the employee to project activity table, through a foreign key on columns PROJNO, ACTNO, and EMSTDATE. It is a dependent of the following tables:

- The activity table, through its foreign key on column ACTNO
- The project table, through its foreign key on column PROJNO

#### Related reference

Activity table (DSN8C10.ACT)

The activity table describes the activities that can be performed during a project.

## Project table (DSN8C10.PROJ)

The sample project table describes each project that the business is currently undertaking. Data that is contained in each row of the table includes the project number, name, person responsible, and schedule dates.

# Employee-to-project activity table (DSN8C10.EMPPROJACT)

The sample employee-to-project activity table identifies the employee who performs an activity for a project, tells the proportion of the employee's time that is required, and gives a schedule for the activity.

#### **GUPI**

The employee-to-project activity table resides in database DSN8D12A. Because this table has foreign keys that reference EMP and PROJACT, those tables and the indexes on their primary keys must be created first. Then EMPPROJACT is created with the following statement:

```
CREATE TABLE DSN8C10.EMPPROJACT
                                                  NOT NULL,
      (EMPNO
                 CHAR(6)
       PROJNO
                 CHAR(6)
                                                  NOT NULL,
                                                  NOT NULL,
       ACTNO
                 SMALLINT
       EMPTIME
                 DECIMAL(5,2)
       EMSTDATE
                 DATE
       EMENDATE
                DATE
       FOREIGN KEY REPAPA (PROJNO, ACTNO, EMSTDATE)
                 REFERENCES DSN8C10.PROJACT
                                        ON DELETE RESTRICT.
       FOREIGN KEY REPAE (EMPNO) REFERENCES DSN8C10.EMP
                                        ON DELETE RESTRICT)
 IN DSN8D12A.DSN8S12P
 CCSID EBCDIC;
```

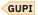

## Content of the employee-to-project activity table

The following table shows the content of the columns in the employee-to-project activity table.

Table 51. Columns of the employee-to-project activity table

| Column | Column name | Description                                                                                          |
|--------|-------------|----------------------------------------------------------------------------------------------------|
| 1      | EMPNO       | Employee ID number                                                                                   |
| 2      | PROJNO      | Project ID of the project                                                                            |
| 3      | ACTNO       | ID of the activity within the project                                                                |
| 4      | EMPTIME     | A proportion of the employee's full time (between 0.00 and 1.00) that is to be spent on the activity |
| 5      | EMSTDATE    | Date the activity starts                                                                             |
| 6      | EMENDATE    | Date the activity ends                                                                               |

The following table shows the indexes for the employee-to-project activity table:

Table 52. Indexes of the employee-to-project activity table

| Name                 | On columns                        | Type of index     |
|----------------------|-----------------------------------|-------------------|
| DSN8C10.XEMPPROJACT1 | PROJNO, ACTNO,<br>EMSTDATE, EMPNO | Unique, ascending |
| DSN8C10.XEMPPROJACT2 | EMPNO                             | Ascending         |

## Relationship to other tables

The employee-to-project activity table is a dependent of the following tables:

- The employee table, through its foreign key on column EMPNO
- The project activity table, through its foreign key on columns PROJNO, ACTNO, and EMSTDATE.

#### **Related reference**

Employee table (DSN8C10.EMP)

The sample employee table identifies all employees by an employee number and lists basic personnel information.

Project activity table (DSN8C10.PROJACT)

The sample project activity table lists the activities that are performed for each project.

# Unicode sample table (DSN8C10.DEMO\_UNICODE)

The Unicode sample table is used to verify that data conversions to and from EBCDIC and Unicode are working as expected.

#### GUPI

The table resides in database DSN8D12A, and is defined with the following statement:

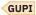

## **Content of the Unicode sample table**

The following table shows the content of the columns in the Unicode sample table:

| Table 53. Columns of the Unicode sample table |              |                                     |  |  |
|-----------------------------------------------|--------------|-------------------------------------|--|--|
| Column                                        | Column Name  | Description                         |  |  |
| 1                                             | LOWER_A_TO_Z | Array of characters, 'a' to 'z'     |  |  |
| 2                                             | UPPER_A_TO_Z | Array of characters, 'A' to 'Z'     |  |  |
| 3                                             | ZERO_TO_NINE | Array of characters, '0' to '9'     |  |  |
| 4                                             | X00_TO_XFF   | Array of characters, x'00' to x'FF' |  |  |

This table has no indexes.

## Relationship to other tables

This table has no relationship to other tables.

# Relationships among the sample tables

Relationships among the sample tables are established by foreign keys in dependent tables that reference primary keys in parent tables.

The following figure shows relationships among the sample tables. You can find descriptions of the columns with the descriptions of the tables.

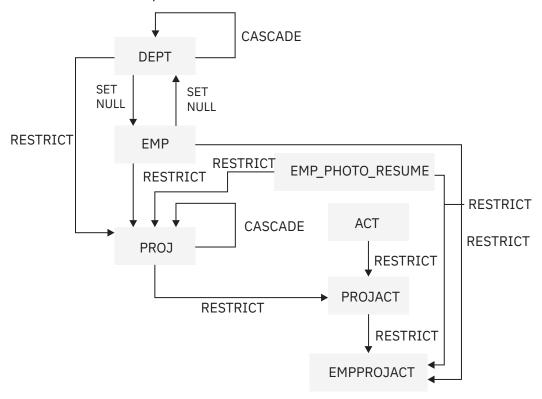

Figure 70. Relationships among tables in the sample application

#### **Related reference**

Activity table (DSN8C10.ACT)

The activity table describes the activities that can be performed during a project.

#### Department table (DSN8C10.DEPT)

The department table describes each department in the enterprise and identifies its manager and the department to which it reports.

## Employee photo and resume table (DSN8C10.EMP\_PHOTO\_RESUME)

The sample employee photo and resume table complements the employee table.

## Employee table (DSN8C10.EMP)

The sample employee table identifies all employees by an employee number and lists basic personnel information.

## Employee-to-project activity table (DSN8C10.EMPPROJACT)

The sample employee-to-project activity table identifies the employee who performs an activity for a project, tells the proportion of the employee's time that is required, and gives a schedule for the activity.

## Project activity table (DSN8C10.PROJACT)

The sample project activity table lists the activities that are performed for each project.

## Project table (DSN8C10.PROJ)

The sample project table describes each project that the business is currently undertaking. Data that is contained in each row of the table includes the project number, name, person responsible, and schedule dates.

## Unicode sample table (DSN8C10.DEMO\_UNICODE)

The Unicode sample table is used to verify that data conversions to and from EBCDIC and Unicode are working as expected.

# Views on the sample tables

Db2 creates a number of views on the sample tables for use in the sample applications.

The following table indicates the tables on which each view is defined and the sample applications that use the view. All view names have the qualifier DSN8C10.

| Table 54. Views on sample tables |                    |                                                     |  |  |
|----------------------------------|--------------------|-----------------------------------------------------|--|--|
| View name                        | On tables or views | Used in application                                 |  |  |
| VDEPT                            | DEPT               | Organization<br>Project                             |  |  |
| VHDEPT                           | DEPT               | Distributed organization                            |  |  |
| VEMP                             | EMP                | Distributed organization<br>Organization<br>Project |  |  |
| VPROJ                            | PROJ               | Project                                             |  |  |
| VACT                             | ACT                | Project                                             |  |  |
| VPROJACT                         | PROJACT            | Project                                             |  |  |
| VEMPPROJACT                      | EMPPROJACT         | Project                                             |  |  |
| VDEPMG1                          | DEPT<br>EMP        | Organization                                        |  |  |
| VEMPDPT1                         | DEPT<br>EMP        | Organization                                        |  |  |

| Table 54. Views on sample tables (continued) |                          |                     |  |  |
|----------------------------------------------|--------------------------|---------------------|--|--|
| View name                                    | On tables or views       | Used in application |  |  |
| VASTRDE1                                     | DEPT                     |                     |  |  |
| VASTRDE2                                     | VDEPMG1<br>EMP           | Organization        |  |  |
| VPROJRE1                                     | PROJ<br>EMP              | Project             |  |  |
| VPSTRDE1                                     | VPROJRE1<br>VPROJRE2     | Project             |  |  |
| VPSTRDE2                                     | VPROJRE1                 | Project             |  |  |
| VFORPLA                                      | VPROJRE1<br>EMPPROJACT   | Project             |  |  |
| VSTAFAC1                                     | PROJACT<br>ACT           | Project             |  |  |
| VSTAFAC2                                     | EMPPROJACT<br>ACT<br>EMP | Project             |  |  |
| VPHONE                                       | EMP<br>DEPT              | Phone               |  |  |
| VEMPLP                                       | EMP                      | Phone               |  |  |

## GUPI

The following SQL statement creates the view named VDEPT.

```
CREATE VIEW DSN8C10.VDEPT
AS SELECT ALL DEPTNO ,
DEPTNAME,
MGRNO ,
ADMRDEPT
FROM DSN8C10.DEPT;
```

The following SQL statement creates the view named VHDEPT.

The following SQL statement creates the view named VEMP.

```
CREATE VIEW DSN8C10.VEMP
AS SELECT ALL EMPNO ,
FIRSTNME,
MIDINIT ,
LASTNAME,
```

```
WORKDEPT
FROM DSN8C10.EMP;
```

The following SQL statement creates the view named VPROJ.

```
CREATE VIEW DSN8C10.VPROJ
AS SELECT ALL
PROJNO, PROJNAME, DEPTNO, RESPEMP, PRSTAFF,
PRSTDATE, PRENDATE, MAJPROJ
FROM DSN8C10.PROJ;
```

The following SQL statement creates the view named VACT.

```
CREATE VIEW DSN8C10.VACT
AS SELECT ALL ACTNO ,
ACTKWD ,
ACTDESC
FROM DSN8C10.ACT ;
```

The following SQL statement creates the view named VPROJACT.

```
CREATE VIEW DSN8C10.VPROJACT
AS SELECT ALL
PROJNO,ACTNO, ACSTAFF, ACSTDATE, ACENDATE
FROM DSN8C10.PROJACT;
```

The following SQL statement creates the view named VEMPPROJACT.

```
CREATE VIEW DSN8C10.VEMPPROJACT
AS SELECT ALL
EMPNO, PROJNO, ACTNO, EMPTIME, EMSTDATE, EMENDATE
FROM DSN8C10.EMPPROJACT;
```

The following SQL statement creates the view named VDEPMG1.

```
CREATE VIEW DSN8C10.VDEPMG1
(DEPTNO, DEPTNAME, MGRNO, FIRSTNME, MIDINIT,
LASTNAME, ADMRDEPT)
AS SELECT ALL
DEPTNO, DEPTNAME, EMPNO, FIRSTNME, MIDINIT,
LASTNAME, ADMRDEPT
FROM DSN8C10.DEPT LEFT OUTER JOIN DSN8C10.EMP
ON MGRNO = EMPNO;
```

The following SQL statement creates the view named VEMPDPT1.

```
CREATE VIEW DSN8C10.VEMPDPT1
(DEPTNO, DEPTNAME, EMPNO, FRSTINIT, MIDINIT,
LASTNAME, WORKDEPT)

AS SELECT ALL
DEPTNO, DEPTNAME, EMPNO, SUBSTR(FIRSTNME, 1, 1), MIDINIT,
LASTNAME, WORKDEPT
FROM DSN8C10.DEPT RIGHT OUTER JOIN DSN8C10.EMP
ON WORKDEPT = DEPTNO;
```

The following SQL statement creates the view named VASTRDE1.

```
CREATE VIEW DSN8C10.VASTRDE1

(DEPT1NO, DEPT1NAM, EMP1NO, EMP1FN, EMP1MI, EMP1LN, TYPE2,
DEPT2NO, DEPT2NAM, EMP2NO, EMP2FN, EMP2MI, EMP2LN)

AS SELECT ALL
D1.DEPTNO, D1.DEPTNAME, D1.MGRNO, D1.FIRSTNME, D1.MIDINIT,
D1.LASTNAME, '1',
D2.DEPTNO, D2.DEPTNAME, D2.MGRNO, D2.FIRSTNME, D2.MIDINIT,
D2.LASTNAME
FROM DSN8C10.VDEPMG1 D1, DSN8C10.VDEPMG1 D2
WHERE D1.DEPTNO = D2.ADMRDEPT;
```

The following SQL statement creates the view named VASTRDE2.

```
CREATE VIEW DSN8C10.VASTRDE2
(DEPT1NO,DEPT1NAM,EMP1NO,EMP1FN,EMP1MI,EMP1LN,TYPE2,
```

```
DEPT2NO,DEPT2NAM,EMP2NO,EMP2FN,EMP2MI,EMP2LN)
AS SELECT ALL
D1.DEPTNO,D1.DEPTNAME,D1.MGRNO,D1.FIRSTNME,D1.MIDINIT,
D1.LASTNAME,'2',
D1.DEPTNO,D1.DEPTNAME,E2.EMPNO,E2.FIRSTNME,E2.MIDINIT,
E2.LASTNAME
FROM DSN8C10.VDEPMG1 D1, DSN8C10.EMP E2
WHERE D1.DEPTNO = E2.WORKDEPT;
```

The following figure shows the SQL statement that creates the view named VPROJRE1.

```
CREATE VIEW DSN8C10.VPROJRE1
(PROJNO,PROJNAME,PROJDEP,RESPEMP,FIRSTNME,MIDINIT,
LASTNAME,MAJPROJ)
AS SELECT ALL
PROJNO,PROJNAME,DEPTNO,EMPNO,FIRSTNME,MIDINIT,
LASTNAME,MAJPROJ
FROM DSN8C10.PROJ, DSN8C10.EMP
WHERE RESPEMP = EMPNO;
```

Figure 71. VPROJRE1

The following SQL statement creates the view named VPSTRDE1.

```
CREATE VIEW DSN8C10.VPSTRDE1

(PROJ1NO,PROJ1NAME,RESP1NO,RESP1FN,RESP1MI,RESP1LN,
PROJ2NO,PROJ2NAME,RESP2NO,RESP2FN,RESP2MI,RESP2LN)

AS SELECT ALL
P1.PROJNO,P1.PROJNAME,P1.RESPEMP,P1.FIRSTNME,P1.MIDINIT,
P1.LASTNAME,
P2.PROJNO,P2.PROJNAME,P2.RESPEMP,P2.FIRSTNME,P2.MIDINIT,
P2.LASTNAME

FROM DSN8C10.VPROJRE1 P1,
DSN8C10.VPROJRE1 P2
WHERE P1.PROJNO = P2.MAJPROJ;
```

The following SQL statement creates the view named VPSTRDE2.

```
CREATE VIEW DSN8C10.VPSTRDE2

(PROJ1NO,PROJ1NAME,RESP1NO,RESP1FN,RESP1MI,RESP1LN,
PROJ2NO,PROJ2NAME,RESP2NO,RESP2FN,RESP2MI,RESP2LN)

AS SELECT ALL
P1.PROJNO,P1.PROJNAME,P1.RESPEMP,P1.FIRSTNME,P1.MIDINIT,
P1.LASTNAME,
P1.PROJNO,P1.PROJNAME,P1.RESPEMP,P1.FIRSTNME,P1.MIDINIT,
P1.LASTNAME
FROM DSN8C10.VPROJRE1 P1
WHERE NOT EXISTS
(SELECT * FROM DSN8C10.VPROJRE1 P2
WHERE P1.PROJNO = P2.MAJPROJ);
```

The following SQL statement creates the view named VFORPLA.

```
CREATE VIEW DSN8C10.VFORPLA
(PROJNO,PROJNAME,RESPEMP,PROJDEP,FRSTINIT,MIDINIT,LASTNAME)
AS SELECT ALL
F1.PROJNO,PROJNAME,RESPEMP,PROJDEP, SUBSTR(FIRSTNME, 1, 1),
MIDINIT, LASTNAME
FROM DSN8C10.VPROJRE1 F1 LEFT OUTER JOIN DSN8C10.EMPPROJACT F2
ON F1.PROJNO = F2.PROJNO;
```

The following SQL statement creates the view named VSTAFAC1.

```
CREATE VIEW DSN8C10.VSTAFAC1
(PROJNO, ACTNO, ACTDESC, EMPNO, FIRSTNME, MIDINIT, LASTNAME,
EMPTIME,STDATE,ENDATE, TYPE)
AS SELECT ALL
PA.PROJNO, PA.ACTNO, AC.ACTDESC, ', ', ', ', ',
PA.ACSTAFF, PA.ACSTDATE,
PA.ACENDATE, '1'
FROM DSN8C10.PROJACT PA, DSN8C10.ACT AC
WHERE PA.ACTNO = AC.ACTNO;
```

The following SQL statement creates the view named VSTAFAC2.

```
CREATE VIEW DSN8C10.VSTAFAC2

(PROJNO, ACTNO, ACTDESC, EMPNO, FIRSTNME, MIDINIT, LASTNAME, EMPTIME, STDATE, ENDATE, TYPE)

AS SELECT ALL

EP.PROJNO, EP.ACTNO, AC.ACTDESC, EP.EMPNO, EM.FIRSTNME, EM.MIDINIT, EM.LASTNAME, EP.EMPTIME, EP.EMSTDATE, EP.EMENDATE, '2'

FROM DSN8C10.EMPPROJACT EP, DSN8C10.ACT AC, DSN8C10.EMP EM WHERE EP.ACTNO = AC.ACTNO AND EP.EMPNO = EM.EMPNO;
```

The following SQL statement creates the view named VPHONE.

```
CREATE VIEW DSN8C10.VPHONE
              (LASTNAME
               FIRSTNAME
               MIDDLEINITIAL,
               PHONENUMBER,
               EMPLOYEENUMBER,
               DEPTNUMBER,
               DEPTNAME)
   AS SELECT ALL
                      LASTNAME,
                      FIRSTNME,
                      MIDINIT
                      VALUE (PHONENO, '
                                          '),
                      EMPNO,
                      DEPTNO
                      DEPTNAME
   FROM DSN8C10.EMP, DSN8C10.DEPT
  WHERE WORKDEPT = DEPTNO;
```

The following SQL statement creates the view named VEMPLP.

```
CREATE VIEW DSN8C10.VEMPLP

(EMPLOYEENUMBER,
PHONENUMBER)

AS SELECT ALL EMPNO ,
PHONENO
FROM DSN8C10.EMP;
```

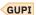

# Storage of sample application tables

Normally, related data is stored in the same database.

The following figure shows how the sample tables are related to databases and storage groups. Two databases are used to illustrate the possibility.

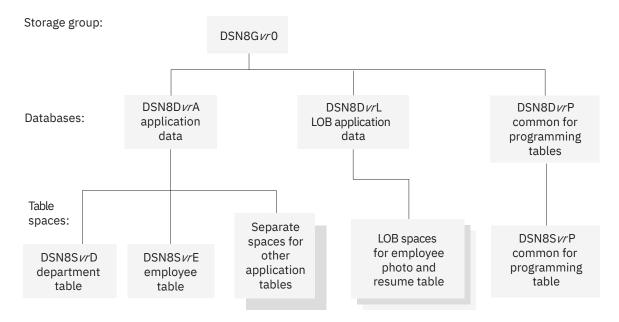

vr is a 2-digit version identifier.

Figure 72. Relationship among sample databases and table spaces

In addition to the storage group and databases that are shown in the preceding figure, the storage group DSN8G12U and database DSN8D12U are created when you run DSNTEJ2A.

## Storage group for sample application data

Sample application data is stored in storage group DSN8G120. The default storage group, SYSDEFLT, which is created when Db2 is installed, is not used to store sample application data.

#### GUPI

The storage group that is used to store sample application data is defined by the following statement:

```
CREATE STOGROUP DSN8G120
VOLUMES (DSNV01)
VCAT DSNC111;
```

GUPI

# **Databases for sample application data**

Sample application data is stored in several different databases. The default database that is created when Db2 is installed is not used to store the sample application data.

DSN8D12P is the database that is used for tables that are related to programs. The other databases are used for tables that are related to applications. The databases are defined by the following statements:

```
CREATE DATABASE DSN8D12A
STOGROUP DSN8G120
BUFFERPOOL BPO
CCSID EBCDIC;

CREATE DATABASE DSN8D12P
STOGROUP DSN8G120
BUFFERPOOL BPO
CCSID EBCDIC;

CREATE DATABASE DSN8D12L
STOGROUP DSN8G120
BUFFERPOOL BPO
CCSID EBCDIC;
```

```
CREATE DATABASE DSN8D12E
STOGROUP DSN8G120
BUFFERPOOL BPO
CCSID UNICODE;

CREATE DATABASE DSN8D12U
STOGROUP DSN8G12U
CCSID EBCDIC;
```

GUPI

## Table spaces for sample application data

The table spaces that are not explicitly defined are created implicitly in the DSN8D12A database, using the default space attributes.

GUPI

The following SQL statements explicitly define a series of table spaces.

```
CREATE TABLESPACE DSN8S12D
  IN DSN8D12A
  USING STOGROUP DSN8G120
        PRIQTY 20
SECQTY 20
        ERASE NO
  LOCKSIZE PAGE LOCKMAX SYSTEM
  BUFFERPOOL BP0
  CLOSE NO
  CCSID EBCDIC;
CREATE TABLESPACE DSN8S12E
  IN DSN8D12A
  USING STOGROUP DSN8G120
        PRIQTY 20
SECQTY 20
        ERAŠE NO
  NUMPARTS 4
    (PART 1 USING STOGROUP DSN8G120
                   PRIQTY 12
SECQTY 12,
     PART 3 USING STOGROUP DSN8G120
                   PRIQTY 12
SECQTY 12)
  LOCKSIZE PAGE LOCKMAX SYSTEM
  BUFFERPOOL BP0
  CLOSE NO
  COMPRESS YES
  CCSID EBCDIC;
CREATE TABLESPACE DSN8S12B
  IN DSN8D12L
  USING STOGROUP DSN8G120
        PRIQTY 20
SECQTY 20
        ERAŠE NO
  LOCKSIZE PAGE
  LOCKMAX SYSTEM
  BUFFERPOOL BP0
  CLOSE NO
  CCSID EBCDIC;
CREATE LOB TABLESPACE DSN8S12M
  IN DSN8D12L
  LOG NO;
CREATE LOB TABLESPACE DSN8S12L
 IN DSN8D12L
  LOG NO;
CREATE LOB TABLESPACE DSN8S12N
  IN DSN8D12L
  LOG NO;
```

```
CREATE TABLESPACE DSN8S12C
 IN DSN8D12P
 USING STOGROUP DSN8G120
        PRIQTY 160
SECQTY 80
  SEGSIZE 4
  LOCKSIZE TABLE
  BUFFERPOOL BP0
  CLOSE NO
  CCSID EBCDIC;
CREATE TABLESPACE DSN8S12P
  IN DSN8D12A
  USING STOGROUP DSN8G120
        PRIQTY 160
        SECQTY 80
  SEGSIZE 4
  LOCKSIZE ROW
  BUFFERPOOL BP0
  CLOSE NO
  CCSID EBCDIC;
CREATE TABLESPACE DSN8S12R
  IN DSN8D12A
  USING STOGROUP DSN8G120
        PRIQTY 20
SECQTY 20
        ERASE NO
  LOCKSIZE PAGE LOCKMAX SYSTEM
  BUFFERPOOL BP0
  CLOSE NO
  CCSID EBCDIC;
CREATE TABLESPACE DSN8S12S
   IN DSN8D12A
   USING STOGROUP DSN8G120
             PRIQTY 20
SECQTY 20
             ERASE NO
   LOCKSIZE PAGE LOCKMAX SYSTEM
   BUFFERPOOL BP0
   CLOSE NO
   CCSID EBCDIC;
CREATE TABLESPACE DSN8S81Q
   IN DSN8D81P
   USING STOGROUP DSN8G810
             PRIQTY 160
SECQTY 80
   SEGSIZE 4
   LOCKSIZE PAGE
   BUFFERPOOL BP0
   CLOSE NO
CCSID EBCDIC;
CREATE TABLESPACE DSN8S81U
   IN DSN8D81E
   USING STOGROUP DSN8G810
              PRIQTY 5
              SECÔTY 5
             ERASE NO
   LOCKSIZE PAGE LOCKMAX SYSTEM
   BUFFERPOOL BP0
   CLOSE NO
   CCSID UNICODE;
```

GUPI

## SYSDUMMYx tables

Db2 for z/OS provides a set of SYSDUMMYx catalog tables.

GUPI

The last character of the table name identifies the associated encoding scheme as follows:

- SYSIBM.SYSDUMMY1 uses the EBCDIC encoding scheme.
- SYSIBM.SYSDUMMYE uses the EBCDIC encoding scheme.
- SYSIBM.SYSDUMMYA uses the ASCII encoding scheme.
- SYSIBM.SYSDUMMYU uses the UNICODE encoding scheme.

Although the SYSDUMMYx tables are implemented as catalog tables, they are similar to sample tables, and are used in some examples in the Db2 for z/OS documentation.

You can use any of the SYSDUMMYx tables when you need to write a query, but no data from a table is referenced. In any query, you must specify a table reference in the FROM clause, but if the query does not reference any data from the table, it does not matter which table is referenced in the FROM clause. Each of the SYSDUMMYx tables contains one row, so a SYSDUMMYx table can be referenced in a SELECT INTO statement without the need for a predicate to limit the result to a single row of data.

For example, when you want to retrieve the value of a special register or global variable, you can use a query that references a SYSDUMMYx table.

```
SELECT CURRENT PATH -- Retrieve the value of a special register
INTO :myvar
FROM SYSIBM.SYSDUMMY1;
SELECT TEMPORAL_LOGICAL_TRANSACTION_TIME -- Retrieve the value of a special register
INTO :myvar
FROM SYSIBM.SYSDUMMY1;
```

Sometimes when Db2 for z/OS processes an SQL statement, the statement is rewritten, and a reference to a SYSDUMMYx table is added. For example, some of the internal rewrites that result in adding a reference to a SYSDUMMYx table are for processing the search condition of a trigger, or the SQL PL control statements IF, REPEAT, RETURN, or WHILE. In these situations, the privilege set must include the SELECT privilege on the SYSDUMMYx table that is referenced.

#### GUPI

## **Related concepts**

Objects with different CCSIDs in the same SQL statement (Db2 Internationalization Guide)

#### **Related tasks**

Avoiding character conversion for LOB locators (Db2 Application programming and SQL)

#### **Related reference**

SYSDUMMY1 catalog table (Db2 SQL)

SYSDUMMYA catalog table (Db2 SQL)

SYSDUMMYE catalog table (Db2 SQL)

SYSDUMMYU catalog table (Db2 SQL)

# Chapter 10. Db2 basics tutorial: Working with Db2 for z/OS interactively

This tutorial shows you how to use Db2 for z/OS in the z/OS terminal interface to complete some basic database administration tasks.

You might use many different tools and environments to work with Db2 for z/OS in your job. Many of these methods use batch jobs or database applications that are programmed in advance and that run in the background, with little or no direct human interaction.

However, you can also work with Db2 for z/OS through *interactive* methods such as commands and menu-style user interfaces. For example, you can use the SPUFI (SQL processor using file input) facility within the DB2I (Db2 Interactive) primary option menu of ISPF to work with SQL statements interactively. You can edit SQL statements in SPUFI, issue the statements, and see the results immediately.

This tutorial consists of two modules:

- "Module 1: Querying and modifying data" on page 348
- "Module 2: Running Db2 utilities" on page 359

## Learning objectives

- Become familiar with working with Db2 in the z/OS terminal interface.
- Learn how to query and modify data interactively by submitting SQL statements through SPUFI.
- Learn how to create Db2 tables interactively by using SPUFI.
- Learn how to run Db2 utilities from the DB2I utilities panel and by submitting JCL jobs.

## **Audience**

This tutorial is intended for new database professionals who have some familiarity with the basic concepts of relational database management systems and the SQL language, but who are new to Db2 for z/OS and the z/OS terminal interface.

Users of this tutorial will be more successful if they are familiar with the following information:

- The basic concepts of relational database data structures, such as databases and tables
- The basic concepts of the SQL language
- How to log on to z/OS by using a TSO session
- How to work with TSO panels
- · How to work with ISPF
- How to edit data sets in the ISPF editor

## Before you begin

- Ensure that you have access to a supported version of Db2 and that the Db2 sample tables have been created.
- Determine the name of the Db2 subsystem that contains the sample tables. This tutorial uses the subsystem name DB2A.
- Obtain a Db2 authorization ID and password that has appropriate authorities to query the Db2 sample tables and create objects. This tutorial uses the authorization ID TUTOR01.

## Conventions used in this tutorial

• This tutorial uses standard z/OS terminal key names. These keys might be mapped differently on your keyboard. For example, the standard z/OS terminal key name is PF3. In the standard mapping, the PF3 key corresponds to the F3 key on the keyboard; however, the key that you press depends on your keyboard mapping.

For more information about keyboard mapping in TSO and ISPF, see the following topics:

- Special keys on your keyboard in TSO/E (TSO/E Primer)
- ISPF keyboard keys and functions (z/OS Basic Skills)
- Samples refer to the sample tables that are supplied with Db2 for z/OS.
- Certain panels, especially outside of DB2I, are likely to be customized at your site and are likely to have different names than the names that are used in this tutorial.

For example, the "ISPF/PDF Primary Option Menu" is the default name of a panel that is configured during a step of the Db2 for z/OS installation process. This panel might have a different name at your site. If you cannot find the corresponding panels, ask a colleague for help.

#### **Related information**

Chapter 2, "Db2 for z/OS and SQL concepts," on page 3
TSO/E Primer

Introduction to the New Mainframe: z/OS Basics (IBM Redbooks)

# Module 1: Querying and modifying data

You can interactively query and modify data that is stored in Db2 for z/OS by issuing SQL statements through SPUFI.

## **Learning objectives**

This tutorial shows you how to do the following tasks:

- · Issue SQL statements by using SPUFI
- Query data in Db2 tables and view results
- Modify data in Db2 tables and verify the changes
- Create objects

## Time required

45 minutes.

#### Before you begin

- Complete the prerequisites that are listed in the introduction to this tutorial.
- Log on to z/OS by using a TSO session.
- Create or obtain access to a partitioned data set to contain your work. Contact your system administrator to find out the conventions for data sets at your site, or accept the default values. This tutorial assumes that the data set is named USER.SRCLIB.TUTORIAL.

# Lesson 1.1: Querying data interactively

One of the most basic database tasks is to query the data that the database contains. Even if you are new to Db2 for z/OS, you might already know how to query data in other databases. In fact, you can use many different methods and tools to access data that is stored in Db2 for z/OS databases, including tools that provide modern graphical user-interfaces. However, this lesson provides an opportunity for you learn how to query data by using the commands and menus of the panel-based SPUFI facility in the z/OS terminal interface.

## Before you begin Before you begin

- Complete the prerequisites that are described in "Module 1: Querying and modifying data" on page 348.
- Start an ISPF session.

#### About this task

## **Procedure**

#### **Procedure**

1. From the **ISPF/PDF Primary Option Menu**, type the option from the menu that includes Db2, and press Enter.

Your site probably uses a customized version of this menu. In the following example, option D is selected.

```
Menu Utilities Compilers Options Status Help
                                       ISPF/PDF Primary Option Menu
Option ===> D
  Settings
View
Display source data or listings
Edit
Create or change source data
Utilities
Foreground
Batch
Command
Display source data
Create or change source data
Perform utility functions
Interactive language processing
Submit job for language processing
Enter TSO or Workstation commands
                                                                                User ID . : TUTOR01
Time. . : 11:10
Terminal. : 3278A
1
2
3
                                                                                    Screen. . :
4
                                                                                  Language. : ENGLISH
                        Submit job for language processing
Enter TSO or Workstation commands
                                                                                   Appl ID . : ISR
TSO logon : UPROC01
5
6
7
  Dialog Test Perform dialog testing
LM Facility Library administrator
                                                                                   TSO prefix: TUTOR01
8
                        Library administrator functions
                                                                                    System ID: UTEC203
9 IBM Products IBM program development products
                                                                                    MVS acct. : D1001
10 SCLM
                        SW Configuration Library Manager
                                                                                   Release . : ISPF 6.3
11 Workplace ISPF Object/Action Workplace
12 z/OS system z/OS system programmer applications
13 z/OS user
                         z/OS user applications
D DB2/DXT/QMF Display DB2/DXT/QMF Selection Panel G SWG/SVL Display SWG/SVL Selection Panel
 F1=Help
                    F2=Split
                                       F3=Fxit
                                                          F7=Backward F8=Forward
                                                                                                 F9=Swap
F10=Actions F12=Cancel
```

Depending on the customizations at your site, one of the following panels is displayed:

- The DB2I Primary Option Menu
- · One or more customized selection panels
- 2. If any customized selection panels are displayed, select the options for Db2, and press Enter. For example, in the following panel, and Db2 is option 1.

```
OPTION ===> 1

TUTOR01

1 DB2 - Perform DATABASE 2 Interactive Functions
2 DVR110 ADMIN- Invoke DataRefresher V1 Administrative Dialogs
3 DVR110 EUSER- Invoke DataRefresher V1 End User Dialogs
4 QMF - QMF Query Management Facility
5 QMFTOOL - QMF Message Tool
6 DB2PM - DB2 Performance Monitor

Press END to return to ISPF/PDF Primary Option Menu.
```

The **DB2I Defaults** is displayed. Db2 Interactive (also known as "DB2I") is an interactive program that runs under TSO and uses ISPF services. You can use DB2I to interact with Db2 by entering values in panels.

- 3. Select the Db2 subsystem.
  - a) From the DB2I Primary Option Menu, type option D in the COMMAND field and press Enter to display the DB2I Defaults.

```
DB2I PRIMARY OPTION MENU
                                                               SSID: DSN
COMMAND ===> D
Select one of the following DB2 functions and press ENTER.
                            (Process SQL statements)
   DCLGEN
                            (Generate SQL and source language declarations)
   PROGRAM PREPARATION
                            (Prepare a DB2 application program to run)
3
                            (Invoke DB2 precompiler)
   PRECOMPTI F
   BIND/REBIND/FREE
                            (BIND, REBIND, or FREE plans or packages)
                            (RUN an SQL program)
   DB2 COMMANDS
                           (Issue DB2 commands)
8
   UTILITIES
                            (Invoke DB2 utilities)
D
   DB2I DEFAULTS
                            (Set global parameters)
                           (Leave DB2I)
F1=HELP
              F2=SPLIT
                           F3=END
                                         F4=RETURN
                                                      F5=RFIND
                                                                    F6=RCHANGE
                           F9=SWAP
F7=UP
                                        F10=LEFT
                                                     F11=RTGHT
                                                                   F12=RETRIEVE
              F8=DOWN
```

b) In the **DB2I Defaults** panel, type the name of the Db2 subsystem that contains the sample tables in the **DB2 NAME** field, and press Enter.

In the following example, the DB2A subsystem name is specified.

```
DB2I DEFAULTS PANEL 1
COMMAND ===>
Change defaults as desired:
    DB2 NAME
                            ===> DB2A
                                              (Subsystem identifier)
   DB2 CONNECTION RETRIES ===> 0
                                              (How many retries for DB2 connection)
(ASM, C, CPP, IBMCOB, FORTRAN, PLI)
    APPLICATION LANGUAGE ===> IBMCOB
   LINES/PAGE OF LISTING ===> 60
                                              (A number from 5 to 999)
   MESSAGE LEVEL
                                              (Information, Warning, Error, Severe)
   SQL STRING DELIMITER ===> DEFAULT
                                              (DEFAULT,
                                                         ' or ")
   DECIMAL POINT ..... ===> .
STOP IF RETURN CODE >= ===> 8
                       .... ===>
                                              (. or ,)
                                              (Lowest terminating return code)
   NUMBER OF ROWS ..... ===> 20
                                              (For ISPF Tables)
10
  AS USER
                                              (Userid to associate with the trusted
                                               connection)
F1=HELP
               F2=SPLIT
                             F3=END
                                            F4=RETURN
                                                          F5=RFIND
                                                                        F6=RCHANGE
F7=UP
               F8=DOWN
                             F9=SWAP
                                          F10=LEFT
                                                         F11=RIGHT
                                                                       F12=RETRIEVE
```

c) Press Enter again until you return to the **DB2I Primary Option Menu**.

The **SSID** field contains the subsystem name that you specified. In the following example, shows that the DB2A subsystem is identified at the top of the panel.

```
COMMAND ===>
...

DB2I PRIMARY OPTION MENU SSID: DB2A
```

- 4. From the **DB2I Primary Option Menu**, type option 1 in the **COMMAND** field and press Enter to open **SPUFI**.
- 5. In **SPUFI**, enter the following values:

## 1 DATA SET NAME

Specify the name of the data set and member to store the SQL statement that you will create in the next step. If the member does not already exist, Db2 creates it for you. In the following example, a partitioned data set named USER.SRCLIB.TUTORIAL is used, and the member name SQLTEXT is specified.

#### **4 DATA SET NAME**

Specify a name for your output data set. Db2 creates the output data set for you when you run the SQL statement. The output data set is qualified by your authorization ID.

#### **5 CHANGE DEFAULTS**

Type NO to prevent the **SPUFI Defaults** panel from being displayed. You can change this option later if you want to change the default values.

#### Fields 6 - 9

Ensure that these fields contain YES.

```
SPUFI
                                                                        SSID: DB2A
===>
                                            (Can be sequential or partitioned)
Enter the input data set name:
1 DATA SET NAME ... ===> 'USER.SRCLIB.TUTORIAL(SQLTEXT)'
2 VOLUME SERIAL ... ===> (Enter if not catalogue)
                                            (Enter if not cataloged)
3 DATA SET PASSWORD ===>
                                            (Enter if password protected)
Enter the output data set name:
                                            (Must be a sequential data set)
 4 DATA SET NAME ... ===> MYOUTPUT
Specify processing options:
                                            (Y/N - Display SPUFI defaults panel?)
(Y/N - Enter SQL statements?)
    CHANGE DEFAULTS ===> NO
    EDIT INPUT ..... ===> YES
                                            (Y/N - Execute SQL statements?)
(Y/N - Commit after successful run?)
   EXECUTE ..... ===> YES
    AUTOCOMMIT ..... ===> YES
   BROWSE OUTPUT ... ===> YES
                                            (Y/N - Browse output data set?)
For remote SQL processing:
10 CONNECT LOCATION ===>
```

You are now ready to edit the data set or member.

6. Press Enter to open the **Edit** panel; then, type a SELECT statement.

**Tip:** The ISPF editor works somewhat differently than text editors on platforms other than z/OS. If you are not familiar with this editor, see the following information:

- The ISPF editor (z/OS Basic Skills)
- Editing a data set (TSO/E Primer)

The following statement selects every row of the sample EMP table, which contains sample employee data. For more information about how to create a SELECT statement, see <u>subselect (Db2 SQL)</u>. For more information about the format of the sample EMP table and that data that it contains, see "Employee table (DSN8C10.EMP)" on page 328.

```
File Edit Edit_Settings Menu Utilities Compilers Test Help
          USER.SRCLIB.TUTORIAL(SQLTEXT) - 01.00
FDTT
                                                         Columns 00001 00072
Command ===>
                                                            Scroll ===> PAGE
***** *************************** Top of Data ********************
. . . . . .
         SELECT * FROM DSN8C10.EMP;
. . . . . .
. . . . . .
. . . . . .
                                                   F6=Rchange
                                                              F7=Up
F1=Help
             F2=Split
                          F3=Exit
                                      F5=Rfind
             F9=Swap
                         F10=Left
F8=Down
                                     F11=Right
                                                  F12=Cancel
 Menu Help
```

7. When you finish typing the SELECT statement, press PF3 to redisplay the **SPUFI** panel. The SPUFI panel contains the following message:

```
SPUFI SSID: DB2A
===>
DSNE808A EDIT SESSION HAS COMPLETED. PRESS ENTER TO CONTINUE
```

8. Press Enter to issue the SQL statement.

The **Browse** panel is displayed and shows the result of the SELECT statement.

| BROWSE TUTOR01.MYOUTPUT Command ===> ********************************** |                                                                                                    | Line 00000000 Col 001 080<br>Scroll ===> PAGE<br>Data *********************************** |                                                                                      |                                                      |                 |
|-------------------------------------------------------------------------|----------------------------------------------------------------------------------------------------|-------------------------------------------------------------------------------------------|--------------------------------------------------------------------------------------|------------------------------------------------------|-----------------|
| SELECT * FROM DSN8C10.EMP                                               |                                                                                                    | 00010011<br>00020011                                                                      |                                                                                      |                                                      |                 |
|                                                                         | NIT LASTNAME                                                                                        | WORKDEPT                                                                                  | PHONENO                                                                              | HIREDATE                                             | J               |
| 000010 CHRISTINE I                                                      | HAAS THOMPSON KWAN GEYER STERN PULASKI HENDERSON SPENSER LUCCHESI O'CONNELL QUINTANA =Exit F5=Rfind | A00<br>B01<br>C01<br>E01<br>D11<br>D21<br>E11<br>E21<br>A00<br>A00<br>C01                 | 3978<br>3476<br>4738<br>6789<br>6423<br>7831<br>5498<br>0972<br>3490<br>2167<br>4578 | 1965-01-01<br>1973-10-10<br>1975-04-05<br>1949-08-17 | P M M M M M S C |

Notice that the entire result set is not displayed in the panel. You can use the PF*n* keys that are listed at the bottom of the panel to scroll to see the rest of the data. For example, you can use PF8 to scroll down and PF11 to scroll right.

**Tip:** If SQL statements contain syntax errors or refer to object or column names that do not exist, the result might contain error messages or SQL codes. You can use the information in these messages and codes to troubleshoot the SQL statements. For more information about how to look up the meanings of messages and SQL codes, see "Introduction to troubleshooting problems in Db2 for z/OS" on page 208.

9. Press PF3 to redisplay the **SPUFI** panel, and press Enter.

**Tip:** You can repeat steps 6 - 8 to issue successive SQL statements interactively from SPUFI.

- a. When you first press Enter from the **SPUFI** panel, the **Edit** panel is displayed. Add or revise your SQL statements.
- b. When you press PF3 to exit from the **Edit** panel, the **SPUFI** panel is redisplayed. The **6 EDIT INPUT** field now contains an asterisk (\*), which indicates that the statements in the data set are ready to be issued.
- c. Press Enter again to run the statements. The results are shown in a **BROWSE** panel.
- d. Press PF3 to exit the **BROWSE** panel. The **SPUFI** panel is redisplayed, and field **6 EDIT INPUT** now contains YES. When you press Enter again, the **Edit** panel is displayed. You are now ready to edit the SQL statements again, as in step "10.a" on page 352.

If you know that the data set already contains SQL statements that you want to run, you can skip the edit phase by changing the value of the **6 EDIT INPUT** field to NO. When you press Enter, the statement runs immediately and the results are shown in a **BROWSE** panel. For more information about working with SPUFI, see Executing SQL by using SPUFI (Db2 Application programming and SQL).

- 10. Comment out the original SELECT statement and type a new statement.
  - a) Insert two hyphens (--) to comment at the beginning of the statement to comment it out.
  - b) Type the new statement several lines below the original. The new statement in the following example returns the employee numbers and calculates the total salary of each employee.

11. When you finish typing the new statement, press PF3 to return to **SPUFI**, and press Enter to issue the statement.

The results are shown in a **BROWSE** panel.

```
Menu Utilities Compilers Help
 BROWSE
            TUTOR01.MYOUTPUT
                                                            Line 00000000 Col 001 080
 Command ===>
                                                                     Scroll ===> PAGE
******************************* Top of Data **********************
  --SELECT * FROM DSN8B10.EMP;
                                                                                 00020011
    SELECT EMPNO, SALARY + COMM AS TOTAL_SAL
                                                                                 00030012
       FROM DSN8C10.EMP
                                                                                 00040013
      ORDER BY TOTAL_SAL;
                                                                                 00050012
EMPNO TOTAL SAL
                    --+----
000290 16567.00
000310 17172.00
200310 17172.00
000260 18630.00
000300 19170.00
000210 19732.00
000250 20714.00
000320 21546.00
F1=Help F2=Split
 F1=Help F2=Split F3=Exit F5=Rfind F7=Up F8=Down F9=Swap F10=Left F11=Right F12=Cancel
```

As before, the entire result set is not displayed on the panel. You can use the PF keys that are listed at the bottom of the screen to scroll to see the rest of the data.

## What to do next

Press PF3 to return to the Edit panel.

# **Lesson checkpoint**

In this lesson, you learned how to complete the following tasks interactively in SPUFI:

- · Open SPUFI in ISPF
- Set default values in DB2I
- Issue SQL statements interactively and see the results

## **Related concepts**

Common ways to interact with Db2 for z/OS

The z/OS operating system is ideal for processing *batch jobs*, workloads that run in the background with little or no human interaction. However, z/OS is as much an interactive operating system as it is a batch processing system.

Ways to select data from columns

Several techniques are available for selecting columns from a database for your result tables.

#### Related tasks

Submitting work by using DB2I (Db2 Administration Guide)

# Lesson 1.2: Creating a table

You can create tables and other database objects interactively by issuing SQL statements from SPUFI. In this lesson, you will create a new table that has the same format and contains the same data as the sample EMP table that you queried in the previous lesson. In the next lesson, you can modify data in the new table that you created, without making any changes to the original sample data.

## Before you begin Before you begin

Complete <u>"Lesson 1.1: Querying data interactively" on page 348</u>. Lesson 1.2 builds upon what you learned in the previous lesson.

#### **Procedure**

#### **Procedure**

- 1. Open DB2I, set the subsystem ID, and open the USER.SRCLIB.TUTORIAL(SQLTEXT) data set in SPUFI as described in steps 1 5 of "Lesson 1.1: Querying data interactively" on page 348.
- 2. If your data set contains statements from the previous lesson, comment them out by adding two hyphens in front of them.
- 3. Create a table and add rows to it by issuing SQL statements.
  - a) In the **Edit** panel, type a CREATE TABLE statement and an INSERT statement. For more information about the syntax and options of these SQL statements, see <u>CREATE TABLE (Db2 SQL)</u> and <u>INSERT (Db2 SQL)</u>.

For example, the following CREATE statement creates a table named MY\_EMP under your authorization ID, which has the same format and contains the same data as the sample DSN8C10.EMP table. The following INSERT statement adds rows to the MY\_EMP table. For more information about the data in the EMP table in the sample database, see <u>"Employee table (DSN8C10.EMP)"</u> on page 328.

```
File Edit Edit_Settings Menu Utilities Compilers Test Help
         USER.SRCLIB.TUTORIAL(SQLTEXT) - 01.25
                                                      Columns 00001 00072
FDTT
Command ===>
                                                         Scroll ===> PAGE
***** **************************** Top of Data ********************
000100
000101 -- SELECT * FROM DSN8C10.EMP;
000102 -- SELECT EMPNO, SALARY + COMM AS TOTAL_SAL;
000103 --FROM DSN8C10.EMP
000104 --ORDER BY TOTAL_SAL;
000110 CREATE TABLE MY_EMP LIKE DSN8C10.EMP;
       INSERT INTO MY_EMP
000200
000300
           SELECT * FROM DSN8C10.EMP;
000400
000500
000600
F6=Rchange
 F1=Help
            F2=Split
                        F3=Exit
                                    F5=Rfind
                                                            F7=Up
                                 F11=Right
            F9=Swap
                       F10=Left
                                              F12=Cancel
 F8=Down
```

b) To issue the statements, press PF3, and then press Enter.

The table is created, the rows are inserted, and the following result is displayed.

```
Menu Utilities Compilers Help
                                     Line 00000000 Col 001 080
BROWSE
      TUTOR01.MYOUTPUT
Command ===>
                                            Scroll ===> PAGE
-----
--SELECT * FROM DSN8C10.EMP
--SELECT EMPNO, SALARY + COMM AS TOTAL_SAL
                                                   00010125
                                                   00010225
--FROM DSN8C10.EMP
                                                   00010326
--ORDER BY TOTAL_SAL
                                                   00010426
 CREATE TABLE MY_EMP LIKE DSN8C10.EMP;
DSNE616I STATEMENT EXECUTION WAS SUCCESSFUL, SQLCODE IS 0
INSERT INTO MY_EMP
  SELECT * FROM DSN8C10.EMP;
                -----+-----+------+
DSNE615I NUMBER OF ROWS AFFECTED IS 42
DSNE616I STATEMENT EXECUTION WAS SUCCESSFUL, SQLCODE IS 0
 F1=Help F2=Split F3=Exit F5=Rfind F7=Up F8=Down F9=Swap
F10=Left F11=Right F12=Cancel
```

**Remember:** In lesson 1.1, you learned that you can use any messages and codes that are issued to troubleshoot problems with your statements.

4. Press PF3 to return to **SPUFI**.

For a reminder of the pattern that you follow to issue successive SQL statements from SPUFI, see the tip in Step 9 of the previous lesson.

5. Issue a SELECT statement to verify that the table was created and contains the data that you inserted. For example, the following query returns all rows from the table that you created:

```
Menu Utilities Compilers Help
           TUTOR01.MYOUTPUT
                                                               Line 00000000 Col 001 080
                                                                        Scroll ===> PAGE
 Command ===>
00010023
                                                                                    00010125
--SELECT * FROM DSN8C10.EMP
--SELECT EMPNO, SALARY + COMM AS TOTAL_SAL
                                                                                    00010225
--FROM DSN8C10.EMP
                                                                                    00010326
--ORDER BY TOTAL_SAL
                                                                                    00010426
-- CREATE TABLE MY EMP LIKE DSN8C10.EMP;
-- INSERT INTO MY_EMP
                                                                                    00011029
                                                                                    00020029
    SELECT * FROM DSN8C10.EMP;
                                                                                    00030029
                                                                                    00040026
 SELECT * FROM MY_EMP;
EMPNO FIRSTNME MIDINIT LASTNAME WORKDEPT PHONENO HIREDATE J

000010 CHRISTINE I HAAS A00 3978 1965-01-01 P
000020 MICHAEL L THOMPSON B01 3476 1973-10-10 M
F1=Help F2=Split F3=Exit F5=Rfind F7=Up F8=Down F9=Swap
F10=Left F11=Right F12=Cancel
```

## What to do next What to do next

Press PF3 and then press Enter to return to the Edit panel.

You will modify data in the MY\_EMP table in the next lesson.

# **Lesson checkpoint**

In this lesson, you learned how to complete the following tasks interactively in SPUFI:

- · Create a table
- Insert rows from one table into another

· Verify that the new table was created and contains data

#### **Related tasks**

Loading data by using the INSERT statement (Db2 Administration Guide)

## **Related information**

Implementing Db2 tables (Db2 Administration Guide)

# **Lesson 1.3: Modifying data interactively**

Just as you can query data in Db2 tables and to create database objects by issuing SQL statements in SPUFI, you can also insert, update, and delete data in Db2 tables. In this lesson, you will add a row for a new employee to the MY\_EMP table that you created in the previous lesson, modify a value in the row, and finally delete the new row. Along the way, you will learn how to verify the result of each of the actions, all by using SPUFI.

# Before you begin

## Before you begin

You created the MY\_EMP table under your authorization ID, as described in "Lesson 1.2: Creating a table" on page 354.

## About this task

## **Procedure**

#### **Procedure**

- 1. Open DB2I, set the subsystem ID, and open the USER.SRCLIB.TUTORIAL(SQLTEXT) data set in SPUFI as described in steps 1 5 of "Lesson 1.1: Querying data interactively" on page 348.
- 2. Delete the SQL statements that you entered in the previous lessons.

You can delete rows from the data set by issuing the Dn line command, where n is the number of lines to delete.

For example, the following command deletes nine rows from the data set:

```
File Edit Edit Settings Menu Utilities Compilers Test Help
EDIT
          USER.SRCLIB.TUTORIAL(SQLTEXT) - 01.29
                                                      Columns 00001 00072
Command ===>
                                                         Scroll ===> PAGE
000100
00d901 -- SELECT * FROM DSN8C10.EMP
000102 --SELECT EMPNO, SALARY + COMM AS TOTAL_SAL 000103 --FROM DSN8C10.EMP
000104 -- ORDER BY TOTAL SAL
000110 -- CREATE TABLE MY EMP LIKE DSN8C10.EMP;
000200 -- INSERT INTO MY EMP
000300 --
           SELECT * FROM DSN8C10.EMP;
000400
000500 -- SELECT * FROM MY_EMP;
000600
***** ****************** Bottom of Data *****************
 F1=Help
             F2=Split
                         F3=Exit
                                     F5=Rfind
                                                F6=Rchange F7=Up
                        F10=Left
                                                F12=Cancel
             F9=Swap
                                    F11=Right
 F8=Down
```

3. Suppose that your company is preparing to hire a new employee. You must add a row of data to the MY\_EMP table for the new employee.

In the following example INSERT statement, each item in the first set of parentheses is a column name in the MY\_EMP table. Each value in the second set of parentheses is the value that will be added to the corresponding column. For example, 300010 will be added to the EMPNO column, VICTORIA will be added to the FIRSTNME column, and so on. For more information about the syntax and options of an INSERT statement, see INSERT (Db2 SQL).

Remember that you created the MY\_EMP table in the previous lesson, based on the format of the sample EMP table. For detailed information about the format and contents of both tables, see "Employee table (DSN8C10.EMP)" on page 328.

4. Press PF3 and then press Enter to issue the statement.

The results are displayed in a **BROWSE** panel:

```
Menu Utilities Compilers Help
                                                               Line 00000000 Col 001 080
 BROWSE
            TUTOR01.MYOUTPUT
                                                                       Scroll ===> PAGE
 Command ===>
****************************** Top of Data *********************
                                          .
---+----+----+
  INSERT INTO MY_EMP (EMPNO, FIRSTNME, MIDINIT, LASTNAME, 00010030 WORKDEPT, PHONENO, HIREDATE, JOB, EDLEVEL, 00060030 SEX, BIRTHDATE, SALARY, BONUS, COMM) 00061030 VALUES ('300010', 'VICTORIA', 'M', '0FALLON', 'D11', '5240', 00062030 '2014-04-21', 'DESIGNER', 16, 'F', '1996-07-03', 30000.00, 00063030 300.00, 0.00)
        300.00, 0.00)
                                                                                    00064030
                                                                                    00070023
                                                                                    00080023
   DSNE615I NUMBER OF ROWS AFFECTED IS 1
DSNE616I STATEMENT EXECUTION WAS SUCCESSFUL, SQLCODE IS 0
DSNE617I COMMIT PERFORMED, SQLCODE IS 0
DSNE616I STATEMENT EXECUTION WAS SUCCESSFUL, SQLCODE IS 0
F1=Help F2=Split F3=Exit F5=Rfind F7=Up F8=Down F9=Swap F10=Left F11=Right F12=Cancel
```

**Remember:** In lesson 1.1, you learned that you can use any messages and codes that are issued to troubleshoot problems with your statements.

Verify that the row was inserted by issuing a SELECT statement to query the MY\_EMP table.The SELECT statement in the following example includes a WHERE clause that returns only the new row that you added.

The following result is returned:

```
EMPNO FIRSTNME MIDINIT LASTNAME WORKDEPT PHONENO HIREDATE J
300010 VICTORIA M OFALLON D11 5240 2014-04-21 D
DSNE610I NUMBER OF ROWS DISPLAYED IS 1
DSNE616I STATEMENT EXECUTION WAS SUCCESSFUL, SQLCODE IS 100
```

6. Suppose that the new employee has excellent negotiation skills, so that the company has decided to increase her salary offer by ten percent. Issue an UPDATE statement to increase the salary of the employee that you added.

For more information about the syntax and options of an UPDATE statement, see UPDATE (Db2 SQL).

The following messages indicate that the UPDATE statement was successful:

```
DSNE615I NUMBER OF ROWS AFFECTED IS 1
DSNE616I STATEMENT EXECUTION WAS SUCCESSFUL, SQLCODE IS 0
```

7. Verify that the change was applied by issuing a SELECT statement.

For example, you might issue a statement that returns the following result:

8. Despite the increased salary offer, the new employee decided to take a job offer elsewhere. Issue a DELETE statement to remove the row that you added for the new employee.

The following example shows the DELETE statement to remove the row and the result of issuing the DELETE statement. For more information about the syntax and options of a DELETE statement, see DELETE (Db2 SQL).

```
Menu Utilities Compilers Help
                                               Line 00000000 Col 001 080
BROWSE
        TUTOR01.MYOUTPUT
Command ===>
                                                       Scroll ===> PAGE
********************************** Top of Data **************************
DELETE FROM MY_EMP
                                                             00011012
00020012
  WHERE EMPNO = '300010';
DSNE615I NUMBER OF ROWS AFFECTED IS 1
DSNE616I STATEMENT EXECUTION WAS SUCCESSFUL, SOLCODE IS 0
                              . - - - + - - - - - - + - - - - - + - - - - - + - - - - + - - - - +
DSNE617I COMMIT PERFORMED, SQLCODE IS 0
DSNE616I STATEMENT EXECUTION WAS SUCCESSFUL, SQLCODE IS 0
DSNE601I SQL STATEMENTS ASSUMED TO BE BETWEEN COLUMNS 1 AND 72
DSNE620I NUMBER OF SQL STATEMENTS PROCESSED IS 1
DSNE621I NUMBER OF INPUT RECORDS READ IS 3
DSNE622I NUMBER OF OUTPUT RECORDS WRITTEN IS 15
****************************** Bottom of Data **********************
F1=Help F2=Split F3=Exit F5=Rfind F7=Up F8=Down F9=Swap F10=Left F11=Right F12=Cancel
```

9. Verify that the row was deleted by issuing a SELECT statement.

For example, you might issue a SELECT statement that returns that following result:

```
Menu Utilities Compilers Help
 BROWSE
         TUTOR01.MYOUTPUT
                                             Line 00000000 Col 001 080
 Command ===>
                                                 Scroll ===> PAGE
SELECT * FROM MY_EMP
                                                             00011012
00020012
  WHERE EMPNO = \overline{300010};
      --+-----
EMPNO FIRSTNME MIDINIT LASTNAME WORKDEPT PHONENO HIREDATE J

DSNE6101 NUMBER OF ROWS DISPLAYED IS 0
DSNE616I STATEMENT EXECUTION WAS SUCCESSFUL, SOLCODE IS 100
DSNE617I COMMIT PERFORMED, SQLCODE IS 0
DSNE616I STATEMENT EXECUTION WAS SUCCESSFUL, SQLCODE IS 0
DSNE601I SQL STATEMENTS ASSUMED TO BE BETWEEN COLUMNS 1 AND 72
DSNE620I NUMBER OF SQL STATEMENTS PROCESSED IS 1
DSNE621I NUMBER OF INPUT RECORDS READ IS 3
DSNE622I NUMBER OF OUTPUT RECORDS WRITTEN IS 17
F1=Help F2=Split F3=Exit F5=Rfind F7=Up F8=Down F9=Swap F10=Left F11=Right F12=Cancel
```

The DSNE610I message indicates that 0 rows were returned, which means that employee number 300010 is no longer included in the MY\_EMP table.

# **Lesson checkpoint**

In this lesson, you learned how to complete the following tasks interactively in SPUFI:

- · Insert a row of data
- · Update a row of data
- · Delete a row of data
- · Verify the results of the actions

# **Module 2: Running Db2 utilities**

IBM Db2 utilities are tools that help maintain data in your Db2 for z/OS databases. Generally, you use Db2 utilities to perform large-scale operations across one or more table spaces. You can use several different methods to run Db2 utilities. This module shows you two of these methods: using a Db2 Interaction (DB2I) panel and writing job control language (JCL) jobs.

## **Learning objectives**

In this module, you will learn how to do the following tasks:

- Run utilities by using a DB2I panel
- Run utilities by writing and submitting JCL jobs
- · View the results of utility jobs

## Time required

1 hour

## Before you begin

- Make sure that you complete the prerequisites that are listed in the introduction to this tutorial.
- Verify that the Db2 Utilities Suite for z/OS (5770-AF4, FMID HDBCC1K) is installed on your system.
- Obtain authority to run the COPY, LOAD, and UNLOAD utilities. For a list of required authorizations for these utilities, see the following information:
  - COPY (Db2 Utilities)
  - LOAD (Db2 Utilities)
  - UNLOAD (Db2 Utilities)
- Create or obtain access to a partitioned data set to contain your work. Contact your system administrator to find out the conventions for data sets at your site, or accept the default values. This tutorial assumes that the data set is named USER.SRCLIB.TUTORIAL.
- Log on to z/OS by using a TSO session.
- Create the MY\_EMP table under your authorization ID and populate it, as described in <u>"Lesson 1.2:</u> Creating a table" on page 354.

# **Lesson 2.1: Running the UNLOAD utility from DB2I**

Db2 Interactive (DB2I) is a quick way to run a utility without knowing job control language (JCL). You can run most online utilities from the **DB2 Utilities** panel in DB2I.

For this lesson, suppose that you want to copy your data from the MY\_EMP table into another table so that you can use that copy for testing purposes. In this lesson, you will use the UNLOAD utility to copy the data in the MY\_EMP table into an output data set. Then, in the next lesson, you will load that data into another table.

The UNLOAD utility copies the data in a format that can be used by the LOAD utility. UNLOAD does not delete the data from the source object, so the original table remains unchanged. You can also request that UNLOAD generate a LOAD statement based on the data, which can save you the time of having to create the statement yourself.

## Before you begin Before you begin

Complete the prerequisites that are described in "Module 2: Running Db2 utilities" on page 359.

## **Procedure**

#### **Procedure**

- 1. Open **DB2I Primary Option Menu**, and set the subsystem ID as described in steps 1 3 of "Lesson 1.1: Querying data interactively" on page 348.
- 2. Determine the database name and table space name of the MY\_EMP table.

For example, if you have SELECT privilege for the Db2 catalog tables, you might issue the following query to return the database name and table space name of your table:

```
SELECT NAME, CREATOR, DBNAME, TSNAME
FROM SYSIBM.SYSTABLES
WHERE NAME='MY_EMP';
```

The result contains the database name in the DBNAME column and the table space name in the TSNAME column. If more than one MY\_EMP table exists, use the CREATOR column to identify the row for the table that you created.

If you do not have SELECT privilege for the Db2 catalog, ask a colleague who does have SELECT privilege for the Db2 catalog tables to get this information for you by querying the catalog.

- 3. Create another member in the USER.SRCLIB.TUTORIAL data set.
  - a) From the ISPF/PDF Primary Option Menu, select option 2 EDIT.
  - b) In the **Edit Entry** panel, type the data set name and the new member name in the **Name** field, and press Enter.

```
Menu RefList RefMode Utilities Workstation Help
                                Edit Entry Panel
Command ===>
                                                                       More:
ISPF Library:
   Project . . .
   Group . . . .
   Type . . . .
   Member . . .
                                   (Blank or pattern for member selection list)
Other Partitioned, Sequential or VSAM Data Set, or z/OS UNIX file: Name . . . . . 'USER.SRCLIB.TUTORIAL(MYUTIL)'
   Volume Serial . .
                               (If not cataloged)
Workstation File:
   File Name . .
                                        Options
Initial Macro . . . .
                                             Confirm Cancel/Move/Replace
Profile Name . . . . .
                                             Mixed Mode
Format Name .
F1=Help
                                             Edit on Workstation
                           F3=Exit F7=Backward F8=Forward F9=Swap
              F2=Split
F10=Actions F12=Cancel
```

The **Edit** panel is displayed for the new member.

4. Type an UNLOAD utility control statement to unload the MY\_EMP table. Then, press PF3 to save and exit.

You can use the following example UNLOAD utility statement. Change the qualified table space name (DSN00006.MYREMP) to the values that you noted in step 2 and the table qualifier (ADMF002) to your user ID.

**Tip:** If you need help with the UNLOAD utility syntax, see <u>Syntax and options of the UNLOAD control</u> statement (Db2 Utilities)

5. Navigate to the **DB2I Primary Option Menu**.

If you need help navigating to this panel, see "Lesson 1.1: Querying data interactively" on page 348.

- 6. From the DB2I Primary Option Menu, select option 8 to display the DB2 Utilities panel.
- 7. Specify some basic information about the utility that you want to run, and press Enter:

#### 3 UTILITY

The name of the utility that you want to run. In this case, you want to run UNLOAD.

#### **4 STATEMENT DATA SET**

The name of the data set or member in which your utility control statement is stored. If you are using the same data set names as the tutorial, this value is 'USER.SRCLIB.TUTORIAL(MYUTIL)'. In this case, the value is enclosed in single quotation marks so that your user name is not appended to the front.

#### **6 LISTDEF and TEMPLATE**

Use these fields to indicate whether you want to use lists (defined by the LISTDEF utility) and templates (defined by the TEMPLATE utility). These fields are blank by default, and you must specify a value for them. In this case, you do not want to use lists or templates, so type NO in these fields.

**Tip:** You can use the Tab key to navigate between fields.

```
DB2 UTILITIES
                                                                                  SSID: DB2A
===>
Select from the following:
 1 FUNCTION ===> EDITJCL
                                                (SUBMIT job, EDITJCL, DISPLAY, TERMINATE)
 2 JOB ID ===> TEMP
3 UTILITY ===> UNLOAD
                                                (A unique job identifier string)
                                                (A unique job identifier string)
(CHECK DATA, CHECK INDEX, CHECK LOB,
COPY, DIAGNOSE, LOAD, MERGE, MODIFY,
QUIESCE, REBUILD, RECOVER, REORG INDEX,
REORG LOB, REORG TABLESPACE, REPORT,
REPAIR, RUNSTATS, STOSPACE, UNLOAD)
 4 STATEMENT DATA SET ===> 'USER.SRCLIB.TUTORIAL(MYUTIL)'
 5 RESTART ===> NO
                                                (NO, CURRENT, PHASE or PREVIEW)
 6 LISTDEF? (YES|NO) ===> NO
                                                TEMPLATE? (YES|NO) ===> NO
 7 LIB ==>
                                                          (BLANK or DB2 Library name).
 * The data set names panel will be displayed when required by a utility.
                  F2=SPLIT
                                                     F4=RETURN
 F1=HFIP
                                    F3=FND
                                                                       F5=RFTND
                                                                                        F6=RCHANGE
                                    F9=SWAP
                                                                      F11=RIGHT
 F7=UP
                  F8=DOWN
                                                    F10=LEFT
                                                                                       F12=RETRIEVE
```

8. In the **Data Set Names** panel, specify the data sets to be used by the utility, and press Enter.

#### 1 RECDSN

The name of the data set where you want to store the data that is unloaded from the table. Db2 allocates this data set for you.

#### **7 PUNCHDSN**

The name of the data set where you want to store the generated LOAD statement. Db2 allocates this data set for you.

```
DATA SET NAMES
                                                      SSID:
===>
Enter data set name for LOAD, REORG TABLESPACE, or UNLOAD:
1 RECDSN
           ===> UNLOAD.MYEMP
Enter data set name for LOAD or REORG TABLESPACE:
2 DISCDSN ===>
Enter output data sets for local/current site for COPY, MERGECOPY,
 LOAD, or REORG TABLESPACE:
3 COPYDSN ===>
4 COPYDSN2 ===>
Enter output data sets for recovery site for COPY, LOAD, or REORG
 TABLESPACE:
5 RCPYDSN1 ===>
6 RCPYDSN2 ===>
Enter output data sets for REORG or UNLOAD
7 PUNCHDSN ===> SYSPUNCH.MYEMP
                                        F4=RETURN
F1=HELP
              F2=SPLIT
                           F3=END
                                                     F5=RFIND
                                                                  F6=RCHANGE
F7=UP
              F8=DOWN
                           F9=SWAP
                                       F10=LEFT
                                                     F11=RIGHT
                                                                  F12=RETRIEVE
```

The following output is displayed to confirm your request to run the utility:

```
>>DSNU EXEC:
>> UNLOAD UTILITY REQUESTED WITH
        CONTROL=NONE, EDIT=SPF, RESTART=NO,
>>
        INDSN=USER.SRCLIB.TUTORIAL(MYUTIL), RECDSN=TUTOR01.UNLOAD.MYEMP, PUNCHDSN
=TUTOR01.SYSPUNCH.MYEMP
       DISCDSN="OMITTED", LISTDSN="OMITTED", TEMPDSN="OMITTED", COPYDSN=**NOT REQUIRED**, COPYDSN2=**NOT REQUIRED**,
>>
        RCPYDSN1=**NOT REQUIRED**, RCPYDSN2=**NOT REQUIRED**,
>>
       SYSTEM=DB2A, SUBMIT=NO, UID=TEMP, UNIT=SYSDA, VOLUME="OMITTED", DB2I=YES,
>>
>>
        LIB="NULL
                                                                    /*@041*/
>>
    THE RESULTING JCL WILL BE WRITTEN TO DSNUUNL.CNTL
>>
>>SPF EDITING FACILITY INVOKED TO EDIT DSNUUNL.CNTL
     WHEN *** APPEAR, PLEASE PRESS ENTER
     TO TERMINATE SPF:
>>
                        - RETURN TO CLIST WITH CHANGES
- RETURN TO CLIST WITH CHANGES THEN
         PRESS PF3
>>
>>
         PRESS PF4
>>
                           RETURN TO MAIN MENU
         ENTER CANCEL - RETURN TO CLIST WITH NO CHANGES
>>
 ***
```

If any error messages are issued, press Enter to return to the **DB2 Utilities** panel and correct the mistakes.

Otherwise, press Enter again to generate the utility job. The job is displayed in an **EDIT** panel.

9. In the **EDIT** panel, press PF8 to scroll down.

The generated JCL job contains the UNLOAD utility control statement that you created.

```
File Edit Edit_Settings Menu Utilities Compilers Test Help
           TUTOR01.DSNUUNL.CNTL
                                                               Columns 00001 00072
EDIT
Command ===>
                                                                  Scroll ===> PAGE
000016 //
000017 //
               SPACE=(16384, (20, 20),,,ROUND),
               UNIT=SYSDA
000018 //DSNUPROC.SYSPUNCH DD DSN=TUTOR01.SYSPUNCH.MYEMP,
000019 //
000020 //
               DISP=(MOD, CATLG)
               SPACE=(16384,(20,20),,,ROUND),
000021 // UNIT=SYSUA
000022 //DSNUPROC.SYSIN
               UNIT=SYSDA
                             DD
000023 UNLOAD TABLESPACE DSN00006.MYREMP
000024 FROM TABLE TUTOR01.MY EMP
000025 //
***** ***************************** Bottom of Data **********************
```

10. To run the JCL utility job, type SUB in the **Command** field and press Enter.

SUB is the TSO SUBMIT command, which submits the data set or member to be processed as a batch job.

```
File Edit Edit_Settings Menu Utilities Compilers Test Help
        TUTOR01.DSNUUNL.CNTL
                                                 Columns 00001 00072
Command ===> SUB
                                                   Scroll ===> PAGE
000001 //TUTOR01A JOB (ACCOUNT), 'NAME'
000002 //*
000003 //*
000004 //*
000005 //UTIL EXEC DSNUPROC,SYSTEM=DB2A,UID='TEMP',UTPROC=''
000006 //*
000009 //*
000010 //*
          GENERATING JCL FOR THE UNLOAD UTILITY
         DATE: 04/28/14
                              TIME: 14:43:14
000011 //*
000014 //DSNUPROC.SYSREC DD DSN=TUTOR01.UNLOAD.MYEMP, 000015 // DISP=(MOD,CATLG),
000016 //
           SPACE=(16384, (20, 20), , , ROUND),
000017 //
           UNIT=SYSDA
                                            F6=Rchange
F1=Help
                      F3=Exit
                                 F5=Rfind
                                                       F7=Up
           F2=Split
F8=Down
           F9=Swap
                     F10=Left
                                F11=Right
                                           F12=Cancel
```

If you receive the message ENTER JOBNAME CHARACTER(S) -, type any character and press Enter.

A message indicates that the job was submitted and provides the job number. Note the job number for future use, and press Enter.

```
JOB TUTOR01A(JOB00064) SUBMITTED ***
```

11. To review the output, type TSO SDSF H in the **Command** field.

The **SDSF HELD OUTPUT DISPLAY** opens, which contains a list of held jobs in z/OS System Display and Search Facility (SDSF).

**Tip:** If you need help navigating between SDSF panels, see What is SDSF? (z/OS basic skills).

12. Display the results of the job. In the **NP** column, type S in the row for your job number, and press Enter.

```
LINE 1-5 (5)
SDSF HELD OUTPUT DISPLAY ALL CLASSES LINES 2,049
                                                                 SCROLL ===> PAGE
COMMAND INPUT ===>
     JOBNAME
              JobID
                        Owner
                                 Prty C ODisp Dest
                                                                     Tot-Rec
                                                                              Tot-
     TUTOR01
              TSU00057 ADMF002
                                 144 Z HOLD
                                                                         498
                                               LOCAL
     TUTOR01
              TSU00059 ADMF002
                                  144 Z HOLD
                                               LOCAL
                                                                         419
                                  144 Z HOLD
     TUTOR01
              TSU00060 ADMF002
                                               LOCAL
                                                                         431
                                  144 Z HOLD
144 Z HOLD
     TUTOR01
              TSU00061 ADMF002
                                               LOCAL
                                                                         425
S
     TUTOR01A JOB00064 ADMF002
                                               LOCAL
                                                                         276
```

The utility output is displayed. In the output, the utility return code DSNUTILB 0000 indicates that the utility completed with no warnings or errors.

```
SDSF OUTPUT DISPLAY ADMF002A JOB00064 DSID
                                                   2 LINE 0
                                                                   COLUMNS 02- 81
 COMMAND INPUT ===>
                                                                  SCROLL ===> PAGE
14.55.06 JOB00064 ---- MONDAY,
                                   28 APR 2014 ----
14.55.06 JOB00064 IRR010I USERID ADMF002 IS ASSIGNED TO THIS JOB.
14.55.06 JOB00064 ICH70001I TUTOR01 LAST ACCESS AT 14:13:49 ON MONDAY, APRIL 2 14.55.06 JOB00064 $HASP373 TUTOR01A STARTED - INIT 8 - CLASS A - SYS STL0
14.55.08 JOB00064 SMF000I TUTOR01A DSI
14.55.08 JOB00064 $HASP395 TUTOR01A ENDED
                                         DSNUPROC DSNUTILB
                                                                  0000
   --- JES2 JOB STATISTICS -
  28 APR 2014 JOB EXECUTION DATE
           24 CARDS READ
          276 SYSOUT PRINT RECORDS
            0 SYSOUT PUNCH RECORDS
           18 SYSOUT SPOOL KBYTES
         0.03 MINUTES EXECUTION TIME
        1 //TUTOR01A JOB (ACCOUNT), 'NAME'
          //*
          //*
//*
           //UTIL EXEC DSNUPROC, SYSTEM=DB2A, UID='TEMP', UTPROC=''
        3 XXDSNUPROC PROC LIB='DB2A.DSNLOAD',
```

You can type BOTTOM in the **COMMAND INPUT** line to jump to the bottom of the data and see the utility messages. You can also use PF11 to scroll right and PF10 to scroll left.

```
SDSF OUTPUT DISPLAY ADMF002A JOB00064 DSID 102 LINE 1
                                                                    COLUMNS 02- 81
 COMMAND INPUT ===>
                                                                   SCROLL ===> PAGE
            118 14:55:07.75 DSNUGUTC - OUTPUT START FOR UTILITY, UTILID = TEMP
DSNU000I
DSNU1044I 118 14:55:07.90 DSNUGTIS - PROCESSING SYSIN AS EBCDIC DSNU050I 118 14:55:08.03 DSNUGUTC - UNLOAD TABLESPACE DSN00006.MYREMP
DSNU650I -DB2A 118 14:55:08.20 DSNUUGMS -
                                               FROM TABLE TUTOR01.MY_EMP
            118 14:55:08.55 DSNUUNLD - UNLOAD PHASE STATISTICS - NUMBER OF RECOR 118 14:55:08.55 DSNUUNLD - UNLOAD PHASE STATISTICS - NUMBER OF RECOR
DSNU253I
DSNU252I
DSN00006.MYREMP
            118 14:55:08.55 DSNUUNLD - UNLOAD PHASE COMPLETE, ELAPSED TIME=00:00
DSNU250T
            118 14:55:08.62 DSNUGBAC - UTILITY EXECUTION COMPLETE, HIGHEST RETUR
DSNU010I
```

- 13. Press PF3 until you return to the **z/OS Primary Option Menu**.
- 14. Confirm that unload data set was created.
  - a) From **ISPF/PDF Primary Option Menu**, type 3.4 and press Enter to display the **Data Set List Utility** panel.
  - b) In the **Dsname Level** field, type your authorization ID, ensure that the **Include Additional Qualifiers** field is selected, and press Enter.

```
Menu RefList RefMode Utilities Help
                             Data Set List Utility
Option ===>
                                                                       More:
                                              P Print data set list
   blank Display data set list
       NK Display data set list

V Display VTOC information

P Print data set list
PV Print VTOC information
Enter one or both of the parameters below:
   Dsname Level . . . TUTORO1
   Volume serial . .
Data set list options
                                  Enter "/" to select option
   Initial View
                                 / Confirm Data Set Delete
   1 1. Volume
      2. Space
                                    Confirm Member Delete
      3. Attrib
                                    Include Additional Qualifiers
                                 / Display Catalog Name
Display Total Tracks
Prefix Dsname Level
      4. Total
When the data set list is displayed, enter either:
                                         F7=Backward F8=Forward
              F2=Split
F1=Help
                           F3=Exit
                                                                      F9=Swap
F10=Actions F12=Cancel
```

A list of your data sets is displayed. The list includes the data set that your UNLOAD utility job created to contain the unloaded data. In this example, the unload data set is TUTOR01.UNLOAD.MYEMP.

```
DSLIST - Data Sets Matching ADMF002
                                                       Row 1 of 5
                                                  Scroll ===> PAGE
Command ===>
Command - Enter "/" to select action
                                           Message
                                                          Volume
       TUTOR01.DSNUUNL.CNTL
                                                          SCR03
       TUTOR01.MYOUT
                                                          SCR<sub>0</sub>3
       TUTOR01.SPFLOG1.LIST
                                                          SCR03
       TUTOR01.SYSPUNCH.MYEMP
                                                          SCR03
       TUTORO1.UNLOAD.MYEMP
                                                          SCR03
```

You can look at this data set to confirm that it contains the expected data. If you do so, you might notice some unreadable characters. Such characters are expected. They represent items such as null-indicator bytes and numeric fields in internal formats.

15. Open the SYSPUNCH data set for editing. This data set contains the generated LOAD statement. In the **Command** column, type E in the row for the TUTOR01.SYSPUNCH.MYEMP data set, and press Enter twice.

```
DSLIST - Data Sets Matching ADMF002
                                                     Row 1 of 5
Command ===>
                                                Scroll ===> PAGE
Command - Enter "/" to select action
                                          Message
                                                        Volume
       TUTOR01.DSNUUNL.CNTL
                                                        SCR03
       TUTOR01.MYOUT
                                                        SCR03
      TUTOR01.SPFLOG1.LIST
                                                        SCR03
      TUTOR01.SYSPUNCH.MYEMP
  F
                                                        SCR03
      TUTOR01.UNLOAD.MYEMP
                                                        SCR03
```

An **EDIT** panel displays the contents of the SYSPUNCH data set.

```
File Edit Edit_Settings Menu Utilities Compilers Test Help
EDIT
          TUTOR01.SYSPUNCH.MYEMP
                                                         Columns 00001 00072
Command ===>
                                                           Scroll ===> PAGE
000002 EBCDIC CCSID(00037,00000,00000)
000003 INTO TABLE
       "TUTOR01".
000004
000005 "MY EMP"
000006 WHE\overline{N}(00001:00002) = X'0003'
000007 NUMRECS 4
000008 ( "EMPNO"
       POSITION(
000009
                  00003:00008) CHAR(00006)
000010 , "FIRSTNME"
000011 POSITION( 00009:00022) VARCHAR
000012 , "MIDINIT"
000013 POSITION( 00023:00023) CHAR(00001)
000016 , "WORKDEPT"
000017 POSITION( 00042:00044) CHAR(00003)
                                                               F7=Up
 F1=Help F2=Split
                         F3=Exit
                                     F5=Rfind
                                                   F6=Rchange
 F8=Down
             F9=Swap
                         F10=Left
                                     F11=Right
                                                  F12=Cancel
```

## What to do next

Leave the **EDIT** panel open. In the next lesson, you will modify this LOAD statement.

## **Lesson checkpoint**

In this lesson, you learned how to complete the following tasks:

- Run a utility from DB2I
- View the utility job results
- · View the output data sets

# **Lesson 2.2: Running the LOAD utility from DB2I**

You can use the LOAD utility to load data into one or more tables. You can also insert rows by using SQL INSERT statements, but LOAD is a more efficient way to add a large number of rows.

Recall that in the previous lesson ("Lesson 2.1: Running the UNLOAD utility from DB2I" on page 360), you copied data from the MY\_EMP table by using the UNLOAD utility. In this lesson, you will load that data into another table that you can use for testing. Although you can run the LOAD utility by using other methods, you will continue to use Db2 Interactive (DB2I) in this lesson.

## Before you begin Before you begin

Complete "Lesson 2.1: Running the UNLOAD utility from DB2I" on page 360, and open the TUTOR01.SYSPUNCH.MYEMP data set.

## **Procedure**

#### **Procedure**

1. Edit the TUTOR01.SYSPUNCH.MYEMP data set and change the table name in the LOAD utility control statement.

In the following example, the name has been changed to MY\_EMP2.

```
File Edit Edit Settings Menu Utilities Compilers Test Help
EDIT
         TUTOR01.SYSPUNCH.MYEMP
                                                    Columns 00001 00072
Command ===>
                                                      Scroll ===> PAGE
000002 EBCDIC CCSID(00037,00000,00000)
000003 INTO TABLE
000004 "TUTOR01"
000005 "MY_EMP2"
000006 WHEN(00001:00002) = X'0003'
000007 NUMRECS 000008 ( "EMPNO"
000009
       POSITION( 00003:00008) CHAR(00006)
000012 , "MIDINII
000013 POSITION(
"I ASTNAME
         "MIDINIT"
         OSITION( 00023:00023) CHAR(00001)
000014 ,
       POSITION( 00024:00040) VARCHAR, "WORKDEPT"
000015
F1=Help
            F2=Split
                       F3=Exit
                                   F5=Rfind
                                              F6=Rchange
                                                          F7=Up
                       F10=Left
 F8=Down
            F9=Swap
                                  F11=Right
                                              F12=Cancel
```

2. Press PF3 to exit. Then, navigate to **SPUFI**, and issue the following CREATE TABLE statement to create the table that you specified in the LOAD utility control statement:

```
CREATE TABLE MY_EMP2 LIKE MY_EMP;
```

If you are not familiar with SPUFI or need a refresher on using SPUFI, see "Lesson 1.2: Creating a table" on page 354.

A new empty table is created.

- 3. From the DB2I Primary Option Menu, select option 8 to open the DB2 Utilities panel.
- 4. Specify some basic information about the utility that you want to run, and press Enter:

#### 3 UTIILITY

The name of the utility that you want to run. This time, you want to run LOAD.

#### 4 STATEMENT DATA SET

The name of the data set or member that contains the utility control statement. In this case, you want to use the LOAD statement that the UNLOAD utility generated in the previous lesson. If you are following the conventions of this tutorial, that data set is named *userID*.SYSPUNCH.MYEMP, where *userID* is your Db2 authorization ID.

#### **6 LISTDEF and TEMPLATE**

As in the previous lesson, you do not want to use the LISTDEF or TEMPLATE utilities. Type NO in these required fields.

```
DB2 UTILITIES
                                                                             SSID: DB2A
===>
Select from the following:
                                            (SUBMIT job, EDITJCL, DISPLAY, TERMINATE)
(A unique job identifier string)
(CHECK DATA, CHECK INDEX, CHECK LOB,
 1 FUNCTION ===> EDITJCL
 2 JOB ID ===> TEMP
 3 UTILITY ===> LOAD
                                              COPY, DIAGNOSE, LOAD, MERGE, MODIFY
                                             QUIESCE, REBUILD, RECOVER, REORG INDEX,
REORG LOB, REORG TABLESPACE, REPORT,
REPAIR, RUNSTATS, STOSPACE, UNLOAD)
4 STATEMENT DATA SET ===> 'TUTORO1.SYSPUNCH.MYEMP'
 5 RESTART ===> NO
                                             (NO, CURRENT, PHASE or PREVIEW)
 6 LISTDEF? (YES|NO) ===> NO
                                            TEMPLATE? (YES|NO) ===> NO
 7 LIB ==>
                                                     (BLANK or DB2 Library name).
* The data set names panel will be displayed when required by a utility.
 F1=HELP
                                                 F4=RETURN
                 F2=SPLIT
                                 F3=END
                                                                 F5=RFIND
                                                                                  F6=RCHANGE
 F7=UP
                 F8=DOWN
                                 F9=SWAP
                                                F10=LEFT
                                                                F11=RIGHT
                                                                                F12=RETRIEVE
```

- 5. In the **DATA SET NAMES** panel, specify the data sets to be used by the utility, and generate the job:
  - a) In field **1 RECDSN**, specify the name of the data set that contains the data that you want to load. In this case, you want to load the data that you unloaded from the MY\_EMP table in the previous lesson. The name of that unload data set is UNLOAD.MYEMP.
  - b) Ensure that field **7 PUNCHDSN** is blank.
  - c) Press Enter twice to generate the utility job.

```
DATA SET NAMES
                                                    SSID:
===>
Enter data set name for LOAD, REORG TABLESPACE, or UNLOAD:
1 RECDSN
           ===> UNLOAD.MYEMP
Enter data set name for LOAD or REORG TABLESPACE:
2 DISCDSN ===>
Enter output data sets for local/current site for COPY, MERGECOPY,
 LOAD, or REORG TABLESPACE:
3 COPYDSN ===>
4 COPYDSN2 ===>
Enter output data sets for recovery site for COPY, LOAD, or REORG
 TABLESPACE:
5 RCPYDSN1 ===>
6 RCPYDSN2 ===>
Enter output data sets for REORG or UNLOAD
7 PUNCHDSN ===>
              F2=SPLIT
                                       F4=RETURN
F1=HELP
                          F3=END
                                                     F5=RFIND
                                                                  F6=RCHANGE
                          F9=SWAP
F7=UP
              F8=DOWN
                                       F10=LEFT
                                                    F11=RIGHT
                                                                 F12=RETRIEVE
```

The generated job is displayed. Scroll down to see that it includes the LOAD statement from the TUTOR01.SYSPUNCH.MYEMP data set.

6. To run the JCL utility job, type SUB in the **Command** field and press Enter.

```
TUTOR01.DSNUUNL.CNTL
                                                        Columns 00001 00072
EDIT
Command ===> SUB
                                                           Scroll ===> PAGE
 ***** Top of Data *******
                                                          ******
==MSG> -Warning- The UNDO command is not available until you change
==MSG> your edit profile using the command RECOVERY ON.
000001 //ADMF002A JOB (ACCOUNT), 'NAME' 000002 //*
000003 //*
000004 //*
000005 //UTIL EXEC DSNUPROC,SYSTEM=DB2A,UID='TEMP',UTPROC=''
000008 //*
000009 //*
000010 //*
            GENERATING JCL FOR THE UNLOAD UTILITY
            DATE: 04/25/14
                                   TIME: 10:47:06
000013 //*
000014 //DSNUPROC.SYSREC DD DSN=ADMF002.UNLOAD.MYEMP, 000015 // DISP=(MOD,CATLG)
             DISP=(MOD,CATLG)
              F2=Split
 F1=Help
                         F3=Exit
                                      F5=Rfind
                                                  F6=Rchange
                                                               F7=Up
 F8=Down
              F9=Swap
                                     F11=Right
                                                  F12=Cancel
                         F10=Left
```

If you receive the message ENTER JOBNAME CHARACTER(S) -, type any character and press Enter.

A message indicates that the job was submitted and provides the job number. Note the job number for future use, and press Enter.

```
JOB_TUTOR01(JOB00161) SUBMITTED ***
```

7. Review the output. Type TSO SDSF H in the **Command** field and press Enter.

The SDSF HELD OUTPUT DISPLAY opens, which contains a list of held jobs.

8. Display the results of the job. In the **NP** column, type S in the row for your job number, and press Enter.

The utility output is shown, and the utility return code DSNUTILB 0004 indicates that the utility completed with warning messages.

9. Determine the reason for the warning return code. Type B0TT0M in the **Command** field, and press Enter. Press PF11 to scroll right.

In the following example, you can see part of message DNSU380I, which indicates the table space was left in COPY PENDING status.

```
COLUMNS 55- 134
 SDSF OUTPUT DISPLAY TUTOR01A JOB00161 DSID 102 LINE 6
 COMMAND INPUT ===>
                                                                             SCROLL ===> PAGE
E" POSITION(9:22) VARCHAR,
" POSITION(23:23) CHAR(1),
E" POSITION(24:40) VARCHAR,
T" POSITION(42:44) CHAR(3) NULLIF(41)=X'FF',
" POSITION(46:49) CHAR(4) NULLIF(45)=X'FF',
E" POSITION(51:60) DATE EXTERNAL NULLIF(50)=X'FF',
SITION(62:69) CHAR(8) NULLIF(61)=X'FF',
" POSITION(71:72) SMALLINT NULLIF(70)=X'FF',
SITION(74:74) CHAR(1) NULLIF(73)=X'FF
TE" POSITION(76:85) DATE EXTERNAL NULLIF(75)=X'FF', POSITION(87:91) DECIMAL NULLIF(86)=X'FF',
POSITION(93:97) DECIMAL NULLIF(92)=X'FF', OSITION(99:103) DECIMAL NULLIF(98)=X'FF')
 WAS SPECIFIED FOR EMPTY TABLESPACE
ASE STATISTICS - NUMBER OF RECORDS=43 FOR TABLE TUTOR01.MY_EMP2
ASE STATISTICS - TOTAL NUMBER OF RECORDS LOADED=43 FOR TABLESPACE
 STATISTICS - NUMBER OF INPUT RECORDS PROCESSED=43
 COMPLETE, ELAPSED TIME=00:00:00
 DSN00016.MYREMP2 PARTITION 1 IS IN COPY PENDING
ION COMPLETE, HIGHEST RETURN CODE=4
******************************* BOTTOM OF DATA *********************
```

In this case, the table space is in COPY-pending status because the LOAD statement had the LOG NO option. This option indicates that some logging activities are skipped during the LOAD process. Therefore, to ensure that the object is recoverable, Db2 requires an image copy to be taken or some equivalent action. You will resolve this COPY-pending status in the next lesson.

10. Confirm that your new table was populated. Press PF3 to exit. Then, navigate to **SPUFI** and issue a SELECT statement to guery the table that you loaded.

For example, the following query returns the number of rows in the table and confirms that the LOAD utility added rows to the table:

```
TUTOR01.MYOUTPUT
BROWSE
                                    Line 00000000 Col 001 080
Command ===>
                                         Scroll ===> PAGE
******************************** Top of Data **********************
------
                                                00010035
-- CREATE TABLE MY EMP2 LIKE MY EMP;
                                                00060036
SELECT COUNT (*) FROM MY_EMP2;
                                                00061037
                 ---+----+----+----
------
     42
DSNE610I NUMBER OF ROWS DISPLAYED IS 1
DSNE616I STATEMENT EXECUTION WAS SUCCESSFUL, SQLCODE IS 100
    00062035
                                                00063035
                                                00064035
                                                00070035
                                                00070135
                                                00071035
       F2=Split F3=Exit
F11=Right F12=Cancel
 F1=Help
                       F5=Rfind F7=Up
                                    F8=Down F9=Swap
F10=Left
```

11. Determine the database name and table space name of the MY\_EMP2 table. Note these values for the next lesson.

For example, if you have SELECT privilege for the Db2 catalog tables, you might issue the following query to return the database name and table space name of your table:

```
SELECT NAME, CREATOR, DBNAME, TSNAME
FROM SYSIBM.SYSTABLES
WHERE NAME='MY_EMP2';
```

The result contains the database name in the DBNAME column and the table space name in the TSNAME column. If more than one MY\_EMP2 table exists, use the CREATOR column to identify the row for the table that you created.

If you do not have SELECT privilege for the Db2 catalog, ask a colleague who does have SELECT privilege for the Db2 catalog tables to get this information for you by querying the catalog.

#### What to do next

Press PF3 twice to return to the **DB2I Primary Option Menu** so that you are ready for the next lesson.

## **Lesson checkpoint**

In this lesson, you learned how to complete the following tasks:

- · Load data into an empty table by running the LOAD utility
- · Check the utility output for any warnings

# Lesson 2.3: Running the COPY utility from a JCL job

Writing job control language (JCL) jobs is a common way to run utilities. Although the JCL standards for your company might differ, this tutorial gives you an idea of how the process works.

In the previous lesson, the MY\_EMP2 table was left in COPY-pending status. In this tutorial, you will run the COPY utility to resolve this restricted state.

## Before you begin Before you begin

- Complete "Lesson 2.2: Running the LOAD utility from DB2I" on page 367.
- Determine the JCL JOB statement conventions for your site. The JOB statement looks something like the following example:

```
//REPORT JOB 'TUTOR01', MSGLEVEL=(1,1), CLASS=A, MSGCLASS=A,
// USER=TUTOR01, PASSWORD=
```

## **Procedure**

#### **Procedure**

- 1. Confirm that the table space is in COPY-pending status by running the DISPLAY DATABASE command.
  - a) From the **DB2I Primary Option Menu**, select option 7 DB2 Commands.
  - b) In the **DB2 Commands** panel, issue the DISPLAY DATABASE command. Replace the database name (DSN00016 in the following example) with the name of your database that contains the MY\_EMP2 table.

```
F1=Help F2=Split F3=Exit
F10=Left F11=Right F12=Cancel
                                   F5=Rfind F7=Up F8=Down
                                                                      F9=Swap
                               DB2 COMMANDS
                                                                 SSID: DB2A
Position cursor on the command line you want to execute and press ENTER
Cmd 1 ===> -DISPLAY DATABASE(DSN00016) SPACENAM(*) RESTRICT
Cmd 2 ===>
F1=HELP
              F2=SPLIT
                            F3=END
                                          F4=RETURN
                                                       F5=RFIND
                                                                     F6=RCHANGE
 F7=UP
              F8=DOWN
                            F9=SWAP
                                        F10=LEFT
                                                      F11=RIGHT
```

The results of this command show that your table space is in COPY-pending status:

The first column (NAME) contains the name of the table space that contains the MY\_EMP2 table. In this example, that table space name is MYREMP2. Also, notice that DISPLAY DATABASE output includes abbreviations for restricted states. In this case, COPY means COPY-pending status. For more information about DISPLAY DATABASE output, see DSNT361I (Db2 Messages)

- 2. Create a member to contain the COPY utility job.
  - a) From the ISPF/PDF Primary Option Menu, select option 2 Edit.
  - b) In the **Edit Entry** panel, type the data set name and the new member name in the **Name** field, and press Enter.

```
Menu RefList RefMode Utilities Workstation Help
                                   Edit Entry Panel
Command ===>
                                                                            More:
ISPF Library:
   Project . . .
   Group . . . .
   Туре
                                     (Blank or pattern for member selection list)
Other Partitioned, Sequential or VSAM Data Set, or z/OS UNIX file:
Name . . . . 'USER.SRCLIB.TUTORIAL(COPY)'
Volume Serial . . (If not cataloged)
Workstation File:
   File Name . .
                                             Options
Initial Macro . . . .
                                                 Confirm Cancel/Move/Replace
Profile Name . . . . .
                                                 Mixed Mode
Format Name .
F1=Help
                                                 Edit on Workstation
                F2=Split F3=Exit F7=Backward F8=Forward F9=Swap
F10=Actions F12=Cancel
```

The **EDIT** panel opens for the new member.

3. In the **EDIT** panel, type the JCL job for the COPY utility. You can copy the following example JCL and change it as needed.

This example JCL includes the following items:

#### A JOB statement

The JOB statement gives this job the name COPYTUT, identifies the programmer as TUTOR01, and defines several other parameters. Edit this statement to meet the standards for your organization.

For a description of the JOB statement and syntax, see <u>JCL statements: What does the JOB</u> statement do? (z/OS basic skills).

#### **An EXEC statement**

The EXEC statement defines the job step and invokes the DSNUPROC procedure to run the utility. DSNUPROC is a standard procedure that is included with Db2 to invoke utilities. By invoking this procedure, you can avoid writing extra JCL. Make sure that you pass the appropriate parameters to this procedure. For example, the SYSTEM parameter must contain your Db2 subsystem name. For a description of the parameters, see <u>The supplied JCL procedure (DSNUPROC) for invoking a Db2 online utility (Db2 Utilities)</u>.

## **TEMPLATE** utility control statement

The SYSIN DD statement includes a TEMPLATE utility control statement. The TEMPLATE utility is a Db2 utility that you can use to define templates for any data sets that you need for utility output. Essentially, a template eliminates the need to define JCL DD statements for every data set that you must allocate. In this case, the TEMPLATE utility defines a template for the image copy data sets. The name of the template is C1. The DSN option defines the naming convention for the data sets. You can modify this template to accommodate the data set conventions for your organization. For a description of the TEMPLATE syntax, see Syntax and options of the TEMPLATE control statement (Db2 Utilities).

## **COPY utility control statement**

The COPY utility control statement specifies that the utility will create four image copies: one primary copy and one backup copy at the local site, and one primary copy and one backup copy at the recovery site. The COPY utility is to use the C1 template to allocate these data sets. In the COPY statement, change the qualified table space name to the name of your table space that is in COPY-pending status. Notice that the COPY utility, like many utilities, operates on the table space. For help with the COPY statement syntax, see Syntax and options of the COPY control statement (Db2 Utilities).

**Remember:** All of your JCL statements (the ones that start with //) must start in the first column. JCL also has rules about which text can go in certain columns. For help with JCL, see <u>Basic JCL concepts</u> (z/OS Basic Skills).

4. Submit the job to run the utility.

```
File Edit Edit_Settings Menu Utilities Compilers Test Help
EDIT
          USER.SRCLIB.TUTORIAL(COPY) - 01.00
                                                          Columns 00001 00072
Command ===> SUB
                                                          Scroll ===> PAGE
***** ****************** Top of Data ******************
000200 //COPYTUT JOB 'TUTORO1', MSGLEVEL=(1,1), CLASS=A,
000300 //
                 USER=TUTOR01, PASSWORD=CODESHOP
000310 //*
000600 //STEP1 EXEC DSNUPROC, SYSTEM=DB2A
                UID='TUTUTIL001',UTPROC=''
000610 //
000700 //SYSIN DD *
001000 TEMPLATE C1 DSN &JOBNAME..&LOCREM..&PRIBAC.
001100 DISP (MOD, CATLG, DELETE)
001200 COPY TABLESPACE DSN00016.MYREMP2
           COPYDDN (C1,C1) RECOVERYDDN (C1,C1)
001300
001400 //
***** ***************** Bottom of Data ******************
```

If you receive the message ENTER JOBNAME CHARACTER(S) -, type any character and press Enter. A message indicates that the job was submitted and provides the job number.

```
JOB COPYTUT(JOB00174) SUBMITTED
***
```

- 5. View the job output.
  - a) Issue the TSO SDSF ST command to display the job output in the status of jobs log.
  - b) Find your job in the list and issue the S line command next to it to display the utility output.
  - c) Determine if the utility completed successfully.

- A utility return code of DSNUTILB 0000 indicates that the utility completed successfully.
- Any utility return code other than DSNUTILB 0000 indicates that the utility did not complete
  successfully. Use the Db2 utility messages to debug the error. Db2 utility messages begin with
  DSNU. To see these messages, type B0TT0M in the **Command** field, and press Enter. Press PF11
  to scroll right.
- If you see JCL errors, use the following resources to help correct the errors:
  - Basic JCL concepts (z/OS Basic Skills)
  - JCL statement fields (MVS JCL Reference)

To correct any errors in your JCL or to debug any other problems, press PF3 multiple times to return to the data set member that contains your JCL. Correct the errors and then repeat steps 4 and 5 until the job completes successfully.

- 6. View the image copies:
  - a) Press PF3 until you return to the ISPF/PDF Primary Option Menu.
  - b) Type option 3.4 to open the **DSLIST** utility.
  - c) In the **Data Set List Utility** panel, type COPYTUT in the **Dsname level** field, and press Enter.

Your image copy data sets begin with the qualifier COPYTUT because of the template that you used. The template specified that your job name (indicated by the variable &JOBNAME.) will be the first qualifier in the data set name. In this case, your job name was COPYTUT. For a complete description of template names and variables, see <a href="Syntax and options of the TEMPLATE control statement">Syntax and options of the TEMPLATE control statement</a> (Db2 Utilities).

The data sets that contain the image copies are listed.

```
Menu Options View Utilities Compilers Help
DSLIST - Data Sets Matching COPYTUT
                                                         Row 1 of 4
                                                    Scroll ===> PAGE
Command - Enter "/" to select action
                                                             Volume
                                             Message
       COPYTUT.L.B
                                                             SCR03
       COPYTUT.L.P
                                                             SCR03
       COPYTUT.R.B
                                                             SCR03
       COPYTUT.R.P
                                                             SCR03
F1=Help F2=Split F3=Exit
F10=Left F11=Right F12=Cancel
                            F5=Rfind
                                      F7=Up
```

If you view the contents of the data sets, you might notice that the data is not in an easily readable format. The image copies are not written for people to read, but for Db2 to use for recovery.

- 7. Verify that the COPY-pending status was resolved for the table space that contains the MY\_EMP2 table. In this example, the table space name is MYREMP2.
  - a) From the **DB2I Primary Option Menu**, type option 7 Commands.
  - b) Issue the following DISPLAY DATABASE command. Remember to change the database name (DSN00016) and table space name (MYREMP2) to your values.

```
F1=Help
           F2=Split F3=Exit
                                 F5=Rfind
                                            F7=Up
                                                       F8=Down
                                                                 F9=Swap
F10=Left F11=Right F12=Cancel
                             DB2 COMMANDS
                                                            SSID: DB2A
Position cursor on the command line you want to execute and press ENTER
Cmd 1 ===> -DISPLAY DATABASE(DSN00016) SPACENAM(MYREMP2)
Cmd 2 ===>
                                       F4=RETURN
F1=HELP
            F2=SPLIT
                          F3=END
                                                   F5=RFIND
                                                                F6=RCHANGE
 F7=IIP
             F8=D0WN
                          F9=SWAP
                                     F10=LEFT
                                                  F11=RIGHT
                                                               F12=RETRIEVE
```

The following output is displayed. The status of the table space is read/write only, which means that the table space is no longer in a restrictive state.

# **Lesson checkpoint**

In this lesson, you learned how to complete the following tasks:

- Run a utility from a JCL job
- Create a template for your data sets by using the TEMPLATE utility
- Check the status of a table space by issuing a DISPLAY DATABASE command

# Information resources for Db2 for z/OS and related products

You can find the online product documentation for Db2 12 for z/OS and related products in IBM Documentation.

For all online product documentation for Db2 12 for z/OS, see <u>IBM Documentation</u> (<u>https://www.ibm.com/docs/en/db2-for-zos/12</u>).

For other PDF manuals, see PDF format manuals for Db2 12 for z/OS (https://www.ibm.com/docs/en/db2-for-zos/12?topic=zos-pdf-format-manuals-db2-12).

# **Notices**

This information was developed for products and services offered in the US. This material might be available from IBM in other languages. However, you may be required to own a copy of the product or product version in that language in order to access it.

IBM may not offer the products, services, or features discussed in this document in other countries. Consult your local IBM representative for information on the products and services currently available in your area. Any reference to an IBM product, program, or service is not intended to state or imply that only that IBM product, program, or service may be used. Any functionally equivalent product, program, or service that does not infringe any IBM intellectual property right may be used instead. However, it is the user's responsibility to evaluate and verify the operation of any non-IBM product, program, or service.

IBM may have patents or pending patent applications covering subject matter described in this document. The furnishing of this document does not give you any license to these patents. You can send license inquiries, in writing, to:

IBM Director of Licensing IBM Corporation North Castle Drive, MD-NC119 Armonk. NY 10504-1785 US

For license inquiries regarding double-byte (DBCS) information, contact the IBM Intellectual Property Department in your country or send inquiries, in writing, to:

Intellectual Property Licensing Legal and Intellectual Property Law IBM Japan Ltd. 19-21, Nihonbashi-Hakozakicho, Chuo-ku Tokyo 103-8510. Japan

INTERNATIONAL BUSINESS MACHINES CORPORATION PROVIDES THIS PUBLICATION "AS IS" WITHOUT WARRANTY OF ANY KIND, EITHER EXPRESS OR IMPLIED, INCLUDING, BUT NOT LIMITED TO, THE IMPLIED WARRANTIES OF NON-INFRINGEMENT, MERCHANTABILITY OR FITNESS FOR A PARTICULAR PURPOSE. Some jurisdictions do not allow disclaimer of express or implied warranties in certain transactions, therefore, this statement may not apply to you.

This information could include technical inaccuracies or typographical errors. Changes are periodically made to the information herein; these changes will be incorporated in new editions of the publication. IBM may make improvements and/or changes in the product(s) and/or the program(s) described in this publication at any time without notice.

Any references in this information to non-IBM websites are provided for convenience only and do not in any manner serve as an endorsement of those websites. The materials at those websites are not part of the materials for this IBM product and use of those websites is at your own risk.

IBM may use or distribute any of the information you supply in any way it believes appropriate without incurring any obligation to you.

Licensees of this program who wish to have information about it for the purpose of enabling: (i) the exchange of information between independently created programs and other programs (including this one) and (ii) the mutual use of the information which has been exchanged, should contact:

IBM Director of Licensing IBM Corporation North Castle Drive, MD-NC119 Armonk, NY 10504-1785 US

Such information may be available, subject to appropriate terms and conditions, including in some cases, payment of a fee.

The licensed program described in this document and all licensed material available for it are provided by IBM under terms of the IBM Customer Agreement, IBM International Program License Agreement or any equivalent agreement between us.

Information concerning non-IBM products was obtained from the suppliers of those products, their published announcements or other publicly available sources. IBM has not tested those products and cannot confirm the accuracy of performance, compatibility or any other claims related to non-IBM products. Questions on the capabilities of non-IBM products should be addressed to the suppliers of those products.

This information contains examples of data and reports used in daily business operations. To illustrate them as completely as possible, the examples include the names of individuals, companies, brands, and products. All of these names are fictitious and any similarity to actual people or business enterprises is entirely coincidental.

## COPYRIGHT LICENSE:

This information contains sample application programs in source language, which illustrate programming techniques on various operating platforms. You may copy, modify, and distribute these sample programs in any form without payment to IBM, for the purposes of developing, using, marketing or distributing application programs conforming to the application programming interface for the operating platform for which the sample programs are written. These examples have not been thoroughly tested under all conditions. IBM, therefore, cannot guarantee or imply reliability, serviceability, or function of these programs. The sample programs are provided "AS IS", without warranty of any kind. IBM shall not be liable for any damages arising out of your use of the sample programs.

Each copy or any portion of these sample programs or any derivative work must include a copyright notice as shown below:

© (your company name) (year).

Portions of this code are derived from IBM Corp. Sample Programs.

© Copyright IBM Corp. (enter the year or years).

If you are viewing this information softcopy, the photographs and color illustrations may not appear.

# **Programming interface information**

This information is intended to help you to learn about and plan to use Db2 12 for z/OS. This information also documents General-use Programming Interface and Associated Guidance Information provided by Db2 12 for z/OS.

## **General-use Programming Interface and Associated Guidance Information**

General-use Programming Interfaces allow the customer to write programs that obtain the services of Db2 12 for z/OS.

General-use Programming Interface and Associated Guidance Information is identified where it occurs by the following markings:

GUPI General-use Programming Interface and Associated Guidance Information... GUPI

# **Trademarks**

IBM, the IBM logo, and ibm.com® are trademarks or registered marks of International Business Machines Corp., registered in many jurisdictions worldwide. Other product and service names might be trademarks of IBM or other companies. A current list of IBM trademarks is available on the web at "Copyright and trademark information" at: http://www.ibm.com/legal/copytrade.shtml.

Linux is a registered trademark of Linus Torvalds in the United States, other countries, or both.

Microsoft, Windows, Windows NT, and the Windows logo are trademarks of Microsoft Corporation in the United States, other countries, or both.

UNIX is a registered trademark of The Open Group in the United States and other countries.

Java and all Java-based trademarks and logos are trademarks or registered trademarks of Oracle and/or its affiliates.

# **Terms and conditions for product documentation**

Permissions for the use of these publications are granted subject to the following terms and conditions:

Applicability: These terms and conditions are in addition to any terms of use for the IBM website.

**Personal use:** You may reproduce these publications for your personal, noncommercial use provided that all proprietary notices are preserved. You may not distribute, display or make derivative work of these publications, or any portion thereof, without the express consent of IBM.

**Commercial use:** You may reproduce, distribute and display these publications solely within your enterprise provided that all proprietary notices are preserved. You may not make derivative works of these publications, or reproduce, distribute or display these publications or any portion thereof outside your enterprise, without the express consent of IBM.

**Rights:** Except as expressly granted in this permission, no other permissions, licenses or rights are granted, either express or implied, to the publications or any information, data, software or other intellectual property contained therein.

IBM reserves the right to withdraw the permissions granted herein whenever, in its discretion, the use of the publications is detrimental to its interest or, as determined by IBM, the above instructions are not being properly followed.

You may not download, export or re-export this information except in full compliance with all applicable laws and regulations, including all United States export laws and regulations.

IBM MAKES NO GUARANTEE ABOUT THE CONTENT OF THESE PUBLICATIONS. THE PUBLICATIONS ARE PROVIDED "AS-IS" AND WITHOUT WARRANTY OF ANY KIND, EITHER EXPRESSED OR IMPLIED, INCLUDING BUT NOT LIMITED TO IMPLIED WARRANTIES OF MERCHANTABILITY, NON-INFRINGEMENT, AND FITNESS FOR A PARTICULAR PURPOSE.

# **Privacy policy considerations**

IBM Software products, including software as a service solutions, ("Software Offerings") may use cookies or other technologies to collect product usage information, to help improve the end user experience, to tailor interactions with the end user, or for other purposes. In many cases no personally identifiable information is collected by the Software Offerings. Some of our Software Offerings can help enable you to collect personally identifiable information. If this Software Offering uses cookies to collect personally identifiable information about this offering's use of cookies is set forth below.

This Software Offering does not use cookies or other technologies to collect personally identifiable information.

If the configurations deployed for this Software Offering provide you as customer the ability to collect personally identifiable information from end users via cookies and other technologies, you should seek your own legal advice about any laws applicable to such data collection, including any requirements for notice and consent.

For more information about the use of various technologies, including cookies, for these purposes, see IBM's Privacy Policy at <a href="http://www.ibm.com/privacy">http://www.ibm.com/privacy</a> and IBM's Online Privacy Statement at <a href="http://www.ibm.com/privacy/details">http://www.ibm.com/privacy/details</a> the section entitled "Cookies, Web Beacons and Other Technologies" and the "IBM Software Products and Software-as-a-Service Privacy Statement" at <a href="http://www.ibm.com/software/info/product-privacy">http://www.ibm.com/software/info/product-privacy</a>.

# **Glossary**

The glossary is available in IBM Documentation

For definitions of Db2 for z/OS terms, see Db2 glossary (Db2 Glossary).

## Index

| Numerics                                              | application plans<br>privileges 189, 192      |
|-------------------------------------------------------|-----------------------------------------------|
| 64-bit storage <u>295</u>                             | application process                           |
|                                                       | initial state in distributed unit of work 147 |
| A                                                     | initial state in remote unit of work 150      |
|                                                       | state transitions 147                         |
| access control                                        | application processes 45, 46, 132             |
| data set protection <u>192</u>                        | application programming                       |
| multilevel security <u>195</u>                        | performance                                   |
| outside Db2 <u>192</u>                                | for application programmers 244               |
| within Db2 <u>192</u>                                 | recommendations 244                           |
| access paths                                          | performance recommendations <u>244</u>        |
| defined 227                                           | application programs                          |
| determining 232                                       | bind <u>246</u>                               |
| using EXPLAIN 227                                     | compile 246                                   |
| accessibility                                         | CURRENT PACKAGE PATH special register 246     |
| keyboard xi                                           | data communication coding 300                 |
| shortcut keys xi                                      | database request module (DBRM) <u>246</u>     |
| active logs 42                                        | link-edit <u>246</u>                          |
| activity sample table 325                             | load module <u>246</u>                        |
| address spaces                                        | package <u>246</u>                            |
| DBM1 297                                              | precompile <u>246</u>                         |
| DIST 297                                              | precompiler 246                               |
| MSTR 297                                              | preparing 246                                 |
| administrative authority 192                          | recovery 46, 132                              |
| aggregate functions                                   | running 246                                   |
| aggregate values                                      | special registers 246                         |
|                                                       | using as stored procedures 261                |
| calculating 63                                        | writing 237, 243                              |
| nesting scalar functions <u>66</u>                    | application requester                         |
| aliases <u>34</u>                                     | definition of 146                             |
| ALTDATE user-defined function                         | application server                            |
| sample 23                                             | definition of 146                             |
| ALTER TABLE statement                                 | application-period temporal tables 94, 100    |
| check constraints                                     | archive logs 42                               |
| defining 30                                           | archive togs <u>42</u>                        |
| DEFAULT clause 28                                     |                                               |
| referential structures <u>129</u>                     | description 96                                |
| ALTTIME user-defined function                         | archive tables 94                             |
| sample <u>23</u>                                      | archive-enabled table                         |
| AND operator                                          | description 96                                |
| described <u>73</u>                                   | archive-enabled tables 94                     |
| using NOT with 73                                     | ARCHIVESENSITIVE bind option                  |
| using parentheses with <u>73</u>                      | effect 96                                     |
| application designers                                 | AS clause <u>58</u>                           |
| promoting concurrency 225                             | ASCII                                         |
| application development tools                         | definition <u>137</u>                         |
| Data Studio 241, 321                                  | encoding schemes <u>20</u>                    |
| IBM Developer for z/OS 241, 321                       | Assembler                                     |
| ODBC based workstation tools 241, 321                 | stored procedures                             |
| Rational Application Developer for WebSphere Software | programming 261                               |
| 241, 321                                              | use with static SQL 249                       |
| WebSphere Application Server Developer Tools for      | associative tables 288                        |
| Eclipse 241, 321                                      | attachment facilities 299                     |
| application packages                                  | attributes                                    |
|                                                       | choosing data types 280                       |
| privileges 192                                        | default values 280                            |
| application performance                               | domains                                       |
| analyzing 229                                         | Gomanio                                       |

| attributes (continued)         | block fetch                             |
|--------------------------------|-----------------------------------------|
| domains (continued)            | continuous 160                          |
| defining 280                   | improving performance 160               |
| naming 280                     | limited 160                             |
| null values 280                | bootstrap data set (BSDS)               |
| values                         | •                                       |
|                                | overview 43                             |
| determining <u>280</u>         | usage <u>199</u>                        |
| authentication                 | buffer pools                            |
| CONNECT statement 191          | described <u>43</u>                     |
| mechanisms <u>190</u>          | size <u>216</u>                         |
| authorization hierarchy 192    | business intelligence 310               |
| authorization IDs              | business rules                          |
| CURRENT SQLID 188              | applying to relationships 280           |
| explicit privileges 192        | enforcing 18, 35, 130                   |
| primary 188                    | triggers 35                             |
| privileges                     | <u> </u>                                |
| administrative authority 189   |                                         |
| application plans 189          | C                                       |
| authorization hierarchy 192    | _                                       |
| granting 196                   | C                                       |
|                                | stored procedures                       |
| objects 189                    | programming <u>261</u>                  |
| packages 189                   | use with static SQL 249                 |
| related privileges <u>189</u>  | C++                                     |
| revoking 196                   | stored procedures                       |
| secondary <u>188</u>           | programming 261                         |
| three-part names <u>155</u>    | use with static SQL 249                 |
| automatic query rewrite 99     | caching data 216                        |
| auxiliary tables 94            | CAF (Call Attachment Facility) 303      |
| availability features 307      | Call Level Interface (CLI) 6            |
| AVG function 63                | CALL statement                          |
|                                |                                         |
| _                              | execution methods 265                   |
| В                              | stored procedures                       |
|                                | invoking <u>261</u> , <u>265</u>        |
| backup and recovery            | CASE expressions <u>67</u>              |
| BACKUP SYSTEM utility 199      | castout process 173                     |
| backups and data checks        | catalog tables                          |
| scheduling 201                 | SYSIBM.SYSCOPY 204                      |
| bootstrap data set (BSDS) 199  | SYSIBM.SYSDATABASE 125                  |
| commit operations 202          | SYSIBM.SYSINDEXPART 219                 |
| coordinators 203               | SYSIBM.SYSTABLEPART 219                 |
| COPY utility 197               | SYSIBM.SYSTABLES 94                     |
| data consistency 202           | catalogs 41                             |
| database changes 202           | CCSID (coded character set identifier)  |
| disaster recovery 204          | definition 137                          |
| log usage 199                  | Definition 140                          |
| <u> </u>                       |                                         |
| maintaining consistency 203    | description 137                         |
| optimizing availability 204    | CCSID (Coded Character Set Identifier)  |
| overview 197                   | of strings 141                          |
| participants 203               | CDB (communications database) <u>41</u> |
| RECOVER utility 197, 204       | character conversion                    |
| REORG utility 197              | ASCII <u>137</u>                        |
| REPORT utility 197             | character set <u>137</u>                |
| rollback operations <u>202</u> | code page <u>137</u>                    |
| tools 199                      | code point 137                          |
| utilities 199                  | coded character set 137                 |
| base tables                    | contracting conversion 146              |
| creating 97                    | description 137                         |
| binding                        | EBCDIC 137                              |
| options 157                    | encoding scheme 137                     |
| BIT string subtype 20          | expanding conversion 145                |
|                                | substitution character 137              |
| bitemporal tables 94, 100      |                                         |
| BLOB                           | Unicode 137                             |
| length <u>20</u>               | UTF-16 137                              |
| LOB data type <u>25</u>        | UTF-8 <u>137</u>                        |

| Character conversion                                    | concurrency (continued)                               |
|---------------------------------------------------------|-------------------------------------------------------|
| Coded character sets and ccsids <u>140</u>              | application design                                    |
| character set <u>137</u>                                | concurrency recommendations 226                       |
| character strings <u>20</u> , <u>72</u>                 | basic recommendations                                 |
| check constraints                                       | for application designers 226                         |
| column values                                           | for database designers <u>226</u>                     |
| enforcing validity <u>30</u>                            | database design                                       |
| inserting rows into tables <u>30</u>                    | concurrency recommendations <u>226</u>                |
| updating tables <u>30</u>                               | locking <u>221</u>                                    |
| CHECK DATA utility <u>127</u> , <u>130</u> , <u>201</u> | concurrency control                                   |
| CHECK INDEX utility 201                                 | promoting                                             |
| CHECK utility 201                                       | application designers 225                             |
| CICS (Customer Information Control System)              | database designers <u>225</u>                         |
| attachment facility 300                                 | CONNECT statement                                     |
| operating                                               | authenticating users 190                              |
| recovery from system failure 300                        | DRDA access 153                                       |
| XRF (extended recovery facility) 300                    | explicit 154                                          |
| CLI (Call Level Interface) 6                            | connectable and connected state 150                   |
| CLOB                                                    | connectable and unconnected state 150                 |
| LOB data type 25                                        | connected state 149                                   |
| cluster technology                                      | connection                                            |
| Db2 product support 313                                 | application process states <u>149</u> , <u>150</u>    |
| Parallel Sysplex <u>163</u> , <u>295</u>                | definition of <u>146</u>                              |
| clustering indexes                                      | initial state in distributed unit of work 147         |
| implementing 112                                        | management in distributed unit of work 147            |
| performance considerations <u>219</u>                   | management in remote unit of work 150                 |
| COALESCE function 87                                    | SQL state                                             |
| COBOL                                                   | in a distributed unit of work <u>148</u>              |
| stored procedures                                       | state transitions 147                                 |
| programming 261                                         | when ended in a distributed unit of work 149          |
| use with static SQL 249                                 | constraints                                           |
| code page 137                                           | types 14                                              |
| code point 137                                          | continuous block fetch 160                            |
| coded character set <u>137</u><br>column definitions    | continuous operation                                  |
| _                                                       | restart processing <u>201</u><br>coordinating updates |
| components of                                           | transaction manager support 158                       |
| datetime data types <u>23</u><br>ROWID data type 25     | two-phase commit                                      |
| string data types 20                                    | servers not supporting 159                            |
| distinct types 26                                       | servers not supporting 159                            |
| large object (LOB) data types 25                        | COUNT function 63                                     |
| column functions 63                                     | coupling facility                                     |
| columns                                                 | coupling facility resource management (CFRM) policies |
| as sort keys 76                                         | 169                                                   |
| calculating values 63                                   | CREATE ALIAS statement 34                             |
| choosing a data type 19                                 | CREATE AUXILIARY TABLE statement 124                  |
| values                                                  | CREATE DATABASE statement                             |
| enforcing validity 30                                   | INDEXBP clause 125                                    |
| commands                                                | CREATE DISTINCT TYPE statement 26                     |
| how to issue 180                                        | CREATE FUNCTION statement 67                          |
| types 180                                               | CREATE GLOBAL TEMPORARY TABLE statement 94            |
| commit operations                                       | CREATE INDEX statement                                |
| points of consistency 202                               | CLUSTER clause 112                                    |
| commit processing 146                                   | NOT PADDED clause 114                                 |
| COMMIT statement 202                                    | PADDED clause 114                                     |
| communications database (CDB) 41, 191                   | CREATE LOB TABLE statement 124                        |
| comparison operators 71                                 | CREATE PROCEDURE statement 265                        |
| complex queries 164                                     | CREATE SEQUENCE statement 40                          |
| composite keys 13                                       | CREATE STOGROUP statement 102                         |
| COMPRESS clause                                         | CREATE TABLE statement                                |
| ALTER TABLESPACE statement 218                          | base tables                                           |
| compression of data 218                                 | creating 97                                           |
| concepts 3                                              | BUFFERPOOL clause 125                                 |
| concurrency                                             | check constraints                                     |
|                                                         | <del></del>                                           |

| CREATE TABLE statement (continued)         | data modeling (continued)                         |
|--------------------------------------------|---------------------------------------------------|
| check constraints (continued)              | entity-relationship model <u>276</u> , <u>286</u> |
| defining <u>30</u>                         | examples <u>276</u>                               |
| DEFAULT clause 28                          | overview 276                                      |
| FOREIGN KEY clause 129                     | recommendations <u>276</u>                        |
| LOB columns, defining <u>124</u>           | tools <u>286</u>                                  |
| NOT NULL clause <u>27</u>                  | Unified Modeling Language (UML) 286               |
| PARTITION BY clause 99, 116                | data organization                                 |
| PARTITION ENDING AT clause 99              | performance 219                                   |
| PRIMARY KEY clause 129                     | data reorganization                               |
| CREATE TABLESPACE statement                | clustering <u>219</u>                             |
| COMPRESS clause 218                        | free space <u>219</u>                             |
| LOCKSIZE ANY clause 225                    | I/O activity 219                                  |
| CREATE VIEW statement                      | page gaps <u>219</u>                              |
| WITH CHECK OPTION clause 123               | REORG utility thresholds 219                      |
| created temporary tables                   | unused space 219                                  |
| defining 97                                | data servers                                      |
| current connection state 148               | middleware components 323                         |
| CURRENT PACKAGE PATH special register 246  | data set protection 192                           |
| CURRENT SQLID 188                          | data sets                                         |
| cursor stability (CS) 225                  | managing 187                                      |
| cursors                                    | data sharing                                      |
| row-positioned 161, 253                    | advantages 163, 168                               |
| scrollable 253                             | availability                                      |
| Customer Information Control System (CICS) | coupling facility availability 174                |
| attachment facility 300                    | duplexing group buffer pools 174                  |
| <i>,</i>                                   | during an outage 174                              |
| D                                          | changed data 173                                  |
| D                                          | coupling facility 163                             |
| data                                       | data consistency 169                              |
| accessing                                  | environment 163, 307                              |
| not in a table 89                          | flexible configurations 166                       |
| with host structures 252                   | flexible decision support systems 166             |
| with host variables 251                    | flexible operational systems 166                  |
| with host-variable arrays                  | group 163                                         |
| 252                                        | improved availability 163                         |
| controlling access 192                     | managing shared data 166                          |
|                                            | Parallel Sysplex environment 163                  |
| joining <u>81</u>                          | scalable growth                                   |
| modifying <u>90–92</u><br>reorganizing     | transaction rates 164                             |
| guidelines 219                             | tasks affected by 174                             |
| selecting from columns 58                  | data sharing environments                         |
| updating 92                                | update process 170                                |
| data access                                | data sharing groups 163, 304                      |
| authorization IDs                          | data structures                                   |
| CURRENT SQLID 188                          | databases 51                                      |
| primary 188                                | hash spaces 56                                    |
| privileges 189                             | hierarchy 8                                       |
| secondary 188                              | index spaces 54                                   |
| ·                                          | indexes 32                                        |
| controlling access<br>with views 195       | keys 13                                           |
| data access control                        | segments 54                                       |
|                                            | table spaces 53                                   |
| data set protection 192                    | tables 94                                         |
| outside Db2 192                            | types 8                                           |
| within Db2 192                             | views 32                                          |
| data caching <u>216</u>                    | Data Studio 241, 321                              |
| data checks                                | data types                                        |
| scheduling 201                             | BIGINT 22                                         |
| data compression 218                       | BLOB 20, 25                                       |
| Data Language I (DL/I)                     | bult-in 19                                        |
| batch features 301                         | CHAR 20, 23                                       |
| data mining 310                            | CLOB 25                                           |
| data modeling                              | comparing 19                                      |
| diagrams <u>286</u>                        | companing 17                                      |

| data types (continued)                                                  | DB2 Connect (continued)                                           |
|-------------------------------------------------------------------------|-------------------------------------------------------------------|
| datetime <u>23</u> , <u>280</u>                                         | authentication mechanisms 191                                     |
| DBCLOB <u>25</u>                                                        | Db2 data servers                                                  |
| distinct types <u>26</u>                                                | DB2 for i <u>313</u>                                              |
| GRAPHIC 20                                                              | Db2 for Linux, UNIX, and Windows 313                              |
| large object (LOB) <u>25</u>                                            | Db2 for z/OS <u>313</u>                                           |
| numeric <u>22</u> , <u>280</u>                                          | Db2 Database                                                      |
| ROWID 25                                                                | distributed editions 312                                          |
| SMALLINT 22                                                             | DB2 databases 51                                                  |
| string                                                                  | Db2 Developer Extension for Visual Studio Code 241, 321           |
| encoding schemes 20                                                     | Db2 distributed editions 312                                      |
| string subtypes <u>20</u><br>VARCHAR                                    | Db2 for i <u>312</u><br>Db2 for Linux, UNIX, and Windows 312, 313 |
|                                                                         | Db2 for z/OS                                                      |
| compared to CHAR <u>20</u><br>VARGRAPHIC                                | definition 1                                                      |
| storage limit 25                                                        | Db2 Interactive (DB2I) 302                                        |
| XML 24                                                                  | Db2 operations                                                    |
| data-partitioned secondary index (DPSI) 116                             | managing 177                                                      |
| database connection services (DCS) 191                                  | Db2 Path Checker 246                                              |
| database descriptors                                                    | Db2 Performance Manager 215                                       |
| contents 41                                                             | Db2 Query Management Facility (QMF) 51                            |
| database design                                                         | Db2 Query Management Facility (QMF)QMF for Workstation            |
| implementing 275                                                        | 7                                                                 |
| indexes 104, 290                                                        | Db2 Query Monitor 215                                             |
| large objects 124                                                       | Db2 SQL Performance Analyzer 215, 227                             |
| logical                                                                 | Db2 subsystem                                                     |
| entity-relationship model <u>276</u>                                    | local <u>146</u>                                                  |
| Unified Modeling Language (UML) 286                                     | Db2 subsystems                                                    |
| logical data modeling <u>275</u>                                        | restarting <u>201</u> , <u>204</u>                                |
| physical                                                                | scenarios <u>307</u>                                              |
| entity-relationship model <u>287</u>                                    | Db2 Tools for z/OS 315                                            |
| physical data modeling 275                                              | Db2-defined defaults 28                                           |
| referential constraints <u>126</u>                                      | DB2I (Db2 Interactive)                                            |
| table spaces 100                                                        | panels                                                            |
| tables 93                                                               | DB2I Primary Option Menu 179                                      |
| database designers                                                      | DBADM authority <u>93</u> , <u>192</u><br>DBCLOB                  |
| promoting concurrency <u>225</u> Database ExplorerQMF for Workstation 7 | LOB data type 25                                                  |
| database request module (DBRM) 48, 135                                  | DBCTRL authority 192                                              |
| database services address space (ssnmDBM1) 297                          | DBD01 directory table space                                       |
| databases                                                               | contents 41                                                       |
| creating 51, 125                                                        | DBMAINT authority 192                                             |
| default databases 51                                                    | DDCS (data definition control support)                            |
| lock operations 51                                                      | database 44                                                       |
| overview 51                                                             | DDF address space (ssnmDIST) 297                                  |
| starting 51                                                             | deadlocks                                                         |
| stopping 51                                                             | locks 46, 132                                                     |
| users who need their own 51                                             | uncommitted changes 46, 132                                       |
| DataPropagator NonRelational (DPropNR) 301                              | DECFLOAT data type 22                                             |
| DATE data type 23                                                       | DECIMAL data type 22                                              |
| datetime data types 23, 280                                             | DECIMAL function 63, 65                                           |
| Db2 address spaces                                                      | DECLARE CURSOR statement 253                                      |
| ssnmDBM1 address spacessnmDIST address space 297                        | DECLARE GLOBAL TEMPORARY TABLE statement <u>94</u> , <u>97</u>    |
| ssnmMSTR address space 297                                              | DECLARE statement <u>97</u>                                       |
| Db2 Administration Tool for z/OS 320                                    | DECLARE TABLE statement 250                                       |
| Db2 Bind Manager 246                                                    | declared temporary tables                                         |
| Db2 Buffer Pool Analyzer <u>215</u>                                     | defining 97                                                       |
| Db2 Connect                                                             | default database (DSNDB04)                                        |
| Db2 Connect Enterprise Edition 313                                      | defining <u>51</u>                                                |
| Db2 Connect Personal Edition 310, 313                                   | default values                                                    |
| remote servers                                                          | compared to null values 29                                        |
| accessing 158                                                           | Db2-defined defaults 28                                           |
| requester to remote server 310 DB2 Connect                              | ROWID data type <u>28</u><br>user-defined default values 28       |
| DDZ COIIIECL                                                            | user-defined deidult values Zo                                    |

| deferred embedded SQL <u>5</u>                         | DPSI (data-partitioned secondary index) <u>116</u> |
|--------------------------------------------------------|----------------------------------------------------|
| DELETE statement                                       | DSN command of TSO                                 |
| delete rules 128                                       | command processor                                  |
| role in caching 229                                    | invoking 302                                       |
| usage 92                                               | DSN command processor                              |
| denormalization 288                                    | invoking 302                                       |
| department sample table 326                            | DSN1COMP utility 218                               |
| dependent rows 15                                      | DSNDB04 default database 51                        |
| dependent tables 15                                    | dual logging 42                                    |
|                                                        | dual logging <u>42</u><br>duplicates               |
| Development add-in for Visual Studio .NET 241, 321     | •                                                  |
| development toolsIBM Data Studio 264                   | eliminating <u>58</u> , <u>79</u>                  |
| DFSMS (Data Facility Storage Management Subsystem) 299 | retaining 79                                       |
| DFSMSdfp                                               | dynamic scrollable cursors <u>253</u>              |
| partitioned data set extended (PDSE) <u>299</u>        | dynamic SQL                                        |
| directory                                              | applications                                       |
| table space names <u>41</u>                            | example <u>256</u>                                 |
| disability <u>xi</u>                                   | description <u>5</u>                               |
| DISABLE ARCHIVE clause                                 | executing                                          |
| in ALTER TABLE STATEMENT 96                            | with Java 258                                      |
| DISPLAY DATABASE RESTRICT command 219                  | with ODBC functions 257                            |
| DISTINCT keyword 58, 63                                |                                                    |
| distinct type 37                                       | E                                                  |
| distinct types 26                                      | E                                                  |
| distributed data                                       | EBCDIC                                             |
| accessing                                              | definition 137                                     |
| communication protocols 190                            | encoding schemes 20                                |
| communications database (CDB) 153                      | employee photo and resume sample table 332         |
| Distributed Relational Database Architecture           |                                                    |
| (DRDA) 153                                             | employee sample table 328                          |
| effects on planning 156                                | employee-to-project activity sample table 335      |
| effects on program preparation 156, 157                | ENABLE ARCHIVE clause                              |
| effects on programming 156                             | in ALTER TABLE STATEMENT <u>96</u>                 |
| planning considerations 156                            | encoding scheme                                    |
| remote servers 154                                     | of strings <u>141</u>                              |
|                                                        | encoding schemes                                   |
| resource limit facility <u>156</u>                     | ASCII <u>20</u>                                    |
| block fetch 160                                        | EBCDIC 20                                          |
| connectivity <u>153</u>                                | Unicode <u>20</u>                                  |
| coordinating updates                                   | Enterprise Storage Server (ESS) <u>295</u>         |
| transaction manager support <u>158</u>                 | entities                                           |
| two-phase commit 159                                   | defining attributes 280                            |
| network messages                                       | defining for relationships 278                     |
| minimizing <u>159</u>                                  | normalizing 282                                    |
| remote servers <u>152</u>                              | entity integrity 15                                |
| rowset fetch <u>160</u>                                | equality                                           |
| distributed data facility (DDF) 303, 310               | selecting rows 70                                  |
| distributed editions Database                          | set of columns                                     |
| Db2 <u>312</u>                                         | testing 71                                         |
| distributed environments 153                           | testing 70                                         |
| distributed relational database                        | exclusive lock (X-lock) 222                        |
| definition of 146                                      | EXECUTE statement 257                              |
| Distributed Relational Database Architecture (DRDA)    | exit routines 301                                  |
| connectivity 153                                       | EXPLAIN 227                                        |
| remote servers                                         | EXPLAIN statement                                  |
| accessing 153                                          |                                                    |
| security options 190                                   | access paths                                       |
| web access 310                                         | determining 232                                    |
| distributed unit of work                               | EXPLAIN tool 215                                   |
| connection management 147                              | explicit privileges 192                            |
| definition of 147                                      | expression-based 114                               |
| definition of 147<br>domains 280                       | expression-based index <u>114</u>                  |
| <del></del>                                            | expressions                                        |
| dormant connection state 148                           | indexes 114                                        |
| DOUBLE data type 22                                    | external functions <u>131</u>                      |
| double-byte character set (DBCS) 20                    | external SQL procedures 38                         |
| DPropNR (DataPropagator NonRelational) 301             | external stored procedures 38                      |

| F                                                           | HTML (Hypertext Markup Language) 266             |
|-------------------------------------------------------------|--------------------------------------------------|
|                                                             | HTTP (Hypertext Transfer Protocol) <u>267</u>    |
| federated database support                                  |                                                  |
| defined 315                                                 | I                                                |
| fetch operations                                            |                                                  |
| block fetch 160                                             | I/O activity                                     |
| multiple-row fetch 160, 253                                 | table spaces <u>219</u>                          |
| rowset fetches 161                                          | IBM Data Studio <u>319</u>                       |
| FETCH statement 253                                         | IBM Developer for z/OS <u>241</u> , <u>321</u>   |
| FICON channels 295                                          | IBM zSystems                                     |
| field-level access control 195                              | Linux <u>312</u>                                 |
| field-level sensitivity <u>195</u><br>first normal form 282 | identity columns <u>22</u>                       |
|                                                             | IMS (Information Management System)              |
| foreign keys 13                                             | application programming 301                      |
| Fortran 243, 249<br>fourth normal form 282                  | attachment facility 301                          |
| FREEPAGE clause                                             | connecting to Db2 301                            |
| data storage 219                                            | recovery from system failure 301                 |
| index storage 219                                           | system administration 301                        |
| FROM clause 61, 81                                          | IN predicate 75                                  |
| full outer joins                                            | index attributes 109                             |
| examples 87                                                 | index spaces <u>54</u>                           |
| functions                                                   | index types                                      |
| CHAR function 65                                            | unique indexes <u>115</u>                        |
| MAX function 63                                             | indexes                                          |
| SQLExecDirect() function 257                                | access through 229                               |
| SQLPrepare() function 257                                   | attributes                                       |
| SUM function 63                                             | partitioned tables 116                           |
| <u> </u>                                                    | backward index scan <u>108</u><br>clustering 112 |
| C                                                           | compressing 115                                  |
| G                                                           | creating 104                                     |
| general-use programming information, described 380          | defining                                         |
| GET DIAGNOSTICS statement 255                               | with composite keys 109                          |
| GET_ARCHIVE built-in global variable                        | forward index scan 108                           |
| effect 96                                                   | nonpartitioned 116                               |
| GRANT statement 196                                         | nonunique 111                                    |
| GRAPHIC data type 20                                        | not padded                                       |
| graphic strings 20                                          | advantages 114                                   |
| group buffer pools                                          | disadvantages 114                                |
| described 43                                                | index-only access 114                            |
| duplexing 170, 174                                          | varying-length columns 114                       |
| GBP-dependent 169                                           | NULL keys                                        |
| GROUP BY clause                                             | excluding 114                                    |
| queries                                                     | padded 114                                       |
| simplifying 229                                             | partitioned 116                                  |
| usage 78                                                    | secondary                                        |
| GUPI symbols 380                                            | data-partitioned secondary index (DPSI) 116      |
| ·                                                           | nonpartitioned secondary index (NPSI) 116        |
| H                                                           | selecting columns 290                            |
| п                                                           | selecting expressions 290                        |
| hash access 56, 234                                         | sorts                                            |
| hash spaces 56                                              | avoiding 108, 229                                |
| HAVING clause 61, 80                                        | unique 110                                       |
| held connection state 148                                   | inequality                                       |
| high availability 162                                       | selecting rows 70                                |
| history tables 94                                           | set of columns                                   |
| host structures                                             | testing 71                                       |
| accessing data 252                                          | testing 70                                       |
| host variables                                              | inner joins 83, 122                              |
| accessing data 89, 251                                      | insensitive scrollable cursors 253               |
| role in application performance 229                         | INSERT privilege 192                             |
| host-variable arrays                                        | INSERT statement                                 |
| accessing data 252                                          | base tables                                      |
|                                                             | creating <u>97</u>                               |
|                                                             |                                                  |

| INSERT statement (continued)                          | joins (continued)                                         |
|-------------------------------------------------------|-----------------------------------------------------------|
| check constraints <u>30</u>                           | example tables <u>81</u>                                  |
| clustering indexes <u>112</u>                         | full outer joins <u>81, 87</u>                            |
| referencing views 123                                 | inner joins 83                                            |
| role in caching 229                                   | left outer joins 81, 85                                   |
| INTEGER data type 22                                  | overview 81                                               |
| integrated development environments (IDEs)            | right outer joins 81, 86                                  |
| Data Studio 241, 321                                  | 3 · · · · , · · · <u>- · · · · · · · · · · · · · · · </u> |
| IBM Developer for z/OS 241, 321                       | 17                                                        |
| ODBC based workstation tools 241, 321                 | K                                                         |
| Rational Application Developer for WebSphere Software | 14 1 10 10 10 10 10 10 10 10 10 10 10 10 1                |
| 241, 321                                              | Kerberos security <u>191</u><br>keys                      |
| WebSphere Application Server Developer Tools for      | composite keys 13                                         |
| Eclipse 241, 321                                      | foreign keys 13                                           |
| Intelligent Resource Director (IRD) 295               | parent keys 13                                            |
| intent lock 222                                       |                                                           |
| interactive SQL 5                                     | primary keys 13                                           |
| interfaces                                            | sort keys 76                                              |
| ISPF 177                                              | unique keys <u>13</u>                                     |
| JCL 177                                               |                                                           |
|                                                       | L                                                         |
| SDSF 177                                              | -                                                         |
| SPUFI 177                                             | large object table spaces 53                              |
| TSO/E <u>177</u>                                      | large objects (LOBs)                                      |
| interim result tables <u>79</u>                       | creation of 124                                           |
| IRLM (internal resource lock manager)                 | data types 25                                             |
| administering <u>298</u>                              | leaf pages 219                                            |
| IS NULL predicate 27                                  |                                                           |
| isolation levels                                      | left outer joins 81, 85                                   |
| cursor stability (CS) 225                             | LIKE predicate 72                                         |
| read stability (RS) 225                               | limited block fetch <u>160</u>                            |
| repeatable read (RR) 225                              | links                                                     |
| uncommitted read (UR) 225                             | non-IBM Web sites                                         |
| ISPF                                                  | <u>381</u>                                                |
| user interface 177                                    | Linux                                                     |
| ISPF (Interactive System Productivity Facility)       | IBM zSystems 312                                          |
|                                                       | LOAD utility                                              |
| DB2 considerations 302                                | base tables                                               |
| DB2I Primary Option Menu <u>179</u>                   | creating 97                                               |
| requirements 301                                      | collecting statistics 219                                 |
| system administration 302                             | referential constraints                                   |
| issuing                                               | enforcing 127                                             |
| commands 180                                          | local area networks (LANs) 313                            |
|                                                       |                                                           |
| 1                                                     | local Db2 subsystem 146                                   |
| J                                                     | LOCATION names                                            |
| Java                                                  | three-part names <u>155</u>                               |
|                                                       | locking                                                   |
| dynamic SQL                                           | concurrency                                               |
| executing <u>258</u>                                  | promoting 221                                             |
| EJB <u>266</u>                                        | deadlocks 222                                             |
| JDK (Java Development Kit) <u>260</u>                 | exclusive lock (X-lock) 222                               |
| JSP <u>266</u>                                        | performance                                               |
| servlets <u>266</u>                                   | improving 221                                             |
| static SQL                                            | scenarios 222                                             |
| executing 258                                         | share lock (S-lock) 222                                   |
| stored procedures                                     | suspension 222                                            |
| programming 261                                       | timeout 222                                               |
| JCL                                                   |                                                           |
| user interface 177                                    | update lock (U-lock) 222                                  |
| JDBC                                                  | locks 46, 132                                             |
| advantages 260                                        | log range directory <u>41</u>                             |
|                                                       | logical data modeling <u>275</u>                          |
| compared to SQLJ <u>258</u> , <u>260</u>              | logical database design                                   |
| examples 260                                          | attributes                                                |
| static SQL applications                               | choosing data types 280                                   |
| dynamic SQL applications <u>260</u>                   | naming <u>280</u>                                         |
| ioins                                                 | - <del></del>                                             |

| logical database design (continued)       | null values (continued)                               |
|-------------------------------------------|-------------------------------------------------------|
| attributes (continued)                    | excluding rows <u>69</u>                              |
| values <u>280</u>                         | retrieving rows <u>69</u>                             |
| business rules                            | usage <u>27</u>                                       |
| applying to relationships 280             | NULLIF function <u>65</u>                             |
| data modeling                             | numeric data types                                    |
| examples 276                              | DECIMAL 22                                            |
| recommendations 276                       | DOUBLE 22                                             |
| Unified Modeling Language (UML) 286       | identity columns 22                                   |
| entities                                  | INTEGER 22                                            |
| defining attributes 280                   | REAL 22                                               |
| defining for relationships 278            | SMALLINT 22                                           |
| normalizing 282                           |                                                       |
| many-to-many relationships 278            | 0                                                     |
| logs                                      |                                                       |
| archiving <u>204</u>                      | Object Management Group 286                           |
| recovery usage <u>204</u>                 | OBJECT names                                          |
|                                           | three-part names 155                                  |
| M                                         | object privileges 189                                 |
|                                           | ODBC (Open Database Connectivity)                     |
| management tools                          | dynamic SQL                                           |
| Data Studio 315                           | executing 257                                         |
| Db2 family 315                            | examples 257                                          |
| Db2 Tools for z/OS                        | ODBC based workstation tools 241, 321                 |
| 315                                       | OMEGAMON 215                                          |
| materialized query tables                 | one-phase commit 146                                  |
| creating 99                               | Open Database Connectivity (ODBC) 6                   |
| implementing 94                           | operating environments                                |
| performance 229                           | Db2 295                                               |
| merge statements 92                       | mobi <del>le 3</del> 12                               |
| MIN function 63                           | z/OS 295                                              |
| mixed data character string columns 20    | operations tools                                      |
| MIXED string subtype 20                   | Db2 Administration Tool for z/OS                      |
| multilevel security 195                   | 320                                                   |
| multiple-row fetch                        | OPTIMIZE FOR n ROWS clause                            |
| defined 160                               | SELECT statement 162                                  |
| improving performance 160                 | OR operator                                           |
|                                           | described 73                                          |
| M                                         | using NOT with 73                                     |
| N                                         | using parentheses with 73                             |
| n-tier architecture 267                   | ORDER BY clause                                       |
| native SQL procedures 38                  | column names                                          |
| network messages                          | specifying 76                                         |
| minimizing 159                            | expressions                                           |
| nonpartitioned secondary index (NPSI) 116 | specifying 78                                         |
| nonunique indexes 111                     | more than one column                                  |
| normal forms 282                          | specifying 77                                         |
| normalization                             | rows                                                  |
| avoiding redundancy 282                   | ascending order 76                                    |
| first normal form 282                     | descending order 77                                   |
| fourth normal form 282                    | sorts                                                 |
| second normal form 282                    | avoiding 108                                          |
| third normal form 282                     | ordering column 76                                    |
| NOT keyword                               | outer joins 122                                       |
| with comparison operators 71              | • —                                                   |
| NOT operator                              | D                                                     |
| described 73                              | P                                                     |
| using with AND and OR 73                  | PACKADM authority 102 106                             |
| NPSI (nonpartitioned secondary index) 116 | PACKADM authority <u>192</u> , <u>196</u><br>packages |
| NULL keys                                 | DRDA access                                           |
| excluding 114                             | bind options 157                                      |
| null values                               | precompiler options 157                               |
| compared to default values 29             | privileges 189                                        |
| compared to default values 27             | hungeges TOS                                          |

| page access 216                                        | points of consistency 46, 133                             |
|--------------------------------------------------------|-----------------------------------------------------------|
| page gaps <u>219</u>                                   | precompiler options <u>157</u>                            |
| page sets <u>50</u>                                    | predicates <u>68</u>                                      |
| page sizes <u>291</u>                                  | prefetch                                                  |
| pages <u>100</u> , <u>291</u>                          | sequential <u>216</u>                                     |
| Palm Operating System                                  | PREPARE statement 229                                     |
| Db2 Everyplace 312                                     | primary authorization IDs <u>188</u>                      |
| parallel processing 229                                | primary keys <u>13</u>                                    |
| Parallel Sysplex                                       | privileges                                                |
| benefits <u>169</u>                                    | administrative authority <u>189</u>                       |
| coupling facility <u>163</u>                           | application plans <u>189</u>                              |
| environment <u>163</u> , <u>304</u>                    | authorization hierarchy 192                               |
| group buffer pool <u>43</u>                            | explicit <u>192</u>                                       |
| Sysplex Timer <u>163</u>                               | granting <u>196</u>                                       |
| parent keys <u>13</u> , <u>15</u>                      | held by authorization IDs <u>189</u>                      |
| parent rows <u>15</u>                                  | object <u>189</u>                                         |
| parent tables <u>15</u>                                | packages <u>189</u>                                       |
| partitioned data set extended (PDSE) 299               | related <u>189</u>                                        |
| partitioned data sets                                  | revoking <u>196</u>                                       |
| managing <u>299</u>                                    | roles <u>189</u>                                          |
| partitioned indexes <u>116</u>                         | security labels <u>189</u>                                |
| partitioned table spaces                               | procedures                                                |
| rebalancing data <u>219</u>                            | external SQL procedures <u>38</u>                         |
| partitioned tables                                     | external stored procedures <u>38</u>                      |
| index attributes <u>116</u>                            | native SQL procedures <u>38</u>                           |
| partitioning                                           | programming interface information, described 380          |
| table-controlled <u>99</u>                             | programming languages <u>243</u>                          |
| PCTFREE clause <u>219</u>                              | project activity sample table <u>334</u>                  |
| performance                                            | project sample table <u>333</u>                           |
| application design <u>214</u>                          | pureXML <u>175</u> , <u>271</u>                           |
| concurrency control <u>225</u>                         |                                                           |
| data organization <u>219</u>                           | Q                                                         |
| locking <u>221</u>                                     | *                                                         |
| managing <u>213</u>                                    | QMF for Workstation                                       |
| performance analysis tools <u>215</u>                  | Database Explorer feature 7                               |
| performance objectives <u>213</u>                      | query results 7                                           |
| problem determination <u>214</u>                       | query-related features 7                                  |
| problems <u>213</u>                                    | SQL statements                                            |
| query performance                                      | entering and processing 7                                 |
| access paths 227                                       | queries                                                   |
| analyzing 229                                          | coding 229                                                |
| described 227                                          | for which table reference does not matter 345             |
| EXPLAIN 227                                            | query performance                                         |
| performance objectives                                 | access paths 227                                          |
| requirements 213                                       | accessing remote servers 160                              |
| performance tools                                      | analyzing 229                                             |
| Db2 Buffer Pool Analyzer 215                           | block fetch 160                                           |
| Db2 Performance Expert <u>215</u>                      | described 227                                             |
| Db2 Query Monitor <u>215</u>                           | FETCH FIRST n ROWS ONLY 162                               |
| Db2 SQL Performance Analyzer <u>215</u>                | OPTIMIZE FOR n ROWS 162                                   |
| performance toolsDb2 SQL Performance Analyzer for z/OS | result sets                                               |
| 227                                                    | optimizing 162                                            |
| physical data modeling <u>275</u>                      | rowset-positioned cursors 161                             |
| physical database design                               | query performanceDb2 SQL Performance Analyzer for z/OS    |
| associative tables 288                                 | 227                                                       |
| customizing views 290                                  |                                                           |
| denormalization of tables 288                          | R                                                         |
| determining what columns to index 290                  | N.                                                        |
| determining what expressions to index 290              | Rational Application Developer for WebSphere Software 241 |
| PL/I                                                   | 321                                                       |
| stored procedures                                      | Rational Data Architect 286                               |
| programming <u>261</u>                                 | Rational Rapid Developer 286                              |
| use with static SQL <u>249</u>                         | Rational Rose Data Modeler 286                            |
| plan tables 232                                        |                                                           |

| read stability (RS) 225                     | resource limit facility (governor) (continued)    |
|---------------------------------------------|---------------------------------------------------|
| REAL data type 22                           | database 44                                       |
| REBUILD INDEX utility 219                   | restart 204                                       |
| record identifiers (RIDs) 110, 219          | restart processing 201                            |
| record lengths                              | result columns                                    |
| page sizes 291                              | naming 58                                         |
| records 291                                 | result sets                                       |
| RECOVER utility                             | optimizing 162                                    |
| recovering page sets 204                    | result tables                                     |
| recovery                                    | interim 79                                        |
| restoring data consistency 46, 132          | REUSASID=YES keyword 297                          |
| See backup and recovery 204                 | REVOKE statement 196                              |
| unit of 47, 134                             | REXX                                              |
| recovery planning                           | stored procedures                                 |
| continuous operation 162                    | programming 261                                   |
| referential constraints                     | use with static SQL 249                           |
| delete rules 128                            | right outer joins 81, 86                          |
| enforcing 127                               | rollback operations                               |
| exception tables 130                        | savepoints 202                                    |
| implementing 12 <del>6</del>                | ROLLBACK statement 202                            |
| insert rules 127                            | routines                                          |
| loading tables 130                          | types 38                                          |
| referential structures                      | ROWID data type                                   |
| building 129                                | default values 28                                 |
| update rules 128                            | rows                                              |
| referential integrity                       | deleting 92                                       |
| delete rules 128                            | description 3                                     |
| enforcing 127                               | designing                                         |
| exception tables 130                        | wasted space 291                                  |
| implementing 126                            | inserting                                         |
| insert rules 127                            | with check constraints 30                         |
| loading tables 130                          | ordering 76                                       |
| referential structures                      | page sizes 291                                    |
| building <u>129</u>                         | record lengths <u>291</u>                         |
| update rules <u>128</u>                     | results                                           |
| referential structures                      | ascending order <u>76</u>                         |
| building <u>129</u>                         | descending order <u>77</u>                        |
| related privileges <u>189</u>               | rowsets <u>161</u> , <u>253</u>                   |
| release-pending connection state <u>148</u> | RRS (Resource Recovery Services) 303              |
| remote database server                      | RUNSTATS utility                                  |
| definition of <u>146</u>                    | collecting statistics <u>219</u>                  |
| remote servers                              | system tuning <u>201</u>                          |
| accessing                                   |                                                   |
| explicit CONNECT statements <u>154</u>      | S                                                 |
| three-part names <u>155</u>                 |                                                   |
| with aliases 34                             | sample applications                               |
| Db2 Connect 158                             | databases 343                                     |
| described 152                               | storage 342                                       |
| DRDA access 153                             | storage groups 343                                |
| query efficiency <u>160</u>                 | structure 342                                     |
| remote unit of work                         | sample tables                                     |
| connection management <u>150</u>            | DSN8C10.ACT (activity) 325                        |
| definition of <u>150</u>                    | DSN8C10.DEMO_UNICODE (Unicode sample ) 336        |
| REORG utility                               | DSN8C10.DEPT (department) 326                     |
| collecting statistics <u>219</u>            | DSN8C10.EMP (employee) 328                        |
| reorganizing data                           | DSN8C10.EMP_PHOTO_RESUME (employee photo and      |
| guidelines <u>219</u>                       | resume) 332                                       |
| thresholds 219                              | DSN8C10.EMPPROJACT (employee-to-project activity) |
| REORG-pending status 219                    | 335                                               |
| repeatable read (RR) 225                    | DSN8C10.PROJ (project) 333                        |
| REPORT utility 199                          | PROJACT (project activity) 334                    |
| requesters 152                              | relationships 337                                 |
| Resource Access Control Facility (RACF) 299 | storage 342                                       |
| resource limit facility (governor)          | views 338                                         |

| savepoints 202                              | sequences 40                                    |
|---------------------------------------------|-------------------------------------------------|
| SBCS string subtype <u>20</u>               | sequential prefetch <u>216</u>                  |
| scalability features 307                    | server                                          |
| scalable growth                             | remote 146                                      |
| with data sharing 164                       | server-side programming                         |
| without data sharing 164                    | described 266                                   |
| scalar functions                            | using WebSphere Application Server 266          |
| CHAR 65                                     | servers                                         |
| DECIMAL 65                                  | Db2 for z/OS                                    |
| nesting aggregate functions 66              | benefits 269                                    |
| NULLIF 65                                   | local access 190                                |
| user-defined 131                            | remote access                                   |
| YEAR 65                                     | with DRDA 153                                   |
| schema names 9                              | workstation access 191                          |
| schema qualifiers 9                         | servlets 266                                    |
| schemas 9, 275                              | SGML (Standard Generalized Markup Language) 292 |
| scrollable cursors                          | share lock (S-lock) 222                         |
| dynamic 253                                 | shared-nothing architecture 164                 |
| insensitive 253                             | shortcut keys                                   |
| sensitive 253                               | keyboard xi                                     |
| SCT02 table space 41                        | simple table spaces 53                          |
| SDSF                                        | single logging 42                               |
| user interface 177                          | single-byte character set (SBCS) 20             |
| search conditions                           | SKCT (skeleton cursor table) 41                 |
| specifying 80                               | skeleton cursor table (SKCT) 41                 |
| second normal form 282                      | skeleton package table (SKPT) 41                |
| secondary authorization IDs 188             | SKPT (skeleton package table) 41                |
| secondary group buffer pools 170            | Smalltalk programming language 243              |
| security                                    | solid-state drives 295                          |
| authentication 190                          | sort keys 76                                    |
| authentication mechanisms 190               | sorts                                           |
| authorization IDs 187                       | avoiding 108                                    |
| communications database (CDB) 191           | sourced functions 131                           |
| controlling access                          | SPT01 table space 41                            |
| with views 195                              | SPUFI                                           |
| Db2 subsystems                              | user interface 177                              |
| accessing 190                               | SQL                                             |
| field-level access control 195              | applications                                    |
| field-level sensitivity 195                 | dynamic SQL statements 256                      |
| Kerberos 191                                | dynamic statements 256                          |
| local access                                | SQL (structured query language)                 |
| security checks 190                         | executing 3                                     |
| multilevel security 195                     | SQL (Structured Query Language)                 |
| privileges 187                              | Call Level Interface (CLI) 6                    |
| RACF 190                                    | deferred embedded 5                             |
| remote access                               | dynamic 5                                       |
| security checks 190                         | JDBC 7                                          |
| Resource Access Control Facility (RACF) 299 | Open Database Connectivity (ODBC) 6             |
| z/OS Security Server 190, 295, 299          | SQLJ 7                                          |
| segmented table spaces 53                   | static 4                                        |
| segments 54                                 | SQL communication area (SQLCA) 255              |
| SELECT privilege 192                        | SQL functions 131                               |
| SELECT statement                            | SQL procedural language                         |
| BETWEEN predicate 75                        | example 264                                     |
| OPTIMIZE FOR n ROWS clause 162              | SQL statements                                  |
| processing 61, 121                          | execution                                       |
| role in caching 229                         | checking 255                                    |
| selecting data from columns                 | modifying data 90                               |
| SELECT clause                               | SQL/OLB 7                                       |
| SELECT * 58                                 | SQLCA (SQL communication area) 255              |
| SELECT column-name 58                       | SQLExecute() function 257                       |
| SELECT expression 58                        | SQLJ                                            |
| self-referencing tables 15                  | compared to JDBC 258, 260                       |
| sensitive scrollable cursors 253            | dynamic SOL applications 259                    |

| SQLJ (continued)                                     | string (continued)                               |  |  |  |
|------------------------------------------------------|--------------------------------------------------|--|--|--|
| examples <u>259</u>                                  | encoding scheme 141                              |  |  |  |
| static SQL applications 259                          | string data types                                |  |  |  |
| SQLPrepare() function 257                            | encoding schemes 20                              |  |  |  |
| ssnmDIST address space 297                           | string datatypes 280                             |  |  |  |
| ssnmMSTR address space 297                           | strings                                          |  |  |  |
| state                                                | concatenating 62                                 |  |  |  |
| application process <u>149</u> , <u>150</u>          | structured query language (SQL)                  |  |  |  |
| SQL connection 148                                   | AND operator <u>73</u>                           |  |  |  |
| statement tables 232                                 | executing                                        |  |  |  |
| static SQL                                           | from a workstation <u>5</u>                      |  |  |  |
| applications                                         | interactive SQL <u>5</u>                         |  |  |  |
| overview 249                                         | GROUP BY clause <u>78</u> , <u>80</u>            |  |  |  |
| writing <u>249</u>                                   | HAVING clause <u>80</u>                          |  |  |  |
| checking execution <u>255</u>                        | joins                                            |  |  |  |
| DECLARE TABLE statement 250                          | full outer joins <u>81</u> , <u>87</u>           |  |  |  |
| executing                                            | inner joins <u>83</u>                            |  |  |  |
| with Java <u>258</u>                                 | left outer joins <u>81</u> , <u>85</u>           |  |  |  |
| host structures                                      | right outer joins <u>81</u> , <u>86</u>          |  |  |  |
| accessing data <u>252</u>                            | modifying data                                   |  |  |  |
| host variables                                       | DELETE statement 92                              |  |  |  |
| accessing data <u>251</u>                            | INSERT statement 90                              |  |  |  |
| host-variable arrays                                 | NOT operator                                     |  |  |  |
| accessing data <u>252</u>                            | described <u>73</u>                              |  |  |  |
| rows                                                 | using with AND and OR <u>73</u>                  |  |  |  |
| retrieving <u>253</u>                                | OR operator                                      |  |  |  |
| table definitions <u>250</u>                         | described <u>73</u>                              |  |  |  |
| view definitions <u>250</u>                          | using NOT with <u>73</u>                         |  |  |  |
| storage                                              | using parentheses with <u>73</u>                 |  |  |  |
| 64-bit <u>295</u>                                    | ORDER BY clause                                  |  |  |  |
| assigning table spaces 102                           | expressions 78                                   |  |  |  |
| Intelligent Resource Director (IRD) 295              | more than one column 77                          |  |  |  |
| SMS-managed <u>102</u>                               | specifying column names <u>76</u>                |  |  |  |
| Storage Management Subsystem (SMS) <u>102</u>        | procedural language 261                          |  |  |  |
| storage groups                                       | QMF for Workstation 7                            |  |  |  |
| for sample applications 343                          | UNION keyword                                    |  |  |  |
| Storage Management Subsystem (SMS) 102, 299          | eliminating duplicates 79                        |  |  |  |
| storage structures                                   | retaining duplicates 79                          |  |  |  |
| index spaces 50                                      | UPDATE statement                                 |  |  |  |
| table spaces 50                                      | modifying data 91                                |  |  |  |
| stored procedures                                    | using NOT with 73                                |  |  |  |
| authorization requirements <u>265</u><br>calling 265 | using parentheses with <u>73</u><br>WHERE clause |  |  |  |
| CREATE PROCEDURE statement 264                       | aggregate functions 63                           |  |  |  |
| creating                                             | filtering rows 68                                |  |  |  |
| programming languages 261                            | processing order in SELECT statement 61          |  |  |  |
| with development tools 264                           | writing queries                                  |  |  |  |
| developing                                           | aggregate functions 63                           |  |  |  |
| with tools 264                                       | AS clause 58                                     |  |  |  |
| environment 265                                      | calculating aggregate values 63                  |  |  |  |
| external SQL procedures 38                           | calculating values in columns 63                 |  |  |  |
| external stored procedures 38                        | CASE expressions 67                              |  |  |  |
| FETCH statement 264                                  | column functions 63                              |  |  |  |
| native SQL procedures 38                             | CONCAT keyword 62                                |  |  |  |
| preparing 265                                        | DECIMAL function 63, 65                          |  |  |  |
| processing with 262                                  | DISTINCT keyword 58, 63                          |  |  |  |
| processing without 262                               | eliminating duplicate rows 58                    |  |  |  |
| using application programs 261                       | functions and expressions 62                     |  |  |  |
| writing                                              | naming result columns 58                         |  |  |  |
| SQL procedural language 264                          | predicates 68                                    |  |  |  |
| string                                               | processing SELECT statements 61                  |  |  |  |
| CCSID 141                                            | scalar functions 65                              |  |  |  |
| conversion 137                                       | search condition 68                              |  |  |  |
| description 137                                      | selecting data from columns 58                   |  |  |  |

| structured query language (SQL) (continued)                                       | tables (continued)                 |  |  |  |
|-----------------------------------------------------------------------------------|------------------------------------|--|--|--|
| writing queries (continued)                                                       | application-period temporal 94     |  |  |  |
| subqueries <u>61</u> , <u>88</u>                                                  | archive 94                         |  |  |  |
| subselects 61                                                                     | archive-enabled 94                 |  |  |  |
| user-defined functions 67                                                         | associative 288                    |  |  |  |
| structures                                                                        | auxiliary 94                       |  |  |  |
| hierarchy 102                                                                     | base 94                            |  |  |  |
| subqueries 61, 88                                                                 | bitemporal 94                      |  |  |  |
| subselects 61                                                                     | column definitions                 |  |  |  |
| substitution character 137                                                        | choosing a data type 19            |  |  |  |
| subsystems                                                                        | components 18                      |  |  |  |
| Db2 297                                                                           | created temporary tables 97        |  |  |  |
| z/OS 297                                                                          | creating 93                        |  |  |  |
| SYSADM authority 192, 196                                                         | declared temporary tables 97       |  |  |  |
| SYSCTRL authority 192, 196                                                        | denormalization 288                |  |  |  |
| SYSDUMMY1 345                                                                     | dependent 15                       |  |  |  |
| <del></del>                                                                       |                                    |  |  |  |
| SYSDUMMYA 345                                                                     | example tables                     |  |  |  |
| SYSDUMMYE 345                                                                     | DEPT <u>58</u>                     |  |  |  |
| SYSDUMMYU 345                                                                     | EMP 58                             |  |  |  |
| SYSIBM.SYSCOPY catalog table 204                                                  | EMPPROJACT 58                      |  |  |  |
| SYSIBM.SYSDATABASE catalog table 125                                              | PARTS 81                           |  |  |  |
| SYSIBM.SYSINDEXPART catalog table 219                                             | PRODUCTS <u>81</u>                 |  |  |  |
| SYSIBM.SYSSTOGROUP catalog table <u>102</u>                                       | PROJ <u>58</u>                     |  |  |  |
| SYSIBM.SYSTABLEPART catalog table 219                                             | exception tables <u>130</u>        |  |  |  |
| SYSIBM.SYSTABLES catalog table <u>94</u>                                          | history <u>94</u>                  |  |  |  |
| SYSIBM.SYSVOLUMES catalog table <u>102</u>                                        | inserting rows                     |  |  |  |
| SYSLGRNX directory table                                                          | check constraints 30               |  |  |  |
| table space <u>41</u>                                                             | joining <u>122</u>                 |  |  |  |
| SYSOPR authority 192, 196                                                         | materialized query 94              |  |  |  |
| Sysplex Timer 163                                                                 | overview 10                        |  |  |  |
| system objects 40                                                                 | plan tables 232                    |  |  |  |
| system resources                                                                  | referential structures 129         |  |  |  |
| tuning 216                                                                        | result 94                          |  |  |  |
| system schemas 9                                                                  | rows                               |  |  |  |
| system services address space (ssnmMSTR) 297                                      | deleting 92                        |  |  |  |
| system structures                                                                 | self-referencing 15                |  |  |  |
| active logs 42                                                                    | statement tables 232               |  |  |  |
| archive logs 42                                                                   | system-period data versioning 100  |  |  |  |
| bootstrap data set (BSDS) 43                                                      | system-period temporal 94          |  |  |  |
| buffer pools 43                                                                   | temporal 94, 100                   |  |  |  |
| catalog tables 41                                                                 | temporary 94                       |  |  |  |
| catalogs 41                                                                       | types 94                           |  |  |  |
| system-period data versioning 100                                                 | updating with check constraints 30 |  |  |  |
| system-period data versioning <u>100</u><br>system-period temporal tables 94, 100 | TCP/IP 313                         |  |  |  |
|                                                                                   |                                    |  |  |  |
| Systems Network Architecture (SNA) 303, 313                                       | temporal tables                    |  |  |  |
| SYSUTILX directory table space <u>41</u>                                          | creating 100                       |  |  |  |
|                                                                                   | temporary tables                   |  |  |  |
| T                                                                                 | creating 97                        |  |  |  |
|                                                                                   | third normal form 282              |  |  |  |
| table functions                                                                   | threads <u>262</u> , <u>303</u>    |  |  |  |
| user-defined 131                                                                  | three-part names <u>155</u>        |  |  |  |
| table spaces                                                                      | TIME data type <u>23</u>           |  |  |  |
| assigning to physical storage 102                                                 | Time Sharing Option (TSO)          |  |  |  |
| creating 100                                                                      | attachment facility 300            |  |  |  |
| for sample applications 344                                                       | TIMESTAMP data type 23             |  |  |  |
| large object 53                                                                   | tools                              |  |  |  |
| partitioned 53                                                                    | backup and recovery 199            |  |  |  |
| scanning 229                                                                      | Data Server Manager 318            |  |  |  |
| segmented 53                                                                      | Db2 Administration Foundation 316  |  |  |  |
| simple 53                                                                         | Db2 Administration Tool for z/OS   |  |  |  |
| universal 53                                                                      | 320                                |  |  |  |
| XML 53                                                                            | DB2 Bind Manager 246               |  |  |  |
| table-controlled partitioning 99                                                  | Db2 Path Checker 246               |  |  |  |
| ·                                                                                 | toolsIBM Data Studio 319           |  |  |  |
| tables                                                                            |                                    |  |  |  |

| transactions <u>45</u>                                           | user-defined functions                                   |
|------------------------------------------------------------------|----------------------------------------------------------|
| triggers                                                         | creating <u>131</u>                                      |
| creating <u>130</u>                                              | external <u>131</u>                                      |
| overview <u>35</u>                                               | overview <u>67</u>                                       |
| TRUNCATE statement 92                                            | samples                                                  |
| truncate statements 92                                           | ALTDATE 23                                               |
| trusted context 189                                              | ALTTIME 23                                               |
| TSO (Time Sharing Option)                                        | sourced 131                                              |
| application programs                                             | SQL 131                                                  |
| batch 302                                                        | writing queries 67                                       |
| foreground 302                                                   | user-defined scalar functions 131                        |
| attachment facility 300, 302                                     | user-defined table functions 131                         |
| Db2 considerations 302                                           | user-defined types 37                                    |
| requirements 301                                                 | UTF-16 137                                               |
| TSO/E                                                            | UTF-8 137                                                |
| user interface 177                                               | utilities                                                |
| tutorial                                                         | running from DB2I                                        |
| utilities                                                        | tutorial 360, 367                                        |
| running from DB2I 360, 367                                       | tutorial 359                                             |
| writing JCL job 371                                              | writing JCL job                                          |
| two-phase commit                                                 | tutorial 371                                             |
| servers not supporting 159                                       | 10101101 371                                             |
| servers supporting 159                                           |                                                          |
| · · · · · · · · · · · · · · · · · · ·                            | V                                                        |
| two-tier architecture <u>267</u>                                 |                                                          |
|                                                                  | varying-length columns <u>72</u>                         |
| U                                                                | view definitions                                         |
|                                                                  | single table <u>121</u>                                  |
| uncommitted read (UR) <u>225</u>                                 | views                                                    |
| unconnectable and connected state <u>150</u>                     | accessing data 195                                       |
| unconnectable and unconnected state 150                          | creating 121                                             |
| unconnected state 149                                            | customizing 290                                          |
| Unicode                                                          | inserting data 123                                       |
| definition 137                                                   | joining data 122                                         |
| encoding schemes 20                                              | overview 32                                              |
| sample table 336                                                 | updating data 123                                        |
| Unified Modeling Language (UML)                                  | <u> </u>                                                 |
| tools                                                            | 10/                                                      |
| Rational Data Architect 286                                      | W                                                        |
| Rational Rapid Developer 286                                     | ab applications                                          |
| Rational Rose Data Modeler 286                                   | web applications                                         |
| WebSphere Business Integration Workbench 286                     | developing <u>241</u> , <u>269</u> , <u>321</u>          |
| WebSphere Studio Application Developer 286                       | WebSphere Application Server 266                         |
| UNION keyword                                                    | WebSphere Application Server Developer Tools for Eclipse |
| duplicates                                                       | developing web applications 241, 269, 321                |
| eliminating 79                                                   | UML data modeling 286                                    |
| retaining 79                                                     | WebSphere Business Integration Workbench 286             |
| unique constraints 14                                            | WebSphere Information Integrator 315                     |
| unique indexes                                                   | WebSphere MQ 158                                         |
| ·                                                                | WebSphere products 323                                   |
| implementing 110                                                 | WHERE clause                                             |
| unique keys 13                                                   | aggregate functions <u>63</u>                            |
| unit of recovery <u>46</u> , <u>47</u> , <u>132</u> , <u>134</u> | filtering rows <u>68</u>                                 |
| unit of work                                                     | processing order in SELECT statement 61                  |
| ending <u>46, 133</u>                                            | WITH HOLD 229                                            |
| initiating 46, 133                                               | work file database                                       |
| universal table spaces (UTS) <u>53</u>                           | description 45                                           |
| update lock (U-lock) <u>222</u>                                  | Workload Manager (WLM) 164, 269                          |
| UPDATE privilege <u>192</u>                                      | <del></del>                                              |
| UPDATE statement                                                 | V                                                        |
| modifying data <u>91</u>                                         | X                                                        |
| role in caching <u>229</u>                                       | YMI (Extensible Markun Language)                         |
| updates and check constraints 30                                 | XML (Extensible Markup Language)                         |
| updates                                                          | Db2 for z/OS support 271                                 |
| coordinating 158                                                 | DB2 for z/OS support 175                                 |
| user-defined default values 28                                   | pureXML <u>175</u> , <u>271</u>                          |

XML (Extensible Markup Language) (continued)
SQL/XML functions 293
usage 292
web services support 292, 293
XML support 293
XML table spaces 53

## Z

z/OS Security Server 299

## IBW.

Product Number: 5650-DB2 5770-AF3

SC27-8852-02

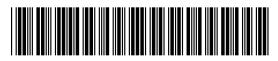